CICS Transaction Server for z/OS ——<br>版本 3 发行版 1

G151-0048-00

Mike Walsh CICS 信息开发 MP 095, Hursley. Ext. 245674 用户标识: WALSHMJ at IBMGB

草稿标识: A110

主文件: DFHA1A00 源库: CMVC 项目名称: APOLLO 书籍缩写: IG 印刷日期: 2005年3月1日

**CICS Transaction Server for z/OS** 

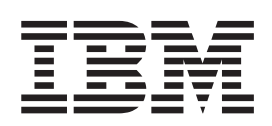

# 安装指南

版本 3 发行版 1

G151-0048-00

**CICS Transaction Server for z/OS** 

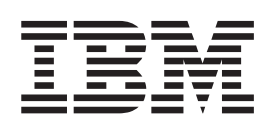

# 安装指南

版本 3 发行版 1

G151-0048-00

在使用本资料及其支持的产品之前, 请确保阅读第 [481](#page-506-0) 页的 『 声明 』 中的一般信息。

#### **Z;f(2005 j 3 B)**

本版本适用于 CICS Transaction Server z/OS 版的V3 R1 (程序号 5655-M15)及所有后续版本、发行版和修正版, 直到 在新版本中另有声明。确认您正在使用本产品级别的正确版本。

请通过您当地的 IBM 代表或 IBM 分部可订购出版物。以下地址不备有出版物。

在本出版物的背面有一页标题为"将您的意见发送给 IBM"的内容。如果希望通过邮件发送意见,请寄往以下地址:

User Technologies Department

Mail Point 095 IBM United Kingdom Laboratories Hursley Park WINCHESTER Hampshire SO21 2JN United Kingdom

当您发送信息给 IBM 后, 即授予 IBM 非专有权, IBM 可以它认为合适的任何方式使用或分发此信息, 而无须对您承担 任何责任。

**© Copyright International Business Machines Corporation 1989, 2005. All rights reserved.**

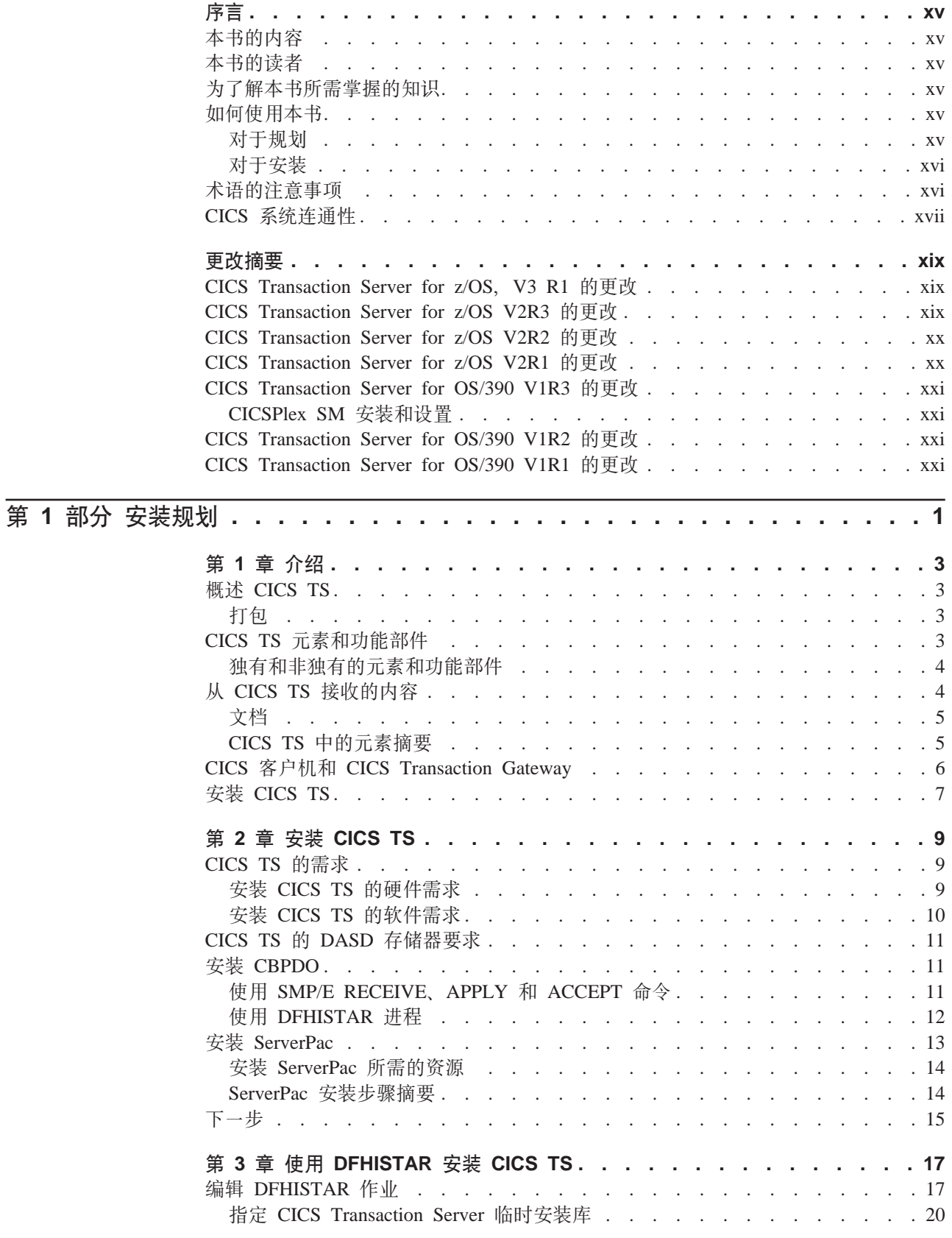

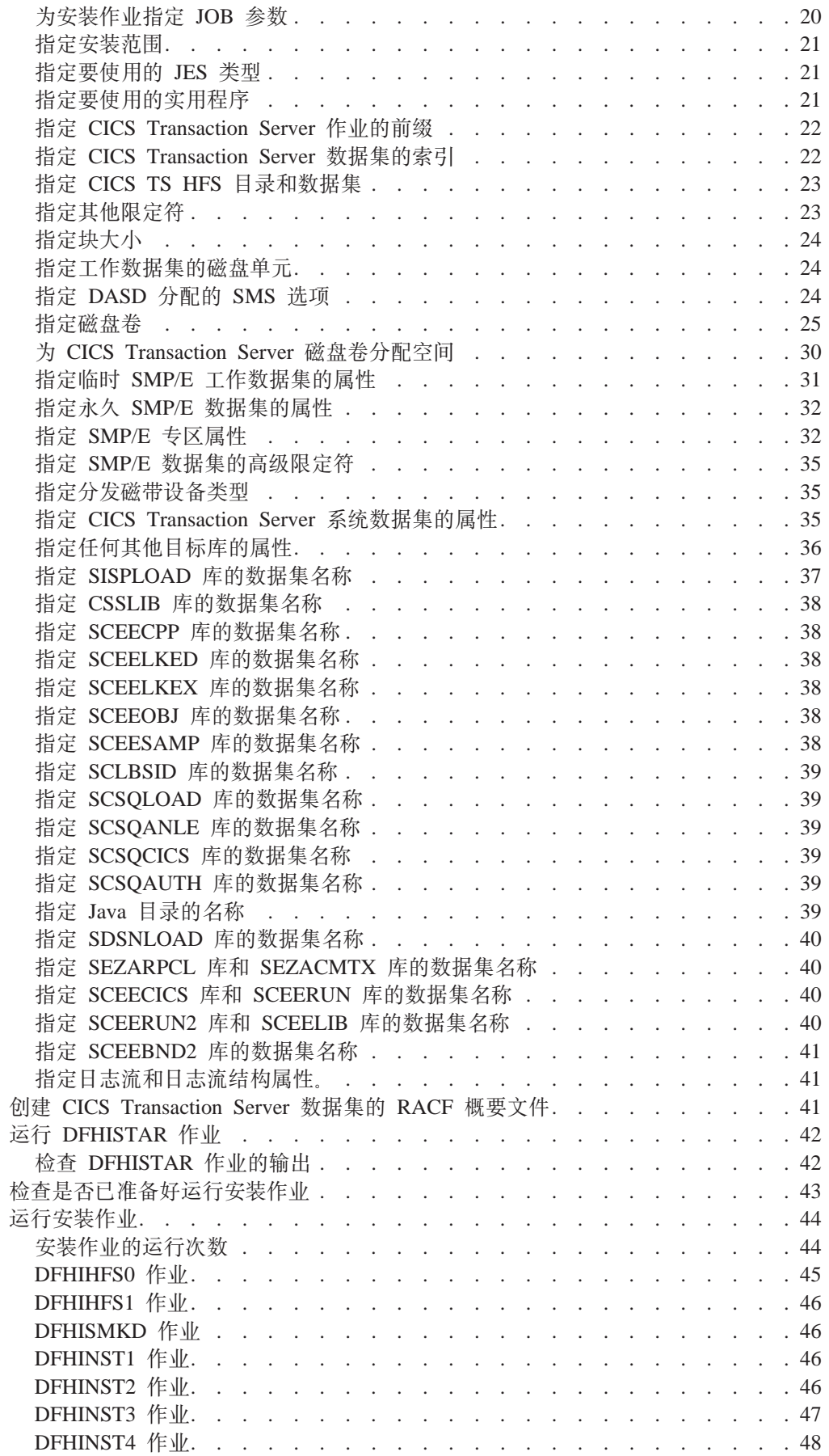

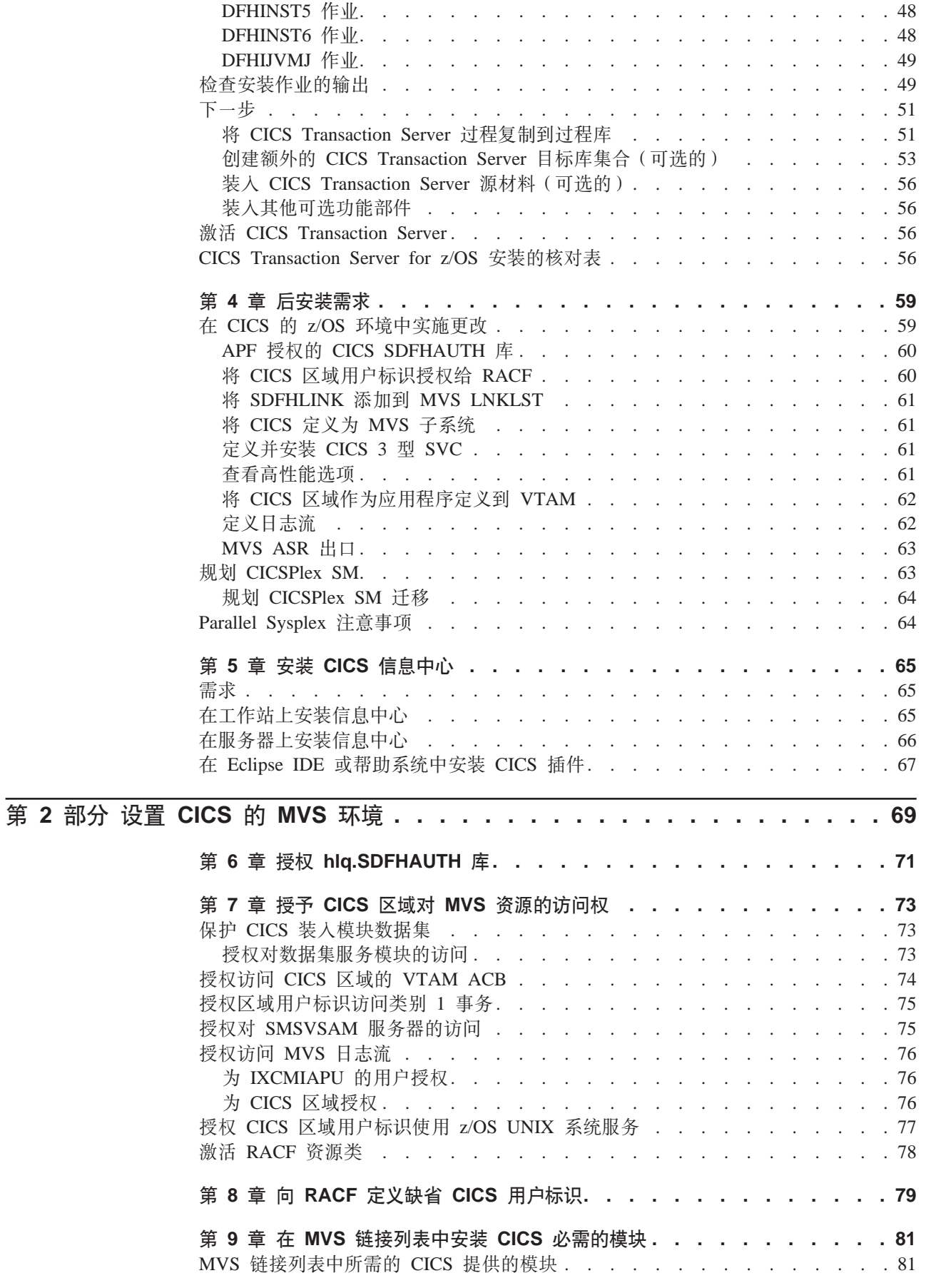

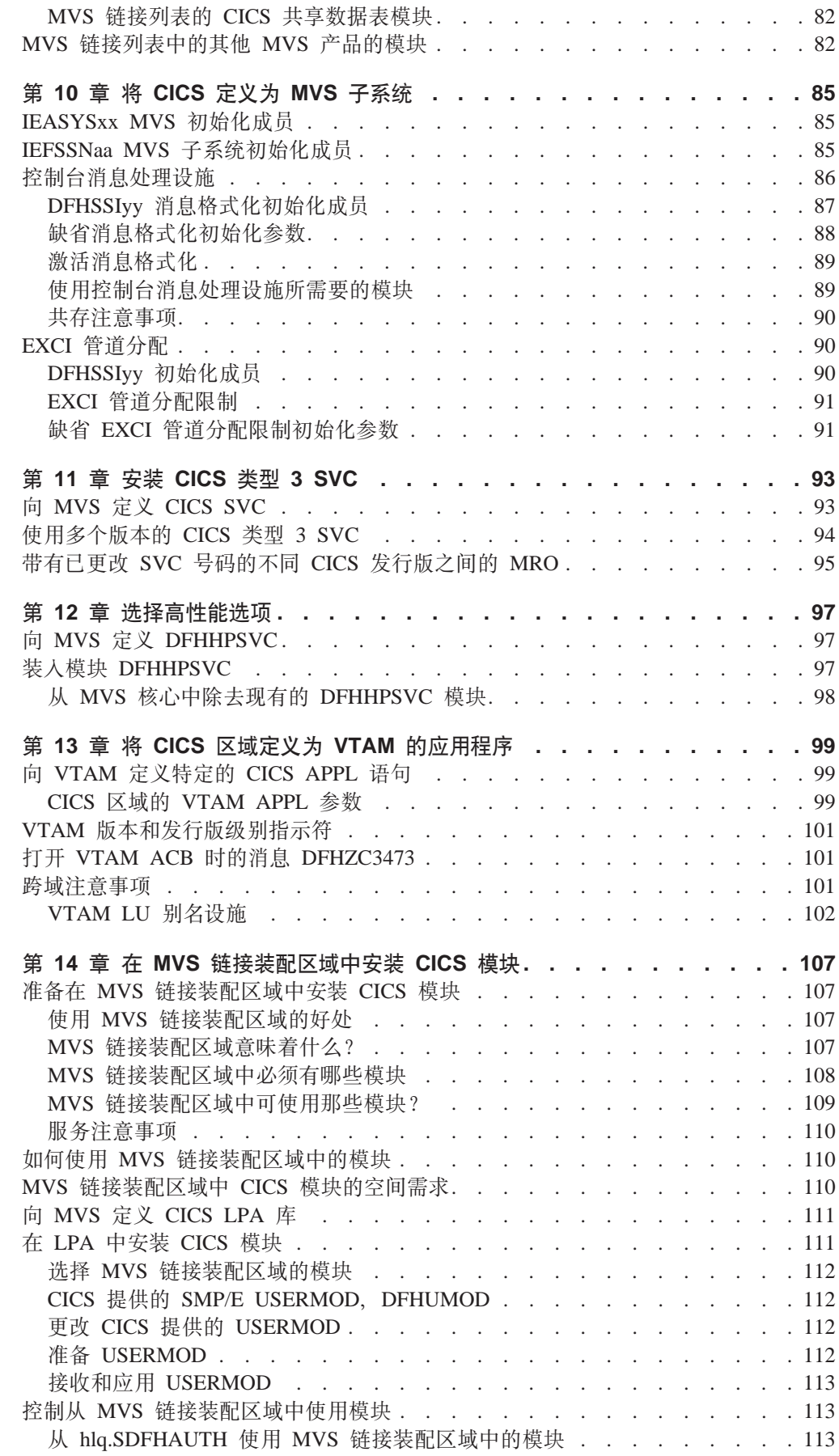

 $\#$  $#$  $\#$  $\#$ 

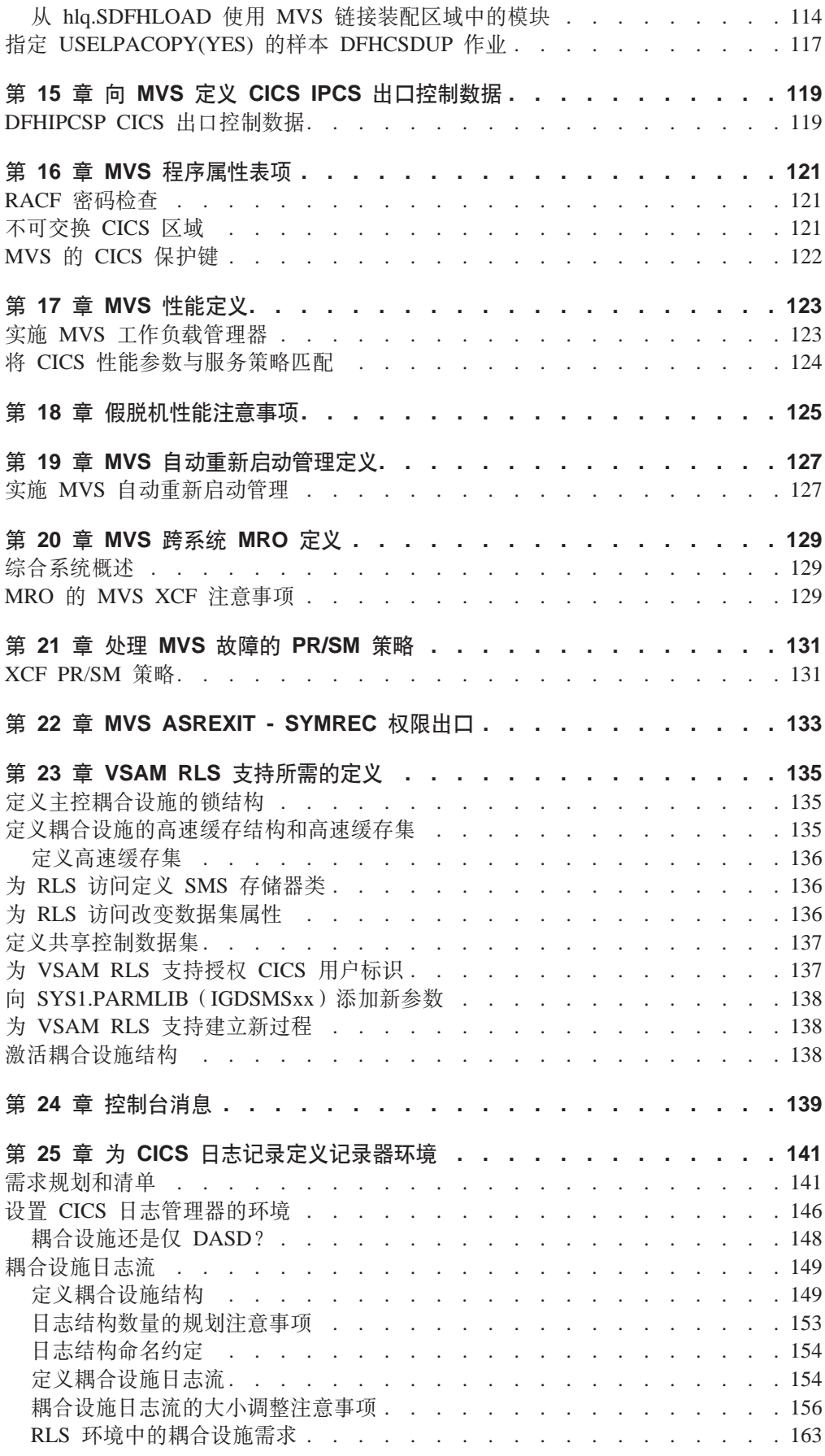

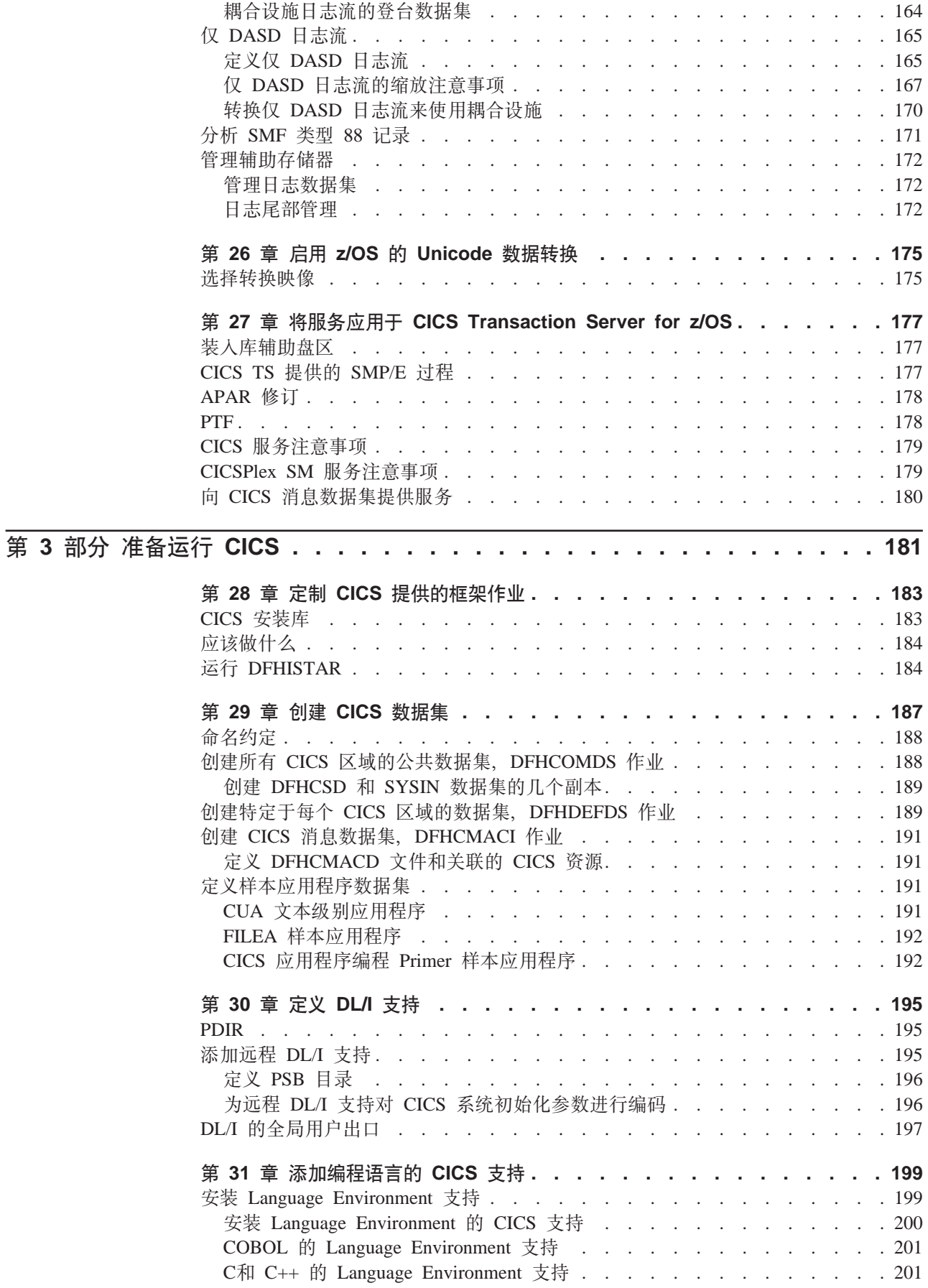

 $\frac{1}{1}$ 

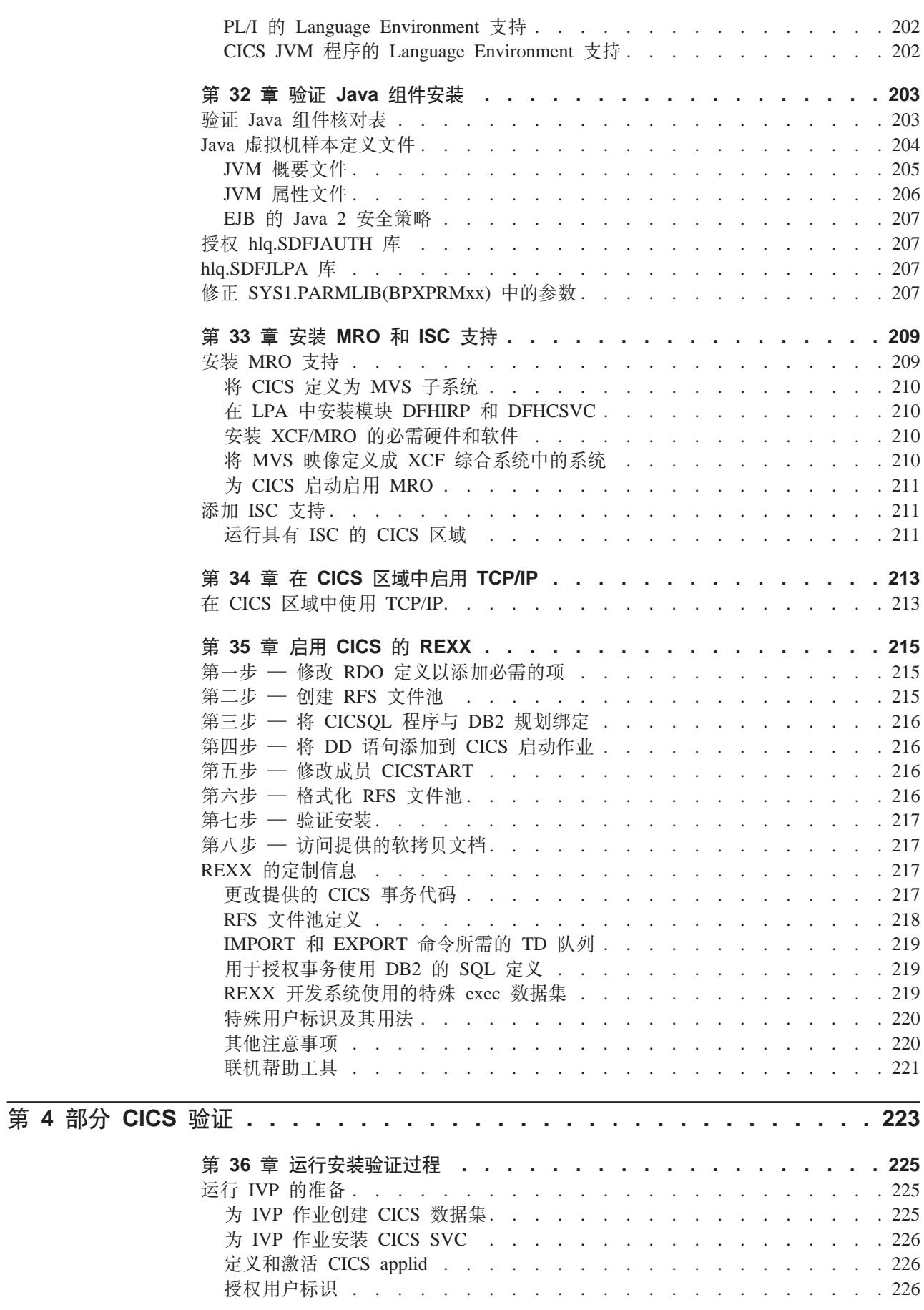

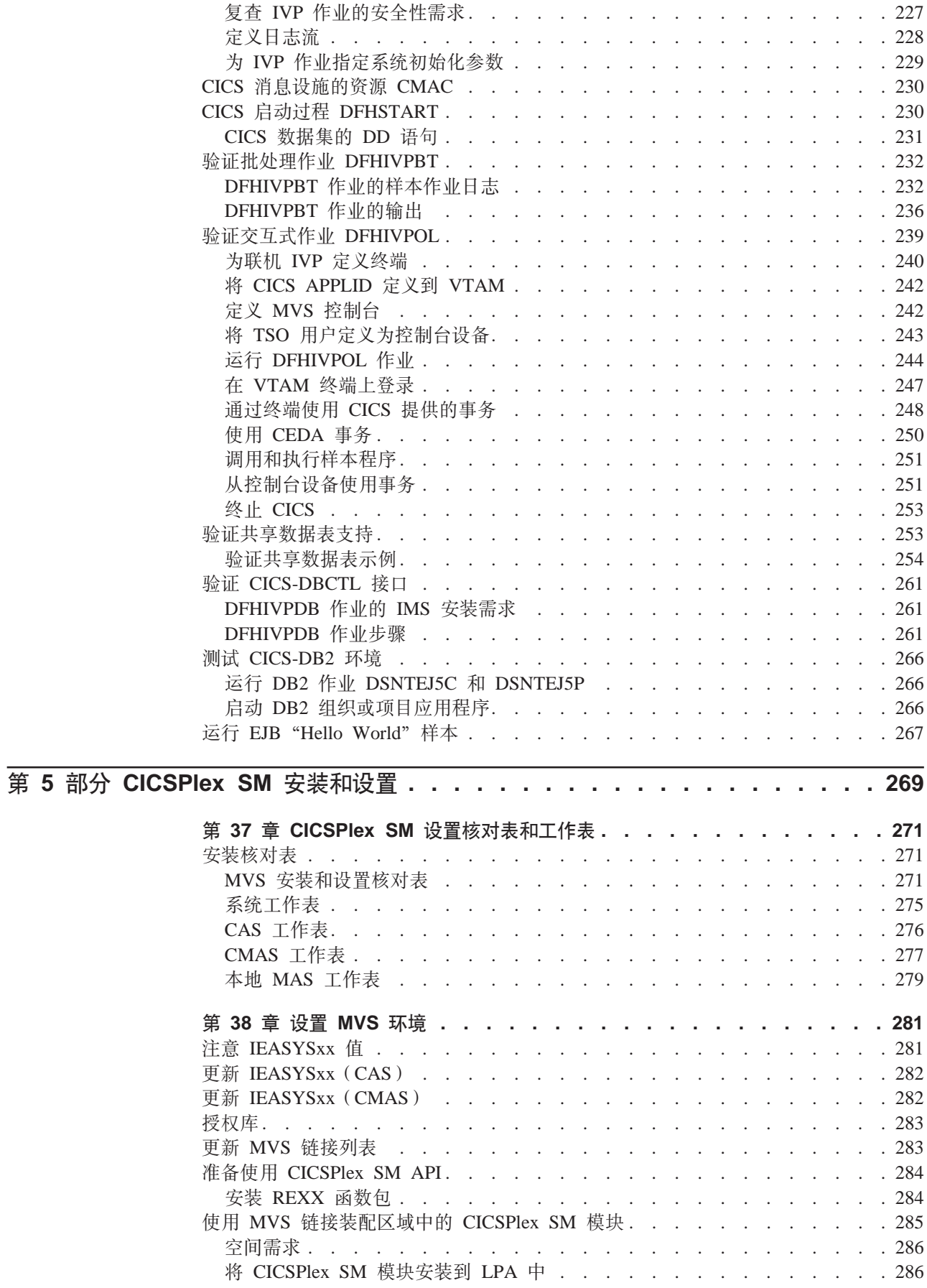

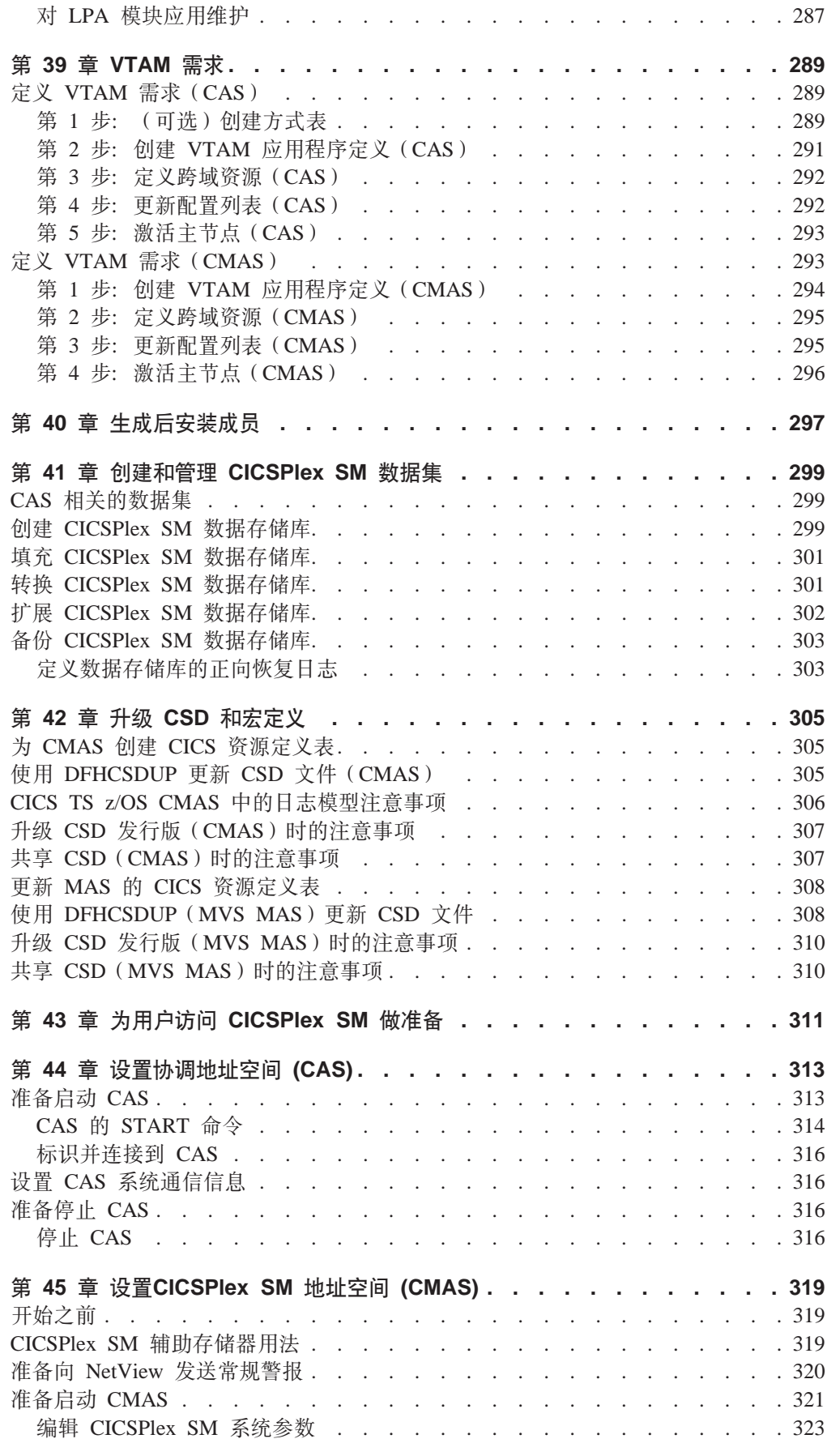

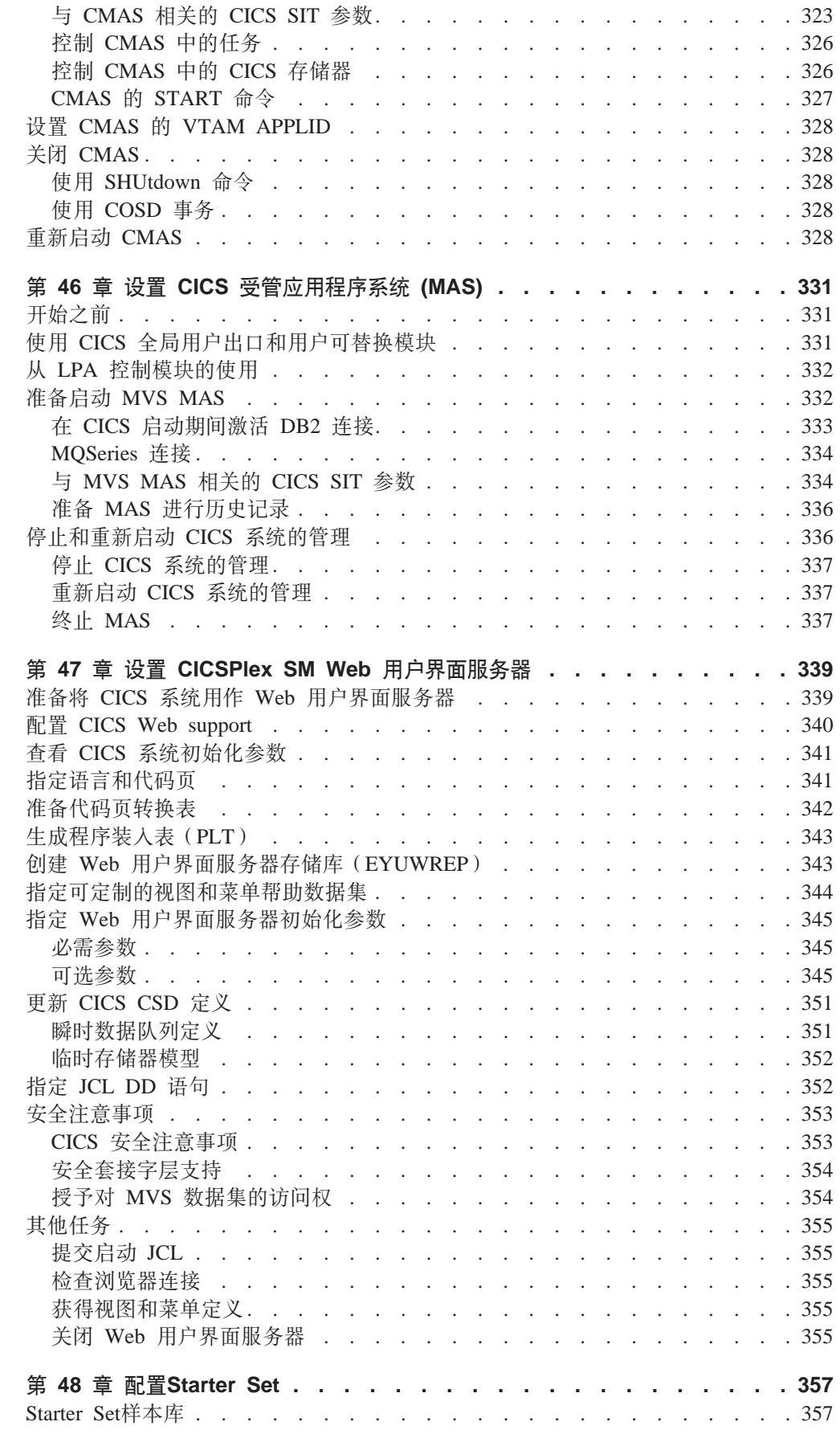

 $\overline{\phantom{a}}$  $\begin{array}{c} \hline \end{array}$  $\overline{\phantom{a}}$  $\begin{array}{c} \hline \end{array}$  $\overline{\phantom{a}}$  $\overline{\phantom{a}}$  $\overline{\phantom{a}}$  $\overline{\phantom{a}}$  $\overline{\phantom{a}}$  $\overline{\phantom{a}}$  $\overline{\phantom{a}}$  $\overline{\phantom{a}}$  $\overline{\phantom{a}}$  $\overline{\phantom{a}}$  $\#$  $\overline{\phantom{a}}$  $\overline{\phantom{a}}$  $\overline{\phantom{a}}$  $\overline{\phantom{a}}$  $\overline{\phantom{a}}$  $\overline{\phantom{a}}$  $\overline{\phantom{a}}$  $\begin{array}{c} \hline \end{array}$  $\overline{\phantom{a}}$  $\overline{\phantom{a}}$ 

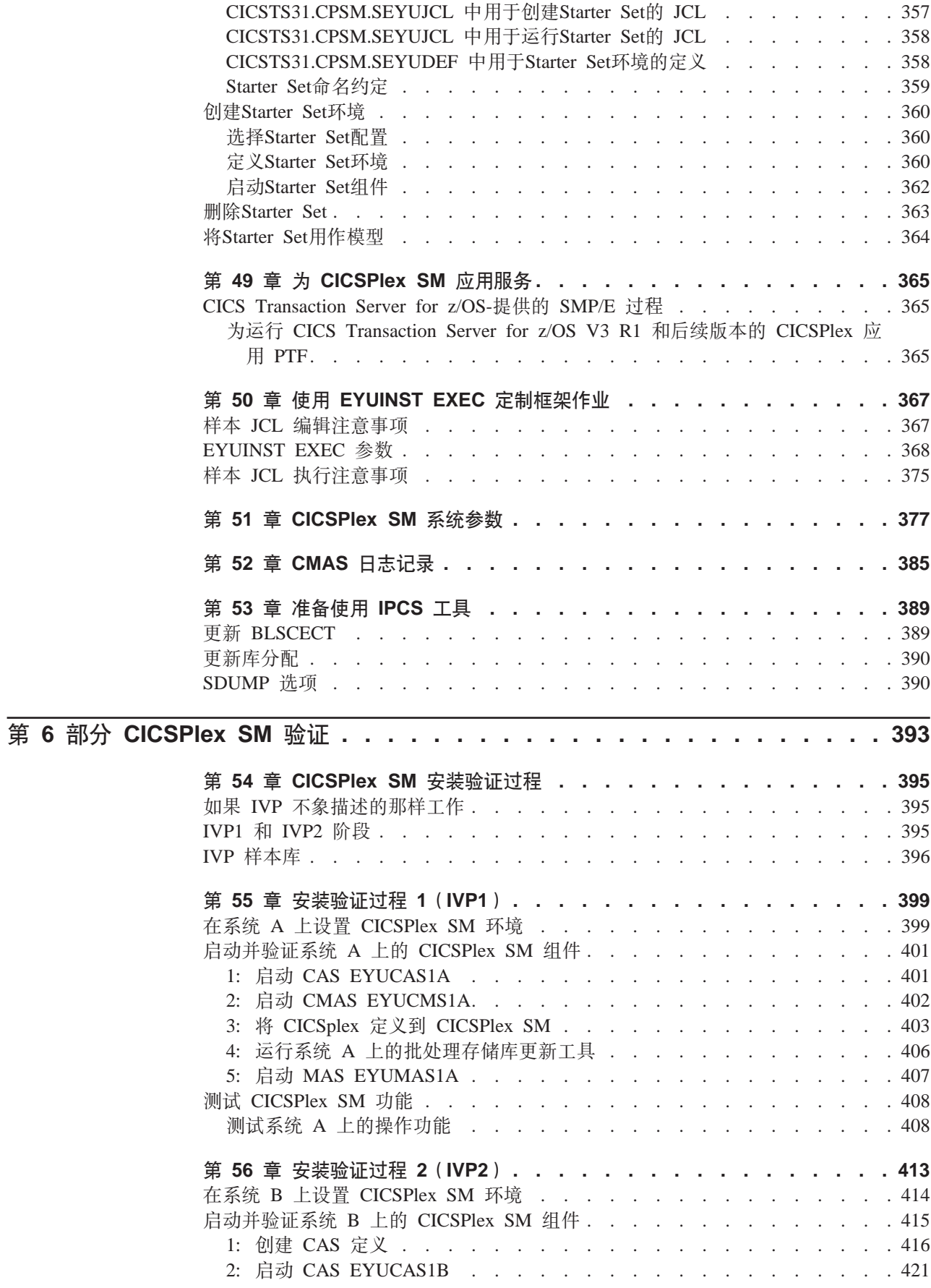

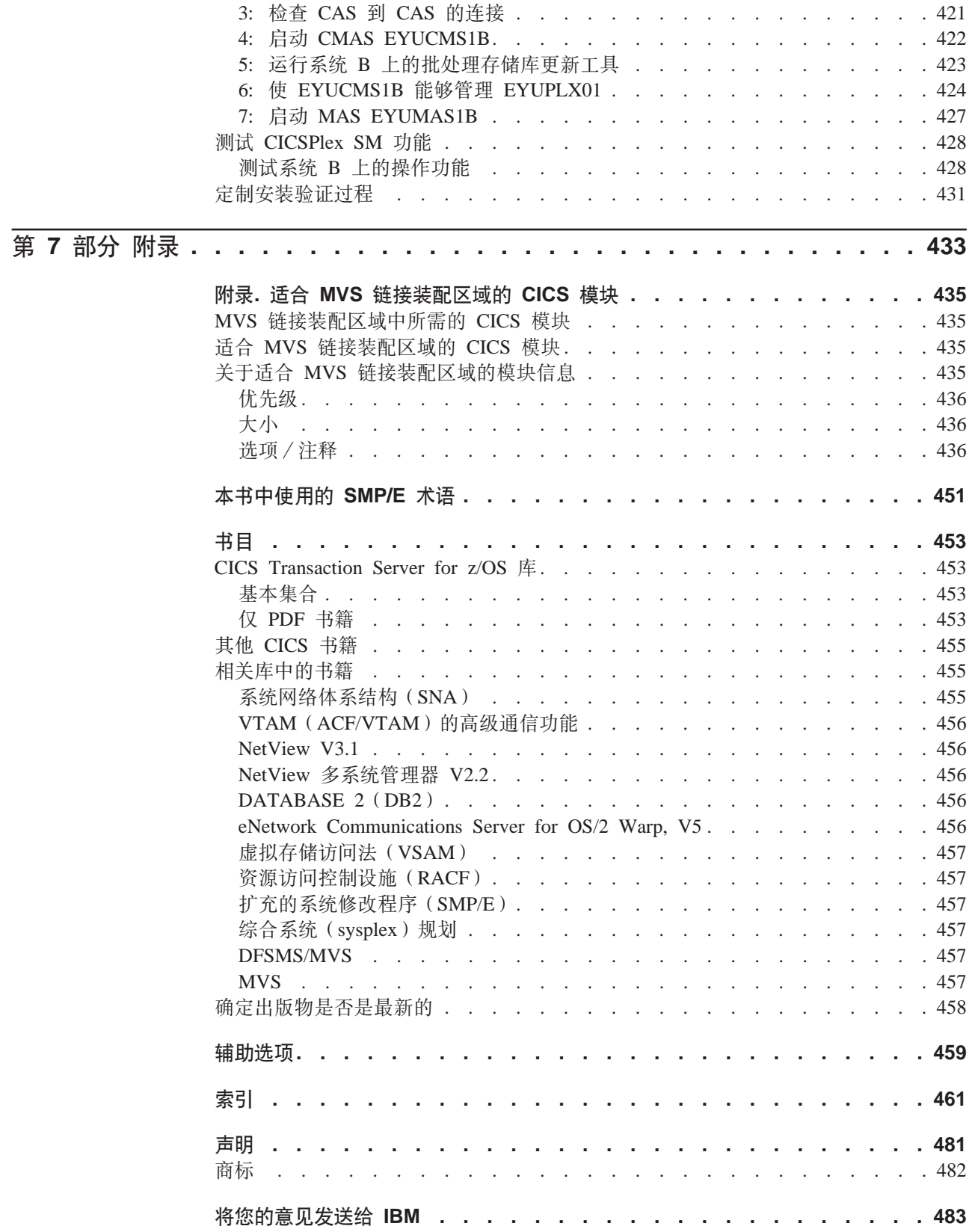

## <span id="page-18-0"></span>席言

### 本书的内容

本书描述了 CICS<sup>®</sup> Transaction Server for z/OS<sup>®</sup> V3 R1 (CICS TS). 它带您完成必要 的规划并帮助您安装 CICS Transaction Server for z/OS, V3 R1。它包含了有关为在您 的系统环境中使用而定制 CICS 的指导。它:

- 描述了 CICS TS 的内容和两种交付方法 ServerPac 和 CBPDO
- 说明了安装 CICS TS 的方法 (用 ServerPac 或 CBPDO), 并提供所需信息源的参 考。本书中, "安装"指将代码装入库中, 为迁移和定制任务做准备。
- 列出了运行 CICS TS 产品元素和利用 CICS TS 提供的功能所必须具有的硬件和软 #
- 介绍了 CICS 和 CICSPlex® SM 的安装和安装的验证。
- 告诉您安装 CICS TS 的基于工作站的组件。

本书假设您正在升级到"服务器"中的所有产品元素的 CICS TS 级别。

规划迁移到 CICS TS 需要了解 CICS TS 产品集所提供的功能。可以在组成产品集的 个别元素的各个产品库中了解功能。

经常检查产品库(例如, 在 CICS Transaction Server for z/OS Migration from CICS TS *Version* 2.3), 以获取可能影响 CICS TS 元素的更改。

### 本书的读者

本书针对那些规划迁移到 CICS TS 的经验丰富的 CICS 系统程序员。

本书还供那些负责安装和定制 CICS 和 CICSPlex SM 的系统程序员使用。

"经验丰富"指的是系统程序员的经验, 包括安装和管理 CICS 及 CICS TS 产品集中 的某些或所有其他元素。

### **\*Kb>iyhFUD\*6**

要完全了解本书中的安装信息, 应该具有关于 IBM® MVS™ 操作系统及维护 CICS 和  $CICSPlex SM$  所需的"系统修改程序 / 扩展 (SMP/E)"许可程序的经验。要使用安装 验证过程、应该熟悉 JCL 和 MVS 的 JCL 编目过程。如果您熟悉 CICS 和 CICSPlex SM 概念, 则它也有帮助。

### **gN9C>i**

#### 对于规划

阅读本书中关于以下内容的各节:

- 为支持与 CICS TS 一起提供的功能所需的产品和硬件。
- 与 CICS TS 一起收到的产品库中迁移和安装信息的指南。

一日标识了为完成迁移所需执行的操作后、编写一个计划来描述安装将执行的步骤。 包含对每一步所需的时间及谁来执行的估计。

#### <span id="page-19-0"></span>对于安装

通过使用 ServerPac 或 CBPDO 交付方法, CICS 和 CICSPlex SM 只能用作 CICS Transaction Server 的元素。要获取有关 CICS Transaction Server 这两种交付方法的信 息、请参阅第9页的第 2 章, 『安装 CICS TS』。

要使用 CBPDO 方法安装 CICS Transaction Server, 应该将使用 CICS Transaction Server for z/OS Program Directory 与 Memo to Users Extension 中包含的指令从磁带 DASD 装入软件。对于 ServerPac 方法, 遵循提供的一组 ISPF 对话框和伴随的文档。

将 CICS Transaction Server 元素装入 DASD 后、应该使用本书来定制 CICS 以适合 环境; 即:

- 将 CICS 与 MVS 和 ACF/VTAM 集成
- 将服务应用于 CICS (如果需要)
- 创建 CICS 数据集
- 安装 DB2<sup>®</sup> 支持 (如果需要)
- 安装 MRO 和 ISC 支持 (如果需要)
- 运行安装验证过程(如果需要)

注:

- 1. 第435 页的 『 话合 MVS 链接装配区域的 CICS 模块 』 提供了 MVS 链接装配区域 中所需的且对该链接装配区域有效的 CICS 模块的详细信息。
- 2. 如果从 CBPDO 安装了 CICS, 则不需要再次运行 DFHISTAR 作业以指定后安装参 数。但是、如果需要创建后安装作业的几个副本(例如要创建 DFHDEFDS 作业的几 个副本来定义对特定于几个 CICS 区域的 CICS 数据集), 可以按需要编辑并运行 DFHISTAR 作业多次。

如果使用 ServerPac 交付方法安装了 CICS Transaction Server, 则本书中的有些信息也 是有用的。

特别是, 应该编辑和运行 DFHISTAR 作业, 指定关键字 POST 来定义定制 CICS 环 境所需的参数。

### 术语的注意事项

整本书中使用的 CICS 指 IBM CICS Transaction Server for z/OS, V3 R1 的 CICS 元 素.

CICSPlex SM 指 "CICSPlex 系统管理器", 它是 CICS Transaction Server 的一个元 素。

CICS TS V2 区域用来指在 CICS TS V2 下运行的 CICS 区域、与 CICS/ESA® 4.1 区域(举例)相反。

整本书中使用的 MVS 指操作系统 MVS 或 "基本控制程序(BCP)"元素 z/OS。

整本书中使用的 RACF® 指 "MVS 资源访问控制设施(RACF)"或其他任何提供等价 功能的外部安全性管理器。

<span id="page-20-0"></span>术语 CICS TS 3.1 区域用来指在 CICS TS V3 R1 下运行的 CICS 区域、与 CICS/ESA 4.1 区域 (举例) 相反。

\$ 在本书的编程示例中, 美元符号 (\$) 用作国家或地区货币符号, 并假设为它分配了 EBCDIC 代码点 X'5B'。在某些国家或地区, 为不同的货币符号(例如, 英镑符号(£) 或日元符号(¥)分配相同的 EBCDIC 代码点。在这些国家或地区、应该使用相应的货 币符号来代替美元符号。

hlq 整本书中, 术语 hlq 用来表示 CICS TS 数据集的高级限定符; 例如, CICSTS31.CICS 表示 CICS 数据集, CICSTS31.CPSM 表示 CICSPlex SM 数据集。高 级限定符的 CICSTS31 部分由 DFHISTAR 安装作业中的 LINDEX 参数定义。

- IMS™ 库名 -

本章中引用的 IMS 库由 IMS.libnam (例如, IMS.RESLIB)标识。如果使用的是 自己的命名约定, 请更改 IMS 前缀以与那些命名约定匹配。

### CICS 系统连通性

 $\begin{array}{c} \hline \end{array}$ 

此发行版的CICSPlex SM可用于控制直接连接到它的 CICS 系统。

对于此发行版的CICSPlex SM, 可连接的 CICS 系统为:

- CICS Transaction Server for z/OS 3.1
- CICS Transaction Server for z/OS 2.3
- CICS Transaction Server for z/OS 2.2
- CICS Transaction Server for OS/390<sup>®</sup> 1.3

您可使用此发行版的CICSPlex SM控制运行所支持的 CICS 发行版的系统, 这些系统连 接到您前一个发行版的CICSPlex SM、并由它进行管理。不过、如果您拥有上面列出 的任何可以直接连接的发行版级别的 CICS、它们与以前发行版的 CICSPlex SM 连接, 则强烈建议您将它们迁移到当前发行版的 CICSPlex SM, 以能够完全利用增强的管理服 务。要获取有关如何迁移的信息、请参阅 CICS Transaction Server for z/OS Migration from CICS TS Version 2.3.

表 1显示了哪些受支持的 CICS 系统可以直接连接到 CICSPlex SM 的哪些发行版。

| 表 1. 可由 CICSPlex SM 发行版直接连接的 CICS 系统

|   | CICS 系统                       |                       |            | CICS TS 3.1 的CICS TS 2.3 的CICS TS 2.2 的CICS TS 1.3 的 |                |
|---|-------------------------------|-----------------------|------------|------------------------------------------------------|----------------|
|   |                               | <b>CICSPlex SM 组件</b> |            | CICSPIex SM 组件 CICSPIex SM 组件 CICSPIex SM 组件         |                |
| # | CICS TS 3.1                   | <b>Yes</b>            | No         | N <sub>0</sub>                                       | N <sub>0</sub> |
|   | CICS TS 2.3                   | <b>Yes</b>            | <b>Yes</b> | N <sub>0</sub>                                       | N <sub>0</sub> |
|   | CICS TS 2.2                   | Yes                   | Yes        | Yes                                                  | N <sub>0</sub> |
|   | $CICS$ TS $1.3$               | <b>Yes</b>            | Yes        | Yes                                                  | Yes            |
|   | TXSeries <sup>®</sup> 4.3.0.4 | No                    | Yes        | Yes                                                  | N <sub>0</sub> |
|   | TXSeries 5.0                  | N <sub>0</sub>        | <b>Yes</b> | Yes                                                  | N <sub>0</sub> |
|   |                               |                       |            |                                                      |                |

### <span id="page-22-0"></span>**更改摘要**

本书基于 安装指南, 针对 CICS Transaction Server for z/OS, V2R3, GC34-6224-00. 左边空白处用竖线标记了自该版本以来的更改。

这个部分简要列出了对下列最近的发行版所做的更改:

#### **CICS Transaction Server for z/OS, V3 R1 的更改**

该版本中比较重要的更改有:

- 技术更改:
	- 新主题, 第175 页的第 26 章, 『启用 z/OS 的 [Unicode](#page-200-0) 数据转换 』
	- 存在对第 65 页的第 5 章, 『安装 [CICS](#page-90-0) 信息中心』的更改
	- 在 CICSPlex SM 中, 除去对 CICS NT Remote MAS 的支持, 并删除章节中有 关 CICSPlex SM 验证的相应主题。
	- 现在对 HFS 目录的引用显示了可选的 /pathprefix, 请参阅第 23 页的 『 指定 [CICS](#page-48-0) [TS HFS](#page-48-0) 目录和数据集 』(举例)
- 结构更改:
	- 第17 页的第 3 章, 『使用 [DFHISTAR](#page-42-0) 安装 CICS TS』是以前出现在 CICS *Transaction Server for z/OS Program Directory* 中的主题的集合
	- 第339 页的第 47 章, 『设置 [CICSPlex SM Web](#page-364-0) 用户界面服务器』是以前出现在  $CICSPlex$  System Manager Web User Interface Guide 中的主题

#### **CICS Transaction Server for z/OS V2R3** 的更改

该版本中比较重要的更改有:

- 技术更改:
	- 在 CICSPlex SM 中, 除去对 CICS OS/2<sup>®</sup> Remote MAS 的支持, 并删除章节中 有关 CICSPlex SM 验证的相应主题。
	- 新增或已修正的主题包括:
		- 第 204 页的 『[Java](#page-229-0) 虚拟机样本定义文件』
		- 第207 页的 『 授权 [hlq.SDFJAUTH](#page-232-0) 库 』
		- 第 301 页的 『 填充 [CICSPlex SM](#page-326-0) 数据存储库 』
		- 第323 页的 『 与 CMAS 相关的 [CICS SIT](#page-348-0) 参数 』
		- 第336 页的 『 准备 [MAS](#page-361-0) 进行历史记录 』
- 结构更改:
	- 第 65 页的第 5 章, 『安装 [CICS](#page-90-0) 信息中心』以从本书的后面移动。它现在在第 1 页的第 1 部分, 『安装规划』中,

### <span id="page-23-0"></span>CICS Transaction Server for z/OS V2R2 的更改

该版本中比较重要的更改有:

- 技术更改:
	- 为支持新的 CICSPlex SM Remote MAS Agent for Windows®, 添加了两章:
		- 设置 CICSPlex SM Remote MAS Agent for Windows
		- 安装验证过程 6 (IVP6)
	- 用一些新的与安全性相关的参数更新了第 377 页的第 51 章、『CICSPlex SM 系统 参数』。
- 扩展了第319页的第45章, 『设置CICSPlex SM 地址空间 (CMAS)』, 添加了新节: 第 326 页的 『 控制 CMAS 中的任务 』 和第 326 页的 『 控制 CMAS 中的 CICS 存储 器儿
- 结构更改:
	- 第215 页的第 35 章, 『启用 CICS 的 REXX』这个新的一章包含了有关以前在 CICS Transaction Server for z/OS Program Directory 中出现的 REXX 的信息。
	- 除去了以前涉及"CICS 所需的磁盘空间"的附录 A。这些信息可以从 CICS Transaction Server for z/OS Program Directory 中获取。所以, 以前的"附录 B" 变成了现在的"附录 A"。

#### CICS Transaction Server for z/OS V2R1 的更改

该版本中比较重要的更改有:

- 本书中有一个新的部分、第1页的第 1 部分, 『 安装规划 』, 它代替了早期版本的 《安装规划》手册。
- 已将描述第76页的 『为 IXCMIAPU 的用户授权』的信息添加到第73页的第7章, 『授予 CICS 区域对 MVS 资源的访问权』中。
- 第141 页的第 25 章, 『为 CICS 日志记录定义记录器环境』中, 已修正了 HIGHOFFLOAD 和 LOWOFFLOAD 的推荐值、并添加了两个新节: 第141 页的 『需 求规划和清单 』和第171 页的 『 分析 SMF 类型 88 记录 』。
- · 第195 页的第 30 章, 『定义 DL/I 支持』已做了显著更改。
- · 第199页的第 31 章, 『添加编程语言的 CICS 支持』是新的。
- 第203 页的第 32 章, 『验证 Java 组件安装』, 替换以前的"Java™ 支持"一章。
- 第213 页的第 34 章, 『在 CICS 区域中启用 TCP/IP』是新的。
- 这个发行版的 CICS Transaction Server 的 CICPlex SM 不支持在 VSE/ESA™ 下运 行的 CICS 系统。已除去了(前发行版的) "设置 CICS/VSE® Remote Managed Application System (MAS)"和"安装验证过程 3 (IVP3)"这两章。

对于上面每个列表中的大多数项,都有一个对书中详细描述的相应部分的引用。

### <span id="page-24-0"></span>**CICS Transaction Server for OS/390 V1R3** 的更改

- 将后安装添加到有关授权 CICS 区域的一章中。
- CICS 所需的 VTAM® 定义: PERSIST=MULTI
- 定义 MVS 控制台
- Java 支持

### **CICSPIex SM 安装和设置**

为支持将 CICSPlex SM 作为 CICS Transaction Server for OS/390, V1R3 的元素包括 以及因此而修正的安装进程,已添加了一个新的部分(即第269页的第5 部分, r [CICSPlex SM](#page-294-0) 安装和设置 J ) 以说明如何安装 CICSPlex SM 元素, 此信息以前可在 前发行版的 CICSPlex SM Setup 一书中获得。它包含下列各章

- 第 271 页的第 37 章, 『[CICSPlex SM](#page-296-0) 设置核对表和工作表』.
- · 第 313 页的第 44 章, 『设置协调地址空间 [\(CAS\)](#page-338-0) 』.
- 第 319 页的第 45 章, 『设置[CICSPlex SM](#page-344-0) 地址空间 (CMAS) 』.
- 第 331 页的第 46 章, 『设置 CICS 受管应用程序系统 [\(MAS\)](#page-356-0)』.
- 第357 页的第 48 章, 『配置[Starter Set](#page-382-0) 』.
- 第365 页的第 49 章, 『为 [CICSPlex SM](#page-390-0) 应用服务 』.
- 第 395 页的第 54 章, 『[CICSPlex SM](#page-420-0) 安装验证过程』.
- 第413 页的第 56 章, 『安装验证过程 2 (IVP2) 』.
- 第367 页的第 50 章, 『 使用 [EYUINST EXEC](#page-392-0) 定制框架作业 』.
- 第 377 页的第 51 章, 『[CICSPlex SM](#page-402-0) 系统参数 』.
- 第385 页的第 52 章, 『[CMAS](#page-410-0) 日志记录』.
- 第389 页的第 53 章, 『准备使用 IPCS 工具 』.

### **CICS Transaction Server for OS/390 V1R2** 的更改

影响 CICS Transaction Server for OS/390, V1R2 的对 CICS 的主要更改有:

- 重写了第141 页的第 25 章, 『为 [CICS](#page-166-0) 日志记录定义记录器环境』, 以包含有关仅 DASD 的日志流的信息。
- 已除去了讨论安装 DB2 支持的一章。有关 CICS DB2 的信息可在 *CICS DB2 Guide* 中获得
- 新的一节第73 页的第 7 章, 『授予 [CICS](#page-98-0) 区域对 MVS 资源的访问权』说明如何将 CICS 区域用户标识授权给 z/OS UNIX<sup>®</sup> System Services。

#### **CICS Transaction Server for OS/390 V1R1** 的更改

影响本书的对 CICS Transaction Server for OS/390 R1 的主要更改有:

- 支持 MVS 记录器
- 除去日志控制
- 支持 VSAM RLS。

对本书的其他更改包括:

• 除去了有关 XRF 的信息, 包括 DFHALTDS 和 DFHIVPAL 作业的信息。

• 除去有关 CICSplex IVP 的信息。

## <span id="page-26-0"></span>第 1 部分 安装规划

这部分讨论安装前的规划注意事项。它包含下列各章

- 第3页的第 1 章, 『介绍』
- 第9页的第 2 章, 『安装 [CICS TS](#page-34-0) 』
- 第17 页的第 3 章, 『使用 [DFHISTAR](#page-42-0) 安装 CICS TS 』
- 第59 页的第 4 章, 『后安装需求』
- 第65 页的第 5 章, 『安装 [CICS](#page-90-0) 信息中心 』

### <span id="page-28-0"></span>第 1 章 介绍

通常, 大型联机 CICS 应用程序与一批其他支持的软件产品在 MVS 操作系统上一起运 行、其中一些产品是 IBM 提供的、而其他产品是由独立软件供应商 (ISV)提供的。添 加的功能包括备用平台上的分布式 CICS 软件, 允许您分发事务处理, 并且 CICS 在 MVS 主机上相当大型数据库服务器。 IBM 认识到顾客传统上是在各种发行版级别上运 行这些产品的 - 部分使用或者混合使用。

CICS TS 连同其他 z/OS Software Server 被设计成易于安装和操作运行业务所需的各 种软件的混合体。

#### 概述 CICS TS

通过 CICS Transaction Server for z/OS (CICS TS), IBM 继续将 CICS 与一组其他 支持软件集成在一起、这样就为您提供了单个产品、而不是几个产品。您订购的是集 成到一个特许产品的整个软件集、而不必订购某些产品的新级别而不订购另外一些产 品。

CICS TS 是基于 MVS 的软件服务器的 z/OS 系列的一个成员, 它可以单独作为一个 部件号订购。

在 CICS TS 内部、所有产品的级别都反映 CICS TS 产品本身的级别、甚至"产品" 一词都有新的含意; 出于这个原因, 构成 CICS TS 基础的产品都称为元素。CICS TS 标记从以前的零碎方法到您订购并安装 CICS 及其相关软件的方法的重要更改。

安装 CICS TS 中的所有元素并运行它们是本书的主题。因为 CICS TS 的元素和功能 部件集成到具有兼容服务级别的单个软件包中,因此希望您同时迁移 CICS TS 的所有 元素和功能部件。

### 打包

包装成许多元素的 CICS TS 的打包类似于 z/OS 的打包。对于它的操作系统环境、CICS TS 需要 z/OS, V1R4。当您准备安装 CICS TS 时, 请记住安装 CICS TS 时从综合测 试环境获得的好处。

总之, CICS TS 的概念是将一系列事务服务器功能集成到单个产品中, 以实现以前由许 多单个 IBM 软件产品提供的功能。CICS TS 由几个基本元素组成。这是为了 IBM 交 付, 并且您在 IBM 为进行综合系统测试的单一发行版级别上运行所有元素。

从 CICS TS 的一个发行版迁移到其下一个发行版相对比较简单,而从当前系统转换到 CICS TS 也应该很简单。

### CICS TS 元素和功能部件

CICS TS 由一些提供基本的事务服务器功能的基本元素组成。订购 CICS TS 时、您会 收到第6页的表2中描述的所有基本元素。

具有许可证的情况下, 免费安装 CICS TS 的两种方法:

1. 称为 ServerPac 的系统替换方法

2. 定制构建的产品交付选项 (CBPDO)。

#### <span id="page-29-0"></span>**@PMG@PD\*XM&\?~**

某些元素和功能部件包含只可在 CICS TS 内部使用的新功能。本书将这种元素或功能 部件标示为**独有的**: 新功能是 CICS TS 独有的。如果元素或功能部件是独有的,则只 能通过 CICS TS 接收新功能。即,可以继续使用以前的级别,而将来的功能增强仅发 生在 CICS TS 内部。

然而,其他元素不仅存在于 CICS TS 内部,而且还作为可单独订购的产品存在。它们 是非独有的。

IBM 是想让功能增强仅在 CICS TS 内部发生。

### $\overline{M}$  CICS TS 接收的内容

因为 CICS TS 的元素集成到单个软件包中, 因此希望您安装整个产品。

您可以使用若干 IBM 软件包中的一个安装 CICS TS。当您特许 CICS TS 时,无需额 外付费就可获得这两个软件包: (1) ServerPac, 可交付的系统替换, 或 (2) CBPDO。

CICS TS 没有独立的产品磁带、而且也没有定制构建安装过程的服务 (CBIPO)。

由于整个安装很方便、因此 IBM 建议如果可能的话、请您选择 ServerPac。

- 如果订购 ServerPac,将收到:
	- 一系列磁带、以 IEBCOPY 按数据集转储 (非物理卷转储) 包含一个完整生成的 CICS TS 系统。这由分发库和目标库、合并的软件库存 (CSI) 和已生成的其他 SMP/E 库组成。CICS TS 元素及其服务集成到分发库和目标库中。

IBM 在交付之前, 已经 IPL 了系统并执行了所有安装验证程序 (IVP)。

- 通过 ISPF 访问的 CustomPac 对话框, 它产生将磁带卸装到 DASD 的作业。通 过该对话框,可以命名数据集并将它们放在您所指定的目录中。一起提供的下列 文档告诉您如何使用该对话框:
	- ServerPac: Installing Your Order (为每个用户订单定制的)
	- *ServerPac: Using the Installation Dialog*, SA22-7815
- 可以在服务磁带上获得的所有未集成服务。
- 帮助安装 CICS TS 产品和服务的样本作业。

通过该对话框,可以:

- 命名数据集并将它们放在您所选择的卷和目录中
- 为下次安装保存配置数据, 可以让您轻松地移至 CICS TS 的下一个发行版
- 运行经过定制的安装后验证作业。
- 如果订购 CBPDO, 则收到一盒逻辑堆叠的 SMP/E RELFILE 磁带, 它包含所有基本 元素。根据您的客户概要信息,将收到未安装的服务。还收到:
	- 帮助您安装 CICS TS 和服务的样本作业。
	- *Custom-Built Offerings Plan/Install*, SC23-0352; CBPDO Memo to Users Extension; CICS TS *Program Directory*, GC33-1200 以及描述 CBPDO 订购的程 序资料。

<span id="page-30-0"></span>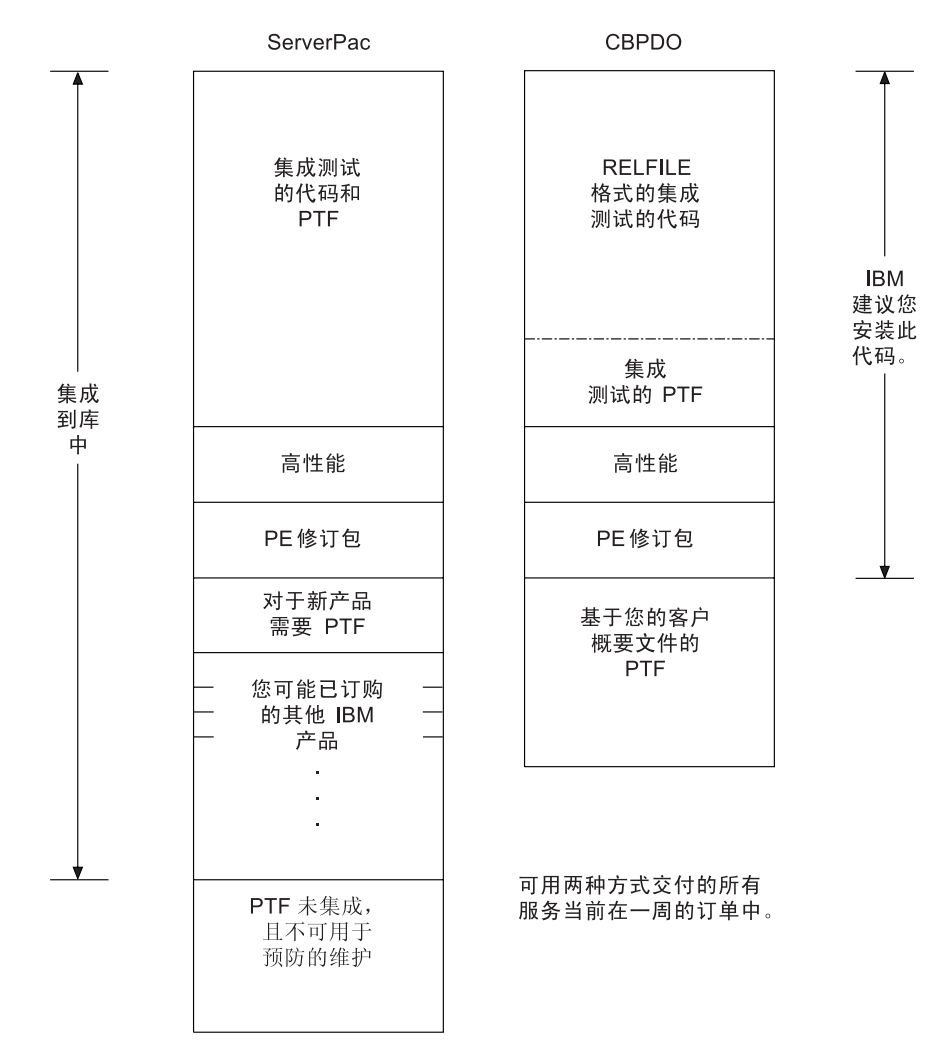

图 1. ServerPac 和 CBPDO 交付的内容

### 文档

不管使用 ServerPac 还是 CBPDO, 都会收到:

- 元素的 CICS TS 程序目录和其他安装信息(硬拷贝和软拷贝形式)。
- 帮助您进行安装的必不可少硬拷贝书籍。
- 作为 CICS 信息中心的一部分的 CICS Transaction Server for z/OS的所有出版物 ( 软 拷贝形式)。在 CD-ROM 上提供它。在第 65 页的第 5 章, 『安装 CICS 信息中心』 中可找到 CICS 信息中心的安装指示信息。

有关所有可用的出版物详细信息, 请参阅第453页的『书目』。

### CICS TS 中的元素摘要

本节列出 CICS Transaction Server for z/OS中的所有元素和功能部件。大多数元素都是 已在某些时候可用的产品;您可能已经在运行其中一些元素。

<span id="page-31-0"></span>表 2 列出 CICS TS base 中的所有元素。该表告诉您:

#### 名称

本书中使用的元素的简短名称。

#### 独有

元素是否是独有的。在独有栏中, Yes 表示独有元素, No 表示也可用作独立产品 的非独有元素。

#### 功能级别

其元素有所更改的最新 CICS TS 发行版 (即, 添加到了 CICS TS 中或添加了新 的功能)。对于非独有元素,该栏还给出独立产品的发行版级别。

注: 要确保与前发行版的兼容, CICS 基本元素维持它自己的级别(标识)号, 每次 有新功能添加到 CICS 并随 CICS Transaction Server 产品一起交付时, CICS 级别号就会增加。CICS 级别号不再暗示特定版本和发行版号, 因为 CICS 不 再是单独的产品。

CICS TS 中的 CICS 级别号是 0640。这个号码在 INQUIRE SYSTEM 命令 的 RELEASE 参数中返回。数字 0640 还以其它格式 (如 6.4.0) 出现在统计 和转储格式化器等脱机实用程序中, 以标识正在使用的实用程序级别, 并作为 模块名 (如 DFHPD640)的后缀。

#### 注释

有关元素的一些常规信息。

表 2. CICS TS 中交付的基本元素列表

| 元素名                  | 独有             | 功能级别                                      | 注释                                                                                                    |  |
|----------------------|----------------|-------------------------------------------|----------------------------------------------------------------------------------------------------|--|
| <b>CICS</b>          | Yes            | CICS TSV3R1                               | CICS 包含:<br>ONC RPC 支持<br>• CICS Web 接口<br>• CICS DB2 连接设施<br>CICS/DDM                                                                                                    |  |
| CICSPlex SM          | Yes            | CICS TSV3R1                               | 更新以支持 CICS 中的新级别功能。 CICSPlex<br>SM 成为了 CICS TS R3 中的独有元素。<br>IBM CICSPlex System Manager for MVS/ESA <sup>TM</sup><br>V1R3 继续可供还未准备迁移到 CICS TS 的客户<br>使用(例如,使用 CICS/ESA V4R1 或更早版本的<br>客户)。 |  |
| 应用程序迁移辅助             | N <sub>0</sub> | CICS TS V1R1                              | 在 1990 年首次可供使用,该元素仍可单独用作<br><b>IBM</b> Customer Information Control<br>System (CICS) 程序产品 CICS Application<br>Migration Aid, 程序号 5695-061.                                                  |  |
| <b>REXX</b> for CICS | No             | CICS TS V1R2 (REXX)<br>for CICS/ESA V1R1) | 可单独用作 REXX for CICS, 程序号 5655-B54。                                                                                                    |  |

### CICS 客户机和 CICS Transaction Gateway

 $#$  $#$ 

CICS Transaction Server for z/OS不包括 CICS Universal Client 或 CICS Transaction Gateway. 要使用 CICS Universal Client V5 或 CICS Transaction Gateway V5, 需要 这些产品的许可证。

### <span id="page-32-0"></span>安装 CICS TS

第9页的第 2 章, 『安装 CICS TS』告诉您有关安装 CICS TS 的 CBPDO 交付版本 的信息。

### <span id="page-34-0"></span>**Z 2 B 20 CICS TS**

IBM 提供下列安装 CICS TS 的方法:

- ServerPac
- CBPDO (使用 SMP/E RECEIVE、APPLY 和 ACCEPT 命令)
- CBPDO ( 使用 DFHISTAR 讲程 )
- IBM 定制软件句。

这三项中的第一项是提供的基本出售物、是本书的主题、但 IBM 定制软件包是收费的, 除了下列摘要信息以外不予讨论。根据您是在哪个国家或地区订购,可以购买下列定 制软件包之一:

- SystemPac®, 根据向 IBM 提供的信息, 其定制 CICS TS 以适合于您的环境, 例如 DASD 布局和命名约定。
- SoftwareXcel Installation Express (SIE), 其定制 CICS TS 以适合于您的规范, 并 为您提供执行实际安装的服务。
- 其它收费的服务和定制的出售物。

交付 CICS TS 的 ServerPac 和 CBPDO 方法与安装本产品时使用的文档集一起提供。 为了帮助您事先计划, 本章为您提供一些信息的预览, 如 Program Directory 中包含的 信息,不管您选择了哪种交付方法,都会提供它。

**注**: 只能获得与产品一起提供的硬拷贝格式的 Program Directory - 它不能单独订购。 CICS TS CD-ROM 产品工具包上提供了软拷贝版本, 并且也可以从 Transaction Processing and Data Collection Kit, SK2T-0730 中获得。CBPDO 和 ServerPac 磁 带上也提供 Program Directory。

本章还帮助您完成必须执行的其它规划步骤:

- 确保已有安装和运行 CICS TS 所需的硬件和软件、请参阅 『CICS TS 的需求 』。
- 确保已有足够的 DASD 存储器空间可供 [CICS TS](#page-36-0) 使用, 请参阅第11 页的 I CICS TS 的 [DASD](#page-36-0) 存储器要求 』。
- 概述 [CBPDO](#page-36-0) 的安装步骤, 请参阅第 11 页的 『 安装 CBPDO 』

#### **CICS TS Dhs**

规划任务的主要部分包括杳看正在安装的系统所需的软件和硬件。

#### $\frac{1}{2}$  安装 CICS TS 的硬件需求

不管您选择 CBPDO 方法还是 ServerPac 方法, 硬件需求是一样的。

硬件需求在 CICS Transaction Server for z/OS 发行指南 中更完整地进行了描述

假如配置有一个终端和能够读取提供 CICS TS 的以下各种磁带中的一个的磁带设备, 则需要一个运行 MVS 必需级别的硬件配置:

- 6250 bpi 9 磁道卷
- 3480 盒式磁带
- 4MM DAT 盒式磁带

### <span id="page-35-0"></span> $\frac{1}{2}$  安装 CICS TS 的软件需求

使用 ServerPac 方法或 CBPDO 方法安装 CICS TS 的系统软件需求是一样的, 但是为 CBPDO 添加 SMP/E 除外。

软件需求在 CICS Transaction Server for z/OS 发行指南 中更完整地进行了描述

表 3 中显示的产品必须安装在用于安装 ServerPac 和 CBPDO 的系统上。

表 3. 在 ServerPac 和 CBPDO 的安装系统上所需的程序产品

| 程序产品              | 最小级别                                                                          |  |
|-------------------|-------------------------------------------------------------------------------|--|
| $Z/OS$ (5694-A01) | $V1$ R4.                                                                      |  |
|                   | z/OS 包含安装 CICS TS 所需的下列元素:                                                    |  |
|                   | • Interactive System Productivity Facility (ISPF)                             |  |
|                   | Time Sharing Option/Extended (TSO/E)                                          |  |
|                   | DFSMS/MVS <sup>®</sup>                                                        |  |
|                   | Language Environment <sup>®</sup>                                             |  |
|                   | eNetwork Communications Server 的两个组件: SNA 和 IP (以前是<br>VTAM $\bar{x}$ TCP/IP) |  |
|                   | • z/OS UNIX 系统服务 (要获得更多信息, 请参阅 『HFS 和 PDSE 需<br>求』。                           |  |
|                   | 如果您要使用 CBPDO 方法安装 CICS TS,则还需要:                                               |  |
|                   | System Modification Program/Extended (SMP/E)                                  |  |
|                   | High Level Assembler/MVS & VM & VSE.                                          |  |

**服务注意事项: :** 请参阅CICS Transaction Server for z/OS Program Directory, 以获得 有关应该应用在 z/OS V1R4 上以确保 CICS TS 正确安装的服务的 信息。

#### **HFS 和 PDSE 需求**

CICS TS 的一些组件安装在 PDSE 数据集和 HFS 文件中。CICS TS for z/OS, V 3.1 需要 PDSE 数据集支持, 以成功地完成安装。作为 z/OS 的元素提供的 DFSMS/MVS 提供对 PDSE 数据集的这种支持。关心的组件作为 Java 程序和 Java 应用程序的 IIOP 入站的 CICS 支持的一部分。对于包含依赖于 HFS 的代码的 FMID JCI640D, OMVS 地址空间在全功能方式下必须是活动的,否则该功能的安装将失败。

在安装作业集中, 有一些要创建 HFS 文件和目录 (如第11 页的图 2中所示) 的新初始 作业。在运行任何正常的 DFHINSTn 作业之前运行这些作业。请注意,运行这些作业 的用户标识需要超级用户权限。
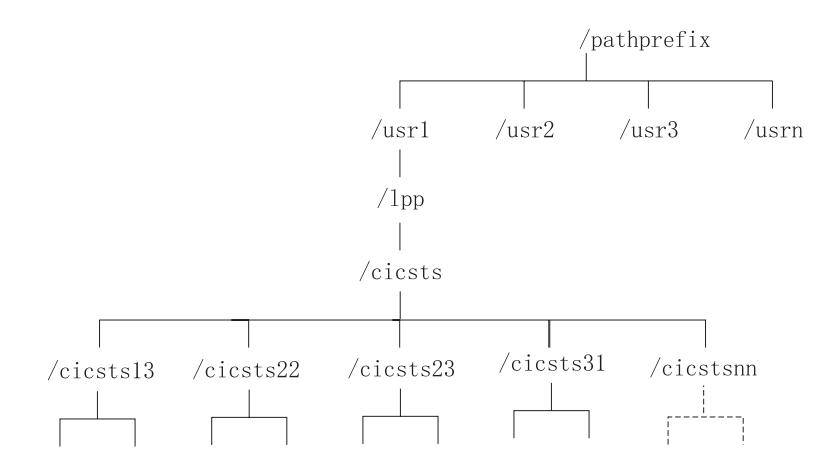

图 2. CICS java 和 HOP 文件的 HFS 目录结构

### 注:

- 1. 如果通常为了应用服务而维护附加的 SMP/E 目标专区库, 则也可以在 /cicsts31 级 别处创建附加目录, 以创建 HFS 的等价物。有关详细信息, 请参阅 DFHIHFSA 作  $\sqrt{k}$
- 2. 图 2 中的 pathprefix 是可选的。

# CICS TS 的 DASD 存储器要求

所有目标和发行版数据集所需的存储量在 CICS Transaction Server for z/OS: Program Directory 中的空间表中有详细描述。

## 安装 CBPDO

使用单个安装过程安装 CICS TS CBPDO 中的所有元素。CBPDO Memo to Users Extension 包含有关订购的 CBPDO 的信息, 以及它包括的功能部件和服务。它还包含 CBPDO 安装信息。

在开始任何安装任务之前, 第一个计划任务是彻底阅读 Memo to Users Extension。如果 您是 CBPDO 的新用户, 则还应该阅读 IBM 出版物, MVS Custom-Built Offerings Planning and Installation, SC23-0352,

CICS Transaction Server for z/OS: Program Directory 提供了为从 CICS TS CBPDO 磁 带复制 RELFILE(2) 而定制的样本 IEBCOPY 作业。修改 LABEL=3 参数, 以引用 CBPDO 磁带上提供的 RELFILE(2) 的文件号。将 RELFILE(2) 复制到 DASD 后, 使 用 CICS TS 作业生成器 DFHISTAR 生成一组安装作业。它将根据对 DFHISTAR 指 定的参数,生成下面一组定制的安装作业:

- DFHIHFS0、DFHIHFS1、DFHIHFSA 和 DFHISMKD、与 HFS 相关的作业
- DFHINST1 到 DFHINST6

# 使用 SMP/E RECEIVE、APPLY 和 ACCEPT 命令

CICS Transaction Server for z/OS: Program Directory 描述此过程并告诉您何时返回到 CICS Transaction Server for z/OS 安装指南, 继续...

 $\begin{array}{c} \hline \end{array}$ 

# 使用 DFHISTAR 讲程

 $\#$ 

 $#$ 

 $#$ 

 $#$ 

第17页的 『 编辑 DFHISTAR 作业 』 描述可以为定制安装作业指定的所有参数、并说 明生成的作业。

要求指定的最重要参数之一是数据集的最高级限定符、作业将产品安装到这个数据集 中。CICS TS 包含由 DFHINSTn 作业在单个过程中安装的一些元素。为确保能够容易 地识别元素库, DFHISTAR 将元素限定符添加到数据集名。使用缺省高级限定符 CICSTS31, DFHISTAR 生成的名称格式如下:

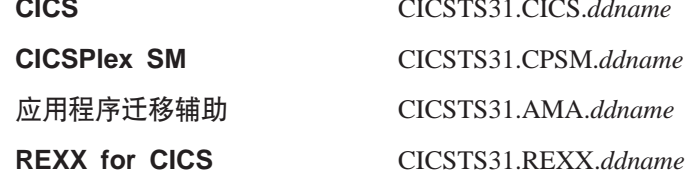

为了使您能够定制与 HFS 相关的作业, 在 DFHISTAR 作业中提供了下列参数:

#### **HFS0DSN**

要在目录 /pathprefix**/usr/lpp/cicsts** 中安装的 HFS 的数据集名。Pathprefix 是可选 的变量,而此目录名称结构的其他部分都是固定的。缺省数据集名是 OMVS.USR.LPP.CICSTS

作业 DFHIHFS0 使用该参数。

#### **HFS1DSN**

要安装在目录 /pathprefix**/usr/lpp/cicsts/**ussdir 中的 HFS 的数据集名, 其中 ussdir 是您在 DFHISTAR 的 ussdir 参数中指定的变量。如果省略 ussdir 参数, 则它 就缺省为小写的 TINDEX 参数的值, 它依次缺省为 CICSTS31, 因此如果使用这两 个缺省值, 则完整的目录路径解析为 /pathprefix**/usr/lpp/cicsts/**cicsts31。

缺省数据集名是 OMVS.USR.LPP.CICSTS.CICSTS31。

作业 DFHIHFS1 使用该参数。

#### **HFSADSN**

要在目录 /pathprefix**/usr/lpp/cicsts/**ussdira 中的安装 HFS 的数据集名, 其中 ussdira 也是您在 DFHISTAR 中指定的变量。如果省略 ussdira 参数、它就缺省为 AINDEX 的值(小写字母), 它依次缺省为 CICSTS31.A。缺省数据集名是 OMVS.USR.LPP.CICSTS.CICSTS31.A.

作业 DFHIHFSA 使用该参数。

## 运行安装作业

如下运行安装作业:

1. 运行与 HFS 相关的作业, 以创建一直到 /cicsts31 级别的 HFS 目录:

#### DFHIHFS0 (只需要一次)

该作业会创建 HFSODSN 参数上指定的 HFS、并且在 athprefix**/usr/lpp** 中创建 /cicsts 目录。

该作业只需要执行一次, 就是在首次安装 CICS TS 时, 而在后续发行版中可以 跳过它。

注: 安装新发行版的 z/OS 时, 替换一直到 /pathprefixlusr/lpp 一级的目录, 真 正丢失了 / cicsts 和下级目录。发出建立目录命令(mkdir /pathprefix/usr/lpp/cicsts) 为 DFHIHFS0 (OMVS.USR.LPP.CICSTS) 中 定义的 HFS 重新创建安装点 /pathprefix**/usr/lpp/cicsts**。安装命令应该已 经在 PARMLIB 成员 BPXPRMxx 中, 它是从 SDFHINST 的 DFHBPXP0 成员复制的。

#### **DFHIHFS1** (必需的)

该作业在 /pathprefix**/usr/lpp/cicsts** 中创建 HFS1DSN 参数上指定的 HFS, 并 且还创建在该参数上指定的目录(缺省名称为 Icicsts31)。

#### **DFHIHFSA** (可选的)

该作业在 /usr/lpp/cicsts 中创建了在 HFSADSN 参数上指定的备用 HFS, 以及在 ussdira 参数上指定的目录(缺省名是 lcicsts31.a)。

- 2. 运行 DFHISMKD, 在 /pathprefix**/usr/lpp/cicsts/**cicsts31 下创建 FMID JCI640D 所 需的目录和 HFS, 以包含必须驻留在 HFS 中的 Java 和 IIOP 类、样本等等。
- 3. 按 Program Directory 中所述, 运行 DFHINST1 到 DFHINST4
- 4. 运行 CBPDO RIMLIB 数据集中 CBPDO 提供的 SMP/E RECEIVE 作业 RCVPDO (它替换 Program Directory 中描述的 DFHINST5 作业)。
- 5. 运行 DFHINST6 作业。
	- 注: 该作业必须在运行 DFHISMKD 作业以创建 HFS 目录的同一 MVS 映像中运 行。 DFHINST6 使用 CICS TS HFS 目录和数据集、这些目录和数据集只能在 创建它们的 MVS 中才能访问。

在 CICS TS CICS Transaction Server for z/OS Program Directory 和每个作业开始处 的注释中包含了有关所有这些作业的吏详细信息。

安装作业完成时, 安装了所有元素。请注意, 在 DFHISTAR 作业发生器内部或已生成 的作业中没有预防将元素排除在安装过程之外。运行作业时、SMP/E 安装包括在 CICS TS CBPDO 磁带上的所有元素。

缺省情况下, SMP/E 将 CICS TS 安装在新的 SMP/E 全局、目标和分发专区中。 DFHINST3 作业为每个区创建一个新的 CSI 数据集。如果要改变这个缺省 SMP/E 配 置, 请参阅 CICS Transaction Server for z/OS Program Directory, 获取有关控制 SMP/E 区的参数及部署 CSI 数据集的信息。

## 安装 ServerPac

CICS TS ServerPac 由一些磁带组成、确切的数量取决于其它产品是否与 CICS TS Serverpac 包括在一起以及请求的磁带类型。例如, ServerPac 订单可以包括下列各项:

- · 句含与安装相关的资料(RIM)文件的磁带。
- 包含 >CICS TS 产品的三盒磁带, 由所有的 SMP/E CSI 数据集和目标以及分发库组 成。
- 服务磁带

如果已经打印了安装 ServerPac 所需的 ServerPac 手册副本、请使用这些副本来指导您 完成安装过程。如果没有副本, 则从第一盒 ServerPac 磁带下载并打印手册。RIM 磁带 上的成员 PRTDOC 中有一个样本作业,可用来打印手册。

# **20 ServerPac yhDJ4**

安装 CICS TS ServerPac, 您需要下列资源:

- 读磁带的磁带机。
- 运行 CustomPac 对话框的 TSO 会话。
- *ServerPac: Using the Installation Dialog* 手册, SA22-7815 的副本。
- ServerPac: Installing Your Order, 为每个用户订单定制的
- 与 ServerPac 一起提供的 CustomPac 对话框。

## **Z;N9C ServerPac D CustomPac T0rDC'**

如果第一次安装 ServerPac, 请先按照 ServerPac: Using the Installation Dialog 手册的 I Chapter 2. Installing and Starting the Dialogs I 中描述的那样安装 CustomPac 对话 框。

安装对话框之后,按照 ServerPac: Using the Installation Dialog 手册中 INVOCATION 主题下的指示调用对话框。

### **ServerPac** 的 CustomPac 对话框的现有用户

如果您为前一次订购安装了 CICS TS 的 ServerPac 版本, 则使用已经安装的对话框。 或者从 ISPF 主选项菜单或者通过调用 ServerPac CLIST 来调用 CustomPac 对话框。

作为 CustomPac 对话框的现有用户, 可以从 ServerPac: Using the Installation Dialog 手册的 I Chapter 2. Receive a New Order I 中描述的步骤开始。

## **ServerPac** 安装步骤摘要

调用 CustomPac 对话框时, 出现主选项菜单, 从该菜单可以:

- 接收订单(选项 R)
- 安装订单 (选项 I)。

注: 主菜单还允许您显示有关订单的信息。

*ServerPac: Using the Installation Dialog* 手册中描述了下列任务以及各种面板图例:

#### 接收订单

该步骤在"6.0 接收订单"一节中描述。

"订单接收"面板允许您输入 CICS TS 订单信息, 并完成生成订单接收作业所需 的作业卡信息。该步骤的最后阶段在编辑会话中显示生成的 JCL, 从中可以将接收 安装资料(RIM)文件的作业提交给 DASD。

#### **安装订单**

该步骤在 『7.0 安装菜单』一节中描述。

- 『安装菜单』面板允许您:
- 配置订单控制信息表。
- 定义在基本批处理作业中使用的安装变量的值。
- 定义要安装 CICS TS 的 SMP/E 专区的名称。
- 修改数据集概要和订单的 DASD 分配。
- 定义目录数据集名及其相关的别名。
- 定义特定于系统的别名(在适用的地方)
- 选择并提交安装作业
- 保存安装工作配置, 以供将来的 CICS TS 订单使用
- 更新订单库存状态。

# 下一步

使用两种方法中的一个完成基本的安装过程后, 下一步是测试两个主要元素 CICS 和 CICSPlex SM。通常, 这意味着运行 CICS 安装验证过程 (IVP) 和 CICSPlex SM 启 动器集合。

第 59 页的第 4 章, 『后安装需求』章中讨论这些安装后步骤。

# <span id="page-42-0"></span>第 3 章 使用 DFHISTAR 安装 CICS TS

IBM 为那些更喜欢使用 DFHISTAR 进程进行安装的用户提供了该进程。本主题包括下 列科目:

- 『编辑 DFHISTAR 作业』
- 第41 页的 『 创建 CICS Transaction Server 数据集的 RACF 概要文件 』
- 第42页的 『运行 DFHISTAR 作业』
- 第43页的 『 检查是否已准备好运行安装作业』
- 第44页的『运行安装作业』
- 第49页的 『检查安装作业的输出』
- 第51 页的 『下一步』
- 第56页的 『 激活 CICS Transaction Server 』
- 第56页的 『CICS Transaction Server for z/OS 安装的核对表 』

# 编辑 DFHISTAR 作业

编辑 DFHISTAR 作业, 以将值指定给适用于您环境的安装参数。当您从分发磁带复制 RELFILE(2) 时, DFHISTAR 作业在 TDFHINST 库中。您可以直接编辑 DFHISTAR 作 业、也可以复制 DFHISTAR 作业(以保留 IBM 提供的值)并编辑您的副本。

请记住产品是使用已编目数据集安装的。

本主题描述编辑 DFHISTAR 作业中的参数的过程。它以相应于 DFHISTAR 作业中的 参数顺序的顺序包含下列子主题:

- 第20页的 『 指定 CICS Transaction Server 临时安装库 』
- 第20页的 『为安装作业指定 JOB 参数 』
- 第21页的 『指定安装范围』
- 第21页的 『 指定要使用的 JES 类型 』
- 第21页的 『 指定要使用的实用程序』
- 第22 页的 『 指定 CICS Transaction Server 作业的前缀 』
- 第22页的 『 指定 CICS Transaction Server 数据集的索引 』
- 第23页的 『 指定 CICS TS HFS 目录和数据集 』
- 第23页的 『指定其他限定符』
- 第24页的 『指定块大小』
- 第24页的 『指定工作数据集的磁盘单元』
- 第24页的 『 指定 DASD 分配的 SMS 选项 』
- 第25页的 『指定磁盘卷』
- 第30页的 『为 CICS Transaction Server 磁盘卷分配空间 』
- 第31页的 『 指定临时 SMP/E 工作数据集的属性 』
- 第32页的 『 指定永久 SMP/E 数据集的属性 』
- 第32 页的 『 指定 SMP/E 专区属性 』
- 第35页的 『指定 SMP/E 数据集的高级限定符』
- 第35页的 『指定分发磁带设备类型』
- 第35 页的 『 指定 [CICS Transaction Server](#page-60-0) 系统数据集的属性 』
- 第[3](#page-61-0)6页的 『 指定任何其他目标库的属性 』
- 第37 页的 『 指定 [SISPLOAD](#page-62-0) 库的数据集名称 』
- 第38页的 『指定 [CSSLIB](#page-63-0) 库的数据集名称 』
- 第38 页的 『 指定 [SCEECPP](#page-63-0) 库的数据集名称 』
- 第38 页的 『 指定 [SCEELKED](#page-63-0) 库的数据集名称 』
- 第38页的 『指定 [SCEELKEX](#page-63-0) 库的数据集名称』
- 第38 页的 『 指定 [SCEEOBJ](#page-63-0) 库的数据集名称 』
- 第38页的 『指定 [SCEESAMP](#page-63-0) 库的数据集名称 』
- 第39页的 『指定 [SCLBSID](#page-64-0) 库的数据集名称』
- 第39页的 『指定 [SCSQLOAD](#page-64-0) 库的数据集名称』
- 第39页的 『指定 [SCSQANLE](#page-64-0) 库的数据集名称 』
- 第39页的 『指定 [SCSQCICS](#page-64-0) 库的数据集名称』
- 第39页的 『指定 [SCSQAUTH](#page-64-0) 库的数据集名称 』
- 第39页的 『指定 [Java](#page-64-0) 目录的名称 』
- 第40页的 『指定 [SDSNLOAD](#page-65-0) 库的数据集名称』
- 第40 页的 『 指定 SEZARPCL 库和 [SEZACMTX](#page-65-0) 库的数据集名称 』
- 第40 页的 『指定 [SCEECICS](#page-65-0) 库和 SCEERUN 库的数据集名称 』
- 第40 页的 『 指定 [SCEERUN2](#page-65-0) 库和 SCEELIB 库的数据集名称 』
- 第41 页的 『指定 [SCEEBND2](#page-66-0) 库的数据集名称 』
- 第41 页的 『指定日志流和日志流结构属性。 』

为帮助您查找有关特定参数的详细信息,表4 以字母顺序列出了 DFHISTAR 参数, 以 及它们的预定义值。(关联的组中列出了 DFHISTAR 作业本身的参数。)

参数的缺省值与 IBM 提供的值相同。

您可以使用 IBM 提供的值定义自已的值、也可以让 CICS Transaction Server 安装过程 为您确定缺省值。

注: 您可以用小写字母输入 DFHISTAR 作业的参数值, 但是与 HFS 相关的参数 (USSDIR、USSDIRA 和 JAVADIR)除外,当您运行 DFHISTAR 作业时, 这些 值会转换成大写字母。

表 4. DFHISTAR 作业的字母顺序参数列表

| 参数              | CICS 提供的值               | 您的值? | 请参阅页面 |
|-----------------|-------------------------|------|-------|
| ADDTVOL         | CICS31 SYSALLDA         |      | 36    |
| <b>AINDEX</b>   | CICSTS31.A              |      | 36    |
| <b>ALINDEX</b>  | SYS1.CICSTS31.A         |      | 36    |
| <b>ASMPLTS</b>  | CICSTS31.A.SMPLTS       |      | 36    |
| <b>ASMPMTS</b>  | CICSTS31.A.SMPMTS       |      | 36    |
| <b>ASMPSCDS</b> | CICSTS31.A.SMPSCDS      |      | 36    |
| <b>ASMPSTS</b>  | CICSTS31.A.SMPSTS       |      | 36    |
| <b>AZONE</b>    | <b>AZONE</b>            |      | 36    |
| <b>AZONECSI</b> | CICSTS31.A.AZONE        |      | 36    |
| AZONELOG        | CICSTS31.A.AZONE.SMPLOG |      | 36    |

表 4. DFHISTAR 作业的字母顺序参数列表 (续)

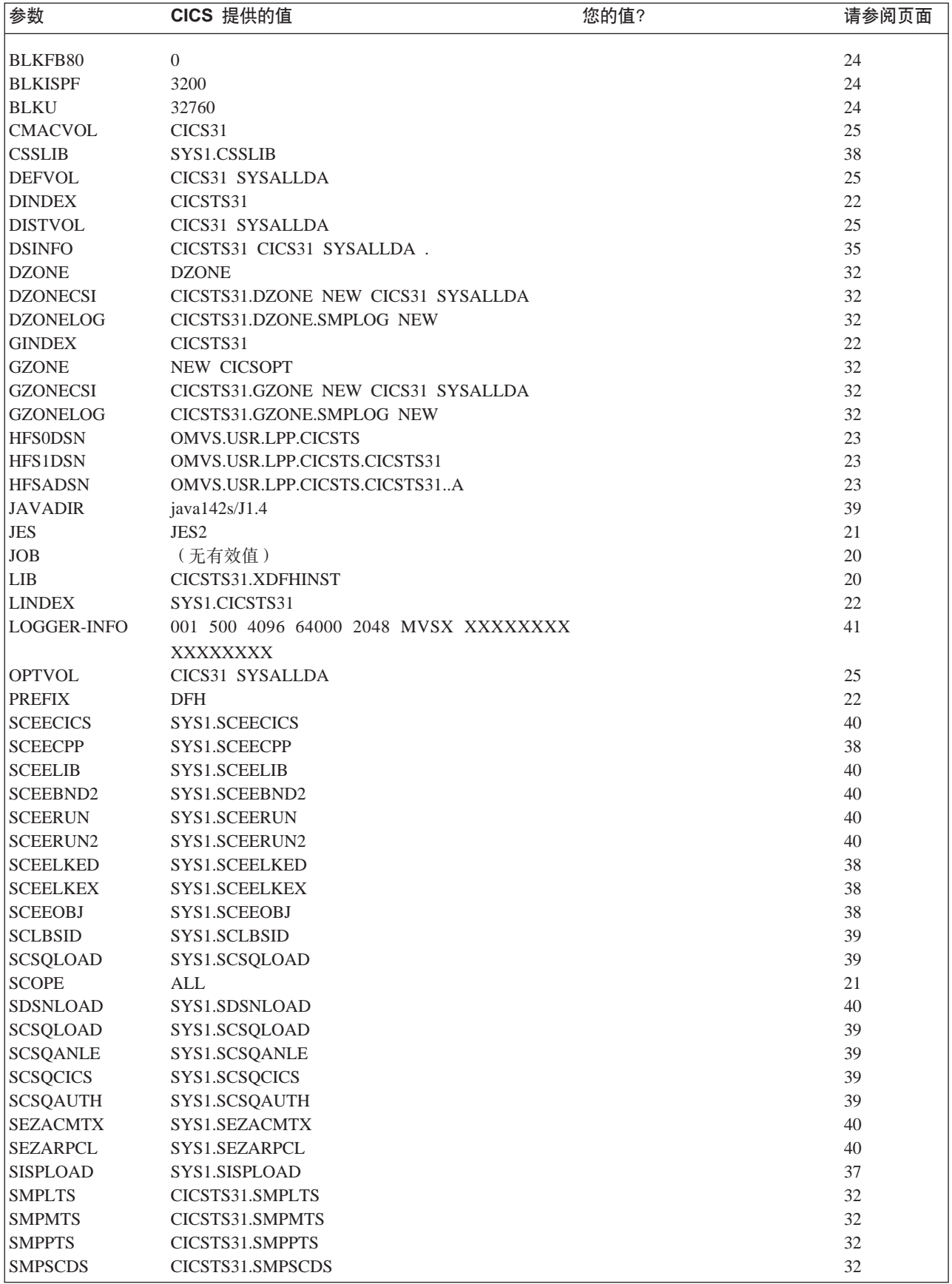

<span id="page-45-0"></span>表 4. DFHISTAR 作业的字母顺序参数列表 (续)

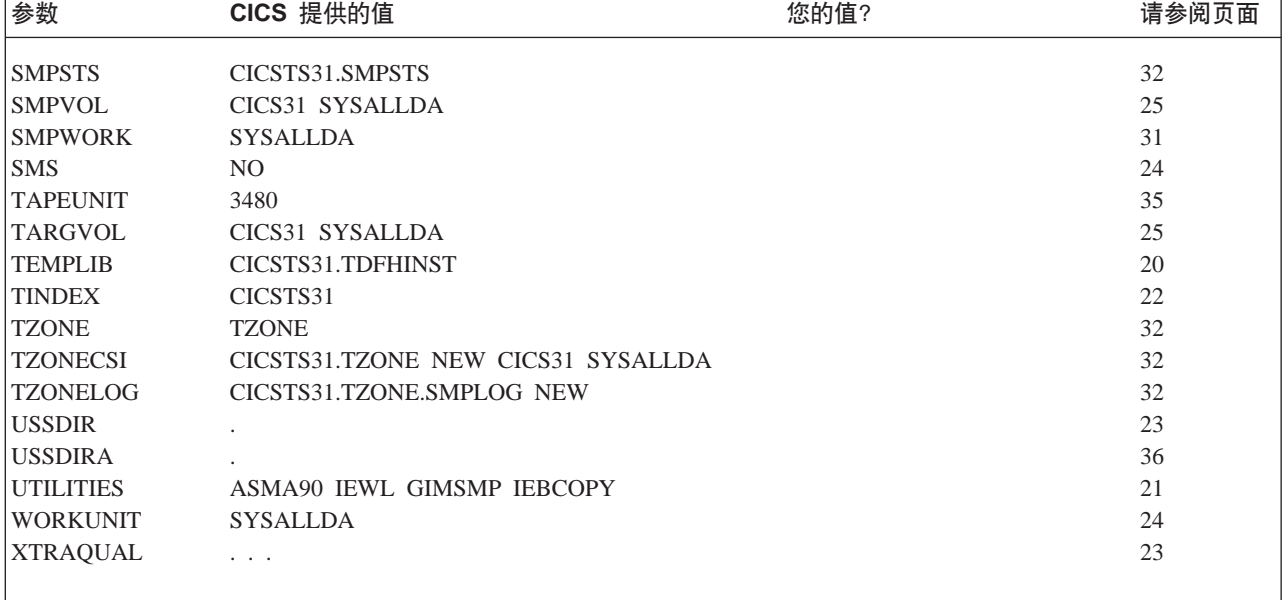

## 指定 CICS Transaction Server 临时安装库

指定您要为将用于安装 CICS Transaction Server 的两个临时库使用的数据集名称。如果 您不想使用缺省名称, 则请记录下 TEMPLIB 参数和 LIB 参数的参数值。

#### **TEMPLIB library name**

它指定包含框架安装作业的临时安装库的名称。指定数据集的名称、您从分发磁带 中将 RELFILE(2) 复制到了此数据集 (在程序目录的主题从分发磁带复制  $RELFILE(2) \oplus$ 

另外, 还要在 DFHISTAR 作业的 SYSPROC DD 语句上指定此名称。

#### LIB library name

指定安装输出库的名称、将把 DFHISTAR 作业生成的作业添加到此库中。

## 为安装作业指定 JOB 参数

决定您要在 CICS Transaction Server 安装作业的 JOB 语句上使用的参数, 并且在 JOB 参数上指定它们:

#### **JOB** accounting\_information

指定您要替代由 DFHISTAR 作业生成的作业的 JOB 语句和记帐信息。例如:

```
JOB//XXXXXXX JOB 1,userid, MSGCLASS=A, MSGLEVEL=(1,1),
JOBCLASS=A, NOTIFY=userid
           \frac{1}{2}JOB /*JOBPARM SYSAFF=node1
JOR/*ROUTE PRINT node2.userid
```
注:

- 1. 不要更改 DFHISTAR 作业中的样本 JOB 语句中给出的 XXXXXXXX. 这是由 DFHISTAR 作业替代的 8 个字符的作业名。例如, 对于安装作业 DFHIVPBT, DFHISTAR 作业将 XXXXXXXX 更改为 DFHIVPBT.
- 2. JOB 语句编码的常规 JCL 规则应用于 JOB 参数。
- 3. 如果您要将 TIME 参数添加到 CICS Transaction Server 安装作业, 则第44页的 『安 装作业的运行次数』中提供了样本的运行次数。
- 4. 删除(或注释掉)您不需要的多余的 JOB 语句行。
- 5. 在编码 JOB 语句时应用常规 JCL 规则 (例如, 除最后一行之外的所有行都必须以 逗号结束)

## <span id="page-46-0"></span>指定安装范围

在 SCOPE 参数上指定 CICS Transaction Server 安装的范围:

#### **SCOPE ALLIBASEIPOST**

指定您是要生成所有 CICS Transaction Server 安装和安装后作业, 还是只要生成安 装后作业。从分发磁带安装 CICS Transaction Server 时, 您通常应该指定 SCOPE ALL (这是缺省值)。若有必要, 在某些安装后任务中, 您通常要编码其他选项, 如第 59 页的第 4 章. 『后安装需求』中所述.

#### **ALL**

指定您要生成所有 CICS Transaction Server 安装作业和所有安装后作业。

#### **BASE**

指定只要生成您用于从分发磁带安装 CICS Transaction Server 的安装作业 (DFHINST1 到 DFHINST6、DFHIHFS0、DFHIHFS1 和 DFHISMKD)。

#### **POST**

指定您只要生成可以用于创建 CICS Transaction Server 数据集和运行 IVP 的 安装后作业。

## 指定要使用的 JES 类型

在 JES 参数上指定您要用于安装 CICS Transaction Server 的作业输入子系统 (JES) 的类型: 这使得 DFHISTAR 作业用适用于 JES2 或 JES3 的语句生成作业。

#### JES JES2|2|JES3|3

指定您要使用的 JES 发行版, 如果您要使用 JES2, 则指定 JES2 或 2, 如果您要 使用 JES3, 则指定 JES3 或 3。

# 指定要使用的实用程序

在 UTILITIES 参数上指定要用于安装 CICS Transaction Server 的实用程序:

#### **UTILITIES** asmprog binder smpeprog copyutil

在安装 CICS Transaction Server 元素以及它使用的程序时, 指定要使用的实用程序 的名称。

#### asmprog

是汇编程序的程序名。为 High Level Assembler/MVS & VM & VSE 指定 ASMA90, 这是必需的。

#### binder

是 OS/390 绑定程序的程序名。确保程序 IEWL 引用 OS/390 程序管理绑定程 序.

#### smpeprog

是 SMP/E 程序的程序名。 IBM 提供的名称是 GIMSMP。

*copyutil*

是数据集副本实用程序的程序名。 IBM 提供的名称是 IEBCOPY。

注: High Level Assembler 必须在 LINKLST 并置中, 或者您必须在任何调用 SMP/E 的作业中添加指向包含 High Level Assembler 的库的 STEPLIB DD 语句。

# <span id="page-47-0"></span>**82CICS Transaction Server** 作业的前缀

用 1 到 6 个字符指定该前缀、将该前缀添加到由 DFHISTAR 作业生成的作业中。此 前缀将覆盖作业名开头的几个字符。例如, PREFIX USERID 将作业名从 DFHINST1 更 改为 USERIDT1。

#### **PREFIX prefix**

1 到 6 个字符。

# **h** $\frac{1}{2}$  CICS Transaction Server 数据集的索引

指定由安装过程分配的 CICS Transaction Server 分发、目标和 SMP/E 库的高级索引。

#### **DINDEX library\_prefix**

将高级索引指定给由安装过程分配的 CICS Transaction Server SMP/E 分发库 (除 SDFHLINK 和 SDFHLPA 目标库之外 )。

library\_prefix 值不能超过 26 个字符, 并且前导字符必须是按字母排序的。如果指 定多级索引,则必须用句点分隔这些名称(例如,DINDEX CICSTS31.TEST)。

#### **GINDEX library\_prefix**

将高级索引指定给由安装过程分配的 CICS Transaction Server SMP/E 全局库(除 SDFHLINK 和 SDFHLPA 目标库之外)。

library\_prefix 值不能超过 26 个字符, 并且前导字符必须是按字母排序的。如果指 定多级索引,则必须用句点分隔这些名称(例如,GINDEX CICSTS31.TEST)。

#### **LINDEX library\_prefix**

将高级索引指定给由安装过程分配的 SDFHLPA、SDFHLINK、SDFJLPA、SEYULINK 和 SEYULPA 库。library\_prefix 的值必须在 MVS 主编目中定义。

library\_prefix 值不能超过 26 个字符, 并且前导字符必须是按字母排序的。如果指 定多级索引, 则必须用句点分隔这些名称(例如, LINDEX SYS1.CICSTS31.CICS.TEST)。

#### **TINDEX library\_prefix**

将高级索引指定给由安装过程分配的 CICS Transaction Server SMP/E 目标库 (除 SDFHLINK、SDFHLPA、SDFJLPA、SEYULINK 和 SDFHLPA 目标库之外)。

**":**

- 1. SDFHLINK 和 SDFHLPA 库的高级索引由 LINDEX 参数定义。
- 2. 作业 DFHCOMDS 和作业 DFHDEFDS 创建的数据集的高级索引由 DSINFO 参 数的 dsindex 操作数定义。

library\_prefix 值不能超过 26 个字符, 并且前导字符必须是按字母排序的。如果指 定多级索引, 则必须用句点分隔这些名称(例如, TINDEX CICSTS31.TEST)。

# <span id="page-48-0"></span>指定 CICS TS HFS 目录和数据集

DFHISTAR 作业有一些参数、这些参数让您能够定制 UNIX 系统服务 HFS 目录。

注: 讨论 HFS 目录名称时, 本主题和程序目录使用不同的方法显示固定名和变量名, 如下所示:

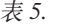

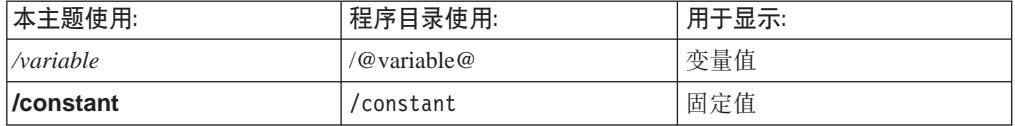

#### pathprefix

CICS TS 目录 /usr/lpp/cicsts 的可选前缀的名称。例如:

/example/usr/lpp/cicsts

#### ussdir

/pathprefix**/usr/lpp/cicsts** 下的 CICS TS 目录的名称。

因此, 全名为 /pathprefix**/usr/lpp/cicsts/**ussdir。 Ussdir 是您可以选择的名称。 ussdir 的缺省值是小写的 TINDEX 参数的值。

缺省路径为:

/pathprefix/usr/lpp/cicsts/cicsts31

注: 根目录 (lusr/lpp) 后的 UNIX System Services 目录的名称总是 lcicsts。

#### **HESODSN**

要在目录 /pathprefix**/usr/lpp/cicsts/**cicsts31 中安装的 HFS 的数据集名。

请注意, 这些目录名是固定的。缺省值是数据集名 OMVS.USR.LPP.CICSTS。

请参阅第45页的 『DFHIHFSO 作业』, 以获得使用此参数的作业的详细信息。

#### **HFS1DSN**

要安装在目录 /pathprefix**/usr/lpp/cicsts/**ussdir 中的 HFS 的数据集名, 其中 ussdir 是在 DFHISTAR 作业的 ussdir 参数上指定的目录名。缺省值是数据集名 OMVS.USR.LPP.CICSTS.CICSTS31.

请参阅第46页的『DFHIHFS1 作业』, 以获得使用此参数的作业的详细信息。

### **HFSADSN**

要安装在目录 /pathprefix**/usr/lpp/cicsts/**ussdira 中的 HFS 的数据集名 ( 它等于 SMP/E "其他目标专区"), 其中 ussdira 是在 DFHISTAR 作业的 ussdira 参数 上指定的目录名。缺省数据集名是 OMVS.USR.LPP.CICSTS.CICSTS31.A。

请参阅有关运行 DFHIHFSA 页 第 55 页的DFHIHFSA 的列表步骤, 以获得使用此 参数的作业的详细信息。

# 指定其他限定符

指定其他限定符, 您可以选择将它们分别插入到"目标"、"分发"和"其他"专区 数据集的数据集名中,并且这些限定符要插在最后一个数据集限定符的前面。例如, **XTRAQUAL JDOE** 将目标专区库的名称更改为由  $\mathcal{L}^{\mathcal{L}}$ TINDEX.CICSTS31.CICS.JDOE.SDFHLOAD 设置的值。

## XTRAQUAL . . .

由"目标"、"分发"和"其他"专区数据集使用的三个限定符。如果不需要限定 符,则指定句点(.)。

## <span id="page-49-0"></span>指定块大小

在安装期间分配数据集时, 在 BLKFB80 参数和 BLKU 参数上指定要使用的块大小:

#### BLKFB80 {0|blocksize}

分配具有固定的块记录格式和长度为 80 个字节的记录的数据集时要使用的块大小。

IBM 在 DFHISTAR 中提供的值为 0。建议您仍使用此值, 以允许 OS/390 为您确 定最佳块大小。

#### **BLKU {32760** blocksize}

分配具有未定义的记录长度的数据集时要使用的块大小。

## BLKISPF {3200|blocksize}

分配 CICSPlex 系统管理器中的数据集(要供 ISPF 使用的数据集)时要使用的块 大小。

## 指定工作数据集的磁盘单元

在 WORKUNIT 参数上为存储工作数据集的一个或多个磁盘指定 UNIT 参数:

#### **WORKUNIT disktype**

单元标识。

## 指定 DASD 分配的 SMS 选项

指定您要将 CICS TS 安装数据集的分配留给 SMS 的扩展范围。您可以让 SMS 处理 所有 DASD 分配, 也可以选择使用卷参数控制不必受 SMS 管理的分配。

注: 安装到 PDSE 数据集中的一些 CICS TS 数据集。它们是:

- SMP/E SMPLTS 数据集。
- 分发库 ADFJMOD。
- 目标库 SDFJLOAD、SDFJLPA 和 SDFJAUTH。

请参阅程序目录中的主题 DASD 存储器要求, 以获得有关这些数据集的信息。

#### **SMS YIN**

如果您指定 SMS Y,则生成的安装作业中会省略 VOLUME 参数,并且所有数据 集分配都由 SMS 处理。

如果您指定 SMS N, 则生成的安装作业中包含 VOLUME 参数, 并且将根据您的 配置处理它。使用的 VOLUME **SMS** 参数是那些在 ADDTVOL、DEFVOL、DISTVOL、CMACVOL、OPTVOL、SMPVOL 和 TARGVOL 参数上指定的参数。

# <span id="page-50-0"></span>指定磁盘卷

如果您想要将 CICS Transaction Server 安装到由存储管理子系统 (SMS) 管理的磁盘空 间, 1 SMS 是 MVS/DFP™ 的组件, 您不需要指定自己的磁盘卷; SMS 可以确定设备 指定。在这种情况下, 请继续至第32页的 『 指定 SMP/E 专区属性 』。

为了让您能够最好地使用磁盘空间, 可以指定用于安装 CICS Transaction Server 的您自 已的磁盘卷以及设备类型。您可以在下列参数上指定自已的磁盘详细信息:

#### **DEFVOL volume disktype**

如果 EFHISTAR 作业中没有对相应的参数进行编码、则该参数定义将驻留磁盘卷 CMACVOL、DISTVOL、OPTVOL、SMPVOL 和 TARGVOL 内容的缺省磁盘、例 如, 如果您没有对 DISTVOL 参数进行编码, 则 CICS 分发库将在由 DEFVOL 定 义的磁盘上。

#### volume

是以下某项:

- 缺省卷的卷序列标识, 它的长度是 1 到 6 个字符。
- 句点 (.) 如果除 CMACVOL 和 SMPVOL 之外的所有卷 (它们不是特别 由 DFHISTAR 作业的相应参数定义的)将放在任何可用的卷上。CMACVOL 和 SMPVOL 卷将放在由 TEMPLIB 参数指定的库相同的卷上。

#### disktvpe

是卷的 UNIT 参数。

如果您完全省略 DEFVOL 参数, 则所有不是由 DFHISTAR 作业的相应参数特别 定义的卷都将放在与 TEMPLIB 参数指定的库相同的卷上。

#### **DISTVOL volume disktype**

定义 CICS Transaction Server 分发库将驻留的磁盘。 这些库是:

CICSTS31.CICS.ADFHAPD1 CICSTS31 CICS ADFHAPD2 CICSTS31.CICS.ADFHCOB CICSTS31.CICS.ADFHC370 CICSTS31.CICS.ADFHINST CICSTS31 CICS ADFHMAC CICSTS31.CICS.ADFHMOD CICSTS31.CICS.ADFHMSGS CICSTS31.CICS.ADFHPARM CICSTS31.CICS.ADFHPL1 CICSTS31.CICS.ADFHPROC CICSTS31.CICS.ADFHSAMP CICSTS31.CICS.ADFHMSRC CICSTS31.CICS.ADFHCLIB CICSTS31.CICS.ADFHENV CICSTS31.CICS.ADFHLANG CICSTS31 CICS ADFHMLIB CICSTS31.CICS.ADFHPLIB

<sup>1.</sup> 要获得有关安装系统管理存储器的更多信息, 以及有关规划和将存储器迁移到 SMS 管理的环境的更多信息, 请参阅 MVS Storage Management Library: Storage Management Subsystem Migration Planning Guide, SC26-4406.

CICSTS31.CICS.ADFHSDCK CICSTS31.CICS.ADFJMOD CICSTS31.CICS.ADFJH001 CICSTS31.CICS.ADFJH002 CICSTS31.CICS.ADFJH003 CICSTS31.CICS.ADFJH004 CICSTS31.CICS.ADFJH005 CICSTS31.CICS.ADFJH006 CICSTS31.CICS.ADFJH007 CICSTS31.CICS.ADFJH008 CICSTS31.CICS.ADFJH009 CICSTS31.CICS.ADFJH010 CICSTS31.CICS.ADFJH011 CICSTS31.CICS.ADFJH012 CICSTS31.CICS.ADFJH013 CICSTS31.CICS.ADFJH014 CICSTS31.CICS.ADFJH015 CICSTS31.CICS.ADFJH016 CICSTS31.CICS.ADFJH017 CICSTS31.CICS.ADFJH018 CICSTS31.CICS.ADFJH019 CICSTS31.CICS.ADFJH020 CICSTS31.CICS.ADFJH021 CICSTS31.CICS.ADFJH022 CICSTS31.CICS.ADFJH023 CICSTS31.CICS.ADFJH024 CICSTS31.CICS.ADFJH025 CICSTS31.AMA.AERCINST CICSTS31.AMA.AERCMOD CICSTS31.CPSM.AEYUINST CICSTS31.CPSM.AEYUMOD CICSTS31.CPSM.AEYUSAMP CICSTS31.CPSM.AEYUPARM CICSTS31.CPSM.AEYUMAC CICSTS31.CPSM.AEYUJCL CICSTS31.CPSM.AEYUDEF CICSTS31.CPSM.AEYUCOMM CICSTS31.CPSM.AEYUCOSM CICSTS31.CPSM.AEYUCOBM CICSTS31.CPSM.AEYUADEF CICSTS31.CPSM.AEYUCLIB CICSTS31.CPSM.AEYUMLIB CICSTS31.CPSM.AEYUPLIB CICSTS31.CPSM.AEYUTLIB CICSTS31.CPSM.AEYUVDEF CICSTS31.CPSM.AEYUVIEW CICSTS31.CPSM.AEYUPROC CICSTS31.CPSM.AEYUC370

CICSTS31.CPSM.AEYUCOB CICSTS31.CPSM.AEYUPL1 CICSTS31.REXX.ACICRMOD CICSTS31.REXX.ACICJCL CICSTS31.REXX.ACICMOD CICSTS31.REXX.ACICPNL CICSTS31.REXX.ACICDBRM CICSTS31.REXX.ACICBOOK CICSTS31.REXX.ACICDOC CICSTS31.REXX.ACICCMDS CICSTS31.REXX.ACICEXEC CICSTS31.REXX.ACICUSER CICSTS31.REXX.ACICDMOD CICSTS31.REXX.ACICDUSR

### **volume**

是以下某项:

- 将驻留分发库的卷的卷序列标识, 它的长度是 1 到 6 个字符。
- 句点 (.) 如果 CICS Transaction Server 库将放在任何可用的卷上。

#### **disktype**

是卷的 UNIT 参数。

注: 如果您省略 DISTVOL 参数, 则分发库将放在由 DEFVOL 参数指定的卷上。 如果省略 DEFVOL 参数, 或者如果为它的 volume 操作数指定句点(.), 则 分发库将放在任何可用的卷上。

### **TARGVOL volume disktype**

CICSTS31.CICS.SDFHMLIB

指定包含 CICS Transaction Server 目标库的磁盘的详细信息。这些库是: CICSTS31.CICS.SDFHAPD1 CICSTS31.CICS.SDFHAPD2 CICSTS31.CICS.SDFHAUTH CICSTS31.CICS.SDFHCOB CICSTS31.CICS.SDFHC370 CICSTS31.CICS.SDFHINST SYS1.CICSTS31.CICS.CICS.SDFHLPA SYS1.CICSTS31.CICS.CICS.SDFHLINK CICSTS31.CICS.SDFHLOAD CICSTS31.CICS.SDFHMAC CICSTS31.CICS.SDFHMSGS CICSTS31.CICS.SDFHPARM CICSTS31.CICS.SDFHPROC CICSTS31.CICS.SDFHSAMP CICSTS31.CICS.SDFHPL1 CICSTS31.CICS.SDFHCLIB CICSTS31.CICS.SDFHENV CICSTS31.CICS.SDFHEXCI CICSTS31.CICS.SDFHLANG CICSTS31.CICS.SDFHLLIB

CICSTS31.CICS.SDFHPLIB CICSTS31.CICS.SDFHSDCK CICSTS31.CICS.SDFHMSRC CICSTS31.CICS.SDFHDLL1 CICSTS31.CICS.SDFJAUTH CICSTS31.CICS.SDFJLOAD CICSTS31.CICS.SDFJLPA CICSTS31.AMA.SERCLMD CICSTS31.CPSM.SEYUINST CICSTS31.CPSM.SEYUSAMP CICSTS31.CPSM.SEYUPARM CICSTS31.CPSM.SEYUMAC CICSTS31.CPSM.SEYUJCL CICSTS31.CPSM.SEYUDEF CICSTS31.CPSM.SEYUDWLD CICSTS31.CPSM.SEYULOAD CICSTS31.CPSM.SEYUAUTH CICSTS31.CPSM.SEYUCMOD CICSTS31.CPSM.SEYUADEF CICSTS31.CPSM.SEYUCLIB CICSTS31.CPSM.SEYUMLIB CICSTS31.CPSM.SEYUPLIB CICSTS31.CPSM.SEYUTLIB CICSTS31.CPSM.SEYUVDEF CICSTS31.CPSM.SEYUPROC CICSTS31.CPSM.SEYUC370 CICSTS31.CPSM.SEYUCOB CICSTS31.CPSM.SEYUPL1 SYS1.CICSTS31.CICS.CPSM.SEYULINK SYS1.CICSTS31.CICS.CPSM.SEYULPA SYS1.CICSTS31.CICS.CPSM.SEYUVIEW CICSTS31.REXX.SCICJCL CICSTS31.REXX.SCICLOAD CICSTS31.REXX.SCICPNL CICSTS31.REXX.SCICDBRM CICSTS31.REXX.SCICBOOK CICSTS31.REXX.SCICDOC CICSTS31.REXX.SCICCMDS CICSTS31.REXX.SCICEXEC CICSTS31.REXX.SCICUSER

#### **volume**

是以下某项:

- 将驻留 CICS Transaction Server 目标库的卷的卷序列标识, 它的长度是 1 到 6 个字符。
- 句点(.) 如果 CICS Transaction Server 目标库将放在任何可用的卷上。

#### **disktype**

是卷的 UNIT 参数。

注: 如果您省略 TARGVOL 参数, 则 CICS Transaction Server 目标库将放在由 DEFVOL 参数指定的卷上。如果省略 DEFVOL 参数, 或者如果为它的 volume 操作数指定句点 (.), 则 CICS Transaction Server 目标库将放在任何可用的 卷上。

### **SMPVOL volume disktype**

指定包含 CICS Transaction Server 的永久、非 VSAM SMP/E 数据集的磁盘, 这 些数据集与全局或分发专区相关联, 并且因此是唯一的。这些数据集是:

CICSTS31.SMPLTS CICSTS31.SMPMTS CICSTS31.SMPPTS CICSTS31.SMPSCDS CICSTS31.SMPSTS

#### **volume**

是以下某项:

- 将驻留永久、非 VSAM SMP/E 数据集的卷的卷序列标识、它的长度是 1 到 6 个字符。
- 句点(.) 如果永久、非 VSAM SMP/E 数据集将放在与 TEMPLIB 参数指 定的库相同的卷上。

#### **disktype**

是卷的 UNIT 参数。

注: 如果您省略 SMPVOL 参数, 则 CICS Transaction Server 的永久、非 VSAM SMP/E 数据集将放在由 DEFVOL 参数指定的卷上。如果省略 DEFVOL 参数, 或者如果为它的 volume 操作数指定句点(.), 则数据集将放在与 TEMPLIB 参数指定的库相同的卷上。

#### **OPTVOL volume disktype**

指定将可选源材料复制到的磁盘的详细信息。

#### **volume**

是以下某项:

- 将驻留可选源材料的卷的卷序列标识,它的长度是 1 到 6 个字符。
- 句点(.) 如果可选源材料将放在任何可用的卷上。

#### **disktype**

是卷的 UNIT 参数。仅当指定 volume 时才需要它。

注: 如果您省略 OPTVOL 参数、则可选源材料将放在由 DEFVOL 参数指定的卷 上。如果省略 DEFVOL 参数,或者如果为它的 volume 操作数指定句点(.), 则可选源材料将放在任何可用的卷上。

### **CMACVOL volume**

定义将驻留 VSAM KSDS、DFHCMACD 的磁盘。这个数据集供 CICS Transaction Server 消息设施 (CICS 提供的事务 CMAC) 使用。

#### **volume**

是以下某项:

• 将驻留 VSAM KSDS、DFHCMACD 的卷的卷序列标识, 它的长度是 1 到 6 个字符。

- 句点 (.) 如果 DFHCMACD 数据集将放在与 TEMPLIB 参数指定的库相 同的卷上。
- <span id="page-55-0"></span>注: 如果您省略 CMACVOL 参数、则 DFHCMACD 数据集将放在由 DEFVOL 参 数指定的卷上。如果省略 DEFVOL 参数, 或者如果为它的 volume 操作数指 定句点(.), 则 DFHCMACD 数据集将放在与 TEMPLIB 参数指定的库相同 的卷上。

**N19Cb)m?**

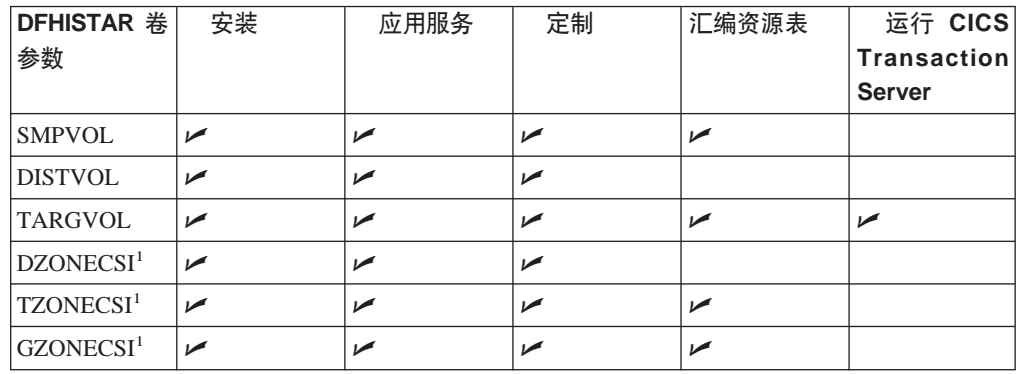

<sup>1</sup> xZONECSI 参数的条目还用于关联的 xZONE 参数。

 $\overline{\mathbf{x}}$ 装期间: 只在安装期间, 需要 SMPVOL 上的 RELFILE 数据集。

**应用服务或定制 CICS Transaction Server:** 只要您应用服务或定制 CICS Transaction Server 程序, 就需要 SMPVOL, DISTVOL, TARGVOL, DZONE, TZONE 和 GZONE.

只要您应用服务或定制要供扩展恢复设施使用的备用库, 就需要 SMPVOL 和 GZONE。

**c`** *CICS Transaction Server* **m:** ;\*zc` CICS Transaction Server m,M 需要 SMPVOL、TARGVOL、TZONE 和 GZONE。

只要您为第二个 ( 备用 ) CICS Transaction Server 区域汇编 CICS Transaction Server 表, 就需要 SMPVOL 和 GZONE。

**运行 CICS Transaction Server**: 运行 CICS Transaction Server 只需要 TARVOL,

## $\dagger$ **b** CICS Transaction Server 磁盘卷分配空间

 $\overline{f}$ , 论您是否使用 SMS 管理的数据集, 仍将需要足够的磁盘空间以创建 CICS Transaction Server 磁盘卷。

安装作业在这些卷上需要的空间取决于您要使用的磁盘类型。表 6中提供了不同类型的 DASD 需要的柱面数。程序目录中的主题 DASD 存储器要求中提供了 CICS Transaction Server 分发库和目标库的大小.

表 6. CICS Transaction Server 的 DASD 存储器要求

| '标识                                  | 3380 | $\sim$<br>190. |
|--------------------------------------|------|----------------|
| <b>DFHINST</b><br><u>uu iyu</u><br>. |      |                |

<span id="page-56-0"></span>

| 标识                         | 3380 | 3390 |
|----------------------------|------|------|
| CICSTS31.XDFHINST          |      |      |
| SMPVOL 上的 Relfile 数据集      | 325  | 300  |
| SMPVOL 上的 SMP/E 非 VSAM 数据集 | 26   | 25   |
| <b>DISTVOL</b>             | 312  | 288  |
| <b>TARGVOL</b>             | 749  | 678  |
| <b>DZONE</b>               | 11   | 11   |
| <b>TZONE</b>               |      | 11   |
| <b>GZONE</b>               | 11   | 11   |
| 安装时需要的总空间                  | 1447 | 1327 |
| 安装后需要的总空间                  |      | 1027 |

表 6. CICS Transaction Server 的 DASD 存储器要求 (续)

至多允许第30 页的表 6中的值的 15% 用于服务需求。二次分配是初次分配的 10%。

如果要在这些库中存储其他 IBM 软件或您自己的应用程序、则必须相应地修改生成的 作业。

# 指定临时 SMP/E 工作数据集的属性

您必须为这些 CICS Transaction Server 作业 (DFHINSTJ、DFHLPJPN、DFHLPUMD 和 DFHSMPE)定义临时 SMP/E 工作数据集 (SMPWRK1、SMPWRK2、SMPWRK4 和 SMPWRK6)的属性。您在 SMPWORK 参数上定义那些 SMP/E 数据集的属性:

用于安装 CICS Transaction Server for z/OS 的 CICS Transaction Server 作业具有它们 需要知道的 SMP/E 数据集的 DD 语句。

#### **SMPWORK disktype**

这是要包含安装 CICS Transaction Server 时需要的临时 SMP/E 工作数据集 (SMPWRK1、SMPWRK2、SMPWRK4 和 SMPWRK6) 的磁盘的 UNIT 参数。

如果您为 disktype 指定值, 或者完全省略 SMPWORK 参数, 则需要将 //SMPWRKn DD 语句添加到下列由 DFHISTAR 作业生成的作业中:

**DFHINSTJ** 

DFHLPUMD

DFHSMPE

如果您指定 NO、句点(.)或空字符串, 则 CICS Transaction Server 假设 SMP/E 知道临时 SMP/E 工作数据集。要定义 SMP/E 工作数据集的属性, 您必须执行以下 某个操作:

- 为临时 SMP/E 工作数据集提供话当的 DDDEFS.
- 应用 SMP/E 样本 usermod (SMP0001), 其包含用于更新 GIMMPDFT 模块中 的 SMP/E 数据集的缺省属性的 superzap 语句。

GIMMPDFT 模块 (它是 SMP/E 的一部分) 定义 SMP/E 数据集的缺省属性, 并 目可以用它动态地分配所有专区要使用的数据集。usermod 在 SYS1.SAMPLIB 库 的成员 GIMZPDFT 中。您可以将此 usermod 用作模型, 更改它以满足您的需 要, 或者按我们提供的来安装它。要获得有关 GIMZPDFT 模块中的条目以及 usermod SMP0001 中的样本条目值的更多信息, 请参阅 System Modification *Program Extended: Reference* 手册, SA22–7772.

#### 注:

1. 不能将 SMPWRK6 数据集分配给虚拟 I/O (VIO)。如果您为 disktype 指定值, 则 请确保不会发生这种情况。

## <span id="page-57-0"></span>**8(@C SMP/E }]/DtT**

在下列参数上指定永久 SMP/E 数据集的属性:

### **SMPPTS dsname**

指定 SMP/E 主数据集的名称,使用该主数据集临时存储处于 RECEIVE 或 APPLY 状态的 PTF 函数 SYSMOD 或其他修订;即,还没有被拒绝或应用的 PTF 修订。

#### **SMPMTS dsname**

指定用于存储更新的宏版本的 SMP/E 宏临时存储 (MTS) 数据集的名称。尽管 SMP/E 必需此 MTS 数据集, 但 CICS 不使用它。

#### **SMPSTS dsname**

指定用于存储更新的源元素版本的 SMP/E 源临时存储 (STS) 数据集的名称。尽管 SMP/E 必需此 STS 数据集, 但 CICS 不使用它。

#### **SMPSCDS dsname**

指定用于存储旧目标专区条目的 SMP/E 保存的控制数据集(SCDS)的名称,这些 条目经过了 SYSMOD 中的直接插入 JCLIN 处理的修改。

## **SMPLTS dsname**

指定供 CALLLIBS 函数使用的链接编辑临时 (LTS) 数据集的名称。此数据集必须 始终是 SMS 管理的 PDSE, 无论是否安装了 Java 都是如此, 除非您已经在 Flash10007 中列出的非受管 SMS 卷上安装了 HFS 和 PDSE 支持的 PTF, 您可 以从以下网站的链接中找到 Flash10007:

http://www.ibm.com/support/techdocs

需要知道 SMP/E 数据集属性的 CICS Transaction Server 作业有这些数据集的 DD 语 旬。

## **格定 SMP/E 专区属性**

指定 SMP/E 分发专区、全局专区、目标专区和任何其他目标专区的属性。

注: CICS-DB2 连接设施包含名称中有 DSN 前缀的模块。因此, 要防止具有相同 DSNxxxxx 名称的现有 DB2 模块被覆盖, 您不应该将 CICS Transaction Server 安 装到 DB2 所在的目标和分发专区。

要指定 SMP/E 专区属性, 使用下列参数:

#### **GZONELOG dsname NEW|OLD**

指定全局专区 CSI 的 SMP/E 日志的详细信息。

#### **dsname**

是全局专区日志的名称。

#### **NEW|OLD**

指定是否要使用现有的全局专区日志。如果指定 NEW, 则会删除具有指定的 dsname 的现有全局专区日志, 并分配新的全局专区日志。如果指定 OLD, 则 使用现有的全局专区日志。

#### **TZONELOG dsname NEW|OLD**

指定目标专区 CSI 的 SMP/E 日志的详细信息。

#### **dsname**

是目标专区日志的名称。

#### **NEW|OLD**

指定是否要使用现有的目标专区日志。如果指定 NEW, 则会删除具有指定的 dsname 的现有目标专区日志, 并分配新的目标专区日志。如果指定 OLD, 则 使用现有的目标专区日志。

#### **DZONELOG dsname NEW|OLD**

指定分发专区 CSI 的 SMP/E 日志的详细信息。

#### **dsname**

是分发专区日志的名称。

#### **NEW|OLD**

指定是否要使用现有的分发专区日志。如果指定 NEW, 则会删除具有指定的 dsname 的现有分发专区日志, 并分配新的分发专区日志。如果指定 OLD, 则 使用现有的分发专区日志。

### **GZONECSI cluster NEW|OLD volume disktype**

指定全局专区 CSI 的详细信息。

#### **cluster**

是 VSAM 的群集的名称, 去掉限定符".CSI"。

#### **NEW|OLD**

指定是否要使用现有的全局专区 CSI。如果指定 NEW、则会删除具有指定的 *cluster* 名称的现有全局专区 CSI, 并分配新的全局专区 CSI。如果指定 OLD, 则使用现有的全局专区 CSI。

#### **volume**

是要分配全局专区 CSI 的卷的卷序列 (volser) 标识、或者如果 CSI 要放在由 CICS Transaction Server 安装过程确定的卷上, 则是一个句点(.)。

#### **disktype**

是卷的 UNIT 参数。

## **TZONECSI cluster NEW|OLD volume disktype**

指定目标专区 CSI 的详细信息。

### **cluster**

是 VSAM 的群集的名称, 去掉限定符 ".CSI"。

## **NEW|OLD**

指定是否要使用现有的目标专区 CSI。如果指定 NEW, 则会删除具有指定的 *cluster* 名称的现有目标专区 CSI, 并分配新的目标专区 CSI, 如果指定 OLD, 则使用现有的目标专区 CSI。

#### **volume**

是要分配目标专区 CSI 的卷的卷序列 (volser) 标识, 或者如果 CSI 要放在由 CICS Transaction Server 安装过程确定的卷上, 则是一个句点(.)。

#### **disktype**

是卷的 UNIT 参数。

## **DZONECSI cluster NEW|OLD volume disktype**

指定分发专区 CSI 的详细信息。

#### **cluster**

是 VSAM 的群集的名称, 去掉限定符 ".CSI"。

#### **NEW|OLD**

指定是否要使用现有的分发专区 CSI。如果指定 NEW,则会删除具有指定的 *cluster* 名称的现有分发专区 CSI, 并分配新的分发专区 CSI, 如果指定 OLD, 则使用现有的分发专区 CSI。

#### **volume**

是要分配分发专区 CSI 的卷的卷序列 (volser) 标识, 或者如果 CSI 要放在由 CICS Transaction Server 安装过程确定的卷上、则是一个句点(.)。

#### **disktype**

是卷的 UNIT 参数。

## **GZONE NEW|OLD options**

指定是否要使用已存在的全局专区。

#### **NEW|OLD**

指定是否要使用现有的全局专区。所提供的 DFHISTAR 作业指定的是 NEW。 如果您要使用现有的全局专区, 则可以选择将它更改为 OLD。如果指定 OLD, 则将 CICS Transaction Server 安装到现有的 SMP/E 全局专区。

注: 如果您要保留现有的 CICS Transaction Server 发行版的当前 SMP/E 专区 中的 CICS Transaction Server 发行版, 而在新发行版自已的专区中安装新 的发行版,则指定 NEW。

如果指定 OLD, 则使用现有的 SMP/E 专区, 并且删除产品的任何现有发行版。

如果您为 GZONE 指定 OLD, 但为 GZONECSI 参数指定的是 NEW, 则这两 个参数都指定为 NEW 处置。

#### **options**

指定要使用的 SMP/E 选项的名称 (在 SET BOUNDARY 命令上指定)。

#### **TZONE zonename**

指定目标专区的名称。

#### **zonename**

是 SMP/E 要使用的目标专区的名称。这个名称对于目标专区必须是唯一的。它 的长度不能超过 7 个字符,并且前导字符必须是按字母排序的。

### **DZONE zonename**

指定分发专区的名称。

#### **zonename**

是 SMP/E 要使用的分发专区的名称。此名称在全局专区中必须是唯一的。它的 长度不能超过 7 个字符, 并且前导字符必须是按字母排序的。

## <span id="page-60-0"></span>SMP/E 专区和专区日志处置

根据提供的信息, DFHISTAR 作业假设您要将 CICS Transaction Server 安装到新的目 标专区和分发专区。然而, 您可以通过 DFHISTAR 作业的关联参数上的处置选项 NEW|OLD, 指定新的全局专区或旧的全局专区, 以及新的或旧的专区日志。处置选项 NEW 意味着 DFHINST3 作业在重新定义它之前, 删除具有指定名称的任何现有专区或 专区日志。例如、如果您指定参数

GZONELOG CICSTS31.GZONE.SMPLOG NEW

则 DFHINST3 作业在用名称 CICSTS31.GZONE.SMPLOG 定义新的 SMP/E 全局专区 日志之前、会删除具有该名称的任何现有 SMP/E 全局专区日志。

另外,如果您为专区参数和它的关联专区日志参数指定不同的处置,则它们都将使用 缺省处置 NEW。这样是为了确保专区和它的专区日志具有相同的处置。

如果您要为所有专区使用一个新 CSI 安装 CICS Transaction Server. 则必须在 DFHISTAR 作业的所有三个 CSI 参数上指定处置 NEW。例如:

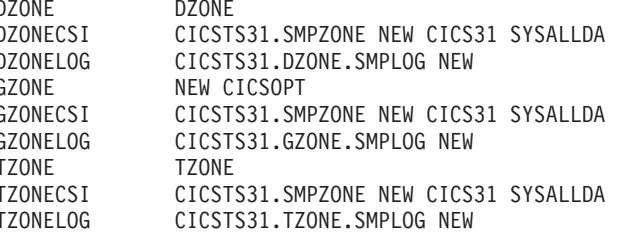

# 指定 SMP/E 数据集的高级限定符

对于您为 SMP/E 专区 CSI、日志和其他 SMP/E 数据集指定的每个不同的高级限定符, 在可以使用这些数据集之前,您必须在主编目中创建 ALIAS 定义。

## 指定分发磁带设备类型

在 TAPEUNIT 参数上指定要用于装入 CICS Transaction Server 分发磁带的设备类型:

#### **TAPEUNIT devicetype**

指定要用于读分发磁带的设备类型。在安装中, 为 3480 盒式磁带使用 3480, 为 6250 磁带使用 3400-6, 或者使用在使用的单元名称。

## 指定 CICS Transaction Server 系统数据集的属性

在 DSINFO 参数上指定当您运行安装后作业 DFHCOMDS 和 DFHDEFDS 作业时要创 建的 CICS Transaction Server 系统数据集的属性, 2:

#### DSINFO dsindex volume disktype qualifier

定义 CICS 系统数据集的下列属性:

#### dsindex

将高级索引指定给所有数据集由作业 DFHCOMDS 和 DFHDEFDS 定义。

<sup>2.</sup> 要获得有关安装后作业 DFHCOMDS 和 DFHDEFDS 作业的更多信息, 请参阅第 188 页的 『 创建所有 CICS 区域的公共数据集, DFHCOMDS 作业」。

<span id="page-61-0"></span>dsindex 的前导字符必须是按字母排序的。dsindex 可以有一到两级索引, 但每 一级都不能超过 8 个字符。如果指定多级索引, 则必须用句点分隔这些名称 (例如, CICSTS31.CICSHTC1)。

#### volume

是卷的卷标识。

### disktype

是卷的 UNIT 参数。

#### qualifier

是添加到由作业 DFHCOMDS 和作业 DFHDEFDS 创建的数据集的索引的部分 限定符。您可以指定长达 4 个字母数字字符的部分限定符; 这些字符加在字符 CICS 后面以构成限定符。如果您指定句点(.), 则不使用限定符。

## 指定任何其他目标库的属性

如果您另外还要创建一些 CICS Transaction Server 目标库副本, 则在下列参数上指定那 些库的属性:

#### **AINDEX library\_prefix**

将高级索引指定给由 DFHINST 作业的某个版本复制的 CICS 目标库的其他集合。

注:

- 1. 其他 SDFHLINK 库和 SDFHLPA 库的高级索引由 ALINDEX 参数定义。
- 2. 作业 DFHCOMDS 和作业 DFHDEFDS 创建的数据集的高级索引由 DSINFO 参 数的 dsindex 操作数定义。

AINDEX 的值必须是唯一的(例如, 它必须与 INDEX 值不相同), 它不能超过 26 个字符,并且前导字符必须是按字母排序的字符。如果您指定多级索引,则必须用 句点分隔这些名称(例如, AINDEX CICSTS31.A.TEST)。

#### **ALINDEX library prefix**

将高级索引指定给由运行某个版本的 DFHINSTA 作业分配的其他 SDFHLPA 和 SDFHLINK 库。

library\_prefix 值不能超过 26 个字符, 并且前导字符必须是按字母排序的。如果您 指定多级索引, 则必须用句点分隔这些名称(例如, ALINDEX SYS1.CICSTS31.A.TEST)

### **AZONELOG dsname**

指定其他目标专区 CSI 的 SMP/E 日志的详细信息。

### dsname

是 SMP/E 要使用的其他目标专区日志的名称。

#### **AZONECSI cluster**

指定其他目标专区 CSI 的详细信息。CSI 数据集在由 ADDTVOL 参数指定的卷和 单元上创建。

#### cluster

是 VSAM 的群集名称, 去掉限定符 .CSI。

#### **AZONE zonename**

指定要由某个版本的 DFHINSTA 作业复制的一组 CICS Transaction Server 目标库 使用的其他目标专区的名称。

<span id="page-62-0"></span>**zonename**

是 SMP/E 要使用的其他目标专区的名称。此名称在目标专区中必须是唯一的。 它的长度不能超过 7 个字符, 并且前导字符必须是按字母排序的。

### **ASMPSCDS dsname**

指定其他专区 SMP/E SCDS 数据集的名称。

#### **dsname**

是其他专区 SMP/E SCDS 数据集的名称。

### **ASMPMTS dsname**

指定其他专区 SMP/E MTS 数据集的名称。

#### **dsname**

是其他专区 SMP/E MTS 数据集的名称。

### **ASMPSTS dsname**

指定其他专区 SMP/E STS 数据集的名称。

#### **dsname**

是其他专区 SMP/E STS 数据集的名称。

### **ASMPLTS dsname**

指定其他专区 SMP/E LTS 数据集的名称。

### **dsname**

是其他专区 SMP/E LTS 数据集的名称。

#### **ADDTVOL volume disktype**

指定要包含所有其他专区数据集的卷和单元类型。

#### **volume**

是卷的卷序列标识。

#### **disktype**

是卷的 UNIT 参数。

#### **USSDIRA dsname**

为其他目标专区指定 UNIX System Services 目录的名称。请参阅作业 DFHINSTA。

缺省值是小写的 AINDEX 参数的值。

UNIX System Services 目录路径将从 /ussindex/cicsts/ussdira 开始, 其中 ussindex 是转换后 的 USSINDEX 参数的值, 而 ussdira 是 USSDIRA 参数的 值。

缺省路径将是: /pathprefix**/usr/lpp/cicsts/***cicsts31.a* 

**注**: 根目录(**/usr/lpp/**)后面的 UNIX System Services 目录的名称始终是 cicsts。

## **者定 SISPLOAD** 库的数据集名称

指定包含 ISPLINK 的库的完整数据集名称, 最多可以有 44 个字符 (SISPLOAD 用于 ISPF V4 和高于 V4 的版本, 或者 ISPLOAD 用于 ISPF V3 和低于 V3 的版本)。例 如, SISPLOAD SYS1.USERID.SISPLOAD 将 SISPLOAD 库名更改为 SYS1.USERID.SISPLOAD。在安装 CICS Transaction Server 时,以只读形式访问此库。

#### **SISPLOAD dsname**

最多有 44 个字符。

# <span id="page-63-0"></span>**者定 CSSLIB** 库的数据集名称

指定 CSSLIB 库的完整数据集名称, 最多可以有 44 个字符。例如, CSSLIB SYS1.USERID.CSSLIB 将 CSSLIB 库名更改为 SYS1.USERID.CSSLIB。在安装 CICS Transaction Server 时, 以只读形式访问此库。

#### **CSSLIB dsname**

最多有 44 个字符。

# **指定 SCEECPP** 库的数据集名称

指定 SCEECPP 库的完整数据集名称, 最多可以有 44 个字符。例如, SCEECPP SYS1.USERID.SCEECPP 将 SCEECPP 库名更改为 SYS1.USERID.SCEECPP。在安装 CICS Transaction Server 时, 以只读形式访问此库。

#### **SCEECPP dsname**

最多有 44 个字符。

# **指定 SCEELKED** 库的数据集名称

指定 SCEELKED 库的完整数据集名称, 最多可以有 44 个字符。例如, SCEELKED SYS1.USERID.SCEELKED 将 SCEELKED 库名更改为 SYS1.USERID.SCEELKED, 在安 装 CICS Transaction Server 时, 以只读形式访问此库。

#### **SCEELKED dsname**

最多有 44 个字符。

# **者定 SCEELKEX** 库的数据集名称

指定 SCEELKEX 库的完整数据集名称, 最多可以有 44 个字符。例如, SCEELKEX SYS1.USERID.SCEELKEX 将 SCEELKEX 库名更改为 SYS1.USERID.SCEELKEX 在安 装 CICS Transaction Server 时,以只读形式访问此库。

#### **SCEELKEX dsname**

最多有 44 个字符。

## **8( SCEEOBJ bD}]/{F**

指定 SCEEOBJ 库的完整数据集名称, 最多可以有 44 个字符。例如, SCEEOBJ SYS1.USERID.SCEEOBJ 将 SCEEOBJ 库名更改为 SYS1.USERID.SCEEOBJ 在安装 CICS Transaction Server 时, 以只读形式访问此库。

#### **SCEEOBJ dsname**

最多有 44 个字符。

## **8( SCEESAMP bD}]/{F**

指定 SCEESAMP 库的完整数据集名称, 最多可以有 44 个字符。例如, SCEESAMP SYS1.USERID.SCEESAMP 将 SCEESAMP 库名更改为 SYS1.USERID.SCEESAMP, 在安 装 CICS Transaction Server 时, 以只读形式访问此库。

#### **SCEESAMP dsname**

最多有 44 个字符。

# <span id="page-64-0"></span>**\bbb{id{b}\$P\$8.55}D** 库的数据集名称

指定 SCLBSID 库的完整数据集名称, 最多可以有 44 个字符。例如, SCLBSID SYS1.USERID.SCLBSID 将 SCLBSID 库名更改为 SYS1.USERID.SCLBSID. 在安装 CICS Transaction Server 时, 以只读形式访问此库。

#### **SCLBSID dsname**

最多有 44 个字符。

## **\fdobb{id{id{id{id{id}}} scsqLOAD** 库的数据集名称

指定 SCSQLOAD 库的完整数据集名称, 最多可以有 44 个字符。例如, SCSQLOAD SYS1.USERID.SCSQLOAD 将 SCSQLOAD 库名更改为 SYS1.USERID.SCSQLOAD。在安 装 CICS Transaction Server 时, 以只读形式访问此库。只在使用 Beta 测试程序时, 才 需要它。

#### **SCSQLOAD dsname**

最多有 44 个字符.

## **\**\be{\be{b}{\$}} \$CSQANLE 库的数据集名称

指定 SCSQANLE 库的完整数据集名称, 最多可以有 44 个字符。例如, SCSQANLE SYS1.USERID.SCSQANLE 将 SCSQANLE 库名更改为 SYS1.USERID.SCSQANLE 在安 装 CICS Transaction Server 时, 以只读形式访问此库。只在使用 Beta 测试程序时, 才 需要它。

### **SCSQANLE dsname**

最多有 44 个字符。

# **者定 SCSQCICS** 库的数据集名称

指定 SCSQCICS 库的完整数据集名称, 最多可以有 44 个字符。例如, SCSQCICS SYS1.USERID.SCSQCICS 将 SCSQCICS 库名更改为 SYS1.USERID.SCSQCICS。在安装 CICS Transaction Server 时, 以只读形式访问此库。只在使用 Beta 测试程序时, 才需 要它。

### **SCSQCICS dsname**

最多有 44 个字符。

## **8( SCSQAUTH bD}]/{F**

指定 SCSQAUTH 库的完整数据集名称,最多可以有 44 个字符。例如,SCSQAUTH SYS1.USERID.SCSQAUTH 将 SCSQAUTH 库名更改为 SYS1.USERID.SCSQAUTH 在安 装 CICS Transaction Server 时, 以只读形式访问此库。只在使用 Beta 测试程序时, 才 需要它。

#### **SCSQAUTH dsname**

最多有 44 个字符。

# **指定 Java** 目录的名称

指定由 CICS JVM 应用程序使用的 Java 目录的名称。

#### **JAVADIR directory name**

此参数会加在 /pathprefix**/usr/lpp/** 的后面, 以构成完整路径名 /*pathprefix***/usr/lpp/***javadir* 

# <span id="page-65-0"></span>**者定 SDSNLOAD** 库的数据集名称

指定 DB2 SDSNLOAD 库的完整数据集名称、最多可以有 44 个字符。例如、SDSNLOAD SYS1.USERID.SDSNLOAD 将 SDSNLOAD 库名更改为 SYS1.USERID.SDSNLOAD。在安 装 CICS Transaction Server 时, 以只读形式访问此库。

注: REXX for CICS 元素包含一些基于 DB2 装入库 SDSNLOAD 进行链接编辑的模 块。如果您没有安装 DB2, 则 DFHINST6 作业会失败, 这是因为无法将 SDSNLOAD 分配给该作业。要避免发生这种情况,用 LRECL=0 和 RECFM=U 定 义空 SDSNOLAD 数据集、并且在 SDSNLOAD 参数上指定这个空数据集的名称。

#### **SDSNLOAD dsname**

最多有 44 个字符。

## **8( SEZARPCL bM SEZACMTX bD}]/{F**

指定 SEZARPCL 库和 SEZACMTX 库的完整数据集名称, 最多可以有 44 个字符。例 如, SEZARPCL SYS1.USERID.SEZARPCL 将 SEZARPCL 库更改为 SYS1.USERID.SEZARPCL, 而 SEZACMTX SYS1.USERID.SEZACMTX 将 SEZACMTX 库名 更改为 SYS1.USERID.SEZACMTX。在安装 CICS Transaction Server 时, 以只读形式 访问这两个库。

## **SEZARPCL dsname**

最多有 44 个字符。

#### **SEZACMTX dsname**

最多有 44 个字符。

## **h** about **Exercics** 库和 SCEERUN 库的数据集名称

指定 SCEECICS 库和 SCEERUN 库的完整数据集名称,最多可以有 44 个字符。例如, SCEECICS SYS1.USERID.SCEECICS 将 SCEECICS 库更改为 SYS1.USERID.SCEECICS, 而 SCEERUN SYS1.USERID.SCEERUN 将 SCEERUN 库名更改为 SYS1.USERID.SCEERUN。 在安装 CICS Transaction Server 时, 以只读形式访问这两个库。

#### **SCEECICS dsname**

最多有 44 个字符。

#### **SCEERUN dsname**

最多有 44 个字符。

# **hi** $\frac{1}{2}$  **SCEERUN2** 库和 SCEELIB 库的数据集名称

指定 SCEERUN2 库和 SCEELIB 库的完整数据集名称,最多可以有 44 个字符。例如, SCEERUN2 SYS1.USERID.SCEERUN2 将 SCEERUN2 库更改为 SYS1.USERID.SCEERUN2, 而 SCEELIB SYS1.USERID.SCEELIB 将 SCEELIB 库名更改为 SYS1.USERID.SCEELIB。 在安装 CICS Transaction Server 时, 以只读形式访问这两个库。

#### **SCEERUN2 dsname**

最多有 44 个字符。

#### **SCEELIB dsname**

最多有 44 个字符。

## <span id="page-66-0"></span>指定 SCEEBND2 库的数据集名称

指定 SCEEBND2 库的完整数据集名称、最多可以有 44 个字符、例如、SCEEBND2 SYS1.USERID.SCEEBND2 将 SCEEBND2 库更改为 SYS1.USERID.SCEEBND2 在安装 CICS Transaction Server 时, 以只读形式访问此库。

#### **SCEEBND2** dsname

最多有 44 个字符。

## 指定日志流和日志流结构属性。

在 LOGGER-INFO 参数上指定当您运行安装后作业 DFHILG1、DFHILG2、DFHILG3

和 DFHILG4 作业时将使用的 CICS Transaction Server 日志流和耦合设施结构的属性  $3:$ 

#### LOGGER-INFO strsfx logsz shuntsz jnlsz gensz sysname loghlq logmodel

定义 CICS Transaction Server 系统数据集的下列属性:

#### strsfx

耦合设施结构名称的最后部分可以是结构名称中允许的任意三个字符。缺省值为 001。它用在 DFHILG1、DFHILG2、DFHILG3 和 DFHILG4 中。

#### logsz

LOG\_DFHLOG\_strsfx 结构中的系统日志流的 Avgbufsize。缺省值为 500。在 DFHILG1 中使用。

#### shuntsz

LOG\_DFHSHUNT\_strsfx 结构中的搁置系统日志流的 Avgbufsize。缺省值为 4096。在 DFHILG1 中使用。

#### inlsz

LOG USERJRNL strsfx 结构中的非强制用户日志流的 Avgbufsize, 缺省值为 64000, 在 DFHILG1 中使用。

#### gensz

LOG GENERAL strsfx 结构中的已执行用户日志流和正向恢复日志流的 Avgbufsize、缺省值为 2048、在 DFHILG1 中使 用

#### sysname

用于为 DFHLOG 和 DFHSHUNT 创建模型日志流的 MVS 系统名称。缺省值为 MVSX。在 DFHILG1 中使用。

#### loghlq

常规日志和 DFHLGLOG 的模型名称的第一个限定符。它用在 DFHILG3 和 DFHILG4 中。

#### logmodel

常规日志的模型名称的第二个限定符。在 DFHILG3 中使用。

# 创建 CICS Transaction Server 数据集的 RACF 概要文件

请与您的安全管理员联络,以创建 CICS Transaction Server 数据集的相应 RACF 概要 文件, 如 CICS RACF Security Guide 中描述的那样。

在此阶段、您需要仅访问 TEMPLIB、LIB 和 INDEX 参数上指定的数据集限定符的权 限。(DFHISTAR 作业使用临时连续数据集, 以及 INDEX 参数上指定的高级限定符, 以将参数解析成定制的作业的替代值。)然而, 同时为所有 CICS Transaction Server 数 据集协调访问权限是非常值得的。

<sup>3.</sup> 要获得有关安装后作业 DFHILG1、DFHILG2、DFHILG3 和 DFHILG4 作业的更多信息, 请参阅第 141 页的第 25 章, 『为 CICS 日 志记录定义记录器环境。

# <span id="page-67-0"></span>**KP DFHISTAR w5**

当您用 CICS Transaction Server 环境的安装参数值编辑了 DFHISTAR 作业后, 请保存 它。

您准备好定制框架作业后, 提交 DFHISTAR 作业。

除了 UNIX 系统服务 HFS 作业之外,SDFHIST 中另外还提供了三个与 HFS 相关的 其他成员。它们是 DFHBPXP0、DFHBPXP1 和 DFHBPXPA。

#### **DFHBPXP0**

此成员包含 MOUNT 命令, 以包含在 SYS1.PARMLIB 数据集的 BPXPRMxx 成 员内。MOUNT 命令应用于 DFHISTAR 作业的 HFS0DSN 参数中指定的 HFS 数 据集, 以从目录 /pathprefix**/usr/lpp/cicsts** 进行安装。

运行 DFHIHFS0 作业后,将此 mount 命令添加到 BPXPRM*xx* PARMLIB 成员。

#### **DFHBPXP1**

此成员包含 MOUNT 命令, 以包含在 SYS1.PARMLIB 数据集的 BPXPRMxx 成 员内。MOUNT 命令应用于 DFHISTAR 作业的 HFS1DSN 参数中指定的 HFS 数 据集,以从目录 /pathprefix**/usr/lpp/cicsts/***ussdir* 进行安装,其中 *ussdir* 是 DFHISTAR 作业的 ussdir 参数中指定的目录名称

运行 DFHIHFS1 作业后,将此 mount 命令添加到 BPXPRM*xx* PARMLIB 成员。

### **DFHBPXPA**

此成员包含 MOUNT 命令,以包含在 SYS1.PARMLIB 数据集的 BPXPRMxx 成 员内。MOUNT 命令应用于 DFHISTAR 作业的 HFSADSN 参数中指定的 HFS 数 据集, 以从目录 /pathprefix**/usr/lpp/cicsts/***ussdira* 进行安装, 其中 *ussdira* 是 DFHISTAR 作业的 ussdira 参数中指定的目录名称。

运行 DFHIHFSA 作业后, 将此 mount 命令添加到 BPXPRM*xx* PARMLIB 成员。

运行 DFHISTAR 作业后,程序目录的主题将 RELFILE(2) 中的框架作业复制到 *TDFHINST* 库 中列出的作业 (除了 DFHISTAR 作业之外) 定制到您的 CICS Transaction Server 环境, 并添加到在 DFHISTAR 作业的 LIB 参数上指定的库 (缺省情况下为 CICSTS31.XDFHINST 库 )。若有必要,DFHISTAR 作业会创建 LIB 参数上指定的库。

**最理想的返回码为 0。** 

## **l** 检查 DFHISTAR 作业的输出

检查 DFHISTAR 作业的输出、并且如果需要、再一次编辑并提交 DFHISTAR 作业。

DFHISTAR 作业产生一个作业日志, 并且若有必要, 它还会生成错误代码:

- 输出作业日志列出 DFHISTAR 作业的参数实际使用的值。
- 如果在运行 DFHISTAR 作业时发生任何错误,则会返回错误代码 4 或 12。如果错 误代码是 4, 则定制框架作业, 并将它添加到 CICSTS31.XDFHINST 库。如果错误 代码是 12, 则不定制或复制框架作业。要解决造成这些错误代码的原因, 请研究输出 作业日志, 并且若有必要, 请再次编辑并提交 DFHISTAR 作业。

您可以多次运行 DFHISTAR 作业以更改它创建的作业的属性。

<span id="page-68-0"></span>第一次运行 DFHISTAR 作业后再运行它时, 您可以通过使用 SCOPE 或 SELECT 参 数选择要创建的特定作业:

#### **SCOPE ALLIBASEIPOST**

指定您是要生成所有 CICS Transaction Server 安装和安装后作业, 还是只要生成安 装后作业。从分发磁带安装 CICS Transaction Server 时,您通常应该指定 SCOPE ALL (这是缺省值)。若有必要, 在某些安装后任务中, 您通常要编码其他选项, 如第 59 页的第 4 章, 『后安装需求』中所述。

#### **ALL**

指定您要生成所有 CICS Transaction Server 安装作业和所有安装后作业。

```
BASE
```
指定只要生成可用于从分发磁带安装 CICS Transaction Server 的安装作业 DFHINST1 到 DFHINST6.

#### **POST**

指定您只要生成可以用于创建 CICS Transaction Server 数据集和运行 IVP 的 安装后作业。

### **SELECT** jobname newname

为运行 DFHISTAR 作业时要生成的安装后作业指定新名称。您可以指定几个 SELECT 参数, 以选择在运行一个 DHFISTAR 作业时重新生成几个安装后作业, SELECT 参数会覆盖 POST 参数; 即, 如果您在 DFHISTAR 作业中使用 SELECT 参数, 则只生成由 SELECT 指定的那些作业。

注: 如果您要使用 SELECT 参数为新的 CICS Transaction Server 区域生成安装后 作业的副本, 则还应该更改 DSINFO 参数以指定新的 CICS 区域数据集的详 细信息。

例如, 要为 CICS Transaction Server 区域 CICSINS 的作业 DFHDEFDS 和 DFHIVPOL 创建副本,您可以指定 DFHISTAR 作业的 DSINFO 和 SELECT 参数:

DSINFO userid.CICSTS31 H3P061 SYSALLDA INS SELECT DFHDEFDS INSDEFDS SELECT DFHIVPOL INSIVPOL

之后, 如果您运行 DFHISTAR 作业, 则它会作为 DFHDEFDS 作业的副本创建 INSDEFDS 作业、以及作为 DFHIVPOL 作业的副本创建 INSIVPOL 作业、以在 新的作业上使用您在 DSINFO 上指定的值。

然后, 您可以更改 DSINFO 和 SELECT 参数, 并且运行 DFHISTAR 作业为另一 个 CICS Transaction Server 区域创建安装后作业的其他副本。

## 检查是否已准备好运行安装作业

检查现在您是否已准备好运行安装作业:

- 1. 检查这些作业创建的数据集名称, 这是因为安装作业会删除具有那些名称的任何现 有数据集。如果您要保留某个现有数据集,而它的名称是在一个安装作业中指定 的、则必须更改它的名称以供新的数据集使用。例如、对于安装参数 DZONECSI dsname NEW, 会删除数据集 dsname 并分配一个名为 dsname 的新分发专区 CSI。
- 2. CICS Transaction Server 提供的安装 JCL 将把 CICS Transaction Server for z/OS 安装到新的目标和分发专区中。如果您要将 CICS Transaction Server 安装到现有的 目标和分发专区、则必须修改 DFHINST3 作业。

## <span id="page-69-0"></span>警告: 如果您要使用包含 CICS Transaction Server 的早期发行版的现有目标或 分发专区, 则要知道 CICS Transaction Server 的任何早期发行版在被 CICS Transaction Server 替换之前都将被清除。

3. 如果您要同时使用现有的 CSI 和新的 CSI 安装 CICS Transaction Server. 则任何 新的 CSI 的控制区间大小都必须与现有 CSI 的控制区间大小相同。

如果您的现有 CSI 的控制区间大小不是 4096 个字节, 则必须编辑 DFHINST3 作 业(在运行它之前)以更改用于为新的 CSI 创建 VSAM 数据集的命令的 CONTROLINTERVALSIZE(4096) 参数、以指定与现有 CSI 的控制区间大小相同的 大小。

要获得有关分配 CSI 数据集的注意事项的更多信息, 请参阅 System Modification Program Extended: Reference 手册, SA22-7772。

4. 确保您有适用于 CICS Transaction Server 数据集的适当 RACF 权限、要获得更多 信息, 请联络您的安全管理员并请参阅 CICS RACF Security Guide。

# 运行安装作业

OMVS 要求 -

在运行安装作业之前:

- 确保以全功能方式用 OMVS IPL 了 MVS 映像。
- 确保您运行作业的用户标识具有超级用户权限

运行 DFHISTAR 作业创建安装作业后、以安装 CICS Transaction Server 的顺序提交那 些作业。本§描述 CICS Transaction Server 安装作业并提供一些注意事项、而这些事项 可能会影响您对安装作业的使用。

作为运行 DFHISTAR 作业的结果, CICS Transaction Server 作业将在 CICSTS31.XDFHINST 库中(该库是您从分发磁带中复制的), 如程序目录的主题从分 发磁带复制 RELFILE(2) 中描述的那样。

这些作业应该一次运行一个。在运行作业之前,请阅读有关它的信息(从页 第45页的 DFHIHFS0 开始).

运行作业后, 在继续运行下一个作业之前检查该作业的输出。如果作业异常终止, 则 找出它失败的原因(作业日志会列出每次运行时产生的错误消息)。改正错误、然后根 据作业描述中的建议继续下去。无论如何,在前一个作业没有成功运行之前都不要尝 试下一个作业。

# 安装作业的运行次数

为了能够让您知道需要运行多少次安装作业, 我们使用单个 LPAR 在 IBM 9672 RX5 上运行了安装作业。运行次数为:

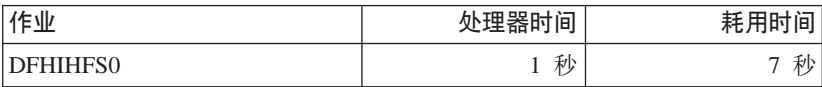

<span id="page-70-0"></span>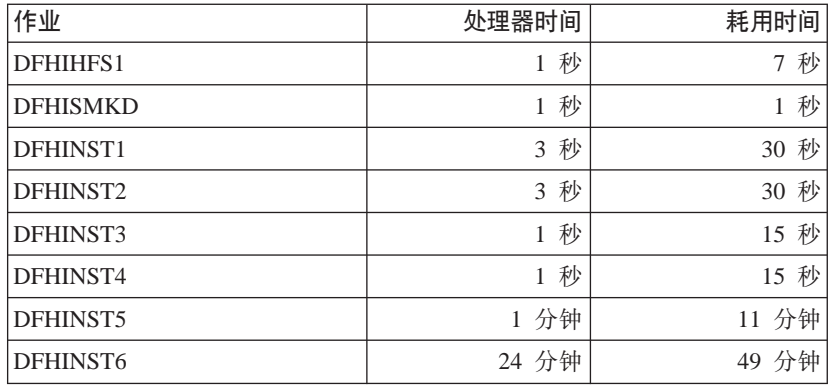

这些时间值适用于在 IBM 9672 RX5 或更大的系统上运行安装作业。如果您的系统比 IBM 9672 RX5 小, 则可能会需要复审这些值。

# **DFHIHFS0** 作业

该作业:

- 创建 DFHISTAR 作业的 HFS0DSN 参数上指定的 HFS
- 在 /pathprefix/usr/lpp/ 上创建 cicsts 目录
- 在 /pathprefix**/usr/lpp/cicsts** 目录上安装 HFS
- 将 /cicsts 目录的许可权设置更改为:
	- $-$  Owner=RWX
	- $-$  Group=RWX
	- $-$  Other=R-X

(用八进制格式: 775)

#### 其中:

- R 代表 "读"
- W 代表 "写"
- X 代表 "执行"
- - 代表"无许可权"

### 注:

- 1. DFHIHFS0 只需要运行一次。
- 2. 必须在运行此 DFHIHFS0 之前, 授权 RACF ALTER ACCESS 对 OMVS 数据集 的访问权。
- 3. 从 1.3 起, lcicsts 目录是 CICS TS 的所有发行版的公共目录。
- 4. /cicsts 目录只包含那些目录,每一个目录都是一个安装点。
- 5. CICS 需要由 DFHINFSO 发出的 MOUNT 来访问 HFS 中存储的文件, 但是当您 重新 IPL MVS 时会丢失 MOUNT 命令。SDFHINST 成员 DFHBPXP0 包含 /pathprefix**/usr/lpp/cicsts** 的 MOUNT 命令。将此命令复制到 SYS1.PARMLIB 数 据集的 BPXPRMxx 成员, 以确保 IPL MVS 时恢复安装。
- 6. 要使得作业成功完成, DFHIHFS0 的所有步骤都必须以返回码 0 结束。

# <span id="page-71-0"></span>DFHIHFS1 作业

该作业:

- 卸载 /pathprefix/usr/lpp/cicsts/ussdir 目录上的 HFS, 以允许作业重新运行, 并且若 有必要, 将返回码强制为 0。
- 从 /pathprefix**/usr/lpp/cicsts** 中删除 DFHISTAR 作业的 *lussdir* 参数定义的目录。 这样做是为了允许作业重新运行,并且若有必要,将返回码强制为 0。
- 删除 DFHISTAR 作业的 HFS1DSN 参数中指定的 HFS, 以允许作业重新运行, 并 且若有必要, 将返回码强制为 0。
- 创建 DFHISTAR 作业的 HFS1DSN 参数中指定的 HFS。
- 在 /pathprefix**/usr/lpp/cicsts** 上创建 *lussdir* 目录、其中 *lussdir* 是 ussdir 参数上 指定的目录的名称。
- 在 /pathprefix**/usr/lpp/cicsts/**ussdir 目录上安装 HFS
- 将 lussdir 目录的许可权设置更改为 775。

要使得作业成功完成, DFHIHFS1 的所有步骤都必须以返回码 0 结束。

CICS 需要由 DFHINFS1 发出的 MOUNT 来访问 HFS 中存储的文件,但是当您重新 IPL MVS 时会丢失 MOUNT 命令。SDFHINST 成员 DFHBPXP1 包含 /pathprefix**/usr/lpp/cicsts/**ussdir 的 MOUNT 命令。将此命令复制到 SYS1.PARMLIB 数 据集的 BPXPRMxx 成员, 以确保 IPL MVS 时恢复安装。

## DFHISMKD 作业

此作业会创建 UNIX System Services 目录。

此作业必须在任何其他安装作业的前面运行。

#### 最理想的返回码为 0。

## DFHINST1 作业

此作业分配和编目 CICS Transaction Server 分发库和目标库。

为了确保能够重新运行此作业, 它删除(和取消编目)该作业的第二步中分配的数据 集。

如果 DFHINST1 作业异常终止, 则研究作业日志以确定发生问题的原因, 改正问题, 然后重新运行作业。

#### 最理想的返回码为 0。

## DFHINST2 作业

此作业分配 CICS Transaction Server RELFILE 数据集。如果您现在运行 DFHINST2 作 业、则确保为 RELFILE 数据集分配了足够的空间以允许 DFHINST5 作业完成。

为了确保能够重新运行此作业, 它删除(和取消编目)随后分配的数据集(如果这些 数据集存在的话)。

如果 DFHINST2 作业异常终止, 则研究作业日志以确定发生问题的原因, 改正问题, 然后重新运行作业。
### **最理想的返回码为 0。**

**DFHINST3** 作业和 DFHINST4 作业。

如果您确定分配新的 SMP/E 专区, 则应该运行 DFHINST3 作业。

您要知道 DFHISTAR 中指定的缺省值是用于新专区的分配的。建议您这样做,以 确保现有的 CICS Transaction Server 发行版不会被删除。

DFHINST4 是主要将管辖 DFHINST3 中创建的新 SMP/E 专区的作业。

### **DFHINST3** 作业

此作业分配 CICS Transaction Server SMP/E 数据集。

### **B** 运行 DFHINST3 作业之前

如果您要同时使用现有的 CSI 和新的 CSI 安装 CICS Transaction Server, 则任 何新的 CSI 的控制区间大小都必须与现有 CSI 的控制区间大小相同。

### 警告: 如果您要使用包含 CICS Transaction Server 元素的早期发行版的现有目 **jrV"(x,r\*\*@** *CICS* **DNNgZ"PfZ;** *CICS Transaction Server* **f;.0<+;e}#**

如果您的现有 CSI 的控制区间大小不是 4096 个字节,则必须编辑 DFHINST3 作 业(在运行它之前)以更改用于为新的 CSI 创建 VSAM 数据集的命令的 CONTROLINTERVALSIZE(4096) 参数, 以指定与现有 CSI 的控制区间大小相同 的大小。

要获得有关分配 CSI 数据集的注意事项的更多信息、请参阅 System Modification *Program Extended: Reference* 手册, SA22–7772.

为了确保能够重新运行此作业, 它删除(和取消编目)随后分配的数据集(如果这些 数据集存在的话)。

此作业还将根据您为 DFHISTAR 作业指定的参数, 设置全局、目标和分发专区, 如下 所示:

- 1. 如果为 GZONE 指定的是 NEW, 则删除并重新定义全局专区。
- 2. 删除并重新定义分发专区。
- 3. 删除并重新定义目标专区。
- 4. SYS1.MACLIB 的成员 GIMZPOOL 会被 REPRO 到前面几个步骤中重新定义的专  $\boxtimes$ .
- 5. 如果您为 GZONE 指定的是 OLD, 则从全局专区中除去 DZONE 和 TZONE 名称 的项。

如果 DFHINST3 作业异常终止, 则研究作业日志以找出发生问题的原因, 改正问题, 然后重新运行作业。

**a**<del>k</del></del>**hterahEhterahterahterahterahterahtera** 

# **DFHINST4** 作业

该作业主要管辖全局专区、目标专区和分发专区。

#### - 运行 DFHINST4 作业之前 <sup>-</sup>

如果您还没有运行 DFHINST2 作业,则在提交 DFHINST4 作业之前,增加该作 业中的 DSSPACE 值。

如果 DFHINST4 作业异常终止, 则研究作业日志以确定发生问题的原因, 改正问题, 然后从 DFHINST1 作业开始重复运行所有作业。这样做可以避免在重新运行这些 SMP/E 作业期间发生 SMP/E 空间问题, 以及随之发生的 X37 异常终止。

如果您将此作业安装到新专区,则最理想的返回码为 0,而如果您要安装到现有的专 **x,rnmkD5Xk\* 8#**

# **DFHINST5** 作业

此作业将 CICS Transaction Server 软件从分发磁带接收到由 DFHINST2 作业创建的 RELFILE 数据集. 它是需要安装分发磁带的唯一一个安装作业(除了初始 IEBCOPY 作 业之外)。

如果 DFHINST5 作业异常终止, 则研究作业日志以确定发生问题的原因, 改正问题, 然后从 DFHINST1 作业开始重复运行所有作业。这样做可以避免在重新运行这些 SMP/E 作业期间发生 SMP/E 空间问题, 以及随之发生的 X37 异常终止。

#### **最理想的返回码为 0。**

### **DFHINST6** 作业

此作业执行将 CICS Transaction Server 分别安装到目标库和分发库所需的 SMP/E APPLY 和 ACCEPT 函数

#### - 运行 DFHINST6 作业之前 <sup>-</sup>

• 确保此作业可以使用 DB2 SDSNLOAD 库。缺少 SDSNLOAD, DFHINST6 会 失败; 请参阅第40 页的 『 指定 [SDSNLOAD](#page-65-0) 库的数据集名称 』

如果您用空的 SDSNLOAD 库运行 DFHINST6, 则 APPLY 步骤完成并返回返 回码 4, 而绑定程序的返回码则为 8。与 DB2 连接的 REXX for CICS 模块 (CICSOL 和 CICDB2) 存储在没有必需的 DB2 例程的 SCICLOAD 中、并且 是不能使用的。

### $\cdot$  DFHINST6 必须在安装 HFS 的 MVS 映像上运行。

如果您修改了其他安装作业(例如,要使用现有的库,因此也使用现有的目标 专区和分发专区), 则考虑将 DFHINST6 作业分割成执行 APPLY CHECK、APPLY、ACCEPT CHECK 和 ACCEPT 函数的四个独立作业。

<span id="page-74-0"></span>DFHINST6 作业是所有安装作业中运行时间最长的一个作业 (请参阅第44页的 『安装作 业的运行次数』),并且会产生大量的打印输出。DFHINST6作业的区域大小当前设置 为"REGION=0M"。这是因为此作业需要的内存比其他安装作业需要的要多。您可能 需要调整 JES 参数(例如,用 JES2 /\*JOBPARM LINES=99 语句)以避免发生系统异 常终止 722.

如果一切正常,此作业将返回返回码 4。(请参阅应用作业产生的输出报告中列出的 "GIM23903W - LINK SUCCESSFUL . . " 消息。)根据安装程序的执行环境, DFHINST6 作业可能会发出 GIM23903W 消息和 GIM23913W 消息。这两个消息都 是可以接受的。

在安装期间链接编辑某些 CICS Transaction Server 装入模块时, 在 APPLY 阶段, 绑 定程序会为未解析的外部引用产生 IEW2454W 消息, 并且返回码为 4。您可能还会接 收到很多 IEW2646W 消息和 IEW2651W 消息、这两个消息分别与用户指定的 RMODE 和 AMODE 冲突。可以忽略这些 IEWxxxx 消息, 因为它们是可执行的 CICS Transaction Server 装入模块的组件对象模块的输出

可能会显示消息 IEW2689W、IEW2470E、IEW2648E 和 IEW2303E、同样可以忽略它 们。

运行 DFHINST6 作业后, 您应该会在作业的输出中看到下面的 SMP/E 消息: GIM20502I GIMSMP PROCESSING IS COMPLETE - THE HIGHEST RETURN CODE WAS 04 -

可以忽略此 SMP/E 消息。

如果出现任何其他 SMP/E 消息, 请参阅 SMP/E: Messages & Codes 手册, 以获得有 关它们的含义的指导信息、并采取相应的操作。

如果 DFHINST6 作业异常终止,则研究作业日志以确定发生问题的原因,改正问题, 然后从 DFHINST1 作业开始重复运行所有作业。这样做可以避免在重新运行这些 SMP/E 作业期间发生 SMP/E 空间问题, 以及随之发生的 X37 异常终止。

注: 如果 DFHINST6 作业失败, 并且您要使用现有的全局专区(即, 您用处置参数 OLD 为 DFHISTAR 作业指定了 GZONE 参数), 则必须在运行 DFHINST1 作 业之前先拒绝 CICS Transaction Server 基本级别函数 SYSMOD。重新运行安装作 业时, 某些在前面的运行中成功完成的步骤会产生值为"8"的返回码。

### **DFHIJVMJ** 作业

提供此作业以创建 SDFHENV 数据集的成员 DFHJVMEV 的定制版本。此数据集包含 JVM 环境变量, 如果您要在 CICS 中运行 JVM 程序就需要这些环境变量。CICS System Definition Guide 中提供了有关 JVM 环境变量的信息。

# 检杳安装作业的输出

成功地运行本章中描述的所有安装作业后, CICS Transaction Server 就已经装入到了下 列库中:

CICSTS31.AMA.SERCLMD CICSTS31.CICS.SDFHAPD1

CICSTS31.CICS.SDFHAPD2

CICSTS31.CICS.SDFHAUTH CICSTS31.CICS.SDFHCLIB CICSTS31.CICS.SDFHCOB CICSTS31.CICS.SDFHC370 CICSTS31.CICS.SDFHDLL1 CICSTS31.CICS.SDFHENV CICSTS31.CICS.SDFHEXCI CICSTS31.CICS.SDFHINST CICSTS31.CICS.SDFHLANG SYS1.CICSTS31.CICS.CICS.SDFHLINK CICSTS31.CICS.SDFHLLIB CICSTS31.CICS.SDFHLOAD SYS1.CICSTS31.CICS.CICS.SDFHLPA CICSTS31.CICS.SDFHMAC CICSTS31.CICS.SDFHMLIB CICSTS31.CICS.SDFHMSGS CICSTS31.CICS.SDFHMSRC CICSTS31.CICS.SDFHPARM CICSTS31.CICS.SDFHPLIB CICSTS31.CICS.SDFHPL1 CICSTS31.CICS.SDFHPROC CICSTS31.CICS.SDFHSAMP CICSTS31.CICS.SDFHSDCK CICSTS31.CICS.SDFJAUTH CICSTS31.CICS.SDFJLOAD CICSTS31.CICS.SDFJLPA CICSTS31.CPSM.SEYUADEF CICSTS31.CPSM.SEYUAUTH CICSTS31.CPSM.SEYUCLIB CICSTS31.CPSM.SEYUCMOD CICSTS31.CPSM.SEYUCOB CICSTS31.CPSM.SEYUC370 CICSTS31.CPSM.SEYUDEF CICSTS31.CPSM.SEYUDWLD CICSTS31.CPSM.SEYUINST CICSTS31.CPSM.SEYUJCL SYS1.CICSTS31.CICS.CPSM.SEYULINK CICSTS31.CPSM.SEYULOAD SYS1.CICSTS31.CICS.CPSM.SEYULPA CICSTS31.CPSM.SEYUMAC

<span id="page-76-0"></span>CICSTS31.CPSM.SEYUMLIB CICSTS31.CPSM.SEYUPARM CICSTS31.CPSM.SEYUPLIB CICSTS31.CPSM.SEYUPL1 CICSTS31.CPSM.SEYUPROC CICSTS31.CPSM.SEYUSAMP CICSTS31.CPSM.SEYUTLIB CICSTS31.CPSM.SEYUVDEF **CICSTS31 CPSM SEYUVIEW** CICSTS31.REXX.SCICBOOK CICSTS31.REXX.SCICCMDS CICSTS31.REXX.SCICDBRM CICSTS31.REXX.SCICDOC CICSTS31.REXX.SCICEXEC CICSTS31.REXX.SCICJCL CICSTS31.REXX.SCICLOAD CICSTS31.REXX.SCICPNL CICSTS31.REXX.SCICUSER

现在, 在您的 DASD 上安装 CICS Transaction Server。备份驻留 CICS Transaction Server 的卷。这样做可以避免在随后的定制期间如果发生任何错误,需要重新运行安装作 业。

# 下一步

下一步, 您应该将 CICS Transaction Server 过程复制到编目的过程库, 装入所有已安装 的 CICS 功能部件、并且定制 CICS Transaction Server 以满足您的需要。要获得有关 复制 CICS Transaction Server 过程和装入 CICS Transaction Server 功能部件的信息, 请参阅下列主题:

- 『将 CICS Transaction Server 过程复制到过程库』
- 第53页的 『 创建额外的 CICS Transaction Server 目标库集合 ( 可选的 ) 』
- 第56页的 『 装入 CICS Transaction Server 源材料 ( 可选的 ) 』
- 第56页的 『装入其他可选功能部件』

。要获得有关定制 CICS Transaction Server 以满足您的需要的信息, 请参阅第183 页的 第 28 章, 『定制 CICS 提供的框架作业』。

# 将 CICS Transaction Server 过程复制到过程库

CICS Transaction Server 提供了表 7 中列出的过程。

表 7. CICS Transaction Server 提供的过程

| 过程 | 描述                                                    |
|----|-------------------------------------------------------|
|    | DFHASMVS 汇编某些 CICS Transaction Server 程序和用户编写的汇编语言程序。 |

表 7. CICS Transaction Server 提供的过程 (续)

| 过程              | 描述                                                                                               |
|-----------------|--------------------------------------------------------------------------------------------------|
| DFHAUPLE        | 汇编和链接编辑 CICS Transaction Server 控制表, 并让汇编和链接编辑信息可以<br>供 SMP/E 使用。<br>注: DFHAUPLE 安装在 SDFHINST 中。 |
| <b>DFHBMSU</b>  | 运行 BMS 装入模块取消汇编实用程序, DFHBMSUP。                                                                   |
| DFHEBTAL        | 使用 EXEC DLI 命令在 Language Environment 的批处理环境中转换、汇编和链<br>接编辑汇编应用程序。                                |
| <b>DFHEITAL</b> | 使用命令级别接口, 转换、汇编和链接编辑汇编应用程序。                                                                      |
| <b>DFHEXTAL</b> | 使用外部 CICS Transaction Server 接口, 转换、汇编和链接编辑汇编应用程序。                                               |
| DFHLNKVS        | 链接编辑 CICS Transaction Server 程序和应用程序。                                                            |
| <b>DFHMAPS</b>  | 准备物理和符号映射。                                                                                       |
| <b>DFHMAPT</b>  | 准备 C++ 的物理和符号映射。                                                                                 |
| DFHSMPE         | 执行 SMP/E.<br>注: DFHSMPE 安装在 SDFHINST 中。                                                          |
| DFHSTART        | 启动 CICS。<br>注: DFHSTART 安装在 SDFHINST 中。                                                          |
| <b>DFHUPDVS</b> | 更新。                                                                                              |
| DFHYBTPL        | 使用 EXEC DLI 命令在 Language Environment 的批处理环境中转换、编译和链<br>接编辑 PL/I 应用程序。                            |
| DFHYBTVL        | 使用 EXEC DLI 命令在 Language Environment 的批处理环境中转换、编译和链<br>接编辑 COBOL 应用程序。                           |
| <b>DFHYITDL</b> | 使用命令级别接口在 Language Environment 下转换、编译和链接编辑 C/370™ 应<br>用程序。                                      |
| DFHYITEL        | 使用命令级别接口在 Language Environment 下转换、编译和链接编辑 C++ 应用<br>程序。                                         |
| <b>DFHYITPL</b> | 使用命令级别接口在 Language Environment 下转换、编译和链接编辑 PL/I 应用<br>程序。                                        |
| DFHYITVL        | 使用命令级别接口在 Language Environment 下转换、编译和链接编辑 VS COBOL<br>应用程序。                                     |
| DFHYXTDL        | 使用外部 CICS Transaction Server 接口在 Language Environment 下转换、编译<br>和链接编辑 C/370 应用程序。                |
| DFHYXTEL        | 使用外部 CICS Transaction Server 接口在 Language Environment 下转换、编译<br>和链接编辑 C++ 应用程序。                  |
| DFHYXTPL        | 使用外部 CICS Transaction Server 接口在 Language Environment 下转换、编译<br>和链接编辑 PL/I 应用程序。                 |
| DFHYXTVL        | 使用外部 CICS Transaction Server 接口在 Language Environment 下转换、编译<br>和链接编辑 VS COBOL 应用程序。             |
| DFHZITCL        | 使用外部 CICS Transaction Server 接口在 Language Environment 下转换、编译<br>和链接编辑 COBOL 应用程序。                |
| <b>DFHZITPL</b> | 使用外部 CICS Transaction Server 接口在 Language Environment 下转换、<br>编译<br>和链接编辑 PL/1 应用程序。             |
| <b>ICCFCC</b>   | CICS 基础类                                                                                         |
| ICCFCCL         | CICS 基础类                                                                                         |
| ICCFCL          | CICS 基础类                                                                                         |

<span id="page-78-0"></span>表 7. CICS Transaction Server 提供的过程 (续)

|                                                 | 过程<br>描述                                                            |  |  |  |
|-------------------------------------------------|---------------------------------------------------------------------|--|--|--|
| 注:                                              |                                                                     |  |  |  |
| 要获得有关使用 CICS Transaction Server 提供的过程的更多信息,请参阅: |                                                                     |  |  |  |
|                                                 | • CICS Operations and Utilities Guide, SC34-6431, 以获得有关 DFHCRST 的信息 |  |  |  |
|                                                 | • 第177 页的 『CICS TS 提供的 SMP/E 过程』, 以获得有关 DFHSMPE 和 DFHSTART 的<br>信息  |  |  |  |
|                                                 | ● CICS System Definition Guide, SC34-6428, 以获得有关其他过程的信息。            |  |  |  |

运行 DFHISTAR 作业时、定制过程 DFHAUPLE、DFHSMPE 和 DFHSTART 以适合 干您的 CICS Transaction Server 环境, 并且将它们存储在 CICSTS31.XDFHINST 库中。 其他过程不会受到 DFHISTAR 作业的修改, 并当您运行 CICS Transaction Server 安装 作业时, 复制到 CICSTS31.SDFHPROC 库中。

您应该将所有这些过程都复制到编目的过程库中(例如, SYS1.PROCLIB)。在复制这 **些过程之前**, 请阅读下面的内容:

- 1. 过程库可能已经包含了由 CICS 的早期发行版提供的一些过程, 而这些过程的名称 与新的过程名相同, 但是实际上, 它们是不同的。如果是这样, 您必须找到某种方 法来选择正确的发行版。下面提供一些方法以让您使用新的版本:
	- a. 暂时重命名任一过程集, 并且修改相应的作业以使用新的名称。
	- b. 将新过程插入到使用它们的作业流中, 并且将这些新过程用作流内过程, 插入 的过程应该放在 JOB 语句和第一个 EXEC 语句之间。您必须在插入的过程后面 插入一个 // PEND 语句。当新的发行版成为生产系统时,可以将新过程复制到您 的过程库。
	- c. 指出要用于为作业转换 JCL 的编目的过程库的 DDNAME。例如、可以使用 JES2 /\*JOBPARM PROCLIB=xxxxxxxxx。要获得有关在 JCL 中指定 DDNAME 的更多信 息, 请参阅 MVS/ESA JCL Reference 手册。
- 2. 如果为 CICS Transaction Server 过程应用服务, 则它是库 CICSTS31.CICS.SDFHINST 和 CICSTS31.CICS.SDFHPROC 中的将被 SMP/E 更新的版本。然后,必须将更新 的过程复制到您的过程库。
- 3. 过程 DFHSMPE 和 DFHAUPLE 中的符号参数 GZONE 的缺省值取自您在 DFHISTAR 作业的 GONE 参数上指定的值。
- 4. 过程 DFHSMPE 和 DFHAUPLE 中的符号参数 ZNAME 的缺省值取自您在 DFHISTAR 作业的 TZONE 参数上指定的值。要获得如何使用 ZNAME 参数的描 述、请参阅第 178 页的[CICS TS](#page-203-0) 提供的 SMP/E 过程中的 SMPCNTL DD 语句。
- 5. 根据需要更改 OUTC 参数。

阅读完这些注意事项并且根据需要对它们执行了相应的操作后, 将过程复制到编目的 讨程库中。

# $\theta$  **(建额外的 CICS Transaction Server 目标库集合 ( 可选的 )**

您可以使用 CICS Transaction Server 安装作业 DFHISTAR 生成可选的安装作业 DFHINSTA, 您可以使用此作业创建 CICS Transaction Server 目标库和 UNIX System Services 目录的额外副本。

使用多个库的一些优点是:

- 回退 PTF 和 APAR 如果您为 CICS Transaction Server 应用 PTF 和 APAR, 而 它们无法完成修订测试,那么您可以以最小破坏回退更改。
- DASD 失败 多个库可保护您不会在 CICS Transaction Server 装入库驻留的 DASD 上遭遇失败。

根据下列因素决定为 CICS Transaction Server 使用多个库:

- 您需要高可用性 如已经表明的那样,使用多个库可以保护您不会由于 DASD 失败 或不正确的服务而遭遇 CICS Transaction Server 停止 (从 IBM 提供的 PTF 或者您 自已修改 CICS Transaction Server 区域)。
- 需要额外的 DASD 多个库需要更多磁盘空间。
- 还有其他方法能够提供高可用性; 例如, 使用 CICSPlex, VTAM 持久会话, 以及 MVS 函数来提供 CICS Transaction Server 区域的重新启动。
- 增加了维护多个 CICS Transaction Server 库集合的复杂性 两个或两个以上的 CICS Transaction Server 目标库集合, 加上支持它们所需的 SMP/E 过程, 增加了维护的复 杂性。您将需要定义一些过程以确保升级到 CICS Transaction Server 库仍是可以控 制的。
- 备用解决方案 如果您已经为修订验证和为您的生产 CICS Transaction Server 区域 而开发的测试应用程序建立了核准过程,则可以确定您不需要多个 CICS Transaction Server  $\mathbb{E}$ .

可以使用 DFHISTAR 作业生成的 DFHINSTA 作业在 SMP/E 的完全控制下创建 CICS Transaction Server 目标库的额外集合。每次运行 DFHINSTA 作业时, 您只能生成目标 库的一个额外集合。

要创建目标库的额外集合,您应该完成下面的步骤。可以重复这些步骤以创建更多目 标库的集合。

- 1. 编辑 DFHISTAR 作业为下列项指定值:
	- ADDTVOL, AINDEX, ASMPSCDS, AZONE, AZONECSI, AZONELOG 和 USSDIRA 参数(针对新的目标库集合的情况)。
	- · INDEX、TZONE、TZONECSI 和 TZONELOG 参数(针对您要从中进行复制的主 目标库的情况 )。 (TZONE、TZONECSI 和 TZONELOG 参数必须指定包含 CICS Transaction Server 目标库的目标专区, 而这些目标库是用 INDEX 参数提供的高 级限定符定义的。)
	- DZONE、DZONECSI 和 DZONELOG 参数(针对要与目标库的新集合发生关联 的分发库的情况。)
	- · SELECT 参数, 以指定 DFHINSTA (您要复制它)和成员名, 您要在 CICSTS31.XDFHINST 库中以该名称存储生成的 DFHINSTA 版本。例如, SELECT DFHINSTA INSTA111

将在您提交 DFHISTAR 作业时, 把生成的 DFHINSTA 版本存储到 CICSTS31.XDFHINST 库的成员 INSTA111 中。

每次复制 DFHINSTA (以创建新的目标库集合)时, 都应该在 SELECT 参数上 指定一个新的名称(用不同的名称保存每个副本, 以防您在日后还需要用它)。

要获得有关编辑 DFHISTAR 作业, 以及 DFHISTAR 作业的参数的更多信息, 请参 阅第17页的 『 编辑 DFHISTAR 作业 』。DFHISTAR 作业中的其他参数不应该更改。

2. 提交 DFHISTAR 作业

运行 DFHISTAR 作业时, 它在 CICSTS31.XDFHINST 库中用 DFHISTAR 作业的 SELECT 参数上指定的成员名保存生成的 DFHINSTA 作业版本。 CICSTS31.XDFHINST 库的数据集名称在 DFHISTAR 作业的 LIB 参数中指定。

3. 考虑运行 DFHIHFSA 作业

如果您决定使用 DFHINSTA 创建其他 SMP/E 目标专区、在运行 DFHINSTA 作业 之前先运行 DFHIHFSA 作业。DFHIHFSA 会为 HFS 额外创建一个 SMP/E 目标 专区。该作业:

- 卸载 /pathprefixlusr/lpp/cicsts/ussdir 目录上的 HFS, 以允许作业重新运行, 并 且若有必要, 将返回码强制为 0。
- 删除 /pathprefix**/usr/lpp/cicsts** 上的 *lussdira* 目录, 其中 ussdira 是在 DFHISTAR 作业的 ussdira 参数上指定的目录名称。这样做是为了允许作业重新运行, 并且 若有必要, 将返回码强制为 0。
- 删除 DFHISTAR 作业的 HFSADSN 参数中指定的 HFS, 以允许作业重新运行, 并且若有必要, 将返回码强制为 0。
- 创建 DFHISTAR 作业的 HFSADSN 参数中指定的 HFS
- 在 /pathprefix**/usr/lpp/cicsts** 上创建 *lussdira* 目录, 其中 ussdira 是在 DFHISTAR 作业的 ussdira 参数中指定的目录名称
- 在 /pathprefix**/usr/lpp/cicsts/**ussdira 目录上安装 HFS
- 将 ussdira 目录的许可权设置更改为 775

要使得作业成功完成, 此作业的所有步骤都必须以返回码 0 结束

CICS 需要由 DFHINFSA 发出的 MOUNT 来访问 HFS 中存储的文件, 但是当您 重新 IPL MVS 时会丢失 MOUNT 命令。SDFHINST 成员 DFHBPXPA 包含 /pathprefix**/usr/lpp/cicsts/**ussdira 的 MOUNT 命令。将此命令复制到 SYS1.PARMLIB 数据集的 BPXPRMxx 成员, 以确保 IPL MVS 时恢复安装。

4. 提交 DFHINSTA

DFHINSTA 作业 (或它的副本) 复制由 INDEX 参数指定的 CICS Transaction Server 目标库、并且为它们创建相应的 CICS Transaction Server SMP/E 数据集。特别是、 它为额外的目标专区分配新的 SMP/E CSI 数据集。

因此、DFHINSTA 作业可以多次运行、步骤 1 会删除创建的数据集的先前副本。步 骤 3 会删除 SMP/E CSI 数据集。步骤 6 会除去额外的目标专区的 ZONEINDEX 条目

首次运行 DFHINSTA 作业时, 步骤 6 将给出下列消息:

GIM35701E \*\* ZINDEX SUBENTRY azone WAS NOT DELETED BECAUSE IT DOES NOT EXIST. THE SPECIFIED ENTRY WAS NOT UPDATED BECAUSE OF GIM25601I AN ERROR DURING UCLIN PROCESSING.

首次运行作业时, 您可以忽略这些消息。

# <span id="page-81-0"></span>装入 CICS Transaction Server 源材料 (可选的)

您可以使用样本作业 DFHOPSRC 从分发磁带装入可选的 CICS Transaction Server 源。 运行 DFHISTAR 作业时, 在 CICSTS31.XDFHINST 库中生成 DFHOPSRC 作业。

DFHOPSRC 作业运行 MVS IEBCOPY 实用程序将可选的源数据集从磁带装入到单个 DASD 数据集

要获得有关 IEBCOPY 程序的更多信息、请参阅 MVS/ESA Data Administration: Utilities Manual (SC26-4516)

注: DFHOPSRC 作业使用 BLKSIZE 参数 6160 将磁带文件装入您选择的 DASD 设 备。如果需要, 可以在 DCB 和 SPACE 语句上指定不同的 BLKSIZE 参数, 在这 种情况下应该复审空间分配 (可能需要更改它)。

### 装入其他可选功能部件

提供样本作业 DFHINSTJ 以用于装入可能提供的其他可选功能部件。CICS Transaction Server V2R3 在产品发行时不包含可选功能部件, 但是如果以后提供任何的可选功能部 件,则可能会使用该样本作业。运行 DFHISTAR 作业时,在 CICSTS31.XDFHINST 库 中生成 DFHINSTJ 作业。

# 激活 CICS Transaction Server

- 将 CICS Transaction Server 装入磁盘后, 您应该执行下面的步骤:
- 1. (如果需要)应用服务, 请参阅第 177 页的第 27 章, 『将服务应用于 CICS Transaction Server for z/OS J
- 2. 将 CICS Transaction Server 与 MVS 集成在一起, 请参阅第 69 页的第 2 部分, 『设 置 CICS 的 MVS 环境 』
- 3. 创建 CICS Transaction Server 系统数据集, 请参阅第187 页的第 29 章, 『创建 CICS 数据集』
- 4. (可选的) 安装 CICS-DATABASE 2 支持、请参阅第195 页的第 30 章, 『 定义 DL/I 支持』
- 5. (可选的) 安装 MRO 和 ISC 支持, 请参阅第 209 页的第 33 章, 『安装 MRO 和 ISC 支持 』
- 6. (可选的)运行安装验证过程(IVP), 请参阅第225页的第36章, 『运行安装验 证过程。

有关如何让 CICS Transaction Server 进入可操作状态的信息也作为验证安装过程的一部 分包含在内、请参阅第225 页的第 36 章, 『运行安装验证过程』。

### **CICS Transaction Server for z/OS** 安装的核对表

表 8. CICS Transaction Server 安装核对表

| 步骤 | 是否完<br>成? | 描述                | 请参阅页    |
|----|-----------|-------------------|---------|
|    |           | ' 检查您是否已收到订购的材料。  | 不适用     |
| ി  |           | 检查您是否具备所有的安装先决条件。 | 请参阅程序目录 |

| 步骤             | 是否完<br>成? | 描述                                        | 请参阅页    |
|----------------|-----------|-------------------------------------------|---------|
| 3              |           | 从分发磁带复制 RELFILE(2)。(记录您的 TDFHINST 库名:     | 请参阅程序目录 |
| $\overline{4}$ |           | 编辑 TDFHINST 库中的 DHFISTAR 作业               | 17      |
| 4.1            |           | 指定 CICS Transaction Server 临时安装库          | 20      |
| 4.2            |           | 指定安装作业的 JOB 参数                            | 20      |
| 4.3            |           | 指定安装的范围                                   | 21      |
| 4.4            |           | 指定要使用的 JES 类型                             | 21      |
| 4.5            |           | 指定要使用的实用程序                                | 21      |
| 4.6            |           | 指定 CICS Transaction Server 作业的前缀          | 22      |
| 4.8            |           | 指定 CSSLIB 库的前缀                            | 38      |
| 4.9            |           | 指定 SISPLOAD 库的前缀                          | 37      |
| 4.10           |           | 指定 CICS Transaction Server 数据集的索引         | 22      |
| 4.11           |           | 指定块大小                                     | 24      |
| 4.13           |           | 指定工作数据集的磁盘单元                              | 24      |
| 4.14           |           | 指定磁盘卷                                     | 25      |
| 4.15           |           | 为 CICS Transaction Server 磁盘卷分配空间         | 30      |
| 4.16           |           | 指定 SMP/E 专区属性                             | 32      |
| 4.17           |           | 指定临时 SMP/E 工作数据集的属性                       | 31      |
| 4.18           |           | 指定永久 SMP/E 数据集的属性                         | 32      |
| 4.19           |           | 指定 SMP/E 数据集的高级限定符                        | 35      |
| 4.20           |           | 指定 HFS 目录和数据集                             | 23      |
| 4.21           |           | 指定分发磁带设备类型                                | 35      |
| 4.22           |           | 指定 CICS Transaction Server 系统数据集的属性       | 35      |
| 4.23           |           | 指定任何其他目标库的属性                              | 36      |
| 5              |           | 创建 CICS Transaction Server 数据集的 RACF 概要文件 | 41      |
| 6              |           | 运行 DFHISTAR 作业                            | 42      |
| 6.1            |           | 检查 DFHISTAR 作业的输出                         | 42      |
| $\overline{7}$ |           | 检查您是否已准备好运行安装作业                           | 43      |
| 8              |           | 运行安装作业                                    | 44      |
| 8.1            |           | 检查安装作业的输出                                 | 49      |
| 9              |           | 将 CICS Transaction Server 过程复制到过程库        | 51      |
| 10             |           | 创建任何额外的 CICS Transaction Server 目标库 (可选的) | 53      |
| 11             |           | 装入 CICS Transaction Server 可选源材料 (可选的)    | 56      |
| 12             |           | 装入日语本地语言功能部件 ( 可选的 )                      | 56      |

表 8. CICS Transaction Server 安装核对表 (续)

# 第 4 章 后安装需求

安装 CICS TS 后的主要任务是准备 z/OS 环境, 以便可以运行 CICS 和 CICSPlex SM 安装验证过程(IVP)。这些过程启动 CICS 测试区域和区域的 CICSPlex SM 启动器集 合。例如, 无法调出 CICS TS 区域, 除非在 MVS 链接装配区域 (LPA) 中安装了必 需的 CICS 模块, 并在 MVS 链接列表中包含其他模块。

本章概述了主要步骤、并为您指出了可以找到更详细信息以帮助您完成这些任务的位 置。

# 在 CICS 的 z/OS 环境中实施更改

如果您是现有的 CICS 用户, 并打算迁移到已建立的 z/OS 环境中的 CICS Transaction Server for z/OS V3 R1,则已执行了这里描述的大多数任务。在这种情况下,请杳看下 列步骤以检查是否需要进行任何更改。如果在设置新的 z/OS 环境(可能在新硬件上), 则需要确保已经具备必需的 CICS 支持。

下面是使 z/OS 环境支持 CICS 所要执行的步骤的摘要:

### APF 授权的 SDFHAUTH

将 CICSTS31.CICS.SDFHAUTH 库定义为 APF 授权的库。要获取详细信息、请参 阅第60页的 『APF 授权的 CICS SDFHAUTH 库』。

#### 授权 CICS 区域用户标识

为 RACF 授权每个 CICS 区域用户标识, 以允许访问必需的 MVS 资源, 要获取 详细信息、请参阅第60页的 『 将 CICS 区域用户标识授权给 RACF』。

- 注: 假设已安装了 CICS TS 库、而且其他 MVS 资源受 RACF 或等价的外部安 全性管理器(ESM)保护。
- 将 SDFHLINK 添加到 LNKLST

在 MVS LNKLST 并置中包含 CICS 链接列表库 CICSTS31.CICS.SDFHLINK。

将 CICS 定义为子系统

如果要使用多区域操作(MRO)、CICS 控制台消息处理工具或 MVS 工作负载管 理、则将 CICS 定义为 MVS 子系统。

### 定义并安装 CICS 3 型 SVC

将 DFHCSVC 模块定义到 MVS。

调度 IPL 以将 CICS SVC 例程、DFHCSVC 和其他 CICS 必需的模块安装在 MVS 链接装配区域(LPA)中。

#### 查看 HPO 的需求

如果将要使用 VTAM 高性能选项 (HPO), 则请确保 MVS 核心中包含了 DFHHPSVC 模块, 并确保将 HPO SVC 在话当的 MVS IEASVCxx PARMLIB 成 员中定义为"6 型 SVC"。

### 定义 CICS TOR 的 VTAM APPL

将每个需要 VTAM 支持的 CICS 区域(例如、所有终端拥有区域)定义到 VTAM , 还要确保为连接到 CICS 正确指定了所有 VTAM 终端定义。

定义 CICS 应用程序所属区域 (AOR) 的 VTAM APPL 定义是可选的。

<span id="page-85-0"></span>定义日志流

定义 CICS 系统日志的最小日志记录环境。

为 SYMREC 宏支持安装 ASR 出口

安装 MVS ASR 出口以使 CICS 能够使用 SYMREC 宏调用。

下列各节更详细讨论了每个任务。

稍后阶段可能还需要执行一些可选任务、但是对于基本 CICS 系统的初始安装和操作、 这些任务并非是必要的。这些任务与一些工具(如 VSAM 记录级共享、 MVS 自动重 新启动管理和 MVS 性能)连接.

# APF 授权的 CICS SDFHAUTH 库

将 CICS SDFHAUTH 库添加到 SYS1.PARMLIB 中的适当 PROGxx (或 IEAAPFxx) 成员中 APF 授权的库的列表中。SDFHAUTH 库必须是 APF 授权的, 以使某些 CICS 模块(如 DFHSIP)能够在管理程序状态下运行。

如果以动态格式(在 PROGxx 成员中)指定 APF 授权的库的列表、请使用 SETPROG 或 SET PROG=xx 命令来动态地刷新 APF 列表.

如果以静态格式 (在 IEAAPFxx 成员中) 指定 APF 授权的库的列表, 则调度 MVS IPL 来使 APF 授权生效。

要获取有关维护 APF 授权的库的列表的信息, 请参阅 z/OS MVS Initialization and Tuning Reference.

### 将 CICS 区域用户标识授权给 RACF

确保每个 CICS 区域用户标识 (CICS 区域运行的用户标识) 有必需的权限 (READ、UPDATE、CONTROL 或 ALTER) 来访问它需要使用的各种受保护资源、它 们包含装入库和其他数据集、耦合设施结构及 VTAM ACB 等。

需要确保访问的资源有:

装入库

CICS 装入库、CICSTS31.CICS.SDFHAUTH 和 CICSTS31.CICS.SDFHLOAD 所有 CICS 区域对这些数据集都应该有 READ 权限。

#### **VTAM ACB**

VTAMAPPL 常规资源类概要文件保护 CICS 区域的 APPLID. 每个区域用户标识 对它自己的 VTAMAPPL 概要文件都应该有 READ 权限。

#### SMSVSAM 服务器

SUBSYSNM 常规资源类概要文件保护 SMSVSAM 服务器。在初始化期间打开 SMSVSAM 控制 ACB 的每个 CICS 区域对用它自己的 CICS APPLID 命名的 SUBSYSNM 概要文件必须有 READ 权限。

### MVS 日志流

LOGSTRM 常规资源类概要文件保护 MVS 日志流。每个 CICS 区域至少需要对它 自己的系统日志 LOGSTRM 概要文件有 UPDATE 权限。如果希望 CICS 区域动 态创建它的日志流, 则需要 ALTER 权限。

### 数据集服务模块 ADRRELVL 和 ADRMCLVL

PROGRAM 常规资源类概要文件可用来保护对 DFSMSdss™ 模块 (ADDRELVL 和

ADRMCLVL)的访问。初始化期间, CICS 链接到这些 ADR 模块, 作为它对开放 式备份(BWO)支持检查的一部分。如果这些模块是 MVS 环境中受保护的资源, 则请确保 CICS 对它们有 READ 访问权。

CICS 1 类事务

常规资源类 GCICSTRN (或 TCICSTRN) 保护所有事务, 包含 CICS 系统事务。 每个 CICS 区域需要对在 CICS SDFHSAMP 样本库中的成员 DFH\$CAT1 中定义 的 1 类事务列表有 READ 权限。

当在 RACF 数据库中为 CICS 区域定义了必需的权限时, 请用 RACF SETROPTS 命 令激活各种资源类。

# 将 SDFHLINK 添加到 MVS LNKLST

CICS 提供了许多模块、以从 MVS LNKLST 使用。在 SDFHLINK 库中提供了它们、 并有两个类别:

- 1. 非 CICS 作业使用的 CICS 提供的模块
- 2. 必须在多个 CICS 区域内保持一致的模块。

将 CICS SDFHLINK 库添加到 MVS LNKLST 并置。注意, SDFHLINK 中的多数模 块都只能从 APF 授权的库中使用,因此还需要 SDFHLINK 是 APF 授权的。

注: CICS 也装入一些非 CICS 的模块, 并且也应该通过包含在 LNKLST 中的库使它 们可用。

# 将 CICS 定义为 MVS 子系统

如果要使用下列任何一个 CICS 工具, 请在 SYS1.PARMLIB 的 IEFSSNxx 成员中将 CICS 定义为 MVS 子系统:

- 多区域操作 (MRO)
- 控制台消息处理工具
- · MVS 工作负载管理。

### 定义并安装 CICS 3 型 SVC

在尝试启动 CICS 区域前, 请安装 CICS TS V2 级别的 CICS 3 型 SVC 模块 DFHCSVC. 要使 CICS 3 型 SVC 准备就绪:

- 1. 在话当的 MVS IEASVCxx PARMLIB 成员中将 CICS SVC 定义为 3 型 SVC. 例 如, 要使用 CICS 缺省 SVC 号, 请将下列语句添加到 IEASVCxx 中: SVCPARM 216, REPLACE, TYPE(3), EPNAME(DFHCSVC)
- 2. 在 MVS LPALST 并置中包含 CICS LPA 库 SDFHLPA。
- 3. 如果将非缺省值 (216) 的 SVC 号定义到 MVS, 则请在 CICSSVC 系统初始化参 数上为 CICS 指定该 SVC 号。

CICS 包含了一个测试以验证它是否在使用 CICS DFHCSVC 模块的正确发行版级别。 如果 CICS 使用在 CICSSVC 系统初始化参数上指定的 SVC 号调用 SVC 模块、而该 模块没有处于当前级别上, 则 CICS 发出消息 DFHKE0104。

### 杳看高性能选项

为那些要优化终端响应时间并最大化事务吞吐量的用户提供了高性能选项(HPO)。此 选项需要将 CICS 6 型 SVC 模块 DFHHPSVC 包含在 MVS 核心中要帮助您决定 HPO 的使用. 请参阅 CICS Performance Guide. 如果决定使用这一选项. 请执行第 97 页的 第 12 章, 『 选择高性能选项』中描述的步骤。

# 将 CICS 区域作为应用程序定义到 VTAM

将每个 CICS 终端拥有区域定义到 VTAM 中作为 VTAM 应用程序 - 即, 作为 VTAM 应用程序主节点(APPL)。要这样做、将必需的 APPL 定义语句添加到成员 SYS1.VTAMLST. 例如:

\* APPL definition for CICS region CICSHTH1 CICSHTH1 APPL AUTH=(ACQ,VPACE,PASS),VPACING=0,EAS=5000,PARSESS=YES  $\mathsf{X}$ SONSCIP=YES 

注: 将 VTAM APPL 名称指定到 CICS APPLID 系统初始化参数上的 CICS.

还要确保为连接到 CICS 正确定义 VTAM 终端。如果要使用 CICS 自动安装功能, 则 正确定义 VTAM 终端尤其重要。对于要使用自动安装的那些终端、对与定义到 CICS 的模型 TYPETERM/TERMINAL 定义匹配的 VTAM LOGON 方式表项进行编码。可 以对自己的自动安装模型进行编码、也可以使用在初始化 CICS 系统定义数据集 (CSD) 时为您生成的 CICS 提供的模型定义。

要获取有关将 VTAM LOGMODE 定义与 CICS 模型定义匹配的编程信息、请参阅 CICS Customization Guide

要获取有关将模型和 VTAM 终端定义定义到 CICS 的信息, 请参阅 CICS Resource Definition Guide.

# 定义日志流

CICS 自动连接到它的系统日志流,除非定义了日志模型资源定义以将日志流定义为 TYPE(DUMMY).

每个 CICS 区域只有一个系统日志、它作为两个 MVS 系统记录器日志流实施。CICS 将它们用作主要系统日志流和辅助系统日志流,并且把它们一起组成一个逻辑日志 流。因此、缺省情况下、每个 CICS 区域至少需要两个日志流。

最初,建议您将一些模型日志流定义到 MVS 系统记录器,并让 CICS 动态创建系统日 志流。如果打算将耦合设施用于 CICS 日志记录, 则还需要定义日志流所需的日志结 构,但是,刚开始,使用仅 DASD 日志流来定义更快更简单。稍后,当有更多可用信 息时,可以计划定义耦合设施日志结构, 它们具有明确的经定制符合需求的日志流。

使用命名约定定义 MVS 模型日志流, 此命名约定使 CICS 能够动态创建日志流。模型 名称的格式应该是 mvs\_sysid.DFHLOG.MODEL 和 mvs\_sysid.DFHSHUNT.MODEL, 其 中 mvs\_sysid 是运行 CICS 区域的 MVS 映像的系统名称。

示例: 如果在 MVS 映像中运行的 svsid 为 MV10 的 CICS 区域为其主日志流发出一 个创建日志流请求, 则系统日志器请求一个名为 MV10.DFHLOG.MODEL 的模型日志 流。

### 不带系统日志运行

可以定义具有 TYPE(DUMMY) 的 CICS JOURNALMODEL 资源定义, 以避免必须定 义日志流。如果要用最小努力运行 IVP, 这里介绍了如何做:

- 在 CSD 中为主要和辅助系统日志 DFHLOG 和 DFHSHUNT 分别定义 JOURNALMODEL 资源定义, 指定 TYPE(DUMMY); 要获取有关样本作业, 请参阅 图 3。
- 将包含哑系统日志记录模型的 CSD 组添加到您自己的组列表中,并在 GRPLIST 系 统初始化参数上包含该组列表。

注意, 组列表必须遵循 IBM 提供的列表 DFHLIST, DFHLIST 包含组 DFHLGMOD (它包含 DFHLOG 和 DFHSHUNT JOURNALMODEL 定义), 但在 DFHLIST 后 并置列表来确保用 DUMMY 定义替换 IBM 定义。

```
//CSDLGSTR JOB 1,BELL,MSGCLASS=A,MSGLEVEL=(1,1),CLASS=A
//CSDUP EXEC PGM=DFHCSDUP,REGION=1M,PARM='CSD(READWRITE)'
//STEPLIB DD DSN=CICSTS31.CICS.SDFHLOAD,DISP=SHR
//DFHCSD DD DSN=CICSTS31.CICS.CICSH###.DFHCSD,DISP=SHR
//SYSPRINT DD SYSOUT=*
//SYSABOUT DD SYSOUT=*
//SYSABEND DD SYSOUT=*
//SYSUDUMP DD SYSOUT=*
//SYSIN DD *
*
    DEFINE JOURNAL MODELS FOR CICS LOG STREAMS AS DUMMY
*
DEFINE JOURNALMODEL(DFHLOG) GROUP(LOGTEST)
DESCRIPTION(DEFINE SYSTEM LOG AS DUMMY)
       JOURNALNAME(DFHLOG)
       TYPE(DUMMY)
*
DEFINE JOURNALMODEL(DFHSHUNT) GROUP(LOGTEST)
DESCRIPTION(DEFINE SYSTEM LOG AS DUMMY)
       JOURNALNAME(DFHSHUNT)
       TYPE(DUMMY)
/*
//
```
图 3. 为 CICS 系统日志定义 DUMMY JOURNALMODEL 的样本作业

# **MVS ASR**  $H\Box$

CICS 程序可以调用首次故障症状(FFS)组件。它使用 MVS SYMREC 宏将症状记录 写到 MVS SYS1.LOGREC 数据集中。

安装 MVS ASR 出口以使 CICS 能够使用 SYMREC 宏调用、否则 FFS 调用失败。 要获取更多信息, 请参阅 *z/OS MVS Installation Exits* 手册。

# **f. CICSPlex SM**

CICSPlex SM 提供了一些基本 IVP 和一个 CICSPlex SM 启动器集合:

- 请参阅 CICSPlex SM Concepts and Planning 手册, SC34-6459, 以获取 CICSPlex SM 启动器集合的详细信息。
- 请参阅第 393 页的第 6 部分, 『[CICSPlex SM](#page-418-0) 验证』 了解有关 IVP 的详细信息。

建议您在移人测试环境前,先运行基本 IVP 和 CICSPlex SM 启动器集合。

# **f. CICSPlex SM (F**

如果已是 CICSPlex SM 用户, 则请在迁移 CICS 区域前先规划并完成到 CICSPlex SM 的迁移。

CICS TS V3 CICSPlex 可以管理在下列 CICS 发行版中运行的 CICS 区域:

- CICS Transaction Server for z/OS V3
- CICS Transaction Server for z/OS V2
- v CICS Transaction Server for OS/390 V1
- IBM CICS for MVS/ESA V3.3 及后续版本
- IBM CICS for VSE/ESA V2.2 及后续版本
- IBM CICS for OS/2 V2.0.1  $\bar{R}$  V3.0
- $\cdot$  CICS/MVS<sup>®</sup> V2.1.2

要获取有关迁移到 CICSPlex SM CICS Transaction Server for z/OS V3 级别的详细信 息, 请参阅 CICS Transaction Server for z/OS Migration from CICS TS Version 2.3<sub>。</sub>

# $P$ arallel Sysplex 注意事项

虽然耦合设施并不需要操作 CICS TS, 但您可能要在 Parallel Sysplex® 环境中安装 CICS TS<sub>。</sub> 要获取有关 Parallel Sysplex 的硬件和软件需求的信息, 请参阅 z/OS MVS Setting *Up a Sysplex*, SA22-7625.

# <span id="page-90-0"></span> $E$  5 章 安装 CICS 信息中心

CICS 信息中心在 Eclipse 框架中运行, 通常称之为帮助系统, 它由很多文档插件组成, 包含各种工具和连接器。CD-ROM 上提供了该信息中心及自述文件。自述文件包含提供 的所有插件的完整列表, 您可以根据自己的 CICS 环境选择要安装的插件。如果您已经 安装了 Eclipse 帮助系统、或者基于 Eclipse 的 IDE (例如 WebSphere® Studio Enterprise Developer), 则可以选择只安装 CICS 文档插件。您可以在工作站上本地地运行信息中 心, 也可以作为服务器对它进行远程访问。在开始安装信息中心之前, 请阅读下列主 题:

- $\cdot$   $\vec{r}$  :  $\frac{1}{2}$  :  $\frac{1}{2}$
- 『在工作站上安装信息中心』
- 第66页的『在服务器上安装信息中心』
- 第67 页的 『在 [Eclipse IDE](#page-92-0) 或帮助系统中安装 CICS 插件 』

### **hs**

| | | | | | | | | | |

下列平台支持本信息中心:

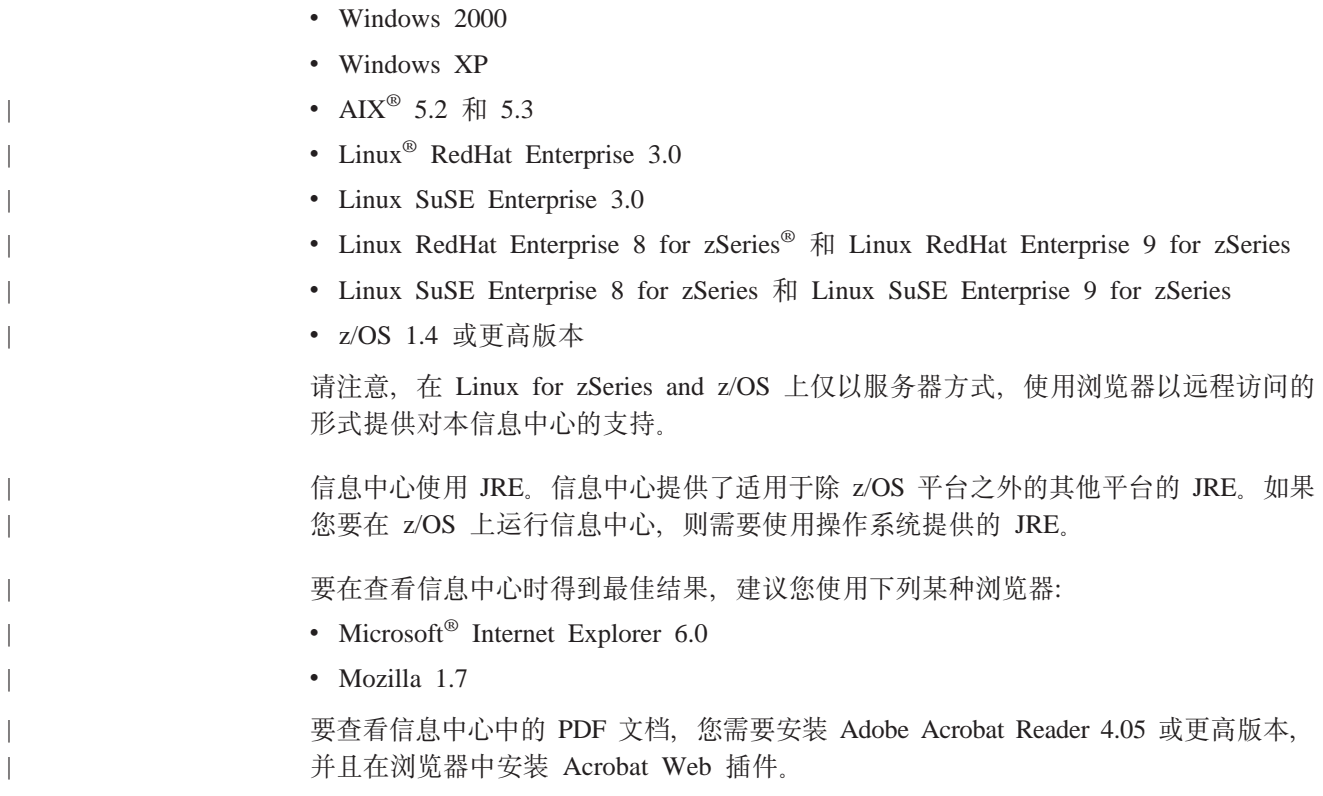

# **Z\$w>O20E"PD**

可以从您的工作站上的任何目录本地地运行信息中心。如果您还没有安装 Eclipse 帮助 系统,则将需要先安装它,因为要运行信息中心,此帮助系统是必需的。如果您已经 安装了 Eclipse 帮助系统, 则请参阅第 67 页的 『在 [Eclipse IDE](#page-92-0) 或帮助系统中安装 CICS 插件。。

- <span id="page-91-0"></span>1. 在 CD-ROM 上选择相应于您的操作系统的文件夹, 此文件夹包含一个 Eclipse 帮助 系统的 zip 文件。
- 2. 将该 zip 文件解压缩到您的工作站上的一个新目录。这会在工作站上创建一个 Eclipse 帮助系统。
- 3. 在 CD-ROM 上选择该插件文件夹。此文件夹包含所有文档插件。
- 4. 将您需要的文档插件复制到您刚解压缩的帮助系统的 eclipse\plugins 目录。自述文件 包含插件名称以及它们涉及的产品的完整列表。建议您复制 CICS TS 插件 com.ibm.cics.ts.doc、CICS 支持插件 com.ibm.cicsts.doc 以及关联的支持插件 com.ibm.support.core.doc 和 com.ibm.support.core.doc.nl。
- 5. 在 Eclipse 帮助系统的最高一层目录中, 执行文件 IC\_local\_Start 以在工作站上启动 信息中心。这应该会自动启动浏览器并显示信息中心。

请注意, 您无法在 z/OS 1.4 或 Linux for z/OS 平台上本地地运行本信息中心。

# 在服务器上安装信息中心

在服务器上运行信息中心需要您分配特定的端口号, 以允许使用浏览器进行远程访 问。您可以以服务器方式在第65页的"需求"中列出的任何受支持的平台上运行信息 中心。如果您已经安装了帮助系统,请参阅第 67 页的 『 在 Eclipse IDE 或帮助系统中安 装 CICS 插件』以获得有关如何只安装 CICS 文档插件的信息。要在 UNIX、Linux 和 Windows 服务器上安装信息中心, 请遵循下面的步骤:

- 1. 在 CD-ROM 上选择相应于您的操作系统的文件夹。此文件夹包含一个 Eclipse 帮助 系统的 zip 文件。
- 2. 将 zip 文件 FTP 到您服务器上的适当目录, 然后解压缩它。这会在您的服务器上创 建一个帮助系统.
- 3. 在 CD-ROM 上选择该插件文件夹。此文件夹包含所有文档插件。
- 4. 使用 CD-ROM 上的自述文件选择要安装的文档插件。将需要的插件复制到您解压缩 的帮助系统的 eclipse\plugins 目录。建议您复制 CICS TS 插件 com.ibm.cics.ts.doc、CICS 支持插件 com.ibm.cicsts.doc 以及关联的支持插件 com.ibm.support.core.doc 和 com.ibm.support.core.doc.nl。
- 5. 在 Eclipse 帮助系统的最高一层目录中, 编辑文件 IC\_server\_start 以指定您想让信 息中心使用的端口号。缺省值是 29127。
- 6. 执行文件 IC\_server\_start 以在服务器方式下启动信息中心。
- 7. 要验证您是否可以访问信息中心, 启动浏览器并输入 URL http:\\servername:port, 其中 servername 是您安装信息中心的服务器的名称, 而 port 是在启动文件中指定的端口号。

本信息中心在 z/OS 的 UNIX System Services (USS) 组件中运行。要在 z/OS 上安装 信息中心, 请遵循下面的步骤:

- 1. 在 CD-ROM 上选择 z/OS 文件夹, 其包含一个 Eclipse 帮助系统的 tar 文件。
- 2. 将该 tar 文件 FTP 到 USS 中的适当 HFS 目录。
- 3. 用命令 tar -xvf filename 解压文件。这会在您的服务器上创建一个帮助系统。
- 4. 在 CD-ROM 上选择插件文件夹。此文件夹包含所有文档插件。
- 5. 使用 CD-ROM 上的自述文件选择要安装的文档插件。将需要的插件 FTP 到您解压 缩的帮助系统的 eclipse\plugins 目录。建议您复制 CICS TS 插件

com.ibm.cics.ts.doc、CICS 支持插件 com.ibm.cicsts.doc 以及关联的支持插件 com.ibm.support.core.doc 和 com.ibm.support.core.doc.nl。

<span id="page-92-0"></span>6. 在 Eclipse 帮助系统的最高一层目录中, 编辑文件 IC server start.sh 以指定您想让 信息中心使用的 JRE 1.4.2 的目录路径。您还可以更改缺省值为 29127 的端口号。 使用命令 vi IC server start.sh 打开文件对它进行编辑, 或者如果您是通过 TSO 连接的, 则可以使用命令 oedit IC server start.sh。使用到 JRE 的相应路径, 将下面的命令添加到文件的开始处,例如,您可以指定:

export PATH=/u/lpp/java142/J1.4/bin:\$PATH

- 7. 使用命令 ./IC server start.sh & 执行启动文件。& 指出信息中心应该作为后台 任务运行。这意味着如果您注销,信息中心会继续在服务器上运行。
- 8. 要验证您是否可以访问信息中心, 启动浏览器并输入 URL http:\\servername:port, 其中 servername 是您安装信息中心的服务器的名称, 而 port 是在启动文件中指定的端口号。

# 在 Eclipse IDE 或帮助系统中安装 CICS 插件

如果您已经在工作站或服务器上安装了 Eclipse 帮助系统, 或者您使用基于 Eclipse 的 产品 (例如 WebSphere Studio Enterprise Developer), 则可以安装 CICS 文档并在现 有的软件中运行它。请确保在添加 CICS 文档插件之前, 关闭帮助系统或产品。否则, Eclipse 就认不出新添加的插件了。遵循下列步骤:

- 1. 在 CD-ROM 上选择插件文件夹。此文件夹包含所有文档插件。
- 2. 使用 CD-ROM 上的自述文件选择要安装的文档插件。建议您复制 CICS TS 插件 com.ibm.cics.ts.doc、CICS 支持插件 com.ibm.cicsts.doc 以及关联的支持插件 com.ibm.support.core.doc 和 com.ibm.support.core.doc.nl。
- 3. 将需要的文档插件复制到您已安装的帮助系统或 Eclipse IDE 的 eclipse\plugins 目 录。例如,对于 WebSphere Studio Enterprise Developer 的缺省安装,您应该将插 件复制到目录 C:\Program Files\IBM\WebSphere Studio\eclipse\plugins.
- 4. 启动帮助系统或 Eclipse IDE, 以确保 CICS 文档存在。

# <span id="page-94-0"></span>第 2 部分 设置 CICS 的 MVS 环境

这个部分给出的有关 ACF/VTAM、MVS、RACF 和其他产品的信息仅为指导信息。请 经常查阅其他产品的当前出版物来了解最新信息。请参阅第 455 页的 『相关库中的书 籍』。

注: 整本书中使用的"RACF"指"MVS 资源访问控制设施(RACF)"或其他任何提 供等价功能的外部安全性管理器。只有在系统中有活动的安全性时才应用有关使 用 RACF 的建议。如果那样的话,必须使用外部安全性管理器(如 RACF)。

此部分讨论了在将 CICS Transaction Server 元素装入 DASD 后和运行 CICS 前、应 该做些什么。它包含下列各章:

- 第71页的第6章, 『授权 hlq.SDFHAUTH 库 』.
- · 第73页的第 7 章, 『授予 CICS 区域对 MVS 资源的访问权 』.
- 第79页的第 8 章, 『向 RACF 定义缺省 CICS 用户标识』.
- 第 81 页的第 9 章, 『在 MVS 链接列表中安装 CICS 必需的模块 』.
- 第85页的第 10 章, 『将 CICS 定义为 MVS 子系统 』.
- · 第93页的第 11 章, 『安装 CICS 类型 3 SVC 』.
- 第97页的第 12 章, 『洗择高性能洗项』.
- 第99页的第 13 章, 『将 CICS 区域定义为 VTAM 的应用程序』.
- · 第107 页的第 14 章, 『在 MVS 链接装配区域中安装 CICS 模块 』.
- 第119页的第 15 章, 『向 MVS 定义 CICS IPCS 出口控制数据 』.

下列各章讨论了可选 CICS 功能所需的 MVS 定义。

- 第121 页的第 16 章, 『MVS 程序属性表项』.
- 第123 页的第 17 章. IMVS 性能定义 J.
- 第125 页的第18 章. 『假脱机性能注意事项』.
- · 第127 页的第 19 章, 『MVS 自动重新启动管理定义』.
- 第129 页的第 20 章, 『MVS 跨系统 MRO 定义』.
- 第131 页的第 21 章. 『 处理 MVS 故障的 PR/SM 策略 』.
- 第133 页的第 22 章, 『MVS ASREXIT SYMREC 权限出口 』.
- 第135 页的第 23 章, 『VSAM RLS 支持所需的定义』.
- 第139 页的第 24 章, 『控制台消息』.
- · 第141 页的第 25 章, 『为 CICS 日志记录定义记录器环境』.
- 第175 页的第 26 章. 『启用 z/OS 的 Unicode 数据转换 』.
- 第177 页的第 27 章, 『将服务应用于 CICS Transaction Server for z/OS』.

# <span id="page-96-0"></span>第 6 章 授权 hlg.SDFHAUTH 库

这些指示信息适用于 hlq.SDFHAUTH 库, 但是如果您需要 Java 支持, 您应该以同样 的方法授权 hlq.SDFJAUTH 库。请参阅第207页的 『授权 hlq.SDFJAUTH 库』, 以获 得有关此库的更多信息。

尽管 CICS 通常在问题状态下运行、但 CICS 初始化程序 DFHSIP 为了其部分执行、 需要在管理程序状态下运行。

为使模块能够在管理程序状态下运行、必须将其作为授权模块来链接编辑到分区数据 集中、还必须向操作系统将它定义成 APF 授权的。对于 CICS 提供的模块、已经为您 执行了链接编辑。CICS 提供的 DFHSIP 模块是用已授权的属性(使用 SETCODE AC(1)) 进行链接编辑的, 并安装在 hlq.SDFHAUTH 库中。

APF 通过将 hlg.SDFHAUTH 库添加到 SYS1.PARMLIB 中适当 PROGxx (或 IEAAPFxx) 成员中的 APF 授权的库列表中、来为这个库授权。hla.SDFHAUTH 库必 须经过 APF 授权才能使某些 CICS 模块 (例如 DFHSIP) 在管理程序状态下运行。

如果以动态格式(在 PROGxx 成员中)指定 APF 授权的库的列表, 则使用 SETPROG 或 SET PROG=xx 命令动态地刷新 APF 列表。

如果以静态格式(在 IEAAPFxx 成员中)指定 APF 授权的库的列表, 则调度 MVS IPL 来使 APF 授权生效。

要获取有关维护 APF 授权的库列表的信息, 请参阅 z/OS MVS Initialization and Tuning Guide.

准备您的启动作业流时、为 hlg.SDFHAUTH 库提供 STEPLIB DD 语句、定义 STEPLIB DD 语句时, 请记住, 与 hlq.SDFHAUTH 库并置的所有其他库也必须是 APF 授权的。 这是因为如果没有授权 STEPLIB 并置中的任何一个库, MVS 就认为它们都是未授权 的。

hlq.SDFHLOAD 库只包含在问题状态下运行的程序, 不应该为这个库授权。 hlq.SDFHLOAD 库必须包含在 CICS DFHRPL 库并置中。CICS System Definition Guide 中提供样本作业流中此库 DD 语句的示例。

要获取有关授权访问 CICS 数据集的信息, 请参阅 CICS RACF Security Guide。

# <span id="page-98-0"></span>第 7 章 授予 CICS 区域对 MVS 资源的访问权

在计划运行 CICS 的安全要求时, 您应该考虑授权访问以下内容:

#### CICS PDS 库

保护使用 RACF 的 CICS 数据集、请参阅 『保护 CICS 装入模块数据集 』.

#### **VTAM ACB**

授权每个 CICS 区域用户标识, 使之能 OPEN (打开) 区域指定的 APPLID 的 VTAM ACB。请参阅第74页的『授权访问 CICS 区域的 VTAM ACB』。

#### CICS 系统事务

授权每个 CICS 区域用户标识, 使之能访问 CICS 类别 1 的系统事务。请参阅第 75 页的 『 授权区域用户标识访问类别 1 事务 』.

### SMSVSAM 服务器

如果计划在使用 CICS 时使用 VSAM 记录级数据共享. 则授权每个 CICS 区域. 使之能打开 SMSVSAM 控制 ACB。请参阅第75 页的 『 授权对 SMSVSAM 服务 器的访问。

#### 系统记录器日志流

授权每个 CICS 区域用户标识、使之能访问 CICS 使用的 MVS 系统记录器 日志 流。请参阅第76页的『授权访问 MVS 日志流』。

### RACF 资源类

激活适当的 RACF 资源类、以使终端用户能够访问 CICS 资源和用户定义的资源。 请参阅第78页的『激活 RACF 资源类』。

# 保护 CICS 装入模块数据集

要防止对 hlg.SDFHAUTH 或 hlg.SDFJAUTH 进行未授权的或意外的修改, 您应该使用 RACF 保护这些库。如果没有这样的保护、MVS 系统的完整性和安全性就有一定的风 险。另外, 如果需要保护 DFHSIP 不被未授权使用, 不要将这个模块放在 LPA 中, 并 且不要将 hlq.SDFHAUTH 包含在 MVS LNKLST 中、除非 DFHSIP 作为受控程序受 RACF 保护. 并在 RACF PROGRAM 资源类中有一个概要文件.

还应该使用 RACF 保护组成 STEPLIB 和 DFHRPL 库并置的其他库 (包括 hlq.SDFHLOAD).

要获取有关授权访问 CICS 数据集信息, 请参阅 CICS RACF Security Guide。

### 授权对数据集服务模块的访问

在初始化期间, CICS 通过链接到可调用服务模块 IGWAMCS2 和 IGWABWO 来确定 "开放式备份(BWO)"支持的可用性。 CICS 还通过链接到模块 ADRRELVL 和 ADRMCLVL 来检查 DFSMSdss (或 DFDSS) 发行版级别。如果对这些数据集服务模 块的访问是通过使用 RACF PROGRAM 常规资源概要文件来控制的, 就会发出针对 CICS 区域用户标识的安全违例消息、除非该用户标识已被授权访问前缀为 ADR 的模 块名。

可以按如下方式避免发出针对 CICS 区域用户标识的安全违例消息, 但仍然能控制对数 据集服务的访问:

- <span id="page-99-0"></span>• 如果让常规 PROGRAM 概要文件保护对 ADR 模块的访问、请为 ADDRELVL 和 ADRMCLVL 模块创建特定的 PROGRAM 概要文件, 并确保 CICS 区域用户标识对 这些特定概要文件具有 READ (读) 访问权。
- 如果不使用 PROGRAM 概要文件保护对数据集服务的访问, 请使用以下方法之一:
	- 在 DASDVOL 常规资源类中定义合适的概要文件。
	- 在 FACILITY 一般资源类中定义概要文件, 这些概要文件受 DFSMS 支持, 控制 对数据集服务的访问。

要获取有关使用 DASDVOL 和 FACILITY 类概要文件控制使用数据集服务的信息, 请参阅 DFSMS/MVS DFSMSdss Storage Administration Reference, SC26-4929 和 DFSMS/MVS DFSMSdss Storage Administration Guide, SC26-4930,

# 授权访问 CICS 区域的 VTAM ACB

您可以控制在运行非 APF 授权程序的那些用户中, 有哪些用户可以 OPEN (打开) 与 CICS 地址空间 (CICS 区域) 关联的 VTAM ACB 这确保只有授权的 CICS 区域才 能使它们自己作为 VTAM 应用程序出现, 该应用程序用此 APPLID 提供服务, 从而防 止未授权的用户假冒实际的 CICS 区域。(注意、是 CICS 区域用户标识、而不是 SET VTAM OPEN 命令的发出者需要 OPEN (打开)访问权)。

要在具有外部安全性情况下使 CICS 启动,您必须首先授权 CICS 区域用户标识,使之 能打开(用 APPLID 系统初始化参数 上指定的 applid) CICS 区域的 VTAM ACB。

为每个 APPLID 创建一个 VTAMAPPL 概要文件, 然后赋予 CICS 区域用户标识 READ (读)访问权。例如:

RDEFINE VTAMAPPL applid UACC(NONE) NOTIFY(userid) PERMIT applid CLASS(VTAMAPPL) ID(cics\_region\_userid) ACCESS(READ)

在 VTAMAPPL 类中指定的正确 CICS APPLID 就是在 CICS 系统初始化参数中指定 的那个特定 APPLID。如果您正在使用 XRF ( 即, 如果 CICS 启动时 XRF=YES 已生 效), 则您必须定义两个 VTAMAPPL 概要文件 - 每个都用于活动和备用 CICS 区 域的特定 APPLID (CICS APPLID 启动选项上第二个操作数)。

注:

- 1. VTAMAPPL 类必须是活动的, 并经过 RACLIST, 以使这项保护生效; 例如: SETROPTS CLASSACT(VTAMAPPL) RACLIST(VTAMAPPL)
- 2. 如果 CICS 区域不使用 VTAM, 则不需要为 CICS APPLID 授权 CICS 区域用户 标识。
- 3. 如果不控制 CICS 区域的 VTAM ACB 的打开, 则启动的新的 VTAM 应用程序所 使用的 APPLID 就是运行 CICS 区域的 applid, 该应用程序有以下效果:
	- 运行的 CICS 区域执行其 VTAM ACB 的 FORCECLOSE, 并发出消息 DFHZC0101.
	- 根据您对 XXRSTAT 出口的使用, 运行的 CICS 区域不是终止就是继续运行。(缺 省情况是终止。)如果 CICS 区域继续运行, 则 它不再使用 VTAM。
	- 新应用程序使用指定的 APPLID 打开 VTAM ACB。
	- 如果第一个运行的 CICS 区域使用过 VTAM 持久会话,那么新的应用程序会恢 复该 CICS 区域中存留的所有 VTAM 会话。

要获取有关为 CICS 区域 applid 创建 VTAMAPPL 概要文件的信息、请参阅 CICS RACF Security Guide。要获取有关 XXRSTAT 出口的信息, 请参阅 CICS Customization Guide,

# <span id="page-100-0"></span>授权区域用户标识访问类别 1 事务

要在具有外部安全性情况下使 CICS 启动, 必须首先已为 CICS 区域用户标识授权, 使 之能访问类别 1 系统事务。如果区域用户标识在 CICS 启动时没有这一权限, CICS 就 会发出消息 DFHXS1113, 然后终止。

要给予区域用户标识访问类别 1 系统事务的权限,编辑并提交图 4中的样本作业流来执 行 CICS 提供的样本 CLIST, DFH\$CAT1。该作业使用 CLIST 中的 RACF 命令来更 新 RACF 数据库。

注: 只有具有 SPECIAL 这种 RACF 权限的用户才能执行 CLIST 来更新 RACF 数据 库。

//RACFMIG JOB 'accounting information',  $\frac{1}{2}$ CLASS=A, USER=userid, PASSWORD=password //DEFINE EXEC PGM=IKJEFT01 //SYSPRINT DD SYSOUT=A //SYSTSPRT DD SYSOUT=A //SYSUDUMP DD SYSOUT=A //SYSTSIN DD \* EXEC 'CICSTS31.CICS.SDFHSAMP(DFH\$CAT1)' LIST  $/\star$  $\frac{1}{2}$ 

图 4. 执行样本 CLIST, DFH\$CAT1 的批处理作业

要获取有关类别 1 事务和有关确定 CICS 区域用户标识的信息、请参阅 CICS RACF Security Guide

# 授权对 SMSVSAM 服务器的访问

如果计划运行 CICS 时使用 VSAM 记录级共享(RLS), 必须授权每个与 SMSVSAM 服务器连接的 CICS 区域, 使之具有对该服务器的访问权。这意味着对 RACF SUBSYSNM 常规资源类中适当概要文件授予访问权。在 SUBSYSNM 资源类中定义概 要文件来控制由子系统(例如希望与 SMSVSAM 连接的 CICS)进行的访问。

SUBSYSNM 概要文件名称是 VSAM 所知的给定子系统(例如 CICS)的名称。对于 CICS 区域, 必须作为 SUBSYSNM 常规资源类中的概要文件名称来使用 CICS applid。

在 CICS 初始化期间, CICS 尝试注册控制 ACB 时, 则 SMSVSAM 调用 RACF 来 检查是否授权 CICS 区域用户标识使用与 CICS APPLID 匹配的 SUBSYSNM 类中的 概要文件名称。如果 CICS 区域用户标识没有 READ (读) 权限, 则注册失败。

例如, 如果 CICS AOR 的 APPLID 是 CICSDAA1, 而 CICS 区域用户标识 (由一些 AOR 共享)是 CICSDA# #, 则按如下方式定义和授权概要文件: RDEFINE SUBSYSNM CICSDAA1 UACC(NONE) NOTIFY(userid)

PERMIT CICSDAA1 CLASS(SUBSYSNM) ID(CICSDA# #) ACCESS(READ)

# <span id="page-101-0"></span>授权访问 MVS 日志流

CICS 中没有用于控制 LOGSTRM 安全检查的设施。这是由通过使用 SETROPTS 命 令, 以激活 LOGSTRM 和 FACILITY 常规资源类的 MVS 安全管理员控制的。

IXCMIAPU 管理数据实用程序和 CICS 区域的用户都需要对日志流和 IXLSTR 耦合设 施结构有话当的权限。

## 为 IXCMIAPU 的用户授权

通过使用 IXCMIAPU 管理数据实用程序来创建日志结构并定义日志流,从而更新 LOGR 数据集。要做到这一点, 您的用户标识需要有适当级别的权限, 如下例所示:

#### 耦合设施结构

要使用 IXCMIAPU 定义和删除日志结构, 需要对 FACILITY 常规资源类中名为 MVSADMIN.LOGR 的 LOGR 资源概要文件具有 ALTER (改变) 访问权。例如, 使用以下 RACF 命令:

PERMIT MVSADMIN.LOGR CLASS(FACILITY) ACCESS(ALTER) ID(your\_userid)

#### 耦合设施日志流

要定义、删除和更新在耦合设施结构中定义的日志流(包括日志流模型)、需要:

- 对在 LOGSTRM 常规资源类中定义的适当日志流概要文件具有 ALTER (改变) 访问权
- 对在 FACILITY 常规资源类中定义的耦合设施结构(IXLSTR)概要文件具有 UPDATE (更新) 访问权 (在这种情况下, 概要文件名具有前缀 IXLSTR)。

例如, 如果使用下面的命令向 RACF 定义日志流和结构资源概要文件:

RDEFINE LOGSTRM log\_stream profile UACC(NONE) [NOTIFY] RDEFINE FACILITY IXLSTR.structure name a UACC(NONE) [NOTIFY]

使用下面的 RACF 命令授予您的用户标识对这两个概要文件必需的权限:

PERMIT log stream profile CLASS(LOGSTRM) ACCESS(ALTER) ID(vour userid) PERMIT IXLSTR.structure name a CLASS(FACILITY) ACCESS(UPDATE) ID(your userid)

# 为 CICS 区域授权

如果 LOGSTRM 资源类是活动的, 那么所需的权限级别取决于是否总是向 MVS 系统 记录器显式定义日志流。

确保授权 CICS 区域用户标识, 使之能写入(且如果需要, 再加创建)其系统日志和常 规日志使用的日志流(请参阅第141页的第25章、『为 CICS 日志记录定义记录器环 境』。)要做到这一点、需要授予对 RACF LOGSTRM 常规资源类中日志流概要文件适 当的访问权限:

- 如果希望 CICS 动态地创建日志流, CICS 必须对相关的日志流 (LOGSTRM) 概要 文件具有 ALTER (改变) 权限, 以及对相关的耦合设施结构(IXLSTR) 概要文件具 有 UPDATE (更新) 权限。例如:
	- PERMIT region userid.applid.\* CLASS(LOGSTRM) ACCESS(ALTER)  $ID(region \text{ useful})$ PERMIT IXLSTR.structurename CLASS(FACILITY) ACCESS(UPDATE)  $ID(region \text{ useful})$
- 如果 CICS 写入的所有日志流都已经向 MVS 定义过, 那么 CICS 对日志流概要文 件只需要具有 UPDATE (更新) 权限。例如:

PERMIT *region\_userid.applid*\* CLASS(LOGSTRM) ACCESS(UPDATE) ID(*region\_userid*)

注: 在上面的示例中, region\_userid.applid.\* 是日志流资源的常规概要文件名。这些示例 说明以区域用户标识和 APPLID 为前缀的资源名。region\_userid 是 CICS 运行时 (作为已启动的任务或批处理作业) 所使用的 CICS 区域用户标识。

对需要读 CICS 日志流的那些用户允许 READ (读)访问。必须通过授予用户对日志流 (在 LOGSTRM 资源类中)和对 JOURNALNAME (在 JCICSJCT 类中)的适当权限, 使需要更新日志的用户能进行 UPDATE (更新)访问。

可以将以下示例中的常规概要文件定义成包含由 CICS 区域用户标识和 APPLID 标识 的 CICS 区域所引用的所有日志流:

RDEFINE LOGSTRM *region\_userid.*\*\* UACC(NONE)

不过,如果有多个 CICS 系统在共享同一个区域用户标识,但有不同的安全要求,请按 如下方式将 APPLID 包含在常规概要文件中:

RDEFINE LOGSTRM *region\_userid.applid.*\* UACC(NONE)

下例允许 CICS 运行时所使用的 CICS 区域用户标识将日志和日志记录写人指定的耦合 设施结构中的日志流:

PERMIT IXLSTR.structurename CLASS(FACILITY) ACCESS(UPDATE) ID(*region\_userid*)

下面的示例将访问权授予两种类别的用户:

PERMIT *region\_userid.applid.*\* CLASS(LOGSTRM) ACCESS(READ) ID(*authorized\_browsers*) PERMIT *region\_userid.applid*\* CLASS(LOGSTRM) ACCESS(UPDATE) ID(*archive\_userid*)

在这些示例中, archive userid 是应用程序运行时所使用的用户标识, 以从 CICS 日志 中清除不再需要的旧数据,以及 authorized\_browsers 是指允许读日志流的用户的用户标 识、但无法清除数据。

如果多个 CICS 区域共享同一 CICS 区域用户标识,则您可通过为 applid 限定符指定 \* 使概要文件更通用。

定义的概要文件的数目取决于日志命名约定, 以及能使用常规概要文件的范围。

### **Z( CICS xrC'j69C z/OS UNIX 53~q**

一些 CICS 设施需要访问 z/OS UNIX 系统服务。这些设施有:

- 当指定 TCPIP=YES 作为系统初始化参数时由 CICS 套接字域提供的 CICS TCP/IP 支持。如果您计划使用 HTTP、IIOP 和 ECI 服务, 则需要此支持。
- Java 虚拟机 (JVM)。对于在其程序资源定义中指定 JVM(YES) 的 Java 程序来说, CICS JVM 支持是必需的。
- EJB 部署。
- 使用任务相关的用户出口(用 OPENAPI 选项启用), 来利用 CICS 开放式事务环 境。当 CICS 连接到 DB2 6.1 或后续版本时、这包含 CICS-DB2 连接设施的任务相 关的用户出口。

<span id="page-103-0"></span>要确保您的 CICS 区域具有对 z/OS UNIX 系统服务的必需访问权, 通过在 CICS 区域 的用户概要文件中包含 OMVS 段、指定 UID 参数来授权区域用户标识。在 OMVS 段 中, UID 指定数字用户标识。

在为 CICS 区域用户标识创建新用户概要文件时:

- 添加指定 UID 参数的 OMVS 段.
- 使用 HOME 参数为 OMVS 段中的 CICS 区域分配一个主目录。例如, 如果主目录 是 /u/cicsht##, 则指定:

 $HOME('/u/cicsht##')$ 

- 对要定义成 CICS 区域用户标识缺省组的 RACF 组, 将 GID 添加到 RACF 组的概 要文件中。
- 将 CICS 区域的用户标识与具有必需的 GID 的 RACF 组连接起来

对于已经存在的 CICS 区域用户标识, 通过使用 ALTUSER 命令来添加 OMVS 段信 息, 例如:

ALTUSER CICSHAA1 OMVS( UID(4127) HOME('/u/cicshaa1'))

其中 CICSHAA1 是使用 TCP/IP 支持初始化的 CICS AOR 的 CICS 区域用户标识, 4127 是 CICS 区域的 "UNIX 系统服务" 数字用户标识, 以及 /u/cicshaa1 是主目录。

要获取有关在用户概要文件中定义 OMVS 段参数的信息、请参阅 z/OS Security Server RACF Command Language Reference, SA22-7687.

要获取有关定义 UNIX 系统服务用户的信息, 请参阅 z/OS UNIX System Services Planning.

# 激活 RACF 资源类

在可以将 RACF 用于 CICS 资源和用户定义的资源之前, 必须通过使用 RACF SETROPTS 命令激活相关的 RACF 资源类。

要在具有外部安全性的情况下运行 CICS 提供的 IVP, 必须激活 CICS 资源的资源类。

要在 CICS 环境中具有外部安全性的情况下, 使用您自己的用户定义的资源, 必须:

- 为资源定义资源类。
- 激活资源类.
- OUERY SECURITY 命令可选地使用 RACLIST 资源类。这将为那些资源类构建存储 器内概要文件。

要获取有关 RACF 资源类的信息, 请参阅 CICS RACF Security Guide。

# <span id="page-104-0"></span>第 8 章 向 RACF 定义缺省 CICS 用户标识

如果要使用 RACF 来授权终端用户, 使之能访问 CICS 资源, 则应该向 RACF 定义缺 省 CICS 用户标识, 并在 CICS 系统初始化参数 DFLTUSER 上指定它。这个缺省用户 标识指定安全属性, 这些属性将用于所有不向 CESN 事务(或用户编写的等价事务)注 册的 CICS 终端用户。

在启动期间, CICS 尝试注册缺省用户标识。如果它没有注册(例如, 如果没有定义), CICS 就会发出消息 DFHSN0701 并终止 CICS 的初始化。在注册了有效缺省 CICS 用 户标识后, 其安全属性将用于所有未向 CESN 事务注册的 CICS 终端用户。如果用 CICS 段向 RACF 定义缺省用户标识, 则该段中的操作员属性也用于没有注册的用户。

要获得有关向 RACF 定义用户标识的信息, 请参阅 CICS RACF Security Guide。

# <span id="page-106-0"></span>第 9 章 在 MVS 链接列表中安装 CICS 必需的模块

CICS 从 MVS 链接列表装入的模块有两类:

- 1. CICS 提供的模块
- 2. 其他 MVS 产品 (例如, DFSMS)的模块

# MVS 链接列表中所需的 CICS 提供的模块

CICS 在 hlq.SDFHLINK 库中提供列在下面的模块, 其中 hlq 是由 DFHISTAR 安装作 业中的 LINDEX 参数定义的。

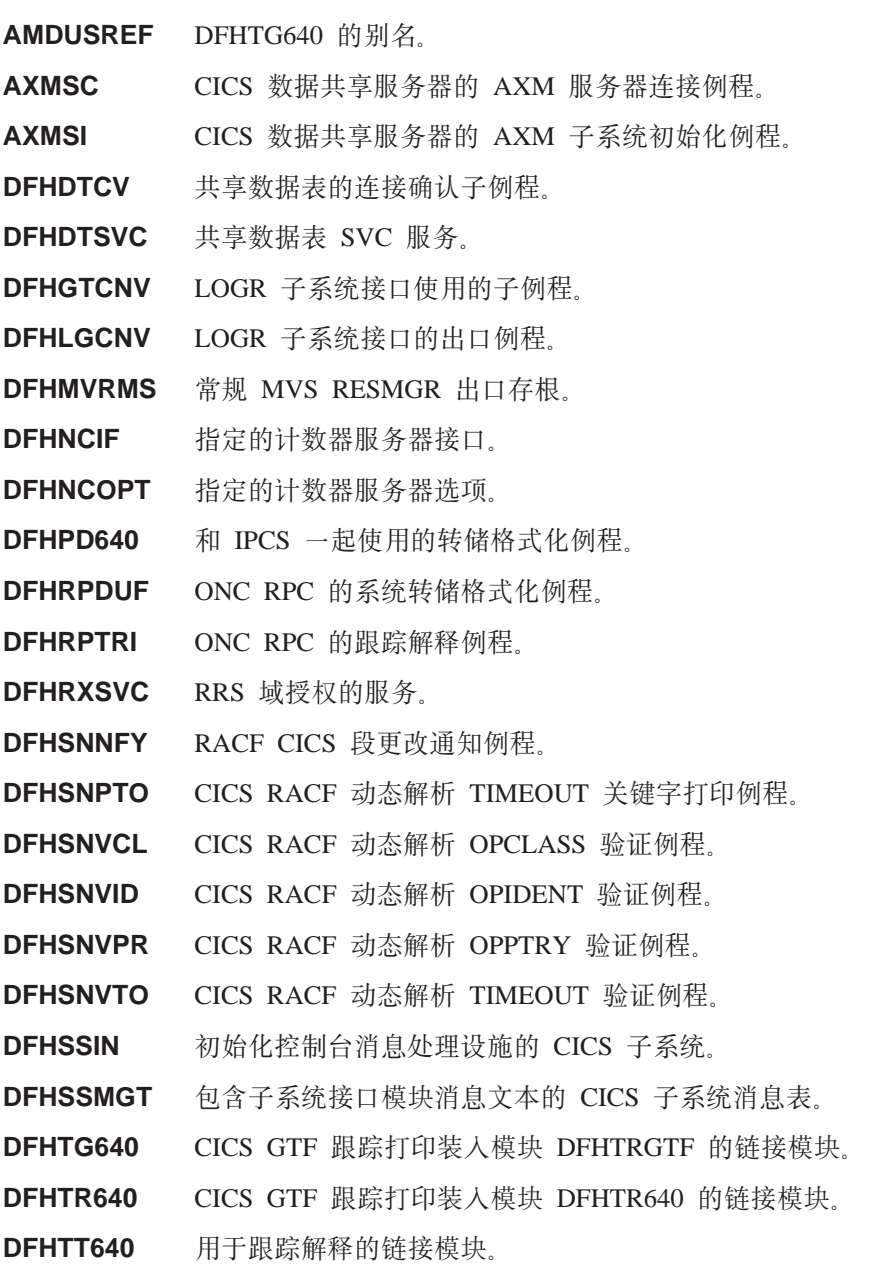

注: 基本不需要在 MVS 链接列表中包含 DFHTT640, 尽管在此列表底 部给出的原因建议这样做。如果它不包含在链接列表中, 则批处 理作业的 STEPLIB 并置中 APF 授权的库对于需要此模块的每个 作业是必需的。

**DFHXCSVC** 外部 CICS 接口 (EXCI) SVC 服务例程。

这些模块是在 MVS 链接列表的 APF 授权的库中提供的, 这是因为:

- 1. 它们可能是非 CICS 区域 (例如批处理作业)或 CICS 数据共享服务器所需的。
- 2. 在几个 CICS 区域中, 它们必须是一致的。
- 3. 它们可能是 CICS 和非 CICS 区域共同需要的。
- 4. 在 TSO 下执行 ADDUSER 或 ALTUSER 命令的"安全管理员"需要 RACF 动态 解析例程。要获取有关 RACF 接口例程的信息, 请参阅 CICS RACF Security Guide。

在安装 CICS 时, 这些模块在 hlq.SDFHLINK 库中。

确保 SDFHLINK 中提供的模块可通过下列操作从 MVS 链接列表的 APF 授权的库获 得:

- 按需要将这些模块添加到 MVS 链接列表中定义的现有 APF 授权的库中, 或者
- 将 SDFHLINK 本身定义成 APF 授权的库、并将它包含在 MVS 链接列表中。

### $-$  与 CICS 早期发行版的兼容性  $-$ 除非另外指出, 否则 SDFHLINK 中的 CICS Transaction Server for z/OS V3 R1 级别的模块与 CICS 的早期发行版兼容。

注: DFHPD640、DFHTG640、DFHTR640 和 DFHTT640 都与发行版有关。如果您运行 CICS 的多个发行版, 则确保可使用合适的版本(例如, CICS TS for z/OS, V 2.3) 的 DFHPD630、CICS TS OS/390, V1R 3 的 DFHTG530)。

# **MVS 4SPmD CICS 2m}]m#i**

CICS 在 hlg.SDFHLINK 中提供以下用于共享数据表设施的模块。如果要使用共享数据 表设施, 请确保这些模块可以在 MVS 链接列表或 MVS 链接装配区域 中找到:

- DFHDTSVC 和 DFHDTCV, 因为所有使用共享数据表的区都必须使用相同级别的 SVC 代码。
- DFHMVRMS, RESMGR 出口存根, 因为在内存结尾处无法使用 CICS JOBLIB/STEPLIB 数据集

### **MVS 链接列表中的其他 MVS 产品的模块**

有一些 CICS 从 MVS 链接列表中装入的 DFSMS 模块。这个需求取决于您所使用的 功能(例如打开时备份(BWO)支持)或 DFSMS 的发行版。模块是:

### **IGWABWO**

这个模块在 MVS 可调用服务库 SYS1.CSSLIB 中提供、如果您将 BWO 用于以非 RLS 方式访问的文件, 则由 CICS 从 MVS 链接列表中装入。
注: 除了 IGWABWO 在链接列表中以外, IGWAMCS2 必须安装在 LPA 中。在 尝试装入 IGWABWO 之前, CICS 通过测试这个模块是否在 LPA 中存在来确 定 BWO 支持是否在 MVS 映像中存在。

对于以 RLS 方式访问的文件, CICS 不需要 IGWABWO 或 IGWAMCS2。

#### **IGWARLS**

CICS 从 MVS 链接列表中装入这个在 MVS 可调用服务库 SYS1.CSSLIB 中提供 的模块。如果 CICS 无法装入 IGWARLS, 则它发出下列消息:

DFHFC0116 APPLID THE LOAD OF CALLABLE SERVICE IGWARLS HAS FAILED WITH RETURN CODE X'EEEE'.

如果 CICS 无法装入这个可调用服务模块, CICS 初始化就会失败。

# 第 10 章 将 CICS 定义为 MVS 子系统

在可以使用以下任何设施之前, 必须将 CICS 定义为 MVS 子系统:

- 控制台消息处理设施
- 多区域操作 (MRO)
- CICS 共享数据表
- 外部 CICS 接口 (EXCI)。
- 扩展的重新启动设施(XRF)

而且,而且,如果正在多 MVS 环境或双 CPC (中央处理机器群) 配置中用 XRF 运行 CICS, 那么在多个 CICS 正在运行时如果因 MVS 或 CPC 失败而发生接管, 则在此期 间将 CICS 定义为 MVS 子系统可以减少操作员的介入。

要获取有关控制台消息处理设施的信息, 请参阅第86页的 『 控制台消息处理设施』和 CICS Operations and Utilities Guide.

要获取有关 MRO 的信息、请参阅 CICS Intercommunication Guide。

将 CICS 定义为 MVS 子系统涉及 SYS1.PARMLIB 分区数据集的三个成员: IEASYSxx、IEFSSNaa 和 DFHSSIyy。如果要使用控制台消息处理设施、那么您只需要 DFHSSIvy 成员。

注: aa、xx、yy 表示后缀, 用于区分 SYS1.PARMLIB 库不同版本的成员。

请注意, 如果您要使用 START 命令启动 CICS, 必须执行以下操作之一:

- 为 MVS 启动的任务过程提供一个与 IEFSSNaa 中的子系统名 (缺省为 "CICS") 不同的名称, 或者
- 如果合适, 发出带有参数 SUB=JES2 或 SUB=JES3 的启动命令。

要获取有关子系统接口的详细信息, 请参阅 z/OS MVS Using the Subsystem Interface。

## IEASYSxx MVS 初始化成员

在用于 MVS 初始化的 IEASYSxx 成员 (属于 SYS1.PARMLIB 库)中, 包括参数 SSN=aa, 其中 aa 是指 SYS1.PARMLIB 成员 IEFSSNaa, 它包含 MVS 的此 IPL 所 需的所有子系统的定义, 包括将 CICS作为 MVS 子系统的定义。

# IEFSSNaa MVS 子系统初始化成员

 $#$  $#$ 

要将 CICS 定义为 MVS 子系统, 对 SYS1.PARMLIB 库的 IEFSSNaa 成员的项进行 编码。如果您要使用控制台消息处理设施、 或要更改可在 EXCI 地址空间中分配的管 道数, 则通过使用以下某种方法来对项进行编码:

CICS, DFHSSIN, DFHSSIyy

或

SUBSYS SUBNAME (CICS) INITRTN(DFHSSIN) INITPARM(DFHSSIyy) 该项用于每个 CICS 区域、您已使用在 MVS 下运行的这个版本的 IEFSSN 成员对这 些区域进行 IPL。除了后缀 yy 以外, 您必须完全按显示的那样编码项。术语的含义如  $\overline{\Gamma}$ :

**CICS** 是 CICS 子系统的名称。

<span id="page-111-0"></span>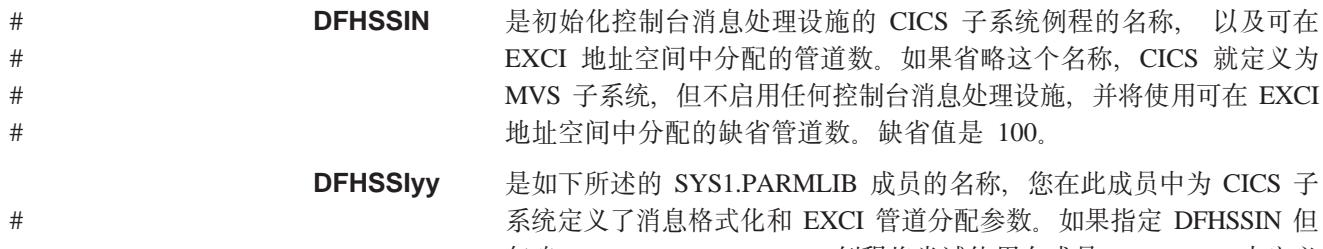

忽略 DFHSSIvy, DFHSSIN 例程将尝试使用在成员 DFHSSI00 中定义  $#$ 的参数。如果 DFHSSI00 成员不存在,则例程使用缺省值。对于消息格 式化、它们是在第88页的"缺省消息格式化初始化参数"中所述的  $#$ DFHSSIN 成员中定义的。对于 EXCI 管道分配, 这是个固定的缺省值  $\#$ 

> SYS1.PARMLIB 库中的 IEFSSNaa 成员还包含 MVS 的此 IPL 所需的所有其他子系统 的定义(例如 JES2、IRLM 和 DATABASE 2 (DB2))的定义。

# 控制台消息处理设施

 $#$ 

控制台消息处理设施是 CICS 子系统的一个可选功能, 它会影响 CICS 消息在 MVS 控 制台上显示的外观。在您将 FORMATMSG=YES 指定为 CICS 子系统的一个初始化参 数时,它是有效的。当以下至少一个产品在定义了子系统的 MVS 映像中执行时,启用 子系统重新格式化:

• 任何版本的 CICS Transaction Server

100.

- 自 CICS/MVS V2R1.2 以来的任何 CICS 早期版本
- 启用 MVS 子系统控制台消息广播服务的消息自动化子系统(例如 NetView®)

使用这个设施时, 它使用以下方式影响在 MVS 系统控制台上显示的消息:

• 子系统尝试确保由所有 CICS 区域发出的所有控制台消息都具有标准格式。格式为:

#### +DFHnnnn APPLID MESSAGE-TEXT

在这条消息中:

#### +DFHnnnn

- 从第 1 列开始
- 位于 DFHnnnn 前面的加号 (+) 是由 MVS 添加的, 来表明是问题状态 程序发出了消息。当 CICS 处于管理程序状态时,它发出的消息中不出现 此加号。

#### **APPI ID**

- 从第 13 列开始
- 插入到消息中的 APPLID 是特定的应用程序标识。这是在系统初始化参数 APPLID 中指定的标识。在也指定 XRF=NO 的情况下, 这是唯一操作数, 在也指定 XRF=YES 的情况下, 这是第二个操作数。

#### **MESSAGE-TEXT**

- 从第 22 列开始。

- 子系统添加了在 ROUTECODE 子系统初始化参数中指定的路由码、以便消息可以发 送给更多目的地。
- 子系统重新格式化所有 CICS 发行版的消息,即使是那些由 CICS/OS/VS V1 发出的 消息。
- 子系统不重新格式化由还未确定其 APPLID 的 CICS 区域所发出的消息。这包括在 处理系统初始化表及其覆盖时发出的消息。
- 重新格式化消息的子系统例程直到在 CICS 作业日志中记录了消息之后才接收控制。 因此、重新格式化通常在作业日志中不明显。
- 由消息域发出的消息已经包含了 APPLID。子系统不将 APPLID 插入这样的消息中, 但它会插入空白字符, 以与标准位置对齐。
- 如果原始 CICS 消息比较长, 那么添加 APPLID 可能导致消息超出 MVS 控制台消 息的最大长度。在这种情况下,不显示原始消息(不出现在控制台上),并使用 MVS 多行控制台消息服务发出重新格式化的消息,将消息分成几行显示。无论是原始消 息还是重新格式化的多行消息(可能有几个实例)都出现在作业日志中,但只有一 份重新格式化的消息才显示在控制台上。
- 对于 APPLID 通常跟在时间和日期戳记后的消息, 在标准位置插入 APPLID 会导致 APPLID 在消息中重复。对于这些消息, 子系统会除去时间和日期戳记, 因为这些信 息可以从其他来源获得、这样 APPLID 就只显示一次。

# DFHSSIvy 消息格式化初始化成员

可以在 SYS1.PARMLIB 库的成员 DFHSSIyy 中指定 CICS 子系统定义消息格式化初 始化参数,其中 yy 是后缀,它标识定义 CICS 子系统所使用的 SYS1.PARMLIB 成员。 在本节中描述的的这些参数是 FORMATMSG、HIDEPASSWORD 和 ROUTECODES。 在 DFHSSIyy 成员的第 1 到第 71 列对参数进行编码, 例如:

FORMATMSG=YES, HIDEPASSWORD=YES, ROUTECODES=(1,2)

### 或

FORMATMSG=YES HIDEPASSWORD=YES ROUTECODES=(1,2,  $3,4,$  $5, 6)$ 

#### **FORMATMSG={YES|NO}**

指定是否要将 CICS APPLID 插入到所有不使用 CICS 消息域的 DFH 控制台消息 中。

### **YES**

将 CICS APPLID 插入到消息中。

### **NO**

不将 CICS APPLID 插入到消息中。

#### HIDEPASSWORD={YES|NO}

指定是否屏蔽 MODIFY 命令中的密码, 这些命令用于在 MVS 控制台上输入 CICS 注册事务。

### **YES**

屏蔽密码。

### **NO**

不屏蔽密码。

#### <span id="page-113-0"></span>ROUTECODES=(n1[.n2] ....)

n1, n2... 是表示一般 Routecode 的数字, 其添加到 CICS 发出的所有 DFH 控制台 消息中。路由码 1-12 有特殊含义:

- $\mathbf{1}$ 主控制台操作。
- $\overline{2}$ 主控制台信息。
- $\overline{3}$ 磁带池。
- $\blacktriangle$ 直接访问池.
- 5 磁带库。
- 6 磁盘库
- $\overline{7}$ 单元记录池。
- $\mathbf{8}$ 远程处理控制
- $9^{\circ}$ 系统安全性
- $10<sup>1</sup>$ 系统错误 / 维护
- $11$ 程序员信息。
- $12<sup>7</sup>$ 仿直器

其他路由码的状态如下:

- $13 20$ 供客户使用。
- $29 40$ 保留。
- 41-128 仅供授权程序使用。

要获取有关这些路由代码的详细信息, 请参阅您的 MVS 版本的 z/OS MVS Initialization and Tuning Reference  $\equiv$   $\mathbb{H}$ .

# 缺省消息格式化初始化参数

可以在 SYS1.PARMLIB 库的成员 DFHSSIyy 中为 CICS 子系统定义消息格式化初始 化参数

要使用在非 DFHSSI00 成员的 DFHSSIyy 成员中定义的参数, 必须在将 CICS 定义为 MVS 子系统所使用的 SYS1.PARMLIB 库中的 IEFSSNaa 成员上指定 DFHSSIyy。如 果不指定 DFHSSIyy, DFHSSIN 例程就会尝试使用在 DFHSSI00 成员中定义的参数。 如果 DFHSSI00 成员不存在、它使用在 DFHSSIN 例程中定义的缺省参数。

如果指定了 DFHSSIvy、但它不存在、DFHSSIN 例程就会使用在 DFHSSIN 例程中定 义的缺省消息格式化初始化参数。

在 DFHSSIN 例程中定义的缺省消息格式化初始化参数有:

#### FORMATMSG=YES, HIDEPASSWORD=YES

(消息中不添加常规路由码)

缺省设施:

• 将 CICS APPLID 插入到 CICS 控制台消息的消息标识和消息文本之间。APPLID 只 会插入到那些不使用 CICS 消息域的控制台消息(以 DFH 开头)中。CICS 消息域 将 CICS APPLID 插入它所处理的所有消息中。

如果原始消息比较长、那么插入 CICS APPLID 可能导致消息超出 MVS 控制台消息 的最大长度。在这种情况下, 不显示原始消息(即, 不出现在控制台上), 并使用 MVS 多行控制台消息服务发出重新格式化的消息、将消息文本分成几行显示。无论是 原始消息还是重新格式化的多行消息(可能有几个实例)都出现在作业日志中、但 只有一份重新格式化的消息才显示在控制台上。

- 检查每个 MODIFY 命令, 看它是否类似于 MODIFY CICS, CESN 等命令, 如果 MODIFY 命令包含了一个旧的或新的密码 (PS=xxxx,NEWPS=xxxx), 那么缺省设施 会用星号涂去密码。如果 MODIFY 命令不包含密码, 那么就会屏蔽您在 MVS 控制 台上输入的密码。
	- 注: 如果主要子系统是 JES3, 那么旧的和新的密码仍然出现在 JES3 硬拷贝日志中。 JES3 在 CICS 消息格式化子系统可能删除密码之前就记录了 MODIFY 命令。 (当主要子系统是 JES2 时不发生这种情况。) 对于 JES2 和 JES3, 控制台上不 显示密码。要获得有关 CESN 事务, 以及有关如何防止密码出现在硬拷贝日志中 的信息, 请参阅 CICS Supplied Transactions 手册。

如果不在定义 CICS 的 IEFSSNaa 项中指定 DFHSSIN、就不启用消息处理设施。另外、 如果将 CICS 作为已启动的任务运行, 就不能将名称"CICS"用于过程名称。

## **\$n{"q=/**

已将 CICS 定义为 MVS 子系统并带有控制台消息处理设施支持(以及在 SYS1.PARMLIB 库的 DFHSSIyy 成员中指定了消息格式化参数)后, 消息处理设施就 被下一个 MVS 子系统激活, 以调用 MVS 控制台支持的子系统控制台消息广播服务。 当您启动支持的 CICS 区域 ( 杳看 第 86 页的 | 控制台消息处理设施 』 以获取列表 ) 、 或者如果自动化操作程序 (如 NetView) 在 MVS 映像中活动时,会发生此情况。

新启动的 CICS 区域在初始化期间确定它自己的 APPLID. 在知道 APPLID 之前, 消 息格式化设施是无法操作的。因此, 在 CICS 初始化最初期间发出的消息不被格式化。

### **9CXF({"&mh)yh\*D#i**

要使用由 CICS 的 MVS 子系统功能所提供的控制台消息处理设施, 下列 CICS 模块 必须在 MVS IPL 时可用:

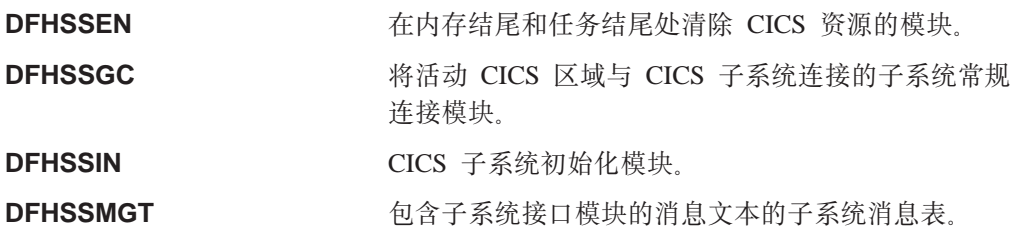

**DFHSSWT** 子系统接口"写人操作符 (WTO)"路由器、确定 WTO 调用是否应该被路由到适当的与 CICS 相关的模 块。

这些模块必须驻留在 LPA 或 MVS 链接列表的 APF 授权的库中, 按如下所示:

- 安装在 hlq.SDFHLINK 库中的模块 DFHSSIN 和 DFHSSMGT 必须驻留在 MVS 链 接列表的 APF 授权的库中。
- 安装在 hla.SDFHLPA 库中的 DFHSSEN 模块必须位于 LPA 中。
- · 安装在 hlq.SDFHLPA 库中的模块 DFHSSGC 和 DFHSSWT 必须驻留在 LPA 或 MVS 链接列表的 APF 授权的库中。

注: hlq 是由 DFHISTAR 安装作业中的 LINDEX 参数定义的。

这些模块的当前版本与支持控制台消息处理的早期 CICS 发行版兼容。

要获取有关将安装在 hlg.SDFHLINK 库中的模块添加到 MVS 链接列表的信息、请参 阅第 81 页的第 9 章, 『在 MVS 链接列表中安装 CICS 必需的模块 』。

要获取有关将安装在 hlg.SDFHLPA 库中的模块添加到 LPA 的信息, 请参阅第 107 页 的第 14 章, 『在 MVS 链接装配区域中安装 CICS 模块 』。

### 共存注意事项

要使用 CICS 的消息处理设施, 应该注意以下共存注意事项:

### 自动化操作程序

如果您的自动化系统需要在 CICS 重新格式化控制台消息之前查看它们、其子系统定义 应该放在 IEFSSNXX 中 CICS 的定义之前。但如果自动化系统需要杳看重新格式化的 消息, 其定义必须在 CICS 的定义后。请查阅自动化软件包的文档来确定哪种情况适用 于您。

### 其他 CICS 发行版

如果已向 MVS 定义了消息处理设施(通过 SYS1.PARMLIB 库 IEFSSNaa 成员中的 CICS 项), 那么如果属以下任何一种情况, 在同一 MVS 映像中运行 CICS 早期发行 版的 CICS 区域就能充分利用已定义的消息处理:

- 在 MVS 映像中自动化操作程序(例如 NetView)是活动的。
- 支持消息处理的 CICS 区域 (要获取有关列表, 请参阅第 86 页的 『 控制台消息处理 设施』)在同一 MVS 映像中运行。
- 注: 目前具有标准格式的控制台消息的一个结果是它们不再包含日期、时间和参考消 息了。如果您将这些信息用作记号,必须更改代码,以使它寻找其他记号。

# # EXCI 管道分配

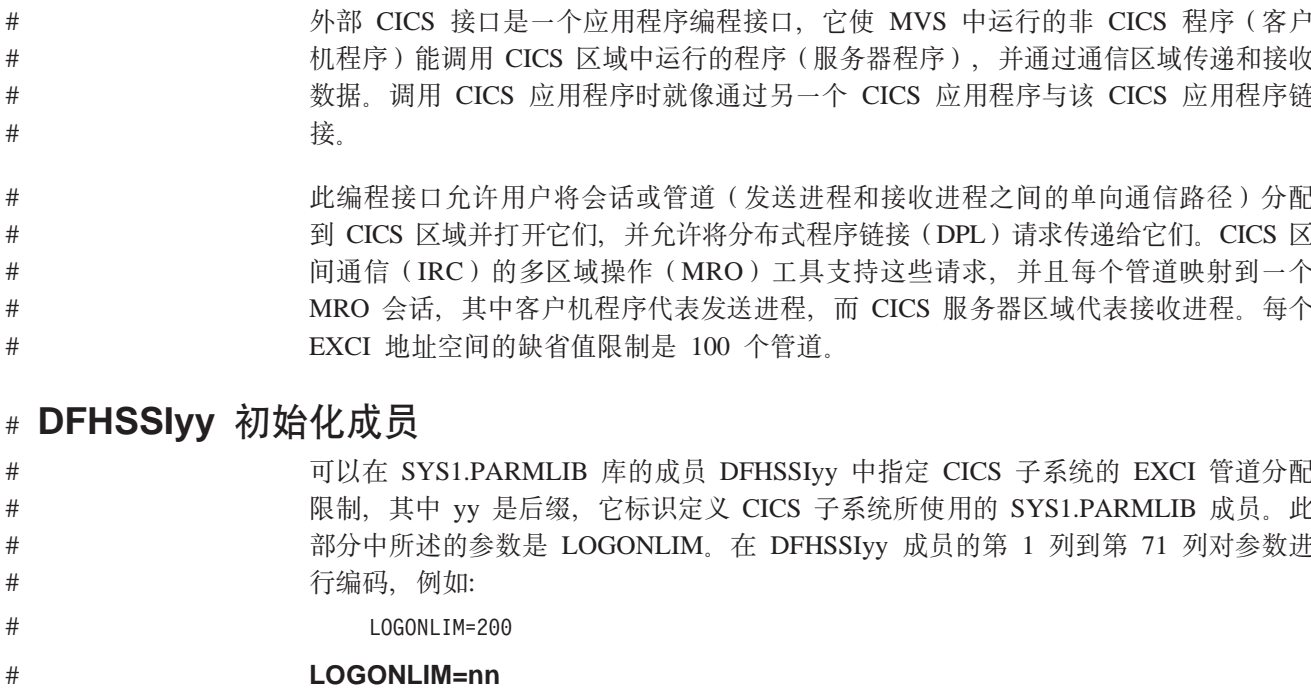

可以为 nn 指定的最小值和最大值为 100 和 250。

 $#$ 

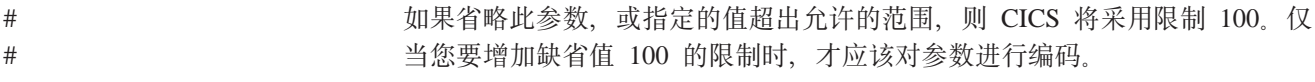

# # EXCI 管道分配限制

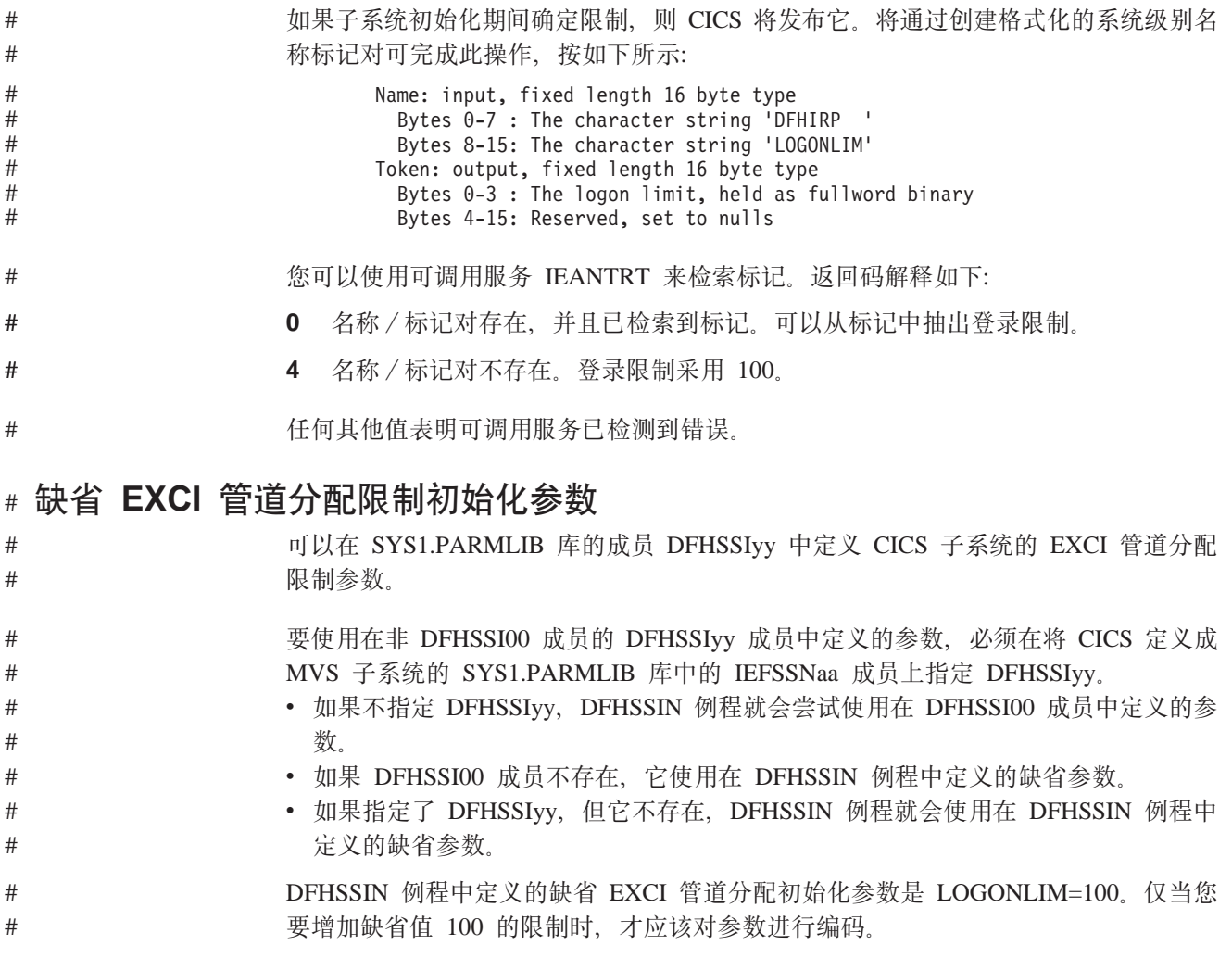

# <span id="page-118-0"></span>第 11 章 安装 CICS 类型 3 SVC

在尝试启动区域之前安装当前级别的 CICS 类型 3 SVC, DFHCSVC。要安装 CICS 类 型 3 SVC:

- 1. 向 MVS 定义 DFHCSVC 模块。(请参阅 『 向 MVS 定义 CICS SVC 』, )
- 2. 将 DFHCSVC 模块安装到 LPA 中。

#### - 不要更改 DFHCSVC 属性 -

不要为将 DFHCSVC 模块安装到 LPA 中而重新链接编辑它。术语安装意味着 将模块移动或复制到 LPA 中, 可以使用 SMP/E, 也可以使用一种复制方法, 当目标数据集的块大小小于您正复制的数据集块大小时重新阻挡被复制的模 块

所提供的 DFHCSVC 模块具有属性 AMODE(31) 和 RMODE(ANY); 不要更 改这些属性。

要获取有关将 DFHCSVC 模块安装在 LPA 中的进一步信息, 请参阅第 107 页的第 14 章, 『在 MVS 链接装配区域中安装 CICS 模块 』。

3. 在 CICSSVC 系统初始化参数上指定 DFHCSVC 号码。

当前版本的 CICS SVC 模块与所有早期发行版的 CICS 兼容, 这可以让您在同一个 MVS 映像中同时运行早期的和当前的 CICS 区域。

CICS 包含了一个测试, 以验证是否使用正确级别的 CICS DFHCSVC 模块。如果 CICS 使用在 CICSSVC 系统初始化参数上指定的 SVC 号码调用 SVC 模块,而该模块没有 处于当前级别, CICS 就发出消息 DFHKE0104。根据在 PARMERR 系统初始化参数上 指定的选项、这条消息导致 CICS 或者异常终止系统转储、或者提示操作员输入另一个 SVC 号码。

# 向 MVS 定义 CICS SVC

通过指定 SVCPARM 语句来向 MVS 系统定义 CICS 类型 3 SVC 和 HPO SVC。

必须使用 SVCPARM 语句在 SYS1.PARMLIB 库的 IEASVCxx 成员中定义 CICS SVC。 要获取有关 SVCPARM 语句的描述、请参阅 z/OS MVS Initialization and Tuning Guide 和 z/OS MVS Initialization and Tuning Reference 手册。如果您使用缺省 SVC 成员, 则 CICS 项按如下所示:

SVCPARM 216.REPLACE.TYPE(3), EPNAME(DFHCSVC) SVCPARM 215, REPLACE, TYPE(6), EPNAME (DFHHPSVC) [Only required for HPO]

对于当前的 SVC 模块, 必须象在样本 CICS 项中的那样指定 EPNAME 参数。

注: 如果已将早期发行版 CICS 中的 DFHHPSVC 模块版本链接编辑到 MVS 核心中, 就不需要使用最新的版本来替换它。早期发行版 CICS 中的各种版本的 DFHHPSVC 模块与当前发行版兼容。 早期发行版中 DFHHPSVC 模块版本的 CSECT 名 (EPNAME) 是 IGC215 (或者, 如果在早期发行版中将 SRBSVC=nnn 用作 CICS 系统生成参数, 则是 ICGnnn)。

如果不使用缺省 SVC 号码, 则将值 215 和 216 更改成您所选的 SVC 号码。

通过对用来 IPL MVS 的 SYS1.PARMLIB 成员 (IEASYSxx) 中的 SVC 参数 (SVC=vv) 进行编码、来选择所需的 IEASVCvv 成员、对新的 SVC 号码进行编码时、 它们在您下一次 IPL MVS 之后才生效.

## 使用多个版本的 CICS 类型 3 SVC

您可能需要使用多个版本的 CICS 类型 3 SVC、例如、在生产系统中使用当前版本时、 测试应用于 DFHCSVC 模块的服务。

可以在同一个 MVS 映像中运行几个处于不同发行版级别的 CICS 区域,每个区域都使 用其自身版本的 CICS SVC。不过, 如果其中一些区域使用 MRO, 那么所有使用 MRO 的区域都必须使用最新的 CICS 类型 3 SVC (DFHCSVC 模块) 和最新的 DFHIRP 模 块。要获取有关对早期发行版的 CICS 使用最新 SVC 的信息, 请参阅 第 95 页的 『 带 有已更改 SVC 号码的不同 CICS 发行版之间的 MRO』 和 V3 之前的安装指南。

要使用多个版本的 CICS SVC, 请重命名 LPA 中的新 SVC 模块, 然后在 SVCPARM 语句中重新指定 SVC, 如第 93 页的 『 向 MVS 定义 CICS SVC 』中概述的那样。要重 命名新的 CICS SVC 模块、请使用ISPF 或 IEBCOPY 的重命名设施、或 TSO 命令 RENAME, 将模块重命名成您所选择的一个唯一名称。 我们建议使用 SMP/E 来重命名 SDFHLPA 库中的 CICS SVC 模块。使用 SMP/E RENAME 命令来通知 SMP/E 对 CICS SVC 模块的名称进行了更改。因此、如果您稍后使用 SMP/E 来对该模块应用服 务、那么服务就被应用到 LPA 中重命名的模块、而不是 DFHCSVC 模块。

例如, 您可能要对测试 CICS 区域使用 SVC 号码 255, 而为您的生产系统使用缺省 CICS SVC 号码 216:

1. 创建并应用 SMP/E USERMOD 以 RENAME 新的 CICS SVC 模块:

++USERMOD(umod1) ++VER(C150) FMID(HCI6400). ++RENAME (DFHCSVC) TONAME (newname).

2. 然后,您可以通过将相应的语句添加到 SVCPARM 语句列表中来为新的 CICS SVC 版本指定号码 255. 此列表则应该显示为:

SVCPARM 216, REPLACE, TYPE(3), EPNAME(DFHCSVC) SVCPARM 215, REPLACE, TYPE (6), EPNAME (DFHHPSVC) [Only required for HPO] SVCPARM 255, REPLACE, TYPE (3), EPNAME (newname) [New CICS SVC version]

注: 新的 CICS SVC 的 EPNAME 参数为新的 CICS SVC 模块指定模块名, 而不 指定 CSECT 名。

所有 SVCPARM 语句都应用于 SYS1.PARMLIB 库的同一 IEASVCxx 成员。

3. 重新 IPL MVS 以启用 SVCPARM 语句中指定的所有 SVC 版本。在您重新 IPL MVS 后, 只要两个区域不同时使用 MRO, 您就可使用两个版本的 CICS SVC。如 果这两个系统都使用 MRO,那么只有新的,最新版本的 SVC (以及最新的 DFHIRP 模块)才由这两个区域使用。

4. 在生产系统的系统初始化表(SIT)中, 指定(通过系统初始化参数 CICSSVC)当前 CICS SVC 的号码。同样, 在测试系统的 SIT 中指定新 CICS SVC 版本的号码。

# <span id="page-120-0"></span>带有已更改 SVC 号码的不同 CICS 发行版之间的 MRO

如果在同一 MVS 映像中的 CICS TS 区域和早期发行版的其他 CICS 区域使用 MRO, 那么所有区域都必须使用 CICS TS SVC 模块。如果在 LPA 中安装 CICS TS SVC 时, 为 SVC 提供的号码不是向早期 CICS 区域定义的号码、则必须重新指定 SVC 号码。 要在每个早期发行版的 CICS 区域上使用 CICS TS SVC, 请对 CICSSVC 系统初始化 参数指定新的 SVC 号码。

# 第 12 章 洗择高性能洗项

高性能选项(HPO)是为其顶级优先权是优化终端响应时间和最大化事务吞吐量的用 户而准备的。HPO 通过减少事务路径长度、即减少对每个请求提供服务所需的指令数、 从而改进性能。

注: 使用 HPO 可能允许 CICS 应用程序绕过所有 MVS 完整性控制。如果您决定使用 HPO, 则确保 CICS 系统上使用的应用程序满足您自己的安装的完整性需求。

支持 HPO 的 VTAM 授权路径功能部件(通过 VTAM 改进的路径)的代码在 CICS 中。

### 向 MVS 定义 DFHHPSVC

必须向 MVS 将 DFHHPSVC 模块定义成类型 6 SVC; 在 DFHSIT 模块中定义的缺省 HPO SVC 号码是 215 如果要更改缺省类型 6 SVC 号码, 则:

- 1. 向 MVS 定义新的号码。(请参阅第93页的 『向 MVS 定义 CICS SVC 』。)
- 2. 通过使用 SRBSVC 系统初始化参数向 CICS 定义新号码。

如果您不使用 HPO, 则您不应该将 DFHHPSVC 模块装入 MVS 核心。您可通过在系 统初始化表(SIT)中对 HPO=YES 进行编码以使用 HPO.

### 装入模块 DFHHPSVC

在您可使用 HPO 前, 用以下某种方法确保 HPO SVC 模块包含在 MVS 核心中:

- 1. 将 DFHHPSVC 模块复制到 SYS1.NUCLEUS 中, 将它重命名成 IGC215, 如果不 使用缺省值、则将它命名成合适的名称、并在 SYS1.PARMLIB 库 NUCLSTxx 成员 中的 INCLUDE 语句上指定它。(还必须在 SYS1.PARMLIB 库 LOADxx 成员的 NUCLST 语句上指定 NUCLSTxx 成员的名称。) NUCLSTxx 方法在定制 MVS 核 心方面、与方法 2 中描述的 NMLDEF 方法比较、NUCLSTxx 方法提供了更大的灵 活性。
	- 注: 如果在 MVS 核心中有一个链接编辑版本的 DFHHPSVC 模块 (来自早期发行 版的 CICS), 则必须在尝试使用在 INCLUDE 语句上指定的 DFHHPSVC 模 块之前除去它, 这在 SYS1.PARMLIB 库的 NUCLSTxx 成员中。

要获取有关对 NUCLSTxx 成员进行编码, 以及与使用 NMLDEF 宏的比较的进一步 信息, 请参阅 z/OS MVS Initialization and Tuning Guide.

- 2. 将 DFHHPSVC 模块复制到 SYS1.NUCLEUS 中, 并在 CICS 的核心模块列表 (NML) 中指定它, 这个列表是使用第98页的图 5的样本作业中显示的 NMLDEF 宏 创建的。这个 NML 选择要装入到 MVS 核心的 SYS1.NUCLEUS 的 CICS 成员、 并且不再需要为 DFHHPSVC 模块 (或 MVS 核心中所需的任何其他模块) 重新链 接编辑 MVS 核心。
	- 注: 如果在 MVS 核心中有一个链接编辑版本的 DFHHPSVC 模块 (来自早期发行 版的 CICS), 则必须在尝试使用在 NML 中指定的 DFHHPSVC 模块之前除 去它。

<span id="page-123-0"></span>要获取有关对 NMLDEF 宏进行编码的信息、请参阅 z/OS MVS Programming: Authorized Assembler Services Reference Vol 3 手册。

```
//LOADSVC
             JOB 'accounting info', MSGCLASS=A, CLASS=A
//NMLDEF
             EXEC ASMHCL
\frac{1}{C}. SYSIN
              DD *IEANCnnn NMLDEF NUCL=DFHHPSVC
//L.SYSLMOD DD DSN=SYS1.NUCLEUS, UNIT=3380, DISP=OLD
//L.SYSIN DD *NAME IEANCnnn
/\star\frac{1}{2}
```
其中 nnn 是 CICS NML 的号码, 范围从 001 到 256。选择的 nnn 的值在 MVS 核 心中应该是唯一的。

图 5. 将 CICS 类型 6 SVC 装入 MVS 核心的样本作业流

# 从 MVS 核心中除去现有的 DFHHPSVC 模块

可以通过运行链接编辑作业从 MVS 核心中除去链接编辑版本的 DFHHPSVC 模块(适 用于早期发行版的 CICS), 以用一个不包含被除去的模块的核心替换现有版本的核心。

注:

- 1. 如果驻留在现有核心的 DFHHPSVC 模块对 SMP/E 来说是已有的, 则使用 SMP/E UCLIN 语句来除去该模块项。
- 2. 必须使用散射 (SCTR)属性来链接编辑核心模块 IEANUC0x。如果不这样做, MVS 就会在系统初始化时进入一个不可重新启动的等待状态。
- 3. 如果已将早期发行版 CICS 中的 DFHHPSVC 模块版本安装到 MVS 核心中, 就不 需要使用最新的版本来替换它。早期发行版 CICS 中的各种版本的 DFHHPSVC 模 块与当前发行版兼容。

# 第 13 章 将 CICS 区域定义为 VTAM 的应用程序

要在 CICS 下使用 VTAM 终端, 请确保在尝试运行 CICS 区域之前向 VTAM 定义它 们。

要向 VTAM 定义 CICS 区域 (作为 VTAM 应用程序):

- 1. 通过在 SYS1.VTAMLST 库 (或您自己的 user.VTAMLST 库) 的成员中指定 APPL 定义语句,为 CICS 区域定义 VTAM 应用程序次节点。请参阅 『 向 VTAM 定义 特定的 CICS APPL 语句 』
- 2. 发出 VARY ACT 命令, 以激活 APPL 定义, 并让 CICS 区域与 VTAM 连接。
- 3. 确保已正确定义 VTAM 终端、以与 CICS 进行连接。如果您要使用 CICS 自动安 装功能, 这就特别重要。对于要使用自动安装的那些终端, 对与 CICS 使用的模型 TYPETERM/TERMINAL 定义所匹配的 LOGON 方式表项进行编码。可以对自己的 自动安装模型进行编码、也可以使用在初始化 CICS 系统定义数据集 (CSD) 时为您 生成的 CICS 提供的模型定义。

要获取有关向 CICS 定义模型和终端资源定义的信息, 请参阅 CICS Resource Definition Guide

要获取有关将 VTAM LOGMODE 定义与 CICS 模型定义匹配的编程信息, 请参阅 CICS Customization Guide,

要获取有关定义 VTAM 资源的更多信息, 请参阅 z/OS VIR4.0 Communications Server: SNA Resource Definition Reference 和 z/OS Communications Server: SNA Network Implementation  $\mathcal{F}$  HH.

# 向 VTAM 定义特定的 CICS APPL 语句

要向 VTAM 定义 CICS 区域, 请在 VTAM APPL 定义语句上指定被用于 CICS 区域 的次节点名。

例如, 可以将以下定义用于被标识为 CICSHTH1 的 CICS 区域:

\* Specific APPL definition for CICS region CICSHTH1 CICSHTH1 APPL AUTH=(ACQ,VPACE,PASS),VPACING=0,EAS=5000,PARSESS=YES  $\mathsf{X}$ SONSCIP=YES, LUAPFX=XX \*\*\*\*\*\*\*\*\*\*\*\*\*\*\*\*\*\*\*\*\*\*\*\*\*\*\*\*\*\*\*\* \*\*\*\*\*\*\*\*\*\*\*\*\*\*\*\*\*\*\*\*\*\*\*\*\*\*\*\*\*\*\*\*\*\*\*\*

注:

- 1. 在 CICS 系统初始化参数 APPLID 上对 CICSHTH1 进行编码、来向 CICS 定义 VTAM 应用程序标识
- 2. 要获取有关 CICSHTH1 APPLID 的命名约定的信息, 请参阅第188 页的 『 命名约 定』.

## CICS 区域的 VTAM APPL 参数

向 ACF/VTAM 定义 CICS 系统时、请在 VTAM APPL 语句上句含以下参数:

#### ACBNAME=acbname

指定分配给该应用程序的次节点的名称(acbname)。该名称在域中必须是唯一 的。如果不指定该参数,则使用 VTAM APPL 语句的名称。

#### AUTH=(ACQ,VPACE[,PASS])

ACO 允许 CICS 获取 LUTYPE 6 会话。VPACE 允许调步系统间的流。如果要使 用 EXEC CICS ISSUE PASS 命令来将现有的终端会话传递给其他 VTAM 应用程 序、则需要 PASS。

#### $EAS = number$

指定网络可寻址单元的数量。这个数必须包含该 CICS 系统同时进行会话的总数。

#### **HAVAIL-YES**

表明应用程序支持 XRF 会话并可以启动 XRF 会话。

#### $LOGMODE = name$

(用于 CICS 到 CICS APPC 系统。) 定义 MODE 表的名称 (该表包含次级会话 的 LU6.2 MODEENT)

### **LUAPFX**string

在针对与 CICS 的会话创建动态生成的跨网 CDRSC (使用 NONMODE=NONAME)时, 指定要分配的 LU 别名的前缀字符。VTAM 将指定的 字符与可用的下一序号并置在一起、组成跨网动态 CDRSC 的 VTAM 生成的 LUALIAS 名.

string

表明两个字符、它们将在与 APPL 语句定义的 CICS 区域的会话中用作为动态 跨网 CDRSC 动态生成的所有 LUALIAS 名的前缀。请记住, 在选择这个前缀 时要考虑到 VTAM 命名约定。要获取 CICS 在指定 LU 别名字符串时的注意 事项, 请参阅第104页的 『 选择 LUAPFX 值 』。

注: 在关闭终端会话或关闭 APPC 并行会话连接的最后会话之后, 如果超过 CDRSCTI 指定的超时时间间隔, 则 VTAM 删除动态生成的 LU 别名。允许 的超时值范围是从 1 秒到 7 天、但通常在大多数情况下可以接受缺省值是 8 分钟。CDRSCTI 定时器直到再也没有会话涉及到由 CDRSC 表示的资源之后 才启动。

要获取有关 CICS对 VTAM 动态 LU 别名设施的支持的更多信息,请参阅第 102 页的 『VTAM LU 别名设施』

#### **PARSESS=YES**

指定 LUTYPE 6 并行会话支持。

#### **PERSIST=MULTI**

表明应用程序支持"多节点持久会话(MNPS)"。要获取有关进一步信息、请参  $\boxtimes$   $z/OS$  Communications Server: SNA Network Implementation.

#### SONSCIP=YES

指定会话中断通知(SON)支持。在某些情况下, SON 启用 CICS 以在会话失败后 无需操作员介入恢复会话。

### **VPACING=number**

等待接收调步响应之前、指定另一个逻辑单元在系统间会话上可以发送的正常流请 求最大数目。从值 5 开始。

# VTAM 版本和发行版级别指示符

针对 z/OS, 1.4 通信服务器来组装 CICS 中的终端控制模块。可以从 z/OS, 1.4 使用 通信服务器 VTAM 的任何发行版或以后的兼容发行版。 要获得您可同当前发行版一起 使用的最小产品级别的详细信息, 请参阅 CICS Transaction Server for z/OS 发行指南。

CICS 可以与不同级别的 VTAM 通信。它可以杳出您正在使用哪个级别,因而杳出有 什么级别的功能可用。这意味着您可在不同的时间升级 CICS 和 SecureWay® 通信服务 器 VTAM。安装新版本的 VTAM 时, CICS 可以知道是否可以使用额外功能, 并且在 没有充分利用此设施的情况下会产生消息。

## 打开 VTAM ACB 时的消息 DFHZC3473

如果主终端操作员使用命令 SEMT SET VTAM OPEN 第一次打开 VTAM ACB, 但 CICS 没有使用所有可用的 VTAM 功能, 就会将消息 DFHZC3473 发送到称为 CSNE 的瞬时数据目标. 如果 ACB 在初始化期间自动打开而不是由 CEMT 打开, 则会向那 里发送相同的消息。

# 跨域注意事项

如果要使用 VTAM 服务来访问另一 MVS 映像上的 CICS 区域、必须确保对所涉及到 的 VTAM 定义必需的跨域服务。

例如, 为能够使用 MVS 映像 MVSH 上的 CICS 区域 (APPLID 为 CICSHTH1) 和 MVS 映像 MVSJ 上的 CICS 区域 (APPLID 为 CICSHAJ1) 之间的 VTAM APPC 连 接:

- 1. 为 MVSH 定义访问 SYS1.VTAMLST 库 (或您自己的 user.VTAMLST 库) 成员中 的 CICSHAJ1 所用的跨域服务 (CDRSC)。
- 2. 在 MVSH 上发出 VARY ACT 命令, 以激活访问 CICSHAJ1 的 CDRSC 定义。
- 3. 为 MVSJ 定义访问 SYS1.VTAMLST 库 (或您自己的 user.VTAMLST 库) 成员中 的 CICSHTJ1 所用的跨域服务 (CDRSC)。
- 4. 在 MVSJ 上发出 VARY ACT 命令, 以激活访问 CICSHTH1 的 CDRSC 定义。

例如,可以:

1. 在 MVSH 上的 VTAMLST 库的成员中创建以下 CDRSC 定义:

```
CDIDHAJ1 VBUILD TYPE=CDRSC
* CDRSC for access to applid CICSHAJ1 on MVSJ
CICSHAJ1 CDRSC CDRM=IYAMCDRM MVSJ
```
- 2. 在 MVSH 上发出以下命令, 以激活到 MVSJ 上 CICSHAJ1 的跨域服务; /V NET, ACT, ID=CDIDHAJ1
- 3. 在 MVSJ 上的 VTAMLST 库的成员中创建以下 CDRSC 定义:

CDIDHTH1 VBUILD TYPE=CDRSC \* CDRSC for access to applid CICSHTH1 on MVSH CICSHTH1 CDRSC CDRM=IYALCDRM MVSH

4. 在 MVSJ 上发出下列命令, 以激活到 MVSH 上 CICSHTH1 的跨域服务:

/V NET, ACT, ID=CDIDHTH1

# <span id="page-127-0"></span>VTAM LU 别名设施

在 CICS APPL 语句 LUAPFX 的参数上指定前缀字符串, 表明该 VTAM 在与 APPL 语句所定义的 CICS 区域的会话中,为动态跨网 CDRSC 生成 LUALIAS 名。这可以 使 CICS 能将 LU 别名用于自动安装的终端和工作站, 因而在由终端拥有区域和应用程 序所属区域(TOR 和 AOR)所组成的 CICSplex 中, 确保名称是唯一的。VTAM 动态 地生成 LUALIAS 名。

CICS 仅支持下表中所显示的 VTAM 别名函数的两种形式 (预定义和动态):

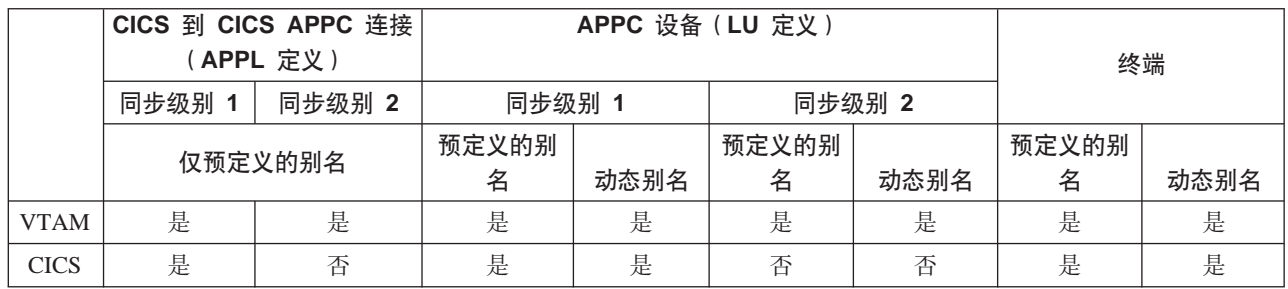

注:

- 1. LU 别名用作登录到 CICS 区域的终端和工作站的 NETNAME。
- 2. CICS 不支持同步级别 2 连接 (LUTYPE 6.1 和 6.2) 的 LU 别名,并忽略这些 LU 类型的所有 LU 别名, 然后继续使用在 VTAMAPPL 语句中定义的网络名。

### 动态 LU 别名支持

CICS 只支持自动安装的 CICS 终端和工作站使用动态 LU 别名。通过为可能接收重复 网络名的任何 CICS 终端拥有区域在 VTAM APPL 定义上指定 LUAPFX, 来启用动态 LU 别名支持。另外, 当启动 VTAM 时, 在 VTAM START 命令上指定以下选项:

- NONMODE=NONAME
- · CDRSCTI=n 指定在最后一个会话注销后, 会话名应该存在多长时间。

注:

- 1. 在 CDRSCTI 上指定的时间要足够长、足以能包含针对使用动态 LU 别名的终端 资源发出的 CICS START 命令指定的任何时间间隔。它适用于在 TOR 或 AOR 上运行的带有延迟的 STARTS。如果 CDRSCTI 时间不够长,那么资源就会注销, 然后使用不同的网络名(因此是不同的 TERMID)重新登录。
- 2. CDRSCTI 时间间隔还应该大于在 CICS AILDELAY 系统初始化参数上指定的时 间间隔。不过,如果应用程序不依赖网络名或终端标识,可以忽略 CDRSCTI 或 将它设置成 1。

仅当在 CICS APPL 语句上指定了 LUAPFX,并且资源来自于另一个网络时,VTAM 才 生成动态 LU 别名。即, 它具有与 CICS 区域所属的网络不同的网络名。

何时使用动态 LU 别名: 在以下情况中使用动态 LU 别名:

• 登录到 CICS 的跨网终端和工作站主要是自动安装的。

CICS 区域接受来自终端和同步级别 1 连接(无论是并行还是单个会话)的登录, 并 且那些登录(或绑定)来自于可能有重复网络名的跨网资源。

不过,要知道同步级别 1 连接以后可能变成同步级别 2。例如,如果您具有 TXSeries CICS 和 CICS TS 之间的连接, 则它将为同步级别 1, 但是如果您更改为使用 TXSeries CICS 和 PPC 网关,则将使用同步级别 2。CICS 不支持同步级别 2 APPC 连接的动态 LU 别名。

• AOR 接收来自不同的 TOR 的带有重复网络名的已交付终端或连接。

### 预定义的 LU 别名支持

CICS 支持显式定义的和自动安装的 CICS 终端和工作站使用预定义的 LU 别名。您也 可以将预定义的 LU 别名用于使用 CICS 系统间通信 (ISC) 进行通信的 CICS 区域。 通过在需要特定别名的任何跨域资源(CDRSC)上指定 LUALIAS=alias 来启用预定义 别名支持。

注: 在显式资源定义上向 CICS 定义(即, 不是自动安装), 并且是在另一个网络中的 终端或 APPC 同步级别 1 工作站,需要在 LUALIAS 参数上有特定别名的 CDRSC 定义。它覆盖了动态生成的别名(在动态生成的情况下, LUAPFX 是在 CICS 区域 的 APPL 语句上指定的)。为确保 CICS 可以将 VTAM LU 别名与已安装的终端 定义匹配, LUALIAS 值必须与在 CICS TERMINAL 资源定义上指定的 NETNAME 匹配。

如果资源来自另一个 VTAM 域 (或网络), 那么 CDRSC 中的 LUALIAS 选项是有效 的。即, 如果资源来自同一个 MVS 映像, 就不使用它, 但如果资源来自另一个 MVS 映像, 那么不管它是否来自同一综合系统、同一网络中的另一个综合系统, 还是来自 另一个综合系统,都将使用它。如果 LU 别名是预定义的,就不生成动态 LU 别名。

何时使用预定义的 LU 别名: 在以下情况中使用预定义的 LU 别名:

- 动态 LU 别名在 CICS 区域中运作、并且在 CICS 终端资源定义上用显式的终端标 识显式定义您的终端或工作站。在这种情况下,如果 CICS 无法将动态 LU 别名与 任何已安装的资源定义匹配, 则使用预定义的 LU 别名来覆盖生成的动态 LU 别名。
- 动态 LU 别名不在 CICS 区域中运作, 以避免与重复的网络名发生任何冲突。

如果以下 VTAM 跨网资源将与向 VTAM 定义的 需要预定义 LU 别名的跨网设备: CICS 区域连接,此 VTAM 在 APPL 语句上有指定的 LUAPFX,则它们每个都必须具 有 CDRSC LUALIAS=netname 项:

- 从另一个网络连接的 CICS RDO 定义的终端。这些包括无法自动安装的 VTAM 终 端:
	- 管道终端
	- 自动柜员机 (3614 和 3624)
	- CICS 不接收登录的设备, 例如打印机。
- 使用有限资源可以绑定的 LUTYPE 6.2 同步级别 1 连接。

象其他 LUTYPE 6.2 连接一样、在最后一个会话取消绑定后 CDRSCTI 过期时、有 限资源连接释放它们的动态 LU 别名。不过, 这些会话只要不在使用中就会取消绑 定,并且如果在释放了动态 LU 别名后它们重新绑定,则 CICS 会安装另一个连接 (可能使用不同的 LU 别名)。

- 从另一个网络连接到的 CICS RDO 定义的工作站(LUTYPE 6.2 同步级别 1 连接)。
- 在 RACF 概要文件定义中, 需要有 LU 名的资源, 或者必须预先知道 LU 名的资 源。

### <span id="page-129-0"></span>选择 LUAPFX 值

在选择 LUAPFX 值的时候, 请考虑 CICSplex 中该参数的作用域, 还要考虑它在 CICS 区域操作所在的综合系统中的作用域。

为 CICS 提供跨域和跨网资源的预定义 LUALIAS 名。MVS 映像中的所有 CICS 区域 共享同一个 VTAM, 并位于同一个域中。不同 MVS 映像中的 CICS 区域使用不同的 VTAM, 并因此位于不同的域中。从一个 VTAM 到另一个 VTAM, 但共享名称 NETID 的资源是跨域资源

只为 CICS 提供跨网资源的动态 LUALIAS 名。如果资源具有不同的网络标识 (NETID), 这个资源就是跨网资源。 VTAM 确保在一个 MVS 映像中指定的所有动 态 LUALIAS 名都是唯一的。不过,CICS 需要网络名在跨 MVS 映像中是唯一的,这 样我们在 AOR 中才不会遇到网络名冲突。

所有连接网络上的所有 CICS 区域都使用唯一 APPLID 是很重要的。无论是否使用动 态 LUALIAS, 这都很重要 - 而且更重要。

要确保 CICSplex 中的所有 VTAM 资源都有唯一的网络名、按如下所示使用 LUAPFX 前缀:

- 只在终端拥有区域 (TOR) 上指定 LUAPFX。
- 为同一 MVS 映像中的所有 CICS TOR (即为与同一 VTAM 连接的所有 TOR) 使 用相同的 LUAPFX 值, 但确保 LUAPFX 在综合系统的每个 MVS 映像中不同。

如果 LUAPFX 值在整个 MVS 映像中不相同, 您就要承担一个资源在该映像的各 CICS 区域中有两个不同网络名的风险。

如果 LUAPFX 值对于综合系统中的每个 MVS 映像来说都不是唯一的, 您就要承担 下列风险: 两个资源尝试使用相同的动态 LUALIAS 在一个 TOR 中进行安装, 或者 在一个 AOR 中有两个具有相同网络名的资源。

要确保每个 MVS 中 LU 前缀的唯一性,IBM 建议您使用模型 APPL 定义,并在这 些定义中使用 MVS 系统符号 (&SYSCLONE), 如 z/OS V1R4.0 Communications Server: SNA Resource Definition Reference 中所建议的。

- 注: 如果使用 VTAM 常规资源, 并且 CICS TOR 分散在不同的 MVS 映像上, 则 要知道,如果带有动态分配的 LU 别名的资源注销,然后再次登录,并且 VTAM 将资源切换到另一个 MVS 映像的 VTAM 中, 就会因为 LUAPFX 值不同而指 定另一个 LUALIAS。
- 使用的 LUAPFX 值应避免与 CICSplex 中安装的 CICS RDO 定义的终端名或连接 名前两个字符一致。

### 使用 LU 别名时的其他注意事项

下面是在计划对 CDRSC 资源使用 VTAM LU 别名时要考虑的一些其他因素:

### 可预料的终端标识

如果需要自动安装的终端资源对某些事物 (例如临时存储器队列名和 START 请求) 具有可预料的和可重现的 TERMID, 则可能需要修改自动安装用户可替换的模块 (URM), 以从 CINIT 或 BIND 中提供的网络限定名 (NQNAME) 中选择一个可 重现的 TERMID。

在样本自动安装 URM 中有这样一个代码的示例(已注释掉), 它从 CINIT 和 BIND 中抽取网络限定名。该示例说明如何从 NETID 的最后一个非空字符和实际 网络名 (NETNAME) 的最后 3 个非空字符中创建 TERMID。

#### MVS 工作负载管理

如果 MVS 工作负载策略指定了 LU 名类别,则除去由 CICS 自动安装的任何跨 网资源的 LU 名。

### 恢复和持久会话支持

不使用持久会话的 CICS 区域不会对下列资源进行编目: CICS 为之使用任何 VTAM LU 别名 ( 预定义或动态 ) 的资源,以及来自另一个网络的资源。这意味着资源的终 端会话在紧急重新启动期间不能恢复。

如果 CICS 使用持久会话, 那么 CICS 为之使用任何 VTAM LUALIAS (预定义或 动态)的资源, 以及来自另一个网络的资源就被编目。这可以让 CICS 将资源终端 会话信息从暂挂来自 VTAM 的会话恢复的 CICS 目录中恢复。不过,如果资源不 是持久的,它就会在紧急重新启动期间被删除。

因为 VTAM 可能已被重启动, 这会导致动态 LU 别名被重新发到不同的会话, 所 以该操作是必需的。CICS 无法判定 VTAM 是否已被重新启动、CICS 也无法判定 预定义和动态 LU 别名之间的区别。

#### **CLSDST PASS**

如果为使用动态 LU 别名的终端 ISSUE PASS (CLSDST PASS), 以将控制传递 给另一个 MVS 映像中的另一个 CICS 区域、那么接收 CICS 中、资源将有不同的 网络名。如果只有一个或者两个 CICS 区域的 APPL 语句指定 LUAPFX 来激活动 态 LU 别名, 就是这样的情况。

#### 常规资源

如果许多常规资源 TOR 位于两个不同的 MVS 映像中, 那么当登录到一个映像的 终端或工作站注销后登录到另一个映像中的 TOR 时, 将指定给它另一个网络名。

#### **FEPI**

VTAM LU 别名不支持 FEPI 前端系统。

# <span id="page-132-0"></span>第 14 章 在 MVS 链接装配区域中安装 CICS 模块

本节描述了:

- 在 MVS 链接装配区域中安装模块之前应该考虑哪些问题。这在 『 准备在 MVS 链接 装配区域中安装 CICS 模块』中描述。
- 应该执行哪些操作来使用 MVS 链接装配区域中的 CICS 模块。这在第110页的 『如 何使用 MVS 链接装配区域中的模块。中描述, 它提供了有关以下问题的特定信息:
	- 第110 页的 『MVS 链接装配区域中 CICS 模块的空间需求 』
	- 第111 页的 『 向 MVS 定义 CICS LPA 库 』
	- 第111 页的 『 在 LPA 中安装 CICS 模块 』
	- 第113 页的 『 控制从 MVS 链接装配区域中使用模块 』

# 准备在 MVS 链接装配区域中安装 CICS 模块

在 MVS 链接装配区域中安装模块之前, 应该考虑在下面的主题中描述的以下几点:

- 『使用 MVS 链接装配区域的好处』
- IMVS 链接装配区域意味着什么? 』
- 第108 页的 I MVS 链接装配区域中必须有哪些模块 』
- 第109 页的 『MVS 链接装配区域中可使用那些模块? 』
- 第110页的『服务注意事项』

## 使用 MVS 链接装配区域的好处

将代码放在 MVS 链接装配区域中的好处是:

- 保护不受用户应用程序所带来的可能的破坏。因为 MVS 链接装配区域在受保护的存 储器中, 所以事实上不可能修改这些程序的内容。
- · 如果将 MVS 链接装配区域用于程序模块、可以改进性能、并减少对实存储器的需 求。如果同一发行版的 CICS 的多个副本在同一个处理器的多个地址空间中运行,每 个地址空间都需要访问 CICS 核心模块。这些模块可以装入到每个地址空间中、也可 以在 MVS 链接装配区域中共享。如果它们在 MVS 链接装配区域中共享, 可以减少 工作集, 并因此减少对实存储器(调页)的需求。
- 您可以对通过舍入到下一个段在 MVS 链接装配区域中创建的不使用的存储器进行明 智的分配、从而减少专用区域中的存储器要求。

如果知道在 LPA 中所需的空间量、并从中了解 CICS 专用存储器以上的 MVS 公共 区域的总计大小, 则可以确定两个区域的边界位于哪个 1MB 的段上。这可能表明在 MVS 公共区域中有一些空间未被使用,可以将这些空间用于适合于 CICS LPA 的模 块。通过将更多模块从 CICS 专用存储器移到 LPA、可以减少 CICS 专用存储器中 模块所需的空间。

### MVS 链接装配区域意味着什么?

MVS 链接装配区域包括几个区域, 它们或者超过 16MB, 或者低于 16 MB。在本出版 物中, 术语 MVS 链接装配区域是指在 16MB 上下的可分页的链接装配区域, 通常在 这些区域中安装了从 MVS 链接装配区域使用的模块。

<span id="page-133-0"></span>注: MVS 链接装配区域有可分页的部分和固定部分, 尽管您可以将 CICS 模块安装到 固定部分中, 但出于性能原因, 我们建议您使用可分页的区域。

术语 LPA 特指 16MB 以下的 MVS 链接装配区域, 而术语 ELPA 特指 16MB 以上 的区域。将使用 RMODE (ANY) 属性链接编辑的模块装入到 ELPA 中。

如果将模块安装到 LPA 或 ELPA 中, 那么直到您重新 IPL 具有指定的 CLPA 的 MVS 后,才从 MVS 链接装配区域中使用该模块。然而,您可使用 MVS 已修改的链接装配 区域(MLPA)提供临时扩展给 PLPA, 仅在当前 IPL 的生命期中存在。可以使用这一 区域来添加或替换改变过的适合于 LPA 的模块, 而无需重新创建 MVS 链接装配区域。 要获取有关 MLPA 的进一步信息, 请参阅 z/OS MVS Initialization and Tuning Guide。

# MVS 链接装配区域中必须有哪些模块

MVS 链接装配区域中必须有在表 9中列出的 CICS 模块, 其原因在表后的注释中给出。

| 模块              | 描述                                 | 何时在 LPA 中需要                     | 请参阅该表后<br>的注释   |
|-----------------|------------------------------------|---------------------------------|-----------------|
| <b>DFHCSVC</b>  | CICS 类型 3 SVC                      | 总是                              | 4和6<br>1, 2, 3, |
| <b>DFHDSPEX</b> | CICS POST EXIT 存根                  | 总是                              | 1、3和5           |
| <b>DFHDUMPX</b> | <b>SDUMPX IEASDUMP</b><br>OUERY 出口 | 总是                              | 1和3             |
| <b>DFHIRP</b>   | 区间通信程序                             | 使用 MRO、CICS 共享数据<br>库或控制台消息处理设施 | 1、2、3和6         |
| <b>DFHSSEN</b>  | 子系统接口内存结尾 / 任务结<br>尾清除例程           | 使用控制台消息处理设施                     | 1、2、3和6         |
| <b>DFHSSGC</b>  | 子系统常规连接模块                          | 使用控制台消息处理设施                     | 3和7             |
| <b>DFHSSWT</b>  | 子系统接口 WTO 路由器                      | 使用控制台消息处理设施                     | 3和7             |
| DFH99SVC        | 动态分配 - SVC 服务                      | 总是                              | 1和3             |

表 9. MVS 链接装配区域中必需的 CICS 模块

### 注:

- 1. 只能从 MVS 链接装配区域中使用、并且必须在能够启动 CICS 之前安装。
- 2. 必须总是安装模块 DFHCSVC、DFHIRP (如果需要)和 DFHSSEN 的最新服务级 别。
- 3. 与当前发行版一起提供的此版本模块与 CICS 的早期发行版兼容。它可正确使用运 行早期发行版的 CICS 区域。因此, 如果您在同一 MVS 映像上运行不同发行版的 CICS, 那么您应该使用此模块的最新版本。
- 4. 必须向 MVS 将 DFHCSVC 模块定义成类型 3 SVC (缺省 SVC 号码是 216), 并且, 如果使用非缺省 SVC 号码, 必须在 CICSSVC 系统初始化参数上向 CICS 定 义它。

### <span id="page-134-0"></span>↑ 将 DFHCSVC 移到 MVS 链接装配区域

不要使用链接编辑器将 CICS SVC 模块安装到 MVS 链接装配区域的库中。 要将模块从 hla.SDFHAUTH 库复制或移动到 MVS 链接装配区域中指定的库 中, 应该使用合适的复制实用程序, 例如 IEBCOPY, 或者使用带 ++MOVE 语 句的 SMP/E USERMOD。

- 5. 如果要在最新版本下运行早期发行版的 CICS, 必须确保在 MVS 链接装配区域中安 装了最新版本的 DFHDSPEX 模块。出于完整性原因, DFHDSPEX 模块必须位于 MVS 链接装配区域中, 但发出出口例程 DFHDSAUT 可以位于 MVS 链接装配区 域中, 也可以位于 CICS 地址空间中。这可以让您在同一个 MVS 映像中运行的不 同 CICS 区域中使用不同级别的 DFHDSAUT 模块, 这是因为 DFHDSAUT 模块在 不同的 CICS 版本之间可能不兼容。
- 6. 要通过 MRO 进行通信, 同一 MVS 映像中的所有 CICS 区域都必须在 MVS 链接 装配区域中使用最新级别的模块 DFHCSVC、DFHIRP 和 DFHSSEN。

如果区域检测到 DFHIRP 的级别比较低, 那么当尝试打开区间通信时, 它就会发出 消息 DFHIR3799, 区间通信就无法打开。

7. 要使用控制台消息处理设施, 这些模块必须位于 MVS 链接装配区域中或 MVS 链 接列表的 APF 授权的库中。

### MVS 链接装配区域中可使用那些模块?

除了 MVS 链接装配区域中必须存在的 CICS 模块之外, 还可以从 MVS 链接装配区 域获得其他 CICS 模块和用户应用程序模块。

#### CICS 模块

MVS 链接装配区域中可选择安装的 CICS 模块 ( 即不是 MVS 链接装配区域中必需的 模块)只能由与之相关的发行版的 CICS 使用。

可以存在于 16MB 以上的那些 CICS 模块 (例如, CICS 消息表 DFHMGT) 是在 16MB 以上装入的。这样的模块也可以安装在扩展链接装配区域(ELPA)中。

适合于从 MVS 链接装配区域中使用的 CICS 模块在 CICS 提供的 USERMOD、DFH\$UMOD(用于基本 CICS 模块)中列出、 哪个在 hlq.SDFHSAMP 库 中。在第435页的 『适合 MVS 链接装配区域的 CICS 模块 』中有适合于 LPA 的模块 的详细信息, 以帮助您选择希望安装在 MVS 链接装配区域中的那些 CICS 模块。

### 用户应用程序

如果用户应用程序是只读,并具有以下特征的话,就可以从 MVS 链接装配区域中使 用:

- 用 COBOL 编写, 不覆盖 WORKING STORAGE, 并使用 VS COBOL II 或更新的 版本进行编译。(CICS 转换程序使用一些必需的编译器选项 RENT 和 RES 生成 CBL 语句 )
- 用 PL/I 编写 (不覆盖 STATIC 存储器) 并使用 CICS Transaction Server for z/OS 发行指南 中所列的某个 PL/1 版本或后续版本进行编译。(CICS 转换程序将必需的 REENTRANT 洗项插入到 PROCEDURE 语句中 )
- <span id="page-135-0"></span>• 用 C/370 编写, 使用 RENT 洗项编译, 并使用 RENT 洗项链接编辑,
- 用"汇编语言"编写、使用 RENT 选项汇编、并使用 RENT 和 REFR 选项链接编 辑。

使用遵从语言环境的编译器进行编译,或者以"汇编语言"或 C/370 编写的命令级别用 户应用程序可以装入在 16MB 以上。(要获得有关安装应用程序的信息, 请参阅 CICS Application Programming Guide.)

可以存在于 16MB 以上的只读模块也适合于扩展链接装配区域(ELPA)。

### 服务注意事项

使用服务级别不匹配的模块可能导致不可预测的结果。为安全起见、如果模块的 LPA 版 本与您所使用的 CICS 库中的版本不一样, 则不要使用它。

在以下任何一种情况中, 从 LPA 中使用的装入模块的服务级别可能比 CICS 区域的其 余模块的服务级别更低:

- 正在从属于目标区域的库中运行 CICS, 而当前该目标区域的服务级别比 LPA 区域 的服务级别高。
- 自从 MVS 的上一次 IPL 之后已对 LPA 区域应用了服务。
- 不在使用 MLPA 来替换服务更新的装入模块、但自从为之指定了 CLPA (创建链接 装配区域)的 MVS 的上一次 IPL 以后, 已对 LPA 区域应用了服务。

因此, 如果已对 CICS 库中的装入模块应用了服务, 还应该对 LPA 版本的模块应用服 务(如果存在这样的模块)。这样一条规定使得 MVS 链接装配区域总是包含测试过的装 入模块

使用 SMP/E RESTORE 函数在更新或复制 LPA 区域之前逆序恢复 USERMOD. 然后 再次应用 USERMOD。

如果使用了 CICS 提供的 USERMOD 的副本将模块安装到 MVS 链接装配区域中, 并 为原始 USERMOD 提供了服务, 就可能希望在您使用的版本的 USERMOD 中反映出 更改。

### 如何使用 MVS 链接装配区域中的模块

要使用 MVS 链接装配区域中的 CICS 模块:

- 1.检查对于选中的模块是否有足够空间。
- 2. 将模块安装到 MVS 链接装配区域中。
- 3. 控制从 MVS 链接装配区域中对模块的使用。

### MVS 链接装配区域中 CICS 模块的空间需求

在 MVS 链接装配区域中要有足够的空间以供您安装要从中使用的那些 CICS 模块。可 以通过以下方式了解您需要多少空间:

- 复杳希望安装在 MVS 链接装配区域中的模块的大小, 这在第435 页的 『 话合 MVS 链接装配区域的 CICS 模块 』中给出。
- 从系统初始化参数 LPA=NO 开始, 查看 CICS 区域的系统转储模块索引。

<span id="page-136-0"></span>• 计算提供给模块清单中每个模块的模块大小: 这个模块清单是由 IEHLIST 实用程序 提供的。

还要记住留出要从 MVS 链接装配区域中使用的任何用户应用程序的空间。

注: 需要的空间总量取决于操作系统如何将模块包装到 MVS 链接装配区域。

下一步

一旦确定了 MVS 链接装配区域中所需的空间后, 下一步必须创建一个具有足够空 间的库、并向 MVS 定义它。这在主题 『 向 MVS 定义 CICS LPA 库 』中描述。

# 向 MVS 定义 CICS LPA 库

CICS 提供了库 hlq.SDFHLPA。这个库包含了 LPA 中必须有的那些模块。您还可以使 用这个库来安装要从 LPA 中使用的其他 CICS 模块或应用程序。

可以为 hlq.SDFHLPA 库提供您自己的索引, 但如果这样做, 必须在 DFHISTAR 作业 的 LINDEX 参数上指定新索引。

向 SYS1.PARMLIB 的 LPALSTxx 成员添加 hlq.SDFHLPA 库的全名。这确保当指定 了 CLPA 时, 库内容在系统下一次 IPL 时被装入到 PLPA 中。另外, APF 通过将其 名称添加到 SYS1.PARMLIB 库的 IEAAPFxx 成员中来授权 hla.SDFHLPA 库.

要获取有关这些的详细信息, 请参阅第 203 页的第 32 章, 『验证 Java 组件安装』。

为了防止对这个库进行未授权或意外的修改, 还应该使用 RACF 保护 hlq.SDFHLPA 库。 要获取有关保护 CICS 库的信息, 请参阅 CICS RACF Security Guide。

・下一歩 -

在迁移到 MVS 链接装配区域使用的当前发行版期间, 可能想要将 hlq.SDFHLPA 库的 DD 语句添加到 CICS 启动作业流的 DFHRPL 并置中。

可以将要从 MVS 链接装配区域中使用的 CICS 模块安装到 hla.SDFHLPA 库中。 这在『在 LPA 中安装 CICS 模块』中描述。

## 在 LPA 中安装 CICS 模块

安装, 意味着将模块移动或复制到适当的 LPA 库中, 可以使用 SMP/E, 也可以使用一 种复制方法, 当目标数据集的块大小小于您正复制的数据集块大小时重新阻挡被复制 的模块(例如, 使用 IEBCOPY 程序的 COPYMOD 函数)。在本节中有一个通过使用 SMP/E 将模块安装到 MVS 链接装配区域的过程。

不应该为将模块放入 LPA 库中而重新链接编辑模块。提供的 CICS 模块具有一些必要 的属性, 可以导致 MVS 将它们自动装入在界限以上(装入到 ELPA 中)。

要将模块安装到 CICS LPA 库中, 并要确保 SMP/E 可以继续为它们提供服务, 请完成 以下步骤:

1. 选择您希望从 MVS 链接装配区域中使用的那些模块, 然后在用于将模块安装到 MVS 链接装配区域中的 SMP/E USERMOD 中指定它们。

可以使用 CICS 提供的 USERMOD、LPAMODS、也可以创建并使用自己的版本。

如果使用自己版本的 USERMOD、这可以包括来自 CICS 提供的两个 USERMOD 的 ++MOVE 语句。

- 2. 将 USERMOD 接收到 CICS 全局区域中。
- 3. 将 USERMOD 应用到 LPA 区域。
	- 注: 将所有模块安装到 CICS LPA 库 (并向 MVS 定义了它) 之后, 应该重新 IPL 具有指定的 CLPA 的 MVS, 以支持从 CICS LPA 库中使用模块。

这些步骤在以下节中。

### 选择 MVS 链接装配区域的模块

应该将只要从 MVS 链接装配区域中使用的那些模块安装到 MVS 链接装配区域中。第 435 页的 『 适合 MVS 链接装配区域的 CICS 模块 』 列出了适合于 MVS 链接装配区 域的 CICS 提供的模块、并提供了描述以及其信息、帮助您选择希望从 MVS 链接装配 区域中使用的那些 CICS 模块。

要将模块安装到 MVS 链接装配区域中, 应该只对要安装在 MVS 链接装配区域中的模 块使用包含 ++MOVE 语句的 SMP/E USERMOD。

### CICS 提供的 SMP/E USERMOD. DFHUMOD

CICS 提供了一个称为 DFHUMOD 的 SMP/E USERMOD (在 hla.SDFHSAMP 库的成 员 DFH\$UMOD 中)。这个 USERMOD 在 hlq.SDFHAUTH 和 hlq.SDFHLOAD 库中 句含了话用于 MVS 链接装配区域的所有 CICS 模块的 ++MOVE 语句, USERMOD 还 表明每个模块是适用于 LPA 还是适用于 ELPA 的。可以通过创建自己版本的 USERMOD 来选择哪些模块要安装在 MVS 链接装配区域中。您的选择通常包含在安装 的工作集中的模块。

### 更改 CICS 提供的 USERMOD

如果要更改 CICS 提供的 USERMOD 来选择要安装在 MVS 链接装配区域中的模块、 请制作 USERMOD 的副本, 并且只更新副本。如果复制了 hlq.SDFHSAMP 库 (例如 在更改用户可替换程序时), 那么您已经具有 CICS 提供的 USERMOD 的副本了。

## 准备 USERMOD

要选择将哪些只读模块安装在 MVS 链接装配区域中, 编辑您的 SMP/E USERMOD 副 本来:

- 1. 为您不希望安装在 LPA 中的模块注释出 ++MOVE 语句, 然后
- 2. 将剩余的 ++MOVE 语句 (用于希望安装在 LPA 中的模块) 向左移一列, 以使 ++MOVE 语句从 USERMOD 模块的第一列开始。
- 3. 为希望安装在 LPA 中的用户应用程序模块添加 ++MOVE 语句, ++MOVE 语句从 DFHSUMOD 模块的第一列开始。

## <span id="page-138-0"></span>接收和应用 USERMOD

将 USERMOD 接收到 CICS 全局区域中并将它应用到 LPA 目标区域。这导致 SMP/E 将那些您已指定的装入模块从指定的 CICS 目标库 (hlq.SDFHLOAD 或 hlq.SDFHAUTH)移到 CICS LPA 库中。应用 USERMOD 还更新目标区域 SMPCSI 中 相应的 LMOD 项。

不要将 USERMOD 接受到分发区中, 并且目前不要将它应用到任何其他目标区域。

要接收并应用 DFHSUMOD 中 CICS 提供的样本 USERMOD, 可以使用关联的作业 DFHLPUMD, 它定制成适合于您的 CICS 环境, 并在运行 DFHISTAR 作业时存储在 hla.XDFHINST 库中。

```
- 下一步 -
```
要使 CICS 能够使用您已在 MVS 链接装配区域中安装的模块, 重新 IPL具有指 定的 CLPA 的 MVS。

而且, 向 CICS 指定它要从 MVS 链接装配区域中使用模块。还可以使用几种方 式来控制哪些模块从 MVS 链接装配区域中使用。这在主题 『 控制从 MVS 链接 装配区域中使用模块』中描述。

# 控制从 MVS 链接装配区域中使用模块

这一主题描述了为使 CICS 能够从 MVS 链接装配区域使用模块而必须执行的操作、以 及为指定 CICS 不从 MVS 链接装配区域中使用合格的模块可以执行的操作。

控制从 MVS 链接装配区域中使用模块的方法不适用于模块 DFHCSVC、DFHDSPEX 和 DFHIRP. 这些模块只能从 MVS 链接装配区域中使用。

### 从 hlg.SDFHAUTH 使用 MVS 链接装配区域中的模块

CICS 为从 CICS APF 授权的库 hla.SDFHAUTH 安装在 MVS 链接装配区域中的模块 使用标准 MVS 装入设施。即, 从以下位置中能够找到这样一个模块的第一个位置中使 用该模块:

- 1. STEPLIB 并置
- 2. MVS 链接装配区域
- 3. MVS LNKLST

### 从 MVS 链接装配区域中使用模块

要从 hla.SDFHAUTH 库中使用安装在 MVS 链接装配区域中的任何 CICS 模块、必须 从 hlq.SDFHAUTH 库 (或 STEPLIB 并置中的任何其他库) 中除去任何版本的模块。

### 从 STEPLIB 使用模块

可以通过在 STEPLIB 并置中的一个库中安装模块的各种版本, 来防止 CICS 从 hla.SDFHAUTH 库中使用安装在 MVS 链接装配区域中的模块。然后, CICS 使用并置 到 CICS 地址空间中的 STEPLIB 中各种版本的模块, 而不使用可能位于 MVS 链接装 配区域中的任何版本的模块。

## <span id="page-139-0"></span>从 hlg.SDFHLOAD 使用 MVS 链接装配区域中的模块

从 hla.SDFHLOAD 库使用安装在 MVS 链接装配区域中的 CICS 模块是由 CICS 系 统初始化参数和资源定义控制的。

hlq.SDFHLOAD 库用于非核心 CICS 模块以及一些 CICS 核心模块。还可以将库用于 您自己的用户应用程序。

### 从 MVS 链接装配区域中使用模块

要从 hlq.SDFHLOAD 库使用任何安装在 MVS 链接装配区域中的 CICS 模块:

- 将模块复制到 CICS LPA 库中。(即, 不需要将它们从 hlq.SDFHLOAD 库中除去。)
- 指定系统初始化参数 LPA=YES。然后, CICS 使用以下搜索顺序:
	- 1. MVS 链接装配区域
	- 2. DFHRPL DD 并置
- 对于非核心 CICS 模块或用户应用程序, 在相关的 PROGRAM 资源定义上指定 USELPACOPY(YES)。这些模块是通过以下语句在 CICS 提供的 USERMOD 中标识 的:

/\* Not loaded from LPA unless USELPACOPY is set to Y in the CSD  $\star$ /

对于需要在其相关 PROGRAM 资源定义中指定 USELPACOPY(YES) 的每个 CICS 提供的话合于 LPA 的模块, 必须在指定 USELPACOPY(YES) 的情况下创建自己的 资源定义, 使用它而不是 CICS 提供的资源定义。这是因为您无法修改 CICS 提供的 资源定义。例如, 可以使用 DFHCSDUP 实用程序来:

- 1. 将句含模块定义的 CICS 提供的资源组复制到新资源组。
- 2. 对于每个需要 USELPACOPY(YES) 的模块、更改新资源组中的 PROGRAM 资源 定义来指定 USELPACOPY(YES)。
- 3. 将新的资源组添加到新组列表中(即在列表的开始处)。
- 4. 将 CICS 提供的组列表 DFHLIST (或您自己等价的组列表)附加到您的组列表 上、或者、也可以将 DFHLIST 和您的组列表包含在 GRPLIST 系统初始化参数 中。
- 5. 除去您已复制的 CICS 提供的组。
- 一旦更改了 CSD 上的程序定义, 就应该:
- 如果使用的模块不在 MVS 链接装配区域中, 而现在要从 MVS 链接装配区域中 使用这些模块, 要重新初始化 CICS 目录。
- 在 GRPLIST 系统初始化参数上指定新的组列表(以及 DFHLIST, 如果组列表不 包含在 DFHLIST 中提供的资源组列表的话)。

在第118页的图 6中提供了所有话合于 CICS LPA 的作业的样本 DFHCSDUP 作业。

- 注: 在上例中, 可以使用 CEDA 事务代替步骤 3 和 4, 来:
	- 复制组列表来创建新的组列表。
	- 将新的 (USELPACOPY(YES)) 组添加到新组列表中, 放在和 CICS 提供的原 始组相同的位置上。

注:

- 1. 如果发生以下情况、CICS 使用安装在 MVS 链接装配区域中适当的模块:
	- 未在 CICS 系统初始化参数 PRVMOD 上指定模块名。
- 模块还未从 DFHRPL 并置装入。
- <span id="page-140-0"></span>2. 如果 CICS 无法在 MVS 链接装配区域中找到合适的模块、它发出消息 DFHLD0107I 警告您模块不在 MVS 链接装配区域中之后, 将专用(非共享)版本的模块从 DFHRPL 并置装入 CICS 地址空间 (要获取有关该消息的详细信息, 请参阅第116 页的 『 未找到模块的警告信息 (DFHLD0107I) 』。)
- 3. CICS 假设 PL/1 模块 IBMBPSLA 和 IBMBPSMA 安装在 MVS 链接装配区域中, 并且, 如果它在其中找不到它们, 则发出消息 DFHLD0107I, 如果希望 PL/I 应用程 序使用 PL/I 共享库设施运行, 必须确保模块 IBMBPSLA 和 IBMBPSMA 安装在 MVS 链接装配区域中, 或安装在 hlq.SDFHLOAD 库中 (或 CICS DFHRPL 库并 置的另一个库中)。
- 4. 程序列表表 (PLT) 必须位于 DFHRPL 并置中。不过、在安装阶段 1 PLTPI 程序 和 PLTSD 程序的 PROGRAM 资源定义之前(例如在 CICS 初始化的早期), CICS 扫描 MVS 链接装配区域查找这些程序, 并且, 如果无法在其中找到这样的程序, 就 会发出消息 DFHLD0107I.
- 5. 同样地, 在安装全局和与任务相关的用户出口程序的 PROGRAM 资源定义之前 (例 如在 CICS 初始化的早期), CICS 扫描 MVS 链接装配区域查找这些程序, 并且, 如果无法在其中找到这样的程序, 就发出消息 DFHLD0107I。

#### 

对于已移到 MVS 链接装配区域(即, 已从 DFHRPL 并置中除去)的每个非核心 CICS 模块或用户应用程序, 确保已在相关的 PROGRAM 资源定义上指定了 USELPACOPY(YES)。否则, CICS 无法找到模块, 并可能无法成功启动。

### 从 DFHRPL 使用模块

可以通过以下方式之一防止 CICS 从 hla.SDFHLOAD 库中使用安装在 MVS 链接装配 区域中的任何模块:

• 在 LPA 系统初始化参数上指定 NO。

这防止 CICS 从 hlq.SDFHLOAD 库中使用任何安装在 MVS 链接装配区域中的任何 模块。CICS 尝试从 DFHRPL 并置中的库装入模块。

在将适合于 LPA 的模块安装在 MVS 链接装配区域中之前, 要运行 CICS 来测试许 多适合于 LPA 的模块时,您可以使用这一选项。例如,在测试 MVS 链接装配区域 的 CICS 模块时, 可以将 hlq.SDFHLPA 库添加到 DFHRPL 并置中。 一旦验证了 从 MVS 链接装配区域中使用这些模块后, 应该指定 LPA=YES 系统初始化参数, 并 从 DFHRPL 并置中除去 hlg.SDFHLPA 库。

• 在 PRVMOD 系统初始化参数上指定模块的名称:  $PRVMOD = \{name | (name1.name2...)\}$ 

这使 CICS 不会将来自 MVS 链接装配区域的指定模块只用于运行指定了 PRVMOD 参数的 CICS。在替换已在 MVS 链接装配区域中存在的版本之前, 如果希望运行 CICS 来测试新版本的适合于 LPA 的模块, 则可以使用 PRVMOD 参数.

在 PRVMOD 参数上指定模块的全名, 包括任何后缀(例如, DFHMCP1\$)。如果只 指定了一个模块, 括号是可选的。PRVMOD 参数可能分布在几个输入行上。不过,

<span id="page-141-0"></span>不要将模块名分为几行, 因为 CICS 系统初始化会在每个还没有用逗号结尾的输入行 结尾添加一个逗号。对模块名执行的唯一有效性检验是确保它不超过 8 个字符。

不能对 DFHSIT 模块中的 PRVMOD 参数进行编码: 可以在 PARM 参数、在 SYSIN 数据集中指定它, 或者通过系统控制台指定它。

• 对于非核心 CICS 模块或用户应用程序, 在相关的 PROGRAM 资源定义上指定缺省 值 USELPACOPY(NO)。这些模块是通过以下语句在 CICS 提供的 USERMOD 中标 识的:

/\* Not loaded from LPA unless USELPACOPY is set to Y in the CSD  $*/$ 

可以将 PROGRAM 资源定义的 USELPACOPY(NO) 选项用于更永久排除 LPA 之外 的模块, 而不是用于 PRVMOD 系统初始化参数提供的 CICS 控制的单次运行,

#### 验证 MVS 链接装配区域的模块

在验证要安装到 MVS 链接装配区域中的新版本的模块时、可以通过以下任一选项来指 示 CICS 区域使用 DFHRPL 并置中的新版本:

- LPA=NO 系统初始化参数
- PRVMOD 系统初始化参数
- 相关 PROGRAM 资源定义的 USELPACOPY(NO) 洗项 (适用时)

要获取有关这些选项的进一步信息, 请参阅第115 页的 『 从 DFHRPL 使用模块 』

在所有情况下,都必须将新版本的模块安装到 hlq.SDFHLOAD 库或 DFHRPL 并置中 的另一个库中。

如果在验证许多适合于 CICS LPA 的模块, 可能想将 hlq.SDFHLPA 库添加到 DFHRPL 并置中。这允许您检查已安装在 MVS 链接装配区域中的模块是否正在从其中装入。

注: CICS 提供的 USERMOD 使用 SMP/E 将活合于 CICS LPA 的模块移到 hlg.SDFHLPA 库中。同样地、如果使用 SMP/E 来将服务应用到这些模块中的任何 一个、那么将更新 hlg.SDFHLPA 库中的版本。在下一次重新 IPL 具有指定的 CLPA 的 MVS 后, 从 MVS 链接装配区域中使用更新版本的模块。在那以前, 如 果将 hlq.SDFHLPA 库添加到 CICS 区域的 DFHRPL 并置中, 并指定 CICS 不使 用 MVS 链接装配区域中的版本的模块, 则从 DFHRPL 并置中使用更新版本的模 块。

在安装并验证了从 MVS 链接装配区域中使用的模块后, 应该从 CICS 启动作业的 DFHRPL 并置中除去各种版本的模块。

从系统初始化参数 LPA=YES 开始, 可以通过查看 CICS 区域的系统转储的索引, 来了 解 CICS 是从 MVS 链接装配区域装入模块还是从 DFHRPL 并置装入模块。从 MVS 链接装配区域装入的模块具有转储选项 LD=3。

### 未找到模块的警告信息 (DFHLD0107I)

如果 CICS 搜索 MVS 链接装配区域查找从 hlq.SDFHLOAD 安装到其中的模块、但没 有找到, 则会发出消息 DFHLD0107I。

如果遇到这条消息, 检查您是否在相关的 PROGRAM 资源定义上指定了 USELPACOPY(YES)(如果适用)。要获取有关使用从 hlq.SDFHLOAD 库装入 MVS 链 接装配区域中的模块的进一步信息, 请参阅第114页的 『从 hlq.SDFHLOAD 使用 MVS 链接装配区域中的模块。。

CICS 将控制台路由代码 11 用于这一特殊消息, 这允许您控制该消息的输出。例如, 可以:

- 1. 按需要, 从 SYS1.PARMLIB 的成员 CONSOLxx 中的特定 MVS 控制台定义中排 除路由代码 11.
- 2. 使用 MVS VARY 命令, 并通过在 VARY 命令 (该命令定义哪些路由代码将发送 给指定的设备)中省略路由代码 11, 防止该消息出现在指定的控制台上。例如: VARY devnum, CONSOLE, ROUT= (rtcode, rtcode,..,.,)

也可以通过使用以下 VARY 命令从已定义的那些路由码中除去路由码 11: VARY devnum.CONSOLE.DROUT=(11)

3. 使用 MVS 消息处理设施(MPF)来禁止消息。要使用该设施, 在 SYS1.PARMLIB 的 MPFLSTxx 成员中对指定 CICS 消息号的项进行编码。

CICS 假设以下 PL/1 模块适合于 LPA, 并且, 如果它在其中找不到它们, 则发出消息 DFHLD0107I:

**TRMBPSIA IBMBPSMA** 

## 指定 USELPACOPY(YES) 的样本 DFHCSDUP 作业

在 CSD 中, 标准 IBM 提供的程序定义都指定了 USELPACOPY(NO). 如果将某些 (或 全部)由 CSD 中的定义所定义的 IBM 程序复制或移动到 LPA 中、下一步就是修改 USELPACOPY 属性来确保 CICS 使用 LPA 副本。

要简化该任务:

- IBM 在 SDFHSAMP 库的 DFH\$ULPA 成员中为所有 IBM 提供的程序提供了另一 组 DEFINE 语句。所有在 DFH\$ULPA 中定义的程序都指定 USELPACOPY(YES)。
- · 如果不希望为 LPA 的使用而定义所有程序, 请编辑成员来除去要保留 USELPACOPY(NO) 的程序。
- USELPACOPY(YES) 版本都是在一个称为 DFH\$ULPA 的新组中定义的。如果希望 使用自己的名称, 则更改这个组名。
- DFHSULPA 中最后一个语句将该组添加到启动列表中。编辑它来指定自己的组列表。
- 运行第118页的图 6中所示的样本 DFHCSDUP 作业, 将 DFH\$ULPA 版本的定义添 加到 CSD 中。
- 不需要从 DFHLIST 中除去标准定义。在 GRPLIST 系统初始化参数上的 DFHLIST 之后指定您的组列表,这一操作能够确保修改过的定义覆盖标准定义。

<span id="page-143-0"></span>//LPAMODS JOB (account\_details),MSGCLASS=A,MSGLEVEL=(1,1), //<br>
//DEFULPA EXEC PGM=DFHCSDUP //STEPLIB DD DSN=CICSTS31.CICS.SDFHLOAD,DISP=SHR //SYSPRINT DD SYSOUT=\* //DFHCSD DD DSN=user.CICSTS31.CICS.DFHCSD,DISP=OLD //SYSIN DD DSN=CICSTS31.CICS.SDFHSAMP(DFH\$ULPA),DISP=SHR  $/\star$  $11*$ 

图 6. 所有适用于 CICS LPA 模块的样本 DFHCSDUP 作业
# 第 15 章 向 MVS 定义 CICS IPCS 出口控制数据

如果使用 MVS 交互式问题控制系统 (IPCS) 来格式化和分析 CICS 系统转储, 应该确 保特定于发行版的 CICS 格式化例程向 MVS 进行了定义并可用于它。

在 IPCS 下使用的格式化例程将发行版标识作为其名称的一部分: 即 DFHPD640 这是 在格式化系统转储时必须向 IPCS 定义的格式化例程。CICS 格式化例程是特定于发行 版的, 因此如果运行多个 CICS 发行版, 请确保对您正在格式化的系统转储使用了正确 的版本。

### DFHIPCSP CICS 出口控制数据

IPCS 提供的出口控制表带有嵌入的语句、可以让其他产品提供出口控制信息。IPCS 缺 省表 BLSCECT 通常位于 SYS1.PARMLIB 库中,具有以下 CICS 项: IMBED MEMBER(DFHIPCSP) ENVIRONMENT(ALL) /\* CICS  $\star/$ 

确保您的 IPCS 作业可以找到 CICS 提供的 DFHIPCSP 模块。DFHIPCSP 模块位于 hlq.SDFHPARM 库中。可以将 DFHIPCSP 模块复制到 SYS1.PARMLIB (以使它位于 BLSCECT 所在的同一个缺省库中), 也可以提供 IPCSPARM DD 语句来指定包含 IPCS 控制表的库。例如:

//IPCSPARM DD DSN=SYS1.PARMLIB, DISP=SHR For BLSCECT DD DSN=CICSTS31.CICS.SDFHPARM,DISP=SHR For DFHIPCSP  $\frac{1}{2}$ 

图 7显示了在 DFHIPCSP 中指定的特定干发行版的项。

EXIT EP(DFHPD212) VERB(CICS212) ABSTRACT(+ 'CICS Version 2 Release 1.2 analysis') EXIT EP(DFHPD321) VERB(CICS321) ABSTRACT(+ 'CICS Version 3 Release 2.1 analysis') EXIT EP(DFHPD330) VERB(CICS330) ABSTRACT(+ 'CICS Version 3 Release 3 analysis') EXIT EP(DFHPD410) VERB(CICS410) ABSTRACT(+ 'CICS Version 4 Release 1 analysis') EXIT EP(DFHPD510) VERB(CICS510) ABSTRACT(+ 'CICS Transaction Server for 0S/390 Version 1 Release 1 analysis') EXIT EP(DFHPD520) VERB(CICS520) ABSTRACT(+ 'CICS Transaction Server for 0S/390 Version 1 Release 2 analysis') EXIT EP(DFHPD530) VERB(CICS530) ABSTRACT(+ 'CICS Transaction Server for 0S/390 Version 1 Release 3 analysis') EXIT EP(DFHPD610) VERB(CICS610) ABSTRACT(+ 'CICS Transaction Server for z/OS Version 2 analysis') EXIT EP(DFHPD620) VERB(CICS620) ABSTRACT(+ 'CICS Transaction Server for z/OS Version 2 Release 2 analysis') EXIT EP(DFHPD630) VERB(CICS630) ABSTRACT(+ 'CICS Transaction Server for z/OS Version 2 Release 3 analysis') EXIT EP(DFHPD640) VERB(CICS640) ABSTRACT(+ 'CICS Transaction Server for z/OS Version 3 Release 1 analysis')

图 7. DFHIPCSP 中用于 DFHPDnnn 例程的特定干发行版的项

要照原样使用 DFHIPCSP 成员、重命名早期发行版中 CICS 提供的版本的 DFHPDX、 使之具有在表中显示的名称。

要获取有关使用 IPCS 格式化 CICS 系统转储的信息, 请参阅 CICS Operations and Utilities Guide.

- 实施更改 -

在尝试运行 IVP 之前, 您可能需要重新 IPL MVS 才能使在本章中描述的更改生 效。

# 第 16 章 MVS 程序属性表项

对 MVS 有一些可选地定义的 CICS 属性。这些属性在以下节中描述。

可以在 MVS 程序属性表 (PPT)中定义 CICS 项、图 8是在 SYS1.PARMLIB 的 SCHEDxx 成员中 CICS PPT 项的一个示例。

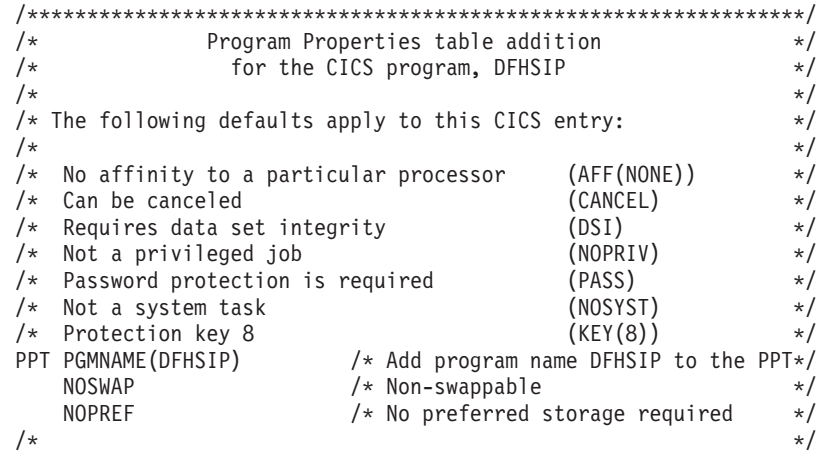

图 8. 样本 CICS PPT 项

要获取有关在 PPT 中定义选项的信息, 请参阅 z/OS MVS Initialization and Tuning Guide.

# RACF 密码检查

如果您的安装具有用于 DFHSIP 程序的 PPT 项、应该确保不在 PPT 中设置 PPTNOPAS 选项, 因为这会绕过密码和 RACF 权限检查。不过, 应该考虑通过在 PPT 中指定 PPTNSWP 选项来将您的 CICS 区域变得不可交换。要获取有关在 SYS1.PARMLIB 库 的 SCHEDxx 成员中定义 CICS PPT 项的信息, 请参阅 z/OS MVS Initialization and Tuning Reference 手册。

# 不可交换 CICS 区域

出于性能原因, 您应该考虑通过在 PPT 中指定 NOSWAP 选项来将您的 CICS 区域变 得不可交换。不过您应该知道, 使用某些功能会导致 CICS 区域自动变得不可交换, 无 论在 PPT 中指定的是什么(例如, 为 MRO 使用跨内存服务的区域)。

# $MVS$  的 CICS 保护键

CICS 只能在 MVS 保护键 8 (缺省值)中运行。不能为 CICS 定义任何其他保护键。

如果要使用 CICS 的存储保护设施, 必须指定系统初始化参数 STGPROT=YES, 并且必 须具有必需的硬件和软件。如果在具有存储保护的情况下操作 CICS, CICS 会检查您在 各种系统和资源定义中指定的存储键和执行键。要获取有关 CICS 存储保护设施的信 息, 以及它是如何影响动态存储区域的存储分配的, 请参阅 CICS System Definition Guide。要获取有关 CICS 存储保护设施所需的硬件和软件的信息,请参阅 CICS *Transaction Server for z/OS Program Directory*.

# 第 17 章 MVS 性能定义

可以与现有的系统资源管理设施一起使用 MVS 工作负载管理设施来管理 MVS 子系统 上的综合系统资源。

要获取有关 MVS 工作负载管理的信息, 请参阅 z/OS MVS Planning: Workload Management  $\#\mathbb{H}$ .

如果您要使用 MVS 工作负载管理器 设施, 您应该:

- 1. 在将要运行 CICS 工作负载的 MVS 映像上实施工作负载管理器、如 『实施 MVS 工作负载管理器』中概述的那样。
- 2. 确保 CICS 性能参数符合为 MVS 工作负载管理定义的策略, 如第 124 页的 『 将 CICS 性能参数与服务策略匹配』中概述的那样。

如果不希望使用 MVS 工作负载管理设施、应该查看 MVS 性能定义来确保它们仍然适 合于当前的发行版。要这样做, 查看 MVS PARMLIB 库 IEAICS 和 IEAIPS 成员中的 参数。要获取有关这些 MVS 性能定义的详细信息, 请参阅 z/OS MVS Initialization and Tuning Reference 手册。

### 实施 MVS 工作负载管理器

实施 MVS 工作负载管理这一任务是整个计划和安装 MVS 任务的一部分。

使用 MVS 工作负载管理 一般涉及下列步骤:

- 1. 确定工作负载。
- 2. 设置商业优先级。
- 3. 理解性能目标。
- 4. 定义关键工作.
- 5. 基于当前情况定义性能目标:
	- 商业需求
	- 性能:
		- 报告和监视产品
		- 容量规划工具
		- IEAICS 和 IEAIPS 参数
- 6. 就工作负载性能目标达成协议。
- 7. 指定服务级别协议或性能目标。
- 8. 指定 MVS WLM 服务定义, 该定义使用步骤 7 中的信息。
	- 注: 这一阶段, 最好以一种能帮助您将其输入到 MVS 工作负载管理器 ISPF 应用 程序的格式来记录服务定义。建议使用在 z/OS MVS Planning: Workload Management 手册, SA22-7602 中提供的工作表。
- 9. 安装 MVS。
- 10. 设置具有单个 MVS 映像的综合系统, 然后以工作负载管理器兼容性方式运行。
- 11. 升级现有的 XCF 耦合数据集。
- 12. 启动 MVS 工作负载管理器 ISPF 应用程序, 然后在下列步骤中使用它。
- <span id="page-149-0"></span>13. 为工作负载管理分配并格式化新的耦合数据集 (可以从 ISPF 应用程序执行这一 步。)
- 14. 定义服务定义。
- 15. 为工作负载管理将服务定义安装在耦合数据集上。
- 16. 激活服务策略。
- 17. 将 MVS 映像切换成目标方式。
- 18. 在综合系统中启动新的 MVS 映像 (即, 为工作负载管理将新的 MVS 映像附加 到耦合数据集, 然后将它与服务策略链接。)
- 19. 将新的 MVS 映像切换成目标方式。
- 20. 为综合系统中每个新的 MVS 映像重复步骤 18 和 19。
- 注:
- 1. 目前 MVS 工作负载管理器的发行版支持是在 CICS 启动期间自动初始化的。
- 2. 在带有 MVS 工作负载管理的 MVS 映像上运行的所有 CICS 区域 (和其他 MVS 子系统)都受到工作负载管理器的影响。

### 将 CICS 性能参数与服务策略匹配

必须确保 CICS 性能参数与用于 CICS 工作负载的工作负载管理器服务策略兼容。

一般来说, 应该首先向 MVS 工作负载管理器定义 CICS 性能目标, 并观察对 CICS 性 能的影响。一旦 MVS 工作负载管理器定义能够正确工作, 就可以考虑调整 CICS 参数 来对 CICS 性能做进一步的增强。不过, 应该尽可能少地使用 CICS 性能参数。

您可能考虑使用的性能属性为:

- 事务优先级, 在动态事务路由上传递。(请尽可能谨慎地使用优先级。)由 CICS 分派 器指定的优先级必须与向 MVS 工作负载管理器定义的任务优先级兼容。
- · CICS 区域并行用户任务的最大数。
- 每个事务类中并行任务的最大数。

# 第 18 章 假脱机性能注意事项

CICS 假脱机接口利用了位于 SYS1.LINKLIB 库中的 MVS 出口 IEFDOIXT。如果假 脱机输出的量比较大, 应该在 CICS STEPLIB 并置中的库里安装 IEFDOIXT 出口, 并 考虑在 CICS 初始化期间让 PLT 启动程序使用 MVS 装入出口。这有助于优化 CICS 假脱机接口的性能。

要获取有关 MVS 出口 IEFDOIXT 的进一步信息, 请参阅 z/OS MVS Installation Exits 手册。

# 第 19 章 MVS 自动重新启动管理定义

可以利用 MVS 所提供的 MVS 自动重新启动管理设施来实施综合系统范围集成的自动 重新启动机制。

如果您要使用 MVS 自动重新启动管理器 设施、您应该:

- 1. 在运行 CICS 工作负载的 MVS 映像上实施自动重新启动管理。
- 2. 确保用于重新启动 CICS 区域的 CICS 启动 JCL 适合于 MVS 自动重新启动管理。
- 3. 指定适当的 CICS START 选项。
- 4. 指定适当的 MVS 工作负载策略。

如果不希望使用 MVS 自动重新启动管理设施, 可以使用 XRF 重新启动失败的 CICS 区域。要获取有关 XRF 的信息、请参阅 CICS/ESA 3.3 XRF Guide。

# 实施 MVS 自动重新启动管理

实施 MVS 自动重新启动管理任务是整个规划和安装 MVS 任务的一部分。要获取有关 MVS 自动重新启动管理的信息, 请参阅 z/OS MVS Setting Up a Sysplex 手册。

- 为 CICS 实施 MVS 自动重新启动管理通常涉及以下步骤:
- 确保可用于自动重新启动的 MVS 映像能够访问工作负载所需的数据库、日志和程序 库。
- 标识要使用自动重新启动管理的那些 CICS 区域。
- 为候选 CICS 区域定义重新启动进程。
- 为候选 CICS 区域定义 ARM 策略。
- 确保为 CICS 启动指定系统初始化参数 XRF=NO。

要获取有关实施自动重新启动管理的进一步信息、请参阅 CICS Recovery and Restart Guide.

# 第 20 章 MVS 跨系统 MRO 定义

在综合系统中跨 MVS 映像的 CICS 区域之间, 可以对多区域操作(MRO) 使用 CICS 区间通信(IRC)设施。这利用 MVS 的跨系统耦合设施(XCF)、并且使同一个综合 系统中 MVS 映像之间的通信不需要使用 VTAM。

在综合系统中, 必须从在该 MVS 映像中运行的最新发行版的 CICS 中安装 DFHIRP。

### 综合系统概述

综合系统由多个 MVS 系统构成, 通过硬件单元和软件服务将它们耦合在一起。在综合 系统中, MVS 提供基本多系统服务的平台, 使像 CICS 这样的多系统应用程序可以利 用它。当安装的工作负载增长时, 附加 MVS 系统可添加到综合系统中, 以使安装满足 更多工作负载的需要。

在综合系统中通信, 为使用 XCF, 通过调用使用由 DFHIRP 模块提供的服务的 MVS 的 IXCJOIN 宏, 每个 CICS 区域与称为 DFHIR000 的 XCF 组连接。每个 CICS 区 域的成员名总是用于 MRO 伙伴的 CICS APPLID (在 CONNECTION 资源定义上是 NETNAME)。在任何综合系统中, 无论涉及到的 MVS 级别如何, 每个 CICS APPLID 都必须是唯一的。在综合系统中、CICS 区域只能与 CICS XCF 组 (DFHIR000) 的成 员通信。

# MRO 的 MVS XCF 注意事项

当您格式化 MVS 的 XCF 组件所使用的主要和备用耦合数据集时、确保:

• 为 MAXMEMBER 参数指定的值足够大, 能够处理 CICS XCF 组中的 CICS 区域 数和 EXCI 的用户数。

每个 XCF 组限制为 1023 个成员, 因此这也就是理论上可以参与到单个综合系统的 XCF/MRO 中的 CICS 区域的最大数。不过、当您设置用于定义 XCF 耦合数据集的 MVS MAXMEMBER 参数时、XCF 组的最大大小会被减少到一个较低的界限。在计 算 CICS XCF 组中成员的最大数时, 要考虑以下一个成员:

- 综合系统的 MVS 映像上运行的每个 CICS 区域。
- 由外部 CICS 接口 (EXCI) 的用户分配的每个管道。要获取与有关 EXCI 用户和 管道的信息, 请参阅 CICS External Interfaces Guide 手册。

要列出 CICS XCF 组中的成员、可以使用 MVS DISPLAY 命令。CICS 组的名称总 是 DFHIR000. 因此您可以使用 MVS 命令:

DISPLAY XCF, GROUP, DFHIR000, ALL

• 为 MAXGROUP 参数指定的值要足够大, 能够容纳要建立的 CICS XCF 组。

# 第 21 章 处理 MVS 故障的 PR/SM 策略

如果您在 Processor Resource/Systems Manager™ (PR/SM™) 环境中的 MVS 下运行 CICS, 应该向 MVS 定义用于处理 PR/SM 环境中 MVS 故障的首选 XCF PR/SM 策 略, 并向 PR/SM 定义每个 LPAR 的权限, 以导致另一个 LPAR 的复位或停用。

# $XCF$  PR/SM 策略

能够让 MVS 映像接管同一综合系统中其他 MVS 映像资源。这一功能又称为 PR/SM 自动重新配置设施(ARF)。

# $E$  **22 章 MVS ASREXIT - SYMREC** 权限出口

CICS 程序可以调用首次故障症状(FFS)组件。除了作业日志以外(或者代替作业日 志), 它使用 MVS SYMREC 宏将症状记录写人 MVS SYS1.LOGREC 数据集中。

SYMREC 权限出口 ASREXIT 必须生效才能允许 CICS 使用 SYMREC 宏调用, 否则 调用失败, 返回码为 12, 原因码为 3868 (X'F1C')。

当 CICS 调用 SYMREC 时, ASREXIT 例程发出允许成功编写 SYMREC 的返回码。

在 SYS1.SAMPLIB 中提供的 MVS 样本出口程序 ASREXT0 和 ASREXT1 适合于用 于此方面。要获取有关这些出口的进一步信息, 请参阅 z/OS MVS Installation Exits 手 册。ASREXIT 例程可以通过测试"DFHSIP"值的 EPLPNAME 来确定 CICS 是否是 调用者, 除以下情况外:

- 重命名 DFHSIP 时, 在这种情况下, EPLPNAME 包含新名称。
- 当 DFHSIP 是 MVS LINK 的主体时, 在这种情况下, EPLPNAME 包含发出 MVS LINK 的程序的名称(除非它也是 MVS LINK 的主体)。

如果选择这种方法, 可能希望对 ASREXIT 例程进行编码来允许这些例外情况。

在图 9 中提供了对 ASREXIT 例程编码的一个备用方法。这个方法不受上述例外的影 响。

TITLE 'SYMREC SAMPLE EXIT'

ASREPL PRINT NOGEN IHAPSA IKJTCB PRINT GEN DFHAFCD EJECT ASREXIT CSECT ASREXIT AMODE 31

图 9. 对 ASREXIT 例程编码的示例。(1/2)

ASREXIT RMODE ANY USING \*,R15 Temporary addressability MODID BR=YES DROP R15<br>STM R14,R12,12(R13) Save the caller's registers LR R12,R15 USING ASREXIT,R12 L R3,0(,R1) Load the address of the EPL<br>USING EPL,R3 Get addressability Get addressability LA R15, RCREJECT Preset "reject" return code USING PSA,0 L R1, PSATOLD Point at current TCB USING TCB,R1 L R1,TCBEXT2 Point at TCB extension DROP R1 USING TCBXTNT2,R1 ICM R1,B'1111',TCBCAUF Point at AFCB; is there one?<br>BZ SETRC No. branch SETRC No, branch DROP R1 USING DFHAFCB,R1 CLC AFIDENT,=C'AFCX' Is it a genuine CICS AFCB? BNE SETRC CLI AFVER, AFVER1 Is it at least Version 1? BL SETRC No, branch AH R1, AFLENG Add length of AFCB's DW DROP R1 table. USING AFTSTART-AFPFXLEN,R1 Allow for AFCB prefix length ICM R1,B'1111',AFTAFCS Point at AFCS; is there one? BZ SETRC No, branch DROP R1<br>LA R15,RCWRITE LA R15, RCWRITE Set "write" return code<br>DS 0H **SETRC** ST R15, EPLRETC Store return code DROP R0 DROP R3 DROP R12<br>LM R14 EXIT LM R14,R12,12(R13) Restore caller's registers BR R14 Return LTORG \* R1 EQU 1 Register 1<br>R3 EQU 3 Register 3 R3 EQU 3<br>R12 EQU 12 Register 1: Register 12 R13 EQU 13 Register 13 R14 EQU 14<br>R15 EQU 15 Register 15 15 Register 15<br>X'OC' Return code C RCREJECT EQU X'0C' RCWRITE EQU X'00' Return code 0 END\* CONSTANTS

图 9. 对 ASREXIT 例程编码的示例。 (2/2)

# 第 23 章 VSAM RLS 支持所需的定义

如果您计划使用 VSAM RLS 来让多个 CICS 区域共享 VSAM 数据集, 请执行以下步 骤:

- 1. 定义主控耦合设施的锁结构。
- 2. 定义耦合设施的高速缓存结构和高速缓存集。
- 3. 为 RLS 访问定义 SMS 存储器类。
- 4. 如果必要, 改变数据集的特征, 以使数据集活合于 RLS 访问,
- 5. 定义共享控制数据集。
- 6. 建立 VSAM RLS 支持所需的新权限。
- 7. 向 SYS1.PARMLIB 添加新参数。
- 8. 为 VSAM RLS 支持建立新过程。
- 9. 激活耦合设施结构。

下面是每一步的概述。

# 定义主控耦合设施的锁结构

VSAM RLS 支持需要耦合设施来定义用于跨系统锁定的主控锁结构 IGWLOCK00。

要获取有关计算锁结构所需大小的信息, 请参阅 z/OS DFSMSdfp Storage Administration Reference  $\equiv$   $\mathbb{H}$ .

所需的耦合设施的空间量取决于硬件配置和您所运行的应用程序的一些特征, 例如:

- 您所具有的处理器的数量
- 处理器的能力
- 非更新活动与更新活动的比率
- 可恢复更新与不可恢复更新的比率
- 连续请求与直接请求的比率

使用 IXCMIAPU 实用程序来在 CFRM 策略中定义锁结构。

## 定义耦合设施的高速缓存结构和高速缓存集

VSAM RLS 支持需要耦合设施为跨系统缓冲区无效定义高速缓存结构。您需要确定所 需的高速缓存结构的数量和大小。

数量取决于以下因素, 例如:

- 您所具有的耦合设施的数量
- 每个耦合设施中的空间量
- 通过每个耦合设施访问的数据量

有关计算高速缓存结构所需的空间量的信息, 请参阅 z/OS DFSMSdfp Storage Administration Reference 手册。如果以前曾以 LSR 方式使用过数据集, 那么分配给高 速缓存结构的耦合设施空间总量不应该小于用于 LSR 池的存储器量、包括 hiperspace 缓 冲区(如果使用)。

可以通过以下方法实现性能优势:

- 增加高速缓存的大小
- 将高速缓存结构跨耦合设施分割的方法

使用 IXCMIAPU 实用程序来在 CFRM 策略中定义高速缓存结构。

### **(e\_Y:f/**

使用 ISMF 控制数据集 (CDS) 应用程序来定义高速缓存集。

高速缓存集映射成一个或多个高速缓存结构。如果指定了多个高速缓存集、数据集就 可以在高速缓存结构出现故障的情况下与集合中的另一个高速缓存结构重新绑定。

要获取有关高速缓存集的详细信息、请参阅 z/OS DFSMSdfp Storage Administration  $Reference$   $\#$  $H$ .

# **\* h** RLS 访问定义 SMS 存储器类

在可以使用 VSAM RLS 之前, 需要一个或多个指定非空高速缓存集名的存储器类。

ISMF 存储器类应用程序允许您在定义或改变存储器类时指定高速缓存集名和用于调整 的加权参数, 例如 CF DIRECT WEIGHT 和 CF SEQUENTIAL WEIGHT。要获取有 关定义 SMS 存储器类的详细信息, 请参阅 z/OS DFSMSdfp Storage Administration *Reference* 手册。

# *为 RLS 访问改变数据集属性*

在可以用 RLS 访问方式使用数据集之前, 必须确保它是合格的。要适合于 RLS:

- 数据集必须位于 SMS 管理的存储器中。
- 数据集必须指定具有非空高速缓存集名的存储器类。
- 必须在 ICF 目录中定义数据集可恢复性属性 (而不是在 RLS 会忽略它们的 CICS 文 件控制资源定义中定义)。

可以使用"访问法服务 (AMS)" DEFINE CLUSTER 或 ALTER CLUSTER 命令来 指定数据集的属性。

指定一个值为 NONE、UNDO 或 ALL 的 LOG 参数能够确保定义了数据集的可恢 复性。如果相关数据集的 LOG 参数是未定义的, 则不能以 RLS 方式打开文件。

要为 RLS 访问的领域使用打开时备份(BWO), 请指定 BWO 参数。BWO 的所有 其他值(包括未定义的)意味着不允许"打开时备份"。仅当还指定 LOG(ALL) 和 LOGSTREAMID 时, BWO(TYPECICS) 才有效。

• 数据集不能指定 IMBED 属性。

如果有一些数据集指定了嵌入, 必须在可以用 RLS 方式使用数据集之前除去 IMBED 选项。在不使用 IMBED 的情况下重新定义新的数据集、并使用 AMS REPRO 函数 将旧的数据集复制到新数据集。

注: RLS 支持 REPLICATE 集群属性。它不提供任何性能方面的好处、除去它可以节 省 DASD 空间。

## **(e2mXF}]/**

VSAM RLS 需要共享控制数据集。这些用于维护共享环境中数据的完整性。共享控制 数据集由所有 SMSVSAM 服务器在综合系统范围内使用, 并总是双工的。

任何时候必须有两个活动的(以及至少一个空闲的)共享控制数据集可用。

所需的大小取决于综合系统中 MVS 映像的数量, 以及预计同时打开的文件的数量。z/OS *DFSMSdfp Storage Administration Reference* 手册提供了有关计算共享控制数据集所需的 空间量的信息。

共享控制数据集是 VSAM 线性数据集, 它必须位于具有全局连通性的卷中, 数据集可 以有多个范围,但只能在同一个卷上。使用定义数据集的标准技术来定义它们。名称 必须将 SYS1.DFPSHCDS 作为第一个和第二个限定符。要获取有关与共享控制数据集定 义相关的其他规则, 请参阅 z/OS DFSMSdfp Storage Administration Reference 手册。

不能在共享控制数据集所在的任何卷上发出 RESERVE。将任何这样的 RESERVE 转换 成 ENOUEUE.

可以在任何 MVS 映像上使用 MVS DISPLAY SMS 命令来检查数据集是否可用于综 合系统, 如下所示:

D SMS, SHCDS

这个命令显示两个活动数据集和空闲数据集的名称, 如下例所示:

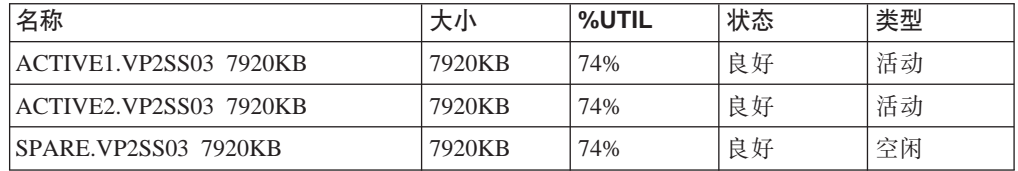

注: DISPLAY 命令只显示共享控制数据集名称的第三和第四个限定符; 第一和第二个限 定符总是 SYS1.DFPSHCDS.

在综合系统中第一次启动 SMSVSAM 服务器时, 共享控制数据集需要使用以下命令讲 行联机转换:

V SMS, SHCDS, NEW

这是用于活动数据集的,

V SMS,SHCDS,NEWSPARE

这是用于空闲数据集的。如果没有执行这一步、服务器就不能正确启动。

# **th** VSAM RLS 支持授权 CICS 用户标识

授权要使用 VSAM RLS 支持的每个 CICS 用户标识、使它们具有对与 APPLID 匹配 的 SUBSYSNUM 类中的概要文件的读访问权。请参阅第 75 页的 『授权对 [SMSVSAM](#page-100-0) 服务器的访问』,以获得更多信息。

**您可能需要限制对 AMS SHCDS LIST 和 REMOVE 命令的访问 DFSMS/MVS Access** *Method Services for ICF* 手册提供了有关使用这些命令的信息。

### 向 SYS1.PARMLIB (IGDSMSxx)添加新参数

要将 RLS 支持包括在您的系统中, 请使用如下方式在 SYS1.PARMLIB 的 IGDSMSxx 成员中指定必需的参数:

- 指定 RLSINIT(YES), 否则 SMSVSAM 不会在您 IPL MVS 时自动初始化。另外, 也可以使用 VARY SMS, SMSVSAM, ACTIVE 命令启动 SMSVSAM。
- 使用 DEADLOCK\_DETECTION 参数指定死锁检测间隔的值。
- 使用 CF\_TIME 和 SMF\_TIME 参数指定创建和同步 VSAM RLS SMF 记录的时间 间隔。
- 使用 RLS MAX POOL SIZE 参数指定 SMSVSAM 本地缓冲池的最大大小。

要获取有关这些参数的信息, 请参阅 z/OS DFSMSdfp Storage Administration Reference 手册。

# 为 VSAM RLS 支持建立新过程

如果使用 VSAM RLS 支持、就会导致在一些领域中需要新的操作过程。要考虑的领域 包括:

• 耦合设施高速缓存中数据的完整性

要确保在修改卷上的数据时、非 IBM 产品或用户程序不危及耦合设施高速缓存中数 据的完整性,应该在运行此类程序前,把综合系统中每个系统的卷改成脱机状态, 或使用以下命令

V SMS, CFVOL(volid), QUIESCE

用 CF 递延关闭卷。

- 耦合设施和耦合设施结构的管理
- 在包含共享控制数据集的卷上使用 RESERVE

确保这种情况不会发生。应该将其他卷上的 RESERVE 转换成 ENOUEUE。

• 切换成非 RLS 方式, 以便对可恢复数据集运行成批更新作业

此主题在 CICS Recovery and Restart Guide 中进行了更详细的说明。

• 向前恢复的管理和向前恢复日志

非 RLS 访问的向前恢复的区别是:

- 向前恢复日志流必须在 ICF 目录中。
- 数据集的所有向前恢复日志记录都合并到同一个日志流中。
- 您的向前恢复过程需要使用 SHCDS FRSETRR、FRUNBIND、FRBIND 和 FRRESETRR 命令 (CICSVR V2R3 自动发出这些命令)。

要获取更多详细信息, 请参阅 DFSMS/MVS V1R3 文档。

# 激活耦合设施结构

一旦在 CFRM 策略中进行了定义, 就必须使用 SETXCF START POLICY 命令激活耦 合设施结构, 指定 TYPE 为 CFRM 以及策略名。

# 第 24 章 控制台消息

消息域支持对发送到控制台那些消息使用范围在 1 到 16 的 MVS 消息路由代码。缺 省情况下, 如果发出模块只指定 CONSOLE (没有限定号)作为目标, 那么 CICS 就路 由 MVS 路由代码为 2 和 11 的消息(用于主控制台 - 信息)。这种支持可用于格式 为 DFHxxnnnn的所有域类型的消息, 其中 xx 是域代码, nnnn 是消息号。

CICS 发出没有路由代码, 或者路由代码不是 2 或 11 的其他消息 (格式为 DFHnnnn)。

这些消息的物理定义是由 SYS1.PARMLIB 成员 CONSOLEnn 中 MVS 控制台项上的 ROUTECODE 参数所控制的。要获取有关 MVS 控制台定义的更多信息, 请参阅 z/OS MVS Initialization and Tuning Guide,

# 第 25 章 为 CICS 日志记录定义记录器环境

CICS 使用 MVS 系统记录器来满足它所有的记录和日志记录需求。通过使用 MVS 系 统记录器提供的服务, CICS 日志管理器支持:

- CICS 系统日志, 该日志用于:
	- 动态事务逆序恢复
	- 热启动和紧急重启动
	- 冷启动, 仅当日志包含了重新同步可疑工作单元必需的信息时
- 转发恢复日志、自动日志和用户日志。

MVS 系统记录器是 MVS 的一个组件。它提供了可以访问日志流上的记录的编程接口。 要获取有关 MVS 系统记录器的信息, 请参阅以下 MVS 出版物:

- *z/OS MVS Setting Up a Sysplex*, 了解:
	- 关于 MVS 系统记录器的常规信息
	- 关于定义和格式化 LOGR 耦合数据集的信息
	- 关于如何规划系统记录器配置、规划和设置系统记录器应用程序以及规划恢复系 统记录器应用程序的信息。
- v *z/OS MVS Programming: Assembler Services Reference, Volume 1* M *z/OS MVS Programming: Assembler Services Reference, Volume 2, 以获得系统记录器服务的语* 法
- $z/OS$  MVS Initialization and Tuning Reference, 以获得有关 COUPLExx PARMLIB 成 **吊的信息**

# **需求规划和清单**

本节概述了设置 CICS 记录环境的需求和需要遵循的步骤。列出的一些步骤具有指向提 供更详细信息的节的指针。这些步骤介绍了 MVS 和 CICS 系统程序员任务和一些安全 管理员任务, 而且需要所有组之间的密切合作:

**f.**

考虑可能的存储器洗项, 在 3 种可用硬件洗项中洗择想要使用哪一种:

- 非易失耦合设施、其中日志流数据被复制到 MVS 记录器数据空间中。非易失存 储器需要使用后备电池或不间断电源(UPS):
	- 当使用 UPS 时, 使用硬件控制台命令来更新耦合设施状态
	- 当使用后备电池时, 电池必须是联机且充了电的。
- 易失耦合设施、其中日志流数据被复制到登台数据集。
- 仅 DASD, 其中日志流数据被复制到 MVS 记录器数据空间中。

请参阅第148 页的 『 耦合设施还是仅 [DASD](#page-173-0)? 』, 以帮助您决定使用其中一种或者 两种的组合。

规划阶段应该:

- 确定需要记录器支持以至系统日志流的 CICS 区域的数量。
- 确定区域使用的用户日志和自动日志的数量。
- 确定 VSAM 数据集需要的转发恢复日志的数量。

• 确定是否在区间共享任何用户日志或转发恢复日志流(以自动创建合并的数 据)。

注: 系统日志流 (DFHLOG 和 DFHSHUNT) 不能共享。

仅 DASD 日志流只能在同一个 MVS 映像中共享。

- 确定要使用的耦合设施的数量和大小。
- 确定日志流大小:
	- 有关耦合设施日志流, 请参阅第149页的 『耦合设施日志流』。
	- 有关仅 DASD 日志流, 请参阅第165 页的 『 仅 DASD 日志流』.

要获取有关耦合设施类型的信息, 请参阅 z/OS MVS Setting Up a Sysplex. 请注意, MVS 系统记录器支持的耦合设施最小级别是 CFLEVEL=1. 并带有支持 CFLEVEL=1 的耦合设施控制代码的相应服务级别。

#### 维护

请确保应用了影响 MVS 系统记录器的所有维护和 CICS 日志管理器及其实用程 序:

- 与 MVS 系统记录器相关的记录器服务能力 APAR 由 LOGRSERVICE 关键字 标识。
- 与 CICS 日志管理器相关的 APAR 由 CICSLOGR 关键字标识。

#### 运行 DFHLSCU

如果正在从 CICS V3 或 V4 迁移, 那么作为输入使用一个或多个 CICS 日志数据 集运行这个日志流大小调节实用程序:

- 使用取自频繁生产使用期间的 CICS 日志数据集。
- 每次运行 DFHLSCU 时、仅使用要迁移到同一 MVS 日志流的日志数据集

要获取有关详细信息, 请参阅第158页的『日志流缩放实用程序, DFHLSCU』。

#### 创建和格式化 LOGR 耦合数据集

在向 MVS 系统程序员咨询时:

- 使用 MVS 实用程序 IXCL1DSU 来创建和格式化主要和备用 LOGR 耦合数据 集。
- 向 SYS1.PARMLIB 中 COULPExx 成员中的综合系统标识 LOGR 耦合数据集
- 使综合系统可以使用 LOGR 耦合数据集。

要获得有关这些步骤的信息、请参阅 z/OS MVS Setting Up a Sysplex 手册中的 <sup>*r*</sup> Format the LOGR Couple Data Set and Make it Available to the Sysplex  $\perp$ .

#### 注:

- 1. 对于这个任务、需要知道日志流的数量、对于耦合设施日志流、需要知道结构 的数量。每个 CICS 区域需要两个系统日志流, 并可选择:
	- 用于记录日志的日志流
	- 用于转发恢复日志的一个或多个日志流
	- 用干自动日志的一个或多个日志流
	- 用于用户日志的一个或多个日志流

2. 如果正在从 OS/390 R3 之前的某个发行版迁移 (以符合 CICS TS 的 z/OS 最 小需求级别), 那么必须重新格式化 LOGR 数据集, 这是因为 OS/390 R3 中 引入的记录增强要求使用 OS/390 R3 或后续版本来格式化综合系统的 LOGR 耦 合数据集。

除夫 168 数据集限制 (在第173页的 『 常规日志』中描述) 也需要使用 DSEXTENT(nnnnn) 格式化 LOGR 数据集。这不适用于为仅 DASD 记录而格 式化的 LOGR 耦合数据集。

#### 定义耦合设施结构

如果您将耦合设施用于部分或所有日志流、请使用必需的结构定义来更新 CFRM 策 略和 LOGR 耦合数据集。

要获取有关详细信息, 请参阅第149页的 『 定义耦合设施结构』, 其中包括了一个 样本作业。

#### 建立必需的安全性权限

确保授权了运行系统记录器或者定义或访问记录器资源所涉及的所有用户标识,以 及在 LOGSTRM 常规资源类中定义了必需的概要:

- 如果未向 MVS 系统记录器地址空间 (IXGLOGR) 提供 SAF 提供 SAF 特权或 者该地址空间未处于可信状态,请确保已授予了运行 IXGLOGR 的用户标识必需 的权限。例如, 如果运行 IXGLOGR 的用户标识 (在 RACF 启动过程表 (ICHRIN03)中定义, 或者在 RACF STARTED 类概要文件中定义)是 SYSTASK:
	- SYSTASK 需要对 FACILITY 常规资源类中 IXLSTR 结构概要的 ALTER 访 问权、以便访问日志流耦合设施结构。
	- SYSTASK 需要对 DATASET 常规资源类中的数据集概要 (hlq.data\_set\_name) 的 ALTER 访问权, 用于访问每个 DASD 日志流和登台数据集.
- 要使用 MVS 系统记录器 IXCMIAPU 实用程序来定义、更新和删除 LOGR 耦 合数据集中的项、需要对 LOGSTRM 和 FACILITY 常规资源类中有关的 RACF 概要文件具有适当权限。要获取有关如何做的信息和示例, 请参阅第76页的 『为 IXCMIAPU 的用户授权』。
- 要使 CICS 能动态创建日志流, 并且写到日志流, 请确保 CICS 区域用户标识拥 有必需的权限。要获取有关如何做的信息和示例、请参阅第76页的"为 CICS 区 域授权』。

要获得有关系统记录器权限的详细信息, 请参阅 z/OS MVS Setting Up a Sysplex 手 册

#### 检查 PARMLIB 中的综合系统定义

要使用 MVS 系统记录器, 每个 MVS 映像必须是综合系统的成员, 请确保 PARMLIB 成员 IEASYSxx 中的综合系统定义指定了 PLEXCFG(MONOPLEX) (对 于单一成员综合系统)或 PLEXCFG(MULTISYSTEM) (对于多个成员综合系统)。 还要确保在 PARMLIB 中定义了 COUPLExx 成员。

注: COUPLExx 中综合系统参数上指定的值组成了仅 DASD 数据集名称和登台数 据集名称的一部分。

#### 激活 LOGR 子系统

请确保 LOGR 子系统是活动的, 以便启用 CICS 日志管理器批处理实用程序 DFHJUP 来格式化和打印日志数据。 LOGR 字系统由 IEFSSNxx PARMLIB 成员 中的下列项定义:

SUBSYS SUBNAME(LOGR) INITRTN(IXGSSINT)

#### 规划登台数据集需求

登台数据集用于仅 DASD 和耦合设施日志流, 并且, 如果指定的话, 它们由 MVS 系统记录器动态分配:

- 对于仅 DASD 日志流, 登台数据集是主(临时) 存储器
- 对于耦合设施日志流, 登台数据集由系统记录器分配, 以便在日志数据处于易 失配置的情况下, 保护日志数据; 即:
	- 缺少耦合设施后备电池
	- 结构故障、该故障导致在 MVS 本地存储器缓冲区中只有日志数据的副本。

请考虑以下参数:

- STG DUPLEX(YES) 和 DUPLEXMODE(COND), 如果耦合设施与故障有关, 那 么它们可以使系统记录器使用登台数据集(要获取有关详细信息,请参阅第 164 页的 『 耦合设施日志流的登台数据集 』)
- · STG MGMTCLAS, 指定要用于登台数据集分配的"系统管理存储器 (SMS)"管理类 (仅当指定了 STG DUPLEX(YES) 或 DASDONLY(YES) 时 有效)
- STG STORCLAS, 指定要用于登台数据集分配的 SMS 存储器类 ( 仅当指定了 STG DUPLEX(YES) 或 DASDONLY(YES) 时有效)
- · STG SIZE. 用干指定登台数据集的大小
- SHAREOPTIONS(3.3), 用于日志流数据集和登台数据集 ( 请参阅 z/OS MVS Setting Up a Sysplex  $\uparrow \uparrow \uparrow$   $\uparrow$  VSAM Share Options for System Logger  $\downarrow$  )
- 规划记录器辅助存储器的 DASD 空间和 SMS 环境

系统记录器辅助存储器包括所有日志流(卸载)数据集。请参阅第172页的"管理 辅助存储器』,以获取关于大小参数和与辅助存储器相关的其他属性的信息

定义日志流和日志流模型

在 LOGR 策略中定义特定日志流, 以及用于动态创建日志流的日志流模型。

特别要在定义日志流时考虑以下操作:

- 将 HIGHOFFLOAD 设置成不高于 80%, 以允许在结构达到 90% 级别之前激活 卸载功能, 并提供缓冲区, 以便 CICS 可以在卸载完成之前继续编写记录而不必 填充日志流。
- 将 DFHLOG 和 DFHSHUNT 的 LOWOFFLOAD 设置在范围 40% 到 60% 之 内。

对于用户日志和日志的日志, 将 LOWOFFLOAD 指定为 0.

- 为卸载数据集的高级限定符指定 HLO 它不是 CICS 日志流名称的一部分。 缺省值是 IXGLOGR。
- 为耦合设施中的日志流指定 STG\_DUPLEX(YES) 和 DUPLEXMODE(COND), 以确保如果耦合设施是易变的或者是与故障相关的、会自动使用登台数据集。
- 设置 STG SIZE 来控制系统记录器分配的登台数据集的大小 (以 4K 的块为单 位)。对于耦合设施日志流, 登台数据集保留的数据必须至少与结构中的日志流 一样多, 这样卸载就不会由登台数据集触发。请参阅第 158 和 169 页的日志流 缩放实用程序, DFHLSCU (对于仅 DASD)。
- 指定 LS\_DATACLAS 和 LS\_SIZE, 分别表示日志流卸载数据集的 SMS 数据类 和 4K 分配块的数量 ( 请参阅第 172 页的 『 管理日志数据集 』)
- 指定 MODEL(YES) 来表示日志流定义只是一个模型, 而不是实际的日志流, 请 参阅 SDFHINST 成员 DFHILG2 (耦合设施)和 DFHILG5 (仅 DASD), 以获 取模型日志流的样本。
- 注: 对常规日志(但 CICS 系统日志(DFHLOG 和 DFHSHUNT)除外)使用 AUTODELETE(YES) 并具有适当的保留期(RETPD)。

请参阅第154页的『定义耦合设施日志流』, 以获取一些样本 IXCMIAPU 作业, 请参阅 z/OS MVS Setting Up a Sysplex, 以获取关于更新 LOGR 策略的常规信息。

#### 定义 JOURNALMODEL 资源定义

定义 CICS CSD 中的 JOURNALMODEL 资源定义, 使 CICS 可以将 CICS 日志 名称映射到 MVS 系统记录器日志流名称。要获取有关 JOURNALMODEL 资源定 义的信息, 请参阅 CICS Resource Definition Guide 。

#### 除去 JCT 定义

当从 CICS/ESA 4.1 区域 (或更早版本) 迁移 CICS 区域时, 从启动 JCL 中除去 所有对日志控制表(JCT)的引用和 CICS 日志数据集的所有 DD 语句。

请参阅 CICS TS V1R1 和 R2 的 CICS Transaction Server for z/OS Migration from CICS TS Version 2.3, 以获取关于与旧 CICS 日志控制函数相关的废弃参数和函数 的信息以及其他迁移信息

#### 复查 AKPFREQ 系统初始化参数

当从 CICS/ESA 4.1 区域 (或更早版本) 迁移 CICS 区域时、杳看为 AKPFREO 指 定的值。

该参数现在表示在获得活动关键点之前 CICS 日志管理器对日志流缓冲区执行的写 操作(日志记录)的数量,而在旧的日志控制程序下,它指定了写到系统日志数据 集的连续块的数量。

该参数对系统记录器主(临时)存储器的大小有重大影响, 从而影响了在处理活动 关键点(AKP)期间发生的日志尾部管理。系统记录器:

- 删除 CICS 不再感兴趣的记录
- 将记录移到 DFHSHUNT, 以便执行那些将日志记录写到最后一个 ACP 中的任 务。

#### 更新批作业的 JCL

当从 CICS/ESA 4.1 区域(或更早版本)迁移 CICS 区域时,更新 DFHJUP 批处 理作业 JCL。要处理日志流, 这些作业需要在正在处理的日志流的 DD 语句上的 SUSBSYS 关键字.

#### 评估实施后的结果

在实施了使用 MVS 系统记录器来记录 CICS 日志流和日志所必需的步骤后, 紧接 着就评估结果。以下是您可以使用的辅助手段:

- CICS 时间间隔统计信息, 可以在指定的时间间隔和每天结束时收集这些统计信 息, 以获取 CICS 日志管理器统计信息。还可以使用 DFH0STAT 样本程序收集 统计信息。
- · SMF 类型 88 记录, 这些记录由 MVS 系统记录器生成, 并可以使用 SYS1.SAMPLIB 中提供的 IXGRPT1 打印。还可以使用 IXGRPT1J 和 IXGRPT1L 来打印这些记录。

以下各节提供了更详细的信息,有助于您完成上述步骤:

- 第148 页的 『 耦合设施还是仅 DASD? 』
- 第149 页的 『 耦合设施日志流』, 句含了:
	- 第149 页的 『 定义耦合设施结构』
	- 第153 页的 『日志结构数量的规划注意事项』
	- 第154 页的 『日志结构命名约定』
	- 第154页的 『 定义耦合设施日志流 』
	- 第156页的 『 耦合设施日志流的大小调整注意事项』
	- 第163页的 『RLS 环境中的耦合设施需求』
	- 第164 页的 『 耦合设施日志流的登台数据集 』.
- 第165 页的 『 仅 DASD 日志流』, 句含了:
	- 第165 页的 『 定义仅 DASD 日志流 』
	- 第167 页的 『 仅 DASD 日志流的缩放注意事项』
	- 第170页的 『转换仅 DASD 日志流来使用耦合设施』.
- 第172页的『管理辅助存储器』.

# 设置 CICS 日志管理器的环境

CICS 系统程序员需要向他们的 MVS 系统程序员咨询, 以计划在综合系统中许多操作 的 CICS 日志管理器需要的日志流所必需的存储器。

每个日志流都是一系列数据块,MVS 系统记录器在内部将它们区分成三种不同类型的存 储器:

- 1. 主存储器, 它保留了写到日志流的最新记录, 主存储器可以句括:
	- a. 耦合设施中的结构。还会将写到耦合设施的日志数据复制到数据空间或登台数 据集。
	- b. 与系统记录器相同的 MVS 映像中的数据空间。还会将写到数据空间的日志数据 复制到登台数据集。
- 2. 辅助存储器 当日志流的主存储器变满时, 比较旧的记录会自动溢到辅助存储器 中, 而辅助存储器包括由存储器管理子系统(SMS)管理的数据集。每个日志流, 由其日志流名称(LSN)标识,都写到它自己的日志数据集中。
- 3. 第三级存储器 一种归档存储器, 按分层存储管理器 (HSM) 策略中指定的方式使 用。比较旧的记录也可以迁移到第三级存储器, 它可以是 DASD 数据集或磁带卷。

请参阅第147 页的图 10 和第148 页的图 11 中不同级别的日志流存储器。

<span id="page-172-0"></span>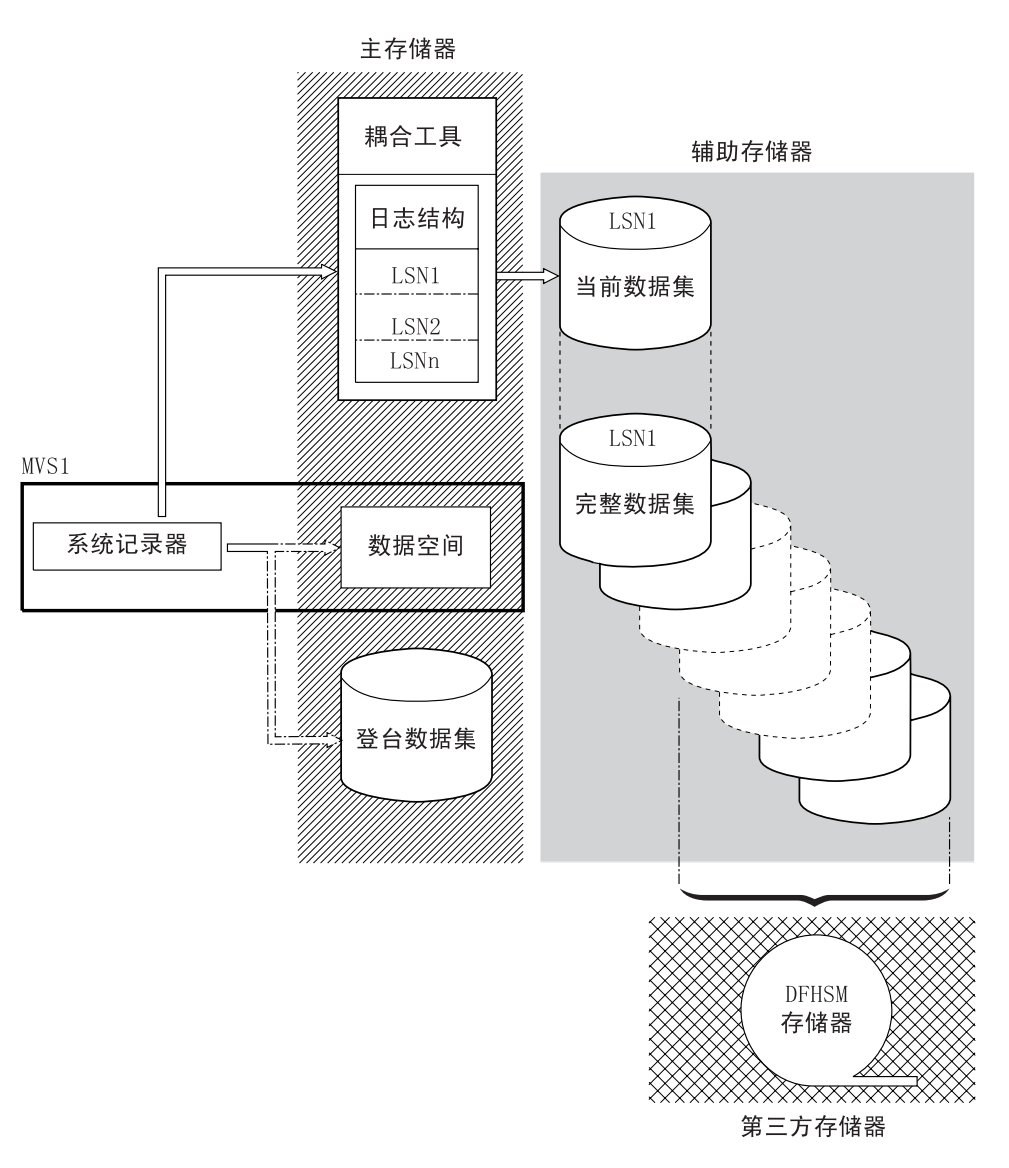

图 10. MVS 系统记录器使用的存储器类型. 该图显示了使用耦合设施的日志流。主存储器由耦 合设施的结构中的空间, 和登台数据集中的空间或与系统记录器相同的 MVS 映像中的数据空间 组成。辅助存储器包含了一系列磁盘存储器上的数据集,耦合设施中日志结构的元素将被映射到 这些数据集。第三级存储器是存放旧级别辅助存储器数据集的 DFHSM 存储器。

辅助存储器

<span id="page-173-0"></span>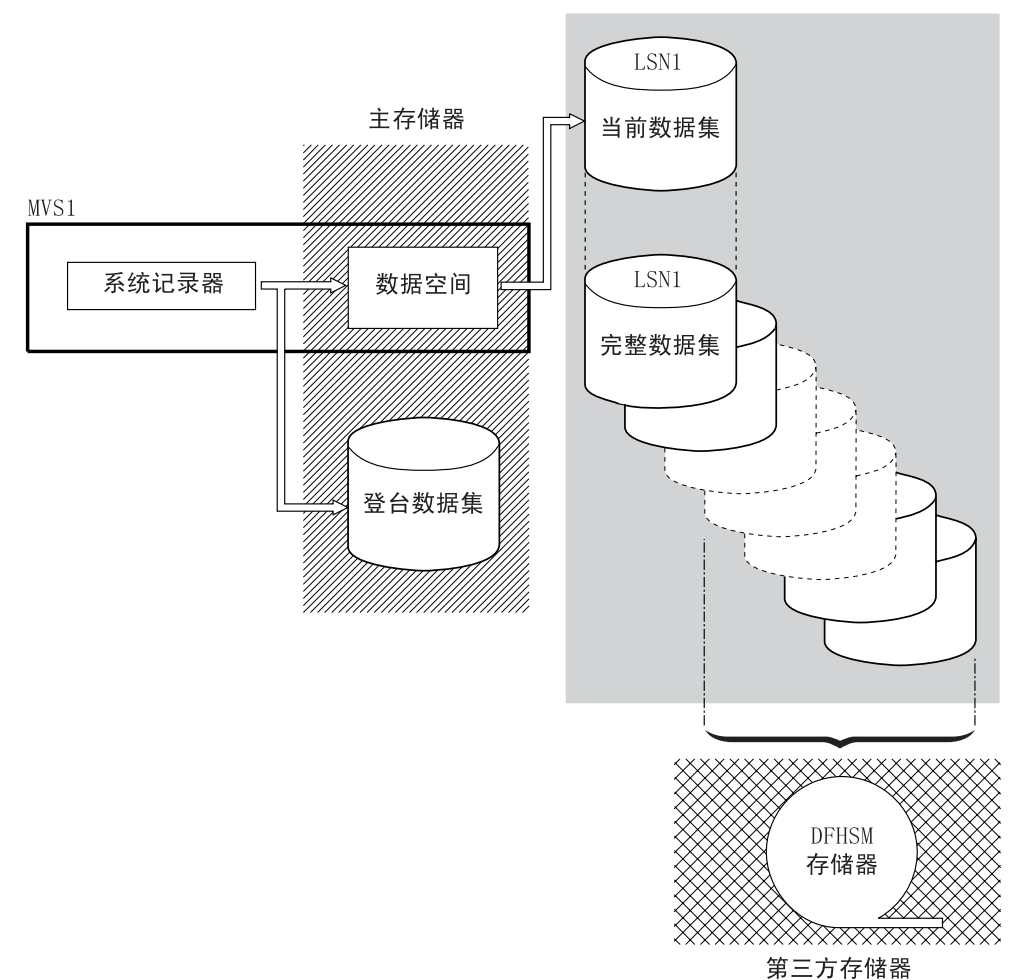

图 11. MVS 系统记录器使用的存储器类型. 该图显示了使用仅 DASD 记录的日志流。主存储器 由与系统记录器相同的 MVS 映像中的数据空间和单个登台数据集组成。辅助存储器包含了一系 列磁盘存储器上的数据集, 这些数据集中包含了单个登台数据集的连续副本。第三级存储器是存 放旧级别辅助存储器数据集的 DFHSM 存储器。

### 耦合设施还是仅 DASD?

CICS 日志管理器支持 MVS 系统记录器的仅 DASD 选项。这意味着各个 CICS 日志 流可以使用耦合设施日志结构或仅 DASD 记录。

当决定应该将哪些日志流定义成使用耦合设施, 哪些使用仅 DASD 时, 应考虑以下几 点:

• 如果希望允许从不同 MVS 映像中运行的 CICS 区域同时进行访问, 则必须使用耦合 设施日志流。(同时访问仅 DASD 日志流仅限于同一 MVS 映像中的 CICS 区域。)

例如, 假设您正在使用 RLS, 而且有几个在不同 MVS 映像上运行的 CICS 应用程 序所属区域(AOR)。由于只能从所有 AOR 来访问转发恢复日志, 因此它必须定义 成耦合设施日志流。另一方面, CICS 系统日志一直只能由一个 CICS 区域进行访问, 因此它总可以定义成仅 DASD 日志流。

如果没有耦合设施, 就不能跨 MVS 映像共享常规日志流。

- <span id="page-174-0"></span>• 建议不要将所有 CICS 日志流定义成使用单一耦合设施中的结构 - 请参阅 『耦合 设施日志流』。
- 仅 DASD 日志流比耦合设施日志流更易干定义和管理。
- 将日志写到仅 DASD 日志流的 CPU 成本大于将它写到耦合设施日志流的 CPU 成 本。要获得更多信息, 请参阅 CICS Performance Guide。
- 如果可用耦合设施空间量有限,您可能需要定义一些仅 DASD 日志流,以便最小化 分配给日志结构的空间量。

#### **":**

- 1. 使用 PLEXCFG=MONOPLEX 定义单系统综合系统 (必须使用综合系统耦合数据 集)。对于使用 MVS 系统记录器设施的独立 MVS 系统, 这是必需的。
- 2. 使用 PLEXCFG=MULTISYSTEM 定义有两个或更多 MVS 映像的综合系统。

# **耦合设施日志流**

如果使用耦合设施, 则通过使用专用处理器资源, 来自任何正在利用的 MVS 映像的故 障无关的两个或多个非易失耦合设施可以提供理想环境。

如果在这种环境中, 一个耦合设施失败, 或者需要维护, 系统记录器将其数据重新构 建到另一个耦合设施中,然后继续运行。运行 CICS 系统只受最小的影响。

如果无法将两个耦合设施用于 MVS 系统记录器, 那么其次最强壮的环境是由普通记录 器和锁定结构所使用的专用耦合设施, 加上耦合设施 LPAR 提供的。这个环境拥有相同 的重新构建的优点、且对运行的 CICS 系统的影响最小。而且, MVS 检测到 LPAR 耦 合设施不在与故障无关的域中,因此导致系统记录器将日志流数据写到登台数据集, 以获取额外的安全性。

建议不要运行单个耦合设施、因为它的故障会导致 MVS 系统记录器和耦合设施的任何 其他用户暂挂正常操作, 直到恢复了对耦合设施的访问。实际上, 在这种情况下无法 使用 CICS.

除非指定系统记录器使用登台数据集、否则日志流数据的恢复依赖保持活动的 MVS 映 像, 这样当再次可使用系统记录器时, 它可以使用保留在存储器中的日志记录副本, 以将它们重新存入耦合设施。如果必须运行单个耦合设施, 那么建议您指定 **DUPLEXMODE(UNCOND)** 以强制使用登台数据集。

### **(enOh)a9**

如果将耦合设施用于 CICS 日志流, 那么应用 CFRM 策略 (在 CFRM 数据集中)和 LOGR 策略 (在 LOGR 数据集中)定义日志流需要的耦合设施结构。

#### **|B** 新 CFRM 策略

通过使用 CFRM 数据集中定义的耦合设施资源管理 (CFRM) 策略,将耦合设施空 间划分成结构。 CFRM 策略可以让您定义 MVS 如何管理耦合设施资源、而且可 以使用 IXCMIAPU 实用程序来更新此策略。请参阅第 [151](#page-176-0) 页的图 12, 以获取在 CFRM 策略数据集中定义耦合设施结构的样本作业。

#### **|B LOGR \_T**

在使用 ICXMIAPU 实用程序的 DEFINE STRUCTURE 规范的 MVS 系统记录器 耦合数据集中, 用 MVS 系统记录器 LOGR 策略定义结构。要获取有关在 LOGR 策略数据集中定义耦合设施结构的样本作业,请参阅第152页的图13。

#### - 记住 ―

在尝试运行任何 IXCMIAPU 作业之前, 请确保 MVS 系统记录器 (IXGLOGR) 正在运行。如果 IXGLOGR 没有运行(例如, 如果 MVS 正以 LOCAL 方式运 行), 日志流定义作业会失败, rc=0814。

```
//CFRM JOB (accounting-information),CLASS=A,MSGCLASS=A
//POLICY EXEC PGM=IXCMIAPU
//STEPLIB DD DSN=SYS1.MIGLIB,DISP=SHR
//SYSPRINT DD SYSOUT=*
//*********************************************************************
\frac{1}{x} *
1/* System logger structure definitions should be merged with
1/* definitions for other structures required by the sysplex.
\frac{1}{x} *
//* Space values are for illustration only -- substitute values
1/* appropriate to your number of logs and expected activity.
\frac{1}{x} *
//* NOTE: The values in this job are not matched with the other
// sample jobs.
//*********************************************************************
//SYSIN DD *
  DATA TYPE(CFRM) REPORT(YES)
  DELETE POLICY NAME(POL1)
  DEFINE POLICY NAME(POL1)
      PREFLIST(cfname) REBUILDPERCENT(1)
  /* Define coupling facilities */
    CF NAME(cfname)
      TYPE(009674)
      MFG(IBM)
      PLANT(00)
      SEQUENCE(000000040032)
      PARTITION(3)
      PARTITION(3)
      CPCID(00)
      DUMPSPACE(8192)
  /* Define other structures required by sysplex here \ldots */
 ...
  /* Define logger structures for CICS log streams. * //* - If a choice of facilities is available, use non-volatile *//* facilities if possible */
  /* - Specify low REBUILDPERCENT so that structures are rebuilt *//* in the event of connectivity failure */* - INITSIZE gives initial coupling facility size (based on sizing calcs) *//* - SIZE should be larger to allow for rebuild to a larger *//* size if INITSIZE proves to be too small *//* SIZE and INITSIZE values are for illustration only - *//* substitute values appropriate for your intended usage. */STRUCTURE NAME(LOG DFHLOG 001) /* CICS system logs */
      INITSIZE(10000) \overline{S}IZE(16000)
      PREFLIST(cfname) REBUILDPERCENT(1)
    STRUCTURE NAME(LOG DFHSHUNT 001) /* CICS secondary logs */
      INITSIZE(10000) SIZE(16000)
      PREFLIST(cfname) REBUILDPERCENT(1)
    STRUCTURE NAME(LOG USERJNL 001) /* CICS user journals */
      INITSIZE(10000) SIZE(16000)
      PREFLIST(cfname) REBUILDPERCENT(1)
    STRUCTURE NAME(LOG GENERAL 001) /* Forward recovery logs */
      INITSIZE(10000) SIZE(16000)
      PREFLIST(cfname) REBUILDPERCENT(1)
/*
//
```
图 12. 向 CFRM 定义记录器结构的样本策略作业 1/2

<span id="page-177-0"></span>多个日志流可以将数据写到一个耦合设施结构中。这并不意味着会合并日志数据:日 志数据会根据日志流保持独立。通过在 IXCMIAPU 服务上使用 LOGSNUM 参数来定 义结构, 可以指定使用单个耦合设施结构的资源的日志流数量。

会根据当前所连接日志流的数量(最多到 LOGSNUM 中指定的限制), 为每个日志流 分配结构空间的一部分。

例如, 可以将结构定义成包含最多 30 个日志流, 如果只连接了 10 个日志流, 那么每 个日志流可以使用结构中十分之一的空间。由于其他日志流都是连接的或断开连接 的, MVS 系统记录器会调整每个日志流要使用的空间的比例。

在指定 LOGSNUM 的值之前应该仔细规划, 因为这个参数确定了每个日志流可以使用 结构中多少存储器空间。在许多环境中, 10 到 20 范围中的一个数字是最优的。

图 13 中的 JCL 向 MVS 系统记录器定义日志流耦合设施结构。它仅用于指导、应该 替换适合您的需求的值。

```
//DEFSTRUC JOB ...
//POLICY EXEC PGM=IXCMIAPU
//STEPLIB DD DSN=SYS1.MIGLIB, DISP=SHR
//SYSPRINT DD SYSOUT=*
1/x//* Define log stream coupling facility structures to the MVS logger *1/\star//* AVGBUFSIZE and LOGSNUM values are just for illustration.
//* substitute values appropriate to your intended usage
1/x//SYSIN DD *
 DATA TYPE(LOGR) REPORT(YES)
 /* System logs
                        \star/DEFINE STRUCTURE NAME(LOG DFHLOG 001) LOGSNUM(10)
           MAXBUFSIZE(64000) AVGBUFSIZE(500)
  /* Secondary system logs */DEFINE STRUCTURE NAME(LOG DFHSHUNT 001) LOGSNUM(10)
           MAXBUFSIZE(64000) AVGBUFSIZE(4096)
 /* User journals with unforced writes */DEFINE STRUCTURE NAME(LOG USERJRNL 001) LOGSNUM(10)
           MAXBUFSIZE(64000) AVGBUFSIZE(64000)
 /* Fwd recovery logs and user jnls that are forced */DEFINE STRUCTURE NAME (LOG GENERAL 001) LOGSNUM (10)
           MAXBUFSIZE(64000) AVGBUFSIZE(2048)
/*
\frac{1}{2}图 13. 向 MVS 系统记录器定义耦合设施结构的样本 JCL
```
要获得有关规划耦合设施配置的信息、请参阅 z/OS MVS Programming: Assembler Services Guidez/OS MVS Programming: Assembler Services Guide.

# <span id="page-178-0"></span>日志结构数量的规划注意事项

当规划耦合设施结构的定义时, 请牢记以下几点:

- CFRM 策略允许最多 255 个结构用于所有目的。
- 允许每个结构有最多 20 个日志流。
- 与比较大的结构相比, 可以更快地分配、重新构建和恢复较小的结构。
- 最好将保存 CICS 测试系统 (和其他不常用系统) 的日志流的结构与保存 CICS 生产 系统的日志流的结构分开。这避免了 CICS 测试系统结构的使用情况影响到可供 CICS 生产系统使用的结构空间。
- 最好将保存终端拥有区域(TOR)的日志流的结构独立于保存应用程序所属区域 (AOR)的日志流的那些结构。此外, 将保存文件拥有区域的日志流的结构独立于 保存 TOR 和 AOR 的日志流的那些结构。
- 在 MVS 映像之间共享结构, 如果 MVS 映像或记录器地址空间失败, 并且存活的 MVS 映像正在使用相同的日志流结构(虽然不必是相同的日志流),那么将通知存活 的映像已发生故障, 并且存活的映像可以为失败的 MVS 启动立即日志流恢复。

否则、将延迟恢复、直到下次系统尝试连接到受影响结构中的日志流为止、或者直 到重新启动失败系统的记录器地址空间为止。

例如, 在包含了 MVSA、MVSB、MVSC 和 MVSD 的四路综合系统中, 您可能会让 通常在 MVSA 和 MVSB 上运行的 CICS 区域使用结构 LOG DFHLOG 001, 并让 在 MVSC 和 MVSD 上运行的这些区域使用结构 LOG DFHLOG 002。这样, 如果 发生 MVS 发生故障、每个 MVS 映像都让伙伴恢复其日志流。如果结构失败、那么 有两个使用其他结构的 MVS 映像可能会接管工作负载。另外,如果有多个耦合设 施,应将系统日志结构分配给不同的耦合设施。要获取有关该示例的说明,请参阅 图 14.

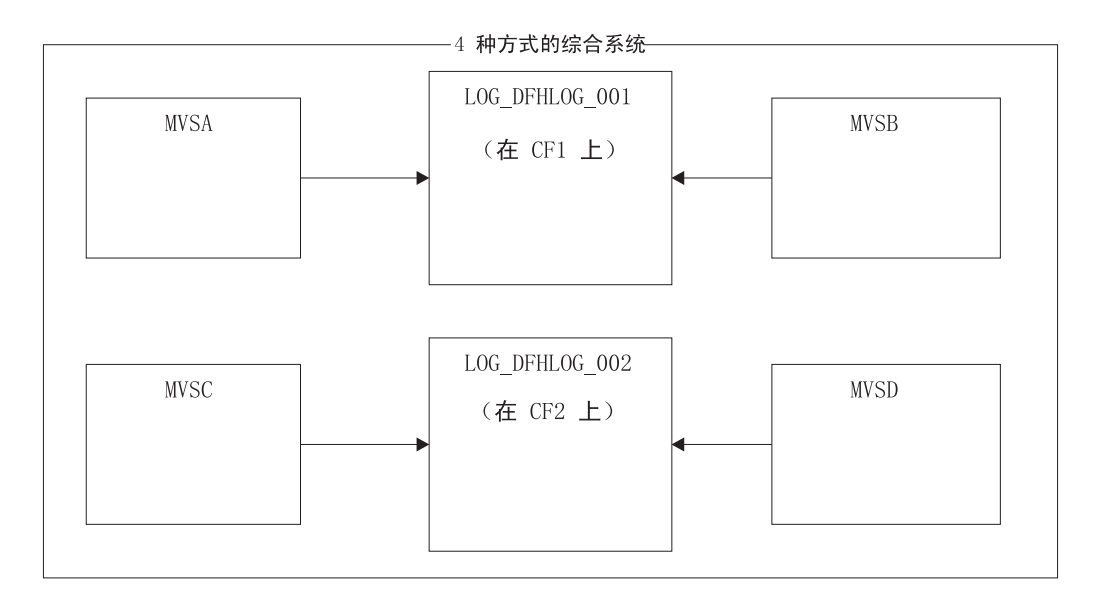

图 14. 在 MVS 映像之间共享系统记录器结构

• 使用适当的缓冲区大小。为结构定义的平均缓冲区大小(AVGBUFSIZE)应该与使 用结构的日志流的实际缓冲区大小相当接近。如果不是这样、那么就会有在结构实 际变满之前就耗尽可用空间的风险。

#### <span id="page-179-0"></span>重要事项:

- 1. OS/390 (从 R3 开始) 会动态调整元素 / 项比率, 因此您指定的 AVGBUFSIZE 值 不如它在较早 MVS 发行版中重要。
- 2. AVGBUFSIZE, 就象其他结构定义属性 (如 MAXBUFSIZE 和 LOGSNUM) -样, 不能更新, 除非先删除结构定义中的日志流。
- 将 MAXBUFSIZE 设置成稍小于 64K 例如, 64000。这允许 CICS 写最大大小的 用户记录,并允许以 256 个字节的单位分配耦合设施存储器。如果允许 MAXBUFSIZE 作为缺省值、则会以 512 个字节的单位分配耦合设施存储器。这可能 会浪费存储器。

就存储器利用率而言, 将 MAXBUFSIZE 设置成低于 64000 没有大的好处。

• 对于用于 CICS 系统日志的日志结构、用 CFRM 策略为 REBUILDPERCENT 参数 设置一个低值。

## 日志结构命名约定

对于耦合设施结构采用有助于确定结构用途的命名约定是很明智的。建议诸如 LOG\_purpose\_nnn 的格式, 其中:

- purpose 标识了结构的使用类型。
- nnn 是一个序号, 它允许对每种用途有多个结构。

#### 某些示例是:

#### LOG DFHLOG 001

用于 CICS 主系统日志。应该扩大结构以避免将数据写到 DASD。平均缓冲区大小 会比较小。请在第159页的『系统日志结构大小的用法』中査看调整大小的计算。

#### **LOG DFHSHUNT 001**

用于 CICS 辅助系统日志。结构应该小, 但需要的缓冲区大小要大。每个日志流有 150K 的结构也许就足够了。

#### **LOG USERJRNL 001**

用于用户日志,其中不强制块写。这些结构的平均和最大缓冲区大小应该相同。

#### **LOG GENERAL 001**

用于转发恢复日志和用户日志、其中定期强制块写。

另见  $z/OS$  MVS Setting Up a Sysplex 手册中的 "Develop a naming convention for system logger resources"  $-\ddot{\uparrow}$ .

### 定义耦合设施日志流

使用 MVS IXCMIAPU 实用程序向 LOGR 耦合数据集定义耦合设施日志流。定义耦合 设施日志流的基本语法如下:

DEFINE LOGSTREAM NAME (log stream name) STRUCTNAME (structure name) LOWOFFLOAD(low\_offload) HIGHOFFLOAD(high offload) STG DUPLEX (YES NO) DUPLEXMODE (COND UNCOND)

要获取有关全部日志流属性的详细信息, 请参阅 OS/390 Setting Up a Sysplex 手册。 图 15 显示了与 CICS 系统日志关联的一对耦合设施日志流的示例定义。
//DEFLOGS JOB ... //LOGDEFN EXEC PGM=IXCMIAPU //STEPLIB DD DSN=SYS1.MIGLIB, DISP=SHR //SYSPRINT DD SYSOUT=\*  $1/\star$  $\star$  $//*$  Define coupling facility log streams for CICS system log.  $\star$  $1/x$  $\star$  $//*$  The LOWOFFLOAD value is for illustration only -- $\star$  $//*$  substitute a value appropriate for your environment.  $\ddot{\phantom{0}}$  $1/x$  $\star$ //SYSIN DD \* DATA TYPE(LOGR) REPORT(NO) DEFINE LOGSTREAM NAME (region userid.applid.DFHLOG) STRUCTNAME (LOG DFHLOG 001) LOWOFFLOAD(40) HIGHOFFLOAD(80) STG DUPLEX (YES) DUPLEXMODE (COND) DEFINE LOGSTREAM NAME (region\_userid.applid.DFHSHUNT) STRUCTNAME (LOG DFHSHUNT 001) LOWOFFLOAD(40) HIGHOFFLOAD(80) STG DUPLEX (YES) DUPLEXMODE (COND)

图 15. 耦合设施日志流的示例定义. 这些定义用于 CICS 主系统日志流和辅助系统日志流。值 region\_userid 是 RACF 用户标识, CICS 地址空间在这个用户标识下运行; applid 是 CICS 区域的 VTAM APPL 名称 (取自 APPLID 系统初始化参数)。

## 使用模型日志流

要避免不得不显式定义每个 CICS 区域使用的每个日志流, 可以使用模型日志流定义。 通过使用模型, 日志流会在首次使用时向 MVS 动态定义。第156页的图 16 显示 CICS 主系统日志流和辅助系统日志流的耦合设施模型定义的示例。

<span id="page-181-0"></span>//DEFLOGS JOB ... //LOGDEFN EXEC PGM=IXCMIAPU //STEPLIB DD DSN=SYS1.MIGLIB, DISP=SHR //SYSPRINT DD SYSOUT=\*  $1/x$ //\* Define coupling facility model log streams for CICS system  $log.*$  $1/\star$ //\* The LOWOFFLOAD value is for illustration only -- $1/*$  substitute a value appropriate for your environment.  $\ddot{\phantom{0}}$  $1/\star$ //SYSIN DD \* DATA TYPE(LOGR) REPORT(NO) DEFINE LOGSTREAM NAME (sysname.DFHLOG.MODEL) MODEL (YES) STRUCTNAME (LOG DFHLOG 001) LOWOFFLOAD(40) HIGHOFFLOAD(80) STG\_DUPLEX(YES) DUPLEXMODE(COND) DEFINE LOGSTREAM NAME (sysname.DFHSHUNT.MODEL) MODEL (YES) STRUCTNAME (LOG DFHSHUNT 001)  $LOWOFFLOAD(40) THIGHOFFL0AD(80)$ STG DUPLEX (YES) DUPLEXMODE (COND)

图 16. 耦合设施系统日志流的示例模型定义. 值 sysname 是 MVS 映像的系统标识, 一个或多 个 CICS 区域正在这个映像中运行。

要获取有关使用模型日志流的详细信息, 请参阅 CICS Recovery and Restart Guide。要 获取有关将 CICS 日志定义映射到日志流名称的信息、请参阅 CICS System Definition Guide.

当使用模型日志流时,需要记住:

- 对于耦合设施日志流、模型日志流定义确定了耦合设施结构、而新的日志流就在该 结构中创建。在同时运行 CICS 生产区域和 CICS 测试区域的 MVS 映像上、请注 意生产区域的系统日志和测试区域的系统日志是分开保存的。
- 当使用模型日志流定义 CICS 系统日志时、有一些恢复注意事项 请参阅 CICS Recovery and Restart Guide.

## 耦合设施日志流的大小调整注意事项

本节讨论了如何调整以下类型的耦合设施日志流的大小:

- CICS 主系统日志流和辅助系统日志流
- 转发恢复日志
- 用户日志和自动日志。

### 缩放 DFHLOG

对于 CICS 主系统日志流(DFHLOG), 重要的是:

• 最小化卸载到辅助存储器的数据量:

当达到日志流的高卸载阈值(HIGHOFFLOAD)时, MVS 系统记录器开始卸载过程。 卸载过程包括两个步骤:

1. MVS 记录器从物理上删除日志流中已经由 CICS 日志尾删除进程标记成删除的数 据。

2. MVS 记录器根据 HIGHOFFLOAD 和 LOWOFFLOAD 之间的差别, 再减夫自上 次卸载事件之后已经删除的数据量,计算需要将多少数据卸载到辅助存储器。

要最小化从 CICS 主系统日志卸载的数据量:

- 定义大小合适的耦合设施结构。要获取有关建议, 请参阅 『 建议 』。
- 确保日志尾部删除进程正在有效工作。要获取有关日志尾删除进程的详细信息, 请参阅 CICS Recovery and Restart Guide,
- 避免"结构满"事件:

当卸载数据完成之前日志流的结构空间装满时, 就会发生结构满事件。

要获得有关监视和避免结构满事件的建议, 请参阅 CICS Performance Guide。

### 缩放 DFHSHUNT

应该调整辅助系统日志流(DFHSHUNT)的大小以避免结构满事件。但是,通常会将 一些数据从 DFHSHUNT 卸载到辅助存储器。

## 缩放常规日志

应该调整转发恢复日志、用户日志和自动日志的大小、以避免结构满事件。但是、因 为 CICS 不会从这些日志流中删除数据, 因此通常会将数据卸载到辅助存储器,

#### 建议

表 10 概述了应该如何确定结构定义、日志流定义和系统定义上的各种属性的值。

表 10. 如何确定属性的值

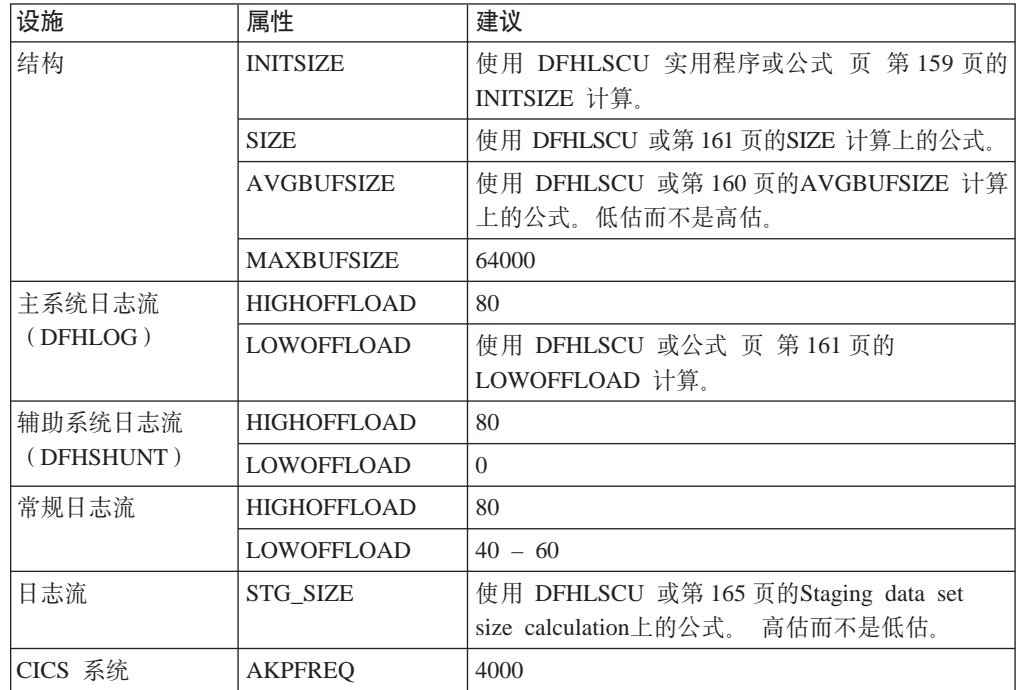

注: 启动所花的时间可能比您使用较早发行版启动的时间长。有部分原因是登台数据 集的分配和格式化。启动时延长的时间取决于以下因素:

• 登台数据集的大小(STG SIZE)

- DASD 速度
- DASD 争用

可以通过避免使用不必要的大型登台数据集来减少启动时间。

## 日志流缩放实用程序, DFHLSCU

如果正在从 CICS/ESA 3.3 或 CICS/ESA 4.1 迁移, 那么强烈建议您使用 CICS 提供的 实用程序 DFHLSCU 来帮助您计算空间需求。DFHLSCU 接受输入"旧式" (CICS Transaction Server for OS/390, V1R1 之前的格式)日志记录, 并分析它们以建立以下 属性的值:

#### **AVGBUFSIZE**

耦合设施中日志流结构的平均缓冲区大小、以字节为单位。尽管这很重要、为 AVGBUFSIZE 指定的值应该尽可能准确地反映写到结构中的大多数日志块的实 际大小。这可以有效使用耦合设施中的空间,并最小化 DASD 卸载频率。但 是, OS/390 (从 R3 开始)会执行一些动态调整, 从而减少您指定 AVGBUFSIZE 的值的重要性。

在 DEFINE STRUCTURE 作业中定义这个属性。

#### **INITSIZE**

要为耦合设施中日志流结构分配的初始空间量,以千字节为单位、在 CFRM 策 略中定义这个属性。

#### **HIGHOFFI OAD**

主存储器中的一个点(即, 在耦合设施结构或登台数据集中), 表示已消耗空 间的一个百分比,当达到这个百分比时,MVS 系统记录器会启动它的卸载进 程。在 DEFINE LOGSTREAM 作业中定义这个属性。

#### **LOWOFFLOAD**

主存储器中的一个点,表示已消耗空间的一个百分比,当达到这个百分比时, MVS 系统记录器停止将数据从主存储器卸载到日志流 DASD 数据集。在 DEFINE LOGSTREAM 作业中定义这个属性。

SIZE 耦合设施中日志流结构的最大大小、以千字节为单位。在 CFRM 策略中定义这 个属性、SIZE 属性的值大约比 INITSIZE 属性的值大 50%。可以动态增加日 志流结构大小, 最多达到 SIZE 属性的值。

#### **STG SIZE**

日志流登台数据集的大小, 以 4K 的块为单位。耦合设施日志流可能使用登台 数据集, 也可能不使用它。要获取有关使用登台数据集和耦合设施日志流的建 议, 请参阅第164页的 『 耦合设施日志流的登台数据集 』。

在 IXCMIAPU 作业的 DEFINE LOGSTREAM 语句中定义该属性。如果正在 使用登台数据集, 并且没有指定 STG\_SIZE, 则 MVS 记录器会利用以下方法 确定大小

- 在 LIKE 参数上定义的日志流的 STG SIZE 参数
- 使用向其定义日志流到的结构的最大耦合设施结构大小。从 CRFM 策略中结 构的 SIZE 参数获取这个值。

要获取有关如何使用 DFHLSCU 的详细信息, 请参阅CICS Operations and Utilities Guide.

## <span id="page-184-0"></span>如果 DFHLSCU 不适合在您的环境中使用

如果您不适合使用 DFHLSCU 来帮助您调整耦合设施结构和日志流的大小 ( 也许您没有 将 CICS V4 或 V3 日志记录用作对 DFHLSCU 的输入, 或者您正在计划新应用程序 的能力), 以下部分将帮助您计算空间需求。

所提供的公式有助于计算以下属性的值:

- INITSIZE
- AVGBUFSIZE
- $\cdot$  SIZE
- LOWOFFLOAD
- · STG SIZE

必须根据应用程序的日志记录需求进行计算。这提供了以下公式的起始点。

系统日志结构大小的用法: - 建议您不要将主日志流和辅助日志流放在同一个结构中, 因为写到主系统日志和辅助系统日志的数据量有很大不同。

通常, CICS 在任何一次保存到主系统日志中的数据量稍微多于在活动关键点时间间隔期 间写的数据量。这个量由活动关键点频率确定, 而这个频率是根据到 CICS 系统日志流 输出缓冲区的写请求数量测量的、并在 AKPFREO 系统初始化参数上定义。在规划耦合 设施结构大小时, 复查在 AKPFREQ 系统初始化参数上指定的值。

要在 CFRM 策略中提供的 INITSIZE 值可以按以下公式计算:

```
INITSIZE = 310 + (LOGSNUM * A * B / 1024)where A = 2000 + (no. entries + 5)B = (AVGBUFSIZE * 1.1289) + 195and
```
图 17. INITSIZE 计算

项的数量(no. entries)的值可以按以下公式计算:

no. entries =  $((akpintv) + trandur) * writespersec) / 0.9$ 

其中:

• akpintvl 是随工作负载而变化的活动关键点之间的时间间隔。它可以按以下公式计 算:

akpintyl = AKPFREQ /  $((N1 * R1) + (N2 * R2) + (Nn * Rn))$ 

其中:

- N1, N2 .... Nn 是每个事务的事务率(每秒的事务数量)。
- R1, R2 .... Rn 是每个事务写的日志记录的数量。
- trandur 是作为正常工作负载的一部分运行的运行时间最长的事务的执行时间(在同 步点之间)。

如果这段持续时间比 akpintvl 值长, 那么您可以:

- 增加 AKPFREQ 的值,从而增加 akpintvl 的值(只要这不会导致大得不能接受 的耦合设施结构大小)。
- 更改应用逻辑, 从而导致更频繁的同步点。
- <span id="page-185-0"></span>- 根据较短事务持续时间计算结构大小, 并接受当使用长时间运行的事务时发生 DASD 卸载。
- writespersec = lesser of 25 or  $((N1 * R1) + ... (Nn * Rn))$ , 其中:
	- N1, N2 .... Nn 是最频繁执行的事务的事务频率 (每秒的事务数量)。
	- R1, R2 .... Rn 是每个事务写的日志记录的数量。

可以根据系统中最频繁执行的事务所记录数据的加权平均、计算 DFHLOG 的 **AVGBUFSIZE:** 

AVGBUFSIZE =  $(bytespersec / writespersec) + 48$ 

其中:

- bytespersec =  $(N1 * D1) + (N2 * D2) + ... (Nn * Dn)$ , 其中:
	- N1, N2 .... Nn 是最频繁执行的事务的事务频率 (每秒的事务数量)。
	- D1, D2 .... Dn 是每个事务记录的数据的字节数。

可以计算写到每个事务的系统日志的数据量(Dn):

```
Dn = Ns * syncreclen +
     Nfc \star (fcrechdr + fcreclen) +
     Nts * (tsrechdr + tsreclen) +
     Ntd * (tdrechdr + tdreclen) +
     Nur \star (urrechdr + urreclen)
```
其中:

- Ns 是每个事务的同步点数量 通常是 1。
- svnreclen 是同步点记录长度。
- Nfc、fcrechdr、fcreclen 分别是已执行的可恢复更新的数量、记录头部的长度 和文件控制的记录长度。

只计算 READ UPDATE 和 WRITE ADD 记录。fcrechdr 是 144 (记录头 136 个字节加上文件名 8 个字节)。

同样:

- Nts、tsrechdr、tsreclen 用于可恢复临时存储器更新。

只计算 TS PUT 和 TS UPDATE 记录。

对于 TS PUT 记录, tsrechdr 是 108, tsreclen 是 88.

- 对于 TS UPDATE 记录, tsrechdr 是 108, tsreclen 是 52.
- Ntd、tdtrechdr、tdreclen 用于可恢复瞬时数据更新。

tdrechdr 是 108, tdreclen 是 380。

- Nur、urrechdr、urreclen 用于写到 DFHLOG 的用户记录。

urrechdr 是  $125$ 

• 请参阅页 第159页的每秒写的次数的计算、以获取如何计算 writespersec 的详细信 息

如果计算结果显示的 AVGBUFSIZE 值大于为 MAXBUFSIZE 定义的值, 那么将采用为 MAXBUFSIZE 定义的值作为 AVGBUFSIZE 的值, 并且按以下公式计算 writespersec:

<span id="page-186-0"></span>writespersec = bytespersec / (MAXBUFSIZE - 48)

将 INITSIZE 公式的最终结果舍入到下一个 256 的倍数。

要在 CFRM 策略中提供的 SIZE 值可以按以下公式计算:

SIZE = 480 + ( LOGSNUM \* A \* B / 1024)  $A = 2500 + (no. entries + 5)$ 其中 以及  $B = (AVGBUFSIZE * 1.6821) + 289$ 

图 18. SIZE 计算

按 INITSIZE 公式计算项数的值。

将 SIZE 公式的最终结果舍入到下一个 256 的倍数。SIZE 的公式给出了一个比 INITSIZE 值大约大百分之五十的结果。

通常、辅助系统日志流只需要是主日志流大小的小部分。使用以下公式计算 DFHSHUNT 的耦合设施空间:

INITSIZE =  $(150 \times LOGSNUM) + 310$ SIZE =  $(230 \times LOGSNUM) + 480$ 

可以使用以下公式计算 DFHLOG 的 LOWOFFLOAD 的话当值:

LOWOFFLOAD = (trandur \* 90) / (akpintvl + trandur) + 10 (其中指定了 RETPD=0)

或

 $LOWOFFLOAD = (trandur * 90) / (akpintv] + trandur)$ (其中指定了 RETPD=dddd)

其中:

- akpintvl 是活动关键点的时间间隔。请参阅页 159, 以获取计算它的公式。
- trandur 是作为正常工作负载的一部分运行的运行时间最长的事务的执行时间(在同 步点之间).

如果这段持续时间比 akpintvl 值长, 那么您可以:

- 增加 AKPFREO 的值, 从而增加 akpintvl 的值 (只要这不会导致大得不能接受 的耦合设施结构大小)。
- 更改应用逻辑, 从而导致更频繁的同步点。
- 根据较短事务持续时间计算结构大小, 并接受当使用长时间运行的事务时发生 DASD 卸载。

转发恢复日志结构大小的用法: 可以将许多 CICS 区域编写的转发恢复日志合并到同 一个日志流中。还可以将同一个日志流用于多个数据集的转发恢复数据。

请参阅第159页的图 17和图 18、以获取计算 INITSIZE 和 SIZE 属性值的公式。

按以下公式计算项数的值:

no. entries = writespersec  $* 12.5$ 

其中:

writespersec = lesser of 25 or  $(N1 + ... + Nn)$ 

其中 N1 .... Nn 是每秒写到每个数据集的事务数。

```
可以按以下公式计算 AVGBUFSIZE:
```

```
AVGBUFSIZE = (bytespersec / writespersec) + 36
```
其中:

- bytespersec =  $(N1 \times Wr1 \times (D1 + recht) +$ .  $(Nn \times Wr1 \times (Dn + recht))$
- writespersec = 25 或 (N1 + ... + Nn) 的较小值, 其中:
	- N1 .... Nn 是每秒写到每个数据集的事务数。
	- Wr1 ... Wrn 每个事务的写请求数量。
	- D1 .... Dn 是每个数据集的平均记录长度。
- rechdr 是每个记录的记录头长度。

如果记录是 WRITE ADD, WRITE ADD COMPLETE 或 WRITE ADD DELETE 记 录, 那么 rechdr 是 84, 并且后面跟着记录关键字和记录数据(包括它的键)。

如果计算结果显示的 AVGBUFSIZE 值大于为 MAXBUFSIZE 定义的值、那么将采用为 MAXBUFSIZE 定义的值作为 AVGBUFSIZE 的值, 并且按以下公式计算 writespersec: writespersec = bytespersec /  $(MAXBUFSIZE - 36)$ 

用户日志的结构大小和自动日志用法: 请参阅第159页的图 17和第161页的图 18. 以 获取计算 INITSIZE 和 SIZE 属性值的公式。

按以下公式计算项数的值:

no. entries = writespersec  $* 12.5$ 

请参阅下面 writespersec 的说明。

对于日志块没有强制到日志流的日志、平均块大小往往会略小于为耦合设施结构定义 的 MAXBUFSIZE 值。

对于将日志块强制放到日志的那些日志 (通过 EXEC CICS WAIT JOURNALNAME 或 EXEC CICS WAIT JOURNALNUM 命令, 或者通讨 EXEC CICS WRITE JOURNALNAME 或 EXEC CICS WRITE JOURNALNUM 命令的 WAIT 选项), 您 可以根据为每个记录到给定 CICS 系统的同一个日志流的日志所记录的数据的加权平均 计算 AVGBUFSIZE。

AVGBUFSIZE = (bytespersec / (writespersec) + 36

其中:

- bytespersec =  $(N1 \times Wr1 \times (D1 + reachdr) + ...$   $(Nn \times Wrn \times (Dn + reachdr)))$
- writespersec = 25 或 ((N1 \* Wa1) + ... + (Nn \* Wan)) 的较小值 其中:
	- N1. .... Nn 是每秒钟写到日志的事务数量。
	- Wr1 .... Wrn 是每个事务的写请求数量。
	- Wa1 .... Wan 是每个事务等待请求的数量。
	- D1 .... Dn 是每个日志记录的平均记录长度。
	- rechdr 是每个记录的记录头长度。

自动日志记录从文件控制中发出。它们也许是组成 204 个字节的记录头的 DATA SET NAME 记录, 没有其他数据。或者, 它们也许是 READ ONLY、READ UPDATE, WRITE UPDATE, WRITE ADD 或 WRITE ADD COMPLETE 记录。在 这种情况下, rechdr 是 84, 后面跟着文件控制记录本身。

该用户日志记录包括 68 个字节的记录头, 后面跟着用户前缀和用户数据,

如果计算结果显示的 AVGBUFSIZE 值大干为 MAXBUFSIZE 定义的值,那么将采用为 MAXBUFSIZE 定义的值作为 AVGBUFSIZE 的值, 并且按以下公式计算 writespersec: writespersec = bytespersec / (MAXBUFSIZE - 36)

## RLS 环境中的耦合设施需求

当将从多个 AOR 已经访问 FOR 中数据集的环境中移到 RLS 环境时. FOR 的记录 活动将跨 AOR 分布。结果, 每个 AOR 必需的耦合设施结构大小都会增加。

可以使用第159页的图 17 和第161页的图 18 中给出的 INITSIZE 和 SIZE 的公式。 但是, 需要使用与已描述公式不同的公式计算以下项的值:

- avgbufize
- 项的数量
- akpintvl.

使用不同于已描述公式的公式。

使用 CICS/ESA 4.1 AOR 和 FOR 系统日志的 DFHLSCU 生成的报告, 或者来自 CICS Transaction Server for z/OS的日志流统计信息, 按照 AOR 和 FOR 的报告间隔来计算

- 日志写操作的数量. 和
- 写入数据的数量

#### 计算递增的 AOR 耦合设施存储器要求

使用以下公式计算新 RLS 环境中 AOR 的:

- avgbufize
- 项的数量
- akpintvl.
- 

可以按以下公式计算 INITSIZE 和 SIZE 公式需要的 AOR AVGBUFSIZE 值: AOR AVGBUFSIZE = (AOR bytes + (FOR bytes / no. of AORs) ) / (intvlen  $*$  25) 其中:

- AOR bytes 是 AOR 按采样间隔写到系统日志的字节数量。
- FOR bytes 是 FOR 按采样间隔写到系统日志的字节数量。
- no of AORs 是使用 FOR 的克隆 AOR 的数量。
- intvlen 是采样间隔的长度(以秒为单位)(统计信息或 DFHLSCU)。

可以按以下公式计算 INITSIZE 和 SIZE 公式需要的 AOR 的项数的值: AOR no. entries =  $((AOR$  akpintvl + trandur) \* 25) / 0.9

<span id="page-189-0"></span>其中:

• AOR akpintvl = (AKPFREQ \* intvlen ) / (AOR recs + (FOR recs / no. of AORs))

其中:

- intvlen 是采样间隔的长度(以秒为单位)(统计信息或 DFHLSCU)。
- AOR recs 是 AOR 按采样间隔写到系统日志的记录数量。
- FOR recs 是 FOR 按采样间隔写到系统日志的记录数量。
- no of AORs 是使用 FOR 的克隆 AOR 的数量。
- trandur 是作为正常工作负载的一部分运行的运行时间最长的事务的执行时间(在同 步点之间)。

如果这个值比 AOR akpintvl 长, 则使用 AOR akpintvl 作为持续时间, 或者考虑增 加 AKPFREO.

一日计算了 AOR AVGBUFSIZE 和 AOR no. entries 的值, 使用 INITSIZE 和 SIZE 公式, 如第159页的图 17和第161页的图 18中所述。

## 耦合设施日志流的登台数据集

MVS 通常会将写到耦合设施的数据的第二份副本保存到数据空间中,以便当因发生错误 而重新构建耦合设施日志时可以使用这些数据。只要耦合设施与来自 MVS 的故障无关 (在单独 CPC 和非易失存储器中), 这就符合要求。

在耦合设施在同一个 CPC 中, 或者使用易失性存储器的情况下, MVS 系统记录器就会 支持日志流数据的副本的登台数据集、否则、日志流数据的副本容易损坏而导致故 障, 从而影响耦合设施和 MVS 映像。

当定义日志流时, 以下建议可供参考:

• 为与系统日志相关的那些日志流定义 STG\_DUPLEX(YES) 和 DUPLEXMODE(COND)。这确保当 MVS 系统记录器检测到耦合设施不是故障无关并 且不是单点故障时、并因此容易损坏而导致永久日志数据丢失时、该记录器会自动 复制到登台数据集

如果耦合设施是易失的, 或者它驻留在与连接到它的 MVS 系统相同的 CPC 中, 那 么到日志流的连接包含了单点故障。对于, 如果有两个 CPC, CPC1 和 CPC2, 而且 CPC1 有一个 MVS LPAR 和一个耦合设施, 而 CPC2 只有 MVS LPAR, 则从 CPC1 中 MVS LPAR 到耦合设施的连接是故障相关的 - 如果丢失 CPC1. 那么您就会丢 失 MVS 及其本地缓冲区和耦合设施。另一方面, 来自 CPC2 的连接是故障无关的, 因为系统记录器本地存储器和缓冲区在实际于耦合设施分离的 CPC 中,只有这两样 都丢失时才会丢失数据。如果使用 DUPLEXMODE(COND),那么故障相关的连接会 导致登台集合、而不会对故障无关的连接分配登台数据集。

- 如果您只操作单一耦合设施, 那么应该为与系统日志相关的那些日志流定义 STG DUPLEX(YES) 和 DUPLEXMODE(UNCOND)。
- 为与转发恢复日志相关的那些日志流定义 STG DUPLEX(YES) 和 DUPLEXMODE(COND). 如果不这样做, 就会发生故障, 它会导致数据从日志流中 丢失,这样就需要采用关联 VSAM 数据集的新映像副本。在这完成之前,数据集会 有一段时间受不到完全保护。
- <span id="page-190-0"></span>• 如果操作非易失独立耦合设施来进行正常记录. 并且将 PR/SM LPAR 配置成充当备 份的耦合设施, 那么要用 STG\_DUPLEX(YES) 和 DUPLEXMODE(COND) 定义所有 日志流。
- 将每个登台数据集定义成至少与与耦合设施共享的日志流的大小相同, 但平均块大 小最多舍入到 4K。

例如, 可以按以下公式计算相应于每个 CICS 系统日志流 (DFHLOG) 的基本耦合设 施空间需求的登台数据集大小:

```
staging data set size = entries * rnd-avg-buf / 4096
其中:
   rnd-avg-buf = avgbufsize (rounded up to 4K)
```
请参阅页 第 159 页的 条目数计算, 以获得计算 no. entries 的公式。

## 仅 DASD 日志流

CICS 日志管理器支持 MVS 系统记录器的仅 DASD 选项。各个 CICS 日志流可以使 用耦合设施日志结构或仅 DASD 记录。将日志流定义成使用仅 DASD 记录的原因包 括:

- 您没有耦合设施。
- 想要为其他用途保留耦合设施空间。
- 不需要跨 MVS 系统共享日志流 (可以永远不共享 CICS 系统日志。)

请参阅 页 第 148 页的设置 CICS 日志管理器的环境, 以获取关于定义单独日志流以使 用耦合设施或仅 DASD 记录(根据它们的用法)的建议。

# 定义仅 DASD 日志流

使用 MVS IXCMIAPU 实用程序向 LOGR 耦合数据集定义仅 DASD 日志流。定义仅 DASD 日志流的基本语法如下:

DEFINE LOGSTREAM NAME (log stream name) DASDONLY (YES) MAXBUFSIZE(max bufsize) STG SIZE(stg  $size)$ HIGHOFFLOAD (high offload) LOWOFFLOAD(low offload)

要获取有关全部日志流属性的详细信息、请参阅 OS/390 Setting Up a Sysplex 手册。 图 19 显示了与仅 DASD 系统日志相关的一对日志流的示例定义。

<span id="page-191-0"></span>//DEFLOGS JOB ... //LOGDEFN EXEC PGM=IXCMIAPU //STEPLIB DD DSN=SYS1.MIGLIB, DISP=SHR //SYSPRINT DD SYSOUT=\*  $1/\star$  $\star$ //\* Define DASD-only log streams for CICS system log.  $\star$  $//*$  $\star$ //\* The LOWOFFLOAD and STG SIZE values are for illustration  $//*$  only -- substitute values appropriate for your environment.  $\rightarrow$  $1/\star$  $\star$ //SYSIN DD \* DATA TYPE(LOGR) REPORT(NO) DEFINE LOGSTREAM NAME (region userid.applid.DFHLOG) DASDONLY (YES) MAXBUFSIZE(64000) STG SIZE(3000) LOWOFFLOAD(40) HIGHOFFLOAD(80) DEFINE LOGSTREAM NAME(region\_userid.applid.DFHSHUNT) DASDONLY (YES) MAXBUFSIZE(64000) STG SIZE(500) LOWOFFLOAD(40) HIGHOFFLOAD(80)

图 19. 仅 DASD 日志流的示例定义. 这些定义用于 CICS 主系统日志流和辅助系统日志流。值 region\_userid 是 RACF 用户标识, CICS 地址空间在这个用户标识下运行; applid 是 CICS 区域的 VTAM APPL 名称 (取自 APPLID 系统初始化参数)。

## 使用模型日志流

要避免不得不显式定义每个 CICS 区域使用的每个日志流, 可以使用模型日志流定义。 通过使用模型, 日志流会在首次使用时向 MVS 动态定义。第167页的图 20显示为 CICS 主系统日志流和辅助系统日志流定义仅 DASD 模型的示例。

<span id="page-192-0"></span>//DEFLOGS JOB ... //LOGDEFN EXEC PGM=IXCMIAPU //STEPLIB DD DSN=SYS1.MIGLIB, DISP=SHR //SYSPRINT DD SYSOUT=\*  $1/x$ //\* Define DASD-only model log streams for CICS system log.  $\ddot{\phantom{0}}$  $1/\star$ //\* The LOWOFFLOAD and STG SIZE values are for illustration  $1/x$  only -- substitute values appropriate for your environment.  $\ddot{\phantom{0}}$  $1/\star$ //SYSIN DD \* DATA TYPE(LOGR) REPORT(NO) DEFINE LOGSTREAM NAME (sysname.DFHLOG.MODEL) MODEL(YES) DASDONLY (YES) MAXBUFSIZE(64000) STG SIZE (3000) LOWOFFLOAD(40) HIGHOFFLOAD(80) DEFINE LOGSTREAM NAME(sysname.DFHSHUNT.MODEL) MODEL(YES) DASDONLY (YES) MAXBUFSIZE (64000) STG SIZE(500) LOWOFFLOAD(40) HIGHOFFLOAD(80)

图 20. 仅 DASD 系统日志流的示例模型定义. 值 sysname 是 MVS 映像的系统标识, 一个或 多个 CICS 区域正在这个映像中运行。

要获取有关将 CICS 日志定义映射到日志流名称的信息, 请参阅 CICS System Definition Guide.

当使用模型日志流时,需要记住,如果在模型定义上指定 STG SIZE, 根据模型创建的 所有新日志流都拥有大小相同的登台数据集。

## 仅 DASD 日志流的缩放注意事项

本节讨论了如何缩放以下类型的仅 DASD 日志流:

- CICS 主系统日志流和辅助系统日志流
- 转发恢复日志
- 用户日志和自动日志。

## 缩放 DFHLOG

对于 CICS 主系统日志流(DFHLOG), 重要的是:

• 最小化卸载到辅助存储器的数据量:

当达到日志流的高卸载阈值(HIGHOFFLOAD)时, MVS 系统记录器开始卸载过程。 卸载讨程句括两个步骤:

- 1. MVS 记录器从物理上删除日志流中已经由 CICS 日志尾删除进程标记成删除的数 据。
- 2. MVS 记录器根据 HIGHOFFLOAD 和 LOWOFFLOAD 之间的差别. 再减夫自上 次卸载事件之后已经删除的数据量, 计算需要将多少数据卸载到辅助存储器。

要最小化从 CICS 主系统日志卸载的数据量, 必须:

- 定义大小合适的登台数据集。要获取有关建议, 请参阅第168页的"建议"。

- <span id="page-193-0"></span>注: 可以在不删除日志流的情况下改变登台数据集的大小。要这样做, 使用 MVS IXCMIAPU 实用程序的 UPDATE LOGSTREAM 请求, 以更改 STG\_SIZE 参 数的值。
- 确保日志尾部删除进程正在有效工作。要获取有关日志尾删除进程的详细信息, 请参阅 CICS Recovery and Restart Guide,
- 避免"登台数据集已满"事件:

当卸载数据完成之前日志流的登台数据集装满时、就会发生登台数据集已满事件。

要获取有关监视和避免登台数据集已满事件的建议, 请参阅 CICS Performance Guide.

### 缩放 DFHSHUNT

应该调整辅助系统日志流(DFHSHUNT)的大小以避免登台数据集已满事件。但是、 通常会将一些数据从 DFHSHUNT 卸载到辅助存储器。

## 缩放常规日志

应该调整转发恢复日志、用户日志和自动日志的大小,以避免登台数据集已满事件。 但是, 因为 CICS 不会从这些日志流中删除数据, 因此通常会将数据卸载到辅助存储 器。

## 建议

表 11 概述了应该如何确定日志流定义和系统定义上的各种属性的值。

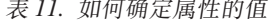

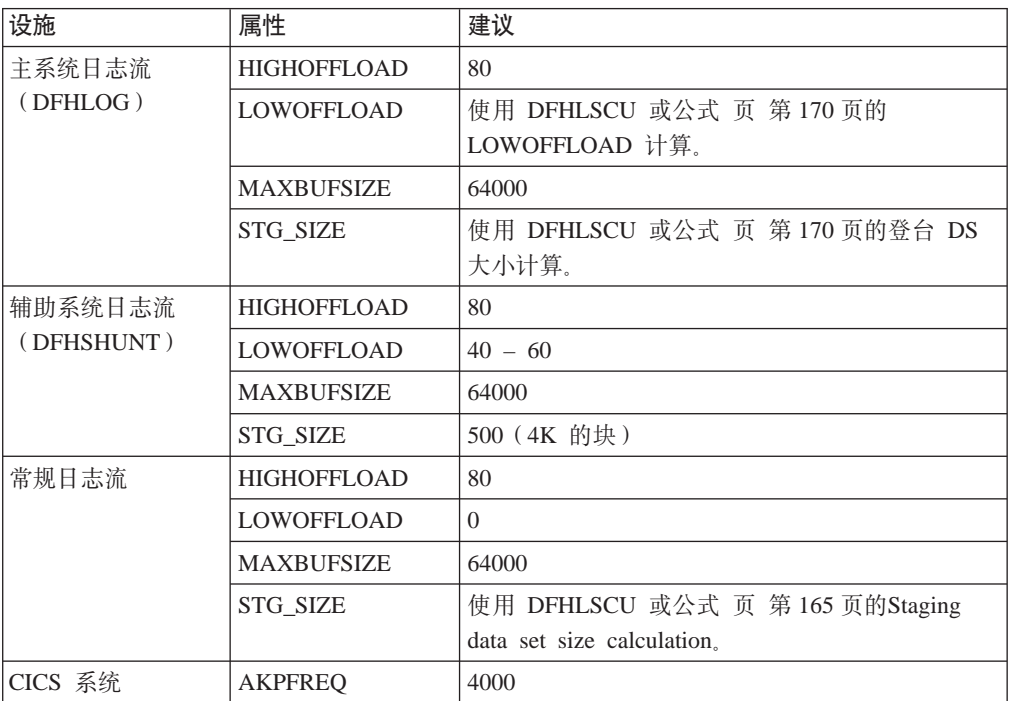

- 注: 启动所花的时间可能比您使用较早发行版启动的时间长。有部分原因是登台数据 集的分配和格式化。启动时延长的时间取决于以下因素:
	- 登台数据集的大小(STG\_SIZE)
- DASD 速度
- DASD 争用

可以通过避免使用不必要的大型登台数据集来减少启动时间。

## 日志流缩放实用程序, DFHLSCU

如果正在从 CICS/ESA 3.3 或 CICS/ESA 4.1 迁移、那么强烈建议您使用 CICS 提供的 实用程序 DFHLSCU 来帮助您定义仅 DASD 日志流。DFHLSCU 接受输入"老式" (CICS Transaction Server for OS/390, V1R1 之前的格式)日志记录, 并分析它们以 生成包含以下属性的建议值的样本日志流定义:

#### **DASDONLY(YES)**

指定该日志流不与耦合设施列表结构相关联、而会使用仅 DASD 记录。如果指定 DASDONLY(YES), 就不能使用 STRUCTNAME(log structure name) 关键字。缺省 值是 DASDONLY(NO)。

#### HIGHOFFLOAD(high\_offload)

在主存储器中指定一位置、作为已消耗空间的百分比、当到达这个百分比时、 MVS 系统记录器会启动它的卸载过程。

#### LOWOFFLOAD(low offload)

指定主存储器中的一个点, 作为已使用空间的百分比, 当到达这个百分比时, MVS 系统记录器会停止将数据卸载到辅助存储器。

#### **MAXBUFSIZE(max bufsize)**

指定可以写到日志流的最大数据块的大小, 以字节为单位。值必须在范围 1 到 65532 中。缺省值为 65532。

#### STG\_SIZE(stg\_size)

指定日志流的登台数据集的大小, 以 4K 块为单位。根据定义, 仅 DASD 日志流 始终使用登台数据集作为其主存储器的一部分。

如果没有指定仅 DASD 日志流的 STG SIZE, 则 MVS 系统记录器就会按所列的 顺序执行以下某个操作来为登台数据集分配空间:

- 1. 如果指定了 LIKE 参数, 使用 LIKE 上指定的日志流的 STG SIZE
- 2. 对于登台数据集, 使用 SMS 数据类中定义的大小
- 3. 如果 SMS 不可用, 使用动态分配规则来分配数据集。

要获取有关管理仅 DASD 日志流的登台数据集的更多信息, 请参阅 Setting Up a Sysplex  $\equiv$   $\mathbb{H}$ .

要获取如何使用 DFHLSCU 的详细信息, 请参阅 CICS Operations and Utilities Guide。

### 如果 DFHLSCU 不适合在您的环境中使用

如果您不适合使用 DFHLSCU 来帮助您调整日志流的大小(也许您没有将 CICS V4 或 V3 日志记录用作对 DFHLSCU 的输入、或者您正在计划新应用程序的能力), 以下部 分将帮助您计算空间需求。

所提供的公式有助于计算以下属性的值:

- LOWOFFLOAD
- · STG SIZE

```
必须根据应用程序的日志记录需求进行计算。这提供了以下公式的起始点。
```

```
w53U>(DFHLOG): IT9CTB+=Fc DFHLOG D LOWOFFLOAD:
LOWOFFLOAD = (trandur * 90) / (akpintvl + trandur) + 10 (其中指定了 RETPD=0)
或
LOWOFFLOAD = (trandur * 90) / (akpintvl + trandur) (其中指定了 RETPD=dddd)
其中:
· akpintvl 是活动关键点的时间间隔。它可以按以下公式计算:
 akpintvl = AKPFREQ / ((N1 * R1) + (N2 * R2) + (Nn * Rn))
 其中:
 – N1, N2 .... Nn 是每个事务的事务率 (每秒的事务数量)。
 - R1, R2 .... Rn 是每个事务写的日志记录的数量。
• trandur 是作为正常工作负载的一部分运行的运行时间最长的事务的执行时间(在同
 步点之间)。
 如果这段持续时间比 akpintvl 值长, 那么您可以:
 – 增加 AKPFREQ 的值, 从而增加 akpintvl 的值 (只要这不会导致大得不能接受
   的登台数据集大小).
 - 更改应用逻辑, 从而导致更频繁的同步点。
```
– 根据较短事务持续时间计算登台数据集大小,并接受当使用运行时间最长的事务 时发生卸载到辅助存储器。

可以使用以下公式计算 DFHLOG 的 STG\_SIZE:

```
Staging DS size = (AKP duration) * No. of log writes per second
for system log (no. of 4k blocks)
where AKP duration = (CICS TS 390 AKPFREQ)/(No. buffers per second)
```
可以从 CICS/ESA 4.1 统计信息中获取每秒日志写操作和每秒缓冲区放操作的数量的值。 (每秒写的日志的值不应该超过 30。)

## **\*;v DASD U>w49CnOh)**

可以升级仅 DASD 日志流来使用耦合设施结构, 而不必删除并重新定义日志流。要这 样做:

- 1. 确保没有到日志流的连接(无论是活动的还是失败的)。
- 2. 使用 MVS IXCMIAPU 实用程序的 UPDATE LOGSTREAM 请求。指定 STRUCTNAME 关键字, 并让 DASDONLY 关键字缺省为 "NO"。例如:

//LOGUPDT JOB ...<br>//LOGUPDT EXEC PGM=IXCMIAPU //SYSPRINT DD SYSOUT=A, DCB=RECFM=FBA  $1/x$ //\* Convert DSAD-only log stream to coupling facility log stream.\*  $1/\star$ //SYSIN DD \* DATA TYPE(LOGR) REPORT(NO) UPDATE LOGSTREAM NAME (region userid.applid.DFHLOG) STRUCTNAME (LOG DFHLOG 001) STG DUPLEX (YES) DUPLEXMODE (COND)

图 21. 转换仅 DASD 日志流来使用耦合设施结构. 该示例显示了 CICS 主系统日志流。值 region\_userid 是 RACF 用户标识, CICS 地址空间在这个用户标识下运行; applid 是 CICS 区域的 VTAM APPL 名称(取自 APPLID 系统初始化参数)。

注:

- 1. 如果要将仅 DASD 日志流升级到不使用登台数据集的耦合设施日志流、必须明确指 定 STG\_DUPLEX(NO)。(这是因为, 根据定义, 仅 DASD 日志流使用登台数据集; 除非指定 STG\_DUPLEX(NO),这是耦合设施日志流保留的。)
- 2. 不能使用 UPDATE LOGSTREAM 将使用耦合设施结构的日志流转换成使用仅 DASD 的日志流。要这样做、必须删除并重新定义日志流。

## 分析 SMF 类型 88 记录

当查看由 IXGRPT1、IXGRPT1J 和 IXGRPT1L 产生的系统记录器报告的输出时、查看 CICS 系统日志的以下关键字段:

- 从主存储器删除的字节数量应该接近写字节数
- 写到卸载数据集之后从系统日志中删除的字节数应该非常低:
	- 如果这个数字很高,那么会产生将数据移到卸载数据集的开销,而这只是为了以 后删除
	- 这是个键指示符,表示日志尾部删除工作不如预期那样有效。
	- 检查 MVS 系统日志以查找来自受影响的 CICS 区域的任何 DFHRM0205 和 DFHLG0743 消息。
	- 寻找长时间运行的任务(使用 CICS 监控数据或系统监控软件包),或者检查 AKPFREQ 是否过高。
- 通常, 卸载是可接受的, 但由 NTRY FULL 指示符触发的卸载并不是好的信号:
	- NTRY FULL 表示项 / 元素率太高
	- 可能是由于在同一个结构中定义了不同的日志流
	- 卸载是由所有正在使用的项触发的, 而不是由 HIGHOFFLOAD 值触发的。
- · TYPE3 I/O 计数不应该出现在耦合设施日志流的统计信息中、因为这些计数表示当日 志流中超过 90% 的元素在使用中时, 正在启动 I/O。
- 平均缓冲区大小非常重要, 因为:
	- 如果超过 4K, 则写操作不是同步的, 而是异步的, 并且有更大的开销
	- 缓冲区大小用于确定项/元素率。
- 如果在日志流定义上指定的 MAXBUFSIZE 小于 65532 个字节, 那么元素大小是 256 个字节。
- 如果 MAXBUFSIZE 是 65532 字节, 那么元素大小就是 512 个字节。
- 项 / 元素率按 (平均缓冲区大小加 4, 然后除以 4) 计算

## 管理辅助存储器

本节包含了如何管理辅助存储器、即日志流数据集的建议。

## 管理日志数据集

建议使用"系统管理存储器(SMS)"来管理日志流数据集。可以有多种方法指定日 志数据集的 SMS 特征, 这取决于您的安装:

### 使用自动类选择(ACS)例程

可以使用安装写自动类选择(ACS)例程将日志数据集分配给 SMS 类。

#### 使用 LOGR 策略,

当在 LOGR 策略中定义或更新日志流定义时, 可以为 DASD 日志数据集和登台数 据集分配 SMS 存储器类、数据类和管理类。

- 使用 LS DATACLAS 来指定要用于日志流数据集分配的 SMS 数据类。
- 使用 LS\_STORCLAS 来指定要用于日志流数据集分配的 SMS 存储器类。
- 使用 LS\_SIZE 来指定日志流 DASD 数据集的大小, 以 4K 块为单位。指定大 小,以便每个数据集都可以包含主存储器的多个卸载:这在卸载日志流(如用 户日志和转发恢复日志)的所有数据时特别重要。 MVS 系统记录器发出消息 IXG256I, 表示您指定的大小小于 64K。

如果省略大小参数, 则大小取自 PARMLIB 的 ALLOCxx 成员 (缺省值是 2 个 磁道,这导致大量新数据集的分配 )。指定的大小要足够大,以避免太频繁的新 数据集分配 - 目标是每次分配新数据集之间的间隔超过一小时。

#### **SHAREOPTIONS(3,3)**

无论系统是多成员综合系统的一部分还是单成员综合系统,总是使用 SHAREOPTIONS(3,3) 定义记录器数据集。不使用 SHAREOPTIONS(3,3) 的一般症 状是来自记录器的返回码 84A 或 403。

要获取有关管理日志数据集的详细信息, 请参阅 z/OS MVS Setting Up a Sysplex 手册。

## 日志尾部管理

应该定期从日志流中删除冗余数据, 以节省存储器, 并且, 这是因为 MVS 系统记录器 对每个日志流的数据集数量强加了一个限制。

## 系统日志

在活动关键点处理(日志尾删除)期间、对于已完成的工作单元、CICS 通过删除记录来 管理系统日志。如果有大小适当的日志流,系统日志数据就会保留在主存储器中,从 而避免了数据溢到 DASD 的开销。

#### 请注意:

• CICS 系统日志只应该用于恢复时所必需的短期数据。不应该为其他事物,如对它的 审计跟踪, 而编写用户记录。

#### • 应该允许 CICS 管理系统日志的大小。

但是, 如果您过去曾经将系统日志用于诸如审计跟踪这样的事物, 则除了 CICS 正常删 除系统日志数据的情况以外、您可能需要保留系统日志数据。可以使用 RETPD MVS 参 数来保留系统日志数据。使用 AUTODELETE(NO) 和 RETPD(dddd) 向 MVS 定义 DFHLOG 和 DFHSHUNT。缺省值为 AUTODELETE(NO) 和 RETPD(0)。指定 AUTODELETE(NO) 意味着 CICS (而不是 MVS) 保留对日志尾修剪过程的控制; dddd 是保留数据的天数。这会导致当数据集中的所有数据发生以下情况时, MVS 记录器从物 理上删除整个日志数据集:

- 1. 已经由 CICS 日志尾修剪进程标记为删除。
- 2. 超过了为日志流指定的保存期。

通过使用 DFHJUP 实用程序或 MVS IXGBRWSE 宏的 VIEW=ALL 选项,可以查看 已经由 CICS 标记为删除但 MVS 还没有从物理上删除的日志数据。

### 常规日志

MVS 记录器可识别的每个日志流的数据集数量有几百万个。这意味着, 您通常不需要关 心是否达到限制。

可以促使在一段指定的时间之后, 自动从日志流中删除冗余数据。要对常规日志流安 排这一操作,使用 AUTODELETE(YES) 和 RETPD(dddd) 向 MVS 定义日志、其中 dddd 是保留数据的天数。这会导致当日志数据集中的所有数据都超过了为日志流指定的保 存期 (RETPD)时, MVS 系统记录器删除整个日志数据集。

注: 对除去 168 数据集限制的支持(只在 OS/390 早期发行版中应用)和对 AUTODELETE 和 RETPD 参数的支持要求已使用 OS/390 R3 或后续版本格式化 了综合系统的 LOGR 耦合数据集。除去 168 数据集限制还需要使用 DSEXTENT(nnnnn) 格式化 LOGR 数据集。

# 第 26 章 启用 z/OS 的 Unicode 数据转换

z/OS 可以提供对 Unicode 数据 (UTF-8 或 UTF-16) 转换为 CICS 当前所支持任何 EBCDIC CCSID 的支持。如果您想要使用此能力, 则必须启用 z/OS 转换服务, 并安 装转换映像, 其指定您要 CICS 执行的转换。请参阅 『 选择转换映像』, 以获得更多信 息。 - 重要事项 z/OS 对 Unicode 的支持必须在您启动 CICS 前激活。 参阅 z/OS 手册 Support for Unicode: Using Conversion Services SA22-7649 中的指示 信息。(与 z/OS R1.4 相关的出版物的级别 02), 以查找设置系统和配置适当转换映像 的所需步骤。 如果未启用 z/OS 转换服务, 则 CICS 会发出消息以指出此问题。如果您不需要这些服 务, 可以不发出此消息。 • 如果在启动需要使用这些服务的 CICS 区域时看到此消息、则 IPL 必须启用 z/OS 转 换服务。 要杳看 IPL 后 z/OS 转换服务的状态、从 MVS 控制台使用这些命令中的某一个命令: 显示是否启用了 z/OS 转换服务。 /D UNI /D UNI.ALL 显示是否启用了 z/OS 转换服务, 以及系统支持哪些转换。 。要获得有关此任务的详细信息,请参阅 z/OS Support for Unicode: Using Conversion Services 手册 SA22-7649

# 选择转换映像

 $\overline{\phantom{a}}$ 

z/OS Support for Unicode: Using Conversion Services 手册 SA22 -7649 的 Appendix F 记录了通过这些服务支持的那些转换。CICS 现在支持通过使用 z/OS 转换服务的这些 字符转换中的任何一种转换。

您选择的转换条目不能指定类型 ER。

z/OS 转换服务支持大尾数法字节顺序数据(UTF-16BE), 它们不支持小尾数法字节顺 序数据(UTF-16LE)。当 CICS 识别到入局 UTF-16LE 数据时, 在调用 z/OS 转换服 务之前, 它将数据转换并形成 UTF-16BE。

对于 UTF 数据, 有 3 个 CCSId,

- CCSID 1202 和 CCSID 1201 分别表示 UTF-16LE 和 UTF16-BE.
- CCSID 1200 表示必须检验数据携带的字节顺序标记以了解其所跟的是大尾数法数据 还是小尾数法数据。

处理 CCSID 1200 时, CICS 关注入站转换的字节顺序标记, 但是在处理相关出站转换 时, 它无法保留该信息。CCSID 1200 的所有出站数据都是 UTF16-LE。应用程序员需

176 CICS TS for z/OS: 安装指南

 $\overline{\phantom{a}}$ 

# **Z 27 B +~q&CZ CICS Transaction Server for z/OS**

CICS Transaction Server for z/OS 的服务资料作为 APAR 修订和 PTF 分发。<sup>4</sup>这两种 类型的更改都称为 SYSMOD (SYStem MODifications, 系统修改)。

通过使用 SMP/E 控制语句, 可以分三个阶段处理 SYSMOD:

- 1. RECEIVE 控制语句将 SYSMOD 移到 PTF 临时存储 (PTS) 数据集中。该操作由 REJECT 控制语句反向。
- 2. APPLY 控制语句将 SYSMOD 移到目标库中。该操作由 RESTORE 控制语句反向。

此时, 您可以测试已修改的系统。

3. ACCEPT 控制语句将 SYSMOD 移到分发库中。这个操作不容易反向。

当处理 APAR 修订时, 应该 APPLY (应用) SYSMOD, 而不是接受它。如果您稍后获 得以另一种方法解决问题的 PTF, 可能会要求您 RESTORE (恢复, 即, 除去) APAR 修订,并 APPLY(应用) PTF。

当处理 PTF 时, 应该 APPLY (应用) SYSMOD, 然后测试它。以后可以 ACCEPT (接 受) 它。

要获得有关 SMP/E 操作的背景信息, 请参阅 System Modification Program Extended: General Information 手册。要获得更详细的信息, 请参阅 System Modification Program *Extended: Reference* 手册。

# 装入库辅助盘区

CICS 支持装入库CICS 执行时创建的辅助扩展数据块。如果使用主要和辅助扩展数据块 定义 DFHRPL 并置中的库, 并且当 CICS 运行时添加辅助扩展数据块, 则由于链接编 辑到 DFHRPL 库中, CICS 装入程序会检测到这个事件, 而且会关闭并重新打开这个 库。这意味着即使程序的新副本导致了新的库盘区, 您还是可以使用 CEMT NEWCOPY 命令引入程序的新版本。

但是,不应该尝试将服务应用于通过执行 CICS TS 组件所使用的数据集。

## **CICS TS 提供的 SMP/E 过程**

有一个 CICS TS 提供的过程, 称为 DFHSMPE, 它用于将服务应用于 CICS 和 CICS TS 的 CICSPlex SM 组件。当运行 DFHISTAR 作业时, 会定制这个过程以适合您的环 境,并将它存储到 hlq.XDFHINST 库中。

要获得有关如何使用 SMP/E 应用修正服务的信息, 请参阅 System Modification Program *Extended: User's Guide*.

<sup>4.</sup> 当您和 IBM 编程服务代表都认同发生了一个 CICS 问题, 就会提出一个 APAR (授权程序分析报告)。然后会给您一个 APAR 修订。 分析了这个问题之后, 会向所有用户发送 PTF (程序临时性修订), 以永久地更正当前发行版上的问题。PTF 会合并到任何将来的 CICS 发行版中。

每当对 CICS 或 CICSPlex SM 软件进行任何 SMP/E 处理, 并使用 System Modification Program Extended: User's Guide 中引用的任何示例时, 应该在 EXEC 语句上将 DFHSMPE 指定成 SMP/E 过程的名称(即, 代替示例中所使用的 SMPPROC)。DFHSMPE 过程包括提供 SMP/E 控制语句的以下 DD 语句:

//SMPCNTL DD DSN=&&SETBDY, DISP=(OLD, DELETE)

 $\frac{1}{2}$ DD DDNAME=DFHSMPIN

DFHSMPE 过程的 ZNAME 参数为这个参数标识的区段生成 SET BDY 命令。命令存 储在临时数据集 SETBDY 中。将 ZNAME 参数设置成为 TZONE 参数指定的 zonename 的值。如果没有为 DFHISTAR 作业的 TZONE 参数指定任何 zonename 的值, zonename (和 ZNAME 值) 将缺省为 TZONE。

注: ZNAME 参数还在 DFHAUPLE ( 为组装和链接编辑 CICS 控制表而提供的 CICS TS 过程)中生成 SET BDY 命令。

如果在执行 DFHSMPE 的作业中提供覆盖 SMPCNTL DD 语句, 请记住, 它必须在任 何附加到该过程的 DD 语句之前。而且,如果您进行了覆盖,就会收到以下 MVS 系 统消息:

IEF686I DDNAME REFERRED TO ON DDNAME KEYWORD IN PRIOR STEP WAS NOT RESOLVED

接收到这条消息是因为 SMPCNTL DD 覆盖而导致丢失了 DFHSMPIN 的 DD 语句。 不过, 这条消息不是 JCL 错误, 不会步骤的成功运行, 返回码为 0。

如果通过 DFHSMPIN ddname 在作业中提供任何 SMP/E 控制语句,它们的前缀是在 ZNAME 参数上指定的区段的 SET BDY。如果使用不需要这个 SET BDY 语句的命令 来运行 SMP/E 也没有关系;它不影响作业的执行。

## APAR 修订

通常, 不应该将 APAR 修订 ACCEPT (接受) 到分发库中。以后的 PTF 也许不包括 APAR 修订, 您可能需要重新应用 APAR 修订。

如果两个 APAR 修订互相依赖,而且每个都是另一个的先决条件,那么在同一个 SMP/E APPLY 处理步骤中必须应用这两个。

## **PTF**

所有用户都可以安装 PTF 以避免可能发生的问题。

PTF 可能包含了对若干不同问题的修订。这就意味着, 在 RETAIN® 中报告的若干 APAR 修订可能将全部被更永久的 PTF 替代, PTF:

- 提供了在功能上与 APAR 修订中相同的卡片映像更改。
- 包含了替代预先组装的 CICS TS 程序的对象模块。

要获得有关使用 SMP/E 以应用服务的进一步信息, 请参阅 System Modification Program Extended: User's Guide.

## CICS 服务注意事项

如果使用 CICS TS 提供的 SMP/E 用户方式将模块安装到 LPA 中(例如, 安装到 hlg.SDFHLPA 库中), 并且稍后将服务应用于该模块, 那么它就是接受服务的模块的 LPA 驻留版本。如果还没有使用 SMP/E 用户方式将模块安装到 LPA 中、那么它就是 接受服务的 hlq.SDFHAUTH 库或 hlq.SDFHLOAD 库中的原始版本。

一旦安装了 CICS, 并且在启动本书中描述的后安装任务之前, 应该将 DFHISTAR 作业 的 TEMPLIB 参数和 SYSPROC DD 语句更改成引用 hlq.SDFHINST 库。这确保了如 果需要将服务应用到任何框架作业、会在以后运行 DFHISTAR 时使用这些更改(应用 到 hla.SDFHINST 库). 在以后任何一次运行 DFHISTAR 时,可以使用 SELECT 参数 来选择任何要重新生成的作业(受服务影响)。

- 注:
- 1. 如果向 DFHISTAR 提供服务, 那么应该将服务更改添加到 hlq.TDFHINST 库中的 DFHISTAR 模块(以保留当前安装参数),或者在接受服务的 DFHISTAR 模块(可 以从 hlq.SDFHINST 库复制到 hlq.TDFHINST 库)中重新指定当前安装参数。
- 阶段, 会产生链接编辑器消息 2. 在未解析外部引用的 APPLY IEW0461、IEW2454、IEW2646、IEW2651 和 IEW2689。当在 PTF 安装期间链接 编辑一些 CICS 装入模块时, 如果给出返回码 4, 就会发出这些消息。可以忽略这 些 IEWxxxx 消息、这是因为它们是为可执行的 CICS 装入模块的组件对象模块生 成的。
- 3. 提供 Java 服务的 JCI640D 和 JCI640E PTF 通常比那些基本 CICS 产品的 PTF 大 得多,并且在 APPLY 处理期间, 可能需要更多的系统资源。要避免因存储器不足而 引起的错误,建议此类 PTF 的 SMP/E APPLY 步骤不要使用有限制的区域大小。 如果使用了区域大小限制,而 APPLY 失败,并带有与存储器不足相关的错误,可能 需要增加或除去 SMP/E 作业的限制。某些情况下, 需要 500M 或更大的区域大小。

## CICSPlex SM 服务注意事项

当在完成了 CICSPlex SM 基本安装之后准备运行 EYUISTAR 作业时,应该验证 ENYISTAR 作业的 TEMPLIB 参数和 SYSPROC DD 语句是否引用了 CICSTS31.CPSM.SEYUINST 库。这确保了如果需要将服务应用到任何框架作业、会在 以后运行 EYUISTAR 作业时使用这些更改(应用到 CICSTS31.CPSM.SEYUINST 库)。 要获得其他信息, 请参阅第 367 页的 『 样本 JCL 编辑注意事项 』。

如果使用 CICS TS 提供的 SMP/E 用户方式将模块安装到 LPA 中(例如, 安装到 CICSTS31.CPSM.SEYULPA 库中), 并且稍后将服务应用于该模块, 那么它就是接受服 务的模块的 LPA 驻留版本。如果还没有使用 SMP/E 用户方式将模块安装到 LPA 中, 那么它就是接受服务的 CICSTS31.CPSM.SEYUAUTH 库或 CICSTS31.CPSM.SEYULOAD 库中的原始版本。

应用了 CICSPlex SM 服务之后, 确保所有 CICSPlex SM 区域都使用一组一致的 CICSPlex SM 库运行, 如果不能确保这一点, 就可能引起不可预测的结果,

要获取有关将服务应用于 CICSPlex SM 的更多信息可在第365 页的 『CICS Transaction Server for z/OS-提供的 SMP/E 过程 』 中找到。

# $\overline{P}$  **CICS** 消息数据集提供服务

某些 IBM 提供的服务可能包括了对 CICS 消息的更改, 以及对由 CICS 提供的事务 CMAC 使用的 CICS 消息数据集 DFHCMACD 的相关更改。当已接收和应用了服务 时, 可以通过运行作业 DFHCMACU 来更新 CICS 消息数据集。DFHCMACU 被定制 成适合于您的 CICS 环境,并在运行 DFHISTAR 作业时存储在 hlq.XDFHINST 库中。

如果 PTF 包含对 DFHCMACD 数据集的更新,那么在 PTF 的 APPLY 处理期间,您 会看到 ++HOLD 语句、它会通知您需要更新 DFHCMACD 数据集。 PTF 将包括一个 叫作 DFHxxxxx 的成员, 其中 xxxxx 是与 PTF 相关联的 APAR 号码。应该修改 DFHCMACU 作业, 这样它会引用目标库 hlq.SDFHMSGS 的适当服务成员(即, SYS01 卡上的 DFHxxxxx 对应于 PTF 交付的 DFHxxxxx 部分)。提交 DFHCMACU 作业时, 它会为由 IBM 提供的服务所更改的所有消息更新 DFHCMACD 数据集中的项。

如果正在应用多个更改 DFHCMACD 数据集的 PTF, 那么应该对于每个 PTF 都运行 DFHCMACU 作业,或者通过按以下方式改变 DFHCMACU 作业,可以在一次作业运 行中包括所有 PTF:

```
//CMACUPD EXEC PGM=IDCAMS
//SYSPRINT DD SYSOUT=*
//AMSDUMP DD SYSOUT=*
//SYS01 DD DSN=CICSTS31.CICS.SDFHMSGS(DFHXXXXX),DISP=SHR
//SYS02 DD DSN=CICSTS31.CICS.SDFHMSGS(DFHYYYYY),DISP=SHR
.
.
//DFHCMACD DD DSN=&DSINDEX.DFHCMACD,DISP=SHR
//SYSIN DD *
  REPRO INFILE (SYS01)
           REPLACE All and the set of the set of the set of the set of the set of the set of the set of the set of the set of the set of the set of the set of the set of the set of the set of the set of the set of the set of the set
           OUTFILE (DFHCMACD)
  REPRO INFILE (SYS02)
           REPLACE
           OUTFILE (DFHCMACD)
.
.
/*
```
# 第 3 部分 准备运行 CICS

这个部分描述了如何定制 CIC 提供的框架作业、将服务应用于 CICS 以及创建 CICS 数据集。它还描述了如何在 CICS 下使用 DL/I 支持, 如何将 MRO 和 ISC 包含在 CICS 区域中以及如何使用 CICS 提供的安装验证过程 (IVP) 以确认 CICS 是可操作 的。它包含下列各章:

- 第183 页的第 28 章, 『 定制 [CICS](#page-208-0) 提供的框架作业 』.
- 第187 页的第 29 章, 『创建 [CICS](#page-212-0) 数据集 』.
- 第195 页的第 30 章, 『定义 DL/I 支持 』.
- 第199 页的第 31 章, 『添加编程语言的 [CICS](#page-224-0) 支持 』.
- 第203 页的第 32 章, 『验证 Java 组件安装 』.
- 第209 页的第 33 章, 『安装 [MRO](#page-234-0) 和 ISC 支持 』.
- 第213 页的第 34 章, 『在 CICS 区域中启用 [TCP/IP](#page-238-0)』.

# <span id="page-208-0"></span>第 28 章 定制 CICS 提供的框架作业

如果使用 CBPDO 安装了 CICS, 那么编辑和运行 DFHISTAR 来定制 CICS 提供的框 架作业, 这些框架作业创建 CICS 数据集并运行 CICS 提供的 IVP。

如果使用 ServerPac 安装了 CICS, 则安装作业流名为 ISTAR01。 ISTAR01 是 ServerPac 处理期间从 DFHISTAR 产生的, 并放置在 SDFHINST 库中。DFHISTAR 未由此处理 从 SDFHINST 库除去。

g{Q9CV"Ex20K CICS,g *CICS Transaction Server for z/OS Program* Directory 中所述、那么通常您定制了框架作业、并且现在应该能继续至第187 页的第29 章. 『 创建 [CICS](#page-212-0) 数据集 』.

无论使用哪种方法安装了 CICS, 您都可以多次编辑和运行 DFHISTAR, 来创建框架作 业的不同副本, 或者以后更改它们。例如, 创建若干 DFHDEFDS 的副本来定义特定于 几个 CICS 区域的数据集, 或者是否必须将服务应用到所有与安装相关的作业。这可以 让您在将 CICS 软件装入支持 SMP/E 的 CICS 库后, 这可以使您能定制作业以适合 CICS 环境.

# **CICS 20b**

当使用 CBPDO 来安装 CICS TS 时, 应使用图 22中显示的安装库。

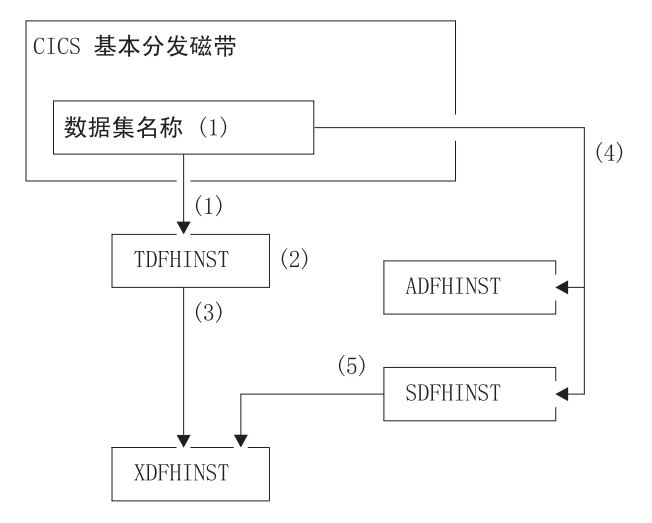

图 22. 该发行版的安装库

第183页的图 22中 CICS 安装库的名称以及它们的使用在下列注释中说明, 这些注释指 图中的数字:

1. 与基本安装相关的作业从分发磁带上的数据集 HCI6400.F2 复制到 hlq.TDFHINST 中

#### hlq.TDFHINST

用于存储 DFHISTAR. 通过编辑和运行 DFHISTAR 来定制与框架安装相关 的作业, 使它适应于您的 CICS 环境。在已将 CICS 软件安装到支持 SMP/E 的 CICS 库为止, 该库还存储了要定制的框架作业。

- 2. 编辑 hlq.TDFHINST 库中的 DFHISTAR, 以指定特定于您的 CICS 环境的 CICS 安 装参数。
- 3. 运行 DFHISTAR 时, 基本作业的已定制副本从 hlq.TDFHINST 库复制到 hlq.XDFHINST 库。

#### hlq.XDFHINST

用于存储要运行的框架作业的已定制可执行副本。

4. 要安装 CICS, 请运行 CICS 提供的安装作业的定制副本, 以将 CICS 软件从分发 磁带传送到 hlq.ADFHINST 和 hlq.SDFHINST 库。

#### hla.ADFHINST

是支持 SMP/E 的分发安装库。

### hla.SDFHINST

是支持 SMP/E 的目标安装库。在已将 CICS 软件安装到这个和其他支持 SMP/E 的库 (名为 SDFHxxxx 和 ADFHxxxx) 之后, 以后每次运行 DFHISTAR 时应使用的框架作业被存储到 SDFHINST 库中。

注: TDFHINST 和 XDFHINST 库的实际名称, 以及那些和其他 CICS 库的前缀都在 DFHISTAR 中定义, 按本章所述编辑 DFHISTAR。

# 应该做什么

要定制框架作业,必须运行 DFHISTAR。要获取有关如何执行这一操作以及所涉及参数 的信息, 请参阅 CICS Transaction Server for z/OS Program Directory.

## 运行 DFHISTAR

使用 CICS 环境的安装参数的值编辑了 DFHISTAR 后, 提交 DFHISTAR。

在运行 DFHISTAR 时, 它定制在 DFHISTAR 输入中选择的框架作业 (通过 SCOPE 或 SELECT 参数)以适合您的环境,并把它们添加到在 LIB 参数上指定的库中(缺省情 况下, 是 hlq.XDFHINST)。如有必要, DFHISTAR 会创建在 LIB 参数上指定的库。

CICS Transaction Server for z/OS Program Directory 6.4 节的表中列出了安装在 hlq.SDFHINST 库中的那些框架作业, 可以通过运行 DFHISTAR 来定制它们。

注: 必须在 DFHISTAR 的 TEMPLIB 参数和 SYSPROC DD 语句上指定要从中获取 框架作业的安装库的全名(缺省情况下, 是 hlq.TDFHINST)。对于本书中描述的后 安装任务, 应该指定 TEMPLIB SDFHINST。

DFHISTAR 产生了一个作业日志, 如有必要, 它还会生成错误码:

- 输出作业日志列出了实际用于 DFHISTAR 的参数的值。
- 如果在运行 DFHISTAR 时发生错误, 将返回错误码 4 或 12。如果错误码是 4, 会 定制框架作业,并将框架作业添加到 hlq.XDFHINST 库。如果错误码是 12, 则不会 定制或复制框架作业。要解析错误的原因,检查输出作业日志,如有必要,请再次 编辑和提交 DFHISTAR。

# <span id="page-212-0"></span>第 29 章 创建 CICS 数据集

在已安装 CICS 和应用任何必需的服务之后, 可以运行 DFHCOMDS、DFHDEFDS 和 DFHCMACI 作业来创建 CICS 数据集。

- 数据集 -

第 225 页的第 36 章, 『运行安装验证过程』中描述的 IVP 需要本章中描述的作 业所创建的数据集。

#### - VSAM 数据集和 z/OS 1.3 -

如果要您使用 z/OS 1.3 或以上版本, 请阅读 Information APAR II13288。

它报告与 z/OS 1.3 一起提供的 DFSMS 的级别已更改为那些具有索引组件的 VSAM 数据集计算索引控制时间间隔大小(CISIZE)的方法。结果,可能需要大 的缺省 CIsizes, 而且这导致 CICS 启动期间打开错误。

这应用于 CICS 数据集和您自己的应用程序数据集。

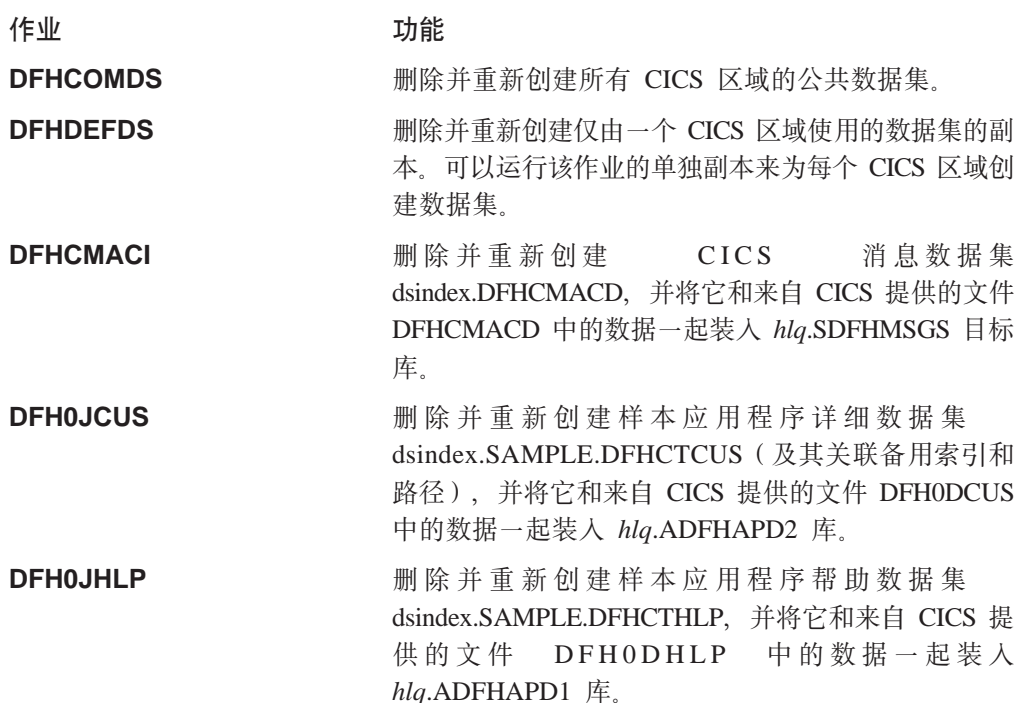

当运行 DFHISTAR 时, 会定制这些作业以适合您的环境, 并将它们存储到在 DFHISTAR 的 LIB 参数上指定的库中(缺省情况下, 是 hlq.XDFHINST)。如果还没有 运行 DFHISTAR、那么应该在运行任何 CICS 后安装作业之前先运行它。

通过重新运行 DFHISTAR、选择要复制的作业,可以生成这些作业的几个副本,要生成 这些作业的新副本, 编辑 DFHISTAR 来指定 DSINFO 和 SELECT 参数的新值。只会 重新生成那些用 SELECT 参数命名的作业。

# 命名约定

除了 MVS 约束之外, 您为 CICS 数据集选择的数据集名称没有限制。在本书的示例 中, hlq 是高级限定符, 而 DD 名称是最低级别。如果正在运行多个 CICS 区域, 并 且,尤其是正在用 XRF 运行 CICS 时,可以使用 CICS APPLID 作为第三级限定符。

应该象在 System/390 MVS Sysplex Application Migration 中那样使用 CTGI 命名约定。 例如, 如果 CICSHTH1 是 APPLID, 则 CSD 的数据集名称是: DFHCSD DD DSN=CICSTS31.CICS.CICSHTH1.DFHCSD.DISP=SHR

CTGI 命名约定是可以用于 CICS 4 个字符名称的命名约定的建议示例, 并且是基于 4 个字符的 CTGI 符号, 其中:

- C 标识整个 CICSplex
- T 标识区域的类型
- G 标识一组区域
- I 标识一个组中区域的迭代

此处允许名称最多达到八个字符的长度, 至于 CICS APPLID, 一般建议是字母 CICS 使 用这些字母的前四个字符,尤其是用于生产区域更是如此。

如果数据集在活动 CICS 区域和备用 CICS 区域之间共享,使用一般 APPLID;但如果 数据集特定于活动或备用 CICS 区域、则使用特定 APPLID。要获取有关主动和被动共 享数据集的信息, 请参阅 CICS System Definition Guide。

# 创建所有 CICS 区域的公共数据集, DFHCOMDS 作业

可以使用 DFHCOMDS 作业来删除并重新创建以下所有 CICS 区域的公共数据集:

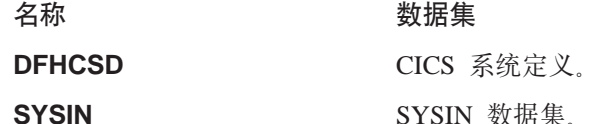

注: CICS 提供的 DFHCOMDS 作业会创建所有 CICS 区域的每个这些公共数据集的某 一个。如果对每个 CICS 区域使用任何这些数据集的不同副本, 则应该编辑适当的 语句,并将它们移到 DFHDEFDS 作业中。要获取有关创建这些数据集的多个副本 的进一步信息, 请参阅第189页的 『 创建 DFHCSD 和 SYSIN 数据集的几个副 本』

DFHCOMDS 作业包括五个作业步骤:

- 1. DELETE 删除数据集。
- 2. DEFCSD 定义 CICS 系统定义数据集 dsindex.DFHCSD 的 VSAM 集群, 其中 dsindex 由 DFHISTAR 的 DSINFO 参数定义。
- 3. INITCSD 初始化 CICS 系统定义数据集。
- 4. DEFRPIDC 为 ONC RPC 定义 VSAM 集群。

5. DEFSYSIN 创建 SYSIN PDS, 并复制 hlq.SDFHSAMP 库中的以下模块:

| <b>DFHSSIPA</b> | DFH\$SIPD | <b>DFHSSIPT</b> | DFH\$SIP1 |
|-----------------|-----------|-----------------|-----------|
| DFH\$SIP2       | DFH\$SIP5 | <b>DFHRCNO</b>  | DFHRCYES  |

## <span id="page-214-0"></span>创建 DFHCSD 和 SYSIN 数据集的几个副本

CICS 提供的 DFHCOMDS 作业创建所有 CICS 区域的每个公共 DFHCSD 和 SYSIN 数据集中的某一个。如果对每个 CICS 区域使用任何这些数据集的不同副本,则应该:

- 将定义数据集的语句从 DFHCOMDS 作业移到 DFHDEFDS 作业。
- 编辑 DFHDEFDS 作业中的语句以将符号 &REGNAME 指定为数据集名称中的区域 限定符。

在为每个 CICS 区域创建 DFHDEFDS 作业的副本之前, 应该移动并编辑适当的数据 集语句。当运行 DFHISTAR 来创建 DFHDEFDS 作业的新副本时, 它会将 CICS 区域 限定符(&REGNAME)和索引(&INDEX)的值替换到数据集名称中。

例如: 如果要使用每个 CICS 区域的 DFHCSD 数据集的副本、则应该将作业步骤 DELCSD、DEFCSD 和 INITCSD 从 DFHCOMDS 作业复制到 DFHDEFDS 作业。还 应该将限定符的符号 &REGNAME 添加到 DFHCSD 数据集名称, 以便得到 &DSINDEX.CICS&REGNAME.DFHCSD. 当运行 DFHDEFDS 作业时, 如果编辑 DFHISTAR 以 选择要复制的 DFHDEFDS 作业, 并指定以下 DSINFO 参数:

DSINFO userid.CICSTS31.CICS H3P060 3390 IDA.

当您运行 DFHDEFDS 作业时, 它会为由限定符 IDA 标识的 CICS 区域创建称为 userid.CICSTS31.CICS.CICSIDA.DFHCSD 的 DFHCSD 数据集, 如果更改 DFHISTAR 的 SELECT 和 DSINFO 参数 ( 为另一个 CICS 区域指定适当的新作业名称和限定符 ), 则可以创建 DFHDEFDS 作业的几个副本, 以便为每个 CICS 区域创建 DFHCSD 和 SYSIN 数据集。

## 创建特定于每个 CICS 区域的数据集, DFHDEFDS 作业

可以使用 DFHDEFDS 作业来为每个 CICS 区域删除并重新创建以下数据集的副本。

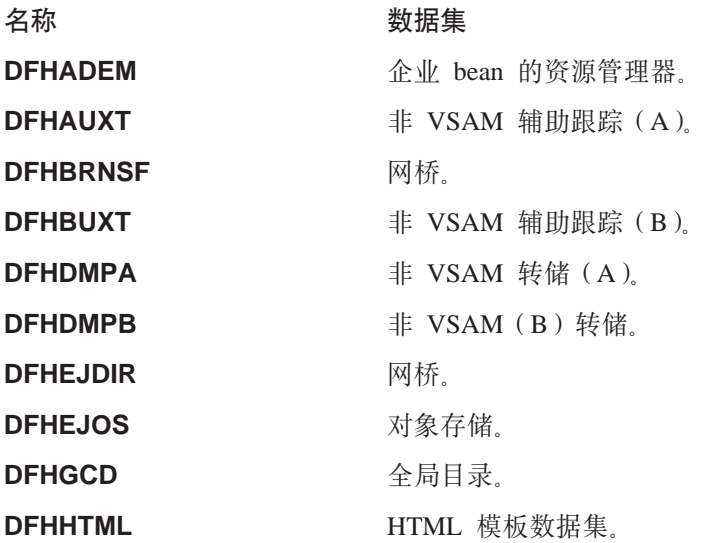

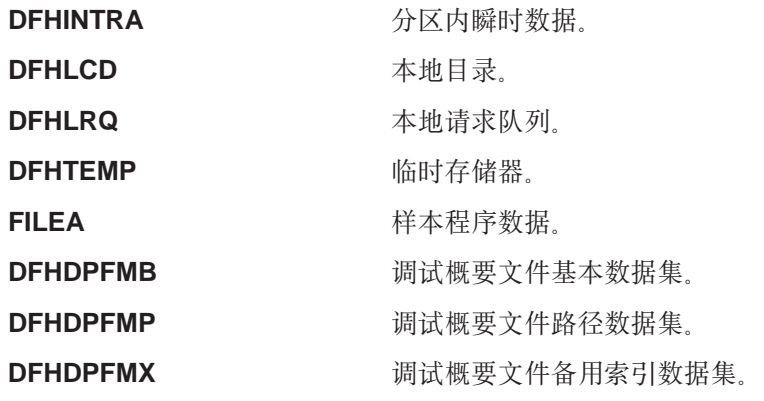

使用 DFHISTAR 为每个 CICS 区域创建 DFHDEFDS 作业的副本。编辑 DFHISTAR, 指定参数 DSINFO 和 SELECT, 并为每个区域运行一次。

在 DFHISTAR 中, 指定以下参数:

- · SELECT DFHDEFDS newname 以指定所知的 DFHDEFDS 作业副本的新名称。
- DSINFO, 为每个 CICS 区域指定数据集的以下详细信息:
	- 高级索引 (dsindex)
	- 卷的序号 (volume)
	- 卷的单元类型 (disktype)
	- 区域限定符 (qualifier)

数据集名称的格式是:

dsindex.CICSqualifier.dsname

#### **dsindex**

是数据集的高级索引, 它在 DFHISTAR 的 DSINFO 参数上指定。缺省值是 hlq。

#### **qualifier**

是这个 CICS 区域使用的数据集的区域限定符, 它在 DFHISTAR 的 DSINFO 参 数上指定。缺省值是没有限定符。

### **dsname**

是正在定义的数据集名称。

例如, CICS 本地目录的缺省名称是 hlq.CICS.DFHLCD。

DFHDEFDS 作业包括以下作业步骤:

- 1. DELETE 删除数据集的任何现有副本
- 2. DEFINE 定义数据集的集群
- 3. INITDP 初始化调试概要文件基本数据集
- 4. DEFALT 定义调试概要文件数据集的备用索引
- 5. BLDDP 构建调试概要文件数据集的备用索引
- 6. **INITGCD** 初始化 CICS 全局目录
- 7. **INITLCD** 初始化 CICS 本地目录
- 8. DEFTRACE 定义跟踪数据集
- 9. DEFDUMP 定义转储数据集
- 10. LOADFILE 将样本数据装入 FILEA 数据集
11. LOADHTML 为 CICS 提供的事务装入 HTML 模板.

## 创建 CICS 消息数据集, DFHCMACI 作业

可以使用 DFHCMACI 作业来删除并重新创建 CICS 消息数据集 DFHCMACD。这个 数据集由 CICS 消息设施 (CICS 提供的事务 CMAC) 使用。

DFHCMACI 作业包括以下作业步骤:

- 1. DELETE 删除 DFHCMACD 数据集的任何现有副本。
- 2. DEFINE 定义 CICS 消息数据集 dsindex.DFHCMACD 的 VSAM 集群, 其中 dsindex 由 DFHISTAR 的 DSINFO 参数定义。
- 3. CMACLOAD 将 CICS 消息数据集和来自 CICS 提供的文件 DFHCMACD 中的数 据一起装入 hlg.SDFHMSGS 目标库。

### 定义 DFHCMACD 文件和关联的 CICS 资源

可以使用 CICS 消息设施来联机提供 CICS 消息和代码描述。在可以使用此设施(以访 问 DFHCMACD 数据集) 之前, 必须定义该设施需要的资源, 并且使它们可用于 CICS 区域

CICS 文件控制管理的文件 DFHCMACD 访问 DFHCMACD 数据集。必须为 CSD 中 的这个文件创建一个定义。CICS 提供的 DFHCMACD 文件的定义和 CICS 消息设施 需要的其他资源在 CSD 组 DFHCMAC 中. CICS 启动过程 DFHSTART 有用于 DFHCMACD 文件的一个 DD 语句, 但为进行动态分配, 应该为 DFHCMACD 文件复 制提供的资源定义, 并添加 DSNAME 选项。

要在 CICS 区域中使用 CICS 消息设施, 必须创建自己的 CSD 组列表, 以包括 CICS 消息设施的 DFHCMAC 组和 CICS 区域需要的任何其他资源组。当启动 CICS 区域 时, 必须在 GRPLIST 系统初始化参数上指定新的组列表。如果在新的组列表中没有包 括资源组的 DFHLIST, 则必须在 GRPLIST 系统初始化参数和组列表上指定 DFHLIST. 例如, GRPLIST=(DFHLIST,MYLIST,CICSHT# 1), 其中 MYLIST 和 CICSHT# 1 是 客户创建的组列表

只应该在那些需要使用 CICS 消息设施的 CICS 区域中指定该设施的 DFHCMAC 资源 组: 例如, 在某些终端拥有区域上指定, 但也许不在数据拥有区上指定。

#### 定义样本应用程序数据集

CICS 提供了许多您可以使用的样本、以帮助开发您自己的应用程序、以及测试各种 CICS 功能 (例如、作为验证是否正确安装了 CICS 的辅助功能). 这些程序在 CICS 4.1 Sample Applications Guide 和 Designing and Programming CICS Applications 书籍中。

在可以使用某些这些样本之前, 必须创建它们使用的数据集, 并使它们可用于 CICS 区 域、如下所述。除非想要使用相关的样本应用程序、否则不需要创建这些数据集。

### CUA 文本级别应用程序

您可使用此样本应用程序来演示对 Common User Access® (CUA®) 界面的 BMS 支持。 应用程序使用操作栏、以及相关的下拉、弹出和帮助面板。应用程序演示了如何对 VS COBOL II 程序进行编码以显示、覆盖和除去 CUA 样式窗口。

#### 创建数据集

要创建 CUA 文本级别应用程序需要的数据集、提交以下作业: 安装在 hlq.XDFHINST 库中的 DFHOICUS 和 DFHOJHLP

#### 使数据集可供 CICS 使用

通过将样本资源定义安装到 DFH\$CTXT 组中, 可以让 CICS 动态分配这些数据集的文 件,并在 CICS 初始化后打开它们。如果在 CICS 启动作业流中没有用于这些数据集的  $D<sub>D</sub>$ 语句, 则会使用在数据集和备用索引的资源定义 (hlg.SAMPLE.DFHCTCUS, hlg.SAMPLE.DFHCTHLP 和 hlg.SAMPLE.DFHCTAIX) 中 指定的 DSNAME 将这些文件分配到数据集。也可以将数据集的 DD 语句添加到 CICS 启动作业, 这导致 CICS 使用在 DD 语句中指定的 DSNAME, 而不是使用在资源定义 中的那些 DSNAME。

要获取有关这个样本应用程序的信息, 请参阅 CICS 4.1 Sample Applications Guide.

### FILEA 样本应用程序

这包括四组命令级应用程序、这些应用程序都对于样本 VSAM 文件 FILEA 操作。所 支持的四种编程语言(汇编语言、C/370、VS COBOL II 和 PL/I)中的每一种都有一组 应用程序。这些程序显示了可以充当您自己第一个程序的框架的基本功能,如查询、 浏览、添加和更新。它们都是在 Common User Access 指南发布之前就已经编写的。

#### 创建数据集

提交 DFHDEFDS 作业时创建 FILEA 应用程序所需的数据集的副本、并将该数据集安 装到 hlq.XDFHINST 库中。

#### 使数据集可供 CICS 使用

当如第183 页的第 28 章, 『 定制 CICS 提供的框架作业 』所述定制与 CICS 安装相关 的作业时、FILEA 数据集的 DD 语句将被添加到 CICS IVP 作业和 DFHSTART 过程 中。如果希望 CICS 动态分配数据集并打开文件, 应该除去 DD 语句并安装带有适当 DSNAME 的 FILE 资源定义 (例如, 在 DFH\$FILA 组中提供的 )

要获取有关这个样本应用程序的信息, 请参阅 CICS 4.1 Sample Applications Guide.

### CICS 应用程序编程 Primer 样本应用程序

可以使用这个样本应用程序来演示传统 CICS 应用程序的设计和编程。它为百货商店中 的样本顾客信用文件提供了联机查询和维护设施。应用程序使用 VSAM 文件、3270 显 示和打印机终端。它是在 Common User Access 指南发布之前编写的, 而且提供了与 CUA 样本应用程序相似的功能(没有 CUA 支持)。

#### 创建数据集

要创建 Primer 样本应用程序需要的数据集, 编辑并提交第 194 页的图 23 中显示的样本 作业。

#### 使数据集可供 CICS 使用

通过将样本资源定义安装到 DFH\$ACCT 组中, 可以让 CICS 动态分配这些数据集的文 件、并在第一次引用时打开它们。如果在 CICS 启动作业流中没有用于这些数据集的 DD 语句, 则会使用在资源定义 (hlq.ACCTFILE 和 hlq.ACIXFILE) 中指定的 DSNAME 将这些文件分配给数据集。或者, 可以将数据集的 DD 语句添加到 CICS 启动作业, 这样就使 CICS 使用在 DD 语句中指定的 DSNAME, 而不是使用在资源定义中的那些 DSNAME.

要获取有关这个样本应用程序的信息, 请参阅 CICS Application Programming Primer.

```
//DEFACCTF JOB (accounting parameters),MSGCLASS=A,MSGLEVEL=(1,1),
// CLASS=A,NOTIFY=userid
1/x//*********************************************************************
       CICS/ESA sample jobs to define ACCT files
//*
//* This job deletes and defines the following data sets for the
//* ACCT sample described in the CICS Application Programming Primer
//*
//* STEPS:
//* . DELETE AND DEFINE<br>//* - DELETE/DEFINE
//* - DELETE/DEFINE THE CLUSTERS FOR:
//* . CICSTS31.CICS.ACCTFILE
            . CICSTS31.CICS.ACIXFILE
1/*//* THE HIGH-LEVEL-QUALIFIER(S) OF THE DATASETS: CICSTS31.CICS
\frac{7}{4} THE VOLUME SERIAL CICS31<br>\frac{7}{4} THE UNIT TYPE 2390
//* THE UNIT TYPE
//*
//*********************************************************************
//DELETE EXEC PGM=IDCAMS,REGION=1M
//SYSPRINT DD SYSOUT=*
//SYSIN DD *
DELETE CICSTS31.CICS.ACCTFILE
DELETE CICSTS31.CICS.ACIXFILE
SET MAXCC=0
/*<br>//DEFINE
           EXEC PGM=IDCAMS, REGION=1M
//SYSPRINT DD SYSOUT=*
\frac{7}{5}<br>\frac{1}{5}/\star */
DEFINE CLUSTER(NAME(CICSTS31.CICS.ACCTFILE)-
          KEYS(5 0) -INDEXED -
          RECORDSIZE(383 383)-
          REC(80)-
          SHR(2 3) -VOLUMES(CICS31)) -
        DATA(NAME(CICSTS31.CICS.ACCTFILE.DATA)-
          UNIQUE)-
       INDEX(NAME(CICSTS31.CICS.ACCTFILE.INDEX)-
          UNIQUE)
          /\star */
 DEFINE CLUSTER(NAME(CICSTS31.CICS.ACIXFILE)-
          KEYS(17 0)-
          INDEXED -
          RECORDSIZE(63 63)-
          REC(80)-
          SHR(2 3) -VOLUMES(CICS31)) -
        DATA(NAME(CICSTS31.CICS.ACIXFILE.DATA)-
          UNIQUE)-
       INDEX(NAME(CICSTS31.CICS.ACIXFILE.INDEX)-
          UNIQUE)
/*
1/*
```
图 23. 创建 Primer 样本数据集的示例 JCL

## 第 30 章 定义 DL/I 支持

CICS 可以通过使用 IBM IMS 数据库管理器来提供 DL/I 数据库支持。 要获取有关相 应版本和发行版的信息、请参阅 CICS IMS Database Control Guide 中的 "CICS-IMS 发行版兼容性"主题。由于它们适合使用, 所以比所列的那些版本较新的 IMS 版本将 还是兼容的。

在 CICS 下, 可以通过以下功能使用 DL/I 支持:

- 数据库控制(DBCTL)
- CICS 远程 DL/I 支持, 也称作功能发送

本章描述执行什么操作才能使 CICS 区域能使用远程 DL/I. 要获取有关添加系统和资 源定义以使用 DBCTL 的信息、请参阅 CICS IMS Database Control Guide 中的"安 装 DBCTL, 以及定义 CICS 和 IMS 系统资源"主题。

作业流中引用的 IMS 库由 IMS.libnam (例如, IMS.PGMLIB)标识。如果对 IMS 库 使用您自己的命名约定, 请相应地重命名 IMS 库。

CICS 提供启用 DBCTL 或 IMS/ESA® 或 IMS/ESA DM/TM 的 CICS-DBCTL 接口, 以满足从 CICS 区域发出的 DL/I 请求。新用户应该使用这种方法、因为它比本地 DL/I 更易于安装、并且提供了附加功能。CICS IMS Database Control Guide 中提供安装和 使用 DBCTL 的详细信息

对使用 IBM 信息管理系统 (IMS) 产品来访问 DL/I 数据库的 CICS 支持包括在基本 产品中,无需特定安装。

要获取有关存储保护的更多信息、请参阅 CICS IMS Database Control Guide CICS System Definition Guide 中的"存储保护"主题。

## **PDIR**

| |

| | | |

> 程序规范块目录(PDIR)是程序规范块(PSB)的列表, 它为 DL/I 定义应用程序使用 数据库的方法。

> CICS 区域需要 PDIR 来访问远程 CICS 区域 (远程 DL/I 支持) 拥有的数据库。CICS 区域不需要 PDIR 来访问 DBCTL 拥有的 DL/I 数据库。要获取有关访问 DBCTL 所 拥有 DL/I 数据库的信息, 请参阅 CICS IMS Database Control Guide 中的"DBCTL 的性能优势"主题。

> 当通过 PDIR= 系统初始化参数指定 DL/I PSB 目录时, 在启动期间, CICS 会自动装 入提供远程 DL/I 支持的模块。对于远程 DL/I 支持来说,PDIR 是必要的,但数据库 控制支持却不需要 PDIR。

## 添加远程 DL/I 支持

远程 DL/I 支持包括在 CICS Transaction Server for z/OS 中, 并使用某个支持级别的 IMS, (请参阅上述内容以获取这些内容的详细信息). 通常, 使用远程 DL/I 支持以及 MRO 或 ISC 连接来访问另一个 CICS 区域拥有的数据库。还可以使用 CICS 远程 DL/I 支持, 通过连接到 DBCTL 的另一个 CICS 区域, 来访问 DBCTL 拥有的数据库。访

问 DBCTL 拥有的数据库(即, 连接到 DBCTL)的 CICS 区域必须与 DBCTL 系统 在同一 MVS 映像上运行。 图 24中给出一个简单概述。

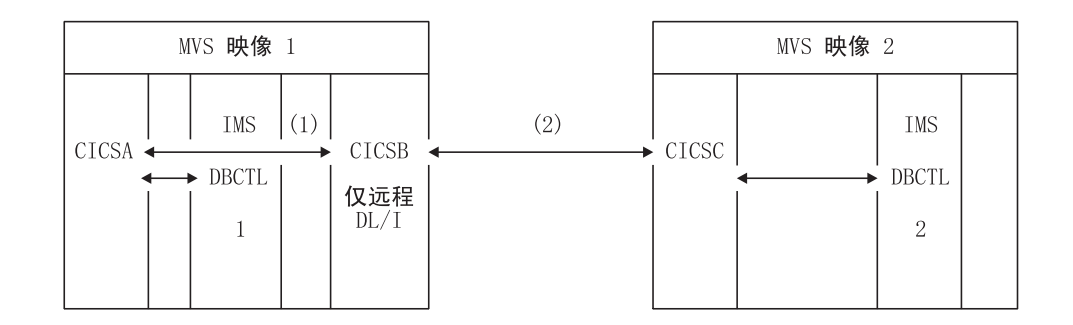

图 24. 使用 CICS 远程 DL/I 支持来访问 DBCTL 数据库

#### 注:

- 1. CICSB 使用远程 DL/I 通过 CICSA 来访问 MVS 映像 1 中 DBCTL 1 拥有的数 据库。仅当 CICSB 没有连接到 DBCTL 1 时才需要这样操作。
- 2. CICSB 使用远程 DL/I 通过 CICSC 来访问 MVS 映像 2 中 DBCTL 2 拥有的数 据库。
- 3. CICSA (连接到 DBCTL 1) 与 DBCTL 1 在同一个 MVS 映像中。CICSC (连接 到 DBCTL 2) 与 DBCTL 2 在同一个 MVS 映像中。

要获取有关访问 DBCTL 所拥有的 DL/I 数据库的信息、请参阅 CICS IMS Database Control Guide,

要在 CICS 中添加远程数据库访问的支持, 必须:

- 1. 编码、汇编和链接编辑程序规范块目录(PDIR)。
- 2. 为远程 DL/I 支持对 PDIR 进行 CICS 系统初始化参数编码。

## 定义 PSB 目录

在程序规范块目录(PDIR)中对项进行编码、以表明希望 CICS 将 DL/I 请求功能发送 到其中的一个或多个远程 CICS 区域的身份。要这样做, 应在 DFHDLPSB TYPE=ENTRY 宏中对 SYSIDNT 参数进行编码, 您通过汇编并链接编辑这个宏来创建 PDIR。还必须对 MXSSASZ 参数进行编码。可以选择对 RMTNAME 参数编码来定义 PSB 在 CICS 区域中所用的名称。要获取有关创建 PDIR 的信息, 请参阅 CICS Resource Definition Guide.

## 为远程 DL/I 支持对 CICS 系统初始化参数进行编码

以下是您可以或者必须为 CICS 系统初始化参数的 DL/I 参数进行编码的摘要:

 $PDIR = \{YES | xx\}$ SUFFIX OF PSB DIRECTORY

(MANDATORY for REMOTE DL/I) SECURITY CHECK OF REMOTE TERMINAL INITIATING A TRANSACTION  $PSBCHK = \{NO|YES\}$ XPSB={YES|name|NO} PSB ENTRIES TO BE CHECKED BY RACF

要获取这些(和其他)系统初始化参数 的详细信息, 请参阅 CICS System Definition Guide.

## DL/I 的全局用户出口

如果启用了以下全局用户出口, 那么当您有 DL/I 应用程序时可以调用它们:

#### **XDLIPRE 和 XDLIPOST**

这些出口跟在 EXEC DLI 命令或 DL/I cal 发出之后; XDLIPRE 在处理请求 之前, 而 XDLIPOST 在处理请求之后。如果正在远程 DL/I 支持下运行 CICS, 那么在执行 DL/I 事务的 CICS 区域 (AOR) 和用于向其发送 DL/I 请求的 CICS 区域(DOR)中调用这些出口。但是, 当在 DOR 中运行时, 对于在出口 点 XDLIPRE 或 XDLIPOST 上运行的出口程序可以执行什么操作有一些限制。

#### **XRMIIN 和 XRMIOUT**

可以使用这些出口来监控跨资源管理器接口(RMI)活动。例如,可以监控在 EXEC DLI 请求的 DFHEDP、DBCTL 请求的 DFHDBAT 或 DB2 命令的 DB2 的 DSN2EXT1 之间来回传递的控制。在控制从 RMI 传递到与任务相关的用户 出口之前, 调用 XRMIIN。在控制传递回 RMI 之后, 调用 XRMIOUT。

要获取有关这些出口的编程信息, 请参阅 CICS Customization Guide。

## 第 31 章 添加编程语言的 CICS 支持

这一节将描述为编程语言添加运行时支持所必需的步骤, 以便这些编程语言能与 CICS 命令级(EXEC)编程接口一起使用。在安装应用程序之前, 完成下列所描述的相应操 作。

为了编写通过命令级应用程序编程接口 (API) 来请求 CICS 服务的 CICS 应用程序, 您可以使用汇编语言、C 和 C++、COBOL 或 PL/I。

CICS 提供运行用汇编语言编写的应用程序所需的支持、而 Language Environment则为 所有其它语言提供了所需的支持。使用 Language Environment 在 CICS Transaction Server for z/OS V3 R1 中是必不可少的。Language Environment 提供的支持包括:

- 由符合 Language Environment 的编译器编译的程序:
	- $-$  IBM COBOL for MVS & VM (5688-197)
	- IBM PL/I for MVS & VM (5688–235)
	- $-$  IBM C/C++ for MVS (5655–121)
	- $-$  SAA<sup>®</sup> AD/Cycle<sup>®</sup> COBOL/370<sup>™</sup> (5688–197)
	- SAA AD/Cycle PL/I (5688–235)
	- SAA AD/Cycle C/370 (5688–216)
- 由旧的、不符合 Language Environment 的编译器编译的程序。请注意,这些编译器 现在已经不再使用:
	- OS PL/I Optimizing Compiler V2R1 (5668–910)
	- OS PL/I Optimizing Compiler V1R5 (5724–PL1)
	- VS COBOL II (5668-958 和 5668-023)
	- $C/370$  (5688–040 和 5688–187)

#### **":**

- 1. CICS Transaction Server for z/OS V3 R1 编程指南文档期待您的 CICS 系统在使用 Language Environment 的服务, 该服务为 IBM 汇编程序的实现以及那些 CICS 支 持的高级语言(HLL)(即 COBOL、PL/I、C 和 C++)提供了一个公共的运行时环 境。
- 2. 已除去对 OS/VS COBOL 程序的运行时支持。 OS/VS COBOL 程序不能在 CICS Transaction Server for z/OS V3 下运行, 并且必须将其升级到符合 COBOL 的 Language Environment,

## **20 Language Environment 'V**

本节描述 Language Environment 的 CICS 支持以安装该支持时要做些什么。使用 Language Environment 在 CICS Transaction Server for z/OS V3 R1 中是必不可少的。

Language Environment 支持由运行时库提供,该运行时库为用高级语言编译的应用程序 建立了一个公共的执行环境。在 CICS-Language Enviroment 支持下, 无论是否由符合 Language Environment 的编译器来编译, 必须运行所有由高级语言编译的程序。

当 CICS 满足以下条件时, 就自动初始化 CICS Language Environment 接口:

| | |

- 1. 从 STEPLIB 装入 Language Environment 接口模块 CEECCICS、CEEPIPI 和 CEECTCB.
- 2. 成功调用 CEECCICS 模块以初始化该接口。

在 CICS 启动期间, 当 CICS 发出 DFHAP1203I applid Language Environment is being initialized 的消息时, 执行 Language Environment 初始化。在第二阶段 PLT 处理开 始之前, 装入 CEECCICS 模块, 紧接着是分区初始化调用。如果 Language Environment 不能成功地完成由 CICS 支持的所有语言的初始化,或仅能初始化它们其中的一部分, 它就会给 MVS 控制台发出消息。如果 Language Environment 初始化完全失败, 这有 可能是因为无法装入 CEECCICS 模块, 或者是因为在装入特定语言例程中有错误。

## 安装 Language Environment 的 CICS 支持

为使 CICS 能够正确安装 Language Environment 支持:

- 为 ERDSA 指定足够的存储器以使得 CICS 和 Language Environment 能够一起运行。 它们最少需要 3500KB。为达到此最小值的要求,添加一定数量的存储器,以充分满 足您自己的需求。
- 确保 CICS-Language Environment 接口模块 CEECCICS 以及 Language Environment 模块 CEEPIPI 和 CEECTCB 安装在 APF 授权的库中,该库是在 CICS 启动 JCL 的 STEPLIB 并置中定义的。通过将 Language Environment SCEERUN 库包括在 CICS 启动作业 **STEPLIB** 并置中的  $APF$ 授权的库中(例如,在 CICSTS31.CICS.SDFHAUTH 库中), 或者包括在 MVS LNKLSTnn 并置中的 APF 授权的库中,您可完成此任务。
- 确保已将 Language Environment 语言接口模块的程序资源定义添加到了 CICS CSD。 这些定义在 CEE 组中。

CICS 安装期间、作为 DFHCOMDS 作业的一部分、CEE 组被自动添加到 CSD 以 及组列表 DFHLIST 中

这些定义还作为 SCEESAMP 库的 CEECCSD 成员中的 DEFINE 语句提供。

您可以将 CEE 组添加到 GRPLIST 系统初始化参数中指定的任何 CICS 启动组列表。

• 定义 Language Environment 瞬时数据目标、CESE 和 CESO (DD 名称 CEEMSG 和 CEEOUT)。在 CSD 和 DFHDCTG 中, CICS 提供的资源定义组包含了 CESE 和 CESO 项。

要获得有关 Language Environment 瞬时数据目标所需的属性信息,请参阅 IBM Language Environment for MVS & VM Programming Guide, SC26-4818,

- 按如下所示, 在 CICS STEPLIB 和 DFHRPL DD 语句上定义 Language Environment 运行时库:
	- 将包含 CEECCICS 和 CEECTCB 的 SCEERUN 库,以及包含 IBM Java 虚拟机 (JVM) 所需支持,并且支持其它编程语言的 SCEERUN2 库添加到 STEPLIB, 或者添加到 MVS LNKLSTnn 并置中的库。
		- 这两个库(SCEERUN 和 SCEERUN2)必须是经过 APF 授权的。
- 将 SCEECICS、SCEERUN2 和 SCEERUN 库添加到 DFHRPL, 其格式是在 SCEERUN 的前面并置 SCEECICS 和 SCEERUN2 。(不需要将 SCEERUN2 库 添加到 DFHRPL。)

 $#$  $\#$ 

 $#$  $#$  例如:

| |

| | | | | |

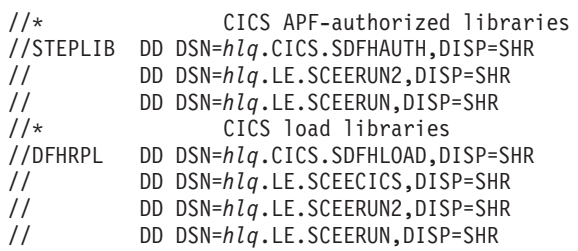

为您的所有高级语言应用程序, 包括那些用旧的、不符合 Language Environment 的 编译器编译的程序(例如 VS COBOL II), 仅使用这些 Language Environment 运 行时库。

## **COBOL D Language Environment 'V**

Language Environment 是使用 IBM COBOL for OS/390 and VM、IBM COBOL for MVS and VM, 以及 SAA AD/Cycle COBOL/370 编译的应用程序的先决条件。Language Environment 合并了所有这些 COBOL 编译器所需的运行时库。另外, 在 Language Environment 下只使用 Language Environment 运行时库运行您的 VS COBOL II 程序。 要获得有关 Language Environment 的信息, 请参阅 *Language Environment for OS/390 Customization* 手册, SC28-1941.

现在撤消了对 OS/VS COBOL 程序的支持。这些程序(它们在 CICS Transaction Server for z/OS V2 中有运行时支持) 不能在 CICS Transaction Server for z/OS V3 下运行。 必须将 OS/VS COBOL 程序升级到符合 COBOL 的 Language Environment, 并且基于 CICS 支持的 COBOL 编译器级别进行重新编译。CICS Application Programming Guide 提供将 OS/VS COBOL 程序转换成符合 COBOL 的 Language Environment 的辅助信 息。

要运行 COBOL 应用程序:

- 安装 Language Environment 的支持, 确保在启动时 CICS 可以初始化 Language Environment 环境.
- 安装用于程序的资源定义, LANGUAGE 属性指定为 LANGUAGE(COBOL), 或者将 该语言保留空白。

对于应用程序 CICS 可以自动创建和安装程序资源定义, 也可以在 CSD 中具体地创建 它们, 并且通过使用 GRPLIST 系统初始化参数或 CEDA INSTALL 命令来安装它们. 要获得关于安装程序资源定义的更多信息, 请参阅 CICS Resource Definition Guide 。

要获得有关编程语言的 Language Environment 支持的信息, 请参阅 Program Directory *for IBM Language Environment for MVS and VM*.

## **CM C++ D Language Environment 'V**

Language Environment 是用 IBM C/C++ for MVS 或 SAA AD/Cycle C/370 编译器编 译的应用程序的先决条件。Language Environment 合并了这两个 C 语言编译器所需的 运行时库。要获得有关 Language Environment 的信息, 请参阅 Language Environment *for OS/390 Customization*  $\overline{\pm}$   $\overline{\pm}$ , SC28-1941.

要在 CICS 下运行您的 C应用程序:

- 安装 Language Environment 的支持, 确保在启动时 CICS 可以初始化 Language Environment 环境。
- 安装用于程序的资源定义, LANGUAGE 属性指定为 LANGUAGE(C), 或者将该语言 保留空白.

要获得关于安装程序资源定义的信息, 请参阅 CICS Resource Definition Guide。

CICS 支持用 C++ 编写并符合以下条件的应用程序:

- 用 IBM C/C++ for MVS 编译器 (5655-121) 编译的
- 用 Language Environment 运行时库执行的

如果使用  $C/C++$  编译器版本 3 发行版 2 或更高的版本编译  $C++$  程序, 当将选项传 递给编译器时, 指定 CXX 参数, 否则调用 C 编译器。如果要编译 C 程序, 不要指定 CXX. 要获得更多信息, 请参阅 IBM C/C++ for MVS/ESA Compiler and Run-Time *Migration Guide Version 3 Release 2, SC33-2002.* 

要获得有关编程语言的 Language Environment 支持的信息, 请参阅 Program Directory *for IBM Language Environment for MVS and VM*.

## **PL/I** 的 Language Environment 支持

Language Environment 是用 IBM PL/I for MVS 或 SAA AD/Cycle PL/I 编译器编译 的应用程序的先决条件。Language Environment 合并了这两个 PL/I 编译器所需的运行 时库。要获得有关 Language Environment 的信息, 请参阅 Language Environment for *OS/390 Customization* 手册, SC28-1941.

如果您在 CICS 中使用 Web service 支持、则还需要 PL/I 支持; 特别是, 如果您使用 CICS 提供的 SOAP 1.1和 SOAP 1.2 消息处理程序, 那么此支持是必需的。

要运行 CICS PL/I 应用程序:

- 安装 Language Environment 的支持, 确保在启动时 CICS 可以初始化 Language Environment 环境.
- 安装用于程序的资源定义, LANGUAGE 属性指定为 LANGUAGE(PLI), 或将该语言 保留空白.

有关安装程序资源定义的信息, 请参阅 CICS Resource Definition Guide。

要获得有关编程语言的 Language Environment 支持的信息, 请参阅 Program Directory *for IBM Language Environment for MVS and VM*.

## $CICS$  JVM 程序的 Language Environment 支持

Language Environment 是 CICS JVM 程序的先决条件。然而, 与其它语言不同, JVM 程序不要求 CICS-Language Environment 接口。JVM 程序用 Language Environment 支 持运行,而该支持使用 MVS 服务(而不是 CICS 服务)。JVM 程序只需要由 SCEERUN 和 SCEERUN2 库提供的 Language Environment 支持, 它可以在 CICS STEPLIB 中定义, 也可以包含在 MVS 链接列表中。 (还需要将 SCEERUN 库添加 到 DFHRPL, 但不需要将 SCEERUN2 库添加到 DFHRPL。)

# #

| |

## $A$  第 32 章 验证 Java 组件安装

CICS 对 Java 应用程序的支持包含在基本产品中, 并且不需要特定的安装。开始在您的 CICS 系统中设置和配置 Java 支持之前, 请遵循下面的步骤验证您的系统上是否正确地 安装了 Java 组件。

- 1. 使用 『验证 Java 组件核对表』中提供的核对表, 以确保在您的 CICS 系统的正确位 置中安装了所有必需的 Java 组件。
- 2. 特别是如果您未执行缺省安装, 阅读第 204 页的 『[Java](#page-229-0) 虚拟机样本定义文件』中有 关 JVM 组件和提供的样本定义文件的详细信息。
- 3. 授权 [hlq.SDFJAUTH](#page-232-0) 库。请参阅第207 页的 『授权 hlq.SDFJAUTH 库』, 以获得有 关如何完成此任务的详细信息。
- 4. 改正 SYS1.PARMLIB 的 BPXPRMxx 成员中的缺省参数、因此使用随 CICS 提供 的 JVM。请参阅第 207 页的 『 修正 [SYS1.PARMLIB\(BPXPRMxx\)](#page-232-0) 中的参数 』,以 获得有关要更改哪些参数的详细信息。

验证了您的 Java 安装后, 使用Java Applications in CICS中的任务列表开始设置 Java 环 境。

## $\frac{1}{2}$   $\frac{1}{2}$   $\frac{1}{2}$

| | | | |

|

| | | | |

|

| | | | |

| | | | | | |

| | | | | | | | | 以下组件是在 CICS Transaction Server for z/OS Program Directory 中描述的标准安装 过程中从分发磁带中卸装的。请注意、z/OS UNIX System Services 在这一过程中必须 是以全功能方式活动的, 以使文件能够存储在 HFS 中。

表 12. Java 组件核对表

| Java 组件                            | 位置                                                                 | 注释                                    |
|------------------------------------|--------------------------------------------------------------------|---------------------------------------|
| 包含 JAR 文件的 HFS 目录:                 |                                                                    | cicsts31 是用户定义                        |
| 目录                                 | /pathprefix <b>/usr/lpp/cicsts/</b> cicsts31/lib                   | 的值, 是在<br>DFHISTAR 安装作业               |
|                                    | /pathprefix <b>/usr/lpp/cicsts/</b> cicsts31/samples               | 的 USSDIR 参数中<br>指定的。                  |
|                                    | /pathprefix <b>/usr/lpp/cicsts/</b> cicsts31/docs                  |                                       |
| 样本程序                               | HFS 目录:                                                            | 此样本程序证明对                              |
|                                    | /pathprefix <b>/usr/lpp/cicsts/</b> cicsts31/samples               | IIOP、EJB、输出重<br>定向和 JCICS 类的<br>使用。   |
| JVM 概要                             | HFS 目录:                                                            | $cicsts31$ 是用户为                       |
| <b>DFHIVMPR</b><br><b>DFHJVMPC</b> | /pathprefix <b>/usr/lpp/cicsts/</b> cicsts31/JVMProfiles directory | DFHIJVMJ 安装作业<br>中的<br>CICS DIRECTORY |
| <b>DFHJVMPS</b>                    |                                                                    | 变量定义的值。请参                             |
| <b>DFHIVMCC</b>                    |                                                                    | 阅第 205 页的 『 JVM                       |
| <b>DFHIVMCD</b>                    |                                                                    | 概要文件』, 以获得                            |
| (DFHJVMCD 保                        |                                                                    | 有关 JVM 样本概要                           |
| 留给 CICS 使用)                        |                                                                    | 文件的更多信息。                              |

表 12. Java 组件核对表 (续)

<span id="page-229-0"></span> $\overline{\phantom{a}}$ 

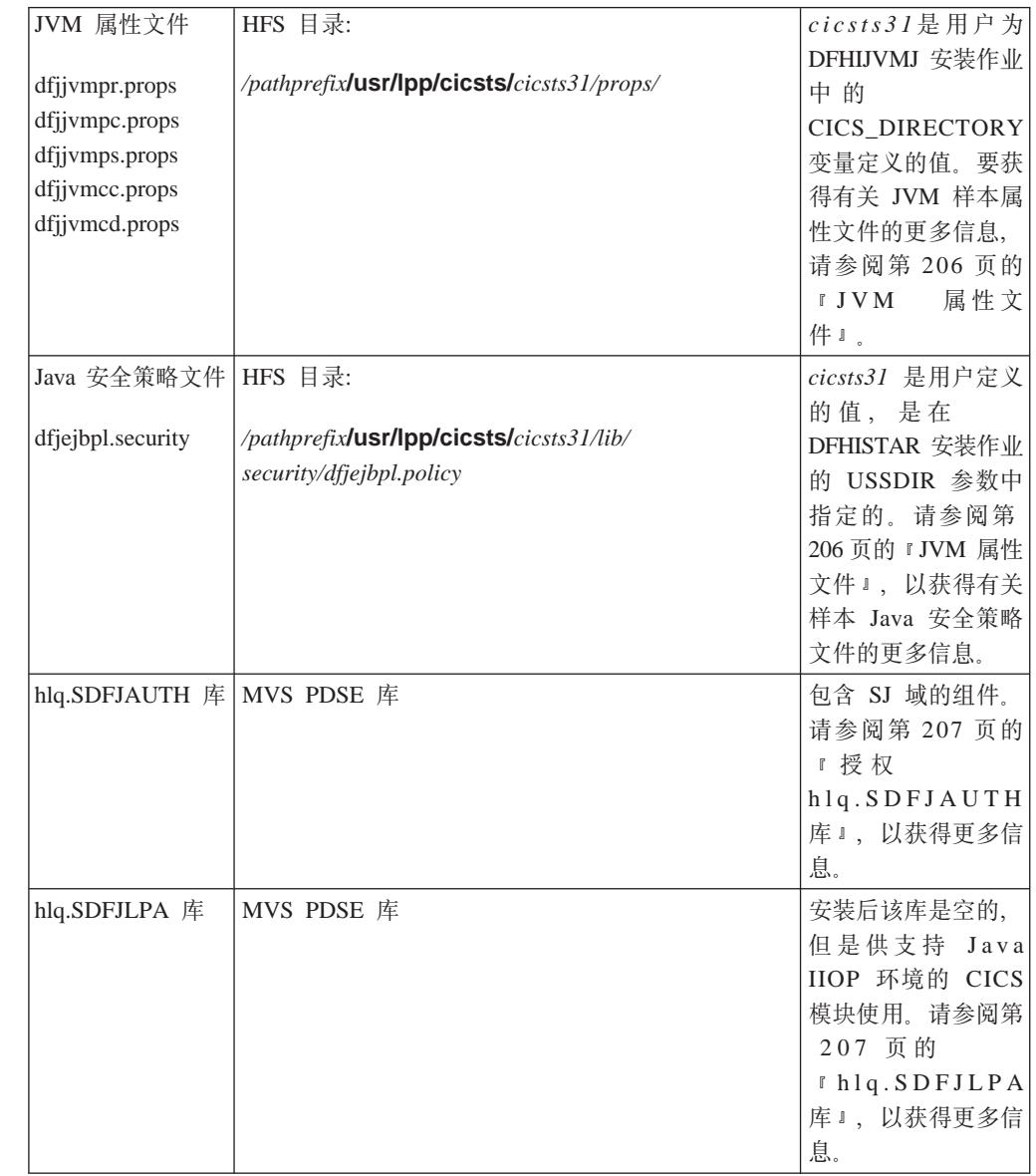

## Java 虚拟机样本定义文件

CICS 启动一个 JVM 来执行Java 程序, 该程序在其程序资源定义中指定了 JVM。该 JVM 是使用一系列文本文件指定的选项创建的:

- JVM 初始化选项在 JVM 概要文件中指定, 其由程序定义的 JVMPROFILE 属性命 名。
- JVM 的进一步系统属性在 JVM 属性文件中指定, 其在 JVM 概要文件中命名。
- 如果您使用 JVM 运行 Enterprise JavaBeans™, 则可在 JVM 属性文件中命名 Java 2 安全策略, 以指定安全选项。

CICS 提供了所有这些样本, 如以下各部分中所述。Java Applications in CICS中的"设 置 JVM 概要文件和 JVM 属性文件"提供有关这些文件及其之间关系的更多信息。

## <span id="page-230-0"></span>JVM 概要文件

CICS 在名为 SDFHENV 的分区数据集中提供五个样本 JVM 概要文件。每个样本 JVM 概要文件可用于创建不同类型的 JVM。样本 JVM 概要文件按如下所示:

表 13. CICS 提供的样本 JVM 概要文件

| JVM 概要文件        | 用途                                                                |
|-----------------|-------------------------------------------------------------------|
| DFHJVMPR        | 缺省 JVM 概要文件, 如果在 PROGRAM 资源定义上未指定<br>任何文件。JVM 是可重设的。不要使用共享的类高速缓存。 |
| <b>DFHJVMPC</b> | JVM 是可重设的, 并使用共享的类高速缓存。                                           |
| <b>DFHJVMPS</b> | JVM 是单个使用的。建议不要用于企业 bean。                                         |
| <b>DEHJVMCC</b> | 初始化共享类高速缓存的主 JVM 的概要文件。                                           |
| 用)              | DFHJVMCD(保留给 CICS 使 CICS 所定义程序的概要文件。不要用于您自己的应用程序。<br>仅按需更改。       |

在它们提供的格式中, 这些 JVM 概要文件是由使用符号 &CICS\_DIRECTORY 和 &JAVA HOMEorm 的 JVMPROPS 和 LIBPATH 参数定义的。在安装 CICS TS 并运 行 DFHIJVMJ 作业后, 如下所示定制了这些概要文件:

#### **&CICS DIRECTORY**

这个符号将由您在 DFHISTAR 安装作业的 USSDIR 参数中指定的值来替换。例 如, 缺省值是 cicsts31. 它会导致在 **LIBPATH** 上生成 /pathprefix**/usr/lpp/cicsts/**cicsts31/lib 格式的目录路径。

#### **&JAVA HOME**

这个符号将由 DFHISTAR 安装作业中 JAVADIR 参数上指定的值替换。缺省值是 java142/J1.4、它会导致在 LIBPATH 上生成 /pathprefix**/usr/lpp/**java142/J1.4/bin 和 /pathprefix**/usr/lpp/**java142/J1.4/bin/classic 格式的目录路径。

字符串 java142/J1.4 应当在 JAVADIR 上指定以便与 IBM Software Developer Kit for z/OS, Java 2 Technology Edition, V1.4.2 一起使用。

注: 符号两边多出的 // 字符将在符号替代期间除去。

在您运行 DFHIJVMJ 以替换您自己的符号名的值后, 定制的概要文件写入分层文件存 储(HFS)中的目录/pathprefix**/usr/lpp/cicsts/**cicsts31/JVMProfiles 中、其中 cicsts31 是 您为 CICS 安装期间 DFHIJVMJ 所使用的 CICS\_DIRECTORY 变量选择的值。因为 JVM 概要文件存储在 HFS 中, 因此 CICS 需要对 z/OS UNIX System Services, 以 及 HFS 中的目录和文件有访问权, 以便创建 JVM, Java Applications in CICSCICS 区 域对 z/OS UNIX System Services 以及 HFS 目录和文件的访问权"说明如何赋予 CICS 它需要的访问权。

Java Applications in CICS中的"设置 JVM 概要文件和 JVM 属性文件"告诉您如何使 CICS 能够找到 JVM 概要文件、如何为您的 Java 程序选择适当的 JVM 概要文件、 以及如何按您系统的需要定制提供的样本 JVM 概要文件。特别是,如果您将 JVM 概 要文件放在不同于缺省目录 /pathprefix**/usr/lpp/cicsts/**cicsts31/JVMProfiles 的位置中, 或者如果您在 CICS 安装期间为此目录选择了不同的名称, 则需要更改系统初始化参数 JVMPROFILEDIR 以指定正确的目录、或者使用 UNIX 软链接以从缺省目录链接到 JVM 概要文件。您还需要确保 CICS 具有对存储 JVM 概要文件的 HFS 目录的访问权。

<span id="page-231-0"></span>注意. JVM 概要文件 DFHJVMPR 和 DFHJVMCD. 及其关联的 JVM 属性文件必须 总是可供 CICS 使用。如果 Java 程序定义为使用 JVM, 但是未指定 JVM 概要文件, 而且它用于样本程序, 则使用 DFHJVMPR。DFHJVMCD 由 CICS 定义的程序使用, 包含缺省请求处理器程序(DFJIIRP), 以及 CICS 用于发布和收回已部署 JAR 文件的 程序 (DFJIIRQ, DFJIIRP 的 CICS 键等价值)。因此, 这两个 JVM 概要文件必须在 JVMPROFILEDIR 指定的目录中, 或者通过 UNIX 软链接从该目录链接到此目录, 而 且它们必须正确配置, 以便在 CICS 区域中使用。

您可使用任何文本编辑器编辑 JVM 概要文件, 以为您的系统定制它们。Java Applications in CICS 中的"选择 JVM 概要文件和 JVM 属性文件"告诉您有关您可 能要更改的一些选项的信息, 而 CICS System Definition Guide 提供您可使用 JVM 概 要文件和 JVM 属性文件指定的选项的完整列表。对于单个使用的 JVM (即, 带有指定 选项 REUSE=NO 或较旧选项 Xresettable=NO 的 JVM 概要文件), 而不是定制 JVM 概要文件, 您可使用用户可替换程序 DFHJVMAT 重设其中的选项, 通常, JVM 概要 文件提供足够的灵活性按需配置 JVM。如果您发现您需要进行不平常的修改, CICS Customization Guide 提供有关使用 DFHJVMAT 的更多信息。

当 JVM 概要文件和 JVM 属性文件是 HFS 文件时, 大小写很重要。 CICS 不会自动 将 JVM 概要文件或 JVM 属性文件的名称转换为大写字母。当您在 CICS 中任何地方 使用 JVM 概要文件或 JVM 属性文件的名称时,您必须使用 HFS 文件名中存在的相 同大小写字符组合输入它。

### JVM 属性文件

您使用 JVM 概要文件中的 JVMPROPS 选项指定与此概要文件关联的 JVM 属性文件 的全路径。CICS 在 SDFHENV 分区数据集中提供五个样本 JVM 属性文件,设计它们 用来支持其相应的 JVM 概要文件:

| JVM 概要文件              | 关联的 JVM 属性文件   |
|-----------------------|----------------|
| <b>DFHJVMPR</b>       | dfjjvmpr.props |
| <b>DFHJVMPC</b>       | dfjjvmpc.props |
| <b>DFHJVMPS</b>       | dfjjvmps.props |
| <b>DEHJVMCC</b>       | dfjjvmcc.props |
| DFHJVMCD(保留给 CICS 使用) | dfjjvmcd.props |

表 14. CICS 提供的样本 JVM 属性文件

样本 JVM 属性文件都是用 &CICS DIRECTORY 符号定义的、当您运行 DFHIJVMJ 安 装作业时将使用您自己的值来替换它们。当符号替换完成时,定制的 JVM 属性文件复 制到 HFS 目录 /pathprefix**/usr/lpp/cicsts/**cicsts31/props/ 中, 其中 cicsts31 是您为 CICS 安装期间 DFHIJVMJ 所使用的 CICS DIRECTORY 变量选择的值。

JVM 概要文件上的 JVMPROPS 选项使用其全路径名引用 JVM 属性文件。CICS 提供 的样本 JVM 概要文件按如下所示引用样本 JVM 属性文件:

JVMPROPS=/pathprefix/usr/lpp/cicsts/cicsts31/props/dfjjvmpx.props

其中 dfj.jvmpx.props 是与样本 JVM 概要文件匹配的样本 JVM 属性文件名。如果您 更改 JVM 属性文件的名称或位置,或者创建您自己的 JVM 属性文件,您需要更改 JVMPROPS 洗项、以在引用此 JVM 属性文件的所有 JVM 概要文件中指定正确的路 径名。您还需要确保 CICS 具有对存储 JVM 属性文件的 HFS 目录有访问权。

至于 JVM 概要文件, 您可使用任何文本编辑器编辑 JVM 属性文件, 以为您的系统定 制它们。Java Applications in CICS 中的"选择 JVM 概要文件和 JVM 属性文件"告 诉您有关您可能要更改的一些选项的信息, 而 CICS System Definition Guide 提供您可 使用 JVM 属性文件指定的选项的完整列表。记住、CICS 不会自动将 JVM 属性文件 名转换成大写字母,所以您在 CICS 中的任何位置使用 JVM 概要文件或 JVM 属性文 件的名称时, 必须使用 HFS 文件名中出现的相同大小写字符组合输入它。

### <span id="page-232-0"></span>**EJB** 的 Java 2 安全策略

CICS 提供一个您可以使用的样本 Java 2 安全策略, 您也可以修改它, 以使它符合您自 己的需求。样本策略命名为 dfjejbpl.security, 而且它定义适合企业 bean 所使用 JVM 的安全性属性。样本策略在 SDFHENV 中分发磁带上提供。在安装过程中定制策略并将 其写入 /pathprefix**/usr/lpp/cicsts/**cicsts31/lib/ security/dfjejbpl.policy, 其中 cicsts31 是 在 DFHISTAR 安装作业的 USSDIR 参数上指定的用户定义的值。Java Applications in CICS中的"保护 CICS 中的 Java 应用程序"告诉您需要对样本 JVM 属性文件进行哪 些更改, 以启用 Java 2 安全性、如何设置安全策略文件, 以及有关 CICS 所提供样本 安全策略文件 dfjejbpl.policy 的信息。

## 授权 hlg.SDFJAUTH 库

此库是 SDFHAUTH 的分区数据集扩展 (PDSE) 版本、而且它包含 SJ 域的一些组件。 因为这些组件现在是使用 XPLink (额外性能链接) 构建的, 所以需要单独的库。对于 Java 支持, SDFJAUTH 库是必需的, 至于 SDFHAUTH 库, 您需要:

- 1. APF 通过将 SDFJAUTH 库添加到 SYS1.PARMLIB 中适当 PROGxx (或 IEAAPFxx) 成员中的 APF 授权的库列表中, 来为这个库授权。
- 2. 在启动作业流时, 为 hlq.SDFJAUTH 库提供 STEPLIB DD 语句。

授权 SDFHAUTH 库的过程在第71页的第6章、『授权 hlg.SDFHAUTH 库』中描述。 遵循相同的过程授权 SDFJAUTH 库。

## hlg.SDFJLPA 库

这个库当前是空的、但提供它是为了允许将那些支持 Java IIOP 环境以及对 LPA 有效 的 CICS 模块包含在 LPA 中。没有必须驻留在 LPA 中的由 CICS 提供的 Java IIOP 模块, 因此该库在 CICS TS 安装后是空的。

注: SDFJLPA 库是扩展的分区数据集(PDSE)。在 MVS IPL 时, 无法将 PDSE 装入 LPA、这是因为 MVS 核心初始化处理无法识别它们。可以在 IPL 后使用 MVS SETPROG 命令将 PDSE 的成员动态地添加到 LPA 中。

### 修正 SYS1.PARMLIB(BPXPRMxx) 中的参数

在 SYS1.PARMLIB 的 BPXPRMxx 成员中提供的缺省选项不足以供 CICS 中提供的 **JVM** 使用。特别是, IPCSEMNSEMS, MAXPROCSYS, MAXPROCUSER, MAXUIDS, MAXASSIZE, MAXFILEPROC、MAXPTYS、MAXTHREADS、MAXTHREADTASKS 和 MAXCPUTIME 的值对于供 CICS 使用来说太小了 - 因此增加它们。

使用下列值启动。根据您获得的经验, 按系统需要定制它们: 建议: **IPCSEMNSEMS** 1000

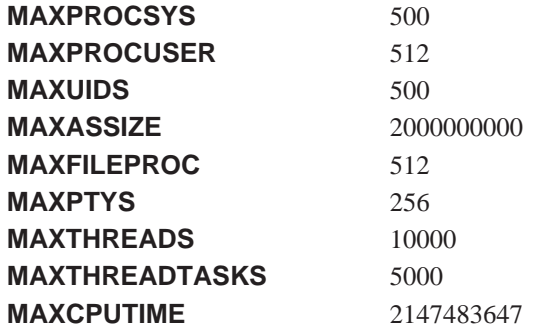

要获得完整的详细信息, 请参阅 z/OS UNIX System Services Planning, GA22-7800, 节 14.8 "Customizing the BPXPRMxx parmlib members", 以及 z/OS MVS Initialization and **Tuning Reference, SA22-7592, 节 9.0 "BPXPRMxx (z/OS UNIX System Services** parameters)".

## 第 33 章 安装 MRO 和 ISC 支持

本章描述了要将以下通信设施包括到 CICS 区域中必须做什么:

- 多区域操作 (MRO)
- 系统间通信 (ISC)

本章中给出的关于 ACF/VTAM 和 MVS 的信息仅供参考。要获取最新信息,请经常查 阅当前的 ACF/VTAM 或 MVS 出版物。请参阅第 455 页的 『相关库中的书籍』。

## 安装 MRO 支持

本节描述了如何在 CICS 区域中安装多区域操作(MRO)的支持。

CICS 多区域操作 (MRO) 使相同 MVS 映像中或相同 MVS 综合系统中运行的 CICS 区域能互相通信。MRO 不支持 CICS 系统和非 CICS 系统 (如 IMS) 之间的通信。

MRO 不需要 ACF/VTAM 或 SNA 连网设施。启用区域到区域通信的 CICS 中的支持 称为区间通信(IRC)。 IRC 以三种方法实施:

- 1. 通过在 CICS 终端控制管理模块中的支持, 并通过使用 CICS 提供的区间程序 DFHIRP, 该程序装入在 MVS 链接装配区域中。DFHIRP 由类型 3 监督调用调用  $(SVC)$ .
- 2. 通过 MVS 跨内存服务, 可以作为 CICS 类型 3 SVC 机制的另一种方案选择这个 服务。这里,DFHIRP 只打开和关闭区间链接。
- 3. 通过 MVS 的跨系统耦合设施 (XCF). 在 MVS 综合系统的不同 MVS 映像中, CICS 区域之间的链接需要 XCF/MRO。CICS 为这些链接动态地选择 XCF/MRO (如 果可用的话).

有关区间通信的设计和实施以及跨系统 MRO 的好处的信息, 请参阅 CICS Intercommunication Guide,

要安装 MRO 的支持、完成以下步骤(在本章中有更详细的概述):

- 1. 将 CICS 定义为 MVS 子系统
- 2. 在 LPA 中安装 DFHIRP 和 DFHCSVC 模块的当前版本.
- 3. 如果给 SVC 一个新号码、那么可以让使用 MRO 的 CICS V1 或 V2 区域为那些 CICS 版本重新生成 CICS 模块 DFHCRC 和 DFHDRPA, 从而指定 SVC 号码。
- 4. 为每个 CICS 区域启动指定适当的系统初始化参数以启用 MRO。

如果要使用跨系统 MRO (XCF/MRO), 还必须:

- 5. 安装必需的综合系统硬件和软件。
- 6. 将 MVS 映像定义为 XCF 综合系统中的系统。

要使用 MRO 支持, 还必须:

7. 定义和安装适合 CICS 环境的 MRO 连接。

<sup>5.</sup> 外部 CICS 接口 (EXCI) 使用特殊格式的 MRO 链接来支持对 CICS 程序的 DCE 远程过程调用, 以及 MVS 批处理程序和 CICS 之 间的通信。

只要完成了以上步骤, 就可以使用 MRO 进行通信:

- 在 CICS Transaction Server for z/OS, V3 R1 区域之间。
- 在 CICS Transaction Server for z/OS, V3 R1 和 CICS Transaction Server for z/OS, V2R3, CICS/ESA V4, CICS/ESA V3, CICS/MVS V2 和 CICS/OS/VS 1.7  $\overline{K}$ 域之间。

而且, 早期发行版级别的 CICS 可以使用 MRO 进行通信 (例如, 在 CICS/ESA 3.3 和 CICS/OS/VS 1.7 之间)。

如果在不同 CICS 发行版之间使用 MRO, 例如在当前发行版和 CICS/MVS 2.1.2 之间, 那么在任何连接上提供的功能是低级别发行版的功能。

### 将 CICS 定义为 MVS 子系统

CICS 的多区域操作需要 MVS "子系统接口 (SSI)"支持、而且、要获取这个支持、 必须将 CICS 定义成操作系统子系统, 如第85 页的第 10 章, 『将 CICS 定义为 MVS 子系统』中所述

### 在 LPA 中安装模块 DFHIRP 和 DFHCSVC

要使区域可以通过 MRO 通信, 必须:

- 1. 将 DFHIRP 和 DFHCSVC 模块的当前版本安装到 LPA 中, 如第 107 页的第 14 章, 『在 MVS 链接装配区域中安装 CICS 模块』中所述。
	- 注: 如果要在不同的发行版级别上运行具有 MRO 的 CICS 和 MRO, 所有通信的 CICS 区域必须使用相同 MVS 映像上的最新 DFHIRP 模块和最新 SVC 模块 DFHCSVC.
- 2. 向 MVS 定义 SVC 模块 DFHCSVC, 如第 93 页的第 11 章, 『安装 CICS 类型 3 SVC」中所述。

### 安装 XCF/MRO 的必需硬件和软件

要可以使用跨系统 MRO 在不同 MVS 映像上的 CICS 区域之间进行通信、那些 MVS 映像必须用话当的硬件和软件运行, 综合系统中的 MVS 系统必需的硬件和软件在 CICS Transaction Server for  $z/OS$  Program Directory  $\#$ .

### 将 MVS 映像定义成 XCF 综合系统中的系统

要使用 XCF/MRO,必须将所有涉及的 MVS 映像定义成同一个综合系统的一部分,如 第129页的第20章, IMVS 跨系统 MRO 定义 I 中所述。

注: 在并行系统复用中、MVS 映像之间的 MRO 通信由 XCF/MRO 执行、安装在不同 MVS 映像中的 DFHIRP 程序可以处于不同的发行版级别。但是, 必须从 MVS 映 像中运行的最高发行版的 CICS 中安装 DFHIRP. 例如, CICS V4 DFHIRP 可以 跨 XCF/MRO 与 DFHIRP 进行通信, 但 MVS 中运行的带 V4 DFHIRP 的 CICS 区域却不能比 CICS/ESA V4 的版本更高。

### 定义 MRO 连接

在可以使用 MRO 之前,必须使用适合于 CICS 环境的属性来定义和安装连接。要获取 有关定义连接的信息, 请参阅 CICS Intercommunication Guide 。

## 为 CICS 启动启用 MRO

对于每个要使用 MRO 的 CICS 区域、必须指定 ISC=YES 以包括系统间通信程序 DFHISP.

如果想要在启动期间让 CICS 区域建立 MRO 通信, 还应该在 IRCSTART 系统初始化 参数上指定 YES

或者, 一旦 CICS 区域在运行, 可以通过使用 CEMT SET IRC OPEN 命令或 EXEC CICS SET IRC OPENSTATUS(cvda) 命令来建立 MRO 通信。

任何一种方法都可以对满足以下条件的每个 CICS 区域建立 MRO 通信:

- 1. 当前是活动的.
- 2. 根据从 CSD 安装的 CONNECTION 和 SESSIONS 定义向区域定义。(要在两个 CICS 区域之间建立 MRO 通信, 所安装的 CONNECTION 定义必须在两个区域中 都指定 INSERVICE(YES))。

## 添加 ISC 支持

对于不同 MVS 映像中的 CICS 区域之间的通信, 可以使用 SNA 访问方法 (例如 ACF/VTAM) 来提供必需的通信协议。这种通过 SNA 进行的区间通信形式称作系统间 通信(ISC)。(还可以在同一个 CPC 中使用 ISC, 通过 ACF/VTAM 的应用程序到应 用程序设施 )

本节概述了如何将 ISC 包括到 CICS 区域中。

要获取有关系统间通信设施的设计和实施的信息, 请参阅 CICS Intercommunication Guide

与 MRO 不同, CICS 系统间通信没有特殊 MVS 操作系统需求。

### 运行具有 ISC 的 CICS 区域

必须在 CICS 区域中包括以下管理程序(通过指定括号中给出的系统初始化参数):

- DFHISC 系统间通信程序 (ISC=YES)。
- DFHTCP 终端控制程序 (TCP=YES 是缺省值).

#### 建立 ISC

系统间通信需要 VTAM 支持,因此必须指定 VTAM=YES 作为系统初始化参数,如果 在 CICS 初始化期间 VTAM 正在运行, 那么 CICS 会打开 VTAM ACB。如果 VTAM 在 CICS 后启动, 则打开 VTAM ACB 失败, 并且必须在可以使用 VTAM 时使用 CEMT SET VTAM OPEN 命令来打开它。直到 CICS 区域建立了 VTAM 连接, 它们 才能通信

#### 定义 ISC 连接

在可以使用 ISC 之前, 必须使用适合于 CICS (和 VTAM) 环境的属性来定义和安装 连接。如果要将 APPC 用于 ISC 通信, 可以利用 APPC 连接功能的自动安装。要获 取有关定义连接和使用 APPC 连接功能的自动安装的信息, 请参阅 CICS Resource Definition Guide

## **Z 34 B Z CICS xrPtC TCP/IP**

TCP/IP 支持由 CICS 套接字域提供, 而网络服务由 z/OS 提供。套接字域为以下各项 提供支持:

#### **ll***l***<b>***m*

侦听器监视器为入网请求指定了 TCP/IP 端口。它由 TCPIPSERVICE 资源定义配 置以侦听特定的 TCP/IP 端口以及连接指定的请求接收方事务来处理每个连接。一 旦在客户机程序和特定请求接收方之间建立了连接,那么随后通过该连接的来自客 户机程序的所有请求将流动到同一个请求接收方。侦听器支持由下列协议的 TCP/IP 服务启动的用户应用程序:

#### *A*  $\frac{1}{2}$  **D**  $\frac{1}{2}$  **ECI**  $\frac{1}{2}$

外部调用接口(ECI)允许客户机应用程序将 TCP/IP 直接用于 CICS 区域, 而 无需介人任何产品(如协议映射软件)。支持外部调用接口(ECI),但不支持 外部演示接口(EPI)。

请参阅 CICS Family: Communicating from CICS on System/390<sup>®</sup> 手册, 以获 得关于外部调用接口的信息。

#### **,D>+M-i(HTTP)**

使用 CICS Web support, HTTP 消息经由因特网接收与发送。有关 Web 上的 HTTP 消息的传输, 请参阅《CICS 因特网指南》。

#### **rXx InterORB -i(IIOP)**

IIOP 消息在客户机和服务器应用程序之间发送, 这些程序都遵循了"公共对象 请求代理体系结构(CORBA)"。请参阅 Java Applications in CICS 手册, 以 获得关于 IIOP 消息的信息。

#### **H站套接字支持**

这将允许 CICS 启动 IP 连接。套接字可以由一个任务来创建, 而为其它任务所共 享、并在任务结束时仍保持活动、以便另一个任务可以重新使用它。

## **Z CICS xrP9C TCP/IP**

要在 CICS 区域中使用 TCP/IP, 您必须提供以下各项:

- Communications Server, 必须安装在 z/OS 系统中 (在早期的 OS/390 发行版中, 它 称为 eNetwork Communications Server 或 Secureway Communications Server)。属于 "Communications Server"的端口必须可由涉及到的 CICS 区域所使用。
- 必须将 CICS 系统初始化参数 TCPIP 设置成 YES。
- 必须提供 TCPIPSERVICE 资源定义以定义每个活动端口以及与它关联的服务类型。 安装了 TCPIPSERVICE 时, 如果还指定了 TCPIP(YES), 则为指定的端口激活 CICS TCP/IP 侦听器。
- 如果使用安全套接字层(SSL)认证,则必须定义 KEYRING 系统初始化参数,以识 别包含了 SSL 握手中使用的密钥和 X.509 证书的 RACF 密钥环。
- 需要配置 CICS 侦听器区以便与 z/OS 上相同的名称服务器 (配置了使用" MVS T. 作负载管理器")进行通话。这意味着您可能需要重新配置 CICS 用于解析主机名的 DNS 服务器, 这是因为 CICS 需要解析它自己的主机名 (通过调用 gethostbyaddr 函 数。) 在综合系统中使用为连接优化配置的 DNS 服务器。如果为了进行 TCP/IP 操作

已经配置了综合系统, 那么这可能不是系统配置的名称服务器。系统名称服务器甚 至可能也不在 z/OS 或综合系统中的任何系统上。

可以通过改变系统 TCP/IP 配置文件, 或者添加或更改 CICS 启动 JCL 中的 DD 名 称 SYSTCPDD 来更改 CICS 的解析器配置它将 RESOLVER\_CONFIG 环境变量设 置成您指定的 MVS 数据集。z/OS IBM Communications Server: IP Configuration Guide, SC31-8775 中描述了此文件。它包含对 DNS 服务器的 IP 地址的引用。

您至少必须指定以下一个内容:

NSINTERADDR *n.n.n.n*

其中 n.n.n.n 是将使用的名称服务器的点十进制地址。

如果启动 JCL 中不包括 DD 名称, 那么在找到一个之前将搜索许多系统文件。

CICS 操作限制为使用 //SYSTCPD DD 语句访问的由 TCPIP.DATA 数据集引用的 TCP/IP 堆栈。这意味着 CICS 区域仅支持一个特定的堆栈,或者每个堆栈(具有端口 共享)。单个 CICS 区域无法支持多个特定的 TCP/IP 堆栈。如果您要使用多个特定的 TCP/IP 堆栈, 那么每个堆栈需要一个单独的 CICS 侦听器区域。

注: TCPIPSERVICE 资源定义仅供 CICS 提供的 TCP/IP 服务使用, 而与 z/OS 通信 服务器 IP CICS 套接字接口无关。z/OS 通信服务器提供 CICS 的 TCP/IP 套接字 接口, 这是 z/OS 的一个主要部件, 并且它不使用 CICS SO 域。

## <span id="page-240-0"></span>第 35 章 启用 CICS 的 REXX

CICS 的 REXX 开发系统和 CICS 的 REXX 运行时工具 - 这两个程序产品统称为 CICS 的 REXX - 为大量 CICS 活动提供了改进的工作效率。

CICS 的 REXX 让您能够在 CICS 区域中编写和执行 REXX 程序。这些程序可以通过 EXEC SOL 接口访问大多数 EXEC CICS 命令、CICS CEDA 和 CEMT 事务以及 DB2 数据库。

要使得您的 CICS 系统能够提供 CICS 的 REXX 工具, 请执行下列步骤:

• 第一步 - 考虑 REXX 的定制需要、请参阅第 217 页的 『 REXX 的定制信息 』。

第一次阅读时、您也许愿意先忽略定制、熟悉一下过程。(我们特地把这个步骤放在 列表的开始和结尾处、是为了满足那些要使用整个列表并且一开始就需要这一步骤 的用户, 以及那些第一次阅读此表并且最后要利用此步骤主题的用户。)

- 第二步 『第一步 修改 RDO 定义以添加必需的项』。
- 第三步 『第二步 创建 RFS 文件池』。
- 第四步 第216页的 『 第三步 将 CICSOL 程序与 DB2 规划绑定 』
- 第五步 第216 页的 『 第四步 将 DD 语句添加到 CICS 启动作业 』.
- 第六步 第216 页的 『 第五步 修改成员 CICSTART 』
- 第七步 第216 页的 『 第六步 格式化 RFS 文件池 』.
- 第八步 第217 页的 『 第七步 验证安装 』
- 第九步 第217 页的 『 第八步 访问提供的软拷贝文档 』。
- 第十步 第217 页的 『REXX 的定制信息』 (如果选择跳过第一步)。

### 第一步 — 修改 RDO 定义以添加必需的项

数据集 CICSTS31.REXX.SCICJCL 中的作业 CICRDOR (用于"运行时工具")或者作 业 CICRDOD (用于"开发系统")添加了本产品所需的一些项、包括 REXX/CICS 概 要、VSAM 文件、程序、事务和瞬时数据队列、瞬时数据队列用于 REXX/CICS IMPORT 和 EXPORT 命令。这些作业还包含 REXX/CICS SQL 接口的定义,该定义 授权事务使用 DB2 规划。如果计划修改事务标识、请复查第 217 页的 『更改提供的 CICS 事务代码』, 如果计划更改 REXX 文件系统 (RFS) 池名称或安装的池的数目, 请复查第218页的 『RFS 文件池定义』。编辑 JCL (确保取消这些项的注释, 在 JCL 开 始的注释中解释了这一点)并运行该作业。

返回码 4 是可接受的。

## 第二步 – 创建 RFS 文件池

数据集 CICSTS31.REXX.SCICJCL 中的作业 CICVSAM 定义了创建 RFS 文件池需要 的 VSAM 数据集所需的群集。有关 RFS 文件池的定制信息, 请参阅 第 218 页的 『RFS 文件池定义』。

如果不存在 VSAM 数据集, 则收到删除控制语句的条件码 8。如果作业运行正确, 则 收到定义群集控制语句的条件码 0。

## <span id="page-241-0"></span>第三步 – 将 CICSQL 程序与 DB2 规划绑定

数据集 CICSTS31.REXX.SCICJCL 中的作业 CICBIND 将 CICSQL 与正确的 DB2 规 划绑定、编辑并运行该作业。

根据正在使用的 DB2 的级别, 您可能会收到该作业的条件代码 4.

## 第四步 – 将 DD 语句添加到 CICS 启动作业

需要将下列 DD 语句添加到 CICS 启动作业。有关详细信息, 请参阅第 219 页的 『REXX 开发系统使用的特殊 exec 数据集』。

//CICAUTH DD DSN=CICSTS31.REXX.SCICCMDS.DISP=SHR //CICEXEC DD DSN=CICSTS31.REXX.SCICEXEC.DISP=SHR //CICUSER DD DSN=CICSTS31.REXX.SCICUSER.DISP=SHR

另外, CICSTS31.REXX.SCICLOAD 的 DD 语句必须添加到 DFHRPL 并置中。

#### 第五步 — 修改成员 CICSTART

修改数据集 CICSTS31.REXX.SCICEXEC 中的成员 CICSTART. 请参阅 第 217 页的 『REXX 的定制信息』, 以获得更多信息。

## 第六步 — 格式化 RFS 文件池

启动 CICS 区域、并用定义为授权用户的用户标识登录到 CICS 区域。输入 REXX (与 CICRXTRY exec 关联的缺省事务标识)。在屏幕顶部应该看到下面一行, "Enter a REXX command or EXIT to quit"和在右下角的"READ"。光标在左下角。现在, 输入提供的 exec, 它允许交互地执行 REXX 和 REXX/CICS 命令。

现在、可以通过输入以下命令准备要使用的文件池: 'FILEPOOL FORMAT pool1'、其中 pool1 应该用在 CICSTART exec 中指定的文件池名称替换。

注: 应该按上面所显示的那样输入该命令, 包括单引号。

交互式环境将在屏幕的下一个可用行回显每条命令,还显示所有请求的输出。 FILEPOOL FORMAT 命令不显示任何信息。要确定 FILEPOOL FORMAT 命令运行是否成功, 输人"SAYRC"。 如果在下一个可用行显示"0", , 则 FILEPOOL FORMAT 命令运行成 功。

继续该过程, 直到所有 RFS 文件池都被格式化。只有当已经定义了新文件池, 或者如 果删除并重新定义现有文件池的群集时、才不得不格式化文件池。

如果在格式化文件池或者交互地执行 REXX 或 REXX/CICS 命令和指令时、屏幕被填 满,则在右下角出现一个"MORE"指示符、按 ENTER 键来清屏、随时可按 CLEAR 键 清除屏幕数据。要从交互式环境中退出,可以按 PF3 键,该键仿真了"EXIT" REXX 指令的输入。也可以自己输入"EXIT"指令。

交互式环境还提供重新调用以前输入的命令。按 RETRIEVE 键来实现该操作。系统对 于该键有个缺省设置: PF12。这可以用 SETSYS RETRIEVE 命令定制。按 RETRIEVE 键会使以前输入的行重新显示在输入位置。然后,如果需要,可以修改这个区域并通 过按 ENTER 来重新执行该指令。按 RETRIEVE 键多次, 会在输入区域中显示下一条 以前输入的命令。

## <span id="page-242-0"></span>第七步 一 验证安装

为了验证安装是否成功, 提供了三个 exec。从交互式 REXX 环境输入 CALL CICIVP1。exec 表明应该发生什么。

## 第八步 — 访问提供的软拷贝文档

分发磁带中包含三种不同软拷贝格式的 REXX Development System for CICS/ESA and the REXX Runtime Facility for CICS/ESA Guide and Reference 手册。

提供的数据集 CICSTS31.REXX.SCICDOC 句含两个成员。

成员 CICR3270 包含了 LIST3270 格式的手册, 该格式的记录长度为 80 个字符, 联机 帮助工具使用 CICR3270 作为输入, 如第 221 页的 『 联机帮助工具 』 中所述。

成员 CICR3820 包含 LIST3820 格式的手册。数据集 CICSTS31.REXX.SCICJCL 中的 CICBPRNT 作业包含了一个可以修改和执行的样本作业, 它会将手册打印到支持 LIST3820 格式数据的设备上。

提供的数据集 CICSTS31.REXX.SCICBOOK 包含一个成员 CICRBOOK。它包含格式为 BookManager/read 的手册。如果安装了 BookManager®, 则可以用该数据集查看手册。

## REXX 的定制信息

本节提供了定制信息。在执行第215 页的 『 第一步 - 修改 RDO 定义以添加必需的项 』 中列出的步骤之前, 应该复查本节。它涉及下列主题:

- 『更改提供的 CICS 事务代码』.
- 第218 页的 『RFS 文件池定义』.
- 第219 页的 『 IMPORT 和 EXPORT 命令所需的 TD 队列 』.
- · 第219 页的 『 用于授权事务使用 DB2 的 SOL 定义 』.
- 第219 页的 『REXX 开发系统使用的特殊 exec 数据集 』.
- 第220 页的 『 特殊用户标识及其用法 』.
- 第220页的『其他注意事项』.
- 第221 页的 『 联机帮助工具 』.

### 更改提供的 CICS 事务代码

该产品提供三个事务标识。它们是: REXX、EDIT 和 FLST、可以更改这些提供的事务 标识。

#### REXX、EDIT 和 FLST 的功能

REXX、EDIT 和 FLST 的功能是:

REXX 是缺省的事务标识。

- <span id="page-243-0"></span>• 如果没有提供附加的操作数, 则 CICRXTRY exec 启动。CICRXTRY 允许 用户交互地输入 REXX 指令并执行它们。
- 如果输入 REXX, 并且在其后跟着一个字符串(这两者由空格隔开), 则该 字符串被解释为一个后跟操作数的 REXX exec 名, 它将被传递给指定的 REXX exec。该操作导致执行指定的 exec。

REXX exec 结束时, 控制返回给 CICS。

- EDIT 是与 REXX 开发系统编辑器相关联的事务标识。
	- 如果没有提供附加的操作数、则 CICEDIT exec 启动、并打开用户当前 RFS 目录中的"NONAME"文件进行编辑。
	- 如果输入 EDIT 时附有操作数(操作数与事务标识间有一空格),则该操作 数被解释为用户当前目录中要打开并进行编辑的特定文件的名称。

EDIT 会话结束时, 控制返回给 CICS。

- FLST 是与 REXX 开发系统文件列表 exec CICFLST 相关联的事务标识。
	- 如果没有提供附加的操作数、则 CICFLST exec 启动、并显示用户当前 RFS 目录的内容。
	- 如果输入 FLST 时附有操作数(操作数与事务标识间有一空格),则该操作 数被解释为要列出其内容的特定 RFS 目录的名称。

FLST 会话结束时, 控制返回给 CICS。

#### 更改提供的事务标识

可以更改所提供的事务标识的名称,并且可以添加调用您自己 exec 的其他事务。

• 数据集 CICSTS31.REXX.SCICEXEC 中成员 CICSTART 中的 DEFTRNID 命令定义 了提供的事务标识 REXX、EDIT 和 FLST, 并将它们与它们的 exec 相关联。

如果选择更改提供的这些项, 确保更新了 RDO 定义以与您的更改匹配。如果不希望 用户直接从 CICS 调用编辑器或者文件列表 exec, 则可以从 CICSTART, 也可以从 RDO 定义中删除这两个 exe (或其中一个) 的 DEFTRNID 命令。将不会允许用户直 接从 CICS 访问它们。确保不除去 CICRXTRY exec 的 DEFTRNID 语句。

• 如果希望添加可以直接从 CICS 调用您自己的 exec 的其他事务,则添加该事务标识 的 RDO 定义、并且将更多 DEFTRNID 命令添加到您的 CICSTART exec 中。重新 启动 CICS 系统后、用户可以使用新定义的事务了。在更改 CICSTART 成员之前、 已授权的用户可以直接输入 DEFTRNID 命令, 以使它立即可用, 如果重新启动 CICS, 这些定义会丢失。

### RFS 文件池定义

CICSTS31.REXX.SCICJCL 中提供的成员 CICVSAM 为两个 RFS 文件池创建了 VSAM 数据集。可以更改这些 VSAM 数据集的名称,使之与安装标准匹配。如果更改这些名 称, 还要确保这些更改与成员 CICRDOD 匹配。由于提供的 RDO 定义包含数据集名 称,因此在 CICS 启动作业中不需要 DD 语句。使用这项技术能在不重新启动 CICS 系 统的情况下, 将额外的文件添加到 RFS 池或者添加额外的 RFS 文件池。

数据集 CICSTS31.REXX.SCICEXEC 中成员 CICSTART 中的 FILEPOOL DEFINE 命 令有两个用途。第一个用途是定义提供的文件池的名称。它们是: POOL1 和 POOL2。 可以修改这些名称以匹配安装标准。它们的字符数可以是从 1 个到 8 个。它们不应该

<span id="page-244-0"></span>包含特殊字符":"或"\"。第二个用途是, 将文件池标识符与它目录使用的 VSAM 数 据集的 FCT 定义关联, 也与数据存储使用的第一个 VSAM 文件关联。

如果希望将附加 RFS 文件池添加到系统、则需要将 RDO 定义和 FILEPOOL DEFINE 命令添加到 CICSTART 成员。如果希望让用户把 RFS 文件添加到新的文件池、则必 须定义文件池包含 \USERS 目录。

为了使这些新文件池可供使用, 必须重新启动 CICS。然而, 也可以按如下方式在 CICS 系统活动时添加文件池。

- 为新文件添加 RDS 定义, 并使用批处理作业定义它们。
- 然后, 让已授权的用户输入 FILEPOOL DEFINE 命令和 FILEPOOL FORMAT 命令
- 确保修改 CICSTART, 否则, 当重新启动 CICS 系统时, 新定义会丢失

### IMPORT 和 EXPORT 命令所需的 TD 队列

REXX 开发系统使用动态分配从分区数据集导入(IMPORT)成员, 或导出 (EXPORT) RFS 文件到分区数据集。数据集 CICSTS31.REXX.SCICJCL 中的成员 CICRDOD 定义了三个用做 IMPORT 输入的 "瞬时数据"项和三个用做 EXPORT 输 出的"瞬时数据"项。这允许三个用户并发地从分区数据集导入(IMPORT), 三个用 户并发地导出(EXPORT)到分区数据集。

修改 TDO 项的数目以适合您的需要, 但您应该允许至少有一个输入和一个输出项。 TDQUEUE NAME 必须以 REX 开始, 必须以有效字符作后缀。因为 IMPORT/EXPORT 将使用以 REX 开始的 TDQUEUE 名称, 所以要确保没有其它应用程序使用它们, 否 则会造成这些文件毁坏。

## 用干授权事务使用 DB2 的 SQL 定义

数据集 CICSTS31.REXX.SCICJCL 中的成员 CICRDOD 授权事务 REXX、EDIT、FLST 和 DXB0 使用 DB2 规划。如果您有 OfficeVision/MVS™ 并希望使用可以在 OV/MVS 事务标识下运行的 DB2 接口调用, 那么前三个事务是 CICS 的 REXX 事务, 并添加 DXB0 事务。如果选择修改为 REXX 开发系统提供的事务,则还需要修改 DB2 条目 定义。

如果您实施使用 DB2 接口代码的新事务, 则还应该将这些 DB2 条目定义添加到您的 RDO 组中。

## REXX 开发系统使用的特殊 exec 数据集

REXX 开发系统使用的三个数据集并置是没有 FCT 条目的。它们是 DD 名称: CICCMDS、CICEXEC 和 CICUSER。这些数据集是分区数据集, 可以使用 MVS 工具 访问它们。

#### **CICCMDS**

应该通过引用数据集 CICSTS31.REXX.SCICCMDS 启动 CICCMDS DD 名称 并置。该数据集包含实现 REXX 开发系统授权命令的那些 exec。只有已授权 的用户或授权使用授权命令的 exec 才能访问这些 exec。如果选择用您自己的 授权命令来扩展 REXX 开发系统, 则应该将您的数据集与这个 DD 名称并置 串接起来。

#### **CICEXEC**

应该通过引用数据集 CICSTS31.REXX.SCICEXEC 启动 CICEXEC DD 名称并

置。这个数据集包含由 REXX 开发系统提供的使用授权命令的 exec。如果选 择用您自己的使用授权命令的 exec 来扩展 REXX 开发系统, 则应该将您的数 据集与这个 DD 名称并置串接起来。

#### <span id="page-245-0"></span>**CICUSER**

应该通过引用数据集 CICSTS31.REXX.SCICUSER 启动 CICUSER DD 名称并 置。这个数据集包含由 REXX 开发系统提供的不使用授权命令的 exec。如果 选择用您自己的不使用授权命令的 exec 来扩展 REXX 开发系统,则应该将您 的数据集与这个 DD 名称并置串接起来。

用于访问这些数据集并置的工具使用 CICS WAIT EXTERNAL 能力以避免让 CICS 区 域等待。

### 特殊用户标识及其用法

建议在 CICS 环境中使用外部安全性。由于个人用户信息由 REXX 开发系统通过用户 的用户标识名维护,所以需要外部安全性。每个用户应该有自己的标识,并且不应该 有两个用户同时使用相同的用户标识登录到 REXX 开发系统上。同时有两个具有相同 用户标识的用户登录会引起异常的结果。

如果用户没有登录到 CICS 区域,则用特殊的 "\*RCUSER\*" 用户标识来访问 RLS 和 RFS 工具。

通过 AUTHUSER 命令, 将已授权用户向 REXX 开发系统标识。这个命令是一个授权 命令,只能由已授权的用户或授权使用授权命令的 exec 使用。CICSTART 就是这样的 exec,因为它位于 CICEXEC DD 名称并置中。

然后, 应该修改提供的数据集 CICSTS31.REXX.SCICEXEC 中的 CICSTART 成员, 以 包含 AUTHUSER 语句,来标识至少一个应该是授权用户的用户标识。重要的是在 RCUSER 的现有 AUTHUSER 语句后添加 AUTHUSER 语句。例如:

'AUTHUSER RCUSER' IF RC  $\neg$ = 0 THEN EXIT RC 'AUTHUSER your-userid' IF RC  $\neg$ = 0 THEN EXIT RC

还可以调用 CICEXEC 并置中选择的另一个 exec, 它可以包含那些应该是授权用户的用 户标识。

### 其他注意事项

数据集 CICSTS31.REXX.SCICEXEC 中的 CICSTART 成员包含了 REXX 开发系统的 缺省定义。在 CICS 系统启动后、当第一个执行事务的用户使用 CICREXD 程序时、 它会执行。如果定制中有任何更改需要在 CICS 执行上生效, 则应该用那些更改来更新 这个 exec.

REXX 开发系统提供了既能以伪对话方式又能以对话方式执行 exec 的能力。用数据集 CICSTS31.REXX.SCICEXEC 中 CICSTART 成员内的 SETSYS PSEUDO 语句指定对 话方式的系统缺省值。提供的缺省值提供了要使用的伪对话。因为该系统还没有经过 足够的初始化来确保正确操作, 所以 CICSTART 必须以对话式方式运行。

CICSTART 成员还包含 EXECLOAD 命令, 这些命令在交付时被注释。EXECLOAD exec 将减少 REXX 开发系统使用的存储器, 因为用户随后将共享同一 exec。而且, 因 为每次执行这些 exec 时, 不一定非要把它们装入 CICS 内存中, 所以也可以提高性能。

EXECLOADed exec 在任何其它 exec 之前使用。所以、如果 EXECLOAD 一个 exec "TEST.EXEC", 并且在 RFS 当前目录中有相同名称的 exec, 则不能够执行 RFS 复制。而且,在命名 exec 以及 EXECLOAD 它们时,都应该小心。从特殊 DD 名称 并置 EXECLOAD exec 时, 维护与这些 DD 名称相关联的授权。

## <span id="page-246-0"></span>联机帮助工具

提供的联机帮助工具可以用作 REXX/CICS 面板工具。它提供了搜索和显示与该产品一 起提供的 LIST3270 手册的方法。为了激活联机帮助, 必须要执行几个步骤。

注: 如果已经应用 PTF 维护(该维护影响以下所概述过程的数据集), 则应该使用目 标库;否则,应该使用分布式库。

首先、修改数据集 CICSTS31.REXX.SCICEXEC 中的 CICSTART 成员、以反映应该放 置联机帮助文件的正确 RFS 文件池和路径。如果您选择使用缺省值, 则无须对 CICSTART 进行任何更改。

接着、把提供的数据集 CICSTS31.REXX.SCICDOC 复制到一个数据集、该数据集的最 高级数据集限定符与将执行 CICHPREP exec 的用户的用户标识相匹配。其原因是为 REXX/CICS IMPORT 和 EXPORT 命令提供的安全出口将检查最高级别限定符, 此限 定符必须与发出 IMPORT 命令的用户的用户标识匹配。

接着、把提供的数据集 CICSTS31.REXX.SCICPNL 复制到一个数据集、该数据集的最 高级数据集限定符与将执行 CICHPREP exec 的用户的用户标识相匹配。该数据集包含 联机帮助所使用的面板的定义。必须将它们 IMPORT (导入) 到为联机帮助定义的 RFS 文件池和路径。

接下来, 使用 REXX 事务标识登录到 REXX/CICS。如果已经更改了缺省的事务, 则这 是与 CICRXTRY exec 相关联的事务标识。发出 "EXEC CICHPREP"命令。遵循 exec 发出的指令。该 exec 将从您指定的数据集中读取 LIST3270 格式的手册, 并把它放入 CICSTART 中指定的 RFS 目录。它还将手册分成多个文件以供联机帮助使用。此外, 联机帮助所使用的面板导入到了 RFS 系统中。

现在准备使用联机帮助工具。

用户可有几种方式来访问联机帮助。

从交互环境的命令行输入"HELP", 这时将显示目录。还可以从 REXX/CICS 编辑器 或者 REXX/CICS 文件列表工具的命令行输入这条命令。

输入"HELP xxxxx", 搜索手册的索引查找 xxxxx 条目。如果找到, 则直接把您带到 手册的那一节。

还有一个为编辑器和文件列表工具定义的 HELP 键。它在用于编辑器和文件列表工具的 定制宏中定义。系统为该键提供的缺省值是 PF1。可以选择通过修改这些概要来修改已 提供的缺省值。

# 第 4 部分 CICS 验证

本部分描述为运行 CICS 的安装验证过程, 您应该遵循的进程和过程。它包含下列各章 • 第225 页的第 36 章, 『运行安装验证过程』.

## <span id="page-250-0"></span>第 36 章 运行安装验证过程

安装完 CICS, 并应用了任何必要的服务后, 可以使用 CICS 提供的安装验证过程 (IVP) 来确认 CICS 是否是可操作的。

这里有两个 IVP 作业:

1. DFHIVPBT (验证批处理)

这个作业启动 CICS, 指定一对连续输入和输出设备 (CARDIN 和 PRINTER) 以代替常规设备的使用。然后, 它执行从 CARDIN 读取的一些 CICS 事务。 然后, 它执行从 CARDIN 读取的很多 CICS 事务。该输入流中的最后一个事 务关闭 CICS.

2. DFHIVPOL (验证联机)

这个作业可以运行 XRF=NO 或 XRF=YES 的 CICS。它通过把 XRF=NO 指 定为一个覆盖来生成, 这将在您准备验证带 XRF 的 CICS 时更改。

您可以使用这个 CICS 区域自动安装 (autoinstall) "IBM 3270 信息显示系 统"终端、使用该终端可以:

- 使用主终端事务 CEMT。还可以从 MVS 系统控制台使用 CEMT。要获取有 关使用 CEMT 的信息, 请参阅 CICS Supplied Transactions 手册。
- 使用资源定义联机事务 CEDA。要获得有关使用 CEDA 的信息, 请参阅 CICS Resource Definition Guide,
- 使用样本应用程序事务 AMNU. 访问样本 VSAM 文件 FILEA. 要获取有关 FILEA 样本应用程序的描述, 请参阅 CICS 4.1 Sample Applications Guide.

在运行 IVP 作业前, 您将需要准备您的系统。『运行 IVP 的准备』中描述了您需要执 行的步骤。

## 运行 IVP 的准备

执行下列步骤:

- 为 IVP 作业创建 CICS 数据集
- 为 IVP 作业安装 CICS SVC
- 定义和激活 CICS applid
- 授权 IVP 用户标识
- 复查 IVP 作业的安全性需求
- 定义日志流
- 为 IVP 作业指定系统初始化参数

### 为 IVP 作业创建 CICS 数据集

在可以运行任何 CICS 提供的 IVP 作业前, 必须创建它们将使用的数据集。要获取有 关为 IVP 作业创建数据集的详细信息、请参阅第187 页的第 29 章, 『创建 CICS 数 据集』。

## 为 IVP 作业安装 CICS SVC

所有 IVP 作业都需要 CICS 类型 3 SVC、它必须安装在 LPA 中。如果在 LPA 中还 没有安装 CICS SVC (如第107页的第 14 章, 『在 MVS 链接装配区域中安装 CICS 模块』中描述的), 那么请在尝试运行任何 IVP 作业前安装它, IVP 作业不使用类型 6 SVC (DFHHPSVC)

## 定义和激活 CICS applid

如果要使用由任何 CICS IVP 作业启动的带 CICS 区域的 VTAM, 必须为 CICS 区域 的应用程序标识 (applid) 创建和激活一个 VTAM APPL 定义。定义到 VTAM 的 applid 必须和在 IVP 作业所使用的 APPLID 系统初始化参数上指定的 applid 匹配。例如, 要登录到由 DFHIVPOL 作业启动的 CICS 区域, 必须执行以下各项:

- 为您自己的 applid (在 SYSIN 数据集的 DFH\$SIP1 成员的 APPLID 参数上指定) 创建并激活一个 APPL 定义。
- 为缺省 applid DBDCCICS (在 SYSIN 数据集的 DFH\$SIP1 成员的 APPLID 参数 上指定) 定义并激活一个 APPL 定义。

要获取有关创建并激活 CICS 的 VTAM APPL 定义的详细信息、请参阅第99页的第 13 章、 『 将 CICS 区域定义为 VTAM 的应用程序 』和第 188 页的 『 命名约定 』。

此外, 如果要对两个独立 MVC 映像上的 CICS 区域之间的通信使用 VTAM 跨域服 务、则必须同时在参与通信的两个 MVS 映像中创建并激活 VTAM CDRSC 定义。要 获取有关创建并激活 CICS 的 VTAM CDRSC 定义的详细信息, 请参阅第101页的 『 跨 域注意事项。

### 授权用户标识

要运行具有外部安全性的 IVP 作业、必须把一个有权限运行用作 IVP 作业一部分的事 务的 IVP 缺省 CICS 用户标识定义到 RAC。这些事务包括表 15 中列出的由 CICS 提 供的事务。IVP 用户标识所需要权限级别取决于您要对 IVP 作业使用的安全性。详细 信息, 请参阅第 227 页的 『 复查 IVP 作业的安全性需求 』。

注: 在一个生产系统上, 除了 CICS 环境中所需的由 CICS 提供的事务外, 缺省用户应 该无权访问任何 CICS 提供的事务。您授予缺省用户的资源访问权限应明确地限制 在那些您希望普遍可用的资源、因此无论如何都不受限。

要获取有关 CICS 提供的事务的安全性需求以及通常的 CICS 安全性的信息, 请参阅 CICS RACF Security Guide.

| 应用程序             | 事务                     |
|------------------|------------------------|
| <b>DFHSBTCH</b>  | CWTO, CEMT, CEOT, CSFE |
| FILEA 样本         |                        |
| <b>DFH\$MNU</b>  | AMNU, MENU, PMNU, DMNU |
| <b>DFHSALL</b>   | AINQ, INQY, PINQ, DINQ |
|                  | AADD, ADDS, PADD, DADD |
|                  | AUPD, UPDT, PUPD, DUPD |
| <b>DFH\$xBRW</b> | ABRW, BRWS, PBRW, DBRW |
| <b>DFHSREN</b>   | AORD, OREN, PORD, DORD |

表 15. 作为 IVP 作业的一部分使用的事务
表 15. 作为 IVP 作业的一部分使用的事务 (续)

| 应用程序                  | 事务                                               |
|-----------------------|--------------------------------------------------|
| DFH\$xCOM<br>DFH\$REP | AORO, OREO, PORO, DORO<br>AREP, REPT, PREP, DREP |
| 其他函数                  | CETR, CEDA, CMAC, CMSG, CSGM                     |

### 复查 IVP 作业的安全性需求

 $#$ 

可以运行具有或不具有外部安全性的 IVP 作业。

在提供时, 由 IVP 作业使用的系统初始化表 DFHSIT 指定外部安全性为开, 但是, IVP 作业已经设置了 SEC=NO、这表示外部安全性并未开着。DFHSIT 还指定 IVP 作业受 事 务 安 全 性 ( X T R A N = Y E S ) 、 资 源 安 全 性 ( X y y y = Y E S ) 和 命 令 安 全 性 (XCMD=YES)的支配。

注: 在提供时、DFHIVPBT 作业使用的 SYSIN 数据集的 DFH\$SIP2 成员指定 SIT 重 设值 SEC=NO, 这样就可以在不具有外部安全性的情况下运行该作业。

如果选择运行具有外部安全性的 IVP 作业, 必须:

- 把 CICS 资源概要定义到 RACF.
- 把 IVP 缺省 CICS 用户标识定义到 RACF。
- 在 DFLTUSER=userid 系统初始化参数上指定 IVP 用户标识。

还必须授予 IVP 用户标识足够权限以使用运行 IVP 作业所需的事务和资源。也就是 说,必须:

• 授权 IVP 用户标识可以运行作为 IVP 作业一部分使用的事务。(请参阅第226页的 表 15.) 要这样做, 必须把具有 READ 访问权的 IVP 用户标识添加到事务成员类 (TCICSTRN)或事务组类(GCICSTRN)的 RACF 概要的访问列表。

如果把事务作为带前缀的资源来定义, 则还必须为 IVP 作业指定系统初始化参数 SECPRFX={YES |前缀}仅用于 IVP 作业。

- 授权 IVP 用户标识有权访问由事务使用的资源、要这样做、必须把具有话当权限的 IVP 用户标识添加到资源类概要的访问列表。
- 授权 IVP 用户标识可以使用 CEMT 主终端事务发出 SP 类型的命令。要这样做, 必须把具有适当权限的 IVP 用户标识添加到资源成员类 (CCICSCMD) 或资源组类 (VCICSCMD)的 RACF 概要的访问列表中。必须授予 IVP 用户标识对 SHUTDOWN 资源类具有 UPDATE 访问权, 否则该用户标识将无法终止 IVP 作业, 如果要运行具有外部安全性的 DFHIVPBT 作业, 还应当授予 IVP 用户标识对 DUMPDS 和 SYSTEM 资源类具有 UPDATE 访问权。

要获取有关实施外部安全性的信息,请参阅 CICS RACF Security Guide。或者,可以运 行具有限制安全性的 IVP 作业, 例如:

- 不具有命令安全性 (XCMD=NO), IVP 用户标识将不需要拥有使用 CEMT SP 类型 的命令以及这些命令所要访问的资源的权限, 就能够运行的 IVP 作业。
- 只具有事务安全性 (Xyyy=NO, 包括 XCMD=NO), IVP 用户标识如果只授权使用 用作 IVP 作业一部分的事务, 则 IVP 用户标识仍能运行 IVP 作业。

## 定义日志流

CICS 自动尝试连接到它的系统日志流、除非您定义了一个日志型的资源定义以把日志流 定义成 TYPE (DUMMY)。这意味着, 您需要决定运行 IVP 时使用系统日志还是使用 哑日志记录。

如果决定在运行时使用实际的日志流, 请参阅第 141 页的第 25 章, 『为 CICS 日志记 录定义记录器环境 』, 以获取有关定义日志流的信息。

或者, 可以定义一个 CICS JOURNALMODEL 资源定义 (其中 TYPE(DUMMY)) 以避 免必须定义日志流。如果要以最轻松的方式运行 IVP:

- 在主要和辅助系统日志的 CSD 中分别定义 JOURNALMODEL 资源定义,DFHLOG 和 DFHSHUNT, 并指定 TYPE(DUMMY); 样本作业, 请参阅图 25。
- 把包含哑系统日志的日志型号的 CSD 组添加到您自己的组列表中, 并在 GRPLIST 系统初始化参数上包含该组列表。

注意, 您的组列表必须跟在 IBM 提供的列表 DFHLIST 后。DHLIST 包含组 DFHLGMOD (其中包含 DFHLOG 和 DFHSHUNT JOURNALMODEL 定义), 将您 的列表并置在 DFHLIST 后, 以确保您的 DUMMY 定义替换了 IBM 定义。

```
//CSDLGSTR JOB 1, BELL, MSGCLASS=A, MSGLEVEL=(1,1), CLASS=A
//CSDUP EXEC PGM=DFHCSDUP, REGION=1M, PARM='CSD(READWRITE)'
//STEPLIB DD DSN=CICSTS23.SDFHLOAD,DISP=SHR
//DFHCSD DD DSN=CICSTS23.CICSH###.DFHCSD.DISP=SHR
//SYSPRINT DD SYSOUT=*
//CSDUP
           EXEC PGM=DFHCSDUP, REGION=1M, PARM='CSD(READWRITE)'
//STEPLIB DD DSN=CICSTS23.SDFHLOAD,DISP=SHR
//DFHCSD DD DSN=CICSTS23.CICSH###.DFHCSD.DISP=SHR
//SYSPRINT DD SYSOUT=*
//SYSABOUT DD SYSOUT=*
//SYSABEND DD SYSOUT=*
//SYSUDUMP DD SYSOUT=*
//SYSIN DD \starDEFINE JOURNAL MODELS FOR CICS LOG STREAMS AS DUMMY
DEFINE JOURNALMODEL (DFHLOG) GROUP (LOGTEST)
DESCRIPTION (DEFINE SYSTEM LOG AS DUMMY)
       JOURNALNAME (DFHLOG)
       TYPE (DUMMY)
\ddot{\phantom{0}}DEFINE JOURNALMODEL (DFHSHUNT) GROUP (LOGTEST)
DESCRIPTION (DEFINE SYSTEM LOG AS DUMMY)
       JOURNALNAME (DFHSHUNT)
       TYPE (DUMMY)
/*
\frac{1}{2}
```
图 25. 为 CICS 系统日志定义 DUMMY JOURNALMODEL 的样本作业

## <span id="page-254-0"></span>为 IVP 作业指定系统初始化参数

所有 IVP 作业都使用 SYSIN 数据集中关联 DFH\$SIPn 成员中指定的系统初始化参数。 DFH\$SIPn 成员由 CICS 提供, 缺省为不带后缀的 SIT (DFHSIT), 并且定义到 CICS 的资源仅适用于基本 CICS 区域。例如、在 DFHIVPOL 作业的情况下、定义的资源限 制了您可使用的终端数。

SYSIN 数据集的 DFH\$SIPn 成员还包含了一些系统初始化参数, 以排除 IVP 作业不需 要的 CICS 资源, 或包含缺省 SIT 未指定的 CICS 资源。

hlq.SDFHLOAD 库中有这样一个参数 TCT=5\$, 它指定了 CICS 样本终端控件表。这个 TCT 定义了一对连续输入和输出设备 CARDIN 和 PRINTER. (它们是在 DFHTCT5\$ 中唯一定义的设备。)

SYSIN 数据集的 DFH\$SIPn 成员可能需要编辑成:

• 缺省 SVC 数为 216。要使用其他 SVC 数, 可在适当的 DFH\$SIPn 成员中定义 CICSSVC=nnn。要获取有关定义 CICS SVC 的详细信息、请参阅第93页的 『 向 MVS 定义 CICS SVC !。

IVP 作业不需要类型 6 SVC。

- 使用的 applid 是 CICSIVP1。要使用其他 applid, 可更改适当的 DFH\$SIPn 成员中 的系统初始化参数(APPLID=CICSIVP1)。
- · IVP 作业的外部安全性切换成了关。要运行时具有安全性(SEC=YES), 请定义一个 具有运行 IVP 事务所需权限的合适的缺省用户标识(例如 IVPUSER)。在适当的 DFH\$SIPn 成员中添加 DFLTUSER=IVPUSER。要获取有关定义 IVP 用户标识的详 细信息, 请参阅第226页的 『授权用户标识』。

通过使用 IVP 用户标识 IVPUSER或任何其他前缀作为前缀、可以把事务定义成带前 缀的资源(例如 IVPUSER.CEMT 或 前缀.CEMT)。要这样做, 在 IVP 作业的相应 DFH\$SIPn 成员中, 添加 SECPRFX=YES 或 SECPRFX=前缀。

这将使事务能够作为 IVP 作业的一部分被运行而不影响其他 CICS 区域、例如、在 运行 DFH\$BTCH 批处理流时, CICS 向 RACF 发出对事务的授权请求, 并把它们 标识为 IVPUSER.xxxx, 其中 xxxx 表示事务标识 (CWTO、CEMT 等)。

• 对于所有的高级语言样本程序, 已经按 CICS System Definition Guide 中所述添加了 Language Environment (LE) 支持。CICS 需要安装预先定义的 CSD 定义 (用于语 言环境模块), 或是激活"程序"自动安装。

IVP 作业包含语言环境库所需的作为注释的 DD 语句。

- CICS 消息设施的资源已如第230页的 『CICS 消息设施的资源 CMAC』中所述进行 了定义, 并且把 DFHCMAC 资源组添加到了用于 IVP 作业的组列表中。
- · IVP 作业运行时, 辅助跟踪切换到开(AUXTR=ON), 并且辅助跟踪数据集切换设施 设置为仅切换一次(AUXTRSW=NEXT)。

其他注意事项、如有关为 IVP 作业更改系统初始化参数以及有关 IVP 作业的一般信息 都在描述 IVP 作业的各节中。

如果希望使用系统初始化参数来修改或增强 IVP 作业的作用域, 请参阅 CICS System Definition Guide, 以获取有关参数的详细信息。

### <span id="page-255-0"></span>CICS 消息设施的资源 CMAC

可使用 CICS 消息设施(CICS 提供的事务 CMAC)联机提供消息与代码描述。在可以 使用该设施之前, 必须创建和初始化 CICS 消息数据集 DFHCMACD、定义该设施需要 的资源以及确保它们在 CICS 区域中可用。

要获取有关创建和初始化 DFHCMACD 数据集的信息、请参阅第191页的 『 创建 CICS 消息数据集, DFHCMACI 作业』。

受 CICS 文件控制器控制的文件 DFHCMACD 访问 DFHCMACD 数据集。必须在 CSD 中为这个文件创建一个定义。 CICS 提供的 DFHCMACD 文件的定义和 CICS 消息设 施需要的其他资源在 CSD 组 DFHCMAC 中。 CICS 启动过程 (IVP 作业中) 有一个 用于 CMAC 文件的 DD 语句, 但是对于动态分配, 您应当复制为 DFHCMACD 文件 提供的资源定义并添加 DSNAME 选项。

只应该在那些需要使用 CICS 消息设施的 CICS 区域中指定该设施的 DFHCMAC 资源 组; 例如, 在某些终端拥有区域上指定, 但也许不在数据拥有区上指定。

## CICS 启动过程 DFHSTART

所有 IVP 作业都包含一个过程以启动 CICS。可以把这个过程作为您自己的 CICS 启 动过程的基础部分来使用。这个过程(DFHSTART)包括下列步骤:

- 1. CICSCNTL 确定是否要启动 CICS
- 2. DTCNTL 确定要执行转储分析还是执行跟踪分析
- 3. CICS 执行 CICS
- 4. PRTDMPA 打印 CICS DFHDMPA 转储数据集的所有内容
- 5. PRTDMPB 打印 CICS DFHDMPB 转储数据集的所有内容
- 6. PRTAUXT 打印辅助跟踪 DFHAUXT 数据集的所有内容
- 7. PRTBUXT 打印辅助跟踪 DFHBUXT 数据集的所有内容。

IVP 作业中定义了下列符号参数:

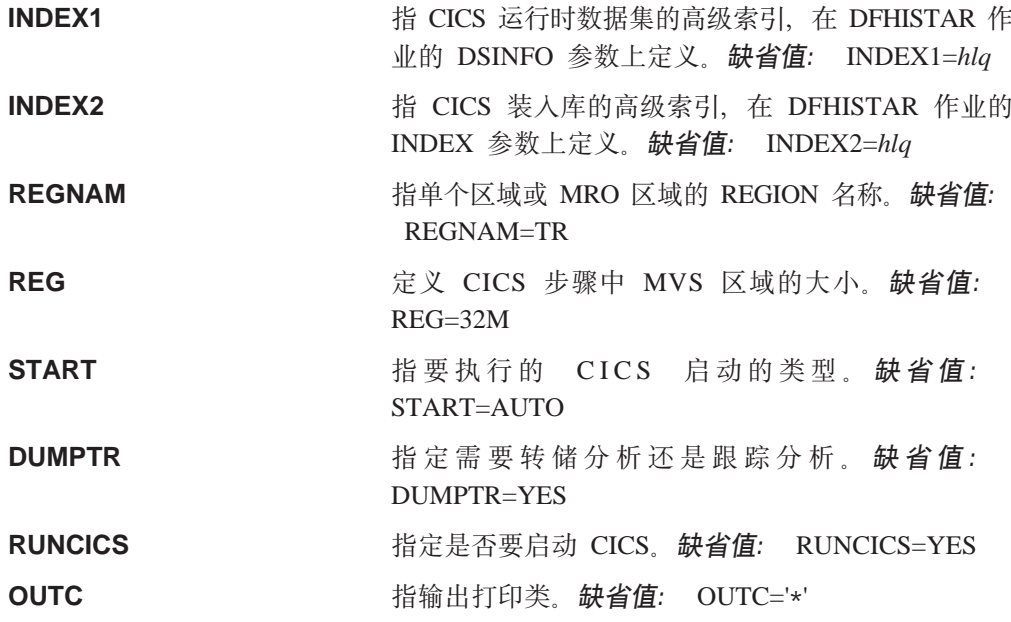

CICS 启动期间要使用的 DFH\$SIP 成员 (在 SYSIN 数据集中)的后缀。缺省值: SIP=T

注:

**SIP** 

- 1. 步骤 CICS (以启动 CICS) 只有在代码为 RUNCICS=YES (缺省值) 时才执行。如 果希望在不启动 CICS 的情况下执行转储和跟踪分析, 则代码为 RUNCICS=NO。
- 2. 步骤 PRTDMPA、PRTDMPB、DFHAUXT 和 DFHBUXT 只有在您执行了 DUMPTR=YES (缺省值)后才能执行。
- 3. 在运行 DFHISTAR 作业时, 它将使用您在 DFHISTAR 作业中指定的值覆盖 IVP 作 业中的缺省值。

## CICS 数据集的 DD 语句

启动作业步骤中包含了表 16中列出的 CICS 数据集的 DD 语句。

表 16. DFHSTART 过程中 CICS 数据集的 DD 语句

| <b>DDname</b>                    | 描述                                                                                                    |
|----------------------------------|----------------------------------------------------------------------------------------------------|
| <b>SYSIN</b>                     | SYSIN 数据集, 包含了指定系统初始化参数重设的 DFH\$SIPn 成员。                                                                                                 |
| <b>DFHCMACD</b>                  | CICS 消息事务所需的消息数据集 CMAC。                                                                                                    |
| <b>FILEA</b>                     | FILEA 样本应用程序所需的样本 VSAM 数据集。                                                                                                    |
| <b>DFHTEMP</b>                   | FILEA 样本应用程序所需的辅助临时存储器数据集。                                                                                                    |
| <b>DFHINTRA</b>                  | FILEA 样本应用程序所需的瞬时数据内分区数据集。                                                                                                    |
| <b>DFHAUXT</b>                   | 首次辅助的跟踪(A)数据集。                                                                                                    |
| <b>DFHBUXT</b>                   | 第二次辅助跟踪(B) 数据集。<br>需要辅助跟踪数据集 DFHAUXT 和 DFHBUXT 是因为 IVP 作业运行时辅助<br>跟踪的开关为开,并且辅助跟踪数据集开关设施仅能设置开关一次。                                         |
| <b>DFHLCD</b>                    | (必要的)CICS 本地目录数据集(VSAM),CICS 域使用它来保存它们在<br>CICS 运行间的一些信息, 并保留该信息以越过冷启动。                                                                  |
| <b>DFHGCD</b>                    | (必要的) CICS 全局目录数据集(VSAM),具有多种用法,包括: 在<br>CICS 运行期间,持有已安装的资源定义;以及在受控关机期间,记录一部分<br>热关键信息。                                                  |
| <b>DFHCXRF</b>                   | 瞬时数据附加分区数据集,当 CICS 在完成内分区瞬时数据初始化之前,<br>CICS 把它用作发送到任何瞬时数据目标的消息的目标。此 DDname 的使用<br>是可选的, 但是如果不使用它, 此处已写的任何消息会丢失。                          |
| <b>DFHLRQ</b>                    | 本地请求队列数据集, 用于存储暂挂的 BTS 请求; 例如, 定时器请求或对运<br>行活动的请求。它是可恢复的, 并用于确保当 CICS 出现故障时, 没有暂挂<br>请求会丢失。详细信息, 请参阅 CICS Business Transaction Services。 |
| <b>LOGUSR</b>                    | 由 CICS 样本程序使用的附加分区瞬时数据目标的数据集 LOGA。                                                                                                    |
| <b>MSGUSR</b>                    | 由许多 CICS 服务使用的附加分区瞬时数据目标的数据集 CSSL。                                                                                                    |
| <b>PLIMSG</b>                    | 由 PL/I 应用程序使用的附加分区瞬时数据目标的数据集。这个数据集是<br>PL/I 统计和消息 (CPLI) 的目标, 还间接地是 PL/I 转储 (CPLD) 的目标。                                                  |
| <b>COUT</b>                      | 由 C/370 应用程序使用的附加分区瞬时数据目标的数据集。这个数据集是<br>C/370 输出数据流 stdout (CCSO) 的目标, 并且间接地是数据流<br>stderr (CCSE) 的目标。                                   |
| <b>DFHDMPA</b><br><b>DFHDMPB</b> | 首次事务转储(A)数据集。第二次事务转储(B)数据集。 包含转储数据<br>集是因为 CICS 总是尝试打开事务转储数据集,并且,如果它由于任何原因<br>而无法打开时,将发出一条警告消息。                                          |

表 16. DFHSTART 过程中 CICS 数据集的 DD 语句 (续)

| <b>DDname</b>                                             | 描述                        |
|-----------------------------------------------------------|---------------------------|
| $n$ $\Gamma$ $\Gamma$ $\Gamma$ $\Gamma$ $\Gamma$ $\Gamma$ | (必要的) CICS 系统定义数据集(VSAM)。 |

## **i\$z&mw5 DFHIVPBT**

CICS 提供的验证批处理作业 DFHIVPBT 已剪裁成能适合您的 CICS 环境、并且您在 运行 DFHISTAR 作业时, 它存储在 hlq.XDFHINST 库中。

注: 在提交 DFHIVPDB 作业前, 请运行 DFHRMUTL 程序来复位全局目录控制记录以 在下一次 CICS 启动时执行 INITIAL 启动。

这个 IVP 句括下列作业步骤:

- 1. 作业步骤 GENINPT 从 hlq.SDFHSAMP 库将成员 DFH\$BTCH 卸装到 CARDIN 数 据集(使用 MVS 实用程序 IEBGENER)。
- 2. 作业步骤 DFHSTART 调用 CICS 初始化程序 DFHSIP 来启动 CICS. DFHSIP 程 序从 SYSIN 数据集的 DFH\$SIP2 成员读取启动系统初始化参数。

将 DFH\$BTCH 数据集 (参阅图 26)作为终端输入来使用, 并且这将产生一个与第 [236](#page-261-0) 页的图 28 中所示样本输出类似的打印输出。

CWTO START OF BATCH STREAM DFH\$BTCH\ CEMT S TIME(120)\ EXIT TIME INTVL TO 120 MILLISEC CEMT S DUMPDS SWITCH\<br>CEOT\ SWITCH TROW DUMP A TO B INQUIRE TERMINAL STATUS CSFE\ F. E. TERMINAL TEST REQUEST PRINT\ TO SEND ALL CHARACTERS THIS MESSAGE HAS BEEN RECEIVED FROM THE TERMINAL AND IS BEING SENT BACK\ END\ TO END THE TEST CSXX\ INVALID TRANSACTION IDENT. CWTO END OF BATCH STREAM DFH\$BTCH - SHUTTING DOWN CICS\ CEMT P SHUT\ NORMAL TERMINATION OF CICS

其中 \ 表示"数据输入结束"字符 X'E0'。

图 26. DFH\$BTCH 数据集, 输入到 DFHIVPBT 作业

## **DFHIVPBT** 作业的样本作业日志

在运行 DFHIVPBT 作业时, 您的作业日志看上去类似于第[233](#page-258-0) 页的图 27 中显示的示 例。

<span id="page-258-0"></span>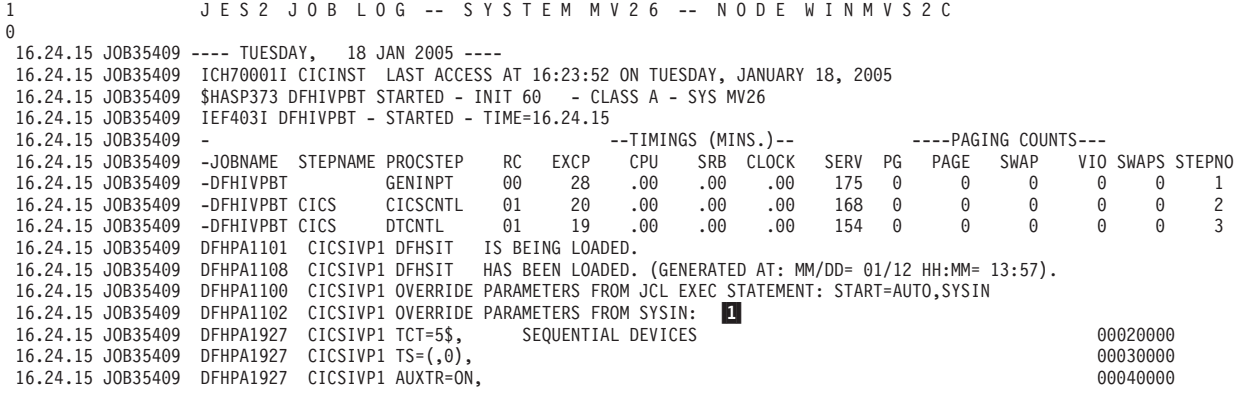

图 27. DFHIVPBT 作业的样本作业日志 (1/3)

```
16.24.15 JOB35409 DFHPA1927 CICSIVP1 AUXTRSW=NEXT,<br>16.24.15 JOB35409 DFHPA1927 CICSIVP1 FCT=NO,
16.24.15 JOB35409 DFHPA1927 CICSIVP1 FCT=NO, 00070000
16.24.15 JOB35409 DFHPA1927 CICSIVP1 XRF=NO, 00090000
16.24.15 JOB35409 DFHPA1927 CICSIVP1 SEC=NO, 40000000
16.24.15 JOB35409 DFHPA1927 CICSIVP1 SRT=NO, 40000100
16.24.15 JOB35409 DFHPA1927 CICSIVP1 TRTABSZ=64, 40000200
16.24.15 JOB35409 DFHPA1927 CICSIVP1 APPLID=CICSIVP1, 40000300
16.24.15 JOB35409 DFHPA1927 CICSIVP1 CICSSVC=233, 40000400 and the control of the control of the control of the control of the control of the control of the control of the control of the control of the control of the contr
16.24.15 JOB35409 DFHPA1927 CICSIVP1 .END 70000000
16.24.15 JOB35409 DFHPA1103 CICSIVP1 END OF FILE ON SYSIN.
16.24.16 JOB35409 +DFHTR0103 TRACE TABLE SIZE IS 64K
16.24.16 JOB35409 +DFHSM0122I CICSIVP1 Limit of DSA storage below 16MB is 5,120K. 2-

16.24.16 JOB35409 +DFHSM0123I CICSIVP1 Limit of DSA storage above 16MB is 30M.
16.24.16 JOB35409 +DFHSM0113I CICSIVP1 Storage protection is not active.
16.24.16 JOB35409 +DFHSM0126I CICSIVP1 Transaction isolation is not active.
16.24.16 JOB35409 +DFHDM0101I CICSIVP1 CICS is initializing.
16.24.17 JOB35409 +DFHSI1500 CICSIVP1 CICS startup is in progress for CICS Transaction Server Version 3.1.0
16.24.17 JOB35409 +DFHDH0100I CICSIVP1 Document domain initialization has started.
16.24.17 JOB35409 +DFHEJ0101 CICSIVP1 747
  747 Enterprise Java domain initialization has started. Java is a
                  trademark of Sun Microsystems, Inc.
16.24.17 JOB35409 +DFHLG0101I CICSIVP1 Log manager domain initialization has started.
16.24.17 JOB35409 +DFHRX0100I CICSIVP1 RX domain initialization has started.
16.24.17 JOB35409 +DFHSO0100I CICSIVP1 Sockets domain initialization has started.
16.24.17 JOB35409 +DFHWB0109I CICSIVP1 Web domain initialization has started.
16.24.17 JOB35409 +DFHXS1100I CICSIVP1 Security initialization has started.
16.24.17 JOB35409 +DFHRX0101I CICSIVP1 RX domain initialization has ended.
16.24.17 JOB35409 +DFHSI1501I CICSIVP1 Loading CICS nucleus.
16.24.17 JOB35409 +DFHDU0304I CICSIVP1 Transaction Dump Data set DFHDMPA opened.
16.24.17 JOB35409 +DFHXS1102I CICSIVP1 Security is inactive. 3-

16.24.19 JOB35409 +DFHTR0113 CICSIVP1 Auxiliary trace is being started on data set DFHAUXT.
16.24.19 JOB35409 +DFHCQ0100I CICSIVP1 Console queue initialization has started.
16.24.19 JOB35409 +DFHCQ0101I CICSIVP1 Console queue initialization has ended.
16.24.19 JOB35409 +DFHCQ0103I CICSIVP1 MVS console queue is open.
16.24.19 JOB35409 +DFHCQ0200I CICSIVP1 CEKL transaction enabled.
16.24.19 JOB35409 +DFHXS1101I CICSIVP1 Security initialization has ended.
16.24.19 JOB35409 +DFHRM0140 CICSIVP1 Recovery manager autostart override found with value: 'AUTOINIT'.
16.24.19 JOB35409 +DFHRM0149I CICSIVP1 Recovery manager autostart override record will be deleted.
16.24.19 JOB35409 +DFHDH0101I CICSIVP1 Document domain initialization has ended.
16.24.19 JOB35409 +DFHSO0101I CICSIVP1 Sockets domain initialization has ended.
16.24.19 JOB35409 +DFHMN0105I CICSIVP1 Using default Monitoring Control Table.
                +DFHWB0110I CICSIVP1 Web domain initialization has ended.
16.24.19 JOB35409 IEC031I D37-04,IFG0554P,DFHIVPBT,CICS,DFHAUXT,D306,P2P0C6,INST.CICSTS31.CICS.DFHAUXT
16.24.19 JOB35409 +DFHTR0110 - AUXILIARY TRACE DATA SET DFHAUXT FULL - SWITCHING TO DFHBUXT
16.24.19 JOB35409 +DFHMN0110I CICSIVP1 CICS Monitoring is inactive.
16.24.19 JOB35409 IEC031I D37-04,IFG0554P,DFHIVPBT,CICS,DFHBUXT,D50B,P2P14B,INST.CICSTS31.CICS.DFHBUXT
16.24.19 JOB35409 +DFHTR0109 - AUXILIARY TRACE DATA SET DFHBUXT FULL - AUXILIARY TRACE HAS BEEN STOPPED
16.24.19 JOB35409 +DFHSI1502I CICSIVP1 CICS startup is Initial.
16.24.19 JOB35409 +DFHTS0100I CICSIVP1 Temporary Storage initialization has started.
16.24.19 JOB35409 +DFHLG0102I CICSIVP1 Log manager domain initialization has ended.
16.24.19 JOB35409 +DFHSI1503I CICSIVP1 Terminal data sets are being opened.
16.24.19 JOB35409 +DFHSI1592 CICSIVP1 CICS applid not (yet) active to VTAM.
16.24.19 JOB35409 +DFHSI1572 CICSIVP1 Unable to OPEN VTAM ACB - RC=00000008, ACB Code=5A.
16.24.19 JOB35409 +DFHKE0406I CICSIVP1 786
  786 CICS is about to wait for predecessors defined in the MVS automatic
                  restart management policy for this region.
16.24.20 JOB35409 +DFHKE0412I CICSIVP1 CICS WAITPRED call to automatic restart manager has completed.
16.24.20 JOB35409 +DFHCP0101I CICSIVP1 CPI initialization has started.
16.24.20 JOB35409 +DFHPR0104I CICSIVP1 Partner resource manager initialization has started.
16.24.20 JOB35409 +DFHAI0101I CICSIVP1 AITM initialization has started.
16.24.20 JOB35409 +DFHFC0100I CICSIVP1 File Control initialization has started.
16.24.20 JOB35409 +DFHTD0100I CICSIVP1 Transient Data initialization has started.
16.24.20 JOB35409 +DFHTS0101I CICSIVP1 Temporary Storage initialization has ended.
16.24.20 JOB35409 +DFHTD0101I CICSIVP1 Transient Data initialization has ended.
16.24.20 JOB35409 +DFHFC0101I CICSIVP1 File Control initialization has ended.
16.24.20 JOB35409 +DFHCP0102I CICSIVP1 CPI initialization has ended.
16.24.20 JOB35409 +DFHPR0105I CICSIVP1 Partner resource manager initialization has ended.
16.24.20 JOB35409 +DFHAI0102I CICSIVP1 AITM initialization has ended.
16.24.20 JOB35409 +DFHSI1511I CICSIVP1 Installing group list DFHLIST. 4-

16.24.22 JOB35409 +DFHLG0103I CICSIVP1 System log (DFHLOG) initialization has started.
16.24.22 JOB35409 IXG231I IXGCONN REQUEST=CONNECT TO LOG STREAM CICINST.CICSIVP1.DFHLOG 801
   801 DID NOT SUCCEED FOR JOB DFHIVPBT. RETURN CODE: 00000008 REASON CODE: 5-

801 0000080B DIAG1: 00000008 DIAG2: 0000F801 DIAG3: 05030004 DIAG4:
  801 05020010
16.24.24 JOB35409 +DFHLG0104I CICSIVP1 808
```
图 27. DFHIVPBT 作业的样本作业日志 (2/3)

808 System log (DFHLOG) initialization has ended. Log stream 808 **CICINST.CICSIVP1.DFHLOG** is connected to structure LOG\_GENERAL\_008. 6 16.24.24 JOB35409 +DFHLG0103I CICSIVP1 System log (DFHSHUNT) initialization has started. 16.24.25 JOB35409 IXG231I IXGCONN REQUEST=CONNECT TO LOG STREAM 810 810 CICINST.CICSIVP1.DFHSHUNT DID NOT SUCCEED FOR JOB DFHIVPBT. RETURN 810 CODE: 00000008 REASON CODE: 0000080B DIAG1: 00000008 DIAG2: 810 0000F801 DIAG3: 05030004 DIAG4: 05020010 16.24.27 JOB35409 +DFHLG0104I CICSIVP1 817<br>1917 - System Log (DEHSHUNT) in System log (DFHSHUNT) initialization has ended. Log stream 817 CICINST.CICSIVP1.DFHSHUNT is connected to structure LOG\_GENERAL\_008. 16.24.27 JOB35409 +DFHAP1203I CICSIVP1 Language Environment is being initialized. 16.24.27 JOB35409 +DFHAP1200 CICSIVP1 A CICS request to the Language Environment has failed. Reason code '0011020'. 16.24.27 JOB35409 +DFHAP1208 CICSIVP1 Language Environment cannot support the Cobol language. 7 16.24.27 JOB35409 +DFHAP1209 CICSIVP1 Language Environment cannot support the C/C++ languages.<br>16.24.27 JOB35409 +DFHAP1210 CICSIVP1 Language Environment cannot support the PL/I language. 16.24.27 JOB35409 +DFHAP1210 CICSIVP1 Language Environment cannot support the PL/I language. 7- 16.24.27 JOB35409 +DFHAP1211I CICSIVP1 Language Environment initialization completed. 16.24.27 JOB35409 +DFHWB1007 CICSIVP1 Initializing CICS Web environment. 16.24.27 JOB35409 +DFHWB1008 CICSIVP1 CICS Web environment initialization is complete. 16.24.27 JOB35409 +DFHSI1517 CICSIVP1 Control is being given to CICS. +DFHEJ0102 CICSIVP1 Enterprise Java domain initialization has ended. 16.24.28 JOB35409 +DFHIVPBT SAMA START OF BATCH STREAM DFH\$BTCH 16.24.29 JOB35409 +DFHDU0303I CICSIVP1 Transaction Dump Data set DFHDMPA closed. 16.24.29 JOB35409 +DFHDU0304I CICSIVP1 Transaction Dump Data set DFHDMPB opened. 16.24.29 JOB35409 +DFHDU0305I CICSIVP1 Transaction Dump Data set switched to DFHDMPB 16.24.34 JOB35409 +DFHIVPBT SAMA END OF BATCH STREAM DFH\$BTCH - SHUTTING DOWN CICS 16.24.35 JOB35409 +DFHTM1715 CICSIVP1 CICS is being quiesced by userid CICSUSER in transaction CEMT at terminal SAMA. 16.24.35 JOB35409 +DFHDM0102I CICSIVP1 CICS is quiescing. 16.24.35 JOB35409 +DFHTM1782I CICSIVP1 All non-system tasks have been successfully terminated. +DFHCQ0104I CICSIVP1 MVS console queue is closed. 16.24.35 JOB35409 +DFHCESD CICSIVP1 SHUTDOWN ASSIST TRANSACTION CESD STARTING. SHUTDOWN IS NORMAL. 16.24.37 JOB35409 +DFHRM0204 CICSIVP1 There are no indoubt, commit-failed or backout-failed UOWs. 16.24.38 JOB35409 +DFHRM0130 CICSIVP1 Recovery manager has successfully quiesced. +DFHDU0303I CICSIVP1 Transaction Dump Data set DFHDMPB closed. 16.24.39 JOB35409 +DFHKE1799 CICSIVP1 TERMINATION OF CICS IS COMPLETE. 16.24.39 JOB35409 -DFHIVPBT CICS CICS 00 3549 .03 .00 .39 23015 0 1 446 0 1 4 16.24.39 JOB35409 -DFHIVPBT CICS PRTDMPA 00 135 .00 .00 .00 261 0 0 0 005 16.24.39 JOB35409 -DFHIVPBT CICS PRTDMPB 00 138 .00 .00 .00 257 0 0 0 006 16.24.42 JOB35409<br>16.24.42 JOB35409 16.24.42 JOB35409 \$HASP375 DFHIVPBT ESTIMATED LINES EXCEEDED 16.24.42 JOB35409 \$HASP375 DFHIVPBT ESTIMATE EXCEEDED BY 5,000 LINES 16.24.42 JOB35409 \$HASP375 DFHIVPBT ESTIMATE EXCEEDED BY 10,000 LINES SHASP375 DEHIVPBT ESTIMATE EXCEEDED BY 16.24.43 JOB35409 \$HASP375 DFHIVPBT ESTIMATE EXCEEDED BY 20,000 LINES \$HASP375 DEHIVPBT ESTIMATE EXCEEDED BY 16.24.43 JOB35409 \$HASP375 DFHIVPBT ESTIMATE EXCEEDED BY 30,000 LINES 16.24.43 JOB35409 \$HASP375 DFHIVPBT ESTIMATE EXCEEDED BY 35,000 LINES 16.24.43 SHASP375 DFHIVPBT ESTIMATE EXCEEDED BY 40,000 LINES<br>-DFHIVPBT CICS PRTBUXT 00 1313 .01 .00 .02 13246 16.24.43 JOB35409 -DFHIVPBT CICS PRTBUXT 00 1313 .01 .00 .02 13246 0 0 0 008 16.24.43 JOB35409 IEF404I DFHIVPBT - ENDED - TIME=16.24.43 16.24.43 JOB35409 -DFHIVPBT ENDED. NAME-CICINST TOTAL CPU TIME= .06 TOTAL ELAPSED TIME= .47 \$HASP395 DFHIVPBT ENDED

图 27. DFHIVPBT 作业的样本作业日志 (3/3)

**":**

**□** 要获取有关 IVP 作业使用的系统初始化参数的信息, 请参阅页 [229](#page-254-0)。(另见下面的  $\vert 2 \vert$ .)

2 DFHSM0122 和 DFHSM0123 消息通知您可用的动态存储区域的限制是最低和最高 16MB. 要获取有关这些存储区域的信息, 请参阅 CICS System Definition Guide。

注: 可扩展的只读 DSA、ERDSA 存储器是从只读键 0 受保护存储器获取的, 因为缺 省 SIT 指定 RENTPGM=PROTECT.

3 DFHIVPBT 作业在外部安全性不活动的情况下运行, 因为 SEC=NO 被指定为 SIT 的重设参数。

4 用于运行该 DFHIVPBT 作业的缺省组列表 DFHLIST。非缺省功能(例如 CICS 联 机消息设施)不可用, 因为在该组列表中没有定义它们的 CICS 资源。

<span id="page-261-0"></span>5 这些消息是在 CICS 初始化并且日志流不存在时发出的。CICS 发出请求以使用 MVS 定义日志流服务动态地创建日志流。

6 如果系统日志初始化失败, CICS 异常终止。(另见图 28 中的 1,)

7 如果您需要 COBOL、C、C++ 和 PL/I 语言, 则从 SCEERUN 和 SCEERUN2 库 除去注释标记,并增加作业的内存大小。

### **DFHIVPBT** 作业的输出

DFHIVPBT 作业的输出(见图 28)包含了写人附加分区目标之一的 CICS 消息, 响应 DFH\$BTCH 数据集中的事务和辅助跟踪。

DFHPG0101 01/18/2005 16:24:20 CICSIVP1 CICSUSER CSSY PPT entry for DFHWBLT has been added.<br>DFHPG0101 01/18/2005 16:24:20 CICSIVP1 CICSUSER CSSY PPT entry for DFHWBPA has been added. DFHPG0101 01/18/2005 16:24:20 CICSIVP1 CICSUSER CSSY PPT entry for DFHWBPA has been added.<br>DFHPG0101 01/18/2005 16:24:20 CICSIVP1 CICSUSER CSSY PPT entry for DFHWBPW has been added. CICSUSER CSSY PPT entry for DFHWBPW has been added. DFHPG0101 01/18/2005 16:24:20 CICSIVP1 CICSUSER CSSY PPT entry for DFHWBPW1 has been added.<br>DFHPG0101 01/18/2005 16:24:20 CICSIVP1 CICSUSER CSSY PPT entry for DFHWBPW2 has been added. DFHPG0101 01/18/2005 16:24:20 CICSIVP1 CICSUSER CSSY PPT entry for DFHWBPW2 has been added.<br>DFHPG0101 01/18/2005 16:24:20 CICSIVP1 CICSUSER CSSY PPT entry for DFHWBPW3 has been added. CICSUSER CSSY PPT entry for DFHWBPW3 has been added. DFHPG0101 01/18/2005 16:24:20 CICSIVP1 CICSUSER CSSY PPT entry for DFHWBPW4 has been added. DFHPG0101 01/18/2005 16:24:20 CICSIVP1 CICSUSER CSSY PPT entry for DFHWBST has been added. CICSUSER CSSY PPT entry for DFHWBTC has been added. DFHPG0101 01/18/2005 16:24:20 CICSIVP1 CICSUSER CSSY PPT entry for DFHWBTL has been added. DFHPG0101 01/18/2005 16:24:20 CICSIVP1 CICSUSER CSSY PPT entry for DFHWBTRU has been added.<br>DFHPG0101 01/18/2005 16:24:20 CICSIVP1 CICSUSER CSSY PPT entry for DFHWBTTA has been added. DFHPG0101 01/18/2005 16:24:20 CICSIVP1 CICSUSER CSSY PPT entry for DFHWBTTA has been added.<br>DFHPG0101 01/18/2005 16:24:20 CICSIVP1 CICSUSER CSSY PPT entry for DFHWBTTB has been added. DFHPG0101 01/18/2005 16:24:20 CICSIVP1 CICSUSER CSSY PPT entry for DFHWBTTB has been added. DFHPG0101 01/18/2005 16:24:20 CICSIVP1 CICSUSER CSSY PPT entry for DFHWBTTC has been added. DFHPG0101 01/18/2005 16:24:20 CICSIVP1 CICSUSER CSSY PPT entry for DFHWBUN has been added.<br>DFHPG0101 01/18/2005 16:24:20 CICSIVP1 CICSUSER CSSY PPT entry for DFHWBXN has been added. DFHPG0101 01/18/2005 16:24:20 CICSIVP1 CICSUSER CSSY PPT entry for DFHWBXN has been added.<br>DFHXM0101 01/18/2005 16:24:20 CICSIVP1 CICSUSER CSSY TRANSACTION definition entry for CWBA DFHXM0101 01/18/2005 16:24:20 CICSIVP1 CICSUSER CSSY TRANSACTION definition entry for CWBA has been added. DFHXM0101 01/18/2005 16:24:20 CICSIVP1 CICSUSER CSSY TRANSACTION definition entry for CWBC has been added.<br>DFHXM0101 01/18/2005 16:24:20 CICSIVP1 CICSUSER CSSY TRANSACTION definition entry for CWBG has been added. DFHXM0101 01/18/2005 16:24:20 CICSIVP1 CICSUSER CSSY TRANSACTION definition entry for CWBG has been added. DFHXM0101 01/18/2005 16:24:20 CICSIVP1 CICSUSER CSSY TRANSACTION definition entry for CWXN has been added. DFHXM0101 01/18/2005 16:24:20 CICSIVP1 CICSUSER CSSY TRANSACTION definition entry for CWXU has been added. DFHTS0104 01/18/2005 16:24:20 CICSIVP1 CICSUSER CSSY TSMODEL entry for DFHWEB has been added. DFHDH0105 01/18/2005 16:24:20 CICSIVP1 Document template definition DFHWBPW1 has been added as PROGRAM(DFHWBPW1) with template name DFHWBPW1. DFHDH0105 01/18/2005 16:24:20 CICSIVP1 Document template definition DFHWBPW2 has been added as PROGRAM(DFHWBPW2) with template name DFHWBPW2. DFHDH0105 01/18/2005 16:24:20 CICSIVP1 Document template definition DFHWBPW3 has been added as PROGRAM(DFHWBPW3) with template name DFHWBPW3. DFHDH0105 01/18/2005 16:24:20 CICSIVP1 Document template definition DFHWBPW4 has been added as PROGRAM(DFHWBPW4) with template name DFHWBPW4. DFHAM4893 I 01/18/2005 16:24:20 CICSIVP1 Install for group DFHWEB has completed successfully. DFHPG0101 01/18/2005 16:24:21 CICSIVP1 CICSUSER CSSY PPT entry for DFHPIAP has been added. CICSUSER CSSY PPT entry for DFHPIDSH has been added. DFHPG0101 01/18/2005 16:24:21 CICSIVP1 CICSUSER CSSY PPT entry for DFHPIDSQ has been added.<br>DFHPG0101 01/18/2005 16:24:21 CICSIVP1 CICSUSER CSSY PPT entry for DFHPIEP has been added. DFHPG0101 01/18/2005 16:24:21 CICSIVP1 CICSUSER CSSY PPT entry for DFHPIEP has been added. CICSUSER CSSY PPT entry for DFHPILSQ has been added. DFHPG0101 01/18/2005 16:24:21 CICSIVP1 CICSUSER CSSY PPT entry for DFHPIRT has been added. DFHPG0101 01/18/2005 16:24:21 CICSIVP1 CICSUSER CSSY PPT entry for DFHPISN1 has been added. DFHPG0101 01/18/2005 16:24:21 CICSIVP1 CICSUSER CSSY PPT entry for DFHPISN2 has been added. DFHPG0101 01/18/2005 16:24:21 CICSIVP1 CICSUSER CSSY PPT entry for DFHPITP has been added. CICSUSER CSSY PPT entry for DFHPITQ1 has been added. DFHPG0101 01/18/2005 16:24:21 CICSIVP1 CICSUSER CSSY PPT entry for DFHPIVAL has been added. CICSUSER CSSY PPT entry for DFHPIXE has been added. DFHXM0101 01/18/2005 16:24:21 CICSIVP1 CICSUSER CSSY TRANSACTION definition entry for CPIH has been added. CICSUSER CSSY TRANSACTION definition entry for CPIL has been added. DFHXM0101 01/18/2005 16:24:21 CICSIVP1 CICSUSER CSSY TRANSACTION definition entry for CPIQ has been added.

图 28. DFHIVPBT 作业的样本作业日志 (1/4)

DFHAM4893 I 01/18/2005 16:24:21 CICSIVP1 Install for group DFHPIPE has completed successfully. DFHFC0202 01/18/2005 16:24:21 CICSIVP1 CICSUSER CSSY FCT entry for DFHLRQ has been added. DFHAM4893 I 01/18/2005 16:24:21 CICSIVP1 Install for group DFHCBTS has completed successfully. DFHKC0102 01/18/2005 16:24:21 CICSIVP1 CICSUSER CSSY PFT entry for DFHCICSI has been added. DFHPG0101 01/18/2005 16:24:21 CICSIVP1 CICSUSER CSSY PPT entry for DFHIIRRS has been added. DFHPG0101 01/18/2005 16:24:21 CICSIVP1 CICSUSER CSSY PPT entry for DFHXOPUS has been added. DFHPG0101 01/18/2005 16:24:21 CICSIVP1 CICSUSER CSSY PPT entry for DFJIIRP has been added. DFHPG0101 01/18/2005 16:24:21 CICSIVP1 CICSUSER CSSY PPT entry for DFJIIRQ has been added. DFHXM0101 01/18/2005 16:24:21 CICSIVP1 CICSUSER CSSY TRANSACTION definition entry for CIRP has been added. DFHXM0101 01/18/2005 16:24:21 CICSIVP1 CICSUSER CSSY TRANSACTION definition entry for CIRR has been added. DFHAM4893 I 01/18/2005 16:24:21 CICSIVP1 Install for group DFHIIOP has completed successfully. DFHPG0101 01/18/2005 16:24:21 CICSIVP1 CICSUSER CSSY PPT entry for DFHIEP has been added. DFHXM0101 01/18/2005 16:24:21 CICSIVP1 CICSUSER CSSY TRANSACTION definition entry for CIEP has been added. DFHAM4893 I 01/18/2005 16:24:21 CICSIVP1 Install for group DFHIPECI has completed successfully. DFHPG0101 01/18/2005 16:24:21 CICSIVP1 CICSUSER CSSY PPT entry for DFHDLLOD has been added. DFHPG0101 01/18/2005 16:24:21 CICSIVP1 CICSUSER CSSY PPT entry for DFHEJDNX has been added. DFHPG0101 01/18/2005 16:24:21 CICSIVP1 CICSUSER CSSY PPT entry for DFHJVCVT has been added. DFHPG0101 01/18/2005 16:24:21 CICSIVP1 CICSUSER CSSY PPT entry for DFHSJJML has been added. DFHPG0101 01/18/2005 16:24:21 CICSIVP1 CICSUSER CSSY PPT entry for DFJ1ESN has been added. DFHPG0101 01/18/2005 16:24:21 CICSIVP1 CICSUSER CSSY PPT entry for DFJ1ICS has been added. DFHPG0101 01/18/2005 16:24:21 CICSIVP1 CICSUSER CSSY PPT entry for DFJ1ICSB has been added. DFHPG0101 01/18/2005 16:24:21 CICSIVP1 CICSUSER CSSY PPT entry for DFJ1ZDTC has been added. DFHXM0101 01/18/2005 16:24:21 CICSIVP1 CICSUSER CSSY TRANSACTION definition entry for CJMJ has been added. DFHAM4893 I 01/18/2005 16:24:21 CICSIVP1 Install for group DFHJAVA has completed successfully. DFHPG0101 01/18/2005 16:24:21 CICSIVP1 CICSUSER CSSY PPT entry for DFHOTR has been added. DFHXM0101 01/18/2005 16:24:21 CICSIVP1 CICSUSER CSSY TRANSACTION definition entry for CJTR has been added. DFHAM4893 I 01/18/2005 16:24:21 CICSIVP1 Install for group DFHOTS has completed successfully. DFHPG0101 01/18/2005 16:24:21 CICSIVP1 CICSUSER CSSY PPT entry for DFHRZJN has been added. DFHAM4893 I 01/18/2005 16:24:21 CICSIVP1 Install for group DFHRQS has completed successfully. DFHPG0101 01/18/2005 16:24:21 CICSIVP1 CICSUSER CSSY PPT entry for ICCFCDLL has been added. DFHAM4893 I 01/18/2005 16:24:21 CICSIVP1 Install for group DFHCFC has completed successfully. DFHPG0101 01/18/2005 16:24:21 CICSIVP1 CICSUSER CSSY PPT entry for DFHDHEI has been added. DFHAM4893 I 01/18/2005 16:24:21 CICSIVP1 Install for group DFHDOC has completed successfully. DFHPG0101 01/18/2005 16:24:21 CICSIVP1 CICSUSER CSSY PPT entry for DFHBRCV has been added. DFHPG0101 01/18/2005 16:24:21 CICSIVP1 CICSUSER CSSY PPT entry for DFHBRMP has been added. DFHPG0101 01/18/2005 16:24:21 CICSIVP1 CICSUSER CSSY PPT entry for DFHL3270 has been added. DFHAM4893 I 01/18/2005 16:24:21 CICSIVP1 Install for group DFHBR has completed successfully. DFHPG0101 01/18/2005 16:24:21 CICSIVP1 CICSUSER CSSY PPT entry for DFHZPCT has been added. DFHPG0101 01/18/2005 16:24:21 CICSIVP1 CICSUSER CSSY PPT entry for DFHZRTP has been added. DFHPG0101 01/18/2005 16:24:21 CICSIVP1 CICSUSER CSSY PPT entry for DFHZSGN has been added. DFHXM0101 01/18/2005 16:24:21 CICSIVP1 CICSUSER CSSY TRANSACTION definition entry for CPCT has been added. DFHXM0101 01/18/2005 16:24:21 CICSIVP1 CICSUSER CSSY TRANSACTION definition entry for CPSS has been added. DFHXM0101 01/18/2005 16:24:21 CICSIVP1 CICSUSER CSSY TRANSACTION definition entry for CRTP has been added. DFHAM4893 I 01/18/2005 16:24:21 CICSIVP1 Install for group DFHPSSGN has completed successfully. DFHPG0101 01/18/2005 16:24:21 CICSIVP1 CICSUSER CSSY PPT entry for DFHADMS has been added. DFHPG0101 01/18/2005 16:24:21 CICSIVP1 CICSUSER CSSY PPT entry for DFHADDRM has been added. DFHPG0101 01/18/2005 16:24:21 CICSIVP1 CICSUSER CSSY PPT entry for DFHADJR has been added. DFHXM0101 01/18/2005 16:24:21 CICSIVP1 CICSUSER CSSY TRANSACTION definition entry for CREA has been added. DFHXM0101 01/18/2005 16:24:21 CICSIVP1 CICSUSER CSSY TRANSACTION definition entry for CREC has been added. DFHAM4893 I 01/18/2005 16:24:21 CICSIVP1 Install for group DFHADST has completed successfully. DFHPG0101 01/18/2005 16:24:21 CICSIVP1 CICSUSER CSSY PPT entry for DFHEJEP has been added. DFHAM4893 I 01/18/2005 16:24:21 CICSIVP1 Install for group DFHEJBU has completed successfully. DFHPG0101 01/18/2005 16:24:21 CICSIVP1 CICSUSER CSSY PPT entry for DFHDPMS has been added. DFHPG0101 01/18/2005 16:24:21 CICSIVP1 CICSUSER CSSY PPT entry for DFHDPCP has been added. DFHPG0101 01/18/2005 16:24:21 CICSIVP1 CICSUSER CSSY PPT entry for DFHDPIN has been added. DFHPG0101 01/18/2005 16:24:21 CICSIVP1 CICSUSER CSSY PPT entry for DFHDPLU has been added. DFHXM0101 01/18/2005 16:24:21 CICSIVP1 CICSUSER CSSY TRANSACTION definition entry for CADP has been added. DFHXM0101 01/18/2005 16:24:21 CICSIVP1 CICSUSER CSSY TRANSACTION definition entry for CIDP has been added. DFHAM4893 I 01/18/2005 16:24:21 CICSIVP1 Install for group DFHDP has completed successfully. DFHPG0101 01/18/2005 16:24:21 CICSIVP1 CICSUSER CSSY PPT entry for DFHDPWB has been added. DFHPG0101 01/18/2005 16:24:21 CICSIVP1 CICSUSER CSSY PPT entry for DFHDPWM0 has been added. DFHPG0101 01/18/2005 16:24:21 CICSIVP1 CICSUSER CSSY PPT entry for DFHDPWM1 has been added. DFHPG0101 01/18/2005 16:24:21 CICSIVP1 CICSUSER CSSY PPT entry for DFHDPWM2 has been added. DFHPG0101 01/18/2005 16:24:21 CICSIVP1 CICSUSER CSSY PPT entry for DFHDPWM3 has been added. DFHPG0101 01/18/2005 16:24:21 CICSIVP1 CICSUSER CSSY PPT entry for DFHDPWM4 has been added. DFHPG0101 01/18/2005 16:24:21 CICSIVP1 CICSUSER CSSY PPT entry for DFHDPWM5 has been added. DFHPG0101 01/18/2005 16:24:21 CICSIVP1 CICSUSER CSSY PPT entry for DFHDPWM6 has been added. DFHPG0101 01/18/2005 16:24:21 CICSIVP1 CICSUSER CSSY PPT entry for DFHDPWT0 has been added. DFHPG0101 01/18/2005 16:24:21 CICSIVP1 CICSUSER CSSY PPT entry for DFHDPWT1 has been added.

图 28. DFHIVPBT 作业的样本作业日志 (2/4)

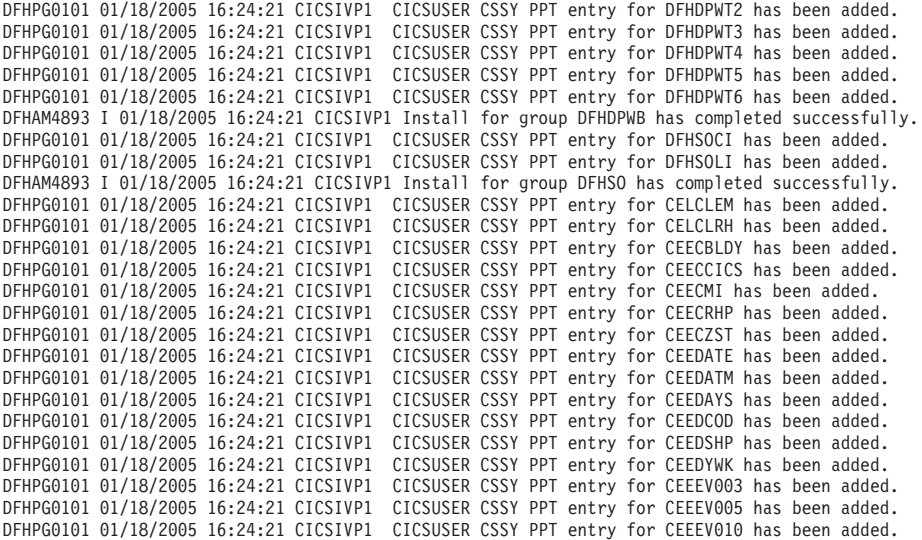

....... the rest of group CEE

DFHPG0101 01/18/2005 16:24:22 CICSIVP1 CICSUSER CSSY PPT entry for IIGZMSGT has been added. DFHXM0101 01/18/2005 16:24:22 CICSIVP1 CICSUSER CSSY TRANSACTION definition entry for CLER has been added. DFHAM4893 I 01/18/2005 16:24:22 CICSIVP1 Install for group CEE has completed successfully. DFHFC0204 01/18/2005 16:24:22 CICSIVP1 CICSUSER CSSY FCT entry for DFHCSD has been updated. <code>DFHLG0502</code> 01/18/2005 16:24:23 CICSIVP1 Log stream CICINST.CICSIVP1.DFHLOG defined to MVS using model stream  $|1\rangle$ MV26.DFHLOG.MODEL. DFHLG0302 01/18/2005 16:24:24 CICSIVP1 Journal name DFHLOG has been installed. Journal type: MVS 2- CICINST.CICSIVP1.DFHLOG. DFHLG0502 01/18/2005 16:24:25 CICSIVP1 Log stream CICINST.CICSIVP1.DFHSHUNT defined to MVS using model stream  $\,1\,$ MV26.DFHSHUNT.MODEL. DFHLG0302 01/18/2005 16:24:27 CICSIVP1 Journal name DFHSHUNT has been installed. Journal type: MVS 2- CICINST.CICSIVP1.DFHSHUNT. DFHLG0744 01/18/2005 16:24:27 CICSIVP1 All records in log stream CICINST.CICSIVP1.DFHLOG have been deleted. DFHLG0744 01/18/2005 16:24:27 CICSIVP1 All records in log stream CICINST.CICSIVP1.DFHSHUNT have been deleted. DFHRM0205 01/18/2005 16:24:37 CICSIVP1 An activity keypoint has been successfully taken. DFHLG0743 01/18/2005 16:24:37 CICSIVP1 Tail of log stream CICINST.CICSIVP1.DFHLOG deleted at block id X'0000000000000001'.

MESSAGE HAS BEEN SENT

Aging( 32768 ) Akp( 04000 ) Cicstslevel(030100) Cmdprotect(Cmdprot) Db2conn() Debugtool( Nodebug ) Dfltuser(CICSUSER) Dsalimit( 05242880 ) Dsrtprogram( NONE )

图 28. DFHIVPBT 作业的样本作业日志 (3/4)

Dtrprogram(DFHDYP) Dumping(Sysdump) Edsalimit( 0031457280 ) Forcegr (Noforce) Logdefer ( 00005 ) Maxtasks(005)<br>Mrobatch(001) Oslevel(010400) Progautoctlg(Ctlgmodify) Progautoexit (DFHPGADX) Progautoinst ( Autoinactive ) Reentprotect (Reentprot) Release(0640) Runaway ( 0005000 ) Scandelay (0500) Sdtran(CESD) Sosstatus (Notsos) Storeprotect (Inactive) Time( 0001000 ) Tranisolate(Inactive) TIME < SCANDELAY RESPONSE: 1 ERROR TIME: 16.24.29 DATE: 01.18.05 SYSID=CICS APPLID=CICSIVP1 Dumpds Currentdds(B) Openstatus (Open ) Switchstatus (Noautoswitch) NORMAL RESPONSE: NORMAL TIME: 16.24.30 DATE: 01.18.05 SYSID=CICS APPLID=CICSIVP1 Ter(SAMA) Tra(CEOT) Pri(000) Aut Ins Tti CEOT SYNTAX: < Pageable | Autopageable >  $\begin{array}{c|c|c}\n& \times & \text{Ati} & \text{Noati} & \text{>}\n\\
& \times & \text{Tti} & \text{Notti} & \text{>}\n\end{array}$ < Uctran | Nouctran | Tranidonly > RESPONSE: NORMAL TIME: 16.24.30 DATE: 01.18.05 SYSID=CICS APPLID=CICSIVP1

图 28. DFHIVPBT 作业的样本作业日志 (4/4)

注:

1 创建日志流时发出的 CICS 消息。

2 该消息被发送到 CRDI 目标。

## 验证交互式作业 DFHIVPOL

验证交互式作业 DFHIVPOL 被剪裁成符合您的 CICS 环境并在您运行 DFHISTAR 作 业时存储在 hlq.XDFHINST 库。可以使用 DFHIVPOL 作业启动 CICS 区域并找出当 前设施; 例如可以使用主终端事务 CEMT 和资源定义事务 CEDA。还可以运行一些 CICS 样本应用程序 ( 例如 FILEA 应用程序 )。

您需要一个 IBM 3270 Information Display System 终端或**控制台设备**如果您希望,您 可两者都使用。

如果把 IBM 3270 Information Display System 终端和这个 IVP 一起使用,则可以尝试 CEDA、CEMT 以及样本应用程序。

对于控制台设备, 只能使用 CEDA 事务来"安装"资源定义。样本程序无法从控制台 设备执行。

<span id="page-265-0"></span>如果要从 MVS 控制台与 CICS 通信, 必须在启动 IVP 之前在 CSD 中定义一个控制 台。(在 TCT 中不能定义控制台。)详细信息, 请参阅第 242 页的 『 定义 MVS 控制 台』。

如果要从 TSO 会话与 CICS 通信, 必须在启动 IVP 之前在 CSD 中定义 TSO 用户 作为控制台设备。详细信息, 请参阅第243页的 『 将 TSO 用户定义为控制台设备 』.

DFHIVPOL 作业调用 CICS 初始化程序 DFHSIP 来启动 CICS. DFHSIP 程序从 SYSIN 数据集的 DFH\$SIP1 成员读取系统初始化参数。

TCT=NO 被指定为 SIT 来覆盖导致 CICS 使用哑终端控制表 DFHTCTDY 的值。该 哑 TCT 只包含 CICS 和需要与 VTAM 终端一起使用的 VTAM 控制块: 它不存在终 端项

要获取有关指定系统初始化参数以覆盖 DFHIVPOL 作业的信息、请参阅第229 页的 『 为 IVP 作业指定系统初始化参数 』。

## 为联机 IVP 定义终端

可以使用以下两种方法之一定义 VTAM 终端:

- 1. 使用自动安装设备(推荐方法)、避免了在可以把终端显式地用于 CICS 前需要先 定义这些终端。
- 2. 使用 DFHCSDUP 的 DEFINE 命令在 CSD 中显式地定义终端、使用批处理实用程 序更新 CSD。

### 对 VTAM 终端使用自动安装

如果使用 CICS 的自动安装功能, 则不需要在 CSD 中显式地定义每个需要访问 CICS 的 VTAM 终端。使用自动安装、使用 RDO 创建的资源定义可以作为许多具有相同类 型的资源的模型或模板。然后、让 CICS 使用其中一个模型来匹配实际的资源。需要 时,CICS 将为这些实际的资源动态地安装表项。

在使用自动安装时, 需了解当 CICS 处理自动安装请求时, 它将使用 VTAM 日志方式 表中的数据。这是重要的注意事项。只有当日志方式数据(传递给 BIND 映像中的 CICS)与记录在 CSD 的自动安装模型表 (AMT)中的其中一个模型终端定义匹配时, 自动安装请求才会成功。要获取有关与 CICS 提供的用于自动安装的模型定义匹配的 LOGMODE 定义的信息, 请参阅 CICS Customization Guide, 在尝试启动 CICS 并为 该 IVP 自动安装终端时, 请核对您的 VTAM 定义和 CICS Customization Guide 中给 出的那些定义。如果 CICS 无法与模型或日志方式数据匹配, 将接收到消息 DFHZC6987I. 如果接收到 DFHZC6987I. 请参考 CICS Messages and Codes 手册, 了 解建议的相关操作过程的信息。

自动安装的 CSD 资源定义: 在运行 DFHCOMDS 作业时、将为所有的 IVP 作业定 义并初始化 CSD (请参阅第187页的第 29 章, 『创建 CICS 数据集』), 并且该 CSD 中还包含了把一些 IBM 提供的用于自动安装的定义。这些都定义在下面的组中:

组名 描述

- **DFHTERM** 与自动安装设施一起使用的模型终端定义。例如, TERMINAL 定义中 的两个定义是 3270 和 LU2。
- 部分终端定义(TYPETERM),用以定义公共终端特性或属性。例 **DFHTYPE** 如. TYPETERM 定义中的两个定义是 DFH3270 (用于定义非 SNA 3270 终端)和 DFHLU2E2 (用于定义 SNA 3270 模型 2 终端)。 DFHLU2E2 资源定义匹配于 VTAM 提供的日志方式 SNX32702。

DFHTERM 和 DFHTYPE 组包含在 CICS 定义的名为 DFHLIST 组列表中, 它定义在 样本 SIT 中的 GRPLIST 操作数中。如果 CICS 提供的定义不适合您的安装, 可以在 CSD 中创建附加的 TYPETERM 和模型 TERMINAL 定义、但是如果没有终端、则必 须使用 DFHCSDUP 实用程序脱机执行。要获取有关自动安装定义的信息、请参阅 CICS Resource Definition Guide

自动安装还需要使用用户程序来指定终端定义,并在必要时控制对系统的访问。在运 行联机 IVP 时,对于终端定义或是控制访问可能不需要提出任何特殊要求,在这种情况 下,可以使用 IBM 提供的自动安装用户程序 DFHZATDX。(如果要自动安装 APPC 连接和终端、则样本自动安装用户程序称为 DFHZATDY。)

### 在 CSD 中定义 VTAM 终端

如果想使用显式定义的终端, 而不是让 CICS 自动安装终端, 则需要使用 DFHCSDUP 实用程序脱机定义它。在 CSD 中创建资源定义的常用方法是从 CICS 主终端使用 CEDA DEFINE 命令, 但是如果没有终端, 则只能使用 DFHCSDUP 实用程序来执行。 要获取有关在 CSD 中定义 VTAM 终端的 DFHCSDUP 作业的示例, 请参阅图 29。要 获取有关 DFHCSDUP DEFINE 命令的关键字和操作数的信息、请参阅 CICS Resource Definition Guide.

```
//DEFTERM JOB (accounting information), MSGCLASS=A,
           MSGLEVEL=(1.1).CLASS=A.NOTIFY=userid
\frac{1}{2}//STEPLIB DD DSN=CICSTS31.CICS.SDFHLOAD,DISP=SHR
//DFHCSD DD DSN=CICSTS31.CICS.DFHCSD.DISP=SHR
//SYSPRINT DD SYSOUT=*
//SYSIN DD *NETNAME (vtamname) GROUP (grpname)
DEFINE TERMINAL(trmidnt)
       TYPETERM(name)
                            INSERVICE(NO)
                                                AUTINSTMODEL (NO)
APPEND LIST(DFHLIST) TO(yourlist)
ADD GROUP(grpname) LIST(yourlist)
LIST
     LIST(yourlist) OBJECTS
/\star\frac{1}{2}
```
图 29. 使用 DFHCSDUP 实用程序定义终端

在图 29 中显示的 DEFTERM 作业中,必须使用您自己的值替代用小写字符编写的操作 数:

#### **TYPETERM**

为标识与正在使用的终端类型特性匹配的资源定义指定一个唯一的名称。例 如, 为定义 SNA 3270 模型 2 终端, 指定 CICS 提供的 TYPETERM 定义 DFHLU2E2. 要获取有关 CICS 提供的 TYPETERM 定义的列表或有关创建自 己的定义的信息, 请参阅 CICS Resource Definition Guide。

#### <span id="page-267-0"></span>GROUP

为终端资源定义所属的组编写一个唯一的名称。

#### **TERMINAL**

编写一个唯一的 4 个字符组成的终端标识作为 CICS 可识别的终端名称。

#### **NETNAME**

编写 8 个字符组成的 VTAM 名称, 对 VTAM 系统标识该终端。

#### TO(yourlist) 和 LIST(yourlist)

为 yourlist 编写一个唯一的名称。如果新的组列表中不包括所有 CICS 提供的 资源和您自己的资源, 则必须在 CICS 启动作业的 GRPLIST 系统初始化参数 上指定 DFHLIST 和 yourlist。

要在新的组列表中包含 CICS 提供的资源列表, 需使用 APPEND 命令通过复制 CICS 提供的 DFHLIST 列表来创建新的列表。(CICS 提供的组列表 DFHLIST 是一个受保 护的组, 不能修改它。)然后, 可以把您的资源定义组添加到这个新列表中。在运行 IVP 之前、请确保已通过向 DFHIVPOL 作业流中的 SYSIN 数据集添加 SIT 覆盖把新的组 列表定义到 CICS。

## 将 CICS APPLID 定义到 VTAM

必须确保:

• VTAM 知道 CICS 应用程序标识 (APPLID)

或

• 将 CICS APPLID 更改为您的 VTAM 系统已知的一个名称。

如果使用缺省的 APPLID (DBDCCICS), 请在启动 DFHIVPOL 作业前把它定义成如 第 99 页的 『CICS 区域的 VTAM APPL 参数 』中所述的 VTAM。

### 定义 MVS 控制台

如果要一起使用 MVS 控制台和 DFHIVPOL 作业, 则 CICS 需要一个用于该控制台的 安装定义。可以使用以下之一来完成:

- 自动安装模型定义, 与控制台的自动安装支持共同起作用。该模型定义可以指定任 何 CONSNAME 值, 以及引用一个指定 DEVICE (CONSOLE) 的 TYPETERM 定 义。
- 对该控制台预先定义的 TERMINAL 资源定义、以指定 CONSNAME 属性中的控制 台名称, 以及引用一个指定 DEVICE (CONSOLE) 的 TYPETERM 定义。

使用 DFHCSDUP 实用程序定义这些资源。CICS 提供的 TYPETERM 组 DFHTYPE 包 含了一个具有所需控制台特性的称为 DFHCONS 的 typeterm 定义。但是, DFHTERM 组中不包含任何 MVS 控制台相应的终端项、您通过 CONSNAME(name) 属性来标识 控制台, 即使 TERMINAL 定义是一个自动安装模型(自动安装模型上的控制台名称是 一个虚值, 在安装时硬由实际的控制台名称来替换)。

要获取有关定义控制台所需的 DEFINE 命令示例, 请参阅第 243 页的图 30.

要获取有关为 CICS 定义 MVS 控制台的信息, 请参阅 CICS System Definition Guide。

## <span id="page-268-0"></span>将 TSO 用户定义为控制台设备

TSO 用户可以从终端上输入 MODIFY 命令登录到 TSO, 无论是使用 TSO CONSOLE 命令还是从 SDSF。缺省时、MVS 使用用户的 TSD 用户标识作为控制台名称来激活控 制台、对于 CICS、在 MODIFY 命令中传递的控制台名称可看作 MVS 的系统控制台、 并需要在 CICS 系统定义 (CDS) 文件中有一个项。

和 MVS 系统控制台的情况一样, 您可以使用以下之一来完成:

- 自动安装模型定义、与控制台的自动安装支持共同起作用。该模型定义可以指定任 何 CONSNAME 值, 以及引用一个指定 DEVICE (CONSOLE) 的 TYPETERM 定 义。
- 对该控制台预先定义的 TERMINAL 资源定义, 以指定 CONSNAME 属性中的控制 台名称, 以及引用一个指定 DEVICE (CONSOLE) 的 TYPETERM 定义。

建议您使用 TERMINAL 定义中的 USERID 属性为 CICS 定义带有预置终端安全性的 控制台。这样, TSO 用户就不需要使用 CESN 事务进行注册了。否则, 当您在 CESN 事务中输入 TSO 用户的 CICS 注册密码时, 将显示该密码。

要获取有关定义 TSO 用户的 DEFINE 命令的示例, 请参阅图 30。

```
//DEFTERM JOB (accounting information).MSGCLASS=A.
\frac{1}{2}MSGLEVEL=(1,1), CLASS=A, NOTIFY=userid
//CONSDEF EXEC PGM=DFHCSDUP
//STEPLIB DD DSN=CICSTS31.CICS.SDFHLOAD,DISP=SHR
//SYSPRINT DD SYSOUT=*
//SYSIN DD *
* Define a console
DEFINE TERMINAL(trmidnt) GROUP(armome)TYPETERM (DFHCONS)
      CONSNAME (consname) DESCRIPTION (MVS CONSOLE consname)
      USERID(tsouser)
* Define a TSO user as a console device
DEFINE TERMINAL(trmidnt)
                         GROUP(grpname)
                                            TYPETERM (DFHCONS)
       CONSNAME(tsouser)
                         DESCRIPTION(TSO USER tsouser)
      USERID(tsouser)
\starAPPEND LIST(DFHLIST) TO(yourlist)
ADD GROUP(grpname) LIST(yourlist)
     LIST(yourlist) OBJECTS
LIST
/\star\frac{1}{2}
```
图 30. 使用 DFHCSDUP 实用程序定义控制台和 TSO 用户

注: 用您自己的值替代图 30 中显示的 DEFTERM 作业中用斜体显示的操作数。

要在启动时包含 CICS 提供的资源列表、请在 GRPLIST 系统初始化参数中指定 DFHLIST, 以及您自己的组列表名称。例如, 在 CICS SYSIN 数据集成员中指定  $GRPLIST = (DFHLIST, *userlista, *userlistb*)*.$ 

# 运行 DFHIVPOL 作业

DFHIVPOL 作业包含了一个 DFHSTART 过程来启动 CICS。在成功登录到 CICS 后, 可以执行第 248 页上描述的所有交互式操作。

在登录到 CICS 后, 应执行 CEMT SET DUMPDS SWITCH 以确保当您关闭 CICS 时, 这两个哑数据集在运行 DFHDU640 前已初始化。

最后, 可以关闭 CICS。

### DFHIVPOL 作业的样本作业

在运行 DFHIVPOL 作业时, 作业日志看上去类似于第 245 页的图 31 中显示的样本日 志。

<span id="page-270-0"></span>1 JES 2 JOB LOG -- SYSTEM MV 26 -- NODE WINMVS 2 C  $\Omega$ 17.17.29 JOB35727 ---- TUESDAY, 18 JAN 2005 ---- 17.17.29 JOB35727 ICH70001I CICINST LAST ACCESS AT 16:24:15 ON TUESDAY, JANUARY 18, 2005 17.17.29 JOB35727 \$HASP373 DFHIVPOL STARTED - INIT 69 - CLASS A - SYS MV26 17.17.29 JOB35727 IEF403I DFHIVPOL - STARTED - TIME=17.17.29 17.17.29 JOB35727 - --TIMINGS (MINS.)-- ----PAGING COUNTS--- 17.17.29 JOB35727 -JOBNAME STEPNAME PROCSTEP RC EXCP CPU SRB CLOCK SERV PG PAGE SWAP VIO SWAPS STEPNO 17.17.29 JOB35727 -DFHIVPOL CICS CICSCNTL 01 23 .00 .00 .00 167 0 0 0 001 17.17.29 JOB35727 -DFHIVPOL CICS DTCNTL 01 19 .00 .00 .00 147 0 0 0 002 17.17.30 JOB35727 DFHPA1101 CICSIVP1 DFHSIT IS BEING LOADED. 17.17.30 JOB35727 DFHPA1108 CICSIVP1 DFHSIT HAS BEEN LOADED. (GENERATED AT: MM/DD= 01/12 HH:MM= 13:57). 17.17.30 JOB35727 DFHPA1100 CICSIVP1 OVERRIDE PARAMETERS FROM JCL EXEC STATEMENT: START=AUTO,SYSIN 17.17.30 JOB35727 DFHPA1102 CICSIVP1 OVERRIDE PARAMETERS FROM SYSIN: 1 17.17.30 JOB35727 DFHPA1927 CICSIVP1 XRF=NO, 17.17.30 JOB35727 DFHPA1927 CICSIVP1 AUXTR=ON, 17.17.30 JOB35727 DFHPA1927 CICSIVP1 AUXTRSW=NEXT, 17.17.30 JOB35727 DFHPA1927 CICSIVP1 APPLID=CICSIVP1, 2- 17.17.30 JOB35727 DFHPA1927 CICSIVP1 FCT=NO, 17.17.30 JOB35727 DFHPA1927 CICSIVP1 TCT=NO, 17.17.30 JOB35727 DFHPA1927 CICSIVP1 SRT=NO, 17.17.30 JOB35727 DFHPA1927 CICSIVP1 SEC=NO, 17.17.30 JOB35727 DFHPA1927 CICSIVP1 TRTABSZ=64, 17.17.30 JOB35727 DFHPA1927 CICSIVP1 PGRET=P/, 17.17.30 JOB35727 DFHPA1927 CICSIVP1 PGPURGE=T/, 17.17.30 JOB35727 DFHPA1927 CICSIVP1 PGCOPY=C/, 17.17.30 JOB35727 DFHPA1927 CICSIVP1 PGCHAIN=X/, 17.17.30 JOB35727 DFHPA1927 CICSIVP1 CICSSVC=233, 17.17.30 JOB35727 DFHPA1927 CICSIVP1 .END 17.17.30 JOB35727 DFHPA1103 CICSIVP1 END OF FILE ON SYSIN. 17.17.31 JOB35727 +DFHTR0103 TRACE TABLE SIZE IS 64K 17.17.31 JOB35727 +DFHSM0122I CICSIVP1 Limit of DSA storage below 16MB is 5,120K. 3- 17.17.31 JOB35727 +DFHSM0123I CICSIVP1 Limit of DSA storage above 16MB is 30M. 17.17.31 JOB35727 +DFHSM0113I CICSIVP1 Storage protection is not active. 17.17.31 JOB35727 +DFHSM0126I CICSIVP1 Transaction isolation is not active. 17.17.32 JOB35727 +DFHDM0101I CICSIVP1 CICS is initializing. 17.17.32 JOB35727 +DFHWB0109I CICSIVP1 Web domain initialization has started. 17.17.32 JOB35727 +DFHSO0100I CICSIVP1 Sockets domain initialization has started. 17.17.32 JOB35727 +DFHRX0100I CICSIVP1 RX domain initialization has started. 17.17.32 JOB35727 +DFHRX0101I CICSIVP1 RX domain initialization has ended. 17.17.33 JOB35727 +DFHLG0101I CICSIVP1 Log manager domain initialization has started. 17.17.33 JOB35727 +DFHEJ0101 CICSIVP1 296 296 Enterprise Java domain initialization has started. Java is a trademark of Sun Microsystems, Inc. 17.17.33 JOB35727 +DFHDH0100I CICSIVP1 Document domain initialization has started. 17.17.33 JOB35727 +DFHXS1100I CICSIVP1 Security initialization has started. 17.17.33 JOB35727 +DFHSI1500 CICSIVP1 CICS startup is in progress for CICS Transaction Server Version 3.1.0 17.17.33 JOB35727 +DFHDU0304I CICSIVP1 Transaction Dump Data set DFHDMPA opened. 17.17.33 JOB35727 +DFHXS1102I CICSIVP1 Security is inactive. 17.17.33 JOB35727 +DFHSI1501I CICSIVP1 Loading CICS nucleus. 17.17.34 JOB35727 +DFHTR0113 CICSIVP1 Auxiliary trace is being started on data set DFHAUXT. 17.17.34 JOB35727 +DFHCQ0100I CICSIVP1 Console queue initialization has started. 17.17.34 JOB35727 +DFHCQ0101I CICSIVP1 Console queue initialization has ended. 17.17.34 JOB35727 +DFHCQ0103I CICSIVP1 MVS console queue is open. 17.17.34 JOB35727 +DFHCQ0200I CICSIVP1 CEKL transaction enabled. 17.17.34 JOB35727 +DFHXS1101I CICSIVP1 Security initialization has ended. 17.17.34 JOB35727 +DFHRM0141 CICSIVP1 Recovery manager autostart override record is not present. Normal processing continues. 17.17.34 JOB35727 +DFHDH0101I CICSIVP1 Document domain initialization has ended. 17.17.34 JOB35727 +DFHMN0105I CICSIVP1 Using default Monitoring Control Table. 17.17.34 JOB35727 +DFHMN0110I CICSIVP1 CICS Monitoring is inactive. 17.17.34 JOB35727 +DFHSO0101I CICSIVP1 Sockets domain initialization has ended. 17.17.35 JOB35727 IEC031I D37-04,IFG0554P,DFHIVPOL,CICS,DFHAUXT,D306,P2P0C6,INST.CICSTS31.CICS.DFHAUXT 17.17.35 JOB35727 +DFHTR0110 - AUXILIARY TRACE DATA SET DFHAUXT FULL - SWITCHING TO DFHBUXT 17.17.35 JOB35727 +DFHWB0110I CICSIVP1 Web domain initialization has ended. 17.17.35 JOB35727 IEC031I D37-04,IFG0554P,DFHIVPOL,CICS,DFHBUXT,D50B,P2P14B,INST.CICSTS31.CICS.DFHBUXT 17.17.35 JOB35727 +DFHTR0109 - AUXILIARY TRACE DATA SET DFHBUXT FULL - AUXILIARY TRACE HAS BEEN STOPPED 17.17.35 JOB35727 +DFHSI1502I CICSIVP1 CICS startup is Warm. 17.17.35 JOB35727 +DFHTS0100I CICSIVP1 Temporary Storage initialization has started. 17.17.35 JOB35727 +DFHLG0103I CICSIVP1 System log (DFHLOG) initialization has started. 17.17.35 JOB35727 +DFHLG0104I CICSIVP1 322 322 System log (DFHLOG) initialization has ended. Log stream<br>322 CICINST.CICSIVP1.DFHLOG is connected to structure LOG GFI CICINST.CICSIVP1.DFHLOG is connected to structure LOG\_GENERAL\_008. 17.17.35 JOB35727 +DFHLG0103I CICSIVP1 System log (DFHSHUNT) initialization has started. 17.17.35 JOB35727 +DFHSI1503I CICSIVP1 Terminal data sets are being opened. 17.17.36 JOB35727 +DFHLG0104I CICSIVP1 327 327 System log (DFHSHUNT) initialization has ended. Log stream 327 CICINST.CICSIVP1.DFHSHUNT is connected to structure LOG\_GENERAL\_008.

```
17.17.36 JOB35727 +DFHLG0102I CICSIVP1 Log manager domain initialization has ended.
17.17.36 JOB35727 +DFHKE0406I CICSIVP1 329
  329 CICS is about to wait for predecessors defined in the MVS automatic
   329 restart management policy for this region.
17.17.36 JOB35727 +DFHKE0412I CICSIVP1 CICS WAITPRED call to automatic restart manager has completed.
17.17.36 JOB35727 +DFHCP0101I CICSIVP1 CPI initialization has started.
17.17.36 JOB35727 +DFHPR0104I CICSIVP1 Partner resource manager initialization has started.
17.17.36 JOB35727 +DFHAI0101I CICSIVP1 AITM initialization has started.
17.17.36 JOB35727 +DFHFC0100I CICSIVP1 File Control initialization has started.
17.17.36 JOB35727 +DFHTD0100I CICSIVP1 Transient Data initialization has started.
17.17.39 JOB35727 +DFHTS0101I CICSIVP1 Temporary Storage initialization has ended.
17.17.39 JOB35727 +DFHER5730 CICSIVP1 User recovery beginning
17.17.39 JOB35727 +DFHLG0745I CICSIVP1 System log full scan has started.
17.17.39 JOB35727 +DFHLG0748I CICSIVP1 System log selective scan has started.
17.17.39 JOB35727 +DFHLG0749I CICSIVP1 System log scan has completed.
17.17.40 JOB35727 +DFHER5731 CICSIVP1 No active user records on the system log
17.17.40 JOB35727 +DFHER5732 CICSIVP1 User recovery completed
17.17.40 JOB35727 +DFHTD0101I CICSIVP1 Transient Data initialization has ended.
                  +DFHFC0101I CICSIVP1 File Control initialization has ended.
17.17.40 JOB35727 +DFHTC1575 CICSIVP1 No TCT entry for SAMA
                  +DFHCP0102I CICSIVP1 CPI initialization has ended.
17.17.40 JOB35727 +DFHPR0105I CICSIVP1 Partner resource manager initialization has ended.
                  +DFHAI0102I CICSIVP1 AITM initialization has ended.
17.17.40 JOB35727 +DFHAP1203I CICSIVP1 Language Environment is being initialized.
17.17.40 JOB35727 +DFHAP1200 CICSIVP1 A CICS request to the Language Environment has failed. Reason code '0011020'.
17.17.40 JOB35727 +DFHAP1208 CICSIVP1 Language Environment cannot support the Cobol language. 7-
17.17.40 JOB35727 +DFHAP1209 CICSIVP1 Language Environment cannot support the C/C++ languages. 7
17.17.40 JOB35727 +DFHAP1210 CICSIVP1 Language Environment cannot support the PL/I language. 7
17.17.40 JOB35727 +DFHAP1211I CICSIVP1 Language Environment initialization completed.
17.17.40 JOB35727 +DFHWB1007 CICSIVP1 Initializing CICS Web environment.
17.17.40 JOB35727 +DFHWB1008 CICSIVP1 CICS Web environment initialization is complete.
17.17.40 JOB35727 +DFHSI1517 CICSIVP1 Control is being given to CICS.
17.17.40 JOB35727 +DFHEJ0102 CICSIVP1 Enterprise Java domain initialization has ended.
  17.23.42 JOB35727 +DFHFC0208I CICSIVP1 069
  069 1 LSR pool 1 is being built dynamically by CICS because all of the 069
  069 069 necessary parameters have not been supplied. Either there is no<br>069 069 1SRPOOL definition or it is incomplete. The following are not
  069 15RPOOL definition or it is incomplete. The following are not use that is possible in the following are not<br>069 168 defined: 'CI SIZE' 'STRINGS' 'MAXKEYLENGTH'. A delay is possi
                    defined: 'CI SIZE' 'STRINGS' 'MAXKEYLENGTH'. A delay is possible.
17.24.17 JOB35727 +DFHFC0208I CICSIVP1 137
  137 LSR pool 1 is being built dynamically by CICS because all of the<br>137 Example 19 necessary parameters have not been supplied. Fither there is no
                    necessary parameters have not been supplied. Either there is no
   137 LSRPOOL definition or it is incomplete. The following are not
   137 defined: 'CI SIZE' 'STRINGS' 'MAXKEYLENGTH'. A delay is possible.
17.24.28 JOB35727 +DFHTM1715 CICSIVP1 CICS is being quiesced by userid CICSUSER in transaction CEMT
at netname IYCQTC70. 4<br>17.24.28 JOB35727 +DFHDM0102I CICSIVP1 CICS is quiescing.
17.24.28 JOB35727 +DFHTM1782I CICSIVP1 All non-system tasks have been successfully terminated.
17.24.28 JOB35727 +DFHZC2305I CICSIVP1 Termination of VTAM sessions beginning
17.24.28 JOB35727 +DFHCESD CICSIVP1 SHUTDOWN ASSIST TRANSACTION CESD STARTING. SHUTDOWN IS NORMAL.
17.24.29 JOB35727 +DFHZC2316 CICSIVP1 VTAM ACB is closed
17.24.29 JOB35727 +DFHCQ0104I CICSIVP1 MVS console queue is closed.
                  17.24.31 JOB35727 +DFHRM0204 CICSIVP1 There are no indoubt, commit-failed or backout-failed UOWs.
17.24.32 JOB35727 +DFHRM0130 CICSIVP1 Recovery manager has successfully quiesced.
17.24.32 JOB35727 +DFHDU0303I CICSIVP1 Transaction Dump Data set DFHDMPA closed.
17.24.32 JOB35727 +DFHKE1799 CICSIVP1 TERMINATION OF CICS IS COMPLETE.
17.24.33 JOB35727 -DFHIVPOL CICS CICS 00 5757 .02 .00 7.05 21599 0 0 0 0 0 0 3<br>17.24.33 JOB35727 -DFHIVPOL CICS PRTDMPA 00 136 .00 .00 .00 286 0 0 0 0 0 4
17.24.33 JOB35727 -DFHIVPOL CICS PRTDMPA 00 136 .00 .00 .00 286 0 0 0 004
17.24.34 JOB35727 -DFHIVPOL CICS PRTDMPB 00 135 .00 .00 .00 285 0 0 0 005
17.24.37 JOB35727 -DFHIVPOL CICS<br>17.24.37 JOB35727 $HASP375 DFHIV
                  $HASP375 DFHIVPOL ESTIMATED LINES EXCEEDED
17.24.38 JOB35727 $HASP375 DFHIVPOL ESTIMATE EXCEEDED BY 5,000 LINES<br>17.24.38 JOB35727 $HASP375 DFHIVPOL ESTIMATE EXCEEDED BY 10,000 LINES
                   $HASP375 DFHIVPOL ESTIMATE EXCEEDED BY 10,000 LINES<br>$HASP375 DFHIVPOL ESTIMATE EXCEEDED BY 15.000 LINES
17.24.38 JOB35727 $HASP375 DFHIVPOL ESTIMATE EXCEEDED BY 15,000 LINES
17.24.38 JOB35727 $HASP375 DFHIVPOL ESTIMATE EXCEEDED BY 20,000 LINES
17.24.39 JOB35727 $HASP375 DFHIVPOL ESTIMATE EXCEEDED BY 25,000 LINES
                  17.24.39 JOB35727 $HASP375 DFHIVPOL ESTIMATE EXCEEDED BY 30,000 LINES
17.24.39 JOB35727 $HASP375 DFHIVPOL ESTIMATE EXCEEDED BY<br>17.24.40 JOB35727 -DFHIVPOL CICS PRTBUXT 00 15
17.24.40 JOB35727 -DFHIVPOL CICS PRTBUXT 00 1572 .01 .00 .05 13923 0 0 0 007
17.24.40 JOB35727 IEF404I DFHIVPOL - ENDED - TIME=17.24.40
17.24.40 JOB35727 -DFHIVPOL ENDED. NAME-CICINST TOTAL CPU TIME= .06 TOTAL ELAPSED TIME= 7.18
17.24.40 JOB35727 $HASP395 DFHIVPOL ENDED
```
图 31. DFHIVPOL 作业的样本作业 (2/2)

注:

■ 要获取有关 IVP 作业使用的系统初始化参数的信息, 请参阅页 229。(另见下面的 2 和 3 )

2 要获取有关为 CICS IVP 作业定义 applid 的信息, 请参阅第99页的第 13 章, 『将 CICS 区域定义为 VTAM 的应用程序 』。在第245 页的图 31 page=no 中已经使用了 CICSIVP1 的 applid.

8 DFHSM0122 消息通知您可用的动态存储区域的极限是最低和最高 16MB. 要获取 有关这些存储区域的信息, 请参阅 CICS System Definition Guide 。

注: 可扩展的只读 DSA、ERDSA 存储器是从只读键 0 受保护存储器获取的, 因为样 本 SIT 指定 RENTPGM=PROTECT (缺省值)。

**■ 发出 DFHTM1715 消息, 因为 CICS 区域已经因终端用户 (使用网络名** IYCWTC30) 发出 CEMT PERFORM SHUTDOWN 命令而关闭

7 如果您需要 COBOL、C、C++ 和 PL/I 语言, 则从 SCEERUN 和 SCEERUN2 库 除去注释标记、并增加作业的内存大小。

## 在 VTAM 终端上登录

当 DFHIVPOL 作业显示控制台消息 CONTROL IS BEING GIVEN TO CICS 时,可以使用 "IBM 3270 信息显示"系统终端登录到 CICS。在通过 VTAM 终端登录到 CICS 时, 请使用您指定的 CICS 应用程序标识。例如, 除非您要更改指定为 SIT 覆盖参数 (CICSIVP1) 的 APPLID, 否则请输入 LOGON APPLID(CICSIVP1)。

如果正在使用自动安装、则登录请求将传递到 CICS、如果满足了第240页的 『对 VTAM 终端使用自动安装』中描述的所有自动安装需求, 则 CICS 将安装您的终端。它通过使 用定义在组列表中的模型定义创建 TCT 终端项 (TCTTE) 来安装, 并由自动安装用户 程序(本例中是 DFHZATDX)返回该终端标识。

如果正在使用在 CSD 中显式定义的终端、并且该终端包含于在启动作业流中指定的组 列表中, 那么 CICS 将由 VTAM 网络名来标识已安装的资源定义, 并创建所需的 **TCTTE** 

在登录到 CICS 时, 终端可以通过 GMTRAN 系统初始化参数上指定的事务来显示 "good morning"消息。缺省事务 CSGM 将显示第 248 页的图 32 中显示的消息, 它由 GMTEXT 系统初始化参数定义。

<span id="page-273-0"></span>WELCOME TO CICS 12:56:28 \*\*\*\*\*\*\ \*\*\*\*\*\*\ \*\*\*\*\*\*\ \*\*\*\*\*\*\(R) \*\*\*\*\*\*\*\*\ \*\*\*\*\*\*\ \*\*\*\*\*\*\*\*\ \*\*\*\*\*\*\*\*\ \*\*\\\\\*\*\\\\\*\*\\\\\*\*\\\\\*\*\\\\\*\*\ \*\*\ \\ \*\*\ \*\*\ \\ \*\*\ \\ \*\*\ \*\*\ \*\*\ \*\*\*\*\*\*\*\ \*\*\ \*\*\ \*\*\ \*\*\*\*\*\*\*\*\ \*\*\ \*\*\ \*\*\ \\\\\*\*\  $***\$  \*\*\ \*\*\ \*\*\*\*\*\*\*\*\ \*\*\*\*\*\*\ \*\*\*\*\*\*\*\*\ \*\*\*\*\*\*\*\*\ \*\*\*\*\*\*\\ \*\*\*\*\*\*\ \*\*\*\*\*\*\\ \*\*\*\*\*\*\\ \\\\\\ \\\\\\ \\\\\\ \\\\\\

图 32. 缺省登录消息事务 CSGM 的屏幕布局

## **(}UK9C CICS a)DBq**

在使用 DFHIVPOL 作业启动 CICS 后, 可以使用 CICS 提供的事务试验 CICS 的各 种功能, 以帮助验证 CICS是否在正常运作。如果定义了事务, 则可以在 CICS 终端和 系统控制台上使用该事务。

第 [249](#page-274-0) 页的表 17 显示了一些典型的终端交互, 包括了 CEMTA 事务的使用。要获取有 关可以使用 DFHIVPOL 作业来尝试执行 CICS 事务, 以及有关这些事务的消息切换响 应的信息, 请参阅 CICS Supplied Transactions 手册。

<span id="page-274-0"></span>表 17. 典型终端交互

| 操作员输入                                                            | 系统响应                                                                                                    |
|------------------------------------------------------------------|----------------------------------------------------------------------------------------------------|
| <b>CEMT</b>                                                      | Status: ENTER ONE OF THE FOLLOWING                                                                                          |
|                                                                  | Discard<br>Inquire<br>Perform<br>Set                                                                                        |
| I                                                                | Status: ENTER ONE OF THE FOLLOWING<br>OR HIT ENTER FOR DEFAULT<br>(后跟一列选项)                                                  |
| <b>PROG</b><br>按 ENTER 键                                         | STATUS: RESULTS - OVERTYPE TO MODIFY<br>Prog(CEECBLDY) Len(0000000) Ass Pro Ena Pri<br>Res(000) Use(0000000000) Any Cex Ful |
| 按 PF3 键<br>按 CLEAR 键<br><b>CEMT PERFORM</b><br><b>STATISTICS</b> |                                                                                                    |
| 按 PF3 键<br>按 CLEAR 键<br><b>CETR</b>                              | <b>SESSION ENDED</b><br>请参阅<br>第 250 页的 『Screen layout for the CETR transaction 』                                           |
| 按 PF3 键<br>按 CLEAR 键<br><b>CEMT I TA</b><br>按 PF3 键<br>按 CLEAR 键 | 按下 Clear 或 PF3 键<br>正常终止 CETR<br>显示系统中的任务列表<br><b>SESSION ENDED</b>                                                         |
| CEMT I<br>PROG(DFHFEP)                                           | Prog(DFHFEP )Len(005848) Ass Pro Ena Pri<br>Res(000) Use(0000000) Any Cex Ful Qua                                           |
| 按 PF3 键<br>按 CLEAR 键                                             | <b>SESSION ENDED</b>                                                                                                    |
| <b>CEOT</b><br>(查询该<br>终端)                                       | Ter (tmid) Tra (CEOT) Pri (nnn) Pag Ins Ati Tti<br>(切记, 'tmid' 用在下一个事务 CMSG 中)                                              |
| 按 PF3 键<br>按 CLEAR 键                                             | <b>SESSION ENDED</b>                                                                                                    |
| CMSG 'HELLO', R=tmid, S                                          | (发送消息'HELLO'到终端)<br>MRS OK MESSAGE HAS BEEN ROUTED<br>(暂时在屏幕右下部分)<br><b>HELLO</b><br>(屏幕的左上方)                               |

可以用大写或小写字母输入 CEMT 输入, 因为主终端事务将把所有的输入都转换成大 写字母。如所示使用 CLEAR 键和 PF3 键。

<span id="page-275-0"></span>如果输入 CETR 事务、CICS 显示各种跟踪选项的状态。CETR 将显示类似图 33 中显 示的屏幕布局。要获取有关 CETR 事务的信息, 以及使用指定的 PF 键可获得的其他 信息面板的信息, 请参阅 CICS Supplied Transactions 手册。

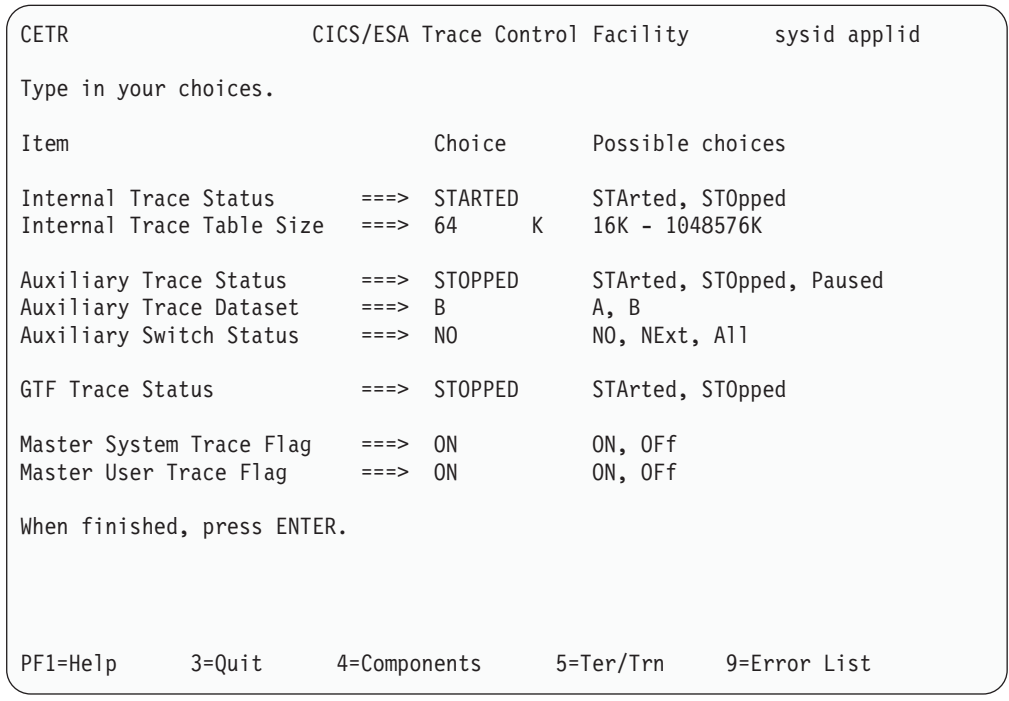

图 33. CETR 事务的屏幕布局

可以通过重新输入当前值来改变任何在 CETR 显示器上用 ===> 指出的跟踪选项的状 态。

## **@** 在用 CEDA 事务

当 DFHIVPOL 启动 CICS 时, 它使用不带后缀的 SIT - DFHSIT。这个系统初始化 表指定 GRPLIST=DFHLIST, 这将导致正常运行所需的所有 CICS 资源定义都将被安 装。可以使用 CEDA 事务查看 DFHLIST 中包含了哪些资源。例如, CEDA EXPAND **LIST (DFHLIST)** 给出了一个类似第 [251](#page-276-0) 页的图 34 的屏幕。

按 PF8 可杳看该列表的续表。如果使用自己指定的组列表来启动 DFHIVPOL, 而不是 使用 DFHLIST 组列表, 则应在 CEDA EXPAND 命令中指定该列表名。CICS 定义的 组都以 DFH 开头。要获取有关 CEDA 和与 CEDA 命令一般顺序的交互的信息, 请参 阅 *CICS Resource Definition Guide* 

<span id="page-276-0"></span>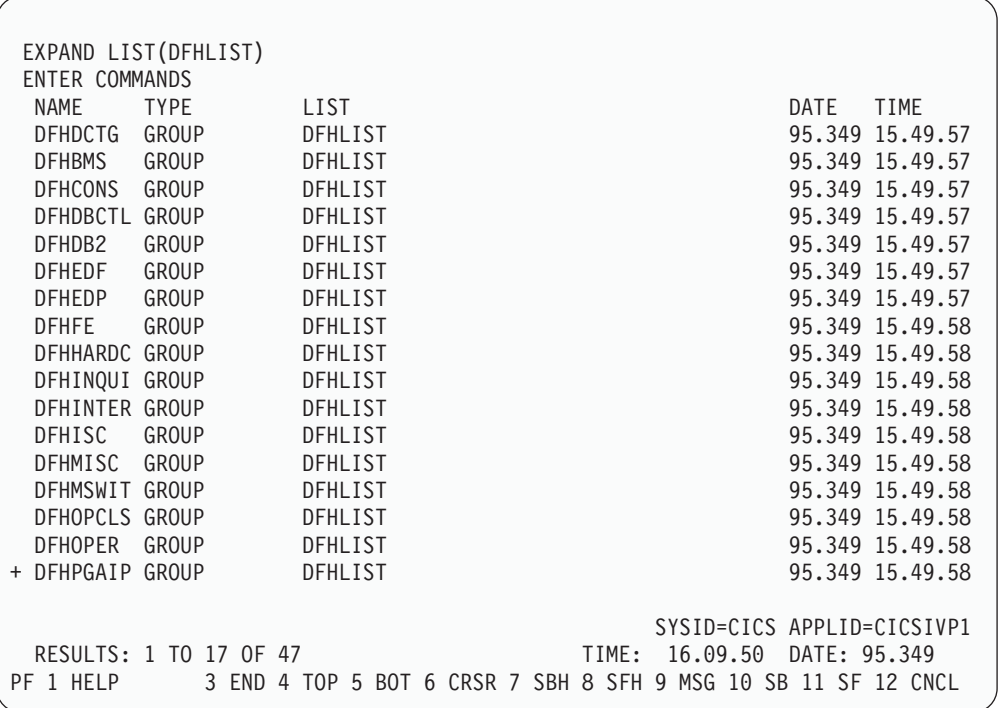

图 34. CEDA EXPAND LIST(DFHLIST) 命令的屏幕布局

DFHLIST 组列表不包括任何样本应用程序组, 这些组名都以 DFH\$ 开头。因此, 若要 使用样本程序, 必须为所需的样本首先安装资源定义。例如, 要使用 FILEA 样本应用 程序,可以:

- 1. 安装 FILEA 应用程序所需的样本程序。可以使用以下命令来安装: CEDA INSTALL GROUP (DFH\$AFLA)
- 2. 使 CICS 可使用 FILEA 数据集。可以使用以下方法之一来实现:
	- 为 FILEA 数据集安装一个 FILE 资源定义。可以使用以下命令来安装: CEDA INSTALL GROUP (DFH\$FILA)
	- 在 CICS 启动 JCL 中为 FILEA 数据集提供一个 DD 语句。例如,  $//FIIFA$ DD DISP=SHR.DSN=CICSTS31.CICS.CICSHTH1.FILEA

要结束 CEDA 会话, 请按 PF3。

### 调用和执行样本程序

若要尝试使用 FILEA 样本应用程序的汇编语言版本、请安装组 DFH\$AFLA、然后输入 AMNU 事务.

要获取有关 CICS 样本应用程序的信息, 请参阅 CICS 4.1 Sample Applications Guide.

### 从控制台设备使用事务

CICS 事务 (而不是 CECI) 可以从控制台设备调用、并且其他 CICS 操作员可以与控 制台操作员进行通信、特别是、可以将控制台设备用于 CICS 主终端功能、以控制 CICS 终端或控制一些 CICS 区域以及多区域操作。使用控制台设备的常规操作系统没有被禁 止, 并且 CICS 支持多个控制台设备的并存。

**":**

1. 从控制台设备使用 CEDA 事务只能"安装"资源定义。

2. CECI 事务和样本程序则不可以从控制台设备使用。

如果发出 MVS 命令 d consoles, 则显示一个控制台设备的列表。该类表通过名称来 标识控制台设备

如果在 CSD 中定义了控制台设备如 CONSNAME(INTERNAL), 则可以使用控制台设 备从作业流提交 MODIFY 命令。

要获取有关定义控制台的详细信息、请参阅第 242 页的 『 定义 [MVS](#page-267-0) 控制台 』。要获取 有关把 [TSO](#page-268-0) 定义为控制台的详细信息, 请参阅第 243 页的 『 将 TSO 用户定义为控制 台设备』。

要输入命令, 请使用:

**{MODIFY|F} jobname,[']command[']**

其中:

#### **jobname**

表示 CICS 区域的区域标识。它可以是用于执行 CICS (例如 DFHIVPOL)的 作业的名称, 或者, 如果 CICS 已作为启动任务被启动, 它也可以是一个过程  $\not\!\!\!Z$ 

#### **command**

表示一个数据字符串, 由一个 CICS 事务标识开头, 如果事务请求更多的输入, 则象提示常规终端操作员一样提示该操作员。来自 CICS 的消息中包含了一个 必须在应答中用引号括起的应答数。

可以使用第 [253](#page-278-0) 页的图 35 中显示的命令从 MVS 控制台验证 CEMT 和 CEOT 事务。 (要获取有关这些事务的信息, 请参阅 CICS Supplied Transactions 手册。)

### **S TSO dk|n**

TSO 用户可以在调用了 TSO 命令 CONSOLE 后如上所述输入 CICS 命令, 可以使用 以下格式之一:

CONSOLE {MODIFY|F} cicsid,[']command[']

```
CONSOLE
{MODIFY|F} cicsid,[']command[']
END
```
在使用了 TSO 命令 CONSOLE 后, TSO 将检查用户是否有发出控制台命令的权限。 此外,如果控制台操作员命令安全性是活动的,则必须明确授权 TSO 用户以发出 MODIFY cicsid.

TSO 用户可以通过使用命令 CONSOLE MODIFY altcics — CEBT 与备用的 CICS 交 互。

还可以使用 TSO CLIST 处理 CICS 命令发出的先后顺序。

<span id="page-278-0"></span>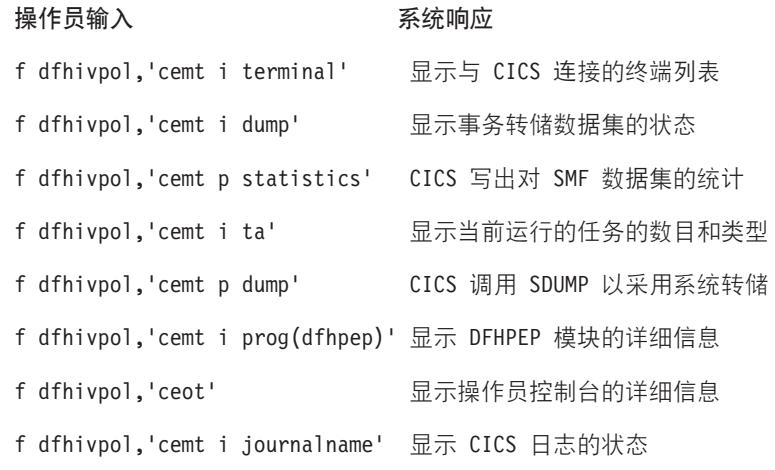

图 35. 使用 MVS 控制台进行主终端操作

## 终止 CICS

要终止 CICS, 请从 VTAM 或 MVS 控制台输入: CEMT P SHUT (它是 CEMT PERFORM SHUTDOWN 的缩写形式。)系统使用和第 245 页上的样本作业日志中所显 示的类似的消息 DFH1713 和之后的一些消息来作出响应。

### 验证共享数据表支持

要验证是否可以使用共享数据表,可以:

- 1. 启动一个已安装了共享数据表支持的 CICS 区域。
	- 注: 要使用共享数据表, 必须把以下模型: DFHDTSVC、DFHDTCV 和 DFHMVRMS 安装到 MVS 链接表 (MVS 系统的 LINKLIST 并置) 中已授权 的系统库或 LPA 中。在安装 CICS 时, 这些模型被安装到 hlq.SDFHLINK 库 (通常包含在 MVS 链接表中).
- 2. 定义和安装用户维护的数据集。
- 3. 使用 CECI 事务尝试数据表上的类属读命令。如果共享数据表是可操作的,应看到 正常的响应。如果共享数据表是不可操作的, 将看到一个 INVREO 响应。
	- 注: 这个验证过程全部使用用户维护的数据表、因为 CICS 维护的数据表的行为是 对于它们的用户而言是透明的。例如,不考虑共享数据表是否是可操作的,将 对一个 CICS 维护的数据表的类属读返回正常的响应。

要验证共享数据表的交叉内存服务是否在工作:

- 4. 启动第二个 CICS 区域 (请求方), 通过区间通信 (IRC) 与第一个 CICS 区域 (服 务器,包含了用户维护的数据表和源数据集)连接。
- 5. 在请求方 CICS 区域中, 执行:
	- a. 定义和安装在服务器 CICS 区域上的用户维护的数据表引用(或关联的)的远程 文件。

<span id="page-279-0"></span>b. 关闭这两个 CICS 区域之间的内部通信连接, 这样, 功能发送将不可能; 即, 只 有共享数据表的交叉内存服务可用于从请求方 CICS 区域访问共享数据表。要关 闭连接, 可以输入命令: CEMT SET IRC CLOSED

要验证功能发送是否可以工作, 请尝试远程地"读(READ)"服务器 CICS 区 域上的文件(非数据表); 您将获得 SYSIDERR 响应。

- c. 使用 CECI 事务尝试数据表上的类属读命令。如果共享数据表的交叉内存服务可 以使用, 则应当看到一个正常响应。
- 6. 要恢复这两个 CICS 区域之间的区间通信, 请再次打开该连接, 可以输入以下命令 来实现:

CEMT SET IRC OPEN

## 验证共享数据表示例

作为共享数据表测试验证的示例, 将对第 255 页的图 36 中显示的 CICS 共享数据表环 境完成以下步骤:

- 1. 启动了 CICS 区域 CICSIDC。(在本例中, CICSIDC 表示服务器 CICS 区域。)
- 2. 在 CICSIDC 上, 完成以下步骤:
	- a. 定义和安装了用户维护的数据表 MYSDT。MYSDT 数据表基于了安装在该区域 中的样本数据集 hlg.CICSIDC.FILEA。
	- b. 在终端上输入以下类属 READ 命令: CECI READ FILE(MYSDT) RIDFLD(00092) KEYLENGTH(5) GE GTEO

当数据表全部装入后, 第256页的图 37 显示初始响应(LOADING), 第257页 的图 38 显示重复该命令时随后的响应。

完成以下步骤以验证共享数据表的交叉内存服务:

3. 启动了第二个 CICS 区域 CICSIDA, 并且它支持共享数据表。(在本例中, CICSIDA 表示请求方 CICS 区域。)

<span id="page-280-0"></span>4. 在关联 CICS 区域上定义和安装以下 IRC 连接和会话:

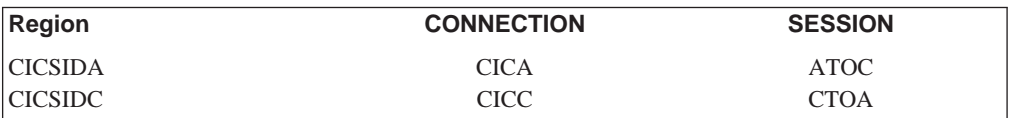

要获取有关 CICA 和 ATOC 资源定义的参数, 请参阅第 [259](#page-284-0) 页的图 41 和第 [260](#page-285-0) 页 的图 42。用于 CICC 和 CTOA 资源定义的参数很相似。

- 5. 在 CICSIDA 上完成以下步骤:
	- a. 远程定义并安装了文件 REMSDT, 并引用于 CICSIDC 上的 MYSDT 数据表。 要获取有关 REMSDT 资源定义的参数, 请参阅第 [260](#page-285-0) 页的图 43。
	- b. 远程定义并安装了文件 REMFIL, 并引用于 CICSIDC 上的 FILEA 样本文件。
	- c. 使用 CEMT SET IRC CLOSED 命令关闭至 CICSIDC 的 IRC 连接。
	- d. 在终端上输入以下类属 READ 命令:

CECI READ FILE(REMFIL) RIDFLD(00092) KEYLENGTH(5) LENGTH(80) GE GTEQ

第 [258](#page-283-0) 页的图 39 显示响应(SYSIDERR),因为无法由功能发送访问远程文件。 (如果 IRC 连接已关闭, 还将看到该响应被用于远程数据表 REMSDT.)

e. 在终端上输入以下类属 READ 命令:

CECI READ FILE(REMSDT) RIDFLD(00092) KEYLENGTH(5) LENGTH(80) GE GTEQ

第 [259](#page-284-0) 页的图 40 显示响应 (NORMAL)。只有当 CICSIDC 上已经打开 MYSDT 时才起作用, 如通过第 [254](#page-279-0) 页的 2b 完成。

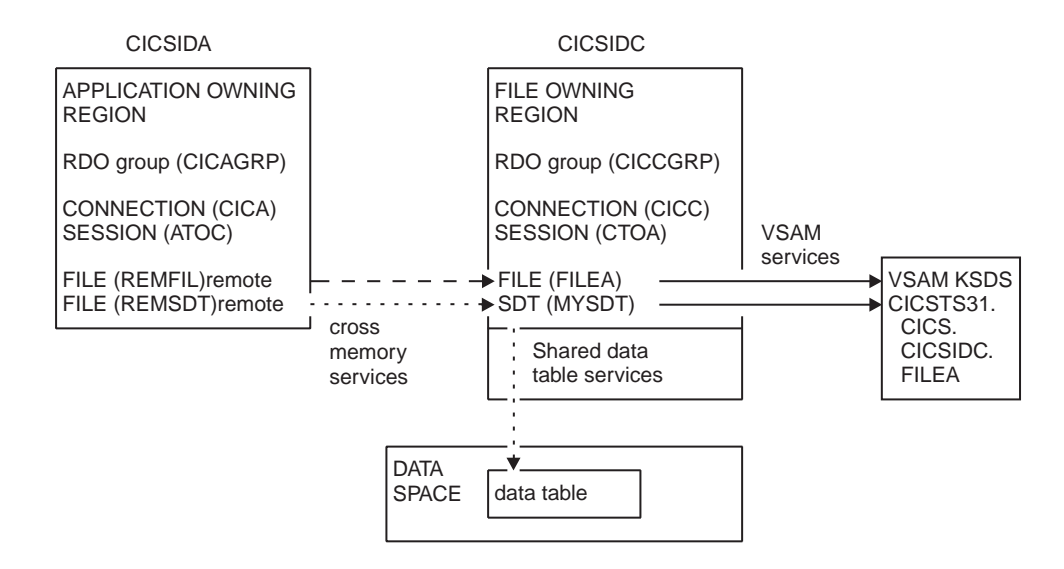

图 36. 用于共享数据表验证示例的 CICS 环境

```
read file(MYSDT) ridfld(00092) keylength(5) ge gteq
 STATUS: COMMAND EXECUTION COMPLETE NAME=
 EXEC CICS READ
  File( 'MYSDT ' )
  < SYsid() >
  ( SEt() | Into( '' ) )
  < Length( +00000 ) >
  RIdfld( '00092' )
  \le Keylength( +00005 ) \le GEneric > >
  < RBa | RRn | DEBRec | DEBKey >
  < GTeq | Equal >
  < UNcommitted | Consistent | REpeatable | UPdate <token()> >
  < Nosuspend >
 RESPONSE: LOADING EIBRESP=+0000000094 EIBRESP2=+0000000104
PF 1 HELP 2 HEX 3 END 4 EIB 5 VAR 6 USER 7 SBH 8 SFH 9 MSG 10 SB 11 SF
```
图 37. 在 CICSIDC 上, 响应带 SDT 支持的初始 CECI 类属 READ FILE 命令. (该数据表在首次引用时被装入, 当装 入用户维护的数据表时, 不允许使用它的类属 READ 命令。)

<span id="page-282-0"></span>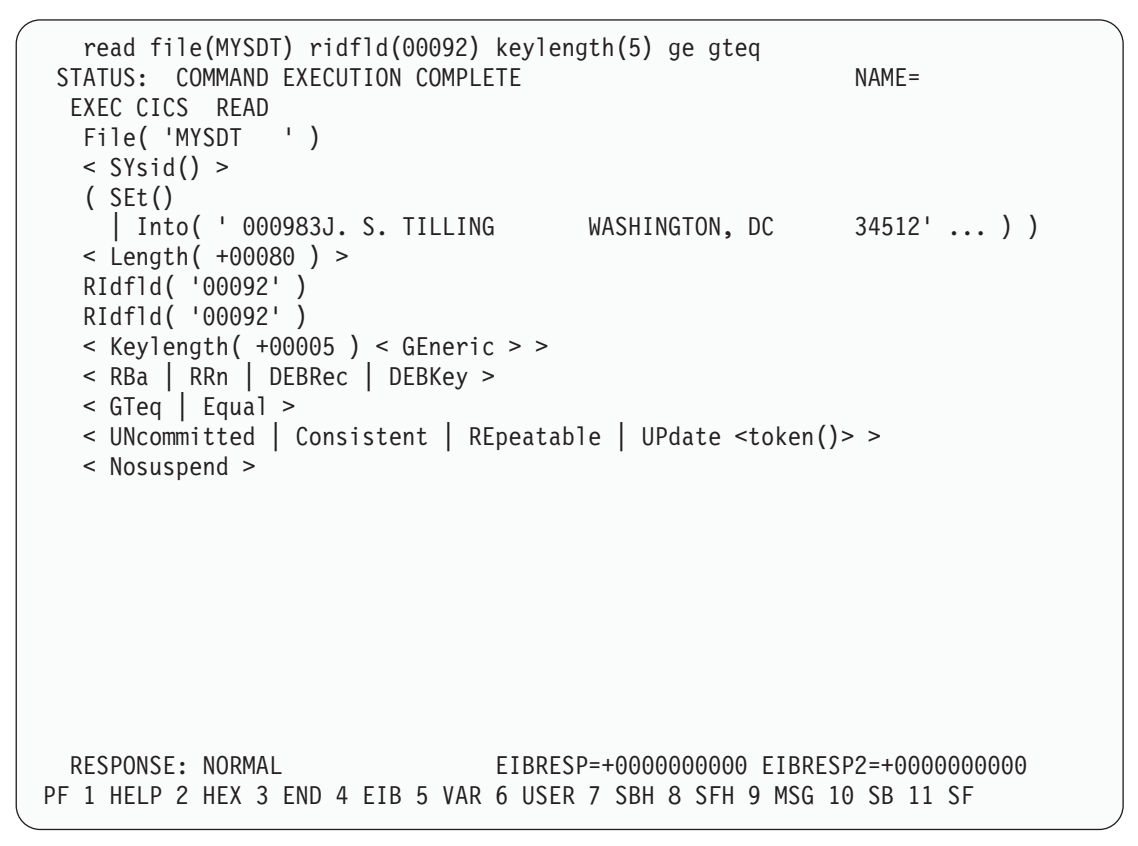

图 38. 在 CICSIDC 上, 响应带 SDT 支持的 CECI 类属 READ FILE 命令. 正常响应

<span id="page-283-0"></span>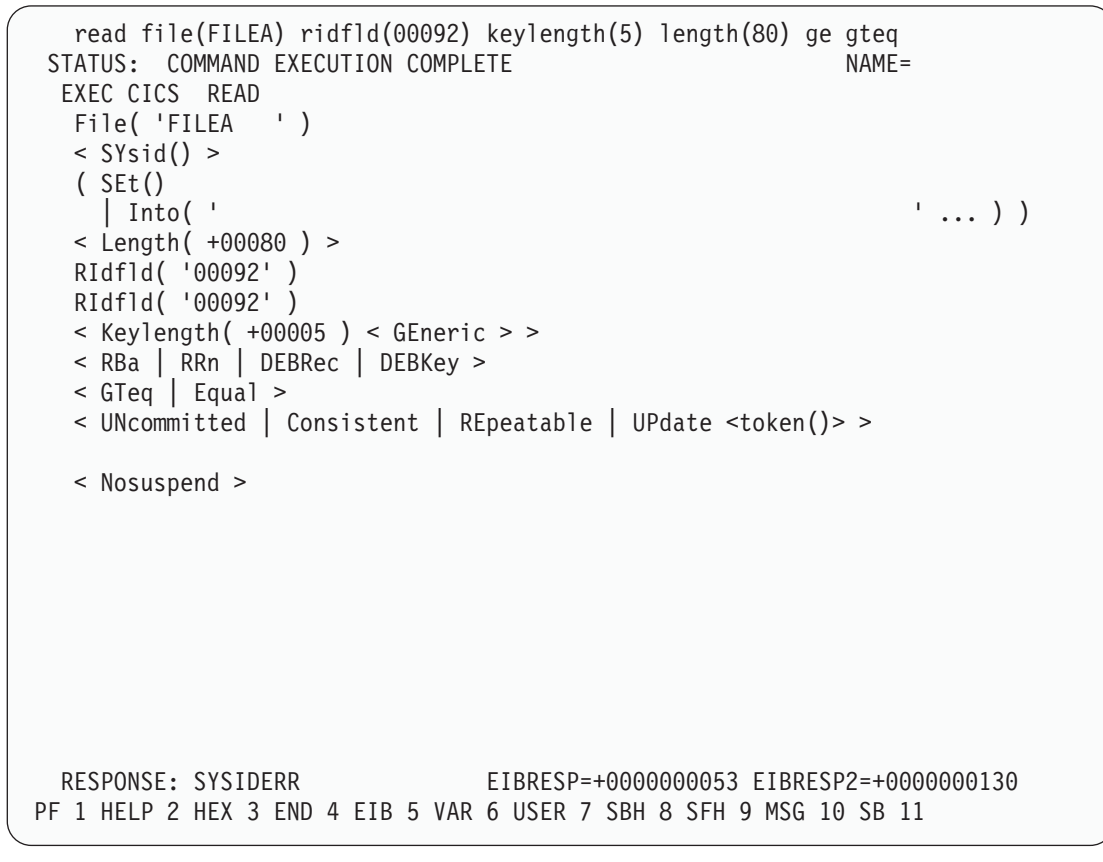

图 39. 在 CICSIDA 上, 响应远程 CECI 类属 READ FILE 命令, 并关闭了 IRC. SYSIDERR 响应文件 REMFIL, 尝试对  $CICSIDC$  上的关联文件使用功能发送

<span id="page-284-0"></span>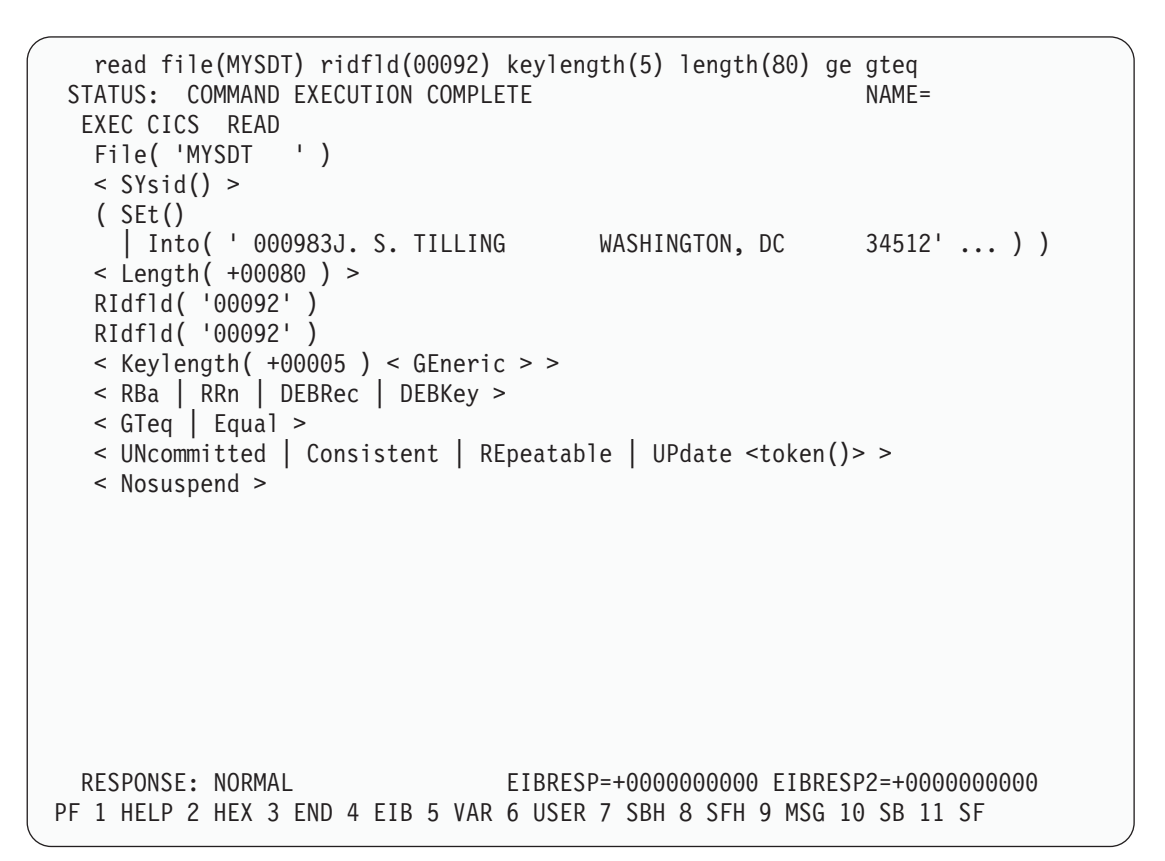

图 40. 在 CICSIDA 上, 响应远程 CECI 类属 READ FILE 命令, 并关闭了 IRC. 对文件 REMSDT 的正常响应, 对 *CICSIDC* 上的关联共享数据表使用交叉内存服务

| OBJECT CHARACTERISTICS<br>Connection<br>: CICA<br>: CICAGRP<br>Group<br>DEscription : MRO CONNECTION CICSIDA TO CICSIDC<br>CONNECTION IDENTIFIERS<br>: CICSIDC<br>Netname<br>INDsys<br>REMOTE ATTRIBUTES<br>REMOTESystem<br><b>REMOTEName</b><br>CONNECTION PROPERTIES<br>IRc   INdirect   Xm<br>ACcessmethod : IRc<br>Vtam  <br>Protocol<br>Appc   Lu61<br>$\ddot{\phantom{a}}$<br>No   Yes<br>SInglesess : No<br>User   $3270$   SCs   STrfield   Lms<br>DAtastream : User<br>$U$   $Vb$<br>RECordformat : U<br>OPERATIONAL PROPERTIES<br>: No<br>Yes   All<br>AUtoconnect<br>No I<br>No<br>INService<br>: Yes |  |     |                       |  |
|----------------------------------------------------------------------------------------------------|--|-----|-----------------------|--|
|                                                                                                    |  |     | CICS RELEASE = $0640$ |  |
|                                                                                                    |  |     |                       |  |
|                                                                                                    |  |     |                       |  |
|                                                                                                    |  |     |                       |  |
|                                                                                                    |  |     |                       |  |
|                                                                                                    |  |     |                       |  |
|                                                                                                    |  |     |                       |  |
|                                                                                                    |  |     |                       |  |
|                                                                                                    |  |     |                       |  |
|                                                                                                    |  |     |                       |  |
|                                                                                                    |  | Yes |                       |  |

图 41. 安装在 CICSIDA 上的 CONNECTION 资源定义 CICA 的示例. 仅显示相关参数; 允许其他参数使用缺省值

<span id="page-285-0"></span>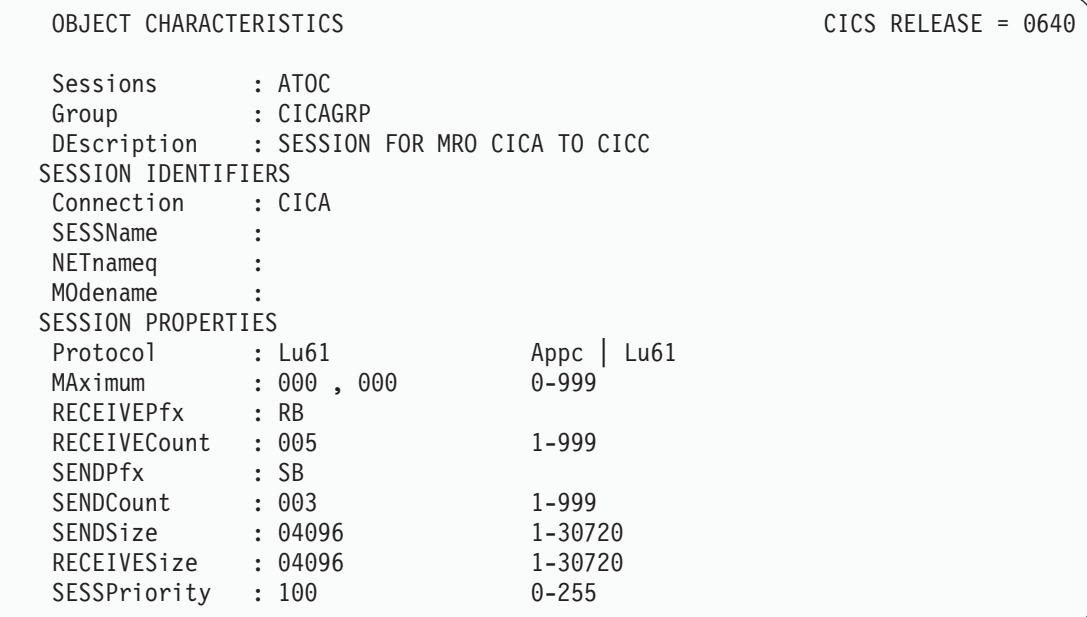

图 42. 与连接 CICA 关联的 SESSION 资源定义的示例. 仅显示相关参数; 允许其他参数使用缺省值

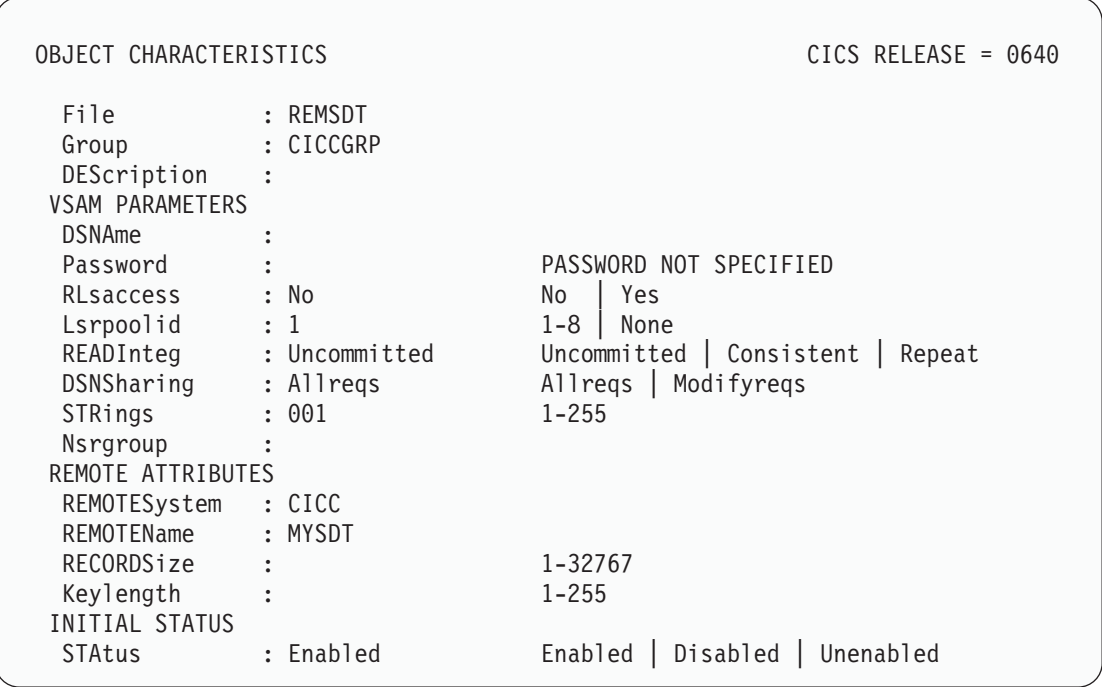

图 43. 安装在 CICSIDA 上的远程 FILE 资源定义 REMSDT 的示例. 仅显示相关参数; 允许其他参数使用缺省值

## 验证 CICS-DBCTL 接口

本节描述了如何使用安装验证过程 DFHIVPDB, 可以用它来验证是否可以成功使用 CICS-DBCTL 接口.

可以成功运行 DFHIVPDB 作业前, 您必须:

1. 定制 DFHIVPDB 作业以适合 CICS 和 IMS 环境。

可以将此作为第195 页的第 30 章, 『 定义 DL/I 支持』中描述的定制所有 CICS 样 本后安装作业的进程的一部分执行。当作为 CICS 安装进程的一部分运行 DFHISTAR 作业时, 将 DFHIVPDB 作业安装在 hlg.XDFHINST 库中。

注: 将 DFHIVPDB 作业中的 IMS.RESLIB 库的前缀更改为用于 IMS 库的前缀。

2. 创建供 DFHIVPDB 作业使用的 CICS 区域所需的数据集。

要这样做, 您可以定制并运行下列 CICS 样本作业的副本:

#### **DFHCOMDS**

此作业创建所有 CICS 区域的公共的 CICS 数据集。

#### **DFHDEFDS**

此作业创建每个 CICS 区域所需的数据集。

当作为 CICS 安装进程的一部分运行 DFHISTAR 作业时, 将这些作业安装在 hlq.XDFHINST 库中。

3. 运行 IMS 安装验证过程、如 『DFHIVPDB 作业的 IMS 安装需求 』中所述。

### DFHIVPDB 作业的 IMS 安装需求

DFHIVPDB 作业依赖于运行 IMS 安装验证过程, 它在 IMS 安装指南中作为 INSTALL/IVP 进程的一部分进行描述。对 IMS INSTALL/IVP 进程做了下列假设:

1. 已成功定义了 IMS 样本数据库 DI21PART. 它由两个数据集组成:

#### DI21PART DI21PARO

- 2. 已将 IMS 提供的样本数据装入了 DI21PART 数据库。
- 3. 已将下列 IMS 所提供过程安装在可执行过程库中: **ACBGEN PSBGEN**
- 4. 已在 IMS.RESLIB 库中构建并安装了样本 DRA 启动表 DFSPZPIV。
- 5. 可以使用样本 DBCTL 系统 IVP3。

要获取有关安装 IMS、INSTALL/IVP 进程和运行 IMS IVP 的信息、请参阅 IMS 安装 指南

### DFHIVPDB 作业步骤

DFHIVPDB 作业由下列作业步骤组成:

1. GEN。 此步骤将成员 DFH\$DBAN 从 hlq.SDFHSAMP 库卸装到一个名为 CARDIN 的临时连续数据集。这个成员包含调用 DL/I 样本应用程序的汇编程序版本的事务、 一旦初始化完成, CICS 就从 CARDIN 读取它们。

注: 将连续数据集 CARDIN 作为模拟终端定义在样本终端控制表 DFHTCT5\$ 中。

样本 DL/I 事务的 COBOL 版本 (DFH\$DBCB) 和 PL/I 版本 (DFH\$DBPL) 也在 hlg.SDFHSAMP 库中。如果要运行 COBOL 或 PL/I 版本、请修改此作业步骤、将 适当成员装入 CARDIN。

将事务生成的输出发送到类似设备 — 定义为 PRINTER 的连续数据集。

2. CICS. 此作业步骤执行 DFHSTART 过程以用 CICS 提供的资源组列表 DFH\$IVPL 启动 CICS。CICS 尝试连接到 DBCTL 系统 IVP3, 运行样本 DLI 事务, 然后关 闭 CICS 区域。

注: 如果 DBCTL 系统 IVP3 不在运行, 则样本 DLI 事务将异常终止,

如果要检测此 IVP 使用的样本成员, 这里是一份样本成员列表, 您可以找到它们中的每 一个:

#### **DFHIVPDB**

此 IVP 包含一些说明注释, 当运行 DFHISTAR 作业时已将它安装在 hlg.XDFHINST 库中。要获取有关 DFHISTAR 作业的详细信息, 请参阅第 183 页的第 28 章, 『定制 CICS 提供的框架作业』。

#### **DFH\$SIP5**

这是 hlq.SYSIN 数据集的成员, 包含了特定于 DFHIVPDB 作业的系统初始化 参数重设值。

注: 可能要为 DFHIVPDB 作业指定其他系统初始化参数(例如, APPLID. CICSSVC 和 DFLTUSER): hla.SYSIN 数据集的 DFH\$SIP5 成 员是这样做的方便位置。

#### DFHTCT5\$

这是样本 TCT, 它将 CICS 在此 IVP 中使用的连续设备指定为模拟终端, 终 端名称为 SAMA。源代码语句在 hlq.SDFHSAMP 库的成员 DFH\$TCTS 中。

### 运行 DFHIVPDB 作业

在提交 DFHIVPDB 作业前, 请运行下面显示的 DFHRMUTL 程序来重置全局目录控制 记录, 以便在下一次 CICS 启动时执行 INITIAL 启动。

```
//DFHRMUTI JOB 24116475, 'DFHRMUTL',
        CLASS=A, MSGCLASS=H, NOTIFY=userid
\frac{1}{2}1/x//* RESET GLOBAL CATALOG CONTROL RECORD TO INITIAL START */
//*---------------------------
//DFHRMUTL EXEC PGM=DFHRMUTL, REGION=1M
//STEPLIB DD DSN=CICSTS31.CICS.SDFHLOAD,DISP=SHR
//SYSPRINT DD SYSOUT=*
//DEHGCD DD DSN=CICSTS31.CICS.DBDCCICX.DEHGCD.DISP=0LD
//SYSIN DD *SET AUTO START=AUTOINIT
1*
```
当您对已做的所有必要准备及已运行的所有先决作业都感到满意时, 请提交 DFHIVPDB 作业。 CICS 读取事务并将输出发送到 PRINTER 连续数据集。
注:

 $\frac{1}{0}$ 

- 1. 第一个从 hlq.SDFHSAMP 库的 DFH\$DBAN 成员复制到 CARDIN 的事务是 CDBC CONNECT SUFFIX(IV)。这使用样本 DRA 启动表 DFSPZPIV 将 CICS 连接到 DBCTL.
- 2. 最后一个从 hlq.SDFHSAMP 库的 DFH\$DBAN 成员复制到 CARDIN 的事务是 CEMT PERFORM SHUT.

如果要在 CICS 关闭前使用一些联机命令,则在运行作业前先删除 CEMT 命令。然 后将能发出 CEMT、CEDA 和其他 CICS 提供的事务, 并从 CICS 终端或通过 MVS 控制台启动关闭。如果要通过 MVS 控制台与 CICS 通信、则必须在启动 DFHIVPDB 前将控制台定义到 CICS (如第 242 页的 『 定义 MVS 控制台 』 中所 述)。如果要从与 TSO 连接的终端输入 MODIFY 命令, 则必须将 TSO 用户定义 为控制台设备 (如第243页的 『 将 TSO 用户定义为控制台设备 』中所述)。

图 44 中给出了一个来自 DFHIVPDB 作业运行的样本作业日志。从事务处理获取的结 果应该与图 44、图 45 和图 46 中显示的类似。

JES2 JOB LOG -- SYSTEM MV26 -- NODE WINMVS2C

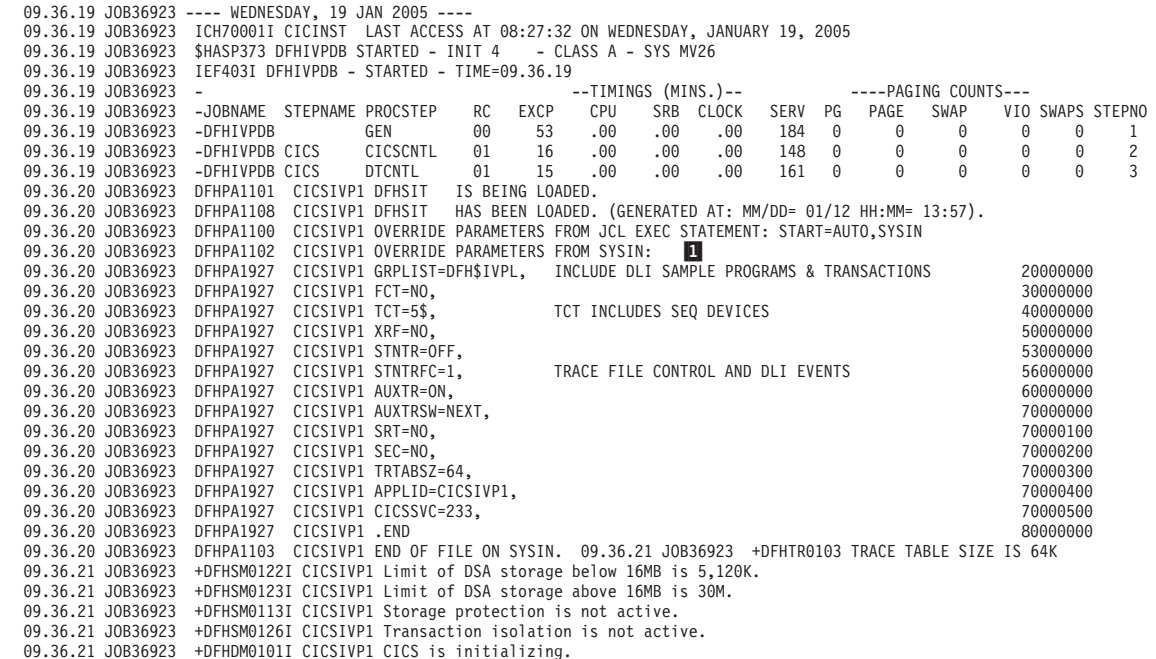

图 44. 从 DFHIVPDB 作业输出的样本作业日志 (1/3)

```
09.36.23 JOB36923 +DFHWB0109I CICSIVP1 Web domain initialization has started.
 09.36.23 JOB36923 +DFHSO0100I CICSIVP1 Sockets domain initialization has started.
 09.36.23 JOB36923 +DFHRX0100I CICSIVP1 RX domain initialization has started.
 09.36.23 JOB36923 +DFHRX0101I CICSIVP1 RX domain initialization has ended.
 09.36.23 JOB36923 +DFHLG0101I CICSIVP1 Log manager domain initialization has started.
 09.36.23 JOB36923 +DFHEJ0101 CICSIVP1 790
     790 Enterprise Java domain initialization has started. Java is a
                            trademark of Sun Microsystems, Inc.
  09.36.23 JOB36923 +DFHDH0100I CICSIVP1 Document domain initialization has started.
09.36.23 JOB36923 +DFHXS1100I CICSIVP1 Security initialization has started.
 09.36.23 JOB36923 +DFHSI1500 CICSIVP1 CICS startup is in progress for CICS Transaction Server Version 3.1.0
 09.36.23 JOB36923 +DFHXS1102I CICSIVP1 Security is inactive.
 09.36.23 JOB36923 +DFHDU0304I CICSIVP1 Transaction Dump Data set DFHDMPB opened.
 09.36.23 JOB36923 +DFHSI1501I CICSIVP1 Loading CICS nucleus.
 09.36.26 JOB36923 +DFHTR0113 CICSIVP1 Auxiliary trace is being started on data set DFHAUXT.
 09.36.26 JOB36923 +DFHCQ0100I CICSIVP1 Console queue initialization has started.
 09.36.26 JOB36923 +DFHCQ0101I CICSIVP1 Console queue initialization has ended.
 09.36.26 JOB36923 +DFHCQ0103I CICSIVP1 MVS console queue is open.
 09.36.26 JOB36923 +DFHCQ0200I CICSIVP1 CEKL transaction enabled.
 09.36.26 JOB36923 +DFHXS1101I CICSIVP1 Security initialization has ended.
 09.36.26 JOB36923 +DFHRM0140 CICSIVP1 Recovery manager autostart override found with value: 'AUTOINIT'.
  09.36.26 JOB36923  +DFHRM0149I CICSIVP1 Recovery manager autostart override record will be deleted.<br>09.36.26 JOB36923  +DFHDH0101I CICSIVP1 Document domain initialization has ended.
 09.36.26 JOB36923 +DFHMN0105I CICSIVP1 Using default Monitoring Control Table.
 09.36.26 JOB36923 +DFHSO0101I CICSIVP1 Sockets domain initialization has ended.
 09.36.26 JOB36923 +DFHWB0110I CICSIVP1 Web domain initialization has ended.
 09.36.26 JOB36923 +DFHMN0110I CICSIVP1 CICS Monitoring is inactive.
  09.36.26 JOB36923 +DFHSI1502I CICSIVP1 CICS startup is Initial.
09.36.26 JOB36923 +DFHTS0100I CICSIVP1 Temporary Storage initialization has started.
 09.36.26 JOB36923 +DFHSI1503I CICSIVP1 Terminal data sets are being opened.
 09.36.27 JOB36923 +DFHLG0102I CICSIVP1 Log manager domain initialization has ended.<br>00.36.27 JOB36923 IEC161I 080-053 DFHIVPDB.CICS CICS.DFHIEMP...
 09.36.27 J0B36923 IEC161I 080-053.DFHIVPDB.CICS
 09.36.27 JOB36923 IEC161I INST.CICSTS31.CNTL.CICS.DFHTEMP,
 09.36.27 JOB36923 IEC161I INST.CICSTS31.CNTL.CICS.DFHTEMP.DATA,
09.36.27 JOB36923 IEC161I ICFCAT.SYSPLEX2.CATALOGB
09.36.27 JOB36923 +DFHTS0102I CICSIVP1 About to format the temporary storage data set (359 control intervals).<br>09.36.27 JOB36923 +DFHKF0406I CICSIVP1 825
   19.36.27 JOB36923 +DFHKE0406I CICSIVP1 825<br>825 CICS is about to wait for
                           CICS is about to wait for predecessors defined in the MVS automatic
825 restart management policy for this region.
09.36.27 JOB36923 +DFHKE0412I CICSIVP1 CICS WAITPRED call to automatic restart manager has completed.
09.36.27 JOB36923 +DFHCP0101I CICSIVP1 CPI initialization has started.<br>09.36.27 JOB36923 +DFHCP0101I CICSIVP1 Partner resource manager initia
09.36.27 JOB36923 +DFHPR0104I CICSIVP1 Partner resource manager initialization has started.<br>09.36.27 JOB36923 +DFHAI0101I CICSIVP1 AITM initialization has started.
09.36.27 JOB36923 +DFHAI0101I CICSIVP1 AITM initialization has started.
                         +DFHFC0100I CICSIVP1 File Control initialization has started.
09.36.27 JOB36923 +DFHTD0100I CICSIVP1 Transient Data initialization has started.
09.36.27 JOB36923 +DFHFC0101I CICSIVP1 File Control initialization has ended.
09.36.27 JOB36923 +DFHTD0101I CICSIVP1 Transient Data initialization has ended.<br>09.36.27 JOB36923 +DFHTS0101I CICSIVP1 Temporary Storage initialization has end
09.36.27 JOB36923 +DFHTS0101I CICSIVP1 Temporary Storage initialization has ended.<br>09.36.27 JOB36923 +DFHCP0102I CICSIVP1 CPI initialization has ended.
09.36.27 JOB36923 +DFHCP0102I CICSIVP1 CPI initialization has ended.<br>09.36.27 JOB36923 +DFHCP0102I CICSIVP1 Partner resource manager init
09.36.27 JOB36923 +DFHPR0105I CICSIVP1 Partner resource manager initialization has ended.<br>09.36.27 JOB36923 +DFHAI0102I CICSIVP1 AITM initialization has ended
09.36.27 JOB36923 +DFHAI0102I CICSIVP1 AITM initialization has ended.
09.36.28 JOB36923  +DFHSI1511I CICSIVP1 Installing group list DFH$IVPL.<br>09.36.29 JOB36923  IEC031I D37-04,IFG0554P,DFHIVPDB,CICS,DFHAUXT,D306,P2P0C6,INST.CICSTS31.CICS.DFHAUXT<br>09.36.29 JOB36923  +DFHTR0110 – AUXILIARY TRAC
09.36.29 JOB36923 IEC031I D37-04,IFG0554P,DFHIVPDB,CICS,DFHBUXT,D50B,P2P14B,INST.CICSTS31.CICS.DFHBUXT
09.36.29 JOB36923 +DFHTR0109 - AUXILIARY TRACE DATA SET DFHBUXT FULL - AUXILIARY TRACE HAS BEEN STOPPED<br>09.36.30 JOB36923 +DFHLG0103I CICSIVP1 System log (DFHLOG) initialization has started.
09.36.30 JOB36923 +DFHLG0103I CICSIVP1 System log (DFHLOG) initialization has started.<br>09.36.31 JOB36923 +DFHLG01041 CICSIVP1 844
   09.36.31 JOB36923 +DFHLG0104I CICSIVP1 844
   844 System log (DFHLOG) initialization has ended. Log stream<br>844 System log (DFHLOG) initialization has ended. Log stream<br>844 CICINST.CICSIVP1.DFHLOG is connected to structure LOG GFI
844 CICINST.CICSIVP1.DFHLOG is connected to structure LOG_GENERAL_008.
                         +DFHLG0103I CICSIVP1 System log (DFHSHUNT) initialization has started.
09.36.31 J0B36923 +DFHLG0104I CICSIVP1 846<br>846 System log (DEHSHUNT) in:
                           System log (DFHSHUNT) initialization has ended. Log stream
   846 CICINST.CICSIVP1.DFHSHUNT is connected to structure LOG_GENERAL_008.
09.36.31 JOB36923 +DFHAP1203I CICSIVP1 Language Environment is being initialized.
09.36.31 JOB36923 +DFHAP1200 CICSIVP1 A CICS request to the Language Environment has failed. Reason code '0011020'.<br>09.36.31 JOB36923 +DFHAP1208 CICSIVP1 Language Environment cannot support the Cobol language.
09.36.31 JOB36923 +DFHAP1208 CICSIVP1 Language Environment cannot support the Cobol language. 7
09.36.31 JOB36923 +DFHAP1209 CICSIVP1 Language Environment cannot support the C/C++ languages.<br>09.36.31 JOB36923 +DFHAP1210 CICSIVP1 Language Environment cannot support the PL/I language.
09.36.31 JOB36923 +DFHAP1210 CICSIVP1 Language Environment cannot support the PL/I language. Z
09.36.31 JOB36923 +DFHAP1211I CICSIVP1 Language Environment initialization completed.
09.36.31 JOB36923 +DFHWB1007 CICSIVP1 Initializing CICS Web environment.
09.36.32 JOB36923 +DFHWB1008 CICSIVP1 CICS Web environment initialization is complete.
09.36.32 JOB36923 +DFHSI1517 CICSIVP1 Control is being given to CICS.<br>09.36.32 JOB36923 +DFHEJ0102 CICSIVP1 Enterprise Java domain initiali
09.36.32 JOB36923 +DFHEJ0102 CICSIVP1 Enterprise Java domain initialization has ended.
                         +DFHTM1715 CICSIVP1 CICS is being quiesced by userid CICSUSER in transaction CEMT at terminal SAMA.
09.37.54 JOB36923  +DFHDM0102I CICSIVP1 CICS is quiescing.<br>09.37.54 JOB36923  +DFHDB8122I CICSIVP1 CICS is about to disconnect from DBCTL for CICS shutdown.<br>09.37.54 JOB36923  +DFHCESD  CICSIVP1 SHUTDOWN ASSIST TRANSACTION
09.37.54 JOB36923 +DFHDB8123I CICSIVP1 CICS disconnection from DBCTL for CICS shutdown has completed successfully.<br>09.37.54 JOB36923 +DFHTM1782I CICSIVP1 All non-system tasks have been successfully terminated.
09.37.54 JOB36923 +DFHTM1782I CICSIVP1 All non-system tasks have been successfully terminated.<br>09.37.55 JOB36923 +DFHZC2305I CICSIVP1 Termination of VTAM sessions beginning
09.37.55 JOB36923 +DFHZC2305I CICSIVP1 Termination of VTAM sessions beginning
                         09.37.55 JOB36923 +DFHZC2316 CICSIVP1 VTAM ACB is closed
09.37.55 JOB36923 +DFHCQ0104I CICSIVP1 MVS console queue is closed.<br>09.37.58 JOB36923 +DFHRM0204 CICSIVP1 There are no indoubt. commit-
09.37.58 JOB36923 +DFHRM0204 CICSIVP1 There are no indoubt, commit-failed or backout-failed UOWs.<br>09.37.59 JOB36923 +DFHRM0130 CICSIVP1 Recovery manager has successfully quiesced.
09.37.59 JOB36923 +DFHRM0130 CICSIVP1 Recovery manager has successfully quiesced.
                         +DFHDU0303I CICSIVP1 Transaction Dump Data set DFHDMPB closed.
```
图 44. 从 DFHIVPDB 作业输出的样本作业日志 (2/3)

<span id="page-290-0"></span>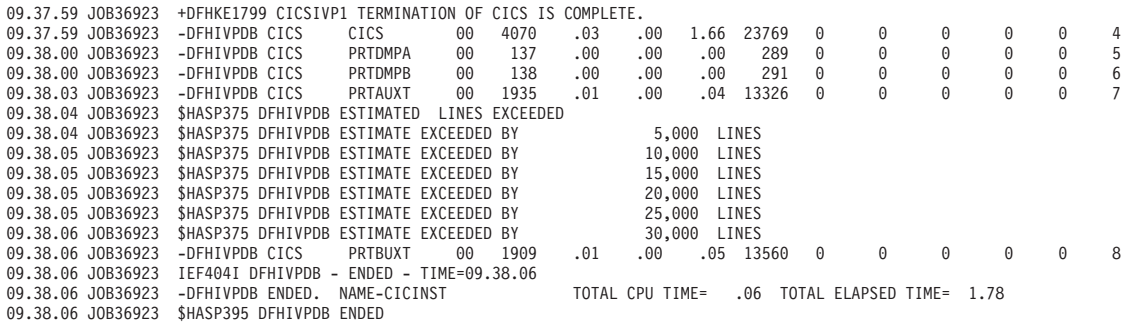

图 44. 从 DFHIVPDB 作业输出的样本作业日志 (3/3)

注:

1 当 DFHIVPDB 作业供所有 CICS IVP 使用时, DFHIVPDB 作业使用无后缀的 SIT (DFHSIT)。它还使用 SYSIN 数据集的 DFH\$SIP5 成员中包含的一些系统初始化 参数来重设 DFHSIT 中的参数。而且, 编辑了 DFH\$SIP5 成员以指定其他系统初始化 参数来创建显示的 DFHIVPDB 作业日志。要获取有关 IVP 作业使用的这些额外系统 初始化参数的信息,请参阅第 229 页。

7 如果要使用 COBOL、C、C++ 和 PL/I 语言, 则从 SCEERUN 和 SCEERUN2 库 除去注释标记,并增加作业的内存大小。

应该在作业输出的 MSGUSER 部分末端查看与图 45 中的那些消息类似的消息。

DFHLG0302 01/19/2005 09:36:31 CICSIVP1 Journal name DFHLOG has been installed. Journal type: MVS CICINST.CICSIVP1.DFHLOG. DFHLG0302 01/19/2005 09:36:31 CICSIVP1 Journal name DFHSHUNT has been installed. Journal type: MVS CICINST.CICSIVP1.DFHSHUNT. DFHLG0744 01/19/2005 09:36:31 CICSIVP1 All records in log stream CICINST.CICSIVP1.DFHLOG have been deleted. DFHLG0744 01/19/2005 09:36:31 CICSIVP1 A11 records in log stream CICINST.CICSIVP1.DFHSHUNT have been deleted. DFHDB8116 I 01/19/2005 09:36:32 CICSIVP1 Connection to DBCTL IM7D is proceeding. Startup Table Suffix used is IV. DFHDB8101 I 01/19/2005 09:36:32 CICSIVP1 Connection to DBCTL IM7D is now complete. Startup Table Suffix used is IV. DFHZC3441 I 01/19/2005 09:37:55 CICSIVP1 Orderly termination of VTAM sessions requested. ((1) Module name: DFHZSHU) DFHRM0205 01/19/2005 09:37:58 CICSIVP1 An activity keypoint has been successfully taken. DFHLG0743 01/19/2005 09:37:58 CICSIVP1 Tail of log stream CICINST.CICSIVP1.DFHLOG deleted at block id X'000000000000FDD'.

图 45. 来自 DFHIVPDB 作业的 MSGUSER 部分末端的样本作业日志输出

应该在作业输出的 Printer 部分中端杳看与第 266 页的图 46 中的那些消息类似的消息。

<span id="page-291-0"></span>1DFHDB8210D Connection to DBCTL is proceeding. Check CDBC TD queue. DFHDB8225I CICSIVP1 The DBCTL ID is IM7D. The DRA Startup Table suffix is IV.

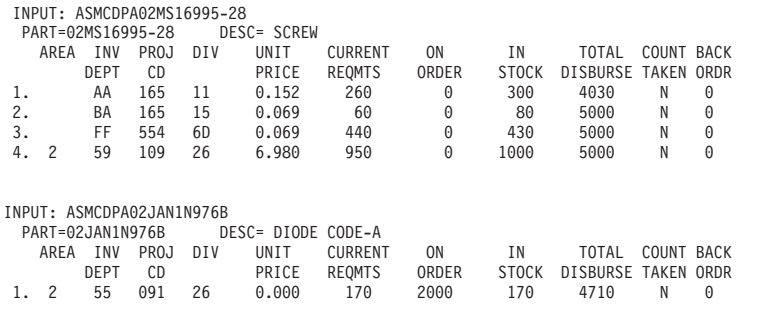

图 46. 来自 DFHIVPDB 作业输出的 Printer 部分的样本作业日志输出

## $\overline{M}$  $\overline{M}$  **CICS-DB2 环境**

本节概述了如何才能测试 CICS-DB2 环境。它使用 DB2 安装验证过程第 5 阶段。打 算将其作为所涉及的和您所期望看到的概述。

要使用 DB2 安装验证过程, 尤其是第 5 阶段, 请参阅 IBM DATABASE 2 Administration Guide. 该书提供了关于这一讨程的最新信息, 并且更加详细地描述了涉及的步骤。

### **KP DB2 w5 DSNTEJ5C M DSNTEJ5P**

要准备在 CICS-DB2 环境下使用样本应用程序, 请运行与 DB2 一起提供的作业 DSNTEJ5C 和 DSNTEJ5P.

作业 DSNTEJ5C 安装 COBOL 语言的样本应用程序事务并且准备组织应用程序。作业 DSNTEJ5P 安装 PL/I 语言的事务, 并准备组织、项目和电话应用程序。

这两个作业都执行以下功能:

- 编译和链接编辑 CICS 联机应用程序。
- 绑定 CICS 联机应用程序。
- 创建联机应用程序的 BMS 映射。

## *f***</del>able 2 组织或项目应用程序**

登录 CICS 之后, 可以通过输入以下某个 CICS 事务代码来启动组织或项目应用程序:

- D8PP, 启动 PL/I 项目版本
- D8PS, 启动 PL/I 组织版本
- D8CS, 启动 COBOL 组织版本

如果输入这些事务代码之一、将显示第 [267](#page-292-0) 页的图 47 或第 267 页的图 48 中所示的面 板。

```
ACTION SELECTION
MAJOR SYSTEM ...: 0 ORGANIZATION
ACTION .........:
OBJECT .........:
SEARCH CRITERIA.:
DATA ...........:
SELECT AN ACTION FROM FOLLOWING LIST
  A ADD (INSERT)
  D DISPLAY (SHOW)<br>E ERASE (REMOVE)
        ERASE (REMOVE)
  U UPDATE (CHANGE)
```
图 47. CICS 中 DB2 项目应用程序的初始面板

```
ACTION SELECTION
MAJOR SYSTEM ...: P PROJECTS
ACTION .........:
OBJECT .........:
SEARCH CRITERIA.:
DATA ...........:
SELECT AN ACTION FROM FOLLOWING LIST
  A ADD (INSERT)
  D DISPLAY (SHOW)
  E ERASE (REMOVE)
  U UPDATE (CHANGE)
```
图 48. CICS 中 DB2 项目应用程序的初始面板

要获取有关运行组织和项目应用程序的详细信息,请参阅 IBM DATABASE 2 *Administration Guide* 

#### *R* **zbB2** 电话应用程序

要启动电话应用程序, 请清屏并且输入事务代码 D8PT。安装 DB2 时, 您可以更改事 务代码。向您的系统管理员核实一下,这些事务代码与显示的相比是否已更改。

## **KP EJB0Hello World1y>**

.

建议您在"安装验证"过程中运行 EJB "Hello World"样本。

有关这一过程的描述, 请参阅 Java Applications in CICS 手册。

## 务 5 部分 CICSPlex SM 安装和设置

此部分描述了为安装 CICSPlex SM 应该遵循的进程和过程。它包含下列各章

- 第 271 页的第 37 章, 『[CICSPlex SM](#page-296-0) 设置核对表和工作表』.
- 第281 页的第 38 章, 『设置 MVS 环境』.
- 第289 页的第 39 章, 『[VTAM](#page-314-0) 需求』.
- 第297 页的第 40 章, 『生成后安装成员』.
- 第 299 页的第 41 章, 『创建和管理 [CICSPlex SM](#page-324-0) 数据集 』.
- 第305 页的第 42 章, 『升级 CSD 和宏定义』
- 第 311 页的第 43 章, 『为用户访问 [CICSPlex SM](#page-336-0) 做准备 』
- 第 313 页的第 44 章, 『设置协调地址空间 [\(CAS\)](#page-338-0) 』.
- 第319 页的第 45 章, 『设置[CICSPlex SM](#page-344-0) 地址空间 (CMAS)』.
- 第 331 页的第 46 章, 『设置 CICS 受管应用程序系统 [\(MAS\)](#page-356-0) 』.
- 第 339 页的第 47 章, 『设置 [CICSPlex SM Web](#page-364-0) 用户界面服务器』.
- 第357 页的第 48 章, 『配置[Starter Set](#page-382-0) 』.
- 第365 页的第 49 章, 『为 [CICSPlex SM](#page-390-0) 应用服务 』.
- 第367 页的第 50 章, 『 使用 [EYUINST EXEC](#page-392-0) 定制框架作业 』.
- 第 377 页的第 51 章, 『[CICSPlex SM](#page-402-0) 系统参数 』.
- 第385 页的第 52 章. 『[CMAS](#page-410-0) 日志记录』.
- 第389 页的第 53 章, 『准备使用 IPCS 工具 』.

|

# <span id="page-296-0"></span>第 37 章 CICSPlex SM 设置核对表和工作表

本章包含了安装和设置过程的以下辅助工具:

核对表 用作设置或修订 IBM CICSPlex System Manager (CICSPlex SM) 组件配置的 指南, 核对表与 CICS Transaction Server (或 CICS/ESA) 系统 (称为 MVS 系 统)和可以安装在它上面的所有组件协同使用。

对于 CICSPlex SM 环境, MVS 核对表上的某些项只需执行一次, 而其他项对 每个组件都必须执行一次。OS/2 和 Windows 核对表上的项应该对每个远程 MAS 或工作站执行一次。请参阅"何处获取信息"一栏来获取关于如何执行每 个任务的信息的参考。

核对表中各项的次序是为执行安装和设置步骤所建议的次序。但是、您可能会 发现, 特别是在修改 CICSPlex SM 环境时, 另一种顺序更可行。

工作表 用作组件和数据集的名称和位置的记录。可以根据需要复制工作表。

在某些情况下, 对于某种类型的 CICSPlex SM 组件, 工作表包含了多行信息。 您拥有的信息可能比所显示的那类组件少或者多。

为下列 CICSPlex SM 系统组件提供了工作表:

- CICSPlex SM 系统
- $\bullet$  CAS
- CMAS
- 本地 MAS

在将 CICSPlex SM 交付给您的磁带上也提供了核对表和工作表。它们都装入到您的系 统上, 在库 CICSTS31.CPSM.SEYUINST 中可以找到。

表 18 按名称和内容列出了成员。可以编辑这些成员, 填充特定于 CICSPlex SM 环境 的信息, 这样就拥有了联机记录, 它包含您所需的有关该环境的信息。

表 18. CICSTS31.CPSM.SEYUINST 中的核对表和工作表

| 成员名称            | 内容           |  |
|-----------------|--------------|--|
| <b>EYULSTMV</b> | MVS 安装和设置核对表 |  |
| <b>EYUWKSYS</b> | 系统工作表        |  |
| EYUWKCAS        | CAS 工作表      |  |
| <b>EYUWKCMS</b> | CMAS 工作表     |  |
| <b>EYUWKLMS</b> | 本地 MAS工作表    |  |
|                 |              |  |

## 安装核对表

 $\overline{\phantom{a}}$ 

 $\overline{\phantom{a}}$ 

 $\overline{\phantom{a}}$ 

 $\overline{\phantom{a}}$ 

## MVS 安装和设置核对表

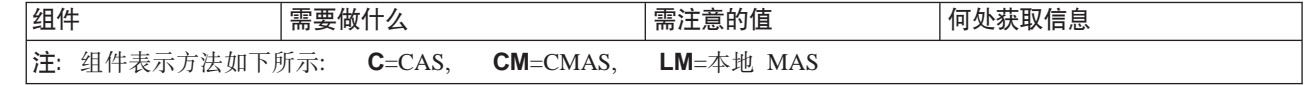

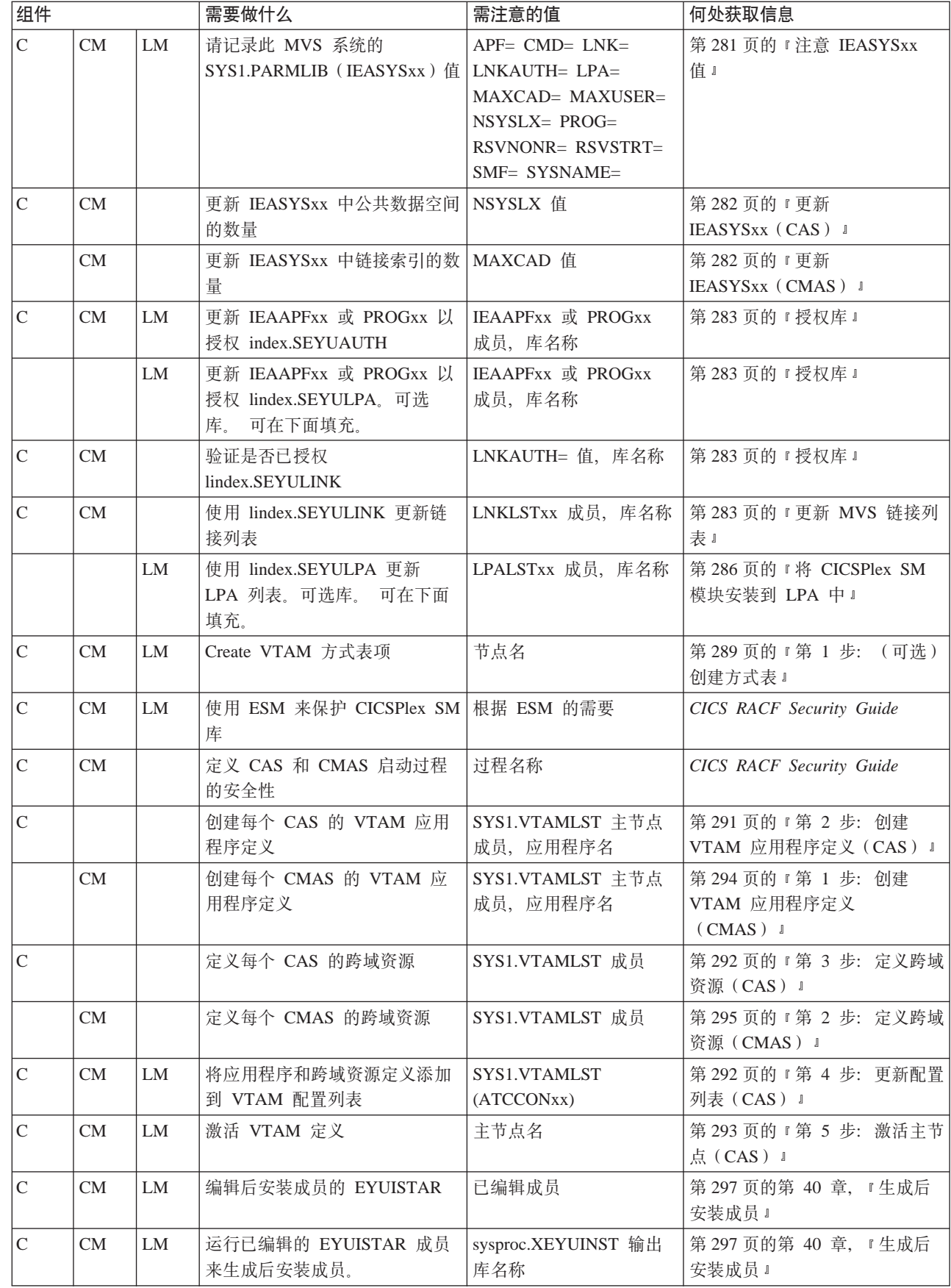

 $\mathcal I$  $\overline{\phantom{a}}$  $\overline{\phantom{a}}$  $\overline{\phantom{a}}$ 

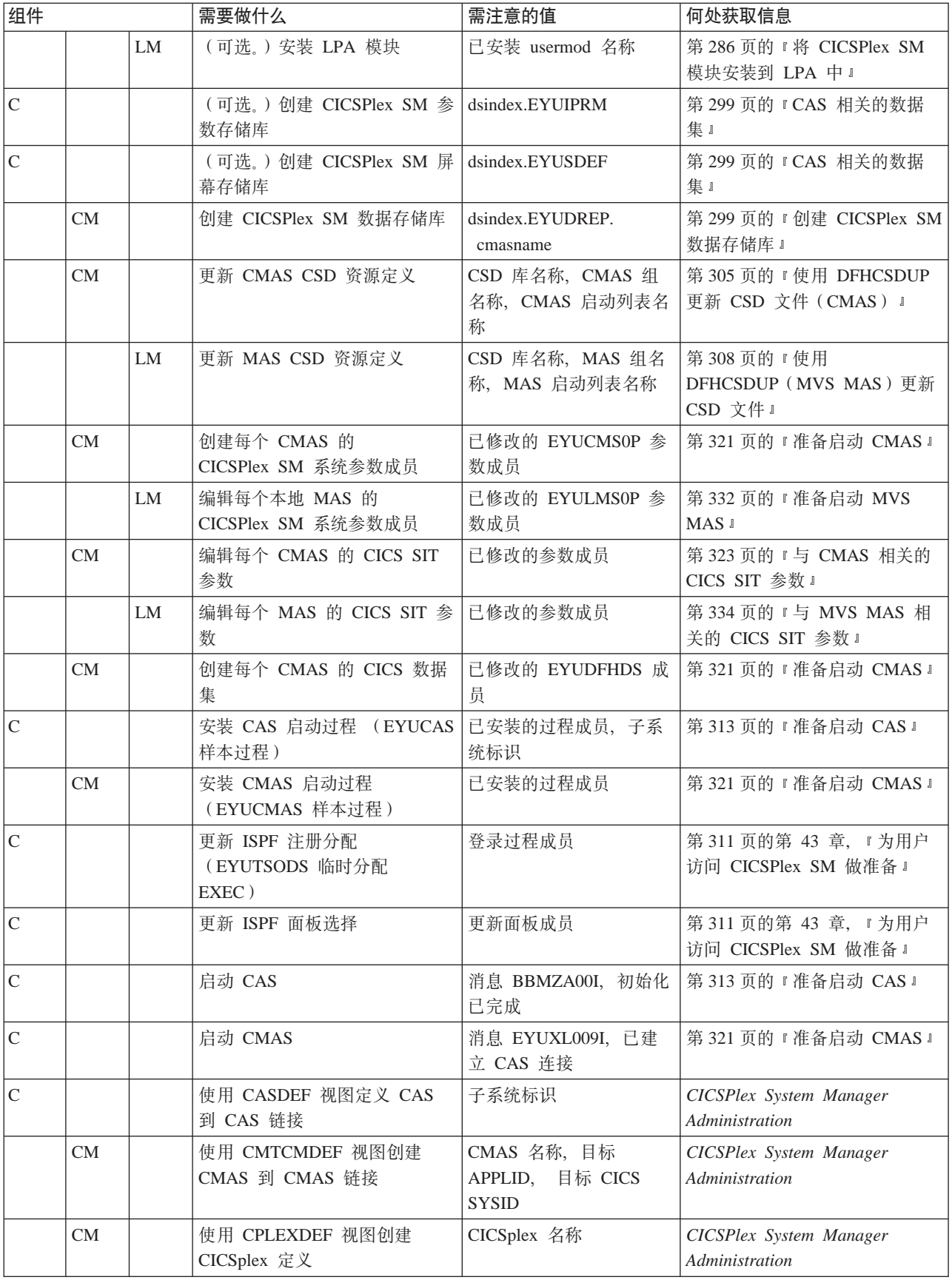

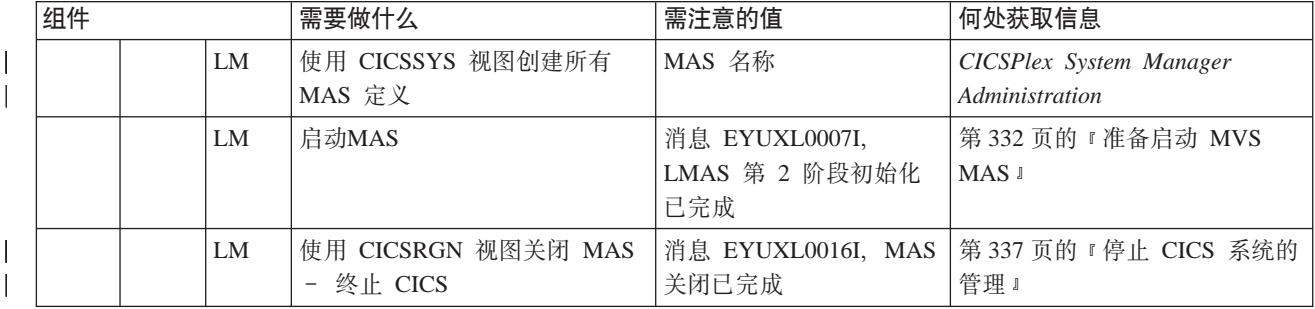

# 系统工作表

## 系统: \_\_\_\_\_\_

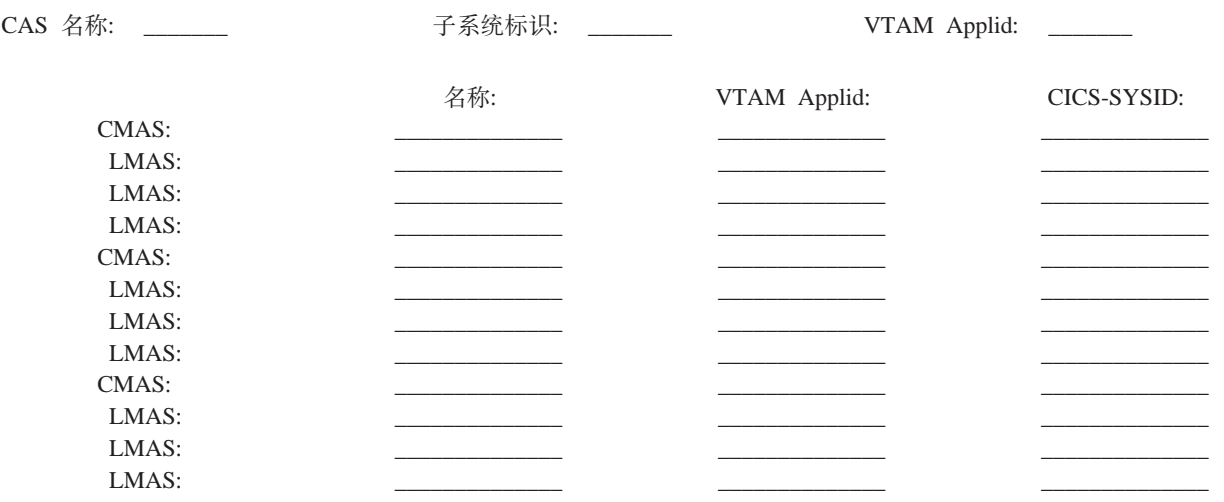

# CAS 工作表

系统: \_\_\_\_\_\_ VTAM Applid: CAS 名称: \_\_\_\_\_\_\_<br>子系统标识: \_\_\_\_\_\_\_

SYS1.PARMLIB(IEASYSxx) 值:

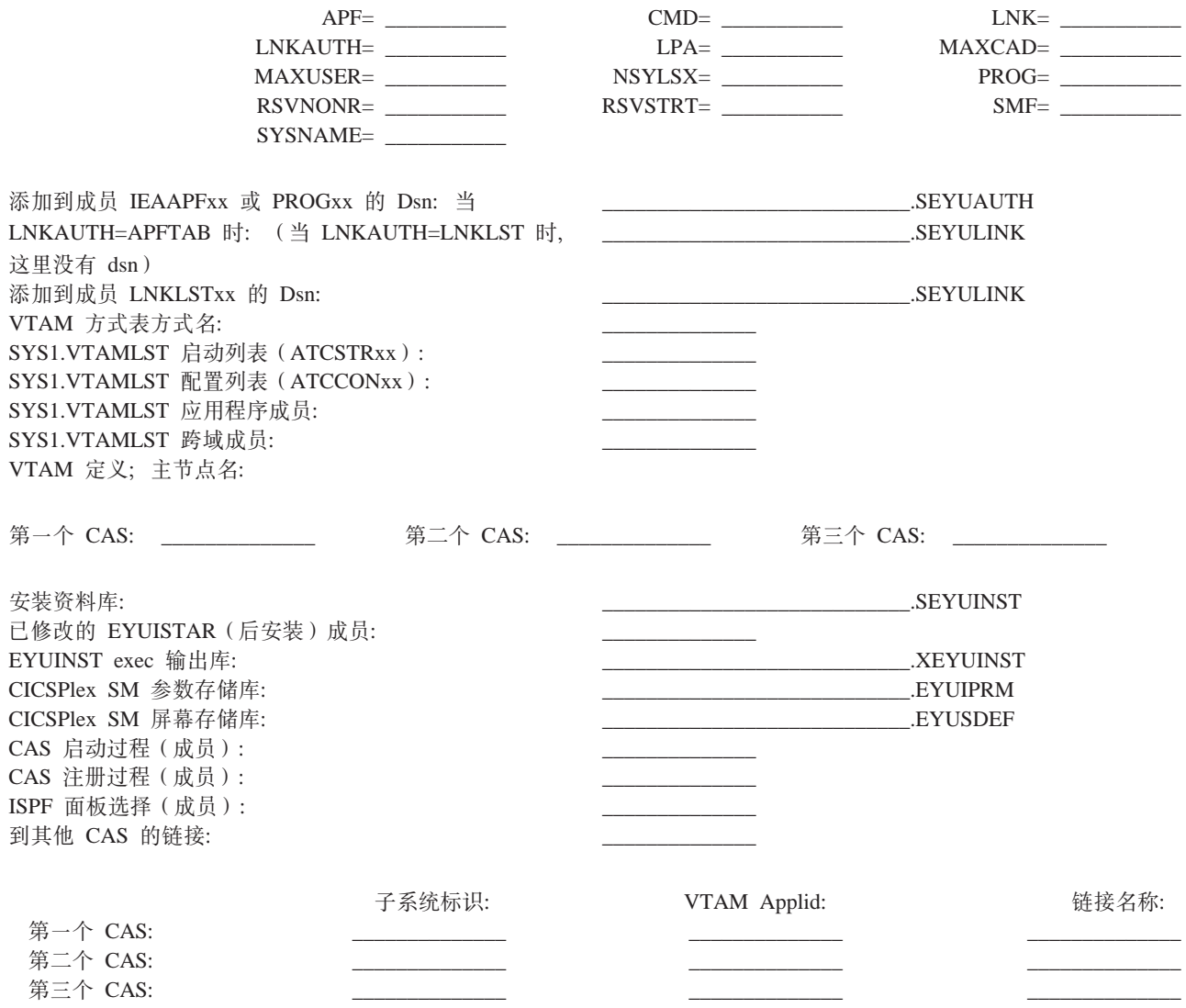

# CMAS 工作表

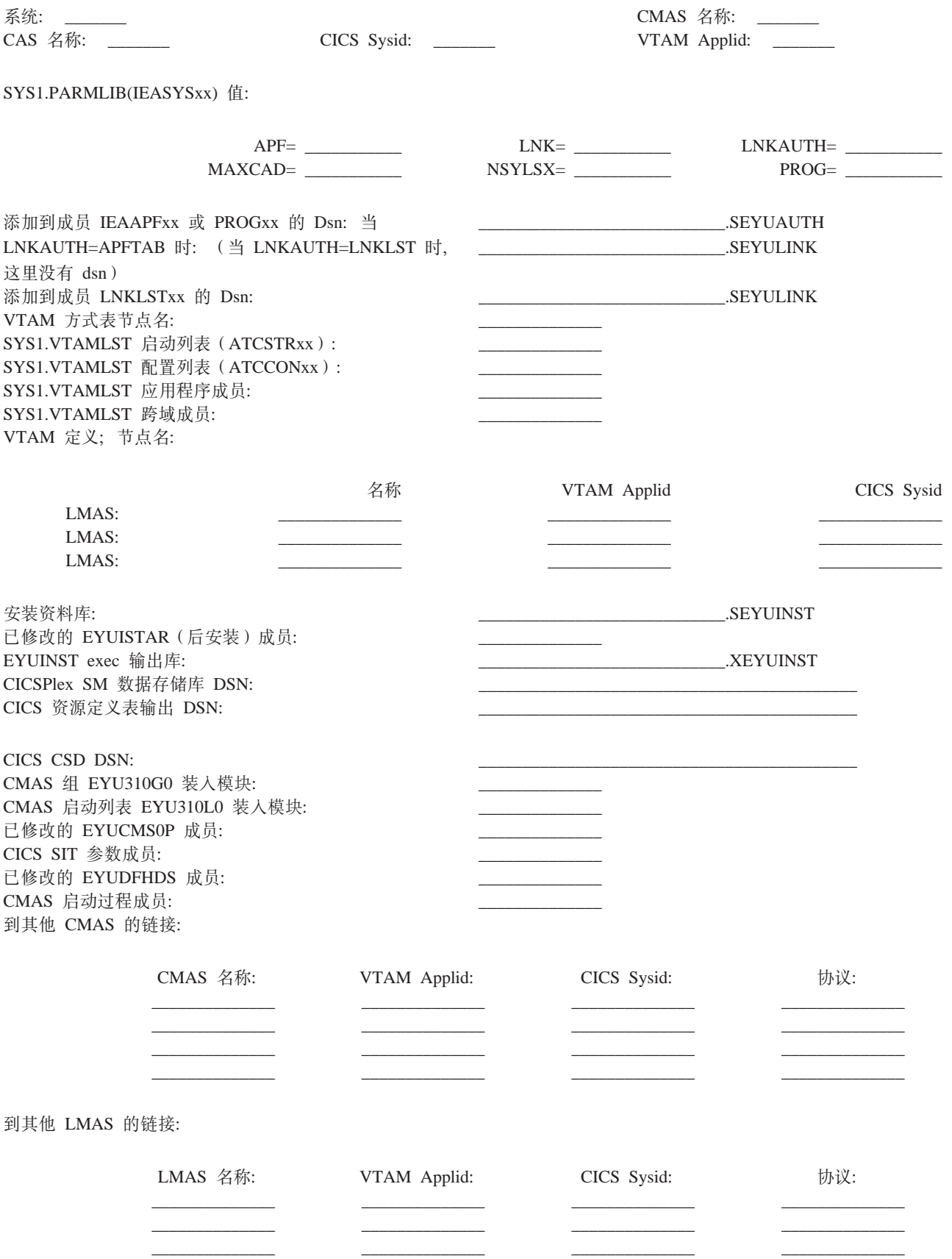

 $\overline{a}$ 

# 本地 MAS 工作表

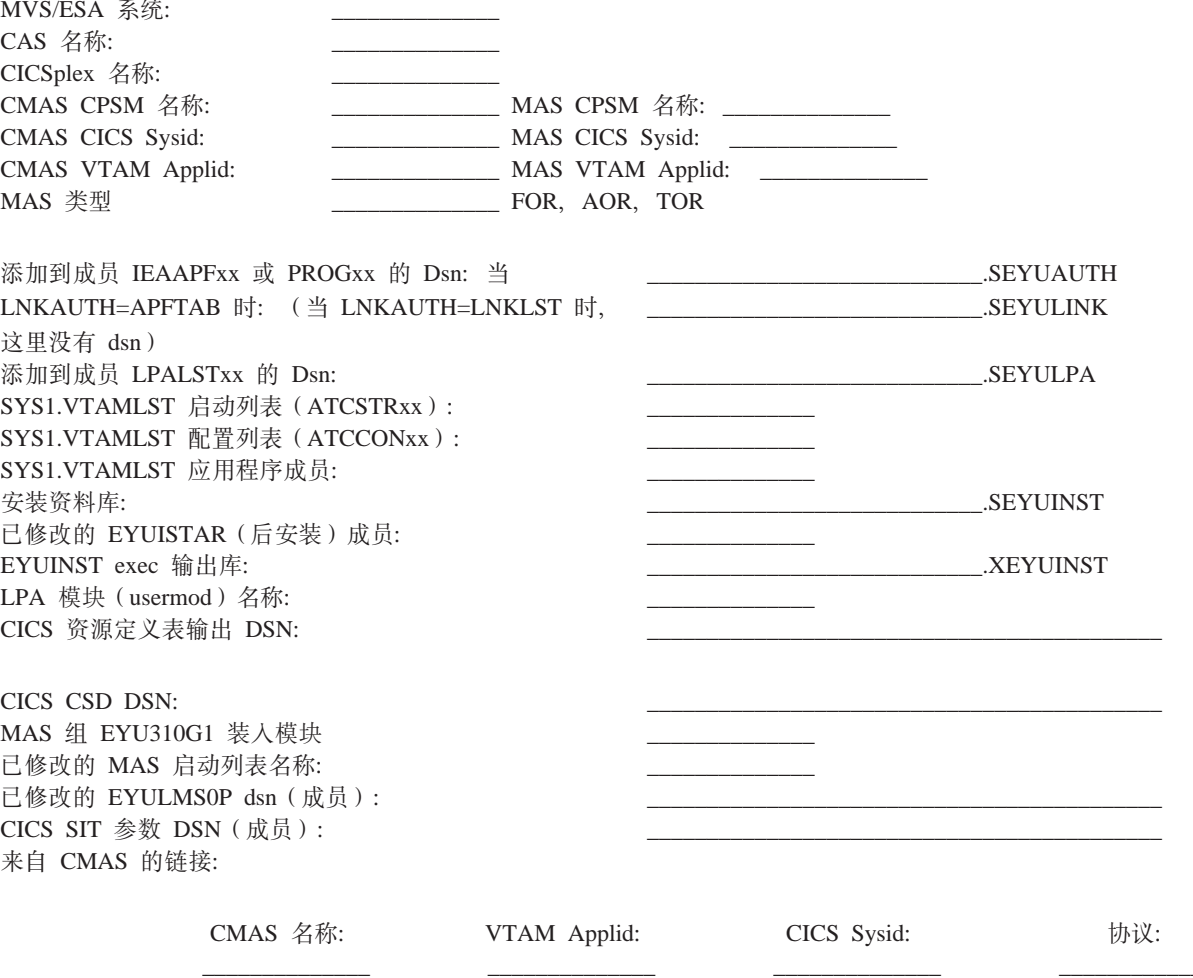

# <span id="page-306-0"></span>第 38 章 设置 MVS 环境

本章描述您需要执行的任务, 以确保正确地定义您的 MVS 环境, 以支持 CICSPlex SM. 这些任务按如下所示:

- 『注意 IEASYSxx 值』
- 第282 页的 『 更新 IEASYSxx (CMAS) 』
- 第282页的『更新 IEASYSxx (CAS) 』
- 第283页的 『 更新 MVS 链接列表 』
- 第284 页的 『 准备使用 CICSPlex SM API 』
- 第286页的 『 将 CICSPlex SM 模块安装到 LPA 中 』

## 注意 IEASYSxx 值

SYS1.PARMLIB 库的 IEASYSxx 成员的某些 MVS 初始化值将在安装 CAS 和其他 CICSPlex SM 地址空间时引用。

请访问用于初始化 MVS 系统的 SYS1.PARMLIB 库的 IEASYSxx 成员, 并记录下分 配给以下参数的值:

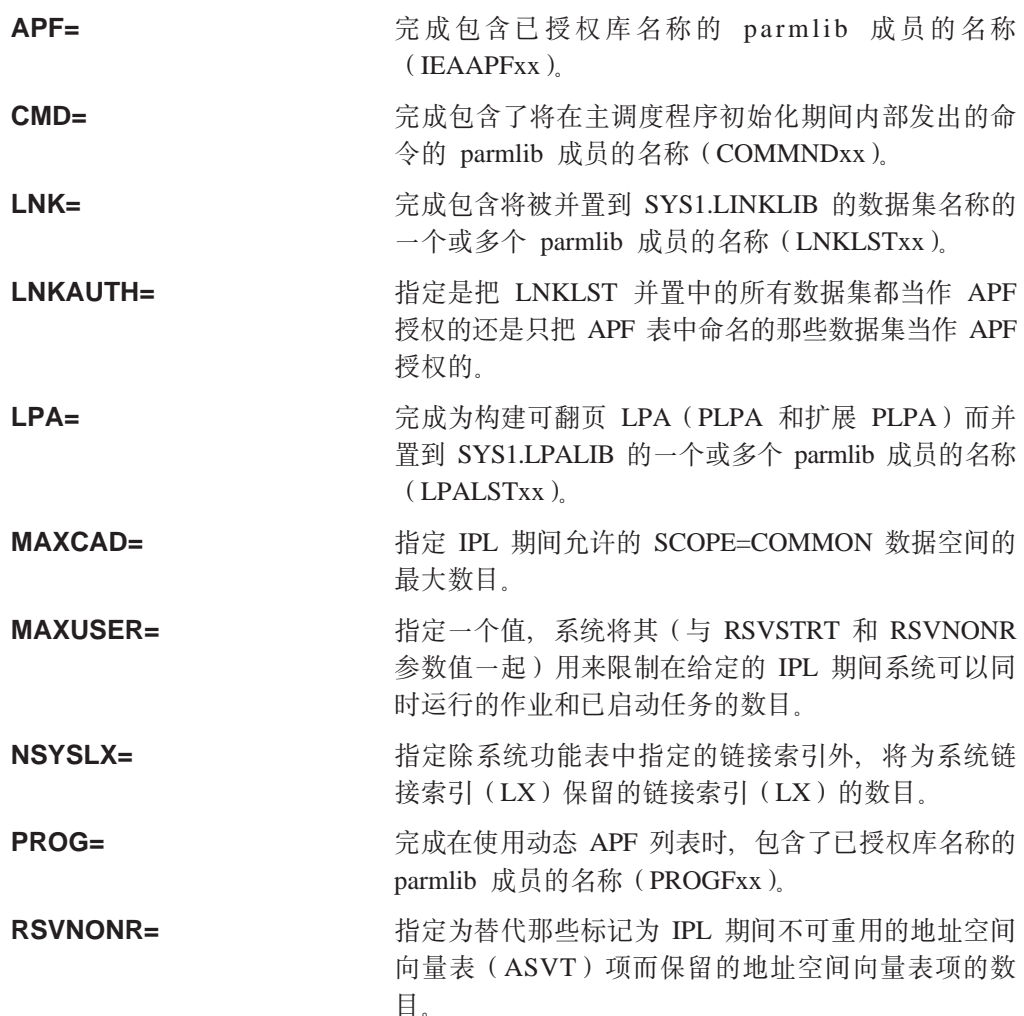

<span id="page-307-0"></span>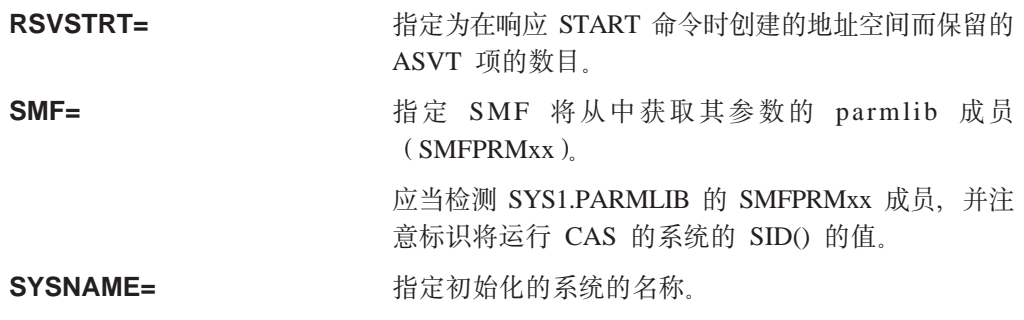

要获得有关这些参数的更多信息, 请参阅 MVS Initialization and Tuning Reference 手册。

## 更新 IEASYSxx (CAS)

在每个包含 CAS 的 MVS/ESA 映像中, 需要验证用于 MVS 初始化的 SYS1.PARMLIB 库的 IEASYSxx 成员是否包含以下参数:

#### NSYSLX=nnn

设置或增加该值、以包含 CICSPlex SM 所需链接索引 (LX) 的最小数目。由 于 CAS 需要两个 LX, 而 ESSS 需要一个 LX, 因此 CICSPlex SM最少需要 3 个 LX

如果还要设置 CMAS, 请参考 『 更新 IEASYSxx (CMAS) 』, 获取有关附加 参数的信息。

要获得有关这些参数的更多信息, 请参阅 MVS Initialization and Tuning Reference 手册。

### 更新 IEASYSxx ( CMAS )

在每个包含 CMAS 的 MVS/ESA 映像中、需要验证您为 MVS 初始化参数使用的 的 SYS1.PARMLIB 库的 IEASYSxx 成员是否包含以下参数:

#### MAXCAD=nnn

设置或增加该值, 以包含每个 CMAS 所需的公共 MVS 数据空间数目。每个 CMAS 最少需要 6 个公共 >MVS 数据空间。设置 MAXCAD 限制时, 除了 可能由其他产品使用的任何公共数据空间之外, 还允许每个 CMAS 有 6 个公 共 >MVS 数据空间。

#### NSYSI X=nnn

设置或增加该值, 以包含 CICSPlex SM 所需链接索引(LX)的最小数目。由 于 CAS 需要两个 LX, 而 环境服务系统服务 (ESSS) 需要一个 LX, 因此 CICSPlex SM最少需要 3

注: 该参数可能已经在设置  $CAS$ 时定义了。(请参阅『更新  $IEASYSxx (CAS) 1)$ 

要获得有关这些参数的更多信息, 请参阅 MVS Initialization and Tuning Reference 手册。

## <span id="page-308-0"></span>**授权库**

在每个包含 CAS 和 CICSPlex SM 地址空间 (CMAS)的 MVS 映像中, 必须更改 SYS1.PARMLIB 库中相应的 IEAAPFxx 或 PROGxx 成员以授权 CICSPlex SM 库。

在 IEAAPFxx 或 PROGxx 成员中授权的库有:

#### **CICSTS31.CPSM.SEYUAUTH**

运行 CAS 时需要

#### **SYS1.CICSTS31.CPSM.SEYULINK**

链接列表数据集, 运行 CMAS 时需要 (有关添加该数据集的详细信息, 请参阅 『更新 MVS 链接列表』。)

如果操作系统使用参数

LNKAUTH=LNKLST

(这是缺省值), 则现在不需要授权 SYS1.CICSTS31.CPSM.SEYULINK 库.

#### **SYS1.CICSTS31.CPSM.SEYULPA**

链接装配区域数据集、可选择供受管应用程序系统 (MAS) LPA 模块使用。

如果把数据集名称添加到 IEAAPFxx 成员, 则每个项的格式为:

dsname volser

其中 dsname 是上面列出的 CICSPlex SM 库中的一个库名, volser 是该数据集所在卷 的卷序列号。

如果把数据集名称添加到 PROGxx 成员, 则每个项的格式为:

APF ADD DSNAME(dsname) VOLUME(volser)

其中 dsname 是上面列出的 CICSPlex SM 库中的一个库名, volser 是该数据集所在卷 的卷序列号。

要获得有关将项添加到 IEAAPFxx 和 PROGxx 的其他信息, 请参阅 MVS Initialization and Tuning Reference 手册, 如果要使用静态 APF 列表运行, 为了让授权生效, 必须 重新 IPL MVS.

z & C 9 C RACF ( r m ; v b ? 2 + T \ m w ) # \$ CICSTS31.CPSM.SEYUAUTH、SYS1.CICSTS31.CPSM.SEYULPA 和 SYS1.CICSTS31.CPSM.SEYULINK 库, 就象 CICS RACF Security Guide 中描述的那 样。

## **• 更新 MVS 链接列表**

根据打算在 MVS 映像中运行的 CICSPlex SM 的组件, 确保下列必需模块驻留在 MVS 链接列表中的授权库中。在 SYS1.CICSTS31.CPSM.SEYULINK 库中提供了这些模块。

**EYU9X310 ZEROWER THE THE DEAL TO A CONTROL THEYUS A CONTROL EXCISE A VIOLET ASSESSMENT OF THE EVUS ASSESSMENT** ESSS 的初始化模块。

> 该 CICSPlex SM 组件提供在 IPL 之后, 在 MVS 映 像中由第一个 CMAS 启动的系统地址空间。要获得有

关 ESSS 的其他信息, 请参阅 CICSPlex System *Manager Problem Determination*  $-\ddagger$ .

<span id="page-309-0"></span>**EYU9A310 ZEPIDE TELET THE STATE AS A COMAS 的 MVS 映像中, 而您想在此运行** CICSPlex SM API EYU9A310 是 CICSPlex SM API 子任务模块。

注: 如果您打算使用 CICSPlex SM API, 那么要获得有关可以放入 MVS 链接列表的 其他模块的信息、请参阅『准备使用 CICSPlex SM API』。

要将一个或多个这些模块添加到链接列表中的授权库,请执行以下一个操作:

- 将适当的模块添加到链接列表中已存在的授权库。
- · 通过识别 SYS1.PARMLIB 库的 LNKLSTxx 成员中的库, 将 SYS1.CICSTS31.CPSM.SEYULINK 库添加到链接列表中。

您应该使用 RACF ( 或 另 一 个 外 部 安 全 性 管 理 器 ) 保 护 SYS1.CICSTS31.CPSM.SEYULINK 库、如同 CICS RACF Security Guide 中描述的那 样.

### **<89C CICSPlex SM API**

在每个您打算在其中运行 CICSPlex SM API 的包含 CMAS 的 MVS 映像中、确保下 列必需模块都在正确的位置中。在 SYS1.CICSTS31.CPSM.SEYUAUTH 库中提供了这些 模块。

EYU9AB00 **Z MVS** 链接列表或者在调用 API 的应用程序的 STEPLIB 并置中的授权库中。EYU9AB00 是 API 批 处理接口模块。

**EYU9XESV** Z MVS 4SPmr CMAS STEPLIB "CPDZ( 库中。EYU9XESV 是 API 安全出口模块。

此外, 必须使用下列存根例程模块之一链接编辑调用 API 的任何应用程序, 而不考虑使 用什么编程语言:

#### **EYU9ABSI**

用于批处理、TSO 或 NetView 程序。SYS1.CICSTS31.CPSM.SEYUAUTH 库 中提供了 EYU9ABSI。

#### **EYU9AMSI**

用于在 CICS 中运行的应用程序。SYS1.CICSTS31.CPSM.SEYULOAD 库中提 供了 EYU9AMSI。

## **20 REXX /}|**

到 API 的 REXX 运行时接口是作为函数包和主机命令环境提供的,该接口包含一个装 入模块、该模块包含两个人口点:

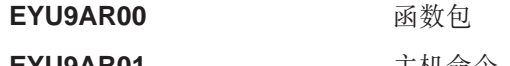

**EYU9AR01** 主机命令

SYS1.CICSTS31.CPSM.SEYUAUTH 库中提供了 EYU9AR00, 其别名为 IRXFLOC。

对于访问该函数包的 REXX 程序、模块 EYU9AR00 和它的替代入口点 EYU9AR01 以 及它的别名 IRXFLOC 必须驻留在以下位置之一的授权库中:

- MVS 链接列表
- 调用 API 应用程序的 STEPLIB 并置。

对于从 NetView 访问函数包的 REXX 程序, EYU9AR00 模块的别名必须是 DSIRXLFP. 并且必须放置在 MVS 链接列表或 NetView 系统的 STEPLIB 并置的授权 库内。

注: CICSPlex SM 运行时接口的用户要接受常规 CICSPlex SM API 安全性检查。请参 阅 CICS RACF Security Guide 中的信息。

以下成员包含 SMP/E 用户修正控制语句,可以用这些语句将必要的 API 装入模块移至 SYS1.CICSTS31.CPSM.SEYULINK 库 在 CICSTS31.CPSM.SEYUSAMP 中提供了这些 成员。

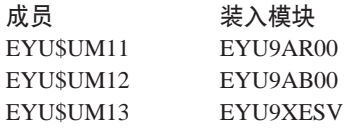

如果使用 IRXFLOC 或 DSIRXLFP 别名提供对 REXX 函数包的访问, 则它们必须放 在 STEPLIB (或 MVS 链接列表)并置的任何其他 IRXFLOC 或 DSIRXLFP 模块的 前面。

如果不希望使用这些别名来访问 REXX 函数包, 则必须修改 REXX 参数模块 (IRXPARMS、IRXTSPRM 和 IRXISPRM)。如果需要这样做, 则推荐:

- 应该作为系统函数包添加由 CICSPlex SM 提供的函数包、而不是作为本地或用户函 数句。
- 应该添加如以下的新主机命令项:
	- 一个八个字节的名为"CPSM "的命令环境
	- 一个八个字节的名为 "EYU9AR01" 的命令例程
	- 一个十六个字节的空白命令标记

在安装 REXX 函数包的最后一步, 必须:

- 增加相应函数包表中的项的数目。
- 向那个表添加一个表示 EYU9AR00 的项。

关于 REXX 函数包和主机命令的详细信息、请参阅 TSO/E Version 2 REXX/MVS  $Reference - \#$ 

## 使用 MVS 链接装配区域中的 CICSPlex SM 模块

使用 MVS 链接装配区域 (LPA) 的好处是:

- 共享 同一 MVS 映像中的两个或两个以上的 CICS 区域共享 LPA 中的模块、从 整体上减少了总的工作集。
- 完整性 由于 LPA 是受保护的页面, 甚至对于键 0 程序也是一样, 所以放置在那 里的所有模块都自动受到保护、以防被其他程序、例如 CICS 应用程序覆盖。(该完 整性特征同样适用于处理器中的单个 CICS 系统。)

只能由与 CICSPlex SM 模块相关的 CICSPlex SM 发行版使用安装在 LPA 中的每个 CICSPlex SM 模块。

CICSPlex SM 提供了预先构建的 SMP/E USERMOD 作为 CICSTS31.CPSM.SEYUSAMP 库中的成员。USERMOD 为:

EYU\$UM01 - Local MAS modules

这些 USERMOD 包含用于每个适合于扩展链接装配区域 (ELPA) 的模块的 ++MOVE 语句。位于 16MB 以上的只读模块适合于 ELPA。

CICSPlex SM 分配了一个空库以供您使用, 其名为 SYS1.CICSTS31.CPSM.SEYULPA. 可以使用 SYS1.CICSTS31.CPSM.SEYULPA 作为 LPA 库、也可以将这些模块添加至另  $-\uparrow$  LPA 库

如果准备使用 SYS1.CICSTS31.CPSM.SEYULPA, 则验证已经授权这个库(请参阅第283 页的 『 授权库 』) 以及已经应用相应的安全性 ( 请参阅 CICS RACF Security Guide)。 可以为 SYS1.CICSTS31.CPSM.SEYULPA 库提供您自己的高级索引。如果这样做、必须 在 EYUISTAR 作业的 LINDEX 参数上指定新索引。

下列各节提供了以下信息:

- 空间需求
- 将 CICSPlex SM 模块安装到 LPA 中
- 从 LPA 控制模块的使用
- 对 LPA 模块应用维护。

#### 空间需求

 $\overline{\phantom{a}}$ 

 $\overline{\phantom{a}}$ 

 $\overline{\phantom{a}}$ 

<span id="page-311-0"></span> $#$ 

 $#$ 

在链接装配区域中必须有足够的空间来安装所选的 CICSPlex SM 模块。

所需的全部空间取决于操作系统如何将这些模块打包到链接装配区域中,并且本地 MAS 需要大约 2034KB 的空间。

#### 将 CICSPlex SM 模块安装到 LPA 中

术语安装意味着将模块移动或复制到 SYS1.CICSTS31.CPSM.SEYULPA 库里, 这通过使 用 SMP/E 或使用复制的方法来实现、复制方法是指、当目标数据集的块大小比复制的 源数据集要小时对已复制的模块重新划块(例如、使用 IEBCOPY 程序的 COPYMOD 函数)。在本节中描述了在 LPA 中使用 SMP/E 安装模块的过程。

不应该为了将这些模块放入 SYSI.CICSTS31.CPSM.SEYULPA 库中而重新链接编辑这些 模块。提供的 CICSPlex SM 模块具有使 MVS 自动将其装入到 16MB 上 (到 ELPA 里)所需的属性。

MVS 链接装配区域既有可调页的区域也有固定的区域。尽管可以将 CICSPlex SM模块 安装到固定的区域,但是考虑到性能方面的原因,您应该使用可调页的区域。

装入到 MVS 可调页链接装配区域 (PLPA) 的模块必须已经用 RENT 属性进行过链接 编辑。在这些模块驻留的库中必需以 SYS1.PARMLIB 库的 LPALSTxx 成员命名。

要安装 CICSPlex SM LPA 库中的模块, 并确保 SMP/E 可以继续为它们服务, 请完成 下列步骤, 以获得一个或两个 CICSPlex SM 提供的 USERMOD:

- 1. 将 USERMOD 接收到 CICSPlex SM 全局专区, 并将它应用到 CICSPlex SM 目标 专区中。
- 2. 向 MVS 定义 SYS1.CICSTS31.CPSM.SEYULPA 库。
- 注: 还必须验证由 MAS 引用的 CSD 是否包含相应的用来从 LPA 装入模块的 CICSPlex SM 组。关于更新 CSD 的信息, 请参阅第 308 页的 『 使用 DFHCSDUP (MVS MAS) 更新 CSD 文件 』

#### 接收和应用 USERMOD

要接收并应用 CICSPlex SM 提供的 USERMOD, 在 EYU\$UM01 中, 您可以使用样本 作业 EYULPMOD. 当运行 EYUISTAR 作业时, 该样本已定制成适合于 CICSPlex SM 环境、并将其存储在 CICSTS31.CPSM.XEYUINST 库中。要接收和应用所需的 USERMOD. 必须编辑成员 EYULPMOD. 确保 EYUISTAR 设置与相应的 DFHISTAR 设置匹配。

将 USERMOD 接收到 CICSPlex SM 全局专区, 并将它应用到 CICSPlex SM 目标专 区中。这就会使 SMP/E 将已指定的那些装入模块从名为 CICSPlex SM 的目标库 (CICSTS31.CPSM.SEYUAUTH 或 CICSTS31.CPSM.SEYULOAD)移到 SYS1.CICSTS31.CPSM.SEYULPA 库中。

当应用 USERMOD 时, 会更新目标专区 SMP CSI 中相应的 LMOD 项。应用 USERMOD 中一个或者两个取决于企业需求。

不要将 USERMOD 接受到分发专区中, 并且暂时不要将其应用到任何其它目标专区。

#### 向 MVS 定义 SYS1.CICSTS31.CPSM.SEYULPA 库

将 SYS1.CICSTS31.CPSM.SEYULPA 库的全名添加到 SYS1.PARMLIB 的 LPALSTxx 的成员中。这确保当指定了 CLPA 时, 库内容在系统下一次 IPL 时装入到 PLPA 中。

向 MVS 定义了 CICSTS31.CPSM.SEYULPA 库后, 您应该在指定了 CLPA 的情况下 使用 CLPA 重新 IPL MVS, 以使得可以从 LPA 使用 SYS1.CICSTS31.CPSM.SEYULPA 库中的模块。

为运行 DFCSDUP 以添加 MAS 执行所需的 CICSPlex SM 资源定义, 使用下列 SYSIN 控制语句:

//SYSIN DD \* UPGRADE USING(EYU9XXGB)  $1*$ 

## 对 LPA 模块应用维护

在更新或复制 LPA 中的模块之前, 使用 SMP/E RESTORE 功能来逆序恢复 USERMOD. 然后, 可以重新应用 USERMOD 了。

## <span id="page-314-0"></span>第 39 章 VTAM 需求

本章描述供 CICSPlex SM 使用的每个 CAS、CMAS 和 MAS 的 VTAM 需求。

## 定义 VTAM 需求 (CAS)

如果 CAS 到 CAS 的通信链路未使用跨系统耦合设施 (XCF), 要标识供 CICSPlex SM 使用的每个 CAS, 则 ACF/VTAM 定义是必需的。这涉及创建 VTAM 应用程序定义 和(可选的)跨域资源管理定义。

如果还要设置 CMAS, 则请参阅第293 页的 『 定义 VTAM 需求 (CMAS) 』, 以获取 有关用于定义 CMAS 的 VTAM 需求的步骤的更多信息。

要创建 CAS 的 VTAM 应用程序定义和跨域资源管理定义, 必须执行以下步骤:

- 1. 可选择创建方式表项。
- 2. 创建将要使用的每个 CAS 的 VTAM 应用程序定义。
- 3. 将每个 CAS 定义为跨域资源。
- 4. 将应用程序和跨域资源定义添加到 VTAM 配置列表。
- 5. 激活这些定义。

根据 VTAM 约定, 可能需要修改这一节中描述的过程。特别是:

- 如果不将定义保存在缺省的 VTAM 列表中、则需要更改对 SYS1.VTAMLST 库的引 用.
- 如果希望将这些语句添加到现有成员中、而不是创建新的、则需要修改 APPL 和 CDRSC 语句。

在使 CAS 运行并且可以访问 CICSPlex SM 后, 可以将 VTAM 定义到 CICSPlex SM。 (请参阅第316页的 『 设置 CAS 系统通信信息』, )

## 第 1 步: (可选)创建方式表

如果使用 Network Control Program (NCP), 则可能需要创建具有第 290 页的图 49 中 所显示的缺省项的方式表, 以控制 VTAM RUSIZES (请求单元大小)参数。如果不创 建缺省项, 则 VTAM 可能选择使用一个太小的数目, 这样将导致相当大的系统开销。

#### 要创建缺省方式表项:

1. 定义句含下列项的方式表:

```
TITLE 'modename - MODE Table - Entries'
modename MODETAB ,
      MODEENT LOGMODE=entryname, X<br>FMPROF=X'13', X
          FMPROF=X'13',
           TSPROF=X'07', X
           PRIPROT=X'B0', X<br>SECPROT=X'B0', X
           SECPROT=X'B0',<br>COMPROT=X'50B1', X
          COMPROT=X'50B1',<br>SSNDPAC=X'00', X
           SSNDPAC=X'00',<br>SRCVPAC=X'00', X
           SRCVPAC=X'00',
           RUSIZES=X'F8F8', X
           PSNDPAC=X'00',<br>PSERVIC=X'06020000000000000000002300',<br>X
           PSERVIC=X'0602000000000000000002300',
          ENCR=X'00'
      MODEEND ,
      END ,
```
图 49. 样本方式表项

其中:

modename **modename** 表示您所提供的方式表的名称。

**entryname** modern and a particle and a set of the set of the set of the set of the set of the set of the set o

要获取有关这个方式表项的副本, 请参阅 CICSTS31.CPSM.SEYUSAMP 中的成员 EYUSMPMT.

- 2. 组装该方式表的源代码,并把它链接编辑到所有启用了跨系统通信的系统上的 SYS1.VTAMLIB。执行时, 请牢记以下内容:
	- 分配给装入模块的名称将成为该方式表的名称。
	- 必须有权访问用于组装 VTAM 应用程序的宏库。

用于组装和链接编辑的 JCL 应当与第 [291](#page-316-0) 页的图 50 中所示内容类似。 (CICSTS31.CPSM.SEYUSAMP 中的成员 EYUJCLMT 包含了该 JCL 的一个副本。)

<span id="page-316-0"></span>//\*---------------------------------------------------------------------- //\* //\* Sample JCL - Assemble and Link Mode Table Entry //\* //\* The following needs to be provided: //\*------------------------------------  $//*$  ASM.SYSIN - Input member containing the mode table source. //\* LINK.SYSLMOD - Output member name in SYS1.VTAMLIB //\* //\*--------------------------------------------------------------------- //ASM EXEC PGM=ASMA90, // PARM='OBJECT,NODECK'<br>// DD DISP=SHR.DSN=SYS1.M DD DISP=SHR,DSN=SYS1.MACLIB //SYSUT1 DD DSN=&&SYSUT1, // UNIT=VIO,SPACE=(1700,(600,100)) //SYSPRINT DD SYSOUT=\* //SYSLIN DD DISP=(MOD,PASS), // DSN=&&OBJSET, // UNIT=VIO,SPACE=(80,(200,50)) //SYSIN DD DISP=SHR,DSN=data\_set\_name(member\_name) //\* //LINK EXEC PGM=IEWL, // PARM=(XREF,LET,LIST,NCAL,REUS),<br>// COND=(8,LT,ASM) // COND=(8,LT,ASM) //SYSLIN DD DISP=(OLD,DELETE),DSN=&&OBJSET // DD DDNAME=SYSIN //SYSLMOD DD DISP=SHR,DSN=SYS1.VTAMLIB(member\_name) //SYSUT1 DD DSN=&&SYSUT1, // UNIT=VIO,SPACE=(1024,(50,20)) //SYSPRINT DD SYSOUT=\*  $1/*$ 

图 50. 用于组装方式表项的 JCL

## **Z 2 =:4( VTAM &CLr(e(CAS)**

要为 CAS 建立 VTAM 应用程序定义, 要么创建新成员 ( 主节点), 要么访问 SYS1.VTAMLST 库中的现有成员。对于该成员, 添加以下 APPL 语句:

VBUILD TYPE=APPL name APPL ACBNAME=acbname,AUTH=(ACQ),  $\chi$ PARSESS=YES, MODETAB=mode\_table

其中:

**name** 是由 1 到 8 个字符组成的唯一名称。

**acbname**

是该 CAS 的节点名。该名称在域中必须是唯一的。如果省略此参数,则使用 VTAM APPL 语句的名称。

**mode\_table**

是管理 LU 6.2 对话的方式表的名称。

例如, 要在 SYSA 上创建 CAS 的 VTAM 应用程序定义, 可以在包含 APPL 语句的 SYS1.VTAMLST 库中创建名为 APPLCASA 的成员:

VBUILD TYPE=APPL CASA APPL ACBNAME=CASA,AUTH=(ACQ), x PARSESS=YES,MODETAB=AMODET

对于将要使用的每个 CAS, 需要相同类型的定义。

### <span id="page-317-0"></span>第 3 步: 定义跨域资源 (CAS)

在下列情况下, 应该定义跨域资源(CDRSC):

- 将与另一个 CAS 通信的 CAS 不能利用动态定义的 CDRSC。
- 要最小化使用动态定义的 CDRSC 所涉及的开销。

要建立 CDRSC 定义、必须要么创建新成员、要么访问 SYS1.VTAMLST 库中现有的成 员。在新的或现有成员中, 为每个您希望与之通信的 CAS 指定以下 CDRSC 语句:

VBUILD TYPE=CDRSC name CDRSC CDRM=cdrm

其中:

name 是在"第 1 步"中为 CAS 指定的名称。

是以前标识为跨域资源管理器(CDRM)的 MVS 映像的名称。 cdrm

例如, 要允许 SYSA 上的 CAS 与 SYSB 和 SYSX 上的 CAS 进行通信, 可以在 SYS1.VTAMLST 库中创建包含下列 CDRSC 语句的成员 CDRCASA:

VBUILD TYPE=CDRSC CASB CDRSC CDRM=VTAMB CDRSC CDRM=VTAMC CASC

这里, VTAMB 和 VTAMC 是分别为 SYSB 和 SYSC 指定的跨域资源管理器的名称。 对于 SYSB 和 SYSC 上的 CAS, 也需要相同类型的定义。即,对于 SYSB 上的 CAS, 可以创建一个包含以下内容、名为 CDRCASB 的成员:

VBUILD TYPE=CDRSC CASA CDRSC CDRM=VTAMA CASC CDRSC CDRM=VTAMC

要获取有关跨域资源的其他信息,请参阅 VTAM Resource Definition Reference。

## 第 4 步: 更新配置列表 (CAS)

如果在第 2 步或第 3 步中、在 SYS1.VTAMLST 库中创建了新成员、则必须更新每个 MVS 映像的 VTAM 配置列表。这会导致在 VTAM 启动时将自动激活新成员。

要这样做,需要将新成员名称添加到 SYS1.VTAMLST 库的相应 ATCCONxx 成员中配 置列表末尾。要查找 ATCCONxx 成员的后缀, 请执行:

- 从 SYS1.PARMLIB 的 IEASYSxx 成员中的 CMD= 参数中获得 COMMNDxx 成员 的后缀。
- 从 SYS1.PARMLIB 的 COMMNDxx 成员中用来启动 VTAM 的命令上的 LIST= 参 数获得 ATCSTRxx 成员的后缀, 或者(如果不从 COMMNDxx 成员启动 VTAM) 从用来启动 VTAM 的命令的 LIST= 参数获得该后缀。
- 从 SYS1.VTAMLST 的 ATCSTRxx 成员中的 CONFIG= 参数获得 ATCCONxx 成 员的后缀。

例如,在第 2 步和第 3 步中显示的示例假定创建的成员名为 APPLCASA 和 CDRCASA。要将这些成员添加到 ATCCONxx 中配置列表的末尾, 需要指定: APPLCASA.  $\mathsf{x}$ 

CDRCASA

注: 如果将 CAS 和跨域定义添加到现有成员, 则 ATCCONxx 应该已经包含这些成员 的名称。

## <span id="page-318-0"></span>第 5 步: 激活主节点 (CAS)

可以通过重新启动每个系统的 VTAM 来激活第 1 步和第 2 步中创建的定义,也可以 手工激活这些定义。

要手工激活主节点, 可以发出以下命令, 其中 name 标识了在第 2 步和第 3 步中创建 (或修改)的主节点:

- 如果当前主节点已经处于活动状态, 则可发出以下命令释放该主节点; VARY NET, INACT, ID=name
- 发出以下命令, 激活(或重新激活)主节点: VARY NET, ACT, ID=name

要确保已经激活了主节点, 请发出以下命令:

D NET. ID=name

例如, 要激活成员 APPLCASA, 然后确保它已被激活, 请发出以下命令:

VARY NET. INACT. ID=APPLCASA VARY NET, ACT, ID=APPLCASA D NET, ID=APPLCASA

要动态装入已更新的方式表,请发出命令:

F NET. TABLE.OPTION=LOAD.NEWTAB=name

如果在更新和重新链接具有新的日志方式项的方式表后没有执行上述命令、则直到停 止并重新启动 VTAM 后该项才可用。注意, 在创建一个具有单个日志方式项的方式表 时、不需要发出该命令。

对于每个可能使用的 CAS, 都需要执行上述步骤。

## 定义 VTAM 需求 (CMAS)

需要 ACF/VTAM 定义来标识供 CICSPlex SM 使用的每个 CMAS。这涉及创建 VTAM 应用程序定义和(可选的)跨域资源管理定义。

注: 可能已定义了 CAS 的 VTAM 需求 (请参阅第 289 页的 『 定义 VTAM 需求 (CAS) 』)。定义 CMAS 的 VTAM 需求的步骤与这不同。

要创建 CMAS 的 VTAM 应用程序定义和跨域资源管理定义, 必须执行以下步骤:

- 1. 创建将要使用的每个 CMAS 的 VTAM 应用程序定义。
- 2. 将每个 CMAS 定义为跨域资源。
- 3. 将应用程序和跨域资源定义添加到 VTAM 配置列表。
- 4. 激活这些定义。
- 注:
- 1. 在执行这些步骤之前, 确保指定 VTAM 缓冲区的大小。
	- 对于 VTAM 到 NCP 的连接, 指定  $MAXDATA \ge 4096$

<span id="page-319-0"></span>• 对于 NCP 到 VTAM 的连接, 指定

MAXBFRU \* IOBUF  $\geq 4096$ 

MAXBFRU \* UNITSZ  $\geq 4096$ 

• 对于 NCP 到 NCP 的连接, 指定

TRANSFR \* BFRS = RUSIZE  $\geq 4096$ 

指定的大小应该比任何传递该链接的 NCP 中最小的 MAXDATA 值少 36 个字节。 这 36 个字节考虑到了 VTAM 所需的头。要获取有关 VTAM 到 NCP 连接需求的 更多信息, 请参阅 VTAM 级别的 VTAM Resource Definition Reference 手册。要获 取有关 NCP 到 VTAM 和 NCP 到 NCP 连接的需求的更多信息, 请参阅 NCP Resource Definition Reference 手册, 以了解您的 NCP 级别。

在确定或修改 VTAM 缓冲区规范时、如果需要帮助、请与企业的 VTAM 系统程序 员共同协商.

- 2. 根据 VTAM 约定, 可能需要修改这一节中所描述的过程。特别是:
	- 如果不将定义保存在缺省的 VTAM 列表中, 则需要更改对 SYS1.VTAMLST 库 的引用。
	- 如果希望将这些语句添加到现有成员中、而不是创建新的、则需要修改 APPL 和 CDRSC 语句。

一旦 CMAS 在运行, 则可以访问 CICSPlex SM 并将 VTAM 定义到 CICSPlex SM。 (请参阅第328页的 『设置 CMAS 的 VTAM APPLID』。)

## 第 1 步: 创建 VTAM 应用程序定义 ( CMAS )

要为 CMAS 建立 VTAM 应用程序定义, 要么创建新成员 (主节点), 要么访问 SYS1.VTAMLST 库中的现有成员。然后添加以下 APPL 语句:

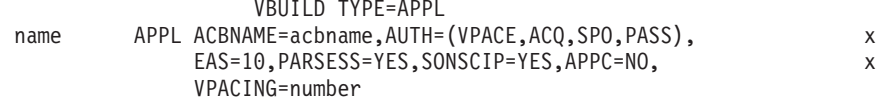

其中:

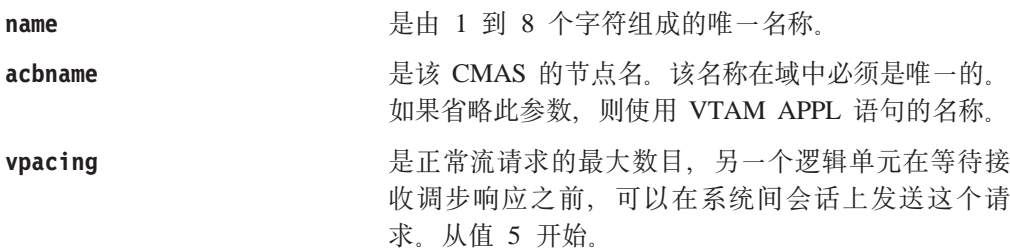

例如,要在 SYSA 上创建 CMAS 的 VTAM 应用程序定义,可以在包含 APPL 语句 的 SYS1.VTAMLST 库中创建成员 (APCMAS1):

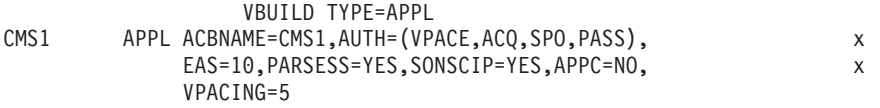

对于使用的每个 CMAS, 需要相同类型的定义。

## <span id="page-320-0"></span>第 2 步: 定义跨域资源 (CMAS)

在下列情况下, 应该定义跨域资源(CDRSC):

- 将与另一个 CMAS 通信的 CMAS 不能利用邻近的 CDRSC。
- 希望最小化使用邻近 CDRSC 所涉及的开销。

要建立 CDRSC 定义, 必须要么创建新成员, 要么访问 SYS1.VTAMLST 库中现有的成 员。在新的或现有的成员中、为每个希望与之通信的 CMAS 的 指定下列 CDRSC 语 句:

VRUILD TYPE=CDRSC name CDRSC CDRM=cdrm

其中:

是第 1 步中分配给 CMAS 的名称。 name

是以前标识为跨域资源管理器(CDRM)的 MVS 映像的名称。 cdrm

例如, 要允许 SYSA 上的 CMAS 与 SYSB 和 SYSC 上的 CMAS 通信, 可以在包含 CDRSC 语句的 SYS1.VTAMLST 库中创建成员 CDRCMS1:

**VBUILD TYPE=CDRSC** CMS<sub>2</sub> CDRSC CDRM=VTAMB CMS3 CDRSC CDRM=VTAMC

其中, VTAMB 和 VTAMC 是分别分配给 SYSB 和 SYSC 的跨域资源管理器名称。

对于 SYSB 和 SYSC 上的 CMAS, 也需要相同类型的定义。即, 对于 SYSB 上的 CMAS, 可以创建包含 CDRSC 语句的成员 (CDRCMS2):

VBUILD TYPE=CDRSC  $CMS1$ CDRSC CDRM=VTAMA CMS3 CDRSC CDRM=VTAMC

要获取有关跨域资源的其他信息,请参阅 VTAM Resource Definition Reference 手册。

### 第 3 步: 更新配置列表 ( CMAS )

如果在第 1 步或第 2 步中, 在 SYS1.VTAMLST 库中创建了新成员, 则必须更新每个 MVS 映像的 VTAM 配置列表。当 VTAM 启动时, 它自动激活新成员。

要这样做, 需要将新成员名称添加到 SYS1.VTAMLST 库的相应 ATCCONxx 成员中配 置列表末尾。为了找到 ATCCONxx 成员的后缀:

- 从 SYS1.PARMLIB 的 IEASYSxx 成员中的 CMD= 参数中获得 COMMNDxx 成员 的后缀。
- 从 SYS1.PARMLIB 的 COMMNDxx 成员中用来启动 VTAM 的命令上的 LIST= 参 数获得 ATCSTRxx 成员的后缀。如果不从 COMMNDxx 成员启动 VTAM, 则从用 来启动 VTAM 的命令的 LIST= 参数获得该后缀。
- 从 SYS1.VTAMLST 的 ATCSTRxx 成员中的 CONFIG= 参数获得 ATCCONxx 成 员的后缀。

为了演示,在第 1 步和第 2 步中显示的示例假定存在成员 APCMAS1 和 CDRCMS1。 要将这些成员添加到 ATCCONxx 中配置列表的末尾、需要指定:

APCMAS1. CDRCMS1

 $\mathbf{x}$ 

注: 如果将 CMAS 和跨域定义添加到现有成员, 则 ATCCONxx 应该已经包含这些成 员的名称。

## 第 4 步: 激活主节点 (CMAS)

可以通过重新启动每个系统的 VTAM 来激活第 1 步和第 2 步中创建的定义, 也可以 手工激活这些定义。

要手工激活主节点, 可以发出以下命令, 其中 name 是指第 1 步和第 2 步中创建 (或 修改)的主节点:

- 如果当前主节点已经处于活动状态, 则可发出以下命令释放该主节点: VARY NET, INACT, ID=name
- 发出以下命令, 激活(或重新激活)主节点: VARY NET, ACT, ID=name

要确保已经激活了主节点, 请发出以下命令:

D NET, ID=name

例如, 要激活成员 APCMAS1, 然后确保它已被激活, 则发出下列命令:

VARY NET, INACT, ID=APCMAS1 VARY NET, ACT, ID=APCMAS1 D NET, ID=APCMAS1

对于您可能使用的每个 CMAS 都需要执行前面的步骤。

# <span id="page-322-0"></span>第 40 章 生成后安装成员

许多框架后安装成员是与 CICSPlex SM 一起分发的。可以定制和生成这些后安装成员。

在执行时, 将生成表 19 中标识的成员, 如果执行本节中描述的操作, 则可以使用 EYUISTAR 来定制这些成员。

表 19. 后安装成员

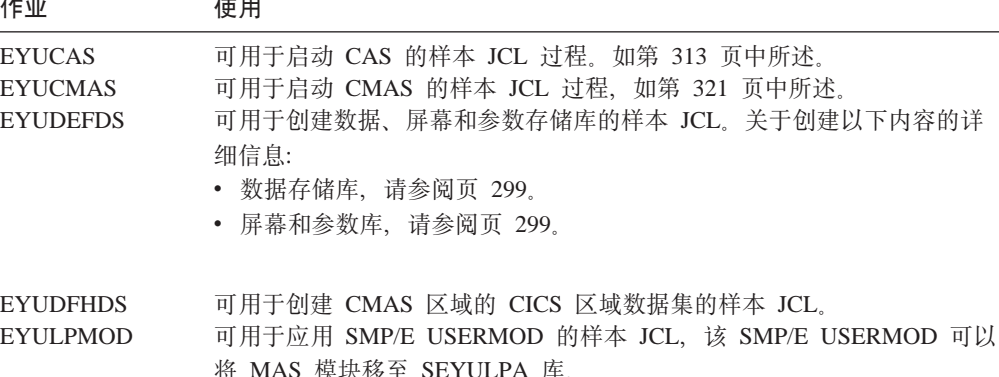

**EYUTSODS** 可用于调用 TSO 接口的 REXX EXEC. 如页 311 中所述.

设置 CAS 时, 使用成员 EYUCAS、EYUDEFDS 和 EYUTSODS。成员 EYUCMAS. EYUDFHDS 和 EYUDEFDS (对于 数据存储库) 用于设置 CMAS. 框架 成员 EYULPMOD 用于设置 MAS。

要定制然后再生成后安装成员、请使用 CICSTS31.CPSM.SEYUINST 库的 EYUISTAR 成员中分发的作业。

• 使用表 20 中标识的参数定制 CICSTS31.CPSM.SEYUINST 库的 EYUISTAR 成员中 的作业。

使用 SCOPE 和 ENVIRONMENT 参数来限定将要生成的特定成员。即, 使用 SCOPE 来标识要生成的成员类型、使用 ENVIRONMENT 指明这些成员要应用于仅 MAS 环 境还是 CMAS 环境。

要获取其他信息, 请参阅第368页的 『EYUINST EXEC 参数』。

· 运行 EYUISTAR 作业以生成后安装成员。表 19 中列出了生成的这些成员, 它们存 储在 EYUISTAR 作业的 LIB 参数上指定的库中。要获取进一步信息, 请参阅第 375 页的 『 样本 JCL 执行注意事项』。

要获取有关EYUISTAR的详细信息, 请参阅第367页的第50章, 『使用 EYUINST EXEC 定制框架作业』

| 奓致                 | UMAD 缺省咀                       | MAS 缺省咀                        |
|--------------------|--------------------------------|--------------------------------|
| <b>CMASNAME</b>    | 无                              | n/a                            |
| <b>CINDEXnnn</b>   | 无                              | n/a                            |
| <b>CRELEASE</b>    | 无                              | n/a                            |
| <b>DEFVOL</b>      | sysprocdd                      | sysprocdd                      |
| <b>DSINFO</b>      | index defvol defvol            | n/a                            |
| <b>ENVIRONMENT</b> | 无                              | 无                              |
| <b>EYUIPRM</b>     | dsinfo.EYUIPRM NEW             | n/a                            |
| <b>EYUSDEF</b>     | dsinfo.EYUSDEF NEW             | n/a                            |
| <b>GZONECSI</b>    | index.GLOBAL OLD smpvol smpvol | index.GLOBAL OLD smpvol smpvol |
| <b>INDEX</b>       | sysprocdsn_levels              | sysprocdsn_levels              |
| <b>JOB</b>         | //XXXXXXXX JOB                 | //XXXXXXXX JOB                 |
| LIB                | sysprocdsn_levels.XEYUINST     | sysprocdsn_levels.XEYUINST     |
| <b>OLDDREP</b>     | 无                              | n/a                            |
| <b>PREFIX</b>      | EYU                            | EYU                            |
| <b>SCOPE</b>       | ALL                            | AI.                            |
| <b>SELECT</b>      | 无                              | 无                              |
| <b>SYSIDNT</b>     | 无                              | n/a                            |
| <b>TEMPLIB</b>     | sysprocdsn                     | sysprocdsn                     |
| <b>TIMEZONE</b>    | 无                              | n/a                            |
| <b>TZONE</b>       | <b>TZONE</b>                   | <b>TZONE</b>                   |
| <b>UTILITIES</b>   | <b>ASMA90 IEWL GIMSMP</b>      | ASMA90 IEWL GIMSMP             |
| <b>WORKUNIT</b>    | <b>SYSDA</b>                   | <b>SYSDA</b>                   |

<span id="page-323-0"></span>表 20. 与 CMAS 和 MAS 相关的 EYUINST EXEC 参数<br>参数 **CMAS** 缺省值 MAS 缺省值
# <span id="page-324-0"></span>**Z 41 B 4(M\m CICSPlex SM }]/**

此章描述下列主题:

- · ICAS 相关的数据集 J
- 『创建 CICSPlex SM 数据存储库』
- 第301 页的 『 填充 [CICSPlex SM](#page-326-0) 数据存储库 』
- 第301 页的 『 转换 [CICSPlex SM](#page-326-0) 数据存储库 』
- 第302 页的 『 扩展 [CICSPlex SM](#page-327-0) 数据存储库 』
- 第303 页的 『 备份 [CICSPlex SM](#page-328-0) 数据存储库 』

您可以使用安装后作业 EYUDEFDS 创建 CICSPlex SM 数据集。在运行 EYUISTAR 作业时, 将生成 EYUDEFDS 作业, 如第 297 页的第 40 章, 『生成后安装成员』中所 述、该作业存储在您在 EYUISTAR 作业的 LIB 参数上指定的库中。

# **相关的数据集**

可以由多个 CAS 共享的与 CAS 相关的数据集有:

- 屏幕存储库。这个可选数据集包含了使用 CICSPlex SM 分别创建的屏幕配置定义。 如果您不创建此数据集,则用户将无法保存他们的 CICSPlex SM 屏幕配置。(有关创 建和使用屏幕配置的附加信息, 请参阅 CICSPlex System Manager User Interface *Guide*.
- 参数存储库数据集。这个必需的数据集包含了 CAS 所使用的通信定义。有关创建和 维护这些定义的信息, 请参阅 CICSPlex System Manager Administration 手册。)

EYUDEFDS 作业包括下列与 CAS 数据集相关的步骤:

- SDEFDEL 删除任何同名的现有屏幕存储库数据集, 而 SDEFALOC 创建一个新的屏 幕存储库数据集, 这些步骤只有在将 EYUISTAR 作业的 EYUSDEF 参数指定为 NEW 配置时才生成。如果把 EYUSDEF 参数指定为 OLD, 则将由 EYUCAS 过程来引用 这个现有的屏幕存储库数据集。
- IPRMDEL 删除任何同名的现有参数存储库数据集, 而 IPRMALOC 创建一个新的参 数存储库数据集。这些步骤只有在将 EYUISTAR 作业的 EYUIPRM 参数指定为 NEW 配置时才生成。如果把 EYUIPRM 参数指定为 OLD, 则将由 EYUCAS 过程来引用 这个现有的参数存储库数据集。

## *A* ( **AC CICSPlex SM** 数据存储库

CMAS 相关的数据集是数据存储库。每个 CMAS 都必须拥有一个与之关联的数据存储 库。数据存储库包含适用于它的相关 CMAS 的 CICSPlex SM 管理定义。

注: 数据存储库是 CICSPlex SM 系统管理的一个关键组件。要求必须进行与您的环境 中每个 CMAS 相关的定期备份。

对于 CICS, 它被定义成是参与 SYNCPOINT 和 SYNCPOINT ROLLBACK 操作 的可恢复文件。CMAS 必须有一个 CICS 系统日志, 以使得这些操作能够正确执 行,因此,不要用一个定义成 DUMMY 类型的系统日志运行 CMAS,因为这可能 会损害 CICSPlex SM 数据存储库的数据完整性。

要创建包含数据存储库的数据集, 可以使用后安装作业 EYUDEFDS.

如果要在同一个 MVS 映像中运行多个 CMAS、则必须为每个 CMAS 创建一个数据存 储库。您可以编辑和重新提交 EYUISTAR 作业 (如第 367 页的第 50 章, 『使用 EYUINST EXEC 定制框架作业』中所述), 这会生成 EYUDEFDS 后安装作业。您可 能需要使用 SELECT 参数来只生成 EYUDEFDS 后安装作业。一旦该作业存在、就可 以编辑它、以确保每次运行该作业时、用 SYSIDNT 和 CMASNAME 参数指定的名称 都是唯一的。

- 注: 如果已经运行了 EYUDEFDS 作业(当创建 CAS 数据集时), 要确保在更新运行 EYUDEFDS 之前删除下列步骤:
	- SDEFDEL
	- · SDEFALOC
	- · IPRMDEL
	- IPRMALOC

这些步骤创建新屏幕和参数存储库,并删除那些已经存在的存储库。有关创建屏 幕和参数存储库数据集的详细信息, 请参阅第 299 页的 『CAS 相关的数据集』。

EYUDEFDS 作业包括下列与创建数据存储库相关的步骤:

#### **DREPALOC**

该步骤为数据存储库数据集分配 VSAM KSDS 群集:

dsindex.EYUDREP.cmasname

其中:

## dsindex

由 EYUISTAR 作业的 DSINFO 参数定义。

#### cmasname

由 EYUISTAR 作业的 CMASNAME 参数定义。

注: CICSPlex SM 不支持跨越控制区间的 VSAM 记录。确保您用来创建 CICSPlex SM数据存储库的 IDCAMS 作业不指定 SPANNED 参数。应该 接受 IDCAMS 缺省值 - 非跨越记录。

## **DREPINIT 或 DREPCNVT**

这两个步骤中的一个用来设置 CICS Transaction Server for z/OS V3 R1 CMAS 的数据存储库, 在 EYUDEFDS 作业中生成的步骤依赖于运行 EYUISTAR 作 业时所指定的 OLDDREP 参数。

如果没有用 OLDDREP 参数指定值, 则生成 DREPINIT 步骤。该步骤执行 EYU9XDUT 来初始化 DREPALOC 步骤所分配的新数据存储库。新的数据存 储库不包含任何来自 CICSPlex SM 先前版本的记录。EYU9XDUT 实用程序对 DREPINIT 步骤使用下列参数:

## CMASNAME=xxxxxxxx

其中:

- 不能在初始化数据存储库之后更改这个名称。
- 此名称在 CICSPlex SM 环境中必须是唯一的。它不应该与另一个 CMAS、CICSplex、CICS 系统或 CICS 系统组的名称相同。
- 位置 1 必须是字母或国家或地区,并且不能是数字。
- 位置 2 到 8 可以是字母、国家或地区或数字。

### <span id="page-326-0"></span>**SYSID=xxxx**

其中:

- 不能在初始化数据存储库之后更改这个标识。
- 这个值必须匹配 CMAS 的 SYSIDNT (SIT 参数): 请参阅第[323](#page-348-0) 页的 『 与 CMAS 相关的 [CICS SIT](#page-348-0) 参数 』。
- 这个值不能与定义到 CICSPlex SM 的任何其他 CMAS 或 CICS 系 统的 SYSID 相同。
- 位置 1 到 4 可以是字母、国家或地区或数字。

## **TIMEZONE=x**

其中 x 必须是单字母字符 (B 到 Z), 代表一个格林威治时区代码 (请参阅 *CICSPlex System Manager Administration*)

## **ZONEOFFSET=nn**

其中 nn 必需是两位数值 (00 到 59), 代表对 TIMEZONE 的调整 (偏移)

#### **DAYLIGHT=x**

其中, x 必须是单字符 (Y 或 N), 代表夏令时。

有关定义 TIMEZONE、ZONEOFFSET 和 DAYLIGHT 参数的信息, 请参阅 *CICSPlex System Manager Administration*#

如果在 OLDDREP 参数上指定了现有数据存储库的名称, 则生成 DREPCNVT 步骤。该步骤执行 EYU9XDUT, 以转换来自 CICSPlex SM 的前发行版的现有 数据存储库记录, 以供 CICSPlex SM CICS Transaction Server for z/OS V3 R1 使用。来自 OLDDREP 参数所指定的输入数据存储库的所有记录都被添加到 DREPALOC 步骤所分配的新数据存储库中。不修改输入数据存储库。 EYU9XDUT 实用程序对 DREPCNVT 步骤使用下列参数:

#### **TARGETVER=0310**

其中, 0310 代表新的输出数据存储库的版本。

## **l** $\ddagger$ **dh**<br>**in ic cICSPlex SM** 数据存储库

您可以使用 CICSPlex SM 提供的抽取例程 EYU9BCSD 为输入文件中识别的每个 CSD 记录生成 CICSPlex SM 资源定义记录。

来自 EYU9BCSD 的输出用于填充数据存储库。

要获得关于 EYU9BCSD 的更多信息, 请参阅 CICSPlex System Manager Managing **Business** Applications.

## **\*; CICSPlex SM }]f"b**

您可以运行 EYU9XDUT 实用程序将 CICSPlex SM 数据存储库从 CICSPlex SM 的任 何发行版转换到这个发行版,然后再转换回来。也就是说,可以将数据存储库升级到 CICSPlex SM 的当前发行版, 也可以将它转换回前发行版。例如, 升级到 CICSPlex SM for CICS Transaction Server for z/OS V3 R1 后, 您可以将数据存储库转换回 CICSPlex SM for CICS Transaction Server for z/OS R2.3, 以供运行该级别的 CICSPlex SM 代码的 CMAS 使用。

<span id="page-327-0"></span>这种转换由用来执行 EYU9XDUT 的 TARGETVER 参数和 DD 语句控制. 在前发行 版和 CICSPlex SM CICS Transaction Server for z/OS V3 R1 之间进行转换要求在 JCL 中同时有 EYUDREP 和 NEWREP DD 语句。EYUDREP 语句必须引用一个现有的输 入数据存储库, 而 NEWREP 语句必须引用输出数据存储库。

**注**: 在运行 EYU9XDUT 前关闭使用 EYUDREP 的 CMAS, 否则, 打开数据集时返回  $X'AS'$ .

使用与图 51 中类似的 JCL, 从 CICSPlex SM R2 转换到 CICSPlex SM CICS Transaction Server for z/OS V3 R1。这个样本 JCL 假设您已经分配了 NEWREP DD 语句所引用 的 VSAM 群集。NEWREP DD 语句标识的文件必须是空文件。

//DREPCNVT EXEC PGM=EYU9XDUT, // PARM=('TARGETVER=0310') //STEPLIB DD DISP=SHR,DSN=CICSTS31.CPSM.SEYUAUTH //EYUDREP DD DISP=SHR,DSN=CPSM310.EYUDREP.cmasname //NEWREP DD DISP=OLD,DSN=CICSTS31.CPSM.EYUDREP.cmasname //SYSPRINT DD SYSOUT=\*

### 图 51. 运行 EYU9XDUT 的示例 JCL

在 JCL 中, 使用表明了您正在转换到的发行版的 TARGETVER 值。例如:

**\*\*;=-- 9C:** R3 TARGETVER=0130 CICSPlex SM for CICS TS R3 TARGETVER=0140 CICSPlex SM for CICS Transaction Server for TARGETVER=0210  $z/OS$  R<sub>2</sub>.1 CICSPlex SM for CICS Transaction Server for TARGETVER=0220 z/OS R2.2 CICSPlex SM for CICS Transaction Server for TARGETVER=0230 z/OS R2.3 CICSPlex SM for CICS Transaction Server for TARGETVER=0310 z/OS R3.1

将数据存储库从前发行版更新到当前发行版时, 在早期版本中存储的信息将带到数据 存储库的当前版本。当数据存储库从当前发行版回复到前发行版、并且那些已更改过 信息的记录在两个发行版中相同时, 这些更改带回到以前的发行版中。同样, 如果记 录中的字段在两个发行版中都存在、则以后对字段中的信息所作的更改将带回到以前 的版本中。然而,当将数据存储库从当前发行版转换到前发行版,并且其中的记录或 字段在前发行版中不存在时,以后版本所包含的信息永久丢失。

(有关数据存储库的详细信息、请参阅第299页的 『创建 [CICSPlex SM](#page-324-0) 数据存储库』 和『扩展 CICSPlex SM 数据存储库』。)

# **)9 CICSPlex SM }]f"b**

CICSPlex SM 数据存储库可能会填满并要求扩展。要扩展 CICSPlex SM 数据存储库, 使用 IDCAMS 实用程序 REPRO 函数。要这样做, JCL 的示例位于 CICSTS31.CPSM.SEYUSAMP 库的成员 EYUJXDRP 中。

#

在此 JCL 中, RECORDS(xx,vy) 语句上, 您应该指定一个适合于您的环境的主要 (xx) 和辅助(yy)值。初始值是 500 和 3000。

# <span id="page-328-0"></span>**8] CICSPlex SM }]f"b**

CICSPlex SM 数据存储库在 CICS 中被定义成名为 EYUDREP 的 VSAM 文件、由于 该数据集是通过 CICS 文件控制访问的, 因此为灾难恢复而备份 VSAM 数据集的所有 常规 CICS 方法都可以供数据存储库使用。

您可以使用以下技术来备份数据存储库,以及在数据集出现故障之后恢复数据存储 库。

- 当相关 CMAS 不在运行,并可能正在使用"并行复制"技术以缩短存储库必须不可 用的时间时, 使用 HSM、DSS 或其它实用程序来制作副本。
- 当相关 CMAS 正在使用"打开时备份"技术运行, 并可能还在使用"并行复制"技 术(这可以使"打开时备份"的使用更容易)时,使用 HSM 和 DSS。这需要正向恢 复日志(请参阅『定义数据存储库的正向恢复日志』)。
- 在数据集出现故障之后, 使用 HSM 或 DSS 恢复数据集。
- 使用正向恢复产品 (例如 CICS VSAM Recovery (CICS/VR)) 重新应用在复制了最 近的副本之后对该数据集所做的更新。这需要一个正向恢复日志。
- 如果为了进行灾难恢复而需要一个远程位置数据集的最新副本,则使用远程站点恢 复技术。这需要一个正向恢复日志。

*CICS Recovery and Restart Guide* 提供有关上面提到的所有术语的信息, 特别是, 它还 提供了有关以下内容的信息: 正向恢复日志、正向恢复、CICS / VR 产品、"打开时备 份"、"并行复制"及其相关硬件先决条件、备份数据集、从备份副本恢复数据以及 远程站点恢复。

## **(e}]f"bD}rV4U>**

# # 数据存储库在 CMAS 中被定义成一个名为 EYUDREP 的 VSAM 文件。CICSPlex SM 提供一个缺省定义,将此文件定义成没有关联的正向恢复日志,因而也无法正向恢 复。

如果您使用正向恢复, 您需要日记帐日志流。CICS System Definition Guide中描述了对 CICS 日志流的定义, 而CICS System Definition Guide中有对设置日记帐日志流的描述。

如果要使用"正向恢复"、"打开时备份"或"远程站点恢复",则需要更改 EYUDREP 的定义。您将需要在 EYUDREP 的定义上指定以下关键字,以将其定义成 具有正向恢复日志:

RECOVERY(ALL) FWDRECOVLOG(*nn*)

其中, nn 是一个 1 到 99 之间的数字.

EYUDREP 的缺省定义没有将存储库定义成可以用于"打开时备份"。要使存储库可用于 "打开时备份",应该指定以下关键字:

RECOVERY(ALL) FWDRECOVLOG(*nn*) BACKUPTYPE(DYNAMIC) 其中, nn 是一个 1 到 99 之间的数字。

*CICS Resource Definition Guide* 中完整描述了 DEFINE FILE 的 RECOVERY、FWDRECOVLOG 和 BACKUPTYPE 参数。

**":**

- 1. 除了 RECOVERY、FWDRECOVLOG 和 BACKUPTYPE 之外, 不应该更改 EYUDREP 定义上的任何关键字。另外, 不能设置 RECOVERY(NONE)。设置 RECOVERY(NONE) 将导致存储库在事务或 CMAS 出故障之后崩溃。
- 2. 不应该更改 EYUDREPN FILE 定义的恢复选项。当 CPSM 决定"数据存储库"文 件操作不要求记录时使用这个定义。 在 CMAS 初始化期间接收到 EYUDREPN 的 LSR 池消息是正常的、您应该忽略它们。在 EYUDREPN 的 CICS JCL 中不应该 存在 DD 语句, 并且 EYUDREPN 不应该与数据集名相关联。
- 3. 如果 CPSM 数据存储库初始化失败(由消息 EUIXD0105E 报告), 并且原因是要 求批处理备份的 EYUDREP 数据集 (例如, CICS 发出消息 DFHFC0921), 则必须 恢复 EYUDREP 数据集, 然后删除并重新定义 CMAS 本地和全局目录, 以便复位 数据集的 CICS 逆序恢复所需的状态。
- 4. 在 ICF 目录中通过 IDCAMS DEFINE CLUSTER 定义为 CICSPlex SM 数据存储 库数据集请求"打开时备份"是不受支持的。

# <span id="page-330-0"></span>第 42 章 升级 CSD 和宏定义

必须为您要使用的每个 CMAS 和 MAS 将相应的资源定义添加到 CICS 表和 CICS 系 统定义(CSD)文件中。

此章描述下列主题:

- 『为 CMAS 创建 CICS 资源定义表』
- 『使用 DFHCSDUP 更新 CSD 文件 (CMAS) 』
- 第306页的 『CICS TS z/OS CMAS 中的日志模型注意事项』
- 第307 页的 『升级 CSD 发行版 (CMAS) 时的注意事项 』
- 第307 页的 『 共享 CSD ( CMAS ) 时的注意事项 』
- 第308页的 『 更新 MAS 的 CICS 资源定义表 』
- 第308页的 『 使用 DFHCSDUP (MVS MAS) 更新 CSD 文件 』
- 第310页的 『升级 CSD 发行版 (MVS MAS) 时的注意事项 』
- 第310页的 『共享 CSD (MVS MAS) 时的注意事项 』

# 为 CMAS 创建 CICS 资源定义表

对于每个 CMAS, 必须创建资源定义表装入模块, 这些模块是运行 CMAS 所需的。使 用安装资源定义表装入模块的 CICS 过程来汇编和链接编辑这些表。这些表需要链接编 辑到用户提供的装入库, 此装入库需要在 DFHRPL 并置中指定。库 CICSTS31.CPSM.SEYUSAMP 必须包含在该过程的汇编程序步骤的 SYSLIB 并置中, 使用该过程汇编和链接编辑 CICS 表。

对于 CICSPlex SM, 这些表不需要修改就可以正常工作。

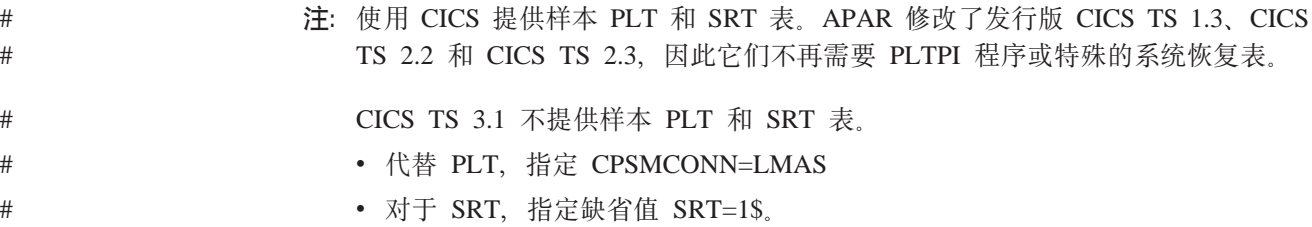

## 使用 DFHCSDUP 更新 CSD 文件 (CMAS)

必须为每个 CICS CMAS 添加到 CSD 文件的资源定义在 CICSTS31.CPSM.SEYULOAD 库的 EYU9nnG0 模块中分发, 其中 nn 代表 CICS 级别。

可以用来包括这些定义的样本 JCL 在 CICSTS31.CPSM.SEYUSAMP 库的 EYUJCLG0 成员内。可以如第306页的图 52 那样编辑这个 JCL, 以:

- 1. 向相应的 CSD 文件定义 CMAS 组资源定义。
- 2. 将 CMAS 组列表添加到该 CSD。

```
//CSDUP EXEC PGM=DFHCSDUP
//STEPLIB DD DSN=cics.index.SDFHLOAD.DISP=SHR
\frac{1}{2}DD DSN=cpsm.index.SEYULOAD,DISP=SHR
//DFHCSD
          DD DSN=cics.dfhcsd.DISP=SHR
//SYSPRINT DD SYSOUT=*
//SYSIN DD *
UPGRADE USING (group load module)
/*
```
图 52. 运行 DFHCSDUP 的样本 JCL

将:

修改样本 JCL 以提供以下信息:

**STEPLIB** 

- cics.index.SDFHLOAD 识别为包含 DFHCSDUP 模块的 CICS 装入 庢
- cpsm.index.SEYULOAD 识别为包含这些定义模块的 CICSPlex SM 装 人库。
- **DFHCSD** 将 cics.dfhcsd 识别为将要更新的 CICS CSD 文件。
- **SYSIN** 必须识别包含运行 CMAS (EYU310G0) 所需的资源定义组的装入模块  $(EYU9nnG0)$

期望此 DFHCSDUP 运行的返回码是 4. 这是因为, 在将指定组添加到 CSD 之前, 该 作业试图删除具有相同名称的任何组。

注: 在 CMAS 中, 通常不应该运行用户事务。然而, 如果要选择向 CMAS 定义您自 己的事务, 则应该知道 CMAS 中的 CICSPlex SM 使用的事务标识没有特定的格 式。为了避免您的名称与 CICSPlex SM使用的那些名称之间发生冲突, 应该复审在 CSD 组 EYU310G0 中定义的事务。要获得这些事务的列表, 请参阅CICS RACF Security Guide.

## CICS TS z/OS CMAS 中的日志模型注意事项

CICS Transaction Server for z/OS 的 CMAS 组列表包括 CICS 提供的组 DFHLGMOD. 如果 DFHLGMOD 组使用的日志流名称不适合于您的环境, 则将组 DFHLGMOD 复制 到新组中, 在那里, 可以进行改正。最后, 将新组添加到 CMAS 组列表中。

关于如何定义日志流的详细信息, 请参阅第 141 页的第 25 章, 『为 CICS 日志记录定 义记录器环境』。

注: 不要在已定义为 DUMMY 的日志流下操作 CMAS。恢复 CSD 或 CICSPlex SM 数据存储库(EYUDREP)时, 这可能会产生问题。

关于可以激活的各种 CMAS 日志记录选项的详细信息, 请参阅第385 页的第 52 章, 『CMAS 日志记录』。

## <span id="page-332-0"></span>升级 CSD 发行版 (CMAS) 时的注意事项

将 CSD 升级至新的 CICS 发行版时, 必须将新发行版的 CICSPlex SM 组定义安装到 已升级的 CSD 中。例如, 当 CSD 升级至 CICS Transaction Server for z/OS 时, 使 用以下 SYSIN 安装 CICS Transaction Server for z/OS R3.1 的 CICSPlex SM CMAS 资源定义。

//SYSIN DD  $*$ UPGRADE USING (EYU964G0)  $/$ \*

要获得有关随 CICSPlex SM 一起分发的资源组定义的信息, 请参阅第305 页的 『 使用 DFHCSDUP 更新 CSD 文件 (CMAS) 』

# 共享 CSD (CMAS) 时的注意事项

在多个 CICS 发行版可以共享 CSD 之前, 必须通过安装当前 CICS 发行版的 CICSPlex SM 资源定义升级 CSD。关于如何做到这一点的信息, 请参阅 『升级 CSD 发 行版(CMAS)时的注意事项』。

如果正在 CICS 前发行版下运行 CMAS, 而该 CICS 要访问已经升级到当前 CICS 发 行版的资源定义, 则必须升级 CMAS 组列表。因为 CMAS 组列表定义被保护起来, 以防止更新, 所以必须创建 CMAS 组列表的副本, 并更新该副本。

例如, 要运行 DFHCSDUP 以创建 CMAS 组列表的副本, 并添加 CICS/ESA 4.1 CMAS 所需的 CICS 兼容性组 (DFHCOMP4, DFHCOMP5, DFHCOMP6, DFHCOMP7, DFHCOMP8, DFHCOMP9 和 DFHCOMPA) 以访问 CICS Transaction Server for z/OS R3.1 CMAS 中的资源定 义; 请使用以下 SYSIN 控制语句:

//SYSIN DD \*

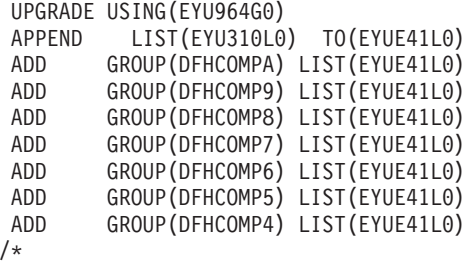

图 53. 更新 CMAS 组列表的样本 JCL

在图 53 中的控制语句执行下列函数:

## **UPGRADE USING(EYU964G0)**

用 CICS Transaction Server for z/OS R3.1 组定义替换以前的 CICS/ESA、CICS TS for OS/390 或 CICS Transaction Server for z/OS 发行版 CMAS 组定义。 可以使用 CICS Transaction Server for z/OS R3.1 组定义运行 CICS/ESA 4.1、CICS TS for OS/390 或 CICS Transaction Server for z/OS V2 CMAS。

## APPEND LIST(EYU310L0) TO(EYUE41L0)

创建不受保护的列表 EYU310L0 的副本。

#### <span id="page-333-0"></span>**ADD GROUP(DFHCOMPA) LIST(EYUE41L0)**

将 CICS Transaction Server for z/OS R2.2 兼容性组 DFHCOMPA 添加到列表 EYUE41L0#

## **ADD GROUP(DFHCOMP9) LIST(EYUE41L0)**

将 CICS TS for OS/390 R3 兼容性组 DFHCOMP9 添加到列表 EYUE41L0.

## **ADD GROUP(DFHCOMP8) LIST(EYUE41L0)**

将 CICS TS for OS/390 R3 兼容性组 DFHCOMP8 添加到列表 EYUE41L0.

### **ADD GROUP(DFHCOMP7) LIST(EYUE41L0)**

将 CICS TS for OS/390 R2 兼容性组 DFHCOMP7 添加到列表 EYUE41L0.

#### **ADD GROUP(DFHCOMP6) LIST(EYUE41L0)**

将 CICS TS for OS/390 R1 兼容性组 DFHCOMP6 添加到列表 EYUE41L0.

## **ADD GROUP(DFHCOMP5) LIST(EYUE41L0)**

将 CICS/ESA 4.1 兼容性组 DFHCOMP5 添加到列表 EYUE41L0。

当第一次安装由 UPGRADE 语句引用的组或列表时, 这个 JCL 完成时的返回码为 04。 发生这一情况是因为在定义这些资源前, UPGRADE 语句的处理试图删除列表 EYU310L0 和组 EYU310L0。

在该作业成功完成后, 可以通过引用组列表 EYUE41L0 启动 CICS/ESA 4.1 CMAS; 可以通过引用组列表 EYU310L0 启动 CICS TS for OS/390 R3 CMAS。

要启动 CICS Transaction Server for z/OS R2.3 CMAS, 可以在 CICS TS for OS/390 CSD 中定义附加的组列表。象这样的组列表将包括 CICS 兼容性组 DFHCOMP8。

要启动 CICS/ESA 4.1 CMAS, 可以在 CICS TS for OS/390 CSD 中定义附加的组列 表。象这样的组列表将包括按以下顺序出现的 CICS 兼容性组 DFHCOMPA, DFHCOMP9, DFHCOMP8, DFHCOMP7, DFHCOMP6和 DFHCOMP5.

要获得有关用兼容性组定义升级 CICS CSD 的更多信息, 请参阅 CICS Transaction *Server for z/OS Migration from CICS TS Version 2.3* Guide 中的 "Sharing the CSD between different releases of CICS"  $\pm \frac{1}{2}$ .

# **• 更新 MAS 的 CICS 资源定义表**

对于每个 MAS, 必须更新某些 CICS 资源定义表以引用包含那些控制表项的 CICSPlex SM 副本。更新了每个 MAS 的表后、使用 CICS 过程汇编和链接编辑它们、 以维护资源定义表装入模块。

用来汇编和链接编辑 CICS 资源定义表装入模块的过程必须在汇编程序步骤的 SYSLIB 并置中有 CICSTS31.CPSM.SEYUSAMP 库, 或者必须将副本成员插入到表源成员中, 以代替 COPY 语句。

# $\frac{1}{2}$ **PDFHCSDUP** (MVS MAS) 更新 CSD 文件

必须添加到每个受管  $CICS$  系统的  $CSD$  文件的资源定义在 CICSTS31.CPSM.SEYULOAD 中的 CSD 升级装入模块中分发。

装入模块的名称、使用它们的环境和资源组的名称(使用装入模块包含的定义创建 的)是:

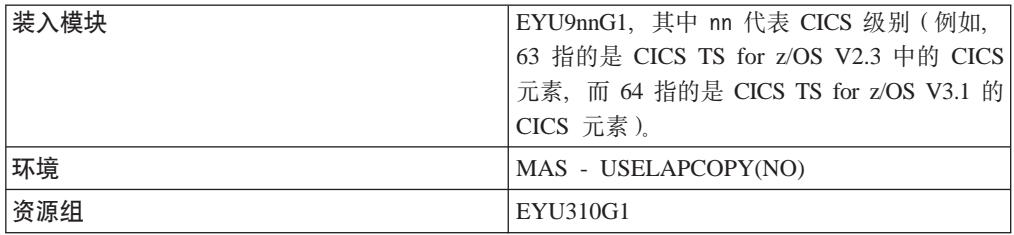

在 CICSTS31.CPSM.SEYUSAMP 库的 EYUJCLGN 成员中提供了可以用来包括这些定 义的样本 JCL. 可以编辑该 JCL. 如图 54 所示, 以:

1. 向适当的 CSD 文件定义一组资源定义。

2. 将组名称添加至由 CICS 系统初始化表 (SIT) 参数 GRPLIST 引用的 CSD 列表。

//CSDUP EXEC PGM=DFHCSDUP //STEPLIB DD DSN=cics.index.SDFHLOAD.DISP=SHR DD DSN=cpsm.index.SEYULOAD,DISP=SHR  $\frac{1}{2}$ //DFHCSD DD DSN=cics.dfhcsd,DISP=SHR //SYSPRINT DD SYSOUT=\* //SYSIN DD \* UPGRADE USING (group load module) ADD GROUP(EYU310G1) LIST(list name)/\*

图 54. 运行 MVS MAS 的 DFHCSDUP 的样本 JCL

修改样本 JCL 以提供以下信息:

#### **STEPLIB**

将:

- cics.index.SDFHLOAD 识别为包含 DFHCSDUP 模块的 CICS 装入库
- cpsm.index.SEYULOAD 识别为包含组定义模块的 CICSPlex SM 装入库。

DFHCSD 将 cics.dfhcsd 识别为将要更新的 CICS CSD 文件。

SYSIN 将:

- 包含资源定义组的装入模块
- 在装入模块中包含的组名称
- 用于启动 MAS 的组列表。

为避免事务名称与 CICSPlex SM 使用的名称冲突, 应该复审 CSD 中相应的 EYU310Gn 组中定义的事务名称。CICSPlex SM MAS 事务名称都是 COxx 的 格式。

期望此 DFHCSDUP 运行的返回码是 4。这是因为, 在将指定组添加到 CSD 之 前,该作业试图删除具有相同名称的任何组。

为运行使用 USELPACOPY (YES) 组的 MAS, 必须将相应的装入模块移至 SYS1.CICSTS31.CPSM.SEYULPA 数据集中。要获取其他信息, 请参阅第285页 的 『 使用 MVS 链接装配区域中的 CICSPlex SM 模块 』。

# <span id="page-335-0"></span> $#$   $\frac{1}{2}$   $\frac{1}{2}$   $\frac{1}{2$

将 CSD 升级至新的 CICS 发行版时, 必须将新发行版的 CICSPlex SM 组定义安装到 已升级的 CSD 中。例如, 当 CSD 从 CICS/ESA 4.1 升级至 CICS Transaction Server for z/OS 时, 使用下面的 SYSIN 语句安装 CICS Transaction Server for z/OS 3.1的 CICSPlex SM 本地 MAS 资源定义:

//SYSIN DD \* UPGRADE USING(EYU964G1) /\*

要获得有关随 CICSPlex SM 一起分发的资源组定义的信息, 请参阅第 [308](#page-333-0) 页的 『使用 [DFHCSDUP](#page-333-0) (MVS MAS) 更新 CSD 文件 』。

# $\frac{1}{2}$  **CSD** (MVS MAS) 时的注意事项

在多个 CICS 发行版可以共享 CSD 之前, 必须通过安装当前 CICS 发行版的 CICSPlex SM 资源定义升级 CSD。关于如何做到这一点的信息, 请参阅 『升级 CSD 发 行版(MVS MAS)时的注意事项』。

# $E$  **43** 章 为用户访问 CICSPlex SM 做准备

要允许用户从 ISPF 菜单选择 CICSPlex SM 作为应用程序:

- 1. 如果您的企业使用外部安全性管理器(ESM), 其中包含了用户可以执行的 TSO 命 令处理器的列表, 则在表格中包含以下名称:
	- BBM3API
	- $\cdot$  BBM9TC20
	- $\cdot$  BBM9TC23
- 2. 在一个或多个定义为 ISPPLIB 库成员的 ISPF 菜单面板上的现有菜单选项列表中插 入以下这行:

id,'PANEL(EYUDEZZZ) NEWAPPL(EYUD) PASSLIB'

其中 id 表示任何适当的、唯一的菜单选项标识, 如 CP。

3. 将以下库添加到每个可能在 TSO 会话期间访问 CICSPlex SM 的人员的注册过程:

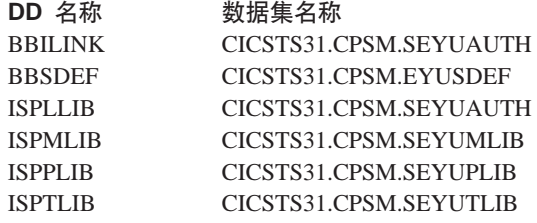

这些库名应在用户的数据集名称之后, 在任何其他系统数据集名称之前。

如果正在创建新的屏幕存储库、则必须在把 CICSTS31.CPSM.EYUSDEF 数据集添加到 TSO 会话前运行作业 EYUDEFDS。

还可以通过从 ISPF 内运行 REXX EXEC 来访问 CICSPlex SM 名为 EYUTSODS 的 样本 EXEC 是在运行 EYUISTAR 作业时生成的, 如第 297 页的第 40 章, 『生成后安 装成员』中所述, EYUTSODS 存储在 EYUISTAR 作业的 LIB 参数上指定的库中。

EYUTSODS EXEC 执行以下功能:

- 将必需的 CICSPlex SM 数据集分配给用户的 TSO 会话。在任何已分配给引用的 DD 名称的数据集前并置这些数据集。
- 通过以下命令来调用 CICSPlex SM ISPF 最终用户界面:

ISPEXEC SELECT PANEL(EYUDEZZZ) NEWAPPL(EYUD) PASSLIB

• 当用户退出 CICSPlex SM 时恢复原来的分配。

# $A$  **44** 章 设置协调地址空间 (CAS)

本章描述了为使协调地址空间 (CAS)可操作必须执行的步骤。这些步骤包括:

- 『准备启动  $CAS$ 』
- 第316 页的 『 设置 CAS 系统通信信息』
- 第316 页的 『 准备停 止 [CAS](#page-341-0) 』.

在执行 CAS 设置任务时, 有关可参考的 CAS 设置任务的摘要, 请参阅第 271 页的第 37 章, 『[CICSPlex SM](#page-296-0) 设置核对表和工作表』。

如果您要将一个或多个 CICSPlex SM 系统从前发行版转换到 CICSPlex SM CICS Transaction Server for z/OS V3 R1, 则应该阅读 CICS Transaction Server for z/OS *Migration from CICS TS Version 2.3.* 

要获得有关对 CICSPlex SM 应用校正性或预防性维护的详细信息、请参阅第[365](#page-390-0) 页的 第 49 章, 『为 [CICSPlex SM](#page-390-0) 应用服务』。

# 准备启动 CAS

有几种方法可以启动 CAS。可以用以下方法启动 CAS:

• 在 MVS IPL 时。

这是启动 CAS 的推荐方法。要使用此方法:

- 验证 CAS 启动过程是否在系统过程库 (如 SYS1.PROCLIB)中。
- 验证 CAS 启动过程是否在外部安全性管理器 (ESM) 的'已启动任务'表中。
- 在包含自动操作员命令的 SYS1.PARMLIB 的 COMMNDaa 成员中、包含 START 命令, 如第 [314](#page-339-0) 页所述。
- 从系统控制台。

要从系统控制台启动 CAS:

- 验证 CAS 启动过程是否在系统过程库 (如 SYS1.PROCLIB)中。
- 验证 CAS 启动过程是否在外部安全性管理器 (ESM)的'已启动任务'表中。
- 让操作员发出 START 命令, 如第 [314](#page-339-0) 页中所述。
- 作为批处理作业。

要作为批处理作业启动 CAS:

- 验证 CAS 启动过程是否在系统过程库 (如 SYS1.PROCLIB)中。
- 构造一个作业流来调用 CAS 过程。
- 提交该作业以调用 CAS.

在成员 EYUCAS 中提供了可用来启动 CAS 的样本过程、并在第[314](#page-339-0) 页的图 55 中讲 行说明。该成员是在运行 EYUISTAR 作业时生成的, 如第 297 页的第 40 章, 『生成 后安装成员』中所述。该成员存储在 EYUISTAR 作业的 LIB 参数上指定的库中。

```
//EYUCAS PROC SSID=CPSM, MVS/ESA Subsystem ID
// XDM=N, Extended diagnostic mode<br>// SPCF=N.CONVXCF=N, SysPlex Coupling Facility
// SPCF=N,CONVXCF=N, SysPlex Coupling Facility
             COLD=N. Cold start option
// DUMP=ALL Capture all dumps
1/*//CPSMCAS EXEC PGM=BBM9ZA00,
// PARM=('SSID=&SSID,XDM=&XDM,SPCF=&SPCF,CONVXCF=&CONVXCF'
                // 'COLD=&COLD,DUMP=&DUMP'),
// TIME=1440,
// REGION=4096K
//*
//STEPLIB DD DISP=SHR,DSN=CICSTS31.CPSM.SEYUAUTH
//BBACTDEF DD DISP=SHR,DSN=CICSTS31.CPSM.SEYUADEF
//BBVDEF DD DISP=SHR,DSN=CICSTS31.CPSM.SEYUVDEF
//BBIPARM DD DISP=SHR,DSN=CICSTS31.CPSM.EYUIPRM
//BBSECURE DD DISP=SHR,DSN=CICSTS31.CPSM.SEYUPARM
1/*
```

```
图 55. CAS 启动作业流的样本
```
## **EXEC** 语句

- 标识执行基本初始化任务的程序 (PGM=BBM9ZA00)。
- 为 CAS 提供无限制的处理时间 (TIME=1440)。
- 指定 CAS 所需的专用区的大小 (REGION=4096K)。不要将区的大小定义为 小于 4096K。

## STEPLIB DD 语句

标识 CICSTS31.CPSM.SEYUAUTH 授权的装入库。

## **BBACTDEF DD** 语句

定义包含 SMP 安装的 CICSPlex SM 操作和视图表的库,这些表由多个系统共 享。

## **BBVDEF DD** 语句

定义包含所有 SMP 安装的 CICSPlex SM 视图的库。CAS 负责检索与 PlexManager 关联的视图。

### **BBIPARM DD** 语句

定义包含了 CICSPlex SM 用户创建的跨系统定义的库。

## **BBSECURE DD** 语句

定义包含成员 BBMTSS00 的库,该成员包含了对 CICSPlex SM 全局安全性参 数的重设值。请参阅 CICS RACF Security Guide.

## **CAS D START |n**

可用于启动 CAS 的命令语法是:

START procname [,SSID=ssid][,XDM=Y|N] [,SPCF=Y|N][,CONVXCF=Y|N]  $[$ , COLD=Y $|N]$ [, DUMP=Y $|\overline{N}|$ ALL]

**韭中:** 

#### **procname**

是过程的 1 到 8 个字符的名称。(EYUCAS 是分布式样本过程的名称。)

#### **SSID=ssid**

标识可唯一标识 CAS 子系统的 4 个字符的名称。请注意:

1. 子系统名称在 MVS 映像中必须是唯一的。

2. 子系统创建时没有预先定义过。

分布式样本启动 JCL 使用 CPSM 作为缺省子系统标识。(EYUX 作为子系统 标识用于环境服务系统服务 (ESSS), 因此不可以用作 CAS 的子系统标识。)

确保您使用的这个子系统标识带有 CASNAME 参数, 如第 379 页的 『CASNAME(name)』所述.

如果您的企业有多个 CAS、请确保 TSO 用户知道每个 CAS 的子系统标识。 在"会话控制参数"面板的"子系统标识"字段上,他们可以指定一个与他们 首次连接的 CAS 不同的 CAS, (CICSPlex System Manager User Interface Guide 中描述了"会话控制参数"面板)

## XDM=Y N

表明是否应在扩展诊断方式 (XDM)中执行 CAS。

XDM (在 CICSPlex System Manager Problem Determination 手册中描述) 只 有在 IBM 支持人员请求时才被激活。指定 XDM=Y 将禁用某些错误恢复机 制、并会向控制台发出扩展诊断消息。

## $SPCF = Y \mid N$

表明是否应初始化综合系统耦合设施(SPCF)。

## CONVXCF=Y N

表明是否要为 CAS 至 CAS 的连接分配"XCF 对话". 如果在综合系统的所有 CAS 的启动命令中指定 CONVXCF=Y, 则不必在每个 CAS 的 CASDEF 记录 中为每个 CAS 提供一个 VTAM applid。如果指定 CONVXCF=Y, 则还必须 指定 SPCF=Y.

## $COLD = Y | N$

表明是否应冷启动 CAS。

当初始化 CAS 后, 将在公共存储器中构建多个控制块。当 CAS 终止时, 会释 放这些块中的大多数。但是, 有些块(长度小于 4KB 的 CSA)将被保留, 以 允许重用以前分配的系统资源 - 特别是 MVS 系统链接索引 (LX)

在以 COLD=N 重新初始化 CAS 时, 将使用 CAS 以前调用过的控制块 (而不 是构建新的控制块), 这样不会耗费附加的公共存储器或有用的 LX。相反, COLD=Y 会导致构建新的控制块、这意味着、所有以前构建的控制块都将继续 占据公共存储器, 直到系统 IPL 为止。

只有当 IBM 支持人员在尝试清除错误情况时请求指定 COLD=Y 时, 才执行该 操作。

## DUMP=Y | N | ALL

表明 CAS 子系统恢复管理器拦截到异常结束时, 是否执行系统转储  $(SDUMP)$ .

当 DUMP=ALL 生效时, 将对所有异常结束尝试 SDUMP。

如果指定 DUMP=Y, 则只有当失败功能正运行在监督状态下, 恢复管理器才尝 试执行 SDUMP。如果指定 DUMP=N, 则不管发生故障时 PSW 状态, 恢复管 理器不会对任何异常结束执行 SDUMP.

# <span id="page-341-0"></span>标识并连接到 CAS

用户首次访问 CICSPlex SM 时, CPSM 将用作缺省 CAS 子系统标识。如果这个子系 统标识不适当, 则必须更改用户概要文件。要这样做, 用户必须从 CICSPlex SM 条目 面板中选择选项 0。然后选择子选项 1 并把 CPSM 更改为适当的子系统标识。

用户显示 CICSPlex SM 条目面板时, 会显示对用户的 CICSPlex SM 会话有效的上下 文和作用域的名称。当用户选择选项 1 或 2 时, CICSPlex SM 会在 CAS 和 CMAS 之间建立连接以负责管理识别为上下文的 CICSplex。

建立 CAS 连接之后, 如果用户决定使用选项 0.1 来标识另一个 CAS, 则用户必须使 用 END 命令退出 ISPF 以释放当前的 BBILINK 分配。为了建立与新的 CAS 的连接, 用户必须从 TSO READY 提示符重新启动 CICSPlex SM 会话。

## 设置 CAS 系统通信信息

下一步, 使用PlexManager CASDEF 视图指定 CAS 系统通信工具, 以建立直接从 CAS 到 CAS 的通信链接。在 CICSPlex SM Administration 中描述了 CASDEF 视图。

注: CASDEF 视图要到有 CAS 在运行并且可以访问 CICSPlex SM ISPF 最终用户界 面后才可用。

# 准备停止 CAS

在停止 CAS 前, 应确保 IEASYSxx 中 MAXUSER, RSVNONR 和 RSVSTRT 参数 包含的组合值不会使系统用完可用 ASID。为了节省开销、可能要限制 MAXUSER 指 定的值并使用 RSVNONR 和 RSVSTRT 值, 以允许在超出了 MAXUSER 的值时可使 用它们来代替不可重用的地址空间。

为 MAXUSER 和 RSVNONR 指定的总数应大于零。为 MAXUSER、RSVNONR 和 RSVSTRT 指定的值的和数不能大于 32767, 这个数目也是 MAXUSER 的最大值。要 获得有关 MAXUSER、RSVNONR 和 RSVSTRT 参数的更多信息、请参阅 MVS/ESA Initialization and Tuning Reference  $\equiv$   $\mathbb{H}$ .

# 停止 CAS

一旦 CAS 运行, 就无需停止它, 除非要更改其操作参数。

如果要停止 CAS,无论它是作为已启动任务还是作为批处理作业运行的,都应执行: 1. 可选择地停止任何连接到 CAS 的 CMAS。

CMAS 可以继续在没有 CAS 的情况下运行, 但是您不能通过 ISPF 最终用户界面 或应用程序编程接口 (API)来访问它们。如果以下有任何一项成立, 您都可能需要让 CMAS 运行下去:

- 计划停止 CAS 后立即重新启动它。
- CMAS 参与了对 CICSplex 的工作负载管理。

当您重新启动 CAS 时正在运行的 CMAS 将自动连接到 CAS。

2. 从操作员控制台, 发出 MVS 清除命令:

P casname

其中 casname 标识了您要停止的 CAS。

3. 查看下列控制台消息以验证 CAS 是否已经停止:

BBMZA999I CAS(ssid) Shutdown Complete - CC=nn

其中 ssid 标识了已停止的 CAS, 而 nn 表示完成代码。

- 注:
- 1. 当 CAS 正在作为批处理作业运行, 并且您取消了该作业时, 将清除启动程序。
- 2. 当 CAS 正在作为已启动任务运行, 并且您清除了该任务时, 地址空间对于其它处理 将不再可用。

# 第 45 章 设置CICSPlex SM 地址空间 (CMAS)

本章描述了为使CICSPlex SM 地址空间 (CMAS)可操作必须执行的步骤。这些步骤包 括:

- 『开始之前』
- 『CICSPlex SM 辅助存储器用法』
- 第320 页的 『 准备向 NetView 发送常规警报 』
- 第321 页的 『 准备启动 CMAS 』
- 第323页的 『 与 CMAS 相关的 CICS SIT 参数 』
- 第328 页的 『 关闭 CMAS 』
- 第328 页的 『 重新启动 CMAS 』.

有关在执行 CAS 设置任务时可以参考的 CMAS 设置任务的总结, 请参阅第 271 页的 第 37 章, 『CICSPlex SM 设置核对表和工作表』。

# 开始之前

在您开始之前,请检查用于 MVS 初始化的 SYS1.PARMLIB 的 IEASYSxx 成员、并 且记录下安装期间引用的初始化值。要获得有关这些值的详细信息, 请参阅第281页 的『注意 IEASYSxx 值』

如果您要将一个或多个 CICSPlex SM 系统从前发行版转换到 CICSPlex SM CICS Transaction Server for z/OS V3 R1, 则应该阅读 CICS Transaction Server for z/OS Migration from CICS TS Version 2.3.

在 CICS Transaction Server for z/OS V3 R1 中, CICSPlex SM CMAS 只会在同一发 行版级别的 CICS 系统中运行。例如, CICS TS 3.1 CMAS 仅在 CICS TS 3.1 区域 中运行。启动期间, CMAS 检查 CICS 发行版级别, 如果发行版不匹配, 则终止, 并发 出消息 EYUXL0142.

注: 这些更改在受管的 CICS 系统上不起作用。

要获得有关对 CICSPlex SM 应用校正性或预防性维护的详细信息, 请参阅第177 页的 第 27 章, 『 将服务应用于 CICS Transaction Server for z/OS 』

注意 CICSPlex System Manager Concepts and Planning 中有关 CMAS 适当使用的信 息。

## CICSPlex SM 辅助存储器用法

初始化 CMAS 时、最多可创建 9 个 MVS 数据空间。CICSPlex SM 使用这些数据空 间, 以允许快速访问来自 CMAS 和与之连接的 MAS 中的数据。虽然 CMAS 逻辑上 拥有这些数据空间, 但物理上是由 ESSS 地址空间 (EYUX310) 拥有。当终止 CMAS (逻辑上拥有这些数据空间)和所有与该 CMAS 连接的本地 MAS 时, 删除这些数据 空间。当再次初始化 CMAS 时, 会重新创建这些数据空间。

数据空间的大小取决于 CMAS 正在执行的工作(最终用户界面、工作负载管理、MAS 资源监控和实时分析处理)数量和连接到 CMAS 的 MAS 的数目。这个大小的范围可 以从 20MB 存储器 (相对空闲的 CICSPlex SM配置) 到超过 100MB 的存储器 (在 <span id="page-345-0"></span>MAS 的数目和请求的工作数量上比较复杂的配置中). 如果不准备这样增加存储器使 用, 则在第一次开始使用 CICSPlex SM 时, 可能会遇到辅助存储器不足的问题。

为了防止象这样的辅助存储器不足问题、应该确保辅助存储器能力可以处理在该环境 中 100MB 存储器的增加量。另外, 可以通过使用外部监视器软件包监视 CICSPlex SM 数据空间的使用, 以确定 EYUX310 作业使用存储器的数量。

注: 如果由于辅助存储器不足而与 IBM 支持 人员联系, 他们可能会要求您使用 CICSPlex SM 联机调试事务 (COD0 和 CODB)评估 EYUX310 的存储器使用。 关于 COD0 和 CODB 事务的信息, 请参阅 CICSPlex System Manager Problem Determination 手册。

如果确实出现辅助存储器不足问题、则可以通过动态地增加辅助存储器能力或者通过 让 CICSPlex SM释放一些已分配的数据空间, 来缓解这个问题, 如下所示:

- · 要动态增加辅助存储器能力, 需分配额外的页数据集, 然后使用 MVS 控制台命令 PAGEADD 以使新的页数据集可供使用。
- 要让 CICSPlex SM 释放已分配的数据空间, 首先终止所有连接到 CMAS 的本地 MAS 的 CICSPlex SM 代理程序。要做到这些, 必须使用 MAS 视图 STOp 操作。

如果本地 MAS 在担当 CICSPlex SM WLM TOR, 并且将 DTR 程序指定为那个 MAS 的 EYU9XLOP, 则必须在对那个 MAS 使用 MAS 视图 STOp 操作之前, 从 EYU9XLOP 更改 DTR 程序。(例如, 可以将它更改成 IBM 缺省程序 DFHDYP。)

在终止所有本地 MAS 中的 CICSPlex SM 代理程序之后,终止 CMAS 它自己。

在增加了辅助存储器能力之后,可以重新启动 CMAS、在停止 CICSPlex SM 代理程 序之后, 要重新连接到任何仍处于活动状态的本地 MAS, 需在那些 CICS 区域中执 行 COLM 事务。

可以从 CONSOLE 使用修改命令, 执行 CORM 或 COLM。

## 准备向 NetView 发送常规警报

 $\overline{\phantom{a}}$  $\overline{\phantom{a}}$ 

 $\overline{\phantom{a}}$ 

在分析期间出现一个或多个用户定义的情况时, 可以让 CICSPlex SM 的实时分析 (RTA) 组件向 IBM NetView 系统发送常规警报。

要获得有关如何准备 CICSPlex SM 来向 NetView 发送常规警报的信息, 请参阅 CICSPlex System Manager Managing Resource Usage 中关于 ACTNDEF 视图的讨论, 以及 CICSPlex System Manager Operations Views Reference 手册中有关 CMASD 视图 的讨论。

使用 NPDA 命令, 确保 NetView 系统已准备好接收这些警报 DFILTER AREC

以验证"事件类型"记录 IMPD 是否在传递给 NetView 系统中的 NetView 数据库。

结果核对表应该显示 IMPD 的 ETYPES 的 PASS 的 ACTION 和 RSLV.

如果必须向过滤器添加这些记录类型, 则可以发出以下 NPDA 命令:

SRFILTER AREC PASS E IMPD SRFILTER AREC PASS E RSLV

如果 NetView 警报接收器的名称已经从缺省值(NETVALRT) 发生了更改, 则可以使 用 CMAS 仅有的 CICSPlex SM 系统参数 ALERTRCVR 来指定所需的名称。有关 ALERTRCVR 参数的详细信息, 请参阅第 377 页的第 51 章, 『CICSPlex SM 系统参 数』。

## <span id="page-346-0"></span>准备启动 CMAS

有几种方法启动 CMAS。

可以用以下方式启动 CMAS:

• 当 IPL MVS 系统时。

要使用此方法:

- 验证 CMAS 启动过程是否在系统过程库(例如 SYS1.PROCLIB)中。
- 验证 CMAS 启动过程是否在外部安全性管理器(ESM)的"已启动任务"表中。
- 更改由 SYS1.PARMLIB 的 IEASYSxx 成员引用的 COMMNDaa 成员 (如第281 页的 『 注意 IEASYSxx 值 』), 以包括 CMAS 的 START 命令。

要包括的 START 命令在第327 页的 『CMAS 的 START 命令』中描述。

• 从系统控制台。

要从控制台启动 CMAS:

- 验证 CMAS 启动过程是否在系统过程库(例如 SYS1.PROCLIB)中。
- 验证 CMAS 启动过程是否在外部安全性管理器 (ESM) 的"已启动任务"表中。
- 让操作员发出第 327 页描述的 START 命令。
- 作为批处理作业。

要作为批处理作业启动 CMAS:

- 验证 CMAS 启动过程是否在系统过程库 (例如 SYS1.PROCLIB) 中。
- 构造一个作业流来调用 CMAS 过程。
- 提交作业来调用 CMAS.

无论使用哪一种方法来启动 CMAS. 确保验证该过程引用了合适的:

- · CICS SIT 参数, 如第 页 323 页中描述的那样。
- CICSPlex SM 启动参数, 如第 页 377 页中描述的那样。
- 注:

 $\#$ 

 $#$ 

 $\overline{\phantom{a}}$ 

 $\mathbf{I}$ 

- 1. 因为 CMAS 的工作是管理 MAS, 所以 CMAS 具有以比 MAS 高的优先级来处理 数据的能力十分重要。因此, 当 MVS 映像在工作负载管理目标方式下运行时, 应该 向 MVS 服务类 SYSSTC 定义 CMAS 作业, 以获得最佳性能。 不这样做可能导 致 CICSPlex SM 程序出现严重的性能问题。
- 2. 第一次启动 CMAS 之后, 必须将 CMAS 配置到您的环境中。这包括建立它要管理 的 CICSplexes 以及在这个 CMAS 和其它 CMAS 之间所需的任何通信链接。有关 这些的详细信息, 请参阅 CICSPlex System Manager Administration.

在成员 EYUCMAS 中提供了可以用来启动 CMAS 的样本过程。该成员是在运行 EYUISTAR 作业时生成的、如第297 页的第 40 章、『生成后安装成员』中所述。该成 员存储在您在 EYUISTAR 作业的 LIB 参数上指定的库中。

必须为这个 CICS 区域创建数据集。在 CICSTS31.CPSM.XEYUINST 的成员 EYUDFHDS 中提供了创建 CMAS 的 CICS 区域数据集的 JCL。当您运行 EYUISTAR 作业时生成该成员。

图 56 说明了特定于 CICSPlex SM 的 EYUCMAS 过程的段。

//EYUCMAS PROC DSNCSD=CICSTS31.CPSM.DFHCSD, CSD Data Set name  $\frac{1}{2}$ DSNTBL=CICSTS31.CPSM.RGNLOAD, CICS Table Module library  $\frac{1}{2}$ RGNHLQ=CICSTS31.CPSM, CICS Region DSN qualifier  $\ensuremath{\mathcal{U}}$  $\frac{1}{2}$  $1/x$ //CICS EXEC PGM=EYU9XECS, CMAS Startup program PARM='SYSIN', CICS Parameters location  $\frac{1}{2}$  $\frac{1}{2}$  $RFGION = OK$ Region Size  $1/\star$ //STEPLIB DD DISP=SHR, DSN=CICSTS31.CPSM.SEYUAUTH  $\frac{1}{2}$ DD DISP=SHR, DSN=CICSTS31.CPSM.CICS.SDFHAUTH DD DISP=SHR.DSN=CICSTS31.CPSM.CICS.SDFHLOAD  $\frac{1}{2}$  $\frac{1}{2}$ DD DISP=SHR, DSN=&DSNTBL //EYULOG DD SYSOUT=\* //DFHJ25A DD DISP=SHR, DSN=CICSTS31.CPSM.SDFHJ25A //DFHJ25B DD DISP=SHR.DSN=CICSTS31.CPSM.SDFHJ25B //EYUDREP DD DISP=SHR, DSN=CICSTS31.CPSM.EYUDREP.cmasname //EYUPARM DD DISP=SHR, DSN=CICSTS31.CPSM.SEYUPARM(&CPSMPRM) //BBACTDEF DD DISP=SHR, DSN=CICSTS31.CPSM.SEYUADEF //BBIPARM DD DISP=SHR, DSN=CICSTS31.CPSM.EYUIPRM

图 56. 特定于 CMAS 的 JCL 需求

请复查在图 56 中说明的样本 JCL 中的以下语句。验证已经修改了 JCL、以便:

### EXEC PGM=EYU9XECS 语句

启动 CMAS, 然后, 或者验证 ESSS 的存在, 或者创建 ESSS。必须运行 CMAS 启动程序 EYU9XECS, 以便初始化 CMAS。

#### STEPLIB DD 语句

包含 CICSTS31.CPSM.SEYUAUTH 授权的装入库。

### DFHRPL DD 语句

包含 CICSTS31.CPSM.SEYULOAD 装入库。包括包含 CICS 资源定义表装入 模块的装入库。这些需要链接编辑到用户提供的装入库, 此装入库需要在 DFHRPL并置中指定. 请参阅第305页的 『为 CMAS 创建 CICS 资源定义 表』, 以获得更多信息。

不应该在 DFHRPL 并置中句括应用程序装入库。

## EYULOG DD 语句

标识一个日志. 将来自 CMAS 及其相关受管应用程序系统s (MASs)的消息导向 该日志。

当对 EYULOG 使用顺序数据集时, 分配 3 个主柱面和 1 个辅助柱面。

#### <span id="page-348-0"></span>**EYUDREP DD** 语句

标识要由 CMAS 用作数据存储库的库, 其中:

**cmasname**

是您为 EYUISTAR 作业上的 CMASNAME 参数指定的名称。 CMASNAME 值由 EYU9XDUT 使用, 以便创建 CICSPlex SM 数据 存储库。(请参阅第 299 页的 『 创建 [CICSPlex SM](#page-324-0) 数据存储库 』。)

## **EYUPARM DD** 语句

识别包含 CICSPlex SM 系统参数的库。

## **BBACTDEF DD** 语句

定义包含 SMP 安装的 CICSPlex SM 操作和视图表的数据集。这些表帮助 CAS 确定哪些视图名称和操作在给定上下文中有效。

**BBVDEF DD** 语句

定义包含所有 SMP 安装的 CICSPlex SM 视图的库。

#### **BBIPARM DD** 语句

识别包含 CICSPlex SM 系统参数的库。

## **SM** 系统参数

CICSTS31.CPSM.SEYUPARM 数据集中的成员 EYUCMS0P 包含 CMAS 的样本参数; 必须编辑此参数。(有关每一个参数的详细描述, 请参阅第 377 页的第 51 章, 『[CICSPlex SM](#page-402-0) 系统参数』。)

当 CMAS 要与一个安全性处于活动状态 (MAS 的 CICS SIT 参数是 SEC=YES)的 MAS 连接时, CMAS 必须激活 CICSPlex SM 安全性。CMAS 中没有激活 CICSPlex SM 安全性时, 无法建立 CMAS 和 MAS 之间的连接。如果尝试这种操作, 则以下消息会发往控制台、CMAS 作业日志和 CMAS EYULOG:

EYUCR0007E Security mismatch between CMAS cmasname and MAS masname. Connection terminating.

要激活 CMAS 中的 CICSPlex SM 安全性,必须指定 CICSPlex SM 系统参数 SEC(YES)。缺省值是 SEC(NO)。 (有关 SEC 参数的详细信息, 请参阅第 377 页的第 51 章, 『[CICSPlex SM](#page-402-0) 系统参数』。) 在 CMAS 的 CICS SIT 参数中指定 SEC=YES 不影响 CICSPlex SM 安全性。

## $k$  **CMAS** 相关的 CICS SIT 参数

CICSTS31.CPSM.SEYUPARM 库包含 CICS 系统初始化表 (SIT) 参数, 这些参数应该 如 CICS SYSIN 语句所识别的那样, 包含在连续数据集或分区数据集成员 EYUC64I0  $\#$ 

第 [324](#page-349-0) 页的表 21 识别与 CMAS 相关的 CICS SIT 参数。

**":**

- 1. 当表中的第二列包含一个星号时, 应该在启动 CMAS 之前为第一列中所列的参数提 供自己的值。
- 2. 当表的第二列不包含星号时, 不要更改第一列中的参数值。

<span id="page-349-0"></span>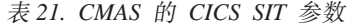

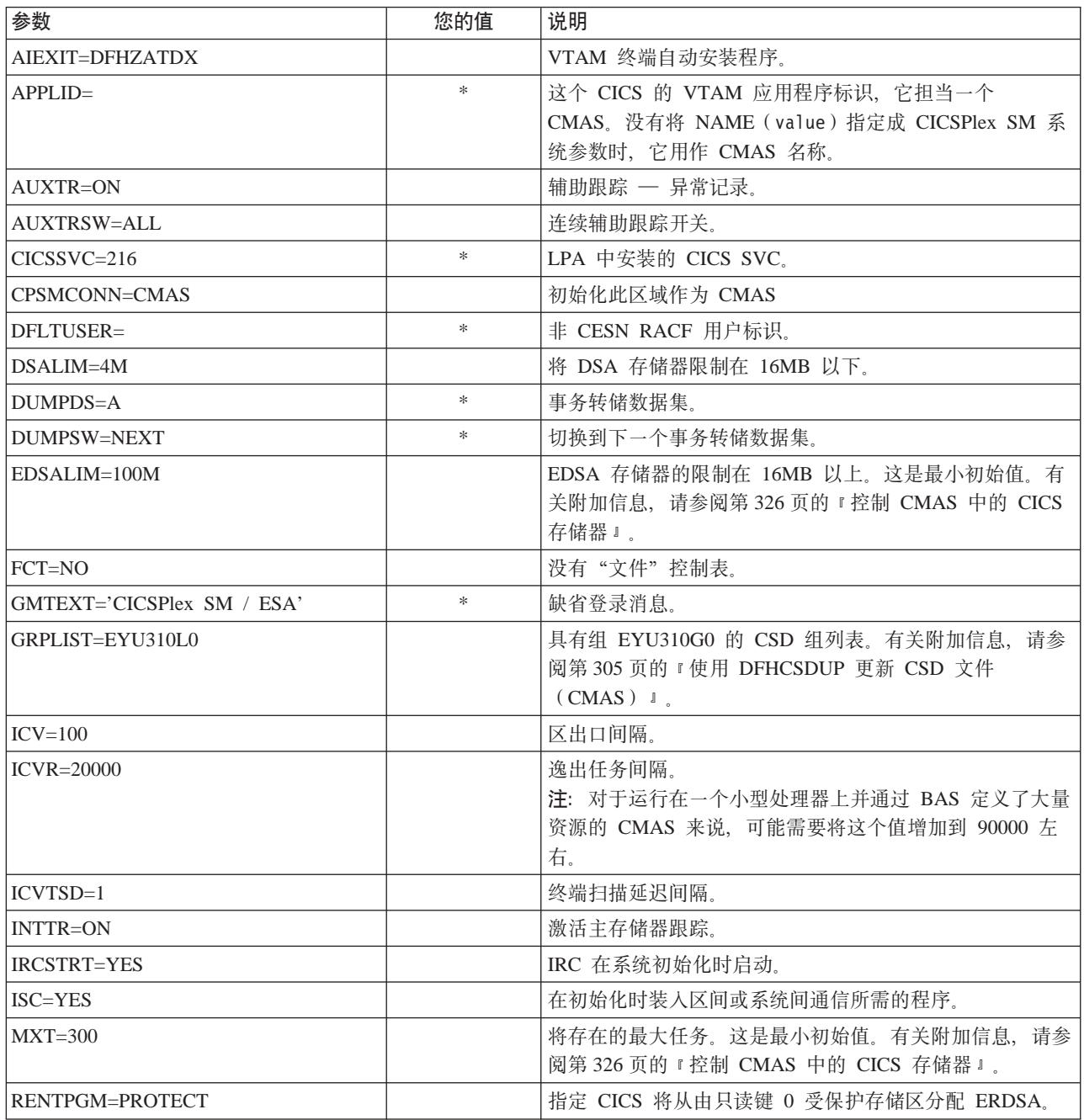

## 表 21. CMAS 的 CICS SIT 参数 (续)

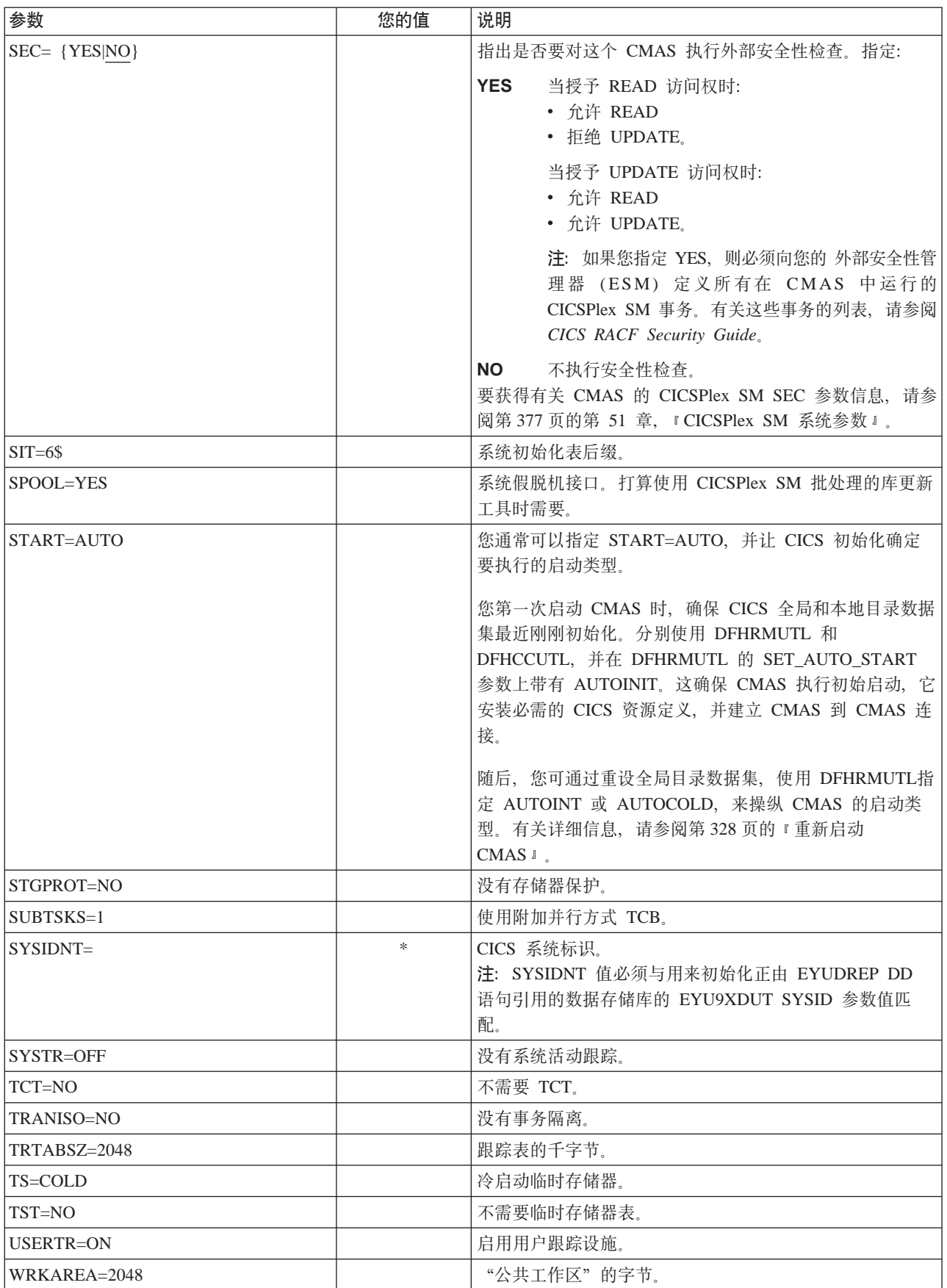

<span id="page-351-0"></span>表 21. CMAS 的 CICS SIT 参数 (续)

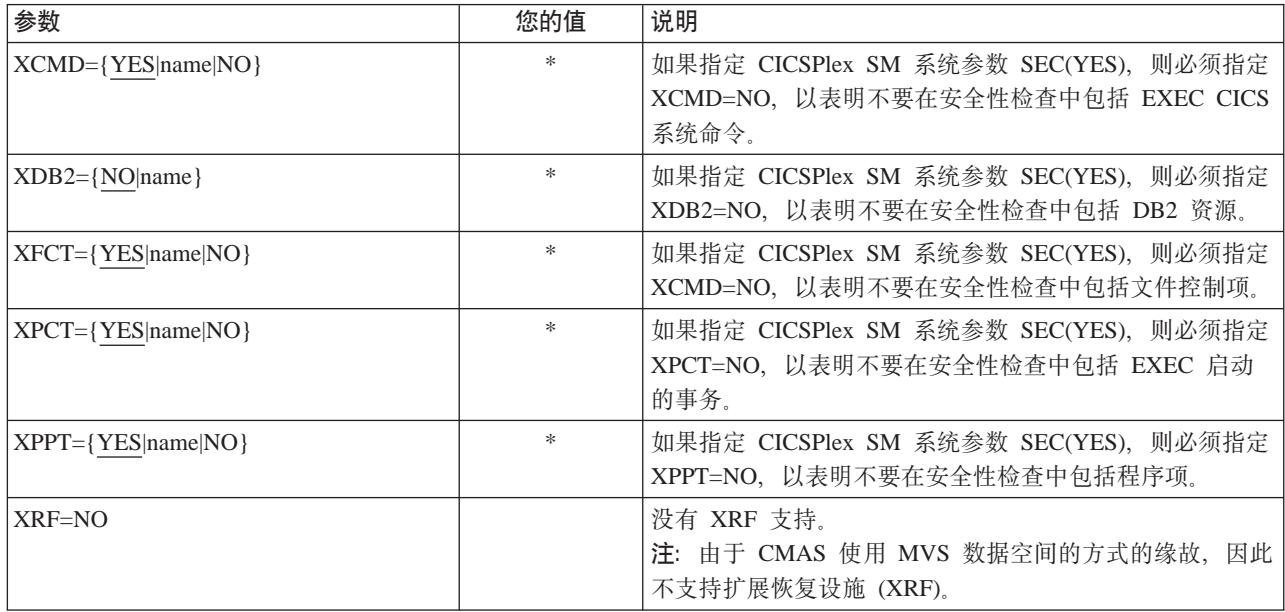

# **XF CMAS PDNq**

CMAS 内的许多操作都是由多个异步任务完成的。这对于 CMAS 网络中 CMAS 之间 执行的操作,如数据存储库同步、工作负载管理状态共享和单个系统映像等尤是如 此。这些操作中的任何一个以及其它操作都可以导致大量相互依赖的异步任务被建立 或被用于执行请求。可用的任务数基于其它一些因素, 如 CMAS 网络的大小、要管理 多少 MAS、定义了多少 CICSplex、执行多少 API 活动、EUI/WUI/API/RTA 请求的作 用域以及 CPSM 提供的所有主要功能等。

即使 CMAS 可以自己调整其任务模型并且通过超时机制忍受延迟请求和响应, MXT 这 一概念仍然不适用于控制互相依赖的多任务的异步任务模型。如果设置不当、并且如 果执行请求功能所需的一个或多个异步任务为等待 MXT 槽而延迟, 那么还会遇到 EUI 和 WUI "暂挂"一段很长的时间。因此, 强烈建议应将 MXT 设置成避免任务连接中 的**任何**延迟。

由于 CMSA 内任务的使用因基于它的附加需求而增长,比如增加了 API 的使用、更多 的 CMAS、更多的 MAS、新功能的使用(但不限于此)等, 所以应该把 MXT 值设置 为可以继续避免 MXT 延迟的级别。

建议定期监控与每个 CMAS 内的任务活动有关的任何 MXT 值。如果 CMAS 开始遇 到 MXT 延迟, 则应调整 MXT 值以避免这些延迟。

要监视个别 CMAS 中的任务活动, 建议您收集并研究 CICS 根据其主管的 CMAS 生 成的统计信息。CICS 事务管理器全局统计信息中包含了有关 MXT 值对任务连接的影 响的信息。要获得有关使用 CICS 统计信息的更多信息和指导, 请参阅 CICS Performance Guide,

## **XF CMAS PD CICS f"w**

CMAS 是一个特殊的应用程序, 专用于管理和控制 MAS 的任务。即使 CMAS 通过非 典型的任务模型和 MVS 数据空间存储器的广泛使用来执行, 但是它仍然主要使用主管 <span id="page-352-0"></span>CMAS 的 CICS 系统所提供的存储器, 使用互相依赖的多任务异步任务模型后, 将依靠 共享存储器来执行任务和将要执行的功能之间的通信。而且, 根据 CMAS 的需求, 将 大量依靠共享存储器来执行将经由 CMAS 至 CMAS 和 CMAS 至 MAS 的链接发送 的请求和响应的缓冲。支持此类操作特征的共享存储器由主管 CMAS 的 CICS 系统管 理

由于 CMSA 内的 CICS 存储器的使用随着基于它的附加需求而增长, 比如增加了 API 的使用、更多的 CMAS、更多的 MAS、增加了 CMAS 至 CMAS 的网络流量以及新 功能的使用等, 所以应该把 EDSALIM 值设置为可以为 CMAS 提供其不受限制地执行 操作所需要的存储器量的级别. CMAS 至 CMAS 以及 CMAS 至 MAS 的网络流量对 于 EUI 和 WUI 的响应时间尤为重要, 因为与 CMAS 通信的链路上有大量的数据可能 正等待发送。

建议定期监控影响每个 CMAS 内存储器使用情况的任何 EDSALIM 值。如果 CMAS 遇到存储器不足(SOS)或有存储器残片或与趋于这种情况, 则应考虑增加 EDSALIM 的值以满足 CMAS 对存储器的需求。最大空闲区域在 64KB 以下的存储器残片将开始 逆向影响吞吐量和响应时间。

要监视个别 CMAS 内的存储器使用、建议您收集并研究 CICS 系统根据其主管的 CMAS 生成的统计信息。CICS 存储器管理器全局统计信息中包含了有关由 CICS 主管 的 CMAS 所使用的所有 CICS 存储器的信息。要获得有关使用 CICS 统计信息的更多 信息和指导, 请参阅 CICS Performance Guide。

# **CMAS 的 START 命令**

可以用来启动 CMAS 的命令语法是:

START procname [,DSNCSD=dsn][,DSNTBL=dsn][,RGNHLQ=idx] [.CICSPRM=mem][.CPSMPRM=mem]

其中:

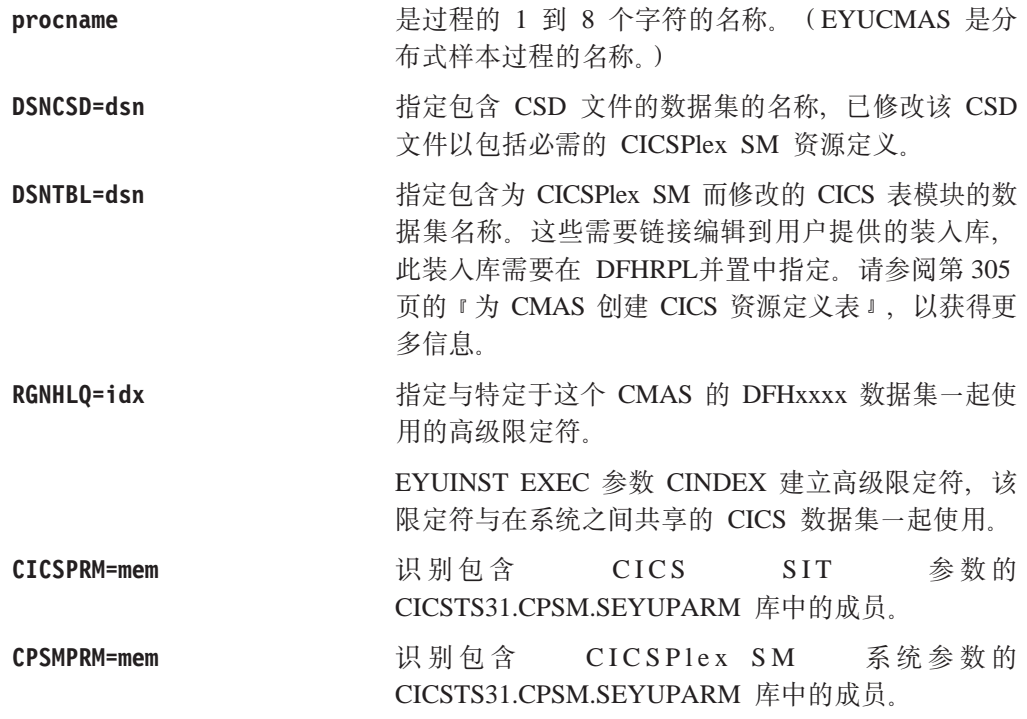

# <span id="page-353-0"></span>设置 CMAS 的 VTAM APPLID

最后一步是使用 CMTCMDEF 视图为目标 CMAS 设置 VTAM APPLID, 以建立 CMAS 到 CMAS 的直接通信链接。CICSPlex System Manager Administration 手册中描述了 CMTCMDEF 视图。

在拥有本身可以访问 CICSPlex SM 的 CMAS 之前, CMTCMDEF 视图不能使用。

# 关闭 CMAS

可以用下列方式关闭 CMAS:

- SHUtdown 命令
- COSD 事务。

还可能使用 CODB 系统级别调试事务的 CMASSTOP 命令来关闭 CMAS. 但是 CODB 受到限制, 并且应该仅在 IBM 客户支持人员要求的情况下使用。

- 注: 您不应该尝试:
	- 对 CMAS 发出 CEMT PERFORM SHUTDOWN 命令。
	- 从 MVS 取消 CMAS 作业

如果采用这些操作中的任何一个, 则 CMAS 无法正确关闭它自已。

## 使用 SHUtdown 命令

可以从 CMAS 视图或 CMASD 视图发出 SHUtdown 命令。

## 从 CMAS 视图

发出操作命令:

SHUtdown cmas

其中, cmas 识别要关闭的 CMAS。

从 CMASD 视图

发出操作命令:

SHUtdown

# 使用 COSD 事务

可以从包括 MVS 控制台在内的任何终端发出事务标识:

COSD

您应该可以看到一条信息性消息,该消息指出是否关闭了 CMAS。有关这些消息的详细 信息, 请参阅 CICSPlex System Manager Messages and Codes.

# 重新启动 CMAS

通常可以用 START=AUTO 的 SIT 参数重新启动已正常关闭 (使用 CICSPlex SM SHUTDOWN 操作命令)的 CMAS。然而,如果您已经进行了以下操作,则必须指定 START=COLD:

- 修改任何由 CMAS 使用的 CICS 资源定义。
- 添加或除去 CMAS 到 CMAS (CMTCMDEF) 连接定义。

如果 CMAS 异常终止 (也就是说, 通过 CICSPlex SM SHUTDOWN 操作命令之外的 任何其他方式终止), 则必须执行紧急重新启动, 以允许 CICS 执行逆序恢复处理。可 以用以下两种方式之一来完成 CMAS 的紧急重新启动:

- 如果向 MVS 自动重新启动管理器 (ARM) 注册了 CMAS、则紧急重新启动将自动执 行。
- 如果没有向 ARM 注册 CMAS, 则在 CMAS 启动过程中指定 START=AUTO。

如果没有对 CICS 资源定义或 CICSPlex SM 连接定义进行更改, 则 CMAS 应该在紧 急重新启动之后正确初始化和工作。

如果自最后一次运行 CMAS (即异常终止的那次)以来作过任何这种更改, 则 CMAS 可能不会正确工作。在那种情况下, 应该用 CICSPlex SM SHUTDOWN 操作命令关闭 CMAS, 然后指定 START=COLD 来重新启动它。要获得有关 SHUTDOWN 操作命令 的说明, 请参阅第328页的 『关闭 CMAS』。

# 第 46 章 设置 CICS 受管应用程序系统 (MAS)

本章描述为使 CICS TS 系统可以称为 CICSPlex SM 的受管应用程序系统 (MAS)所必 须执行的步骤。(在本章的其余部分中, CICS TS MAS 称为 MVS MAS。) MVS 下的 下列 CICS 级别可以直接连接到 CICSPlex SM 并由 CICSPlex SM 管理:

- CICS Transaction Server for z/OS, V2R3
- CICS Transaction Server for z/OS, V2R2
- CICS Transaction Server for OS/390, V1R3

在下列节中有您所需要的信息:

- 『开始之前』
- 『使用 CICS 全局用户出口和用户可替换模块』
- 第332 页的 『 从 LPA 控制模块的使用』
- 第332 页的 『 准备启动 MVS MAS 』
- 第336页的 『 停止和重新启动 CICS 系统的管理 』.

要获取有关在执行 MAS 设置任务时可以参考的这些设置任务的摘要、请参阅第271页 的第 37 章, 『CICSPlex SM 设置核对表和工作表』。

# 开始之前

在您开始之前, 请检查用于 MVS 初始化的 SYS1.PARMLIB 的 IEASYSxx 成员, 并 且记录下安装期间引用的初始化值。要获取有关这些值的详细信息、请参阅第281页 的『注意 IEASYSxx 值』。

如果您要将一个或多个 CICSPlex SM 系统从前发行版转换到 CICSPlex SM CICS Transaction Server for z/OS V3 R1, 则应该阅读 CICS Transaction Server for z/OS Migration from CICS TS Version 2.3 指南。

要获取有关对 CICSPlex SM 应用校正性或预防性维护的详细信息、请参阅第 177 页的 第 27 章, 『将服务应用于 CICS Transaction Server for z/OS』。

# 使用 CICS 全局用户出口和用户可替换模块

本节描述了 CICS 全局用户出口 (GLUE) 和供 CICSPlex SM 使用的用户可替换模块。

CICSPlex SM 使用这些出口的方法符合在 CICS Customization Guide 中描述的标准。 CICSPlex SM 仅将这些出口用于获得信息; 并不改变应用程序环境。

CICSPlex SM 将动态路由程序用户可替换模块 (DTRPROG) 用作工作负载平衡的一部 分。

当启用受管应用程序系统 (MAS)的监控服务时, 使用 XMNOUT 和 XSTOUT 出口。

- XMNOUT 出口用于获取任务和 CICS 监控数据。XMNOUT 仅与本地 MAS 一起使 用.
- 在由 CICS 重置数据前、使用 XSTOUT 出口获取统计数据。

这些出口用于获取监控和统计信息,并总是返回"继续处理"返回码。当收到 MAS 的 关闭请求时,它们被禁用。

<span id="page-357-0"></span>当对本地 MAS 启用拓扑请求时, 使用 XMEOUT, XDUREO, XDUREOC, XRSINDI 和 XDUOUT 出口。XMEOUT 出口用于检测在正常或不正常的事件中存储器的短缺情 况。

- XRSINDI 出口用于检测拓扑资源的更改。
- XDUREQ 出口用于检测系统转储和事务转储的不正常的事件。
- XDUREQC 出口用于检测转储操作的完成。
- XDUOUT 出口用于检测事务转储的正常事件。
- XSNOFF 出口用于检测用户注销事件。

# 从 LPA 控制模块的使用

在 STEPLIB 或 DFHRPL 并置中, 通过指定 LPA 和 PRVMOD CICS 系统初始化参 数、或者通过包含或排除 SYS1.CICSTS31.CPSM.SEYULPA 库 (作为 LPA 库定义到 MVS), 可以控制 CICS 是否从 LPA 中使用这些模块。

## 注:

- 1. 将使用 RMODE (ANY)属性链接编辑的模块装入到 ELPA 中。
- 2. 记住、不能从 LPA 使用通常从 STEPLIB 装入模块的 LPA 驻留版本、如果该模块 留在库的 STEPLIB DD 并置中, 这一点是很重要的。如果在 STEPLIB 并置中找到 模块,则它被装入到地址空间的专用区域中,忽略 LPA 版本。可通过将适合于 LPA 的模块移到 LPA 库中以避免这种情况, 正如第286页的 『 将 CICSPlex SM 模块安 装到 LPA 中 』中所述。

要获取有关控制话合于 LPA 的模块使用的进一步信息, 请参阅第107 页的第 14 章, 『在 MVS 链接装配区域中安装 CICS 模块』、特别要注意关于以下内容的信息:

- 未发现模块的警告消息(DFHLD0107I)
- 与 LPA 模块相关的 CICS SIT 参数。

# 准备启动 MVS MAS

注: 由于直到启动与 关联的 CMAS 时CICSPlex SM 才知道 CICS 系统, 所以应该在 任何 MAS (即, CMAS 要管理的 CICS 系统) 之前启动 CMAS。

为了让 CICSPlex SM 管理 CICS 系统, 必须:

- 将系统定义到 CICSPlex SM, 如 CICSPlex System Manager Administration 中所描述 的那样
- 通过以下方法更改那个系统的启动 JCL:
	- 修改显示在第333 页的图 57 中的 DD 语句, 以包括 CICSPlex SM 数据集
	- 验证是否包括话当的 CICS SIT 参数

<span id="page-358-0"></span>//STEPLIB DD DSN=CICSTS31.CPSM.SEYUAUTH,DISP=SHR //DFHRPL DD DSN=CICSTS31.CPSM.SEYULOAD,DISP=SHR //EYUPARM DD DSN=(Any PO or PS data set with LRECL=80) //EYUHISTA DD DSN=(Optional 1st history dataset) //EYUHISTB DD DSN=(Optional 2nd history dataset) //EYUHISTn DD DSN=(Optional nth history dataset)

图 57. 特定于 MVS MAS 的 JCL 需求

当更改 CICS 系统的启动 JCL 中的这些 DD 语句时, 要确保:

#### STEPLIB DD 语句

 $\mathbb{R}$ 

包含 CICSTS31.CPSM.SEYUAUTH 授权的装入库。

#### DFHRPL DD 语句

包含 CICSTS31.CPSM.SEYULOAD 装入库。

#### EYUPARM DD 语句

识别包含 CICSPlex SM 参数的库。

注:

- 1. CICSTS31.CPSM.SEYUPARM 数据集中的成员 EYULMS0P 包含本地 MAS 的样本系统参数; 此成员必须可编辑。要获取有关每个参数的详细描述, 请参阅第 377 页的第 51 章, 『CICSPlex SM 系统参数』。
- 2. 如果要使用"商业应用程序服务"来安装 MAS 中的 CICS 资源, 必须为该 系统指定 CICSPlex SM 系统参数 MASPLTWAIT(YES)。该参数会暂挂 CICS PLT 处理, 直到安装完所有 CICS 资源并完全初始化 CICSPlex SM  $MAS<sub>o</sub>$

## EYUHISTx DD 语句

标识 MAS 的历史记录数据集。每个 MAS 必须具有它自己的一组 CICSPlex SM 历史记录数据集。数据集必须依赖 JCL 中的 DD 卡分配给 MAS 区域、 其 DD 名称格式为 EYUHISTx, 其中 x 是从值 A 到 Z 的字符后缀。不支持 动态分配。数据集必须使用 OLD 的处置进行分配。后缀字母必须以递增顺序使 用、不应该遗漏任何字母。例如、如果需要四个历史记录数据集、使用 DD 名 称 EYUHISTA、EYUHISTB、EYUHISTC和 EYUHISTD。请参阅第336页的 『准备 MAS 进行历史记录』。

## 在 CICS 启动期间激活 DB2 连接

本节适用于带有 CICS-DB2 连接设施的 CICS Transaction Server for z/OS, V3 R1 CICS 系统。

当将 BAS 用于安装通过 DB2CDEF 资源定义而定义到 CICSPlex SM 的 DB2 连接时, 要特别注意。

当将 BAS 用于定义, 然后安装 DB2 连接 (通过 DB2CDEF) 时, 连接从 NOTCONNECTED 状态开始。然后, 可以在 DB2CONN 视图上对已安装的连接发出 CONNect 命令以激活到 DB2 子系统的连接。

在测试环境中, 等待 MAS 启动, 然后安装 BAS 定义, 并对 DB2CONN 结果发出 CONNECT 命令, 这是可以接受的。

但是在生产系统中,作为 PLT 处理序列的一部分,可能需要使连接在 MAS 启动时自 动激活, 这样程序和用户就可以立即访问 DB2 子系统。

指定 CICS SIT 参数 DB2CONN=YES 并不能自己实现这一点, 因为在处理该参数和其 他 SIT 参数时, CICSPlex SM 还没有安装任何 DB2CDEF 对象。

在 CICS 启动期间, 激活 DB2 连接的方法如下:

- 1. 确保有供 CICSPlex SM 安装的适当的 DB2CDEF 资源定义, 并确保设置了用于自 动安装的定义。
- 2. 指定 CICSPlex SM 参数 MASPLTWAIT(YES)。这可使在 PLT 处理期间安装 DB2CDEF 资源定义 (和所有其他 BAS 资源定义)。
- 3. 安排要在 MVS 启动程序 (本地 MAS 的 EYU9NXLM) 后启动的适当的 DB2 连 接程序).

# MQSeries 连接

 $\overline{\phantom{a}}$ 

在初始化 CICSPlex SM 环境之前、无法将 BAS 用于定义和安装 MOSeries® 连接。

## 与 MVS MAS 相关的 CICS SIT 参数

应该验证由 CICS SYSIN 语句标识的连续数据集或分区数据集成员是否包括适当的 CICS 系统初始化表 (SIT) 参数, 如表 22 中所述。

为每个 MAS 查看所有列出的参数, 以确保指定的值是适当的。当对特定资源类型 (XCMD、XFCT、XPCT 或 XPPT) 指定 YES 时, 必须存在适合于该资源类型的 CICSPlex SM 安全概要文件。(要获取有关创建安全概要文件的信息, 请参阅 CICS RACF Security Guide.)

| 参数                   | 说明                                                                                                    |
|----------------------|----------------------------------------------------------------------------------------------------|
| $APPLID =$           | 此 CICS 系统的 VTAM 应用程序标识。没有将 NAME(value) 指定成                                                               |
|                      | CICSPlex SM 系统参数时,它用作 MAS 名称。                                                                            |
| CPSMCONN=LMAS        | 将区域初始化为本地 MAS。                                                                                           |
| DFLTUSER=userid      | 还没有向 ESM 定义用户时,指定用于安全性检查的用户标识。                                                                           |
| $DSALIM=$            | DSA 存储器限制在 16MB 以下。至少应该设置为 4MB。                                                                          |
| $EDSALIM=$           | EDSA 的存储器限制在 16MB 以下。至少应该设置为 20MB。                                                                       |
| $GRPLIST =$          | 标识包含添加到 MAS 的 CSD 文件的 CICSPlex SM 组的组列表名称。<br>(要获取其他信息,请参阅第 308 页的『使用 DFHCSDUP(MVS MAS)更<br>新 CSD 文件 』 ) |
| $ISC = YES$          | 编码 YES 以包括区间和系统间通信所需的 CICS 程序。                                                                           |
| $MCT=$               | 监控控制表。如果使 CICS 性能类监控活动,则必须为该参数指定值。可以<br>使用 2\$ (缺省值)或现有的表。(请参阅下面的注意事项。)                                  |
| $MN = ON$            | 激活 CICS 监控器。(请参阅下面的 <b>注意事项</b> 。)                                                                       |
| <b>MNFREQ=001500</b> | 每 15 分钟写性能类数据。                                                                                           |
|                      | 注: 只对本地 MAS 设置。                                                                                          |
| $MNPER = ON$         | 通知 CICS 监控性能类。(请参阅下面的注意事项。)                                                                              |

表 22. MVS MAS 的 CICS SIT 参数
表 22. MVS MAS 的 CICS SIT 参数 (续)

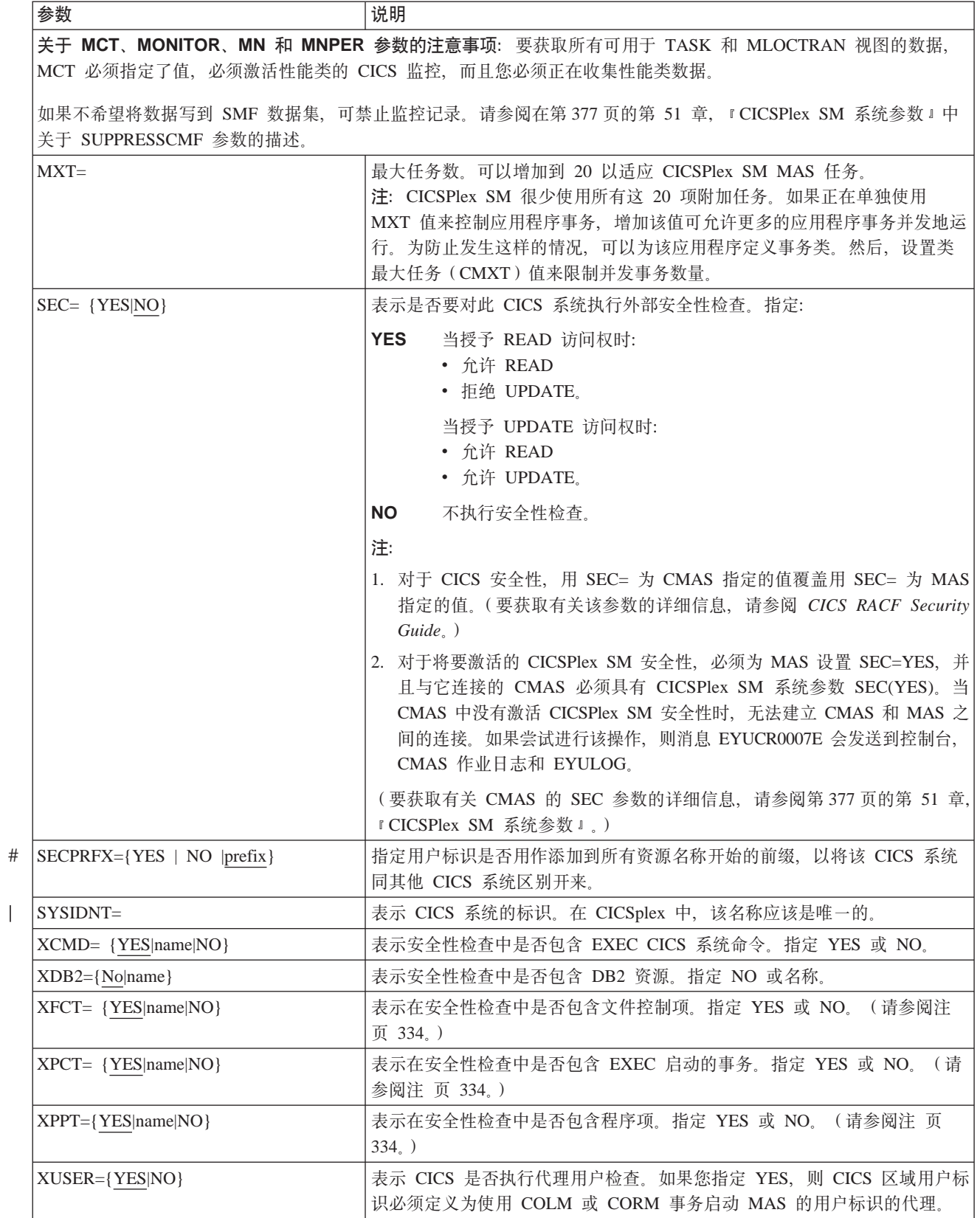

# 准备 MAS 进行历史记录

 $#$  $#$ 

 $#$ 

 $#$ 

 $#$ 

CICSPlex SM 提供保存和查看已完成任务的数据(即历史任务数据)的能力。当活动的 任务完成时,其数据存储在历史数据存储中。数据存储由很多 VSAM KSDS 数据集组 成。必须存在最少 2 个数据集, 最多 26 个数据集。

每个 MAS 必须具有它自己的一组 CICSPlex SM 历史记录数据集。数据集必须依赖 JCL 中的 DD 卡分配给 MAS 区域, 其 DD 名称格式为 EYUHISTx, 其中 x 是从值 A 到 Z 的字符后缀,不支持动态分配。数据集必须使用 OLD 的处置进行分配。后缀字母必 须以递增顺序使用,不应该遗漏任何字母。例如,如果需要四个历史记录数据集,使 用 DD 名称 EYUHISTA、EYUHISTB、EYUHISTC和 EYUHISTD。

必须用 REUSE 关键字定义 CICSPlex SM 历史记录数据集。任务历史记录将使用最以 前使用的数据集,或者首先从 EYUHISTA 开始。当 EYUHISTA 满了后,它将切换到 使用 EYUHISTB, 并按顺序依此类推。每个满的数据集保持打开, 并且其数据一直可 用, 直到历史记录器以填充所有数据集, 并需要开始重用这些数据集。此时, EYUHISTA 首先设置为关闭、清空、重新打开和重用、后跟 EYUHISTB、并按顺序依 此类推。如果重用数据集,则它以前的内容被破坏。

在历史记录器需要清空数据集以重用它之前, 历史任务数据一直都可用。即使 CMAS 和 MAS 重新启动,数据仍然保持。历史记录数据集不需要定义为可恢复,如同不需要工作 单元可恢复性一样。然而, CICSPlex SM 历史记录器工具需要文件定义为不可恢复, 以 避免 MAS 区域中不需要的日志记录。

另外, 历史记录数据集不能定义为使用 VSAM 压缩。CPSM 历史记录功能初始化数据 集, 以便计算多少记录将存储在数据集中, 所以它可安全使用连续的写入数据集, 从 而减少 I/O 开销。使用 VSAM 压缩将使此计算失效,并在数据集满时导致数据丢失, 数据集开关是必需的。

CICSPlex SM 以 EYUPARM 形式提供调整辅助功能(称为 HISTRECSMSG), 以确 定历史记录数据集的最优大小。HISTRECSMSG 可激活定期输出详细描述有几千条记录 已写入数据集的消息。每个已完成任务有一条记录。因为 CICS 文件控制支持扩展格式 KSDS 数据集, 所以可定义大小超过 4GB 的大历史记录数据集。然而, 当考虑使用很 大的数据集时,考虑到当 CICSPlex SM 历史记录器通过清空数据集来重用它时,大量 数据会丢失,而且不可用于接下来的查询。具有少数很大的数据集的另一种方法是将 数据复盖在更多的数据集中,例如,通过每个保持相当于 1 小时的已完成任务数据的能 力具有 25 个数据集, 至少相当于 1 天的数据可总是保持。当重用最旧的数据集时, 仅 丢失相当于 1 小时的数据。

CICSPlex SM 在 SEYUINST 中提供称为 EYUJHIST 的样本作业, 用于定义和初始化 两个历史记录数据集。

# 停止和重新启动 CICS 系统的管理

本节告诉您如何:

- 停止 CICS 系统的管理
- 重新启动 CICS 系统的管理
- 终止 CICS 系统。

# 停止 CICS 系统的管理

要停止活动 CICS 系统中的 MAS 代理程序代码、或者:

- 从 MAS 视图中发出 STOP 操作命令, 或者
- 在 MAS 中运行事务 COSH. 可以在 3270 终端、控制台或通过 ATI 启动 COSH.

停止 MAS 代理防止 CICSPlex SM 访问 MAS, 直到重新启动 CICS 系统为止 (请参 阅第 332 页)或发出 COLM 或 CORM 事务为止(请参阅 『重新启动 CICS 系统的 管理』)

注: 当 MAS 作为 CICSPlex SM 工作负载管理路由区域活动, 并且动态路由程序设置 为 EYU9XLOP 时, 将不执行 STOP 命令。在此情况下, 在发出 STOP 命令前, 必须使用 CICSRGND 视图以将动态路由程序从 EYU9XLOP 更改成 CICS 缺省动 态路由程序 DFHDYP 或另一个有效的动态路由程序。

## 重新启动 CICS 系统的管理

要重新激活作为 MAS 运行的 CICS 系统, 请发出 CICS 事务: COLM 用于本地 MAS

注: 当 CICSPlex SM 再继续管理系统时, 如果希望作为工作负载管理路由区域来识别 本地 MAS、则确保将动态路由程序设置为 EYU9XLOP。要更改动态路由程序、在 重新激活本地 MAS 前使用 CICS CEMT 事务。

## 终止 MAS

 $\overline{1}$ 

要验证是否正确安装了 CICSPlex SM MAS 关闭处理, 可以终止 CICS 系统并检查下 列关闭消息的日志:

EYUXL0016I MAS shutdown complete

要终止正在运行 MAS 代理程序代码的 CICS 系统, 请使用 CICSRGN 视图发出所期 望的关闭命令。要获取有关 CICSRGN 视图的详细信息, 请参阅 CICSPlex System Manager Operations Views Reference 手册。

# 第 47 章 设置 CICSPlex SM Web 用户界面服务器

 $\overline{\phantom{a}}$ 

本章描述为了使用 CICSPlex SM Web 用户界面而必须执行的步骤。这些步骤包括:

- 『准备将 CICS 系统用作 Web 用户界面服务器』
- 第340 页的 『 配置 CICS Web support 』
- 第341 页的 『 查看 CICS 系统初始化参数 』
- 第341页的 『指定语言和代码页』
- 第342 页的 『 准备代码页转换表 』
- 第343 页的 『 生成程序装入表 (PLT) 』
- 第343 页的 『 创建 Web 用户界面服务器存储库 (EYUWREP) 』
- 第344 页的 『 指定可定制的视图和菜单帮助数据集 』
- 第345 页的 『 指定 Web 用户界面服务器初始化参数 』
- 第351 页的 『 更新 CICS CSD 定义 』
- 第352页的 『 指定 JCL DD 语句 』
- 第353页的 『安全注意事项』
- 第355 页的 『 其他任务』

# 准备将 CICS 系统用作 Web 用户界面服务器

在您设置 CICS 系统作为 Web 用户界面服务器前, 应该考虑以下内容:

- 您所选择用来作为 Web 用户界面服务器的 CICS 系统必须是连接到 CICS Transaction Server for z/OS, V3 R1 CMAS 的专用 CICS Transaction Server for z/OS, V3 R1 CICSPlex SM MAS。要获取有关如何设置 MAS 的信息, 请参阅 CICS Transaction Server for z/OS 安装指南。
- · 确定需要多少 Web 用户界面服务器。例如:
	- 如果要支持多种本地语言, 您需要要支持的每种语言的 Web 用户界面服务器,
	- 可能想要在多个 MVS 映像上具有 Web 用户界面服务器。
	- 出于可用性原因, 可能想要具有多个 Web 用户界面服务器。
	- 当用户通过 Web 浏览器 ( 或使用数据接口 DATA/CONNECT 的应用程序时) 登 录时, Web 用户界面服务器创建和维护状态数据。由于此状态数据, 在 Web 浏览 器(或使用数据接口的应用程序)和服务器之间创建亲缘关系。

使用如动态虚拟 IP 地址 (DVIPA) 或分布式 DVIPA 的技术时可能无法响应此亲 缘关系。如果不响应此亲缘关系,则通常的结果是 Web 浏览器重新显示登录屏幕 或数据接口应用程序接收 BADSTUB 状态。

- 如果 Web 用户界面服务器的本地 IP 地址或名称与用户所使用的 Web 浏览器中 的不同(例如由于防火墙或导致网络地址转换(NAT)的其他原因), 则 TCPIPHTTPHOST Web 用户界面服务器初始化参数可以用于控制 Web 用户界面 服务器生成发送到 Web 浏览器的 URL 的方法。请参阅346以获取详细信息。

要设置 CICS 系统, 应该:

1. 创建 CICS 系统并确认使用 CICS 提供的安装验证讨程 (IVP) 是起作用的 要获取 有关 CICS IVP 的信息, 请参阅 CICS Transaction Server for z/OS 安装指南。

- 2. 为 Web 用户界面服务器配置 CICSplex。建议您为 Web 用户界面服务器配置独立 的 CICSplex. 要获取信息, 请参阅 CICS Transaction Server for z/OS 安装指南。
- 3. 确保 Web 用户界面连接到的 CMAS 正在管理 Web 用户界面服务器需要访问的 CICSplex 这是因为 Web 用户界面服务器作为 CICSPlex SM API 应用程序。然而, Web 用户界面连接到的 CMAS 不需要管理这些 CICSplex 中的任何 MAS。要获取 信息, 请参阅 CICS Transaction Server for z/OS 安装指南。

如果在 Web 用户界面服务器将运行的 MVS 映像上有多个 CMAS, 则需要考虑 Web 用户界面应该连接到哪个 CMAS (取决于 CMAS 正在管理哪些 CICSplex). 要控制此连接,可以:

- 确保 Web 用户界面服务器本地 MAS 属于的 CICSplex 仅受 CMAS 管理或仅  $\mathfrak{G}$  Web 用户界面应该连接到的 CMAS 管理、或
- 通过指定服务器本地 MAS 的 CMASSYSID EYUPARM 确保 Web 用户界面服 务器连接到特定 CMAS。
- 4. 将 Web 用户界面服务器 CICS 系统作为本地 MAS 定义到 CICSPlex SM, (要 获取信息, 请参阅 CICS Transaction Server for z/OS 安装指南) 并确保已使用 CICSPlex SM 安装验证过程 (IVP) 正确设置了 CICS 系统。
- 5. 考虑基本监控 Web 用户界面服务器。可以使用标准 CICSPlex SM 监控, 这是因为 Web 用户界面服务器定义为 MAS。

## **dC CICS Web support**

<span id="page-365-0"></span>| | | | | |

| | | | | | | | | | | |

| | | | | | | |

| |

| | | | | | | | | | | | 应该经常将 CICS Transaction Server for z/OS, V3 R1 系统用作 Web 用户界面服务 器。为了配置 CICS Web support, 应该:

- 应该将 CICS 资源定义组 DFHWEB 包括在由 CICS 系统的 GRPLIST 系统初始化 参数引用的组列表中。
- 运行 CICS Web support 样本应用程序 DFH\$WB1A 以确保已正确设置了 CICS Web support.

要获取有关为 CICS Web support 指定 CICS 系统初始化参数和将资源定义到 CICS 的 信息, 请参阅 CICS 因特网指南。

如果要使用安全套接字层(SSL), 还应该:

- 创建包含证书的密钥数据库
- 指定适当的系统初始化参数
- 安装适当的资源定义

要获取有关 SSL 的更多信息, 请参阅 CICS 因特网指南。

**":**

- 1. 不需要写自己的分析器或转换器程序, 这是因为它们是与 Web 用户界面一起提供 的.
- 2. 在 Web 用户界面初始化时, 创建 TCPIPSERVICE 并由 Web 用户界面打开它。然 而, 您确实需要创建临时 TCPIPSERVICE 定义以运行 CICS Web support 样本应用 程序。应该在测试了 CICS Web support 之后和 Web 用户界面初始化开始之前废弃 临时 TCPIPSERVICE 定义。
- 3. Web 用户界面可以使用密钥数据库中的缺省证书或指定的证书。然而, 如果标签仅 包含字母数字字符而且最多 32 个字符时, Web 用户界面仅可使用指定的证书。
- 4. 不支持将先前版本的 CICS Transaction Server for z/OS, V3 R1 系统用作 Web 用 户界面服务器

# 查看 CICS 系统初始化参数

<span id="page-366-0"></span> $\overline{\phantom{a}}$ 

 $\overline{\phantom{a}}$ 

 $#$ 

 $#$ 

 $\overline{\phantom{a}}$ 

需要按如下所示指定 CICS 公共工作区 (CWA) 的存储键,以及 CWAKEY 和 WRKAREA CICS 系统初始化参数上的 CWA 所需的存储量:

CWAKEY=CICS WRKAREA=2048

要确保 Web 用户界面异常跟踪条目写到 CICS auxtrace 数据集、如需要归档第一个故 障数据捕获, 应该按如下所示指定 USERTR、SYSTR 和 AUXTR CICS 系统初始化参 数:

USERTR=ON SYSTR=OFF AUXTR=ON

注: 如果设置 AUXTR=OFF、则在启动时覆盖此设置。如果存在不会导致 SVCDUMP 的 问题、则 Web 用户界面打开辅助跟踪以记录异常跟踪条目。

在 CICS 初始化和将区域初始化为 CICSPlex SM Web 用户界面服务器期间、指定 CPSMCONN CICS 系统初始化参数自动调用 CICSPlex SM 代码。建议用在初始化和 关闭列表(PLTPI 和 PLTSD)中指定 CICSPlex SM WUI 初始化和关闭程序作为备用 方法

CPSMCONN=WUI

除了指定用于 CICSPlex SM 本地 MAS 执行的必需的 CICS 系统初始化参数外, 还指 定适当的 CICS 系统初始化参数以使 CICS WEB 接口支持 CICS 的发行版。例如, 指 定 CICS Transaction Server for OS/390 V1.3 或后续版本的系统初始化参数为 TCPIP=YES.

要获取有关这些参数的信息, 请参阅 CICS System Definition Guide。

# 指定语言和代码页

除了指定用于 CICS WEB 接口和 CICSPlex SM 本地 MAS 执行的 CICS 系统初始化 参数外,Web 用户界面还需要 INITPARM 系统初始化参数以指定服务器语言和客户机 代码页。在 INITPARM 参数上, 需要编码 EYU9VKEC 以表示 Web 用户界面服务器 的语言. 并需要编码 EYU9VWAN 以表示 INITPARM 参数上客户机的代码页.

可以从第342页的表23 选择服务器语言和客户机代码页,并按如下所示在 INITPARM 参数上指定它们:

INITPARM=(EYU9VKEC='xxx',EYU9VWAN='yyyy')

其中 xxx 是 Web 用户界面服务器的语言标识、而 yyyy 是客户机的代码页标识。

表 23. INITPARM 的语言和代码页标识

| 语言<br>语言标识<br>(EYU9VKEC) |            | 客户机代码页            | 缺省客户机代码页标<br>识 (EYU9VWAN) |
|--------------------------|------------|-------------------|---------------------------|
| 美国英语                     | <b>ENU</b> | $ISO-8859-1(819)$ | ENU1                      |
| 日语                       | <b>JPN</b> | Shift-JIS $(943)$ | JPN1                      |
| 简体中文                     | <b>CHS</b> | GB2312 (1381)     | CH <sub>S1</sub>          |
| 简体中文                     | <b>CHS</b> | GB18030 (05488)   | CH <sub>S2</sub>          |

例如, 如果所选的语言是英语, 则将按如下所示编码 INITPARM 参数: INITPARM=(EYU9VKEC='ENU',EYU9VWAN='ENU1')

注:

<span id="page-367-0"></span> $\overline{\phantom{a}}$ 

 $\overline{\phantom{a}}$ 

1. 通过将代码页标识放入用于访问 Web 用户界面的 URL、可以覆盖个别用户请求的 代码页标识。例如:

http://hostname:port/CICSPlexSM/codepage

其中 hostname 是在 TCPIPHOSTNAME Web 用户界面服务器初始化参数上指定的 名称、而 port 是在 TCPIPPORT Web 用户界面服务器初始化参数上指定的值。要 获取有关 Web 用户界面服务器初始化参数的信息、请参阅第 345 页的 『 指定 Web 用户界面服务器初始化参数。。

- 2. 如果未指定 INITPARM 系统初始化参数或如果未指定 EYU9VKEC 或 EYU9VWAN 的值, 则缺省语言是 ENU 而缺省代码页是 ENU1。然而, 在每次使用缺省值时发出 操作程序消息。
- 3. 简体中文 Web 用户界面服务器可以支持使用 GB2312 (CHS1)或 GB18030 (CHS2) 的客户机浏览器。对于 GB2312 客户机, 服务器使用 EBCDIC 代 码页 935. 对于 GB18030 客户机, 服务器使用第二个 EBCDIC 代码页 1388, 它 是代码页 935 的扩展集, 使用 GB2312 客户机浏览器编辑的视图集和菜单都存储在 935 中, 而且可以在任一客户机代码页中使用。但是, 如果使用 GB18030 客户机编 辑视图集或菜单并使用了在 935 中不可用的字符、则最终的视图集或菜单不会正确 显示在 GB2312 客户机上。注意, 所有提供的消息和启动器集合视图和菜单, 以及 使用 CICS TS 2.2 或早期版本定制的视图集和菜单、都使用 935 代码页而且可以 显示在任一客户机代码页上。

4. 某些 Web 浏览器不支持所有可用的客户机代码页。例如, 许多较旧的浏览器不支持 GB18030

## 准备代码页转换表

需要创建或修改用于数据转换的 DFHCNV 表, 以允许 Web 用户界面处理入局请求。

在称为 EYUSCNV1 的 CICSTS31.CPSM.SEYUSAMP 中提供样本副本。此样本包含支 持的每种语言和客户机代码页组合的条目, 如下所示:

### **EYUENU1**

英语条目

### EYUJPN1

日语条目

**EYUCHS1** 

简体中文(GB2312 客户机)条目。

## **FYUCHS2**

简体中文 (GB18030 客户机) 条目)

应该在 DFHCNV 源模块中包括 EYUSCNV1 的 copy 语句, 例如 CICS WEB 接口样 本 DFHCNVW\$。要获取有关 CICS WEB 接口所需的定义的信息、请参阅 CICS 因特 网指南。

一旦已更新了 DFHCNV 源模块, 则应该使用用于维护转换表装入模块的 CICS 过程组 装和链接编辑它。

用于组装和链接编辑 CICS 转换表装入模块的过程必须在组装步骤的 SYSLIB 并置中 具有库 CICSTS31.CPSM.SEYUSAMP. 或必须将副本成员插入到表源成员中以代替 COPY 语句。

# 生成程序装入表(PLT)

<span id="page-368-0"></span> $\overline{\phantom{a}}$ 

 $\overline{\phantom{a}}$ 

以下段包含用于生成 PLT 的指示信息。然而,对于 CICS TS 系统,不需要在初始化 和关闭程序列表(PLTPI 和 PLTSD)中指定 WUI 初始化和关闭程序。建议的备用方 法是在 CICS 初始化将区域初始化为 CICSPlex SM Web 用户界面服务器期间、指定 将自动调用 CICSPlex SM 代码的 CPSMCONN=WUI CICS 系统初始化参数。

更新 PLT CICS 资源定义表以引用包含 EYU9VKIT 条目的副本 EYU\$PLT4. 当已更 新了 PLT 时, 使用用于维护资源定义表装入模块的 CICS 过程组装和链接编辑它。

用于组装和链接编辑 PLT 装入模块的过程必须在组装步骤的 SYSLIB 并置中有库 CICSTS31.SEYUSAMP, 或必须将副本成员插入到表源成员中以代替 COPY 语句。

必须在 PLTPI 执行的第二个阶段期间调用 EYU9VKIT, 即在 Web 用户界面初始化的 PROGRAM=DFHDELIM 条目后。例如:

DEHPLT TYPE=FNTRY. PROGRAM=DFHDELIM COPY EYU\$PLT4

# 创建 Web 用户界面服务器存储库 (EYUWREP)

Web 用户界面服务器存储库(EYUWREP) 包含 Web 用户界面服务器的视图和菜单定 义。可以使用 IDCAMS 实用程序按如下所示来创建这些定义的 VSAM 文件:

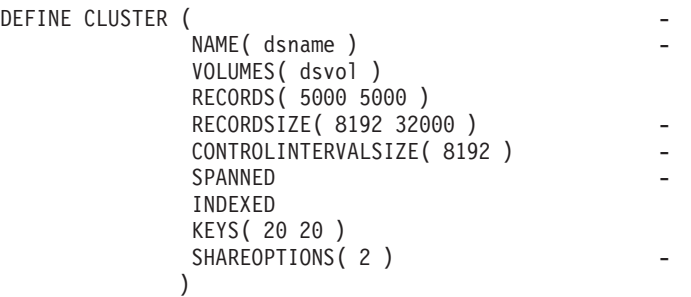

图 58. 创建 Web 用户界面存储库的样本定义

每个 Web 用户界面服务器都必须具有其自己的 Web 用户界面服务器存储库, 无法与 任何其他 Web 用户界面服务器共享此存储库。

可以使用 IDCAMS、DFSMSdss 或等价的实用程序将 Web 用户界面服务器存储库从一 个 Web 用户界面服务器复制到另一个 Web 用户界面服务器。例如, 可能想要将 Web 用户界面服务器存储库从测试系统复制到生产系统。

应该使用导入和导出功能迁移定义。要获取信息, 请参阅 CICSPlex System Manager Web User Interface Guide,

更新存储库时、只要使用视图编辑器进行更改或当使用 COVC 事务导入定义时、建议 备份 Web 用户界面服务器存储库数据。可以使用 IDCAMS、DFSMSdss 或等价的实用 程序来备份 Web 用户界面存储库。

在 SEYUINST 中提供了称为 EYUJWREP 的用于创建 Web 用户界面存储库的样本  $JCL$ 

# **8(I(FDS<MK%oz}]/**

<span id="page-369-0"></span>| | | | | | | | | | |

| | | | |

| | |

| |

| | |

| |

| | | | |

| | | | |

| |

| |

| | Web 用户界面允许站点提供个别视图和菜单的定制帮助。此帮助采取可以由 Web 用户 界面服务器或外部服务器处理的 HTML 文档格式。如果 Web 用户界面将处理 HTML 文档, 则必须提供分区数据集以包含 HTML 文档。

可以使用视图编辑器定制视图和菜单,以包括到可定制的视图和菜单帮助数据集的链 接。视图编辑器向您提供指定以下内容的选项:

- 没有可用于此视图或菜单的帮助
- 将由 Web 用户界面从 DFHHTML 处理的帮助页面的成员名
- 将由另一个 HTTP 服务器处理的外部帮助页面的 URL

要获取有关视图编辑器的信息, 请参阅 CICSPlex System Manager Web User Interface  $Guide$ 

Web 用户界面服务器使用 CICS WEB 接口模板管理器处理定制视图和菜单帮助。要获 取更多信息, 请参阅 CICS 因特网指南。

注: 可定制的视图和菜单帮助数据集(DFHHTML)必须是单个数据集而且不应该与 任何其他数据集并置。

# <span id="page-370-0"></span>指定 Web 用户界面服务器初始化参数

可以在启动作业或固定块 80 数据集中指定 Web 用户界面服务器初始化参数。要获取 有关 DDname 的信息, 请参阅 第352 页的 『 指定 JCL DD 语句』, 所有这些参数都 从属于以下情形(除非另有说明):

- 注释并忽略在列 1 中具有星号的行。
- 这些值不能包含小写字符。
- 必须在参数后的圆括号中立即指定这些值。
- 这些值不能多于 32 个字符。

例加:

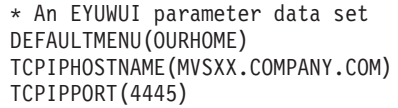

Web 用户界面服务器初始化参数的描述跟在加下划线的参数的缺省值后。

## 必需参数

 $\overline{\phantom{a}}$ 

 $#$  $#$ 

 $#$ 

 $#$ 

 $#$ 

 $#$ 

 $\#$ 

 $\overline{1}$ 

Web 用户界面服务器具有某些必需的初始化参数。如果不指定必需参数、则 Web 用户 界面服务器初始化失败。如果任何指定的参数无效,则 Web 用户界面服务器初始化也 会失败。

必需的 Web 用户界面服务器初始化参数是:

### **TCPIPHOSTNAME(name)**

指定此 Web 用户界面服务器的 TCP/IP 主机名。这通常是 MVS 系统的主机名和 域名(即标准名称). 根据客户机的 HTTP 版本和 TCPIPHTTPHOST Web 用户界 面服务器参数的值、此主机名通常供 Web 用户界面用于构造 URL。

总是在 DATA/CONNECT Web 用户界面数据接口请求的 TCPIPHOSTNAME 头中 返回此值。

Web 用户界面不支持多于 32 个字符的名称。如果需要, 可以使用服务器地址, 此 服务器地址使用点分十进制表示法。例如, "127.0.0.1"。

## **TCPIPPORT(value)**

指定您分配的用来运行 Web 用户界面的端口的 TCP/IP 端口号。

如果正在使用先前版本的 CICS Transaction for OS/390 V1.3 CICS 系统, 则在此 参数中指定的值必须与 CWBC 事务提供的端口号一致。

## 可选参数

可能还要考虑以下 Web 用户界面服务器初始化参数:

## 其他 TCP/IP 参数

仅当正在使用 CICS Transaction Server for OS/390 V1.3 或后续版本的 CICS 系统时, 才可以指定以下 TCP/IP 参数。

## TCPIPADDRESS(name | INADDR ANY)

指定 Web 用户界面将侦听入局请求的点分十进制 IP 地址。如果指定了名称, 则它

的格式必须是 nnn.nnn.nnn.nnn, 其中 nnn 是 0 到 255 的数字, 如果指定了 INADDR ANY(缺省值), 则 Web 用户界面将侦听 OS/390 主机的 TCP/IP 已知 的任何地址。

通常不需要指定 TCPIPADDRESS 选项, 除非 OS/390 主机具有多个 TCP/IP 地址。

#### **TCPIPHTTPHOST(NO|YES)**

<span id="page-371-0"></span>| | | | # # # # # # # # # # # #

# # # #

# # #

> | | | | | | | |

> |

| | | | | | |

| |

表示是否需要基于 HTTP V1.1 请求或后续版本的人局 HTTP 请求生成用于构造 URL 的 TCP/IP 主机名。

此选项对发送到 Web 用户界面服务器的 HTTP 1.1 请求前的请求没有作用。Web 用户界面服务器将总是使用在 HTTP 1.0 (和早期版本) 请求的 TCPIPHOSTNAME Web 用户界面服务器参数中指定的主机名来构造 URL。

- **NO** 对于 HTTP 1.1 (或后续版本) 请求、用于由 Web 用户界面服务器构造的 URL 中的主机名基于 TCPIPHOSTNAME Web 用户界面服务器参数中指定 的值。
- YES 对于 HTTP 1.1 (或后续版本)请求, 根据 HTTP 1.1 规范, 用于由 Web 用户界面服务器构造的 URL 中的主机名基于入局 URI 或 HTTP "主机" 头.

当 HTTP 1.1 客户机与运行 TCPIPHTTPHOST(YES) 的 Web 用户界面服务器协同 使用时,用于该服务器上的 IP 地址或名称不需要与 HTTP 1.1 客户机使用的 IP 地 计或名称相同。这可以允许当执行名称地址转换(NAT)时(例如由于防火墙) 使用 Web 用户界面。

如果 TCPIPSSL(YES) 与 TCPIPHTTPHOST(YES) 协同使用, 并且 HTTP 1.1 客户 机与不同的 IP 地址名称协同使用时,您可能收到由于主机名不匹配而导致的 SSL 证书警告。

### **TCPIPSSL(YES | NO)**

表示在 Web 用户界面服务器和 Web 浏览器之间是否需要数据加密。如果选择 YES, 则必须指定了适当的系统初始化参数以在 CICS WEB 接口中启用 SSL 支 持。要获取信息, 请参阅 CICS 因特网指南。

## **TCPIPSSLCERT(name)**

以大写字母指定将连接 Web 用户界面和 Web 浏览器的 SSL 证书的标签。如果指 定显式证书,则此标签必须不超过 32 个字符。

缺省值是密钥数据库或密钥环中的缺省证书。按需要。

注: 将与 WUI 服务器协同使用的所有 SSL 证书的名称必须是大写的。

## **<k!n**

如果要 Web 用户界面服务器自动从指定的 TD 队列导入菜单和视图集,则可以指定以 下参数。这是用于 COVC 事务的导入功能的备用方法。

### **AUTOIMPORTTDQ(***tdq\_name***)**

指定在服务器初始化期间要服务器导入菜单和视图集的 CICS 附加分区瞬时数据队 列的名称。为了使用此选项,需要显式地输入值。不存在自动的缺省值,但是在 CICSPlex SM CSD 组 EYUnnnGW 中定义队列名称 COVI (DD 名称 EYUCOVI)。

注: 仅在发生以下情况时才将此参数包括到 Web 用户界面初始化参数中:

• 当第一次启动 Web 用户界面服务器时。

• 当作为服务 (由 PTF 提供) 的结果替换或修改了视图集后启动 Web 用户界 面服务器时。

• 当已经是 CICSPlex SM 用户并要将其他视图集导入现有的 EYUWREP 数 据集时。

由于涉及执行导入操作的开销、所以避免在其他时候使用此参数。

## 数据格式化选项

 $\overline{\phantom{a}}$ 

 $\overline{1}$ 

 $\overline{1}$ 

 $\overline{\phantom{a}}$ 

 $\overline{\phantom{a}}$ 

 $\overline{\phantom{a}}$ 

 $\mathsf{I}$ 

 $\overline{1}$ 

 $\overline{1}$ 

 $\overline{\phantom{a}}$ 

T

 $\overline{1}$ 

 $\overline{\phantom{a}}$ 

 $\overline{1}$ 

 $\overline{\phantom{a}}$ 

这些选项确定数据将如何显示在 Web 用户界面上。

## **CVDASTYLE(MIXED | UPPER)**

表示是否应该以大写或大小写混合字符显示 CVDA、EYUDA 等等。

#### **MIXED**

大小写混合文本、即第一个字符用大写显示而剩余部分以小写显示、例如 "Enabled".

#### **UPPER**

只能用大写显示文本。

#### **DATEFORMAT (format)**

按如下所示指定要用于显示在 Web 用户界面上的日期的格式:

**YYMMDD** 

**DDMMYY** 

**MMDDYY** 

**YYYYMMDD** 

**DDMMYYYY** 

#### **MMDDYYYY**

其中:

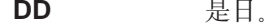

**MM** 是月。

YY 和 YYYY 分别是以两位数或四位数格式显示的年。

## DATESEPARATOR(character | / )

指定要用于分隔显示在 Web 用户界面上的日期元素的字符。

## DECIMALSEPARATOR(character | .)

指定要用于表示显示在 Web 用户界面上的小数点的字符。

### GMMTEXTMSG( NO | YES | BEFORE | AFTER)

指定如何处理 CICS "早上好"消息。

- **NO** 未发出此消息
- YES 在登录前后发出此消息。

### **BEFORE**

仅在登录前发出此消息。

## **AFTER**

仅在登录后发出此消息。

#### **MSGCASE(MIXED | UPPER)**

表示是否应该以大小写混合或大写字符显示为操作程序或 EYULOG 指定的消息。

#### **MIXED**

显示大小写混合文本。

如果指定 MIXED, 则在片假名显示终端上显示的输出可能不正确, 其中小 写字符会显示为片假名符号。

#### **UPPER**

只能用大写显示文本。

### THOUSNDSEPARATOR(character |, )

指定要用于分隔显示在 Web 用户界面上的千位数的字符(如果需要)。例如, 如果 使用缺省值, 则 100000 显示为 100,000。

注:

- 1. 空格字符 (在十六进制中是 40) 是有效的 THOUSNDSEPARATOR 值, 允许由 空格分组数字。
- 2. 使用 0 (零) 消除 THOUSNDSEPARATOR 值。
- 3. 仅当个别视图定义需要时才使用 THOUSNDSEPARATOR 值。

## TIMESEPARATOR(character | : )

指定要用于分隔显示在 Web 用户界面上的小时、分钟和秒的字符。

## 环境洗项

这些选项指定供 Web 用户界面使用的上下文和作用域值以及起始菜单和导航框(除非 覆盖它们)。

## DEFAULTCMASCTXT(name | EYUCMS1A)

当用户登录到 Web 用户界面时, 指定设置的 CMAS 上下文。

## DEFAULTCONTEXT(name | EYUPLX01)

当用户登录到 Web 用户界面时, 指定设置的上下文。

### DEFAULTMENU(name | EYUSTARTMENU)

指定将在用户登录到 Web 用户界面后提供给用户的菜单的名称。

DEFAULTNAVIGATE(name | EYUSTARTNAVIGATE)

指定将在用户登录到 Web 用户界面后提供给用户的导航框的名称。

### DEFAULTSCOPE(name | EYUPLX01)

当用户登录到 Web 用户界面时, 指定设置的作用域。

#### DEFAULTWARNCNT(value)

在打开视图前, 指定用来触发记录计数警告机制的记录数。这可以获得从 0 到 99999999 之间的一个整数值。缺省值为 0, 这意味着没有发出警告。

注: 当设置 WUI 用户组时, 还可以设置应用到用户组的记录计数警告值(仅当在 安全性打开时运行 WUI 才能应用)。在用户组中设置的值优先于在该组中用户 的 DEFAULTWARNCNT 参数中设置的值。

## 操作选项

 $\begin{array}{c} \hline \end{array}$ 

如果 Web 用户界面接收不指定视图集名旧指定对象名的外部请求, 则这些选项命名要 使用的视图集 用这些选项命名的视图集必须表示可以指定的对象 要获取更多信 息, 请参阅 CICSPlex System Manager Web User Interface Guide。

如果不打算以此方式启动 Web 用户界面屏幕, 则可以忽略这些参数。

- DEFAULTCICSPLEX(name | EYUSTARTCICSPLEX) 指定缺省 CICSplex 视图集的名称。
- DEFAULTCICSRGN(name | EYUSTARTCICSRGN) 指定缺省 CICS 区域视图集的名称。
- DEFAULTCONNECT(name | EYUSTARTCONNECT) 指定缺省连接视图集的名称。
- DEFAULTCSYSGRP(name | EYUSTARTCSYSGRP) 指定缺省 CICS 系统组视图集的名称。
- DEFAULTDB2SS(name | EYUSTARTDB2SS) 指定缺省 DB2 子系统视图集的名称。
- DEFAULTEJCOBEAN(name | EYUSTARTEJCOBEAN) 在 CorbaServer 视图集中指定缺省企业 bean 的名称。
- DEFAULTEJDJBEAN(name | EYUSTARTEJDJBEAN) 在 CICS 部署的 JAR 文件视图集中指定缺省企业 bean 的名称。
- DEFAULTEVENT(name | EYUSTARTEVENT) 指定缺省事件视图集的名称。
- DEFAULTLOCFILE(name | EYUSTARTLOCFILE) 指定缺省本地文件视图集的名称。
- DEFAULTLOCTRAN(name | EYUSTARTLOCTRAN) 指定缺省本地事务视图集的名称。
- DEFAULTPROGRAM(name | EYUSTARTPROGRAM) 指定缺省程序视图集的名称。
- DEFAULTREMFILE(name | EYUSTARTREMFILE) 指定缺省远程文件视图集的名称。
- DEFAULTREMTRAN(name | EYUSTARTREMTRAN) 指定缺省远程事务视图集的名称。
- DEFAULTTASK(name | EYUSTARTTASK) 指定缺省任务视图集的名称。

## 用户洗项

## INACTIVETIMEOUT(value | 30)

指定周期(以分钟为单位), 在指定之后终止不活动的用户会话。允许的最长周期 是 10080 分钟 (7天)。

## MAXUSERS(value | 20)

指定 Web 用户界面的最大并发用户数。允许的最大并发用户数为 50。

## **(z&\!n**

| |

| | |

| | | | | | | | | | | | | | | | | | | | | | | | | |

| | | | |

|

这些参数指定 Web 用户界面屏幕的缺省颜色。

通常不应该更改这些参数,这是因为它们会影响所有的 Web 用户界面服务器用户。如 果出于辅助功能选项的原因要更改这些参数, 则要谨慎更改以确保 Web 用户界面屏幕 清楚。

每个参数将颜色指定为六个十六进制数字。每对数字分别描述颜色的红、绿、蓝成 分。例如, FFFFFF 表示白色、000000 表示黑色、FF0000 表示鲜红色、00FF00 表示鲜 绿色而 0000FF 表示鲜蓝色。

## **COLORPAPER(color)**

主工作框架背景色。

### **COLORPAPERHEAVY(color)**

导航和辅助框架背景色。

## **COLORPAPERLIGHT(color)**

用于许多界面项的背景色(例如,信息消息、表列标题、详细视图标签、视图选择 和刷新区域)。

## **COLORPAPERWARN(color)**

用于警告消息的背景色。

#### **COLORPAPERERROR(color)**

用于错误消息的背景色。

### **COLORPAPERALT(color)**

用于表格屏幕上的备用行的背景色。

#### **COLORPAPERRULE(color)**

用于包含导航和帮助图标的辅助框架条的背景色。

#### **COLORINK(color)**

主工作框架文本颜色。

#### **COLORINKBANNER(color)**

导航和辅助框架文本颜色。

### **COLORINKLINK(color)**

未访问的链接文本颜色。

## **COLORINKVLINK(color)**

已访问的链接文本颜色。

### **Jb7(!n**

#### **WUITRACE(trace levels)**

指定跟踪 Web 用户界面服务器的级别。 指定的跟踪级别必须用逗号分隔。例如: WUITRACE(8,11,13,15,18)

可以定义跟踪级别的范围, 例如:

WUITRACE(1:5) activates trace levels 1 through 5

WUITRACE(1:5,13,28:31) activates trace levels 1 through 5, 13, and 28 through 31

警告: 建议仅在 IBM 支持中心人员的请求上激活跟踪。

# **|B CICS CSD (e**

| | | | | | | | |

<span id="page-376-0"></span>| | | | |

|

| | | |

| | |

|

| | | |

| | |

| | | | | | | | | | | |

| | 在 CICSTS31.CPSM.SEYULOAD 中的 CSD 升级装入模块中分发必须添加到 Web 用 户界面的 CSD 文件的资源定义。

装入模块的名称是 EYU9nnG1, 其中 nn 表示 CICS 级别 (例如, 64 是指 CICS Transaction Server for z/OS V3R1, 而 63 是指 CICS Transaction Server for z/OS V2R3 的 CICS 元素)。资源组(使用装入模块包含的定义创建的)的名称是 EYU310GW。

注: EYU9nnG1 还包含 LMAS 组 EYU310G1.

可以将图 59 中显示的样本 JCL 用于:

- 将一组资源定义定义到适当的 CSD 文件
- 将组名添加到由 CICS 系统初始化参数 GRPLIST 引用的 CSD 列表

//CSDUP EXEC PGM=DFHCSDUP //STEPLIB DD DSN=cics.index.SDFHLOAD,DISP=SHR // DD DSN=cpsm.index.SEYULOAD,DISP=SHR //DFHCSD DD DSN=cics.dfhcsd,DISP=SHR //SYSPRINT DD SYSOUT=\* //SYSIN DD \* UPGRADE USING(group\_load\_module) ADD GROUP(EYU310GW) LIST(list\_name) /\*

图 59. 用来升级 CSD 以包括 Web 用户界面组的样本 JCL

修改样本 JCL 以提供以下信息:

### **cics.index.SDFHLOAD**

是包含 DFHCSDUP 模块的 CICS 装入库。

#### **cpsm.index.SEYULOAD**

是包含组定义模块 EYU9nnG1 的 CICSPlex SM 装入库。

#### **cics.dfhcsd**

是将要更新的 CICS CSD 文件。

#### **group\_load\_module**

是装入模块 EYU9nnG1, 它包含适合所使用的 CICS 级别的资源定义组 EYU310GW.

#### **list\_name**

是用于启动 Web 用户界面服务器的组列表。

## **|瞬时数据队列定义**

需要以下瞬时数据队列(TDQ)的定义:

<span id="page-377-0"></span>**COVP** Web 用户界面服务器初始化参数数据集 EYUWUI. 这是固定块 80 输入数据 集. | |

**COLG** CICSPlex SM 输出日志 EYULOG. 这是可变长度的输出数据集。

COVI Web 用户界面导入数据集 EYUCOVI 的样本定义。这是可变长度的输入数据 集

**COVE** Web 用户界面导出数据集 EYUCOVE 的样本定义。这是可变长度的输出数据 集.

### **CICS Transaction Server (e**

如果正在使用 CICS Transaction Server for z/OS 的 CICS 元素, 则在资源组 EYU310GW 中提供瞬时数据队列(TDO)定义。

将 COVI 和 COVE 作为可以用于创建其他导入和导出瞬时数据队列的样本提供。

要获取有关 COVI 和 COVE TDQ 的更多信息, 请参阅 CICSPlex System Manager Web User Interface Guide,

#### **IKht** 存储器模型 #

#

| | | | | | | | | | | | | | | | | | | | | |

|

||

 $\overline{\phantom{a}}$ 

| | |

| | |

|

| #

不应该将 TSMODEL 和 TSMDEF 安装到 Web 用户界面 (WUI) 服务器中。

# **hadded bo** 语句

应该为以下数据集将其他 DD 语句添加到 Web 用户界面服务器:

#### **EYUWUI**

[Web](#page-370-0) 用户界面服务器初始化参数数据集。请参阅第 345 页的 『 指定 Web 用户 界面服务器初始化参数』。

#### **EYUWREP**

[Web](#page-368-0) 用户界面服务器存储库数据集, 请参阅第 343 页的 『 创建 Web 用户界面 服务器存储库([EYUWREP](#page-368-0))』。

### **EYULOG**

 $CICSPlex SM$  输出日志。

## **DFHHTML**

可定制的视图和菜单帮助数据集。请参阅第[344](#page-369-0) 页的 『 指定可定制的视图和菜 单帮助数据集』。这是可选的。

#### **EYUCOVI**

Web 用户界面服务器导入数据集, 要获取更多信息, 请参阅第 [351](#page-376-0) 页的 『 瞬时 数据队列定义 I 和 CICSPlex System Manager Web User Interface Guide。这是 可选的。

### **EYUCOVE**

Web 用户界面服务器导出数据集。要获取更多信息, 请参阅第 [351](#page-376-0) 页的 『 瞬时 数据队列定义 I 和 CIC[S](#page-376-0)Plex System Manager Web User Interface Guide, 这是 可选的。

例如,

```
1/x//DFHHTML DD DISP=SHR, DSN=data set name
//EYUWREP DD DISP=SHR, DSN=data set name
//EYUCOVI DD DISP=SHR.DSN=CICSTS31.CPSM.SEYUVIEW(EYUEVX01)
//EYULOG
          DD SYSOUT=*
//EYUWUI
          DD \starDEFAULTMENU (OURHOME)
TCPIPHOSTNAME (MVSXX.COMPANY>COM)
TCPIPPORT (4445)
/\star
```
## 安全注意事项

 $\overline{\phantom{a}}$ 

此部分描述 CICS 安全性、安全套接字层(SSL) 支持和访问 MVS 数据集的 Web 用 户界面安全要求。

## CICS 安全注意事项

如果 Web 用户界面服务器区域在与活动的 CICS 安全性协同运行, 则需要定义所需的 安全访问权:

- CICS WEB 接口需要的访问权
- 管理员需要的访问权
- 视图编辑器的用户和最终用户需要的访问权

第 354 页的表 24 概述了各种用户标识需要的访问权。

可能想要使用 CICS 事务安全性 (请参阅 CICS RACF Security Guide) 以限制允许通 过 COVC 事务控制 Web 用户界面服务器的用户。

要获取如何控制 Web 用户界面用户和限制允许这些用户访问的资源的信息,请参阅 CICSPlex System Manager Web User Interface Guide.

## CICS WEB 接口的安全访问权

如果使用了 CICS 事务安全性,则必须授予 CICS DFLTUSER ( 对于 CICS Transaction Server for OS/390 V1.3 或后续版本的系统)或 CWBM 事务用户标识 (对于先前版本 的 CICS Transaction Server for OS/390 V1.3 系统)对 COVP、COVU 和 COVE 事 务的访问权。

## 管理员的安全访问权

启动 Web 用户界面(如果通过 PLTPI 自动启动,则是 COVC 的终端用户或 PLTPIUSR)的用户标识对 COVC 和 COVG 事务必须具有访问权。

如果 CICS 代理用户安全性检查在 Web 用户界面服务器区域中是活动的、则启动 Web 用户界面(如果通过 PLTPI 自动启动, 则是 COVC 的终端用户或 PLTPIUSR)的用 户标识对所有 Web 用户界面用户的 SURROGAT 类中的 wui-userid.DFHSTART 都必 须具有 READ 访问权。

## 最终用户和视图编辑器用户的安全访问权

Web 用户界面最终用户需要对 COVA 事务和 CICSPlex SM 的访问权。

视图编辑器用户需要对 COVA 事务、CICSPlex SM 和视图编辑器概要文件的访问权。 要获取有关对视图编辑器的访问权的更多信息, 请参阅 CICSPlex System Manager Web User Interface Guide.

所有成功登录到 Web 用户界面的用户对所有可定制的视图和菜单帮助页面都具有访问 权.

#### 摘要

表 24 概述了 Web 用户界面用户需要的安全访问权。

表 24. Web 用户界面用户需要的安全访问权

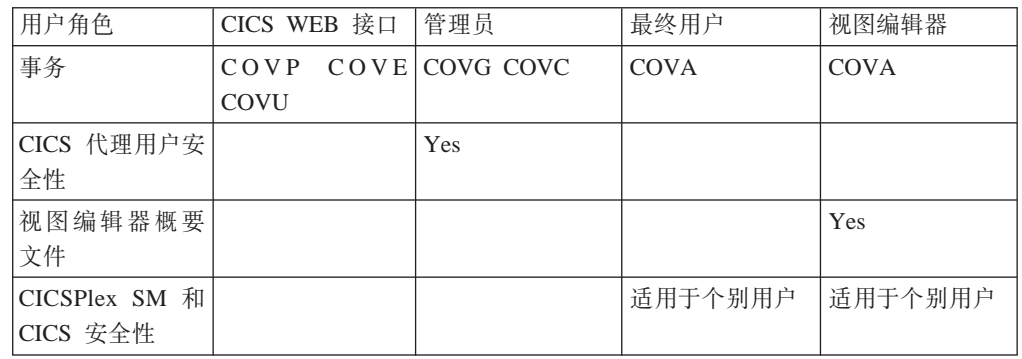

# 安全套接字层支持

<span id="page-379-0"></span> $\overline{\phantom{a}}$ 

如果正在使用 CICS Transaction Server for OS/390 V1.3 或后续版本的系统, 则可以通 过使用安全套接字层(SSL)支持对连接加密以提供安全连接。要获取有关 SSL 支持的 信息, 请参阅 CICS 因特网指南。同时, 要获取有关 TCPIPSSL 和 TCPIPSSLCERT、 需要为 SSL 支持指定的 Web 用户界面服务器初始化参数的信息、请参阅 第345 页的 『指定 Web 用户界面服务器初始化参数』。

注: Web 用户界面 SSL 支持仅使用服务器认证。通过使用外部安全性管理器(ESM) 用户标识和密码实施用户认证。

# 授予对 MVS 数据集的访问权

除了标准 CICS 和 CICSPlex SM 需求外, CICS 区域用户标识必须具有访问与表 25 中 所描述的 DDnames 关联的数据集的权限。

| <b>DDnames</b> | 需要的访问权        |
|----------------|---------------|
| <b>EYUWUI</b>  | <b>READ</b>   |
| <b>DFHHTML</b> | <b>READ</b>   |
| EYUCOVI (和克隆)  | <b>READ</b>   |
| <b>EYUWREP</b> | <b>UPDATE</b> |
| <b>EYULOG</b>  | <b>UPDATE</b> |
| EYUCOVE (和克隆)  | <b>UPDATE</b> |

表 25. MVS 数据集需要的安全访问权

# <span id="page-380-0"></span>其他任务

在已设置了 Web 用户界面后, 需要:

## 提交启动 JCL

应该提交 Web 用户界面服务器的启动 JCL 以第一次启动它、要确认 Web 用户界面服 务器已成功启动, 应该确保以下消息显示在作业日志上: 08.52.33 J0B03331 +EYUVS0001I IYCQCTA5 CICSPlex SM Web User Interface initialization started. 08.52.37 JOB03331 +EYUVS0002I IYCOCTA5 CICSPlex SM Web User Interface initialization complete. 如果在 PLTPI 处理期间选择不启动 Web 用户界面服务器, 则可以使用 COVC 事务

Start 命令启动它.

## 检查浏览器连接

应该通过输入以下 URL 检查 Web 用户界面和 Web 浏览器之间的连接: http://hostname:port/CICSPlexSM

其中 hostname 是在 TCPIPHOSTNAME Web 用户界面服务器初始化参数上指定的名 称, 而 port 是在 TCPIPPORT Web 用户界面服务器初始化参数上指定的值。要获取有 关 Web 用户界面服务器初始化参数的信息, 请参阅第345 页的 『 指定 Web 用户界面 服务器初始化参数』。应该会呈现给您包含"开始登录"按钮的 Web 用户界面服务器 "欢迎使用"面板。

## 获得视图和菜单定义

一旦启动了 Web 用户界面, 应该会获得某些视图和菜单定义。可以使用以下任一方法 来完成此操作:

- 登录到 CICS 终端并运行 COVC 事务。COVC 事务的"导入"选项使您能导入启动 器集合视图和菜单。在 CICSTS31.CPSM.SEYUVIEW 中提供启动器集合视图和菜单。 要获取有关 COVC 事务的信息、请参阅 CICSPlex System Manager Web User Interface Guide.
- 使用视图编辑器。要获取有关视图编辑器的信息、请参阅 CICSPlex System Manager Web User Interface Guide.

## 关闭 Web 用户界面服务器

可以通过以下方法关闭 Web 用户界面服务器:

- 关闭运行 Web 用户界面服务器的 CICS 系统。
- 使用 COVC 事务。要获取有关 COVC 事务的更多信息, 请参阅 CICSPlex System Manager Web User Interface Guide,

# **Z 48 B dCStarter Set**

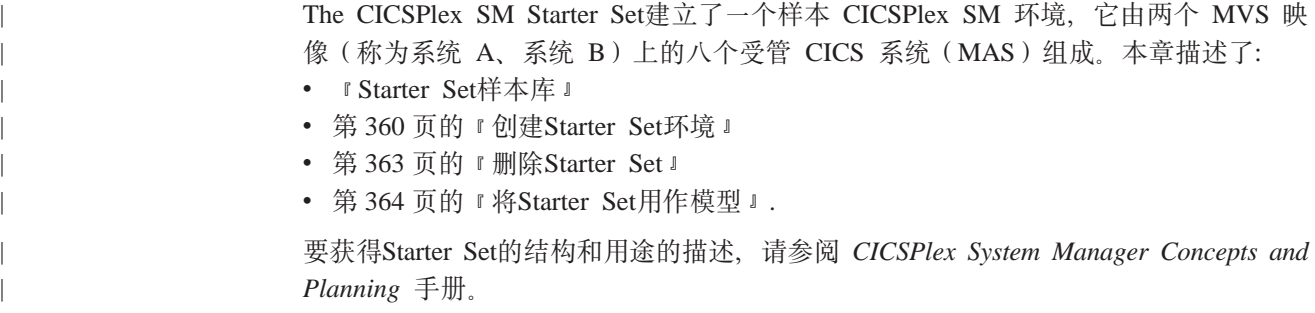

# **Starter Set样本库**

<span id="page-382-0"></span>|

Starter Set位于安装 CICSPlex SM 本身时自动安装的两个样本库中。这些库是:

- CICSTS31.CPSM.SEYUJCL, 包含创建、启动和删除Starter Set组件的样本 JCL
- CICSTS31.CPSM.SEYUDEF, 包含Starter Set所需的定义, 如 CICS 表和 VTAM 定 义

本节中的其余部分描述了数据集 CICSTS31.CPSM.SEYUJCL 和 CICSTS31.CPSM.SEYUDEF 的内容

# $CICSTS31.CPSM.SEYUJCL$  中用于创建Starter Set的 JCL

表 26 和 表 27 标识了 CICSTS31.CPSM.SEYUJCL 中提供的用于创建Starter Set的 JCL。

表 26. 用于创建Starter Set的系统 A 组件的 JCL

|                 | 描述                                            |
|-----------------|-----------------------------------------------|
| <b>EYUJBBIA</b> | 创建 CAS 数据集 EYUSDEF 和 EYUIPRM                  |
| <b>EYUJCICA</b> | 为 MAS EYUMAS1A、EYUMAS2A、EYUMAS3A 和 EYUMAS4A 创 |
|                 | 建所有数据集                                        |
| <b>EYUJCMSA</b> | 为 CMAS EYUCMS1A 创建所有数据集                       |
| <b>EYUJDRPA</b> | 为 CMAS EYUCMS1A 创建数据存储库                       |
| <b>EYUJCSDA</b> | 为 MAS 和 CMAS 创建 DFHCSD 数据集                    |

表 27. 用于创建Starter Set的系统 B 组件的 JCL

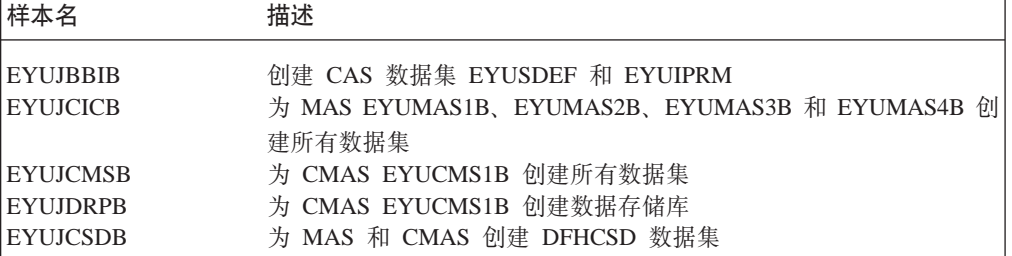

要创建仅属于 CICSplex EYUPLX01 的Starter Set的那些组件, 必须同时运行系统 A JCL 和系统 B JCL.

要创建仅属于 CICSplex EYUPLX02 的Starter Set的那些组件, 必须运行系统 B JCL。

|

# <span id="page-383-0"></span> $CICSTS31.CPSM.SEYUJCL$  中用于运行Starter Set的 JCL

表 28 和 表 29列出并描述了 CICSTS31.CPSM.SEYUJCL 中为运行Starter Set提供的  $JCL$ <sub> $\circ$ </sub>

表 28. 用于运行Starter Set的系统 A 组件的 JCL

| 样本名             | 描述                       |
|-----------------|--------------------------|
| EYUJCS1A        | 启动 CAS EYUCAS1A          |
| <b>EYUJCSSA</b> | 把 CAS EYUCAS1A 作为已启动任务启动 |
| EYUJCM1A        | 启动 CMAS EYUCMS1A         |
| EYUJMS1A        | 启动 MAS EYUMAS1A          |
| EYUJMS2A        | 启动 MAS EYUMAS2A          |
| EYUJMS3A        | 启动 MAS EYUMAS3A          |
| EYUJMS4A        | 启动 MAS EYUMAS4A          |

表 29. 用于运行Starter Set的系统 B 组件的 JCL

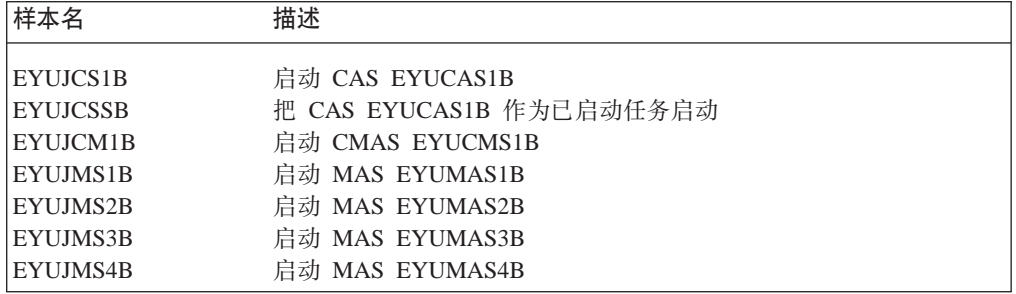

要运行仅属于 CICSplex EYUPLX01 的那些组件, 请同时使用系统 A JCL 和系统 B  $JCL$ 

要运行仅属于 CICSplex EYUPLX02 的那些组件, 请仅使用系统 B JCL。

# $CICSTS31.CPSM.SEYUDEF$  中用于Starter Set环境的定义

表 30 和 第 [359](#page-384-0) 页的表 31 标识了系统 A 和系统 B 上必需的所提供的Starter Set定义。

表 30. CICSTS31.CPSM.SEYUDEF 中用于系统 A 的Starter Set定义

| 样本名             | 描述                                                            |
|-----------------|---------------------------------------------------------------|
| <b>EYUDVTMA</b> | VTAM 定义                                                       |
| <b>EYUDCSDX</b> | 用于Starter Set的 CICS TS for OS/390 1.3 DFHCSDUP 定义             |
| <b>EYUDCSDZ</b> | 用于Starter Set的 CICS Transaction Server for z/OS 2.2、2.3 和 3.1 |
|                 | DFHCSDUP 定义                                                   |
| <b>EYUDCDMA</b> | CDRM 定义                                                       |
| <b>EYUDCDSA</b> | CDRSC 定义                                                      |
| <b>EYUMDTAB</b> | CAS EYUCAS1A 的方式表                                             |
| <b>EYUTPLTC</b> | CMAS EYUCMS1A 的 DFHPLT                                        |
| EYUTPLTL        | 本地 MAS 的 DFHPLT                                               |
| <b>EYUTSRTS</b> | CMAS EYUCMS1A 和 MAS 的 DFHSRT                                  |
| EYU@ISPF        | ISPF 登录过程                                                     |
| EYU@PRIM        | ISPF 主要选项面板                                                   |

<span id="page-384-0"></span>表 31. CICSTS31.CPSM.SEYUDEF 中用于系统 B 的Starter Set定义

| 样本名             | 描述                            |
|-----------------|-------------------------------|
|                 |                               |
| <b>EYUDVTMB</b> | VTAM 定义                       |
| <b>EYUDCDMB</b> | CDRM 定义                       |
| <b>EYUDCDSB</b> | CDRSC 定义                      |
| <b>EYUMDTAB</b> | CAS EYUCAS1B 的方式表             |
| <b>EYUTPLTC</b> | <b>CMAS EYUCMS1B 的 DFHPLT</b> |
| EYUTPLTL        | 本地 MAS 的 DFHPLT               |
| <b>EYUTSRTS</b> | CMAS EYUCMS1B 和 MAS 的 DFHSRT  |
| EYU@ISPF        | ISPF 登录过程                     |
| EYU@PRIM        | ISPF 主要选项面板                   |

CICSplex EYUPLX01 同时使用系统 A 和系统 B 定义。

CICSplex EYUPLX02 使用系统 B 定义。

# Starter Set命名约定

 $\|$ 

根据下列约定命名Starter Set的 CICSPlex SM 组件:

表 32. Starter Set命名约定: CICSPlex SM 资源

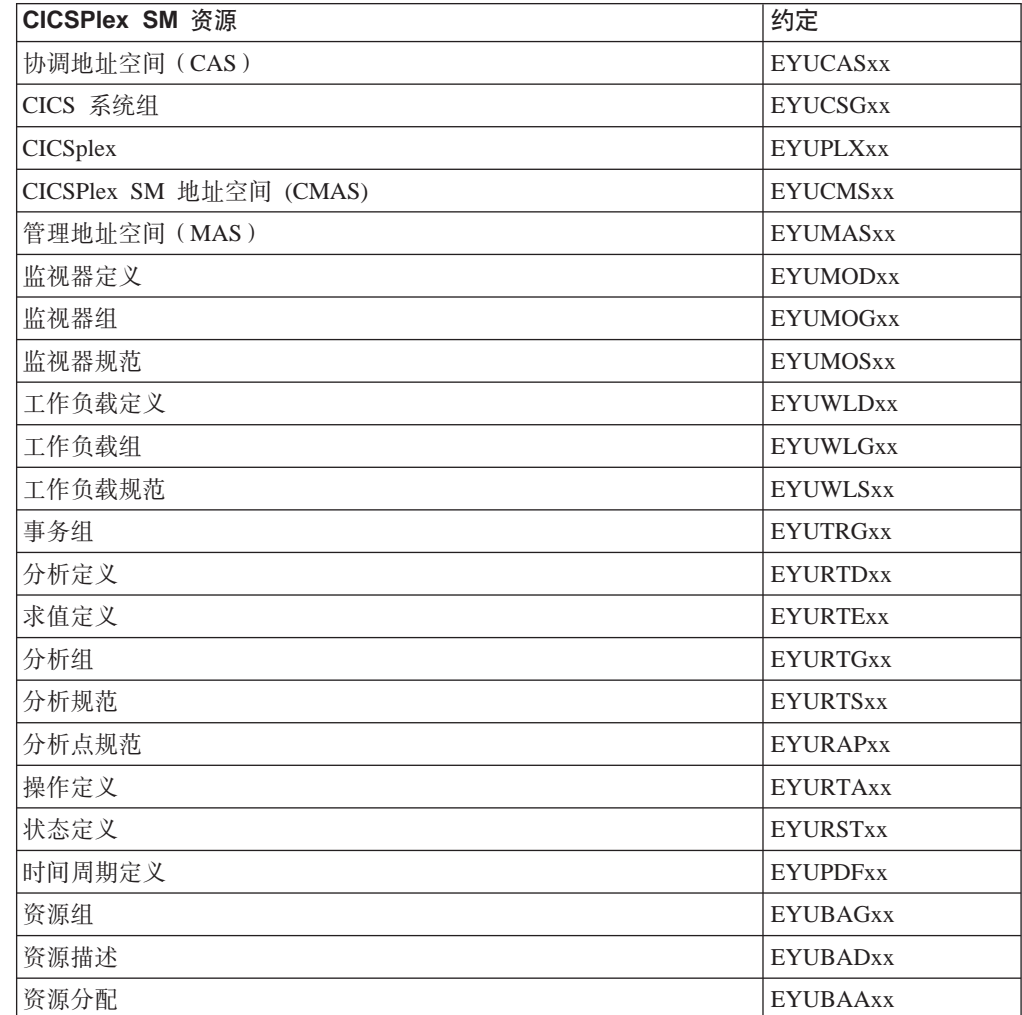

<span id="page-385-0"></span>根据下列约定命名供Starter Set使用的 CICS 资源定义:

表 33. Starter Set命名约定: CICS 资源

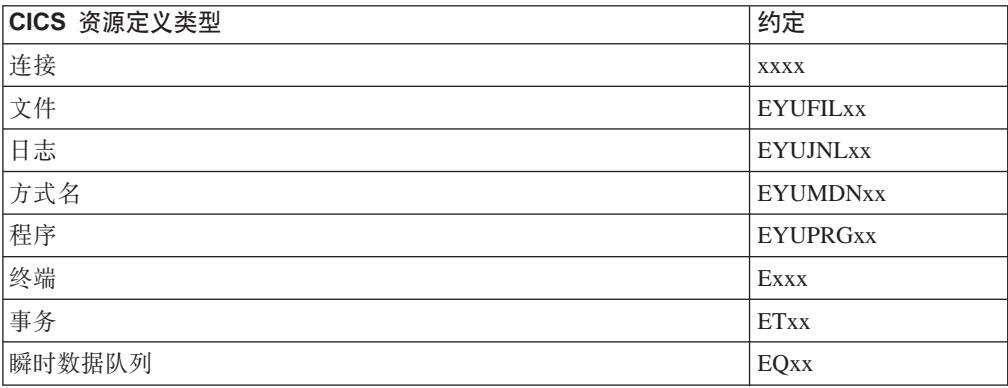

# **41** 在 Starter Set环境

要在任何 MVS 映像上配置Starter Set, 必须在 MVS 映像上对下列项有访问权:

- Starter Set数据集 CICSTS31.CPSM.SEYUDEF 和 CICSTS31.CPSM.SEYUJCL
- CICS 装入库
- CICS 表组装 JCL
- SYS1.PARMLIB 和 SYS1.VTAMLST (或能够将定义添加到 SYS1.PARMLIB 和 SYS1.VTAMLST)
- 通过 TSO SDSF 的 MVS 控制台日志。

# **|选择Starter Set配置**

|

将完整的Starter Set安装在两个 MVS 映像上、它包括两个 CICSplex, 即 EYUPLX01 和 EYUPLX02。可以安装完整的Starter Set, 也可以安装它的一个特定子集。即, 可以安 装:

- $\cdot$  仅系统 A 组件
- $\cdot$  仅系统 B 组件
- 仅 EYUPLX01 (包括系统 A 组件和系统 B 组件)
- 仅 EYUPLX02 ( 包括系统 B 组件 ).

当标识了Starter Set中要安装的那些部件后, 请在本章中定位相应的 JCL 和定义的表。 例如, 只要定义并启动系统 A 组件, 将:

- 运行第 [357](#page-382-0) 页的表 26 中的 JCL
- 运行第 [358](#page-383-0) 页的表 28 中的 JCL
- 使用第 [358](#page-383-0) 页的表 30 中的定义。

当标识了要使用的 JCL 和样本定义后, 请执行 『 定义Starter Set环境 』中描述的过程。

## **(eStarter Set73**

本节描述了为将Starter Set合并到 MVS 环境中所必须执行的任务。

注:

 $\overline{1}$ 

- 1. 如果已在规划配置Starter Set的 MVS 映像上运行了 IVP (如第395 页的第 54 章, 『CICSPlex SM 安装验证过程』中所述), 则已执行了下面描述的多数步骤。不需 要重复这些步骤, 除非在删除 IVP 期间创建了Starter Set组件,
- 2. Starter SetMAS JCL 和 CSD 更新作业不支持非汇编的语言。如果需要支持其他语 言, 请对 DFHRPL (对于 MAS JCL) 和 DFHCSDUP 进行适当更改。

按需要执行下列步骤:

1. CICS Transaction Server for OS/390 和 CICS Transaction Server for z/OS 中的 CICS 版本将 MVS 日志流用于它们的系统日志, 并需要在适当的位置有适当的 MVS 和 CICS 定义。如果已安装了 CICS TS 级别的 CICS, 并且如果将 userid.applid.DFHLOG 和 userid.applid.DFHSHUNT 的缺省命名约定用于系统日志 流, 则可以继续下一步, 无需采取任何进一步的操作。但是, 可能要查看创建新 CICS 系统日志的耦合设施空间含义。

如果不将缺省命名约定用于系统日志, 或之前尚未出现 CICS Transaction Server 级 别的 CICS, 则应该从 CICS 和 MVS 系统程序员处寻求帮助, 以设置所需的系 统日志集合的记录器定义。要获取有关如何为 MVS 日志流创建必需的 MVS 和 CICS 定义的完整描述, 请参阅第 141 页的第 25 章, 『为 CICS 日志记录定义记 录器环境 』和 CICS System Definition Guide。

无论采用哪个命名约定, 都不要将 CICS 系统日志定义为类型 DUMMY, 因为这 将危及 CICSPlex SM 数据存储库上的数据完整性。

2. 运行 EYUISTRT 作业以定制环境的Starter SetJCL, EYUISTRT 运行 EYUINST EXEC 来定制Starter Set成员。要获取有关使用 EYUISTRT 的详细信息、请参阅第 367 页的第 50 章, 『 使用 EYUINST EXEC 定制框架作业』, 表 34 标识了应用 于Starter Set的那些 EYUINST EXEC 参数。

| 参数                                                     | <b>CMAS</b> | <b>MAS</b> | 缺省值                 |
|--------------------------------------------------------|-------------|------------|---------------------|
| <b>BLKU</b>                                            | <b>Yes</b>  | <b>Yes</b> | 6144                |
| <b>CINDEXnnn</b>                                       | Yes         | Yes        | 无                   |
| <b>CMASNAME</b>                                        | <b>Yes</b>  |            | 无                   |
| <b>CRELEASE</b>                                        | <b>Yes</b>  | Yes        | 6.4.0               |
| <b>DSINFO</b>                                          | Yes         | Yes        | index dsvlsr dsunit |
| <b>ENVIRONMENT</b>                                     | <b>Yes</b>  | <b>Yes</b> | 无                   |
| <b>INDEX</b>                                           | Yes         | Yes        | CICSTS31.CPSM       |
| <b>JOB</b>                                             | Yes         | <b>Yes</b> | //XXXXXXXX JOB      |
| LIB                                                    | Yes         | Yes        | index.XEYUINST      |
| <b>PREFIX</b>                                          | Yes         | Yes        | EYU                 |
| <b>SCEESAMP</b>                                        | <b>Yes</b>  |            | SYS1.SCEESAMP       |
| <b>SCOPE</b>                                           | Yes         | Yes        | <b>POST</b>         |
| 注: SCOPE 值必须设置为 STARTER。                               |             |            |                     |
| <b>SELECT</b>                                          | Yes         |            | 无                   |
| <b>TEMPLIB</b>                                         | <b>Yes</b>  | Yes        | index.SEYUJCL       |
| 注: 要获取有关 TEMPLIB 的详细信息, 请参阅第 368 页的 『EYUINST EXEC 参数 』 |             |            |                     |

表 34. Starter Set需要的 EYUINST EXEC 参数

 $\ddot{\mathcal{R}}$  34. Starter Set需要的 EYUINST EXEC 参数 (续)

| 参数       | <b>CMAS</b> | MAS | 缺省值          |
|----------|-------------|-----|--------------|
| WORKUNIT | Yes         | Yes | <b>SYSDA</b> |
| WORKVOL  | Yes         | Yes |              |

- 3. 将 CAS、CMAS 和 MAS 的 VTAM 定义添加 (按需要) 到 VTAM 表中。例如, 对于系统 A Starter Set组件, 相关的 VTAM 定义在 CICSTS31.CPSM.SEYUDEF 的成员 EYUDVTMA、EYUDCDMA 和 EYUDCDSA 中。
	- **注**: 如果使用 Advanced Communications Function (ACF) Network Control Program (NCP), 则可能需要使用 EYUMDTAB 中显示的样本项创建一个方 式表, 以控制 VTAM RUSIZE (请求单元大小)参数。
- 4. 运行 JCL EYUJBBIx 以定义 CAS 数据集。
- 5. 运行 JCL EYUJCMSx 以定义 CMAS 数据集。
- 6. 运行 JCL EYUJCICx 以定义 MAS 数据集。
- 7. 运行 JCL EYUJDRPx 以定义 CMAS 数据存储库。
- 8. 运行 JCL EYUJCSDx 以定义、初始化并装入 CSD。
- 9. 对 CSD 进行任何必要的特定站点的更改。例如,可能需要添加 TYPETERM、TERMINAL 或 AUTOINSTALL MODEL,
- 10. 将样本 CICS 表 (EYUTxxxx) 组装到装入库中。
- 11. 更新 ISPF 以反映 CICSPlex SM 的增补。所需更改的样本在 CICSTS31.CPSM.SEYUDEF 中的 EYU@ISPF 和 EYU@PRIM 中。

## **t/Starter Seti~**

<span id="page-387-0"></span>|| $\overline{\phantom{a}}$  $\overline{\phantom{a}}$ 

在可以使用Starter Set前,必须:

- 启动 CAS
- 启动 CMAS
- 将定义添加到 CMAS 数据存储库中
- 启动 MAS.

必须在系统 A 和 / 或系统 B 上执行这些步骤。

## **t/ EYUCAS1A r EYUCAS1B**

要启动 CAS, 提交 JCL EYUJCSx 或 EYUJCSSx(以将 CAS 作为已启动任务启动)。 例如, 要将 EYUCAS1B 作为已启动任务启动, 使用 JCL EYUJCSS2。

## **t/ EYUCMS1A r EYUCMS1B**

检查 JCL EYUJCM1A 或 EYUJCM1B 中相应的 SIT 参数, 特别是 SVC 数目和缺省 用户, 以确保它们适用于您的环境。要启动 CMAS, 提交 JCL EYUJCM1x。例如, 要 启动 CMAS EYUCMS1B, 提交 JCL EYUJCM1B。

### 将定义添加到数据存储库

通过 CICSPlex SM 用户接口定义 CICSplex EYUPLX01 和 / 或 EYUPLX02。然后, 使用批处理存储库更新工具以装入剩余的Starter Set定义。

- <span id="page-388-0"></span>注: 如果已在目标 MVS 映像 (系统 A 或系统 B) 上运行了 IVP. 目还没有从该映像 中删除 IVP 组件, 则必须在继续下面的步骤 1 到 4 前, 运行 第 360 页的 『 定 义Starter Set环境 』一节中的步骤 4 和步骤 7。
	- 1. 在系统 A 上, 定义 CICSplex EYUPLX01, 将 EYUCMS1A 定义为维护点 CMAS。如果计划定义Starter Set的系统 B 组件, 还要在系统 A 上将 EYUCMS1B 标识为 EYUPLX01 的辅助 CMAS。要获取有关定义 CICSplex 的 详细信息, 请参阅 CICSPlex System Manager Administration 手册。(或者, 可 以遵循第 401 页的 『 启动并验证系统 A 上的 CICSPlex SM 组件 』 中的指令。)
	- 2. 如果安装系统 B 组件, 请在系统 B 上定义 EYUPLX02; EYUCMS1B 是维护 点 CMAS。
	- 3. 如果已定义了 EYUCAS1A 和 EYUCAS1B, 必须定义从 EYUCAS1A 至 EYUCAS1B 和从 EYUCAS1B 至 EYUCAS1A 的链接。要获得关于定义 CAS 到 CAS 链接的信息, 请参阅 CICSPlex System Manager Administration 手册。 (或者,可以遵循第 421 页的 『3: 检查 CAS 到 CAS 的连接 』 中的指令。)
	- 4. 要将Starter Set CICSPlex SM 定义添加到系统 A 和 / 或系统 B 上的数据存储 库, 请运行批处理存储库更新工具。要添加到系统 A 上数据存储库中的定义在 CICSTS31.CPSM.SEYUDEF 的成员 EYUDDRPA 中,而要添加到系统 B 上数 据存储库中的定义在 CICSTS31.CPSM.SEYUDEF 的成员 EYUDDRPB 中。要 获取有关批处理存储库更新工具的信息, 请参阅 CICSPlex System Manager Administration 手册。(或者, 请参阅第 395 页的第 54 章, 『CICSPlex SM 安 装验证过程』中有关在 IVP 期间使用批处理存储库更新工具的指令。)

## 启动 MAS

要启动 MAS、提交 JCL EYUJMSnx。例如、要启动 MAS EYUMNS2B、提交 JCL EYUJMS2B。第358页的表 28 和第358页的表 29 中标识了启动 MAS 的 JCL. 现在, CICSPlex SM Starter Set已为使用做好准备。

## 如果在定义或使用Starter Set时出错

如果设置Starter Set或使用它时出错、则会发出一个或多个错误消息。请参阅 CICSPlex System Manager Messages and Codes 手册, 以获取任何 CICSPlex SM 错误消息的详 细描述。

# **删除Starter Set**

CICSPlex SM 提供了样本 JCL (在数据集 CICSTS31.CPSM.SEYUJCL 中), 可以运行 它以从安装它的一个或多个 MVS 映像中删除Starter Set组件。表 35 和 第 364 页的表 36 列出了提供的删除 JCL 并为每个样本标识它删除的组件。例如, 如果只要删除系统 上的Starter  $\overline{B}$ Set组件, 则在系统  $\overline{B}$ 上运行删除样本 EYUJBBDB、EYUJCIDB、EYUJDRDB、EYUJCDDB 和 EYUJCMDB。当已删除了Starter Set组件后, 还必须除去相关的 VTAM 定义。

表 35. CICSTS31.CPSM.SEYUJCL 中用于删除系统 A 中的Starter Set的 JCL

| 样本名             | 描述                           |
|-----------------|------------------------------|
| <b>EYUJBBDA</b> | 删除 CAS 数据集 EYUSDEF 和 EYUIPRM |
| <b>EYUJCIDA</b> | 删除 MAS 数据集                   |
| <b>EYUJDRDA</b> | 删除数据存储库                      |
| <b>EYUJCDDA</b> | 删除 DFHCSD 数据集                |

表 35. CICSTS31.CPSM.SEYUJCL 中用于删除系统 A 中的Starter Set的 JCL (续)

<span id="page-389-0"></span>

| . 样本夕        | 描述                |
|--------------|-------------------|
| YUJCMDA<br>н | 数据集<br>删除<br>CMAS |

表 36. CICSTS31.CPSM.SEYUJCL 中用于删除系统 B 中的Starter Set的 JCL

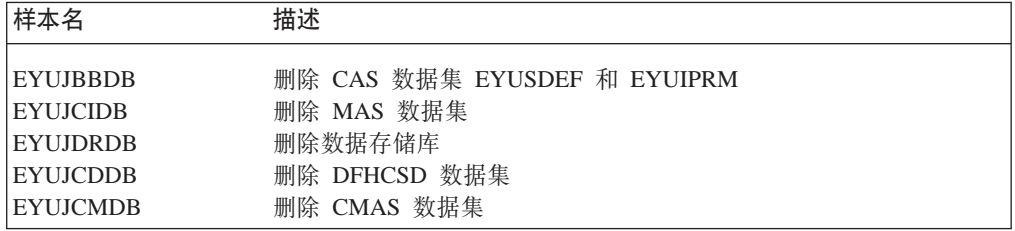

要删除属于 CICSplex EYUPLX01 的那些组件, 必须同时运行系统 A 删除 JCL 和系 统 B 删除 JCL。

要删除属于 CICSplex EYUPLX02 的那些组件, 必须运行系统 B 删除 JCL。

# **<sup>\*</sup> /8 8ch** *set***用作模型**

|

CICSPlex SM Starter Set主要作为指导资料提供。但是, 可以复制许多的Starter Set定义, 并将它们作为您自己配置的基础使用, 如下进行:

- 1. 检测Starter Set定义并标识为包含在您自己配置中的候选定义。
- 2. 在相应的 CICSTS31.CPSM.SEYUDEF 成员 EYUDDRPA 和 EYUDDRPB 中, 定位 批处理存储库更新工具用来创建要使用的定义的语句。
- 3. 将这些语句复制到自己的 PDS 成员, 并提供有效的 CONTEXT 语句。
- 4. 通过运行批处理存储库更新工具并将维护点 CMAS 指定为上下文, 将那些定义装入 自己的数据存储库。

要获取有关批处理存储库更新工具的详细信息, 请参阅 CICSPlex System Manager *Administration* 手册。

# $\hat{E}$  49 章 为 CICSPlex SM 应用服务

本节包含关于 CICSPlex SM 的服务资料的信息, 它作为纠正性或预防性服务分发。两 种类型的更改都称为系统修正(SYSMOD)。使用 SMP/E 控制语句来处理 SYSMOD。

有关 SMP/E 操作的背景信息, 请参阅 System Modification Program Extended: General Information 一书。有关更详细的信息,请参阅 System Modification Program Extended: *Reference* 一书。有关如何使用 SMP/E 应用校正服务的信息, 请参阅 System Modification *Program Extended: User's Guide*.

## **CICS Transaction Server for z/OS-提供的 SMP/E 过程**

对于所有 CICS/ESA 和 CICS Transaction Server 系统、应用服务的过程称为 DFHSMPE。该过程由存储在 CICSTS31.CICS.XDFHINST 库中的 DFHISTAR 作业定制。

要获得有关为 CICS TS 的 CICSPlex SM 组件应用服务的完整详细信息,请参阅第 [177](#page-202-0) 页的第 27 章, 『将服务应用于 [CICS Transaction Server for z/OS](#page-202-0) 』。

# $\frac{1}{2}$ **<b> A**  $\frac{1}{2}$  **CICS Transaction Server for z/OS V3 R1** 和后续版本的 **CICSPlex** 应用 PTF

仅当您的 CICSPlex 中的所有 CMAS 要运行 CICS Transaction Server for z/OS V3 R1 或后续发行版的 CICSPlex SM 时,才使用下面描述的过程。如果您的 CICSPlex 中的 任何 CMAS 要运行 CICS TS 或早期发行版的 CICSPlex SM, 请查询 PTF 随附的文 档, 以获得如何继续下去的建议。

有些 PTF 修改了 CICSPlex SM 资源表。文档将告诉您是不是这种情况。如果 PTF 修 改了 CICSPlex SM 资源表, 则使用下面描述的过程:

- 首先为 CICSPlex 的维护点应用 PTF。
- 如果 PTF 修改了存储库记录, 则在重新启动维护点 CMAS 前, 在维护点上升级存 储库
- 在重新启动维护点 CMAS 后, 将 PTF 应用于连接到维护点 CMAS 的任何本地 MAS。您每次可重新启动这些本地 MAS 中的一个。不需要一起重新启动它们。
- 重新启动维护点 CMAS 后, 为 CICSPlex 中的任何其他 CMAS 应用 PTF。您可在 更新连接到维护点的 MAS 的同时完成此任务。您可每次更新一个非维护点 CMAS, 无须一起重新启动它们。
- 如果 PTF 修改了库记录, 则在重新启动非维护点 CMAS 的库前, 升级它。
- 一旦重新启动非维护点 CMAS 后, 您可将 PTF 应用于连接到那个 CMAS 的任何本 地 MAS, 并重新启动它们。您每次可重新启动这些本地 MAS 中的一个。不需要一 起重新启动它们。

换句话说, 首先更新维护点 CMAS, 然后是其它的 CMAS, 而且在更新其拥有的 CMAS 后仅更新 LMAS。

PTF 可能包含其它文档, 给出特定于此 PTF 的进一步说明。

# <span id="page-392-0"></span>第 50 章 使用 EYUINST EXEC 定制框架作业

本节描述了可以如何使用样本 JCL 成员来执行定制 CICSPlex SM 提供的框架作业的 **EYUINST EXEC.** 

提供了下列样本成员以执行 EYUINST EXEC:

- 在库 CICSTS31.CPSM.SEYUJCL 中提供了成员 EYUISTRT 来定制Starter Set作业。
- 在库 CICSTS31.CPSM.SEYUINST 中提供了成员 EYUISTAR 来定制后安装作业。

要获取有关Starter Set作业的描述, 请参阅第357页的第48章, 『配置Starter Set』。

可以多次编辑并运行样本 JCL 成员。例如, EYUISTAR 作业可用来选择并编辑基本 成员 EYUDEFDS 以创建每个 CMAS 的唯一数据存储库。此外, 例如, 在必须将服 务应用于任何框架作业时, 可以随后更改这些作业, 这允许您在将 CICSPlex SM 软 件装入 SMP/E 支持的 CICSPlex SM 库后定制框架作业以适合环境。

下列各节提供了有关以下内容的信息:

- 『样本 JCL 编辑注意事项』
- 第368页的 『EYUINST EXEC 参数』
- · 第375 页的 『 样本 JCL 执行注意事项 』.

## 样本 JCL 编辑注意事项

要定制样本 EYUISTAR 或 EYUISTRT 成员, 可以直接修改 SMP/E 目标库中成员的 内容,也可以复制成员 ( 为了保留 CICSPlex SM 提供的值 ) ,然后更改副本。

当编辑 EYUISTAR 成员时, 请执行以下操作:

- 设置 SCOPE 参数以表示要生成后安装作业。
- 设置 TEMPLIB 参数以标识包含框架作业的安装库 CICSTS31.CPSM.SEYUINST。
- 在 SYSPROC DD 语句中, 标识包含 EYUINST EXEC 的库, 为确保正在使用这些 作业的最新版本、请把库标识为 CICSTS31.CPSM.SEYUINST。

当编辑 EYUISTRT 成员时, 请执行以下操作:

- 设置 TEMPLIB 参数以标识包含框架作业的Starter Set库 CICSTS31.CPSM.SEYUJCL。
- 在 SYSPROC DD 语句中、标识包含 EYUINST EXEC 的库。为确保正在使用这些 作业的最新版本, 请把库标识为 CICSTS31.CPSM.SEYUINST。

如果提供了样本 JCL 成员, 则必须执行下列操作之一:

- · 要保留当前的安装参数、将服务更改添加到以前编辑的样本 JCL 成员。
- 在 SMP/E 目标库中提供的样本 JCL 成员中重新指定当前的安装参数。这些成员是 库 CICSTS31.CPSM.SEYUINST 中的 EYUISTAR 和库 CICSTS31.CPSM.SEYUICL 中的 EYUISTRT.

第 368 页的表 37 中标识了 CICSPlex SM 安装库。

当参数有缺省值(如第368页的表38中所指示)时,可以通过下列方法使用缺省值:

- 省略参数
- 当参数支持多个值时, 省略最后一个值。

```
• 在值的位置处使用一个句点, 其中下列之一:
```

```
UTILITIES . LKED .
```

```
UTILITIES . LKED
```

```
与下列指定相同:
```
UTILITIES ASMA90 LKED GIMSMP

如果 MVS/DFP 的存储器管理子系统 (SMS)组件管理磁盘空间, 则通过将 EYUINST EXEC 参数的 UNIT 或 VOLUME 操作数之一指定为值 SMS, 会从生成的 JCL 省略 unit 和 volume 参数。例如, 要从 EYUINST EXEC 参数生成的 JCL 中省略 UNIT 和 VOLUME 值以从 DEFVOL 参数获取它们的缺省值, 指定:

DEFVOL SMS SMS

对于有 unit 和 volume 规范和要从 DEFVOL 中获得缺省值的其他参数, 使用句点(表 示 SMS 的缺省值)。

表 37. CICSPlex SM 的安装库 **唐** 功能

| <b>SEYUINST</b> | SMP/E 支持的目标安装库。在将 CICSPlex SM 软件安装到这个和其他                     |
|-----------------|--------------------------------------------------------------|
|                 | SMP/E 支持的库 (名为 SEYUxxxx 和 AEYUxxxx) 后,这个库存储在以后运              |
|                 | 行 EYUISTAR 作业时应该使用的框架作业。                                     |
| <b>XEYUINST</b> | 存储要运行的框架作业的定制的、可执行副本。                                        |
| <b>AEYUINST</b> | SMP/E 支持的分布安装库。                                              |
| <b>AEYUJCL</b>  | 包含Starter SetJCL 成员的 SMP/E 支持的分发库。                           |
| <b>SEYUJCL</b>  | 包含 EYUISTRT 和其他Starter Set成员的 SMP/E 支持的目标库。                  |
|                 | 注: 由 EYUISTAR 和 EYUISTRT 作业中使用的 EYUINST EXEC 参数确定 XEYUINST 库 |
|                 | 的名称和其他 CICSPlex SM 库的高级索引。 『EYUINST EXEC 参数』中描述了这些参数。        |

## **EYUINST EXEC 参数**

表 38 标识了所有 EYUINST EXEC 参数 (在 EYUISTAR 和 EYUISTRT 成员中提供) 及它们相应的缺省值。术语"无"表示参数没有缺省值。小写字符表示缺省值的源。 除了注释了下列参数的描述外,可以对这些参数指定自己的值。

表示可用 SCOPE 参数指定的值的标题 POST 和 STARTER, 还表示可定制和生成的框 架作业的类型,其中:

- POST 标识用来生成定制的后安装作业的参数。
- STARTER 标识用来生成定制的Starter Set作业的参数。

子标题 CMAS 和 MAS 表示应用参数的环境。

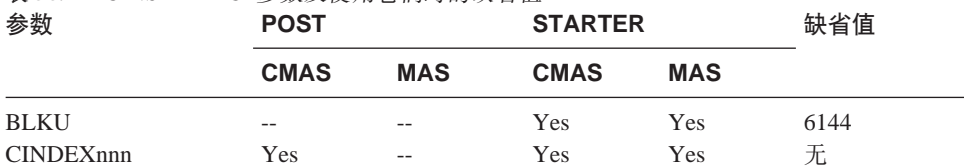

CMASNAME Yes -- Yes -- 元 CRELEASE Yes -- Yes Yes 6.4.0 DEFVOL Yes -- - - CPS3103390

表 38. EYUINST EXEC 参数及使用它们时的缺省值

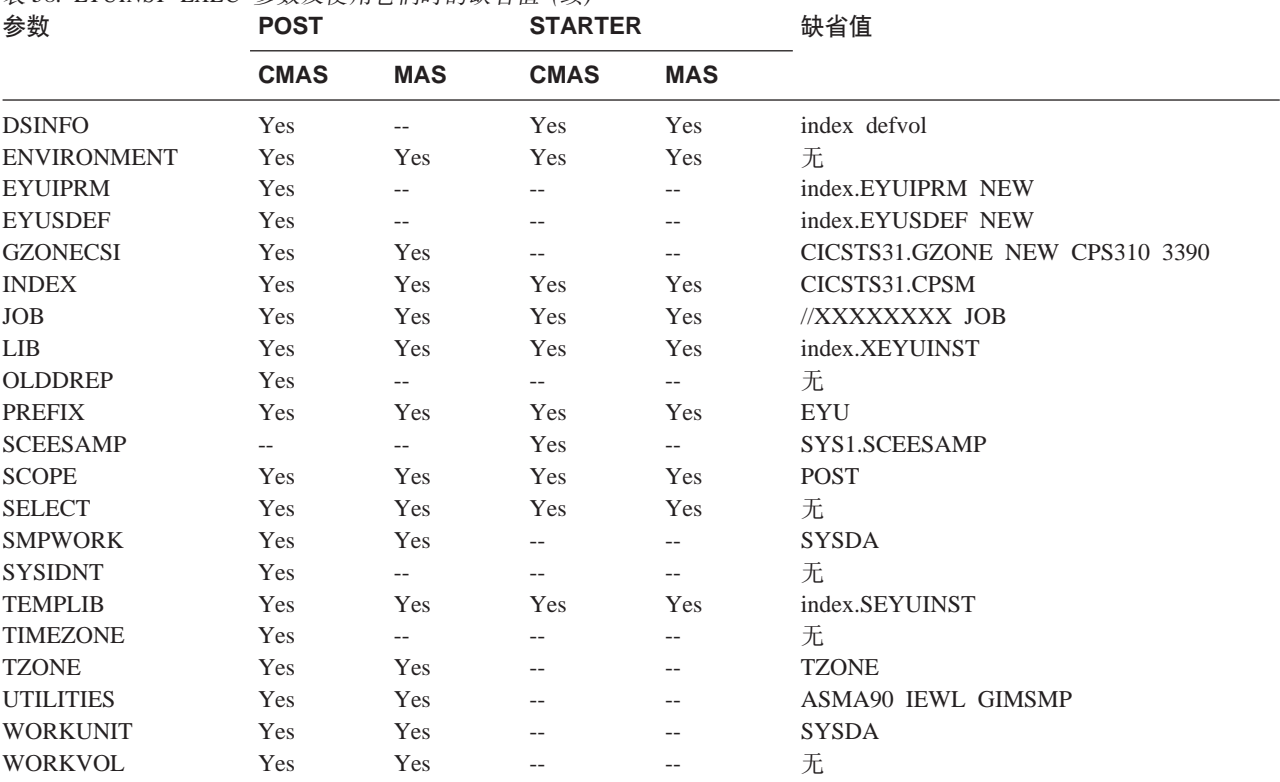

## 表 38. EYUINST EXEC 参数及使用它们时的缺省值 (续)

#### EYUINST EXEC 参数有:

### **BLKU blocksize**

 $\overline{1}$ 

表示当分配记录长度为 UNDEFINED 的数据集时要使用的块大小。

缺省值是 6144。

## **CINDEXnnn library\_prefix**

其中 nnn 表示 CICS Transaction Server for z/OS 发行版

(必需的。) nnn 的值必须符合为 CRELEASE 参数指定的发行版级别。即:

- CINDEX620 library\_prefix 指定分配给 CICS TS for z/OS R2.2 库的高级索 引。
- CINDEX630 library\_prefix 指定分配给 CICS TS for z/OS R2.3 库的高级索 引。
- CINDEX640 library\_prefix 指定分配给 CICS TS for z/OS R3.1 库的高级索 引。

索引值的长度不能超过 26 个字符, 并且前导字符必须是按字母排序的。如果指 定多个级别的索引, 必须用句点分隔名称(如 CINDEX CICS.TEST 中)。索引用 于下列数据集:

cindex.SDFHAUTH cindex.SDFHLOAD

CRELEASE 参数值必须按需要指定一个或多个 CINDEXnnn 参数。

没有假设缺省值。

#### **CMASNAME** name

(当用 ENVIRONMENT 参数指定 CMAS 时是必需的。)

对于 POST, 标识要指定给 CMAS 的 1 到 8 字符的名称。

对于 STARTER, 指定要创建的Starter Set环境, 以便从通过 TEMPLIB 参数标 识的库中洗择活当的成员子集。

CMAS 的名称在 CICSPlex SM 环境中必须是唯一的。它不应该与另一个 CMAS、CICSplex、CICS 系统或 CICS 系统组的名称相同。

#### **EYUCMS1A**

表示要创建与系统 A 关联的所有"启动器集合"作业。

### **EYUCMS1B**

表示要创建与系统 B 关联的所有"启动器集合"作业。

没有假设缺省值。

#### CRELEASE value1 value2 value3 value4 value5

标识此 EYUINST 运行引用的每个 CICS 区域的 CICS 发行版级别。可以定义 1到5个值。

当 SCOPE=STARTER 时, 它标识为与"启动器集合"关联的三个 MVS/ESA 映 像之一安装的每个 CICS 区域的 CICS 发行版级别。当 SCOPE 参数不等于 STARTER 时, 仅使用第一个值。有效值为 5.3.0、6.2.0、6.3.0 和 6.4.0。

所有这五个区域的缺省值都是 6.4.0。

表 39 显示了指定了为 CRELEASE 参数输入的值的"启动器集合"CICS 区域。 为了编辑三个 MVS 映像的"启动器集合"成员, 必须运行三次 EYUINST EXEC. 例如, 当运行 EYUINST EXEC 以编辑系统 B 的"启动器集合"成员 时, 输入 CRELEASE 参数的第二个值确定指定给 MAS1B CICS 区域的 CICS 发行版级别。

表 39. CRELEASE 参数指定 "启动器集合" CICS 区域的值

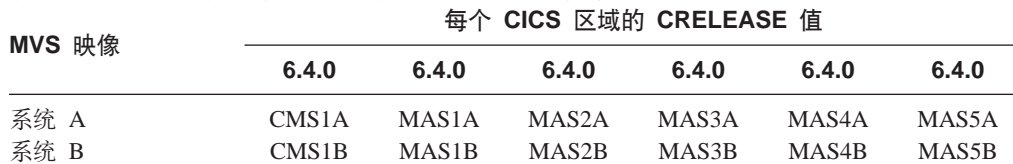

#### **DEFVOL volume disktype**

如果在用来运行 EYUINST EXEC 的作业中没有对适当参数编码, 则定义 CICSPlex SM 库要驻留的缺省磁盘。例如, 如果没有对 DISTVOL 参数编码, 则 CICSPlex SM 分发库将驻留在使用 DEFVOL 参数定义的磁盘上。

### volume

是卷的卷序列标识 (volser)。

使用句点指定在用来运行 EYUINST EXEC 的作业的 SYSPROC DD 语 句中分配的 volser。

#### disktype

是卷的 UNIT 参数。

使用句点指定 SYSPROC DD 语句中分配的卷的 UNIT 参数。
如果将两个 DEFVOL 参数都定义为 SMS, 则用句点指定的包含 VOLUME 和 DISK 值的其他语句在缺省情况下也是 SMS。

缺省值是 SYSPROC DD 语句指定的 volser 和 unit。

## **DSINFO dsindex volume disktype**

定义当运行后安装作业或Starter Set作业时要创建的数据集的详细信息。

## **dsindex**

是要指定给由后安装作业或Starter Set作业定义的所有 CICSPlex SM 数 据集的高级索引。

可以指定多级索引、其中前导字符是按字母排序的、每一级的长度不 超过 8 个字符, 并且数据集名称的总长度不超过 17 个字符。如果指 定多级索引,必须用句点分隔名称(例如,data.set.index)。

使用句点指定与 INDEX 参数关联的高级索引。

#### **volume**

是要创建的数据集的 volser。

使用句点指定与 DEFVOL 参数关联的 volser。

#### **disktype**

是卷的 UNIT 参数。

使用句点指定与两个 DEFVOL 参数关联的 UNIT 参数。

缺省值是 INDEX 参数指定的高级索引, 及 DEFVOL 参数指定的 volser 和 unit。如果使用 SMS 和非 DFHVOL 缺省值的值, 则必须为这些值对 SMS 编 码.

## **ENVIRONMENT CMAS|MAS**

(必需的。)标识安装 CICSPlex SM 的 MVS 映像中要支持的环境类型。

**CMAS** 表示 MVS 映像要有一个或多个 CMAS 和 MAS。

MAS 表示 MVS 映像只有一个或多个 MAS, 而没有 CMAS。

没有假设缺省值。

## **EYUIPRM dsname NEW|OLD**

定义 CICSPlex SM 跨系统定义存储库的详细信息。

#### **dsname**

|

是参数存储库的数据集名称。

使用句点指定 dsinfo.EYUIPRM, 其中 dsinfo 是 DSINFO 参数指定的 索引。

## **NEW|OLD**

表示是否要使用现有的参数存储库。使用 NEW, 删除指定名称的现有 文件,并分配新的参数存储库。使用 OLD, 使用现有的参数存储库。

缺省值是 NEW。

缺省值是 index.EYUIPRM NEW。

#### **EYUSDEF dsname NEW|OLD**

定义 CICSPlex SM 屏幕存储库的详细信息。

#### dsname

是屏幕存储库的数据集名称。

使用句点指定 dsinfo.EYUSDEF, 其中 dsinfo 是 DSINFO 参数指定的 索引。

### **NEW|OLD**

表示是否要使用现有的屏幕存储库。使用 NEW, 删除指定名称的现有 文件,并分配新的屏幕存储库。使用 OLD, 使用现有的屏幕存储库。 缺省值是 NEW。

缺省值是 index.EYUSDEF NEW。

### **GZONECSI cluster NEW|OLD volume disktype**

指定全局专区 CSI 的详细信息。确保指定的值符合用于 DFHISTAR 的 GZONECSI 的值。

#### cluster

是 VSAM 的群集名称, 去掉限定符 .CSI。

使用句点指定 index.GLOBAL, 其中 index 是与 INDEX 参数关联的 值。

## **NEW|OLD**

指定是否要使用现有的全局专区 CSI。使用 NEW, 删除指定群集名称 的现有全局专区 CSI, 并分配新的全局专区 CSI。使用 OLD, 使用现 有的全局专区 CSI。

使用句点指定 OLD。

#### volume

是要在其上分配全局专区 CSI 的卷的 volser 标识。

使用句点指定与 SMPVOL 参数关联的 volser。

#### disktype

是卷的 UNIT 参数。

使用句点指定与 SMPVOL 参数关联的 UNIT 参数。

当 SCOPE 是 POST 时, 忽略 disposition、volume 和 unit 值。

## **INDEX library\_prefix**

将高级索引指定给 CICSPlex SM 分布、目标和 SMP/E 库。

索引值的长度不能超过 26 个字符、并且前导字符必须是按字母排序的。如果指 定多级索引,则必须用句点分隔名称(如 INDEX CICSTS31.CPSM.LEVEL2)。

缺省值是 EYUISTAR 作业中用 SYSPROC DD 语句指定的数据集名称, 但不 带最低级限定符。

## **JOB** accounting information

指定要在由用来运行 EYUINST EXEC 的作业生成的作业中替代的 JOB 语句 和 JES 信息。要这样做, 请在用来运行 EYUINST EXEC 的作业中编辑样本 JOB 语句, 以指定适当信息, 如下所示:

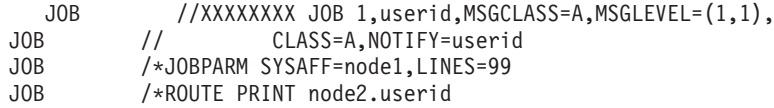

对 JOB 语句编码的正常 JCL 规则应用于 JOB 参数。

缺省值是 //XXXXXXXX JOB。

忽略作业名。在 PREFIX 参数改变名称后, 它是输入成员的名称。

#### LIB library\_name

指定要在其中添加 EYUISTAR 程序生成的定制成员的库的 1 到 44 字符名称。

缺省值是用来运行 EYUINST EXEC 的作业中 SYSPROC DD 语句指定的数据 集名称,其中用 **XEYUINST** 替换最低级限定符, 如 CICSTS31.CPSM.XEYUINST。(如果需要, 用来运行 EYUINST EXEC 的作业 创建 LIB 参数上指定的库。)

#### **OLDDREP** dsname

标识前发行版的 CICSPlex SM 在使用的现有数据存储库。将现有数据存储库中 的记录迁移至 CICS TS for z/OS, V 3.1 的新数据存储库。不修改现有数据存 储库。

#### dsname

是现有数据存储库的 VSAM 群集名称。

新的 CICS TS for z/OS, V 3.1 数据存储库将有名称:

dsinfo.EYUDREP.cmasname

其中:

dsinfo 是 DSINFO 参数指定的索引。

## cmasname

是 CMASNAME 参数指定的名称。

使用句点为 CICS TS for z/OS, V 3.1 创建一个空的数据存储库。

## **PREFIX prefix**

定义要添加到用来运行 EYUINST EXEC 的作业生成的作业中的 1 到 7 字符 前缀。这个前缀覆盖作业名的前七个字符。例如, PREFIX XYZ 将作业名 EYUDEFDS 更改为 XYZDEFDS。

缺省值是 EYU。

## SCEESAMP 数据集名

指定包含 CEECCSD 成员的 Language Environment 库的名称。缺省值为 SYS1.SCEESAMP,

## **SCOPE POST|STARTER**

表示要生成哪组作业。指定:

POST 仅生成后安装作业。

#### **STARTER**

仅生成Starter Set作业。

SELECT 参数覆盖 SCOPE 参数; 即, 如果在用来运行 EYUINST EXEC 的作 业中同时使用 SCOPE 和 SELECT, 则只生成 SELECT 标识的作业。

对于 EYUISTAR, 缺省值为 POST。

## **SELECT jobname1 [newname1]**

标识包含要生成的后安装或Starter Set作业的成员。要生成多个作业、为每个作 业指定一个单独的 SELECT 参数。

### **jobname**

是包含要生成的作业的成员名称。

#### **newname**

是要指定给包含作业的成员的一个新的 1 到 8 字符名称。

SELECT 参数覆盖 SCOPE 参数; 即, 如果在用来运行 EYUINST EXEC 的作 业中同时使用 SCOPE 和 SELECT, 则只生成 SELECT 标识的作业。

没有假设缺省值.

## **SYSIDNT value**

(当用 ENVIRONMENT 参数指定 CMAS 时是必需的。) 指定与 CMAS 的 CICS TS for  $z/\text{OS}$  系统初始化表 (SIT) 参数 SYSIDNT 一起使用的 4 字符系 统标识。将这个值指定给 EYUDEFDS 后安装作业创建的数据存储库。

如果设置多个 CMAS, 必须为每个 CMAS 创建一个单独的数据存储库。

没有假设缺省值。

## **TEMPLIB library\_name**

当 SCOPE 设置为下列值, 标识包含要编辑的输入成员的库的 1 到 44 字符名 称:

- · POST 这是可从中获得后安装框架作业的库名称。应该指定 CICSTS31.CPSM.SEYUINST#
- · STARTER 这是可从中获得Starter Set框架作业的库名称。应该指定 CICSTS31.CPSM.SEYUJCL

使用 CICSTS31.CPSM.SEYUINST 或 CICSTS31.CPSM.SEYUJCL 的推荐 SMP/E 目标数据集可以确保应用维护后, 以后运行用来运行 EYUINST EXEC 的作业 将使用输入参数的更新版本。

缺省值是用来运行 EYUINST EXEC 的作业中 SYSPROC DD 语句指定的数据 集名称。

## **TIMEZONE code**

当用 ENVIRONMENT 参数指定 CMAS 时是必需的。

指定要分配给使用 CMASNAME 参数命名的 CMAS 所使用的后安装作业 EYUDEFDS 初始化的数据存储库的时区。

要获取有关 CICSPlex SM 如何使用时区代码的其他信息、请参阅 CICSPlex *System Manager Administration* 手册。

## **TZONE zonename**

指定 SMP/E 要使用的目标专区的名称。这个名称对于目标专区必须是唯一的。 它的长度不能超过 7 个字符, 并且前导字符必须是按字母排序,

使用为 DFHISTAR 的 TZONE 指定的同一名称。

缺省值是 TZONE。

#### **UTILITIES asmprog lkedprog smpeprog**

指定当安装 CICSPlex SM 及它使用的程序时要使用的实用程序的名称。

## asmprog

是汇编程序的程序名。

使用句点指定 ASMA90。

## Ikedprog

是链接编辑器的程序名。

使用句点指定 IEWL。

## smpeprog

是 SMP/E 程序的程序名。

使用句点指定 GIMSMP。

缺省值是 ASMA90 IEWL GIMSMP。

## **WORKUNIT**

为要存储工作数据集的一个或多个磁盘指定 UNIT 参数。 缺省值是 SYSDA。

# 样本 JCL 执行注意事项

编辑了 EYUISTAR 或 EYUISTRT 作业后, 请提交作业。

EYUINST EXEC 产生的作业日志列出作业使用的参数值。

如果 EYUINST EXEC 结束于返回码 04、请查看警告消息以确保运行了要运行的作业。

当 EYUINST EXEC 结束于返回码 08 或 12, 则没有定制或复制框架作业。要解决这 些错误的原因, 请检测输出作业日志, 改正问题并再次提交 EYUINST EXEC。

来自 EYUINST EXEC 的输出取决于设置的 ENVIRONMENT 和 SCOPE, 并由第 297 页的表 19 中标识的定制作业组成。将这些作业添加到用来运行 EYUINST EXEC 的库。

# <span id="page-402-0"></span> $\hat{F}$  51 章 CICSPlex SM 系统参数

本章描述了可用来标识或改变 CICSPlex SM 属性的系统参数。

用附加分区瞬时数据队列的方法指定这些参数。瞬时数据队列名是 COPR、可以将这些 参数指定给一个 DD \* 文件、连续数据集或分区数据集成员。附加分区瞬时数据队列的 DD 名称是 EYUPARM.

将系统参数编码为 80 字节的记录。只要系统参数用逗号分隔并且总长度不超过 71 个 字符, 就可以在一个记录上指定多个系统参数。系统参数的格式是:

keyword(v)

其中:

#### **keyword**

是 CICSPlex SM 系统参数的名称。

**v** 是可以在系统参数中指定的字母数字值。

表 40 标识了在 CMAS 和 MAS 中使用的 CICSPlex SM 参数, 并表明这些参数是必 需的还是可选的。

对于 CMAS 和 CICS/ESA、CICS Transaction Server for OS/390 以及 CICS Transaction Server for z/OS MAS, 包含这些参数样本的 CICSTS31.CPSM.SEYUPARM 库的成员是:

### **EYUCMS0P**

CMAS 参数

## **EYULMS0P**

本地 MAS 参数

**注**: 在使用这些成员启动 CMAS 或 MAS 前、请从样本中除夫注释并提供话当值。

表 40. CMAS 和 MAS 中使用的 CICSPlex SM 参数

| 参数                  | <b>CMAS</b> | 本地 MAS | 缺省值             |
|---------------------|-------------|--------|-----------------|
| <b>ALERTRCVR</b>    | 可选的         | n/a    | <b>NETVALRT</b> |
| <b>ALERTVER</b>     | 可选的         | n/a    | $\overline{0}$  |
| <b>APISIGNMSG</b>   | 可选的         | n/a    | <b>YES</b>      |
| <b>BASASSOCBLK</b>  | 可选的         | n/a    | 1               |
| <b>BASLOGMSG</b>    | n/a         | 可选的    | N <sub>O</sub>  |
| <b>CASNAME</b>      | 必需的         | n/a    |                 |
| <b>CICSPLEX</b>     | n/a         | 必需的    |                 |
| <b>CMASSYSID</b>    | n/a         | 可选的    |                 |
| <b>COHTTASKPRI</b>  | n/a         | 可选的    | 200             |
| <b>COIRTASKPRI</b>  | n/a         | 可选的    | 200             |
| <b>COMMTSBLOCKS</b> | 可选的         | 可选的    | 128 (MAS)       |
|                     |             |        | 128 (MAS)       |
| <b>HISTORYONLY</b>  | n/a         | 可选的    | N <sub>O</sub>  |
| <b>HISTRECSMSG</b>  | n/a         | 可选的    | $\overline{0}$  |
| <b>HISTSECS</b>     | n/a         | 可选的    | 30              |
| <b>JRNLDEFCH</b>    | 可选的         | n/a    | N <sub>O</sub>  |
| <b>JRNLOPACT</b>    | 可选的         | n/a    | N <sub>O</sub>  |
| <b>JRNLRTAEV</b>    | 可选的         | n/a    | N <sub>O</sub>  |
|                     |             |        |                 |

|

 $\mathbf{I}$ 

|||||||||||||||||||

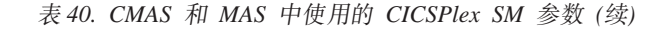

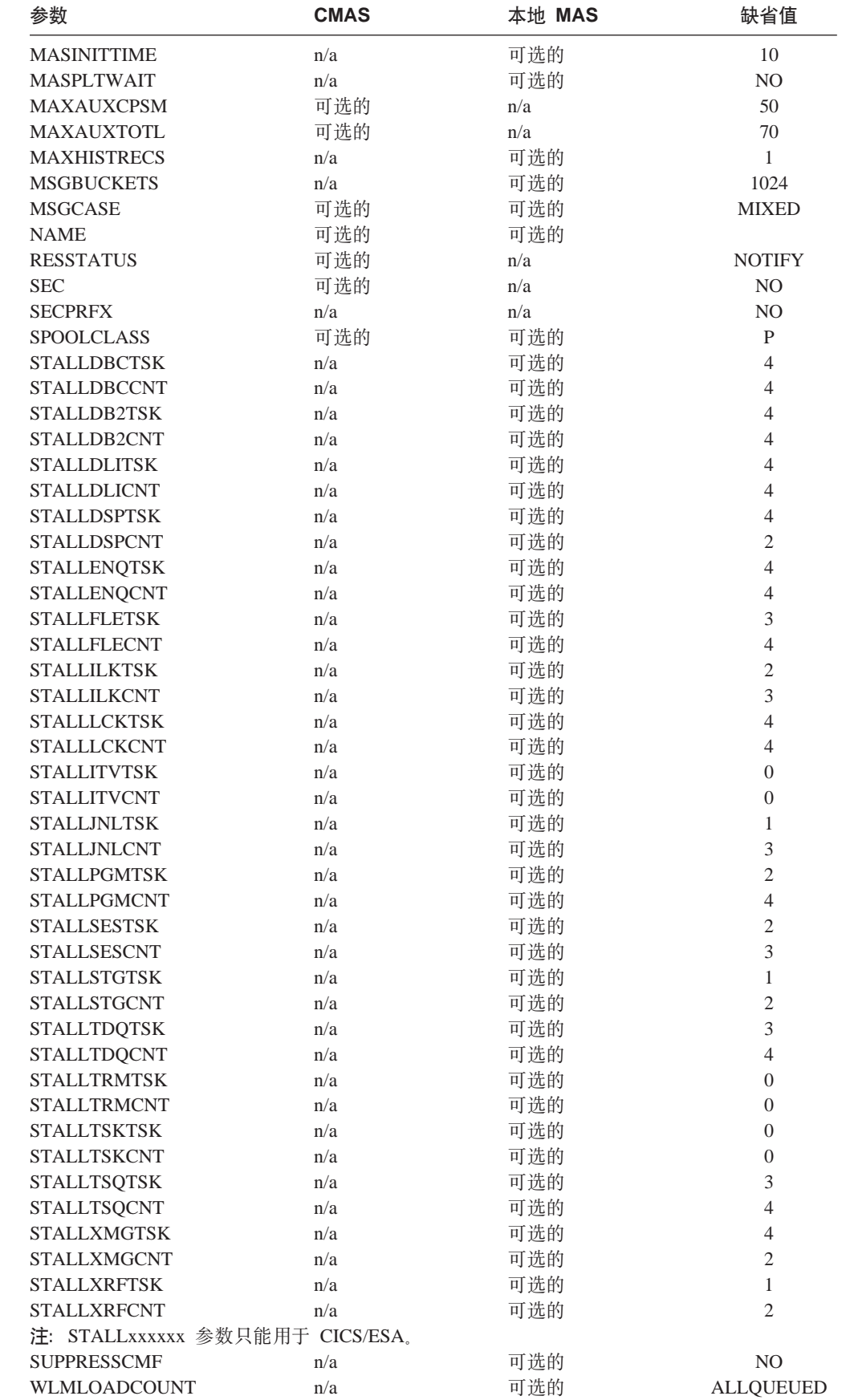

 $\overline{\phantom{a}}$  $\#$ 

 $\overline{\phantom{a}}$ 

 $\overline{\phantom{a}}$ 

 $\mathbf{I}$  $\mathbf{I}$ 

 $\mathbf{I}$ # -1

## ALERTRCVR(NETVALRT | name)

如果将由 CMAS 把 NetView 类属警报发送到 NetView, 则标识将供 CMAS 使 用的由 1 到 8 个字符组成的 NetView 警报接收方的名称。

## ALERTVER(0 | 1)

 $\overline{1}$ 

 $\overline{1}$  $\overline{1}$ 

 $\overline{\phantom{a}}$  $\overline{\phantom{a}}$ 

 $\overline{1}$ 

标识 CMAS 将发送到 NetView 的 CPSM 类属警报记录的版本。请参阅 CICSPlex System Manager Managing Resource Usage手册的附录 B, 以获取有 关 CPSM 可能发送到 NetView 的类属警报记录的详细信息。

当将类属警报发送到 NetView 时, ALERTVER 仅与 ACTNDEF 中指定的 CMAS 相关。

## **APISIGNMSG(YES | NO)**

表示当 CICSPlex SM API 用户连接到 CICSPlex SM API 或从 CICSPlex SM API 断开连接(终止)时, 是否要发出成功注册 / 注销消息 EYUXD0807I。

## BASASSOCBLK(value | 1)

指定 CMAS 初始化时要分配的 BAS 关联块数。每个关联块包含 257.544 个 关联矩阵元素和分配控制结构, 并在 BAS 数据空间中需要 16 mB 的存储器。

## **BASLOGMSG(YES | NO)**

表示在安装通过 BAS 定义的 CICS 资源时是否应该将它们的定义记录到 MAS 的"CSDL 瞬时数据队列"中。

如果供 MAS 使用的 CICS 版本不支持 EXEC CICS CREATE 命令的 LOGMESSAGE 洗项, 则 BASLOGMSG 将不起作用。

#### **CASNAME(name)**

标识将与 CMAS 关联的 CAS 子系统的 4 个字符组成的名称。

这个名称必须与 CAS 启动 JCL 中标识的 CAS 子系统标识相匹配,该标识还 用 START 命令的 SSID 参数指定。

### CICSPLEX(name)

标识将与本地 MAS 关联的 CICSplex 的由 1 到 8 个字符组成的名称。

CICSplex 的名称不应该与 CMAS、CICS 系统或 CICS 系统组的名称相同。

#### **CMASSYSID(name)**

标识 MAS 要连接的 CMAS 的由 1 到 4 个字符组成的名称。

当本地 MAS 要与同一 MVS 映像中的特定 CMAS 连接时, 也可以使用此参 数。

## **COHTTASKPRI(value | 200)**

为 MAS COHT 任务指定 CICS 任务优先级。当 API 或 web 用户界面对已 完成任务历史记录(HTASK 记录)的查询导向 MAS 时, 在 MAS 中调用 COHT。使用此参数调整 HTASK 请求的优先级, 以便资源加强查询不影响 MAS 中其他任务的性能。

#### **COIRTASKPRI(value | 200)**

指定范围在 0 到 255 之间的 COIR 的任务优先级。COIR 是 CICSPlex SM 任 务, 可用来处理与 MAS 无关的评估定义 (EVALDEF)。

对于每个请求单独任务的 EVALDEF, 以指定的优先级启动 COIR 的实例。如 果指定的优先级为 0, 则不启动单独的 COIR 任务; 由 MAS 长期运行任务 (LRT)处理所有 EVALDEF。

注: 此参数不适用于 CICS for Windows。

#### COMMTSBLOCKS((value | 512/128)

这是在 CMAS 或 MAS 启动时分配的用于"CPSM 通信传送服务"的控制块 集的数目。当数据必须装运在 CMAS 或 MAS 以及其他 CMAS 或 MAS 之 间时, 使用这些控制块。

该参数的缺省值和最小值在 CMAS 中是 512, 在 MAS 中是 128, 最大值在 CMAS 或 MAS 中都是 8192。

在 CMAS 或 MAS 的 ESDSA 中需要为每个集合分配 1204 个字节的存储量。 如果使用缺省值, 则要分配的总计存储量如下:

CMAS - 512 \* 1204 = 616,448 字节 MAS - 128 \* 1204 = 154,112 字节

如果指定最大值, 则要分配的总计存储量如下:

CMAS - 8192 \* 1204 = 9,863,168 字节 MAS - 8192 \* 1204 = 9,863,168 字节

如果在执行 CMAS 或 MAS 期间存储量不足, 则将发出 EYUCT0105E 消息。 当终止 CMAS 或 MAS 时, 将发出消息 EYUCT0106W。后面那条消息将包含 一个值,该值等于集合在同一时刻所短缺的最大存储量(高水位标志)。建议 在重新启动 CMAS 或 MAS 前至少为 CMAS 或 MAS 的 COMMTSBLOCKS 参数增加 EYUCT0106W 消息所指定的量。

## HISTORYONLY(YES | NO)

指定是否应该在不收集常规 CICSPlex 监控数据的情况下收集历史记录数据。例 如, 如果 MLOCTRAN 和 MREMTRAN 数据不需要设置 HISTORYONLY(YES) 以阻止此数据的收集。

## HISTRECSMSG(value | 0)

指定每当"value"数千条记录写入历史记录数据集时, 应该输出消息"任务历 史记录器数据集 EYUHISTx 已产生 nnnn 条记录"。最大允许值为 1000, 这意 味着每当一百万条记录写人历史记录数据集时,输出一条消息。

此消息有助于确定历史记录数据集的最优大小。值 0 意味着未产生 EYUNL0179I 消息。

## HISTSECS( value | 30)

指定当 API 或 Web 用户界面用户在请求完成的任务(HTASK)资源表记录时 指定参数 RECENT(HISTSECS) 时要用作缺省值的秒数。最大允许值为 86400 秒 (24 小时)。

## **JRNLDEFCH(YES | NO)**

导致对每个数据存储库的添加、删除和更新操作写下日志记录。

#### **JRNLOPACT(YES | NO)**

导致写下对 MAS 或 CMAS 发出的每个成功操作命令的日志记录。

#### JRNLRTAEV(YES | NO)

导致每次生成实时分析 (RTA) 事件都写下一个日志记录。

## **MASINITTIME(value | 10)**

 $#$ 

 $#$ 

 $#$  $#$ 

 $\#$ 

 $#$ 

 $#$ 

 $#$ 

 $#$ 

 $#$  $#$ 

 $#$ 

 $#$  $#$ 

 $#$  $\#$ 

 $#$ 

 $#$  $#$ 

 $#$ 

 $#$  $#$  指定 CICSPlex SM 应该等待 MAS 初始化的分钟数, 范围在 5 到 59 之间。

- 如果您指定 MASPLTWAIT(YES), MASINITTIME 值是 PLT 处理可以为 MAS 初始化暂挂的最长时间。(通过暂挂 PLT 处理, 增加在指定时间内完成 MAS 初始化的机会, 因为您需要在给定时间间隔中完成的工作很少, 并较少 此时间内争用的范围。)
- 如果您指定 MASPLTWAIT(NO), MASINITTIME 值是 MAS 初始化在未完 成的情况下异常终止前可用的最长时间。

## **MASPLTWAIT(YES | NO)**

表示 CICSPlex SM 是否应该暂挂所有 PLT 处理,直到完全初始化了 MAS 目 已连接到 CMAS 为止。

- 当指定 MASPLTWAIT(YES) 时, 盲到 CICSPlex SM 完成了资源的安装和 恢复 PLT 处理时,才能启动 CICS 应用程序,并且用户才能注册到该系统 上。如果 CICSPlex SM 确实在 MASINITTIME 指定的时间间隔内完成资源 的安装和恢复 PLT 处理, 则发出消息 EYUTS0003I。如果未在 MASINITTIME 指定的时间间隔内完成, 则发出消息 EYUNL0090W, MAS 初始化异常终止, 而 PLT 处理恢复以允许此区域作为无需 CICSPlex SM 控 制的 CICS 区域起作用。通过手工输入 COLM 事务重试 MAS 初始化。
- 当您指定 MASPLTWAIT(NO) 时, CICSPlex SM 仍然观察 MASINITTIME 值、等待 MAS 代理完成拓扑连接。如果 CICSPlex SM 未在 MASINITTIME 指定的时间间隔(或其缺省值)内完成拓扑连接,则发出消息 EYUNL0090W, MAS 初始化异常终止, 而 PLT 处理恢复以允许此区域作为 无需 CICSPlex SM 控制的 CICS 区域起作用。通过手工输入 COLM 事务 重试 MAS 初始化。

如果您使用 "商业应用程序服务" (BAS) 自动在 CICS 系统初始化时安装资 源, 则应该为该系统指定 MASPLTWAIT(YES)。

注: 如果使用"商业应用程序服务" (BAS)自动安装 DB2 连接, 并且要在 CICS 启动期间激活连接, 则请参阅第 333 页上的内容。

## **MAXAUXCPSM(value | 50)**

在 1 到 99 范围内指定可以向每个 CMAS 提交的总辅助存储器的百分比。注 意, 初始化时每个 CMAS 将需要 24.160 4kB 个页 (94 mB) 的高速缓存存储 器。如果对附加高速缓存存储器提出的请求导致 CMAS 超过此阈值, 则采用 SDUMP, 并终止 CMAS, 如果在 CMAS 初始化期间发生这一情况, 则它意味 着 CMAS 不能获得所有必需的组件数据高速缓存区的初始分配。必须增加 MAXAUXCPSM 值, 或是必须通过添加或扩展外部页面数据集来增加辅助存储 器的总量。如果在 CMAS 初始化完成后尝试创建或扩展数据高速缓存期间达到 此阈值, 则将调用 ARM 来尝试重新启动 CMAS。

## **MAXAUXTOTL(value | 70)**

这个值表示使用最多可使用的总辅助存储器, 范围在 1 到 99 内, CMAS 将允 许对这个数目的附加高速缓存存储器提出请求。这将防止 CMAS 请求许多高速 缓存存储器, 请求许多高速缓存存储器可能导致 MVS 系统进入辅助存储器不 足的状态。如果对附加高速缓存存储器提出的请求导致 CMAS 超过此阈值, 则 采用 SDUMP, 并终止 CMAS。即使 CMAS 并不是辅助存储器的最大用户, 这个参数仍会导致 CMAS 关闭。如果在 CMAS 初始化期间发生这一情况, 则 它意味着 CMAS 不能获得所有必需的组件数据高速缓存区的初始分配。必须通 讨添加或扩展外部页面数据集来增加可用辅助存储器的总量。如果在 CMAS 初 始化完成后尝试创建或扩展数据高速缓存期间达到此阈值、则将调用 ARM 来 尝试重新启动 CMAS。

## MAXHISTRECS(value | 1)

指定在已完成任务查询时从 MAS 返回到 "value"数千条记录的记录数限制、 范围从 1 到 50。这可用于限制对已完成任务(HTASK)资源表记录的请求中 的数据数量。当达到此限制时, CICSPlex SM API GET 请求将接收到 WARNING 响应和 MAXRECORDS 原因。

#### MSGBUCKETS(value | 1024)

 $#$ 

 $#$  $#$ 

 $#$ 

 $#$ 

 $#$  $#$ 

 $#$ 

 $#$ 

 $#$  $#$ 

 $\overline{\phantom{a}}$ 

指定范围 1 到 32768 之间的值, 此值指定要分配给 MAS 中拓扑数据集合的 缓冲区数。每个缓冲区长度为 64 个字节。在 MAS 高速缓存数据空间中已分 配的缓冲池由 CPSM 的 XMEOUT 和 XRSINDI 全局用户出口, 以及 MAS 脉 动信号任务使用。缓冲区数等于或大干 MAS 中所定义 DSNAME、GLUS、TRUE 和 FEPI 连接的总连接数。如果缓冲区数不够用于 MAS 中已映射的拓扑资源, 则在收集 MAS 拓扑资源数据时, 每隔一次脉动信 号间隔, 写入带有调试文本 XDATLOST 的跟踪记录, 如果发生此情况, 资源 将从 CICSplex 中所有 CMASes 中 MAS 的拓扑资源映射中丢失, 而从特定资 源的 EUI 或 API 输入的查询或操作请求可能失败, 因为拓扑对于目标资源未 知。

## **MSGCASE(MIXED | UPPER)**

表示应该用大小写混合还是全大写显示下列输出类型:

- 消息服务向控制台、作业日志和 EYULOG 发出的消息
- 批处理的库更新工具的输出
- 来自 CODB、COD0 和 COLU 事务的诊断输出。

#### 可指定:

#### **MIXED**

照原样显示大小写混合的文本。

如果指定 MIXED. 则在片假名显示终端上显示的输出可能不正确, 其 中小写字符会显示为片假名符号。

## **UPPFR**

只能用全大写显示大小写混合的文本。

#### **NAME(name)**

标识要启动的 CMAS 或本地 MAS 的由 1 到 8 个字符组成的名称。如果没 有指定此参数,则缺省值是 VTAM 应用程序标识。

## **RESSTATUS(NOTIFY | MSG | CONMSG)**

表示当正在向资源状态设施报告的 CICS 资源在操作状态下发生更改时, CMAS 将如何作出响应:

## **NOTIFY**

以 ERESSTAT 资源表记录格式发出事件通知。

可以通过使用 CICSPlex SM API 的 LISTEN 命令来监控这些事件通 知、要获取更多信息、请参阅 CICSPlex System Manager Application Programming Guide.

MSG 将外部消息写入 EYULOG。

如果指定 MSG. 则除了消息外, 还产生事件通知.

#### **CONMSG**

将外部消息写入作业日志、控制台和 EYULOG。

如果指定 CONMSG, 则除了消息外, 还产生事件通知。

注: 小心使用这个选项。它会导致向控制台发送大量消息。

#### **SEC(YES | NO)**

|

|

|

对于 CMAS, 表示 CMAS 是否要执行指向它管理的 CICS 系统的 CICSPlex SM 请求的安全性检查

当 NO 时, 忽略所有与安全性有关的参数。

如果 CMAS 管理任何在安全性处于活动的状态下运行的 CICS 区域 (如系统 初始化参数所指定的 SEC=YES), 则 CMAS 必须在 EYUPARM 中旬含 SEC(YES)。如果没有激活 CMAS 中的 CICSPlex SM 安全性, 则不能建立到 指定了 SEC=YES 的 CICS 系统的连接。如果尝试连接, 则将下列消息发给控 制台、CMAS 作业日志和 CMAS EYULOG:

EYUCR0007E Security mismatch between CMAS cmasname and MAS masname. Connection terminating.

- 注: 如果用 SEC(NO) 启动的 CMAS 直接或间接地与用 SEC(YES) 启动的 CMAS 连接. 则发送到 SEC(YES) CMAS 的任何请求都将失败.
	- 如果请求最初来自 TSO EUI, 则 TSO 用户将接收到消息: EYUEI0586E
	- 如果请求最初来自连接到 SEC(NO) CMAS 的 CICSPlex SM API, 则 API 请求将接收到: RESPONSE 1031 NOTPERMIT REASON 1345 USRID
	- 如果请求最初来自连接到 SEC(NO) CMAS 的 CICSPlex SM Web 用户 界面服务器, 则浏览器将接收到消息: EYUVC1220E

#### **SECPRFX(YES<sup>6</sup> |prefix userid**

表示用户标识是否用作添加到所有资源名称开始的前缀, 以将该 CICS 系统同 其他 CICS 系统区别开来。

#### **SPOOLCLASS(` | P)**

从 A 到 Z 中, 指定一个 SYSOUT 类的值, 标识要发送的 CICSPlex SM 假 脱机输出的目标。

这些 CICSPlex SM 功能可以生成假脱机输出:

- 联机实用程序事务(COLU)
- 交互式调试事务的 PRINT 和 CAPTURE 命令 (CODO)。

## **STALLxxxTSK**

其中 xxx 表示 CICSPlex SM 暂挂类。第[384](#page-409-0) 页的表 41 中显示了 xxx 的值。

标识输入暂挂类所必需的最小并行任务数。值可以在 0 和 999 之间。第 [377](#page-402-0) 页的表 40 中显示了每个任务的缺省值。

## **STALLxxxCNT**

其中 xxx 表示 CICSPlex SM 暂挂类。第[384](#page-409-0) 页的表 41 中显示了 xxx 的值。

标识 CICSPlex SM 报告 STALL 所需的暂挂类中某个项连续出现的次数。值 可以在 0 和 999 之间。第377 页的表 40 中显示了每个任务的缺省值。

<span id="page-409-0"></span>表 41. CICSPlex SM 暂挂类

|                                                               |                                    | <b>STALLxxx</b> | <b>EYUPNxxxx</b> |
|---------------------------------------------------------------|------------------------------------|-----------------|------------------|
| 暂挂类                                                           | CICS 暂挂类型                          | 参数中             | 消息中              |
|                                                               |                                    | 的值              | 的文本              |
| <b>DBCTL</b>                                                  | <b>DBCTL</b>                       | <b>DBC</b>      | <b>DBCTRL</b>    |
| DB <sub>2</sub>                                               | CDB2RDYQ CDB2TCB                   | D <sub>B2</sub> | D <sub>B2</sub>  |
|                                                               | DB2_INIT_DB2                       |                 |                  |
| <b>DLI</b>                                                    | DLI                                | <b>DLI</b>      | <b>DLI</b>       |
| 调度器                                                           | DS_HELD                            | <b>DSP</b>      | <b>DISP</b>      |
| Enqueue                                                       | KC_ENQ                             | <b>ENO</b>      | <b>ENQUEUE</b>   |
| File                                                          | <b>FCXXXXXX</b>                    | <b>FLE</b>      | <b>FILE</b>      |
| Interval Control                                              | <b>ICXXXXXX</b>                    | <b>ITV</b>      | <b>INTV</b>      |
| Journal                                                       | <b>JASUBTAS JCXXXXXX</b>           | <b>JNL</b>      | <b>JOURNAL</b>   |
| Lock Manager                                                  | <b>LMQUEUE</b>                     | <b>LCK</b>      | <b>LOCK</b>      |
| Program Loader                                                | <b>PROGRAM</b>                     | <b>PGM</b>      | <b>PROGRAM</b>   |
| Allocate Session                                              | <b>ALLOCATE</b>                    | <b>SES</b>      | <b>ALLCSESS</b>  |
| Storage                                                       | <b>xDSA ExDSA</b>                  | <b>STG</b>      | <b>STORAGE</b>   |
| Transient Data                                                | MBCB_xxx MRCB_xxx                  | <b>TDO</b>      | <b>TSDATA</b>    |
|                                                               | <b>TDEPLOCK</b><br><b>TDIPLOCK</b> |                 |                  |
|                                                               | TD_INIT                            |                 |                  |
| <b>Terminal Control</b>                                       | <b>ZCxxxxxx</b>                    | <b>TRM</b>      | <b>TERM</b>      |
| Task Wait                                                     | <b>EKCWAIT KCCOMPAT</b>            | <b>TSK</b>      | <b>TASKWAIT</b>  |
| Temporary Storage                                             | <b>TSXXXXXX</b>                    | <b>TSQ</b>      | <b>TEMPSTOR</b>  |
| Terminal                                                      | <b>IRLINK</b>                      | <b>ILK</b>      | <b>IRLINK</b>    |
| <b>Transaction Manager</b>                                    | XM_HELD                            | <b>XMG</b>      | <b>TRANSACT</b>  |
| <b>XRF</b>                                                    | <b>XRXXXXXX</b>                    | <b>XRF</b>      | <b>XRF</b>       |
| 注: 在生成实时分析系统可用性监控 (SAM)事件时发生一个 stall 情况时, 发出 EYUPNxxxx<br>消息。 |                                    |                 |                  |

## SUPPRESSCMF(YES | NO)

对于本地 MAS, 表示是否将 CICS 监控设施收集到的记录写入 SMF。

此参数仅禁止 CICS 3 型性能类记录。不禁止 4 型异常记录和 5 型事务资源。 如果 CICS 区域已为 MTRAN 监控类安装活动的 CICSPlex SM 监控器定义, 则仅禁止 3 型性能记录。您可通过从 TSO 最终用户界面发出 MONACTV 视 图来验证哪些 CICS 区域具有 MTRAN 类的活动监控。

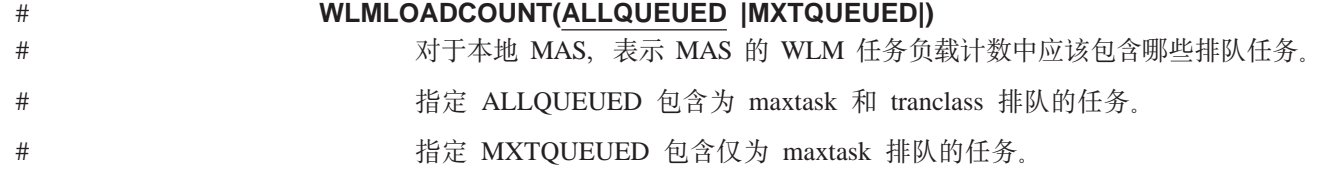

# 第 52 章 CMAS 日志记录

CICSPlex SM 地址空间 (CMAS)能够产生 CICS 日志记录以跟踪 CICSplex 中的各种 活动。这些日志记录可以提供审计跟踪、以帮助恢复数据或重新构造影响CICSplex 的事 件。可以在以下时候编写日志记录:

- 添加、除去或更新数据存储库中的定义
- 发出针对 MAS 的操作
- 生成实时分析事件。

例如、当 CMAS 担任临时维护点时、它会在其数据存储库中临时存储您添加、更新或 除去的定义。当维护点 CMAS 恢复操作时,会除去这些临时信息。对于临时维护点, 可以得到从数据存储库删除以及添加进数据存储库的日志记录。

日志记录存储在 32KB 的缓冲区中, 当缓冲区满了或启动正常关闭的 CICS 区域时, 会将该缓冲区的记录清空到相应的日志流中。

当 CICS 区域仍处于活动时, 为了强制清空缓冲区, 将其内容放入日志流中, 可以使用 EXEC CICS 或 CECI 事务指定 WRITE JOURNALNAME 命令中的 WAIT 选项。

要请求一个或多个记录类型、请指定 CMAS 的启动 JCL 中适当的 CICSPlex SM 系统 参数:

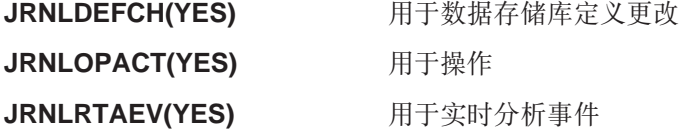

要获取有关这些参数的更多信息、请参阅第377 页的第 51 章、『CICSPlex SM 系统参 数儿。

如果您不要使用 CICSPlex SM 缺省日志流名 EYUJRNL、则必须在拥有所期望的日志 流名的 CSD 中定义 JOURNALMODEL 资源、因此、在 CMAS 初始化期间、要使 JOURNALMODEL 资源定义可用, 必须创建新的 CMAS 组列表, 该列表应包含含有 JOURNALMODEL 资源定义的组。要将 JOURNALMODEL 资源添加到 CSD, 要么编 辑并运行包含在样本成员 CICSTS31.CPSM.SEYUSAMP (EYUJRNE\$)中的 JCL 以执 行批处理实用程序 DFHCSDUP 或使用 CICS CEDA 事务 执行这两个步骤的任何一 个时, 请按下列操作做:

- 将受保护的 EYU310L0 组列表添加到新的未受保护的组列表中。
- 在未受保护组中、为 EYUJRNL 定义期望的 JOURNALMODEL。
- 将未受保护组添加到新的未受保护组列表。

还必须通过设置 GRPLIST 参数来引用新组列表, 从而更新用于启动 CMAS 的 CICS 系统初始化(SIT)参数。

CMAS 生成的日志记录包含被称为 EYUBCPJR 的 DSECT 映射的数据。每条记录由一 个标准前缀和一个变量数据区域组成。对于正在编写的日志记录的类型、该数据区域 的内容是特定的。

第 386 页的图 60 显示了 EYUBCPJR 的格式。

<span id="page-411-0"></span>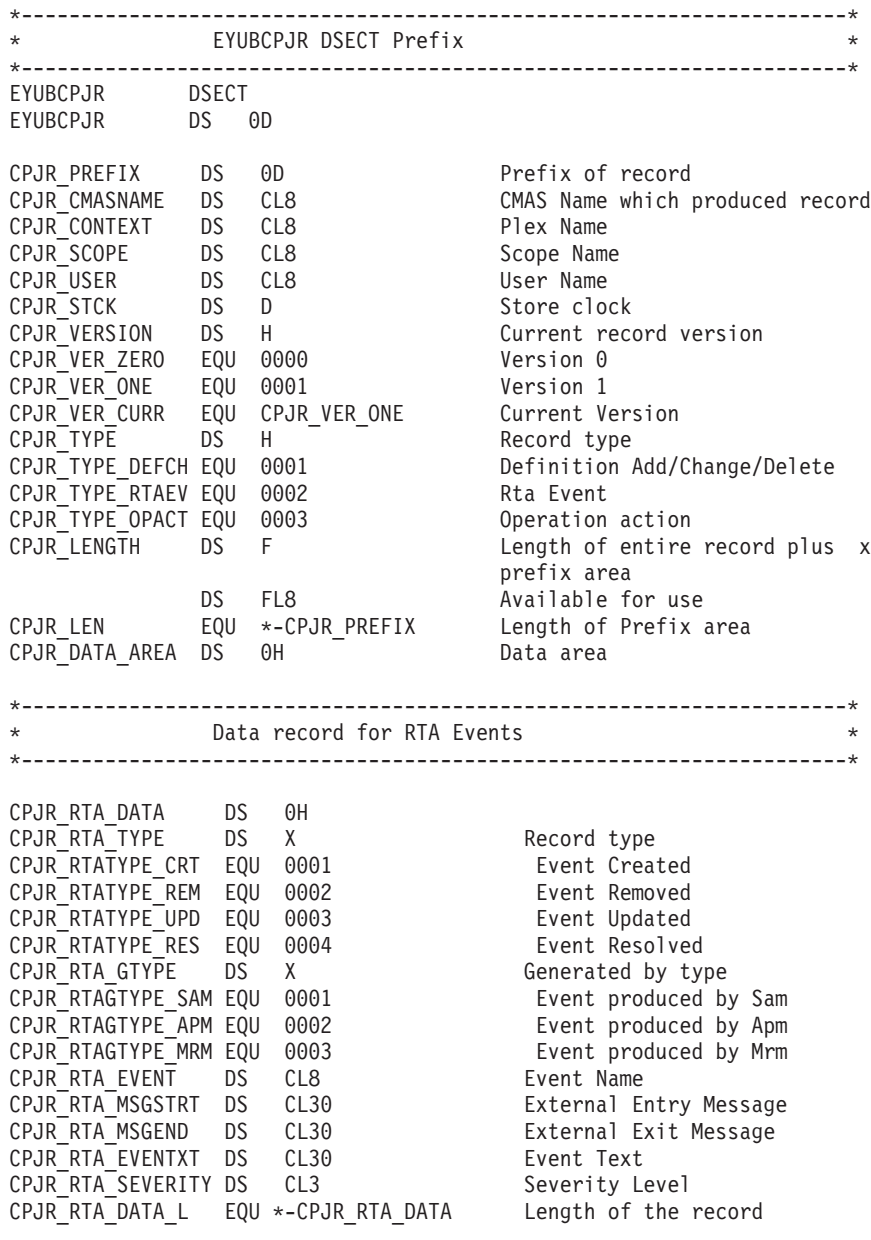

图 60. EYUBCPJR DSECT (1/2)

\*---------------------------------------------------------------------\* CPJR\_DEF\_DATA DS 0H CPJR DEF TYPE DS X Record type CPJR DEFTYPE ADD EQU 0001 Definition Added CPJR\_DEFTYPE\_DEL EQU 0002 Definition Deleted CPJR DEFTYPE UPD EQU 0003 Definition Update DS X Reserved CPJR DEF MAJORNM DS CL8 Major Name CPJR DEF MAJORID DS CL8 ADMIN Restype CPJR\_DEF\_MAJORVR DS XL4 Major Version CPJR DEF MAJORVR NONE EQU -1 Major Version None CPJR DEF MINORNM DS CL8 Minor Name CPJR\_DEF\_MINORID DS CL8 ADMIN Restype CPJR DEF MINORVR DS XL4 Minor Version CPJR\_DEF\_MINORVR\_NONE EQU -1 Minor Version None CPJR\_DEF\_SYSID DS CL8 System Id where change x was originated was originated<br>CPJR\_DEF\_DATA\_L EQU \*-CPJR\_DEF\_DATA Length of the record \*---------------------------------------------------------------------\* \* Data record for Operation commands \* \*---------------------------------------------------------------------\* CPJR\_OPS\_DATA DS 0H CPJR OPS LENGTH DS H Length of fixed and variable x portion of data area CPJR OPS NUMFLDS DS H Number of fields CPJR\_ACTION DS CL12 Name of action CPJR\_RESNAME DS CL8 Resource Name CPJR\_OPS\_STRTENT DS 0C Start of data entries CPJR OPS DATA L EQU \*-CPJR OPS DATA Length of the record \* CPJR\_OPS\_ENTRY DS 0C CPJR OPS FIELD DS CL12 Field Name CPJR\_OPS\_DATALEN DS X Length of the Data CPJR OPS ENTLEN DS X Length of entire entry CPJR OPS FLDDATA DS 0C Start of the Data CPJR\_OPS\_ENT\_L EQU \*-CPJR\_OPS\_ENTRY Fixed portion length

\*---------------------------------------------------------------------\*

\* Data record for Definition changes \*

图 60. EYUBCPJR DSECT (2/2)

要获取有关编写一段访问和格式化 CICS 日志记录的程序的信息, 请参阅 CICS **Customization Guide**.

# 第 53 章 准备使用 IPCS 工具

交互问题控制系统(IPCS)向 MVS 用户提供了一个诊断软件故障的交互式工具。可以 使用 IPCS 格式化并分析由 CICSPlex SM 产生的 SDUMP 或当 CICSPlex SM 在转 储的系统中处于活动状态时获得的独立转储。可以在终端查看转储或打印它们。

注: CICSPlex SM IPCS 工具仅可供在 MVS 映像中运行的 CAS、CMAS 或 MAS 使 用。

CICSPlex SM 提供了两种 IPCS 工具:

- 允许显示以下各项的一组面板(由相应的 CLIST 集驱动):
	- 协调地址空间 (CAS)转储中的数据
	- CAS 转储的控制块和区域的名称和位置
	- 子系统信息
	- 与地址空间相关的控制块
	- 由 CICSPlex SM 装入的模块
	- 由 CICSPlex SM 创建的任务
	- 由 CICSPlex SM 管理的存储器子池
	- BBC LU 6.2 通信信息
- 可以与 VERBEXIT 子命令一起使用, 用于格式化 CMAS 或 MAS 转储的转储格式 化例程

有关以下各项的更多信息:

- IPCS, 请参阅 MVS Interactive Problem Control System: User's Guide.
- 使用 IPCS 格式化 CICSPlex SM 系统转储, 请参阅CICS Operations and Utilities Guide.
- 使用 IPCS 显示和格式化转储、请参阅 CICSPlex System Manager Problem

在可以使用 CICSPlex SM IPCS 工具之前, 您必须准备好下列各节中描述的内容:

- 『更新 BLSCECT』
- 第390页的『更新库分配』
- 第390页的 『SDUMP 洗项』。

# 更新 BLSCECT

IPCS 提供了一个称为 BLSCECT 的出口控制表; 它通常驻留在 SYS1.PARMLIB 中。 该表包含嵌入语句, 使其它产品能够提供出口控制信息。必须执行下列步骤:

- 1. 更新仅 MAS 环境或 CMAS 环境的 BLSCECT 表.
	- 使用 MAS 的 EYUINST ENVIRONMENT 参数安装 CICSPlex SM 时、需要下 面的 IMBED 语句:

IMBED MEMBER(EYUIPCSP) ENVIRONMENT(ALL)

• 使用 CMAS 的 EYUINST ENVIRONMENT 参数安装 CICSPlex SM 时,需要 下面的 IMBED 语句:

IMBED MEMBER (EYUIPCSP) ENVIRONMENT (ALL) IMBED MEMBER (BBM3IPCS) ENVIRONMENT (ALL) <span id="page-415-0"></span>BBM3IPCS 将 CICSPlex SM 主面板定义为 CPSMSSDA, 并将面板的输入项添加到 IPCS MVS 组件菜单。EYUIPCSP 将 CICSPlex SM 格式化例程识别为 EYU9D310, 并且 VERB 的名称为 CPSM310.

- 2. 确保通过完成下列其中一项操作, IPCS 作业可以找到必需的参数成员:
	- 将必须的参数成员从 CICSTS31.CPSM.SEYUPARM 库复制到与 BLSCECT 相同 的库 (通常是 SYS1.PARMLIB)。
	- 提供 IPCSPARM DD 语句, 以指定包含 IPCS 控制表的库。例如, 批处理 TSO 会话的 DD 语句可能类似于:

//IPCSPARM DD DSN=SYS1.PARMLIB,DISP=SHR for BLSCECT<br>// DD DSN=CICSTS31.CPSM.SEYUPARM.DISP=SHR for BB

DD DSN=CICSTS31.CPSM.SEYUPARM,DISP=SHR for BBM3IPCS/EYUIPCSP 要获得有关与 IPCS 相关的 SYS1.PARMLIB 库成员的更多信息, 请参阅 MVS Interactive *Problem Control System (IPCS): Customization* 手册。

## **|BbVd**

要更新库分配, 必须执行下列操作:

- 更新在企业中调用 IPCS 的 CLIST 或 REXX EXEC, 以包括下列数据集分配:
	- **ISPPLIB** CICSTS31.CPSM.SEYUPLIB

包含允许查看数据结构的面板。

**SYSPROC** CICSTS31.CPSM.SEYUCLIB

包含从转储获得信息并显示该系统的 CLIST。这些 CLIST 还创建了 一组 IPCS 符号,帮助您在浏览面板之外的转储时定位数据。

**ISPMLIB** CICSTS31.CPSM.SEYUMLIB

包含 CLIST 发出的消息。

- 确保在 IPCS 会话期间, EYU9D310 IPCS 用户出口例程在链接表中的库中或通过 IPCS 命令的 JOBLIB、STEPLIB 或 TASKLIB 选项访问的库中。要实现它, 执行下 列操作:
	- 将 CICSTS31.CPSM.SEYULINK 分配给期望的 DD 语句。
	- 将 CICSTS31.CPSM.SEYULINK (EYU9D310) 复制到适当的库。
	- 使用 TASKLIB 关键字调用 IPCS 分配 CICSTS31.CPSM.SEYULINK。

例如, 发出 TSO COMMAND: IPCS NOPARM TASKLIB('CICSTS31.CPSM.SEYULINK ')

## **SDUMP !n**

确保在发生转储时下列 SDUMP 选项是有效的:

- CSA 公共服务区域
- **LPA** 4S0dxr#i
- LSQA 本地系统队列区域
- NUC DAT 上核心非页面保护区域
- PSA 所有处理器的前缀存储区域
- RGN 正在转储的地址空间的专用区域
- SQA 系统队列区域
- SUM 摘要转储
- SWA 调度程序工作区域
- TRT GTF、系统跟踪和主跟踪数据

SDUMP 选项

# 第 6 部分 CICSPlex SM 验证

本部分描述为运行 CICSPlex 的安装验证过程应该遵循的进程和过程。它包含下列各章

- 第 395 页的第 54 章, 『[CICSPlex SM](#page-420-0) 安装验证过程』
- 第 399 页的第 55 章, 『安装验证过程 1 (IVP1) 』
- 第413 页的第 56 章, 『安装验证过程 2 (IVP2) 』

# <span id="page-420-0"></span>第 54 章 CICSPlex SM 安装验证过程

本章描述如何运行 CICSPlex SM 安装验证过程 (IVP) 以确认已成功安装 CICSPlex SM。建议在完成环境的安装和配置任务之前, 运行 IVP。

对于在 MVS 上 CICSPlex SM 的安装有两种 IVP, 即 IVP1 和 IVP2:

- IVP1 验证在第一个或唯一一个 MVS 映像上 CICSPlex SM 的安装。
- IVP2 验证在第二个和随后的 MVS 映像上 CICSPlex SM 的安装。

IVP1 和 IVP2 大体上相同, 除了 IVP2 合并了到达 IVP1 建立的 CICSPlex SM 组件 的链接测试以及合并了来自 CICSPlex SM 组件的链接测试。

请注意下列各项:

- 当在运行 IVP 时, 将遇到 CICSPlex SM 术语视图, 视图只是与一个或多个 CICS 资 源或 CICSPlex SM 定义相关的数据的格式化显示。
- 要在所有 IVP 中输入命令、可在当前视图的 COMMAND 字段中输入命令名并按 Enter 键。然而, 如果将任何特殊命令指派给 PF 键, 则可以使用 PF 键来代替输入 命今名

要获取有关 CICSPlex SM ISPF 用户界面的常规信息, 请参阅 CICSPlex System Manager User Interface Guide,

## 如果 IVP 不象描述的那样工作

运行 IVP 以验证是否已成功安装了 CICSPlex SM。因此, IVP 的失败可能意味着 CICSPlex SM 的安装不成功或者 IVP 的先前步骤已失败。错误消息可能在 IVP 的任 意一个阶段发出: 请参阅 CICSPlex System Manager Messages and Codes 手册以获取 CICSPlex SM 错误消息的详细描述。

## IVP1 和 IVP2 阶段

在执行 IVP1 和 IVP2 任务的过程期间, 请安装足以测试 CICSPlex SM 的所有主要组 件和功能的 CICSPlex SM Starter Set的子集, CICSPlex System Manager Concepts and Planning 手册中描述了Starter Set的结构和用途。第357页的第48章, 『配置Starter Set』 中描述了如何配置Starter Set以在企业中使用的信息。

IVP1 和 IVP2 的主要阶段是:

- 1. 设置 CICSPlex SM 环境
- 2. 启动 CICSPlex SM 组件
	- a. 启动 CAS
	- b. 启动 CMAS
	- c. 定义 CICSplex
	- d. 使用批处理存储库更新工具装入定义
	- e. 启动 MAS
- 3. 测试 CICSPlex SM 操作功能

当已定义了自己的 CICSPlex SM 配置后, 可能要使用自己 (而不是Starter Set) 的 CAS、CMAS 和 MAS 来重新运行 IVP1 和 IVP2。第[431](#page-456-0) 页的 『 定制安装验证过程 』 中提供了使用您自己的配置运行 IVP1 和 IVP2 的指令。

# **IVP** 样本库

运行 IVP1 和 IVP2 所需的 JCL 和样本定义都在Starter Set样本库 CICSTS31.CPSM.SEYUJCL 和 CICSTS31.CPSM.SEYUDEF 中。库 CICSTS31.CPSM.SEYUJCL 包括创建、运行和删除在 IVP1 和 IVP2 期间创建的Starter Set组件的样本 JCL。库 CICSTS31.CPSM.SEYUDEF 包括样本 (如 VTAM 定义和 CICS 表)。表 42、表 43、表 44 和第 [397](#page-422-0) 页的表 45 标识了在 IVP1 和 IVP2 期间使用的 JCL 和定义。

表 42. CICSTS31.CPSM.SEYUJCL 中用于创建 IVP 组件的 JCL

| IVP <sub>1</sub> | IVP <sub>2</sub>      | 描述                          |
|------------------|-----------------------|-----------------------------|
|                  |                       | 在系统 A 上创建 CAS 数据集 EYUSDEF 和 |
|                  |                       | <b>EYUIPRM</b>              |
|                  |                       | 在系统 B 上创建 CAS 数据集 EYUSDEF 和 |
|                  |                       | <b>EYUIPRM</b>              |
|                  |                       | 在系统 A 上创建 MAS 数据集           |
|                  | ➤                     | 在系统 B 上创建 MAS 数据集           |
|                  | $\blacktriangleright$ | 在系统 A 上创建 CMAS 数据集          |
|                  | ➤                     | 在系统 B 上创建 CMAS 数据集          |
| ✔                | $\blacktriangleright$ | 在系统 A 上创建数据存储库              |
|                  | ➤                     | 在系统 B 上创建数据存储库              |
|                  | $\blacktriangleright$ | 在系统 A 上创建 DFHCSD 数据集        |
|                  | مما                   | 在系统 B 上创建 DFHCSD 数据集        |
|                  |                       |                             |

表 43. CICSTS31.CPSM.SEYUJCL 中用于运行 IVP 的 JCL

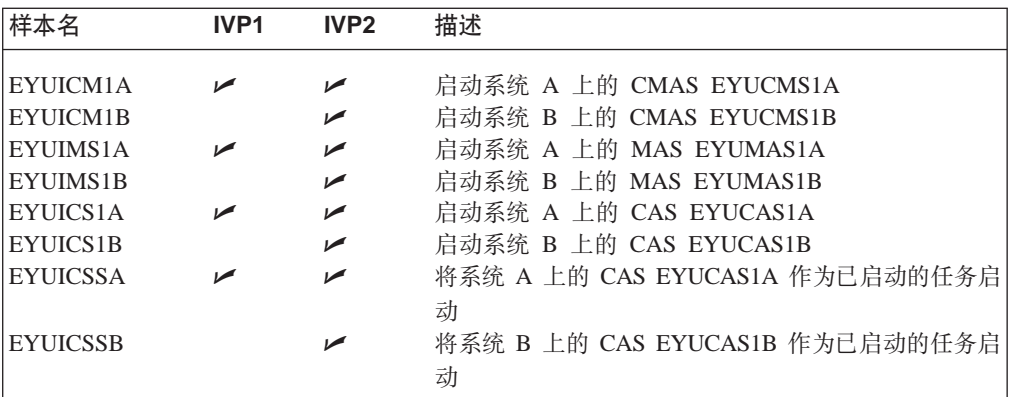

表 44. CICSTS31.CPSM.SEYUDEF 中 IVP 使用的Starter Set定义

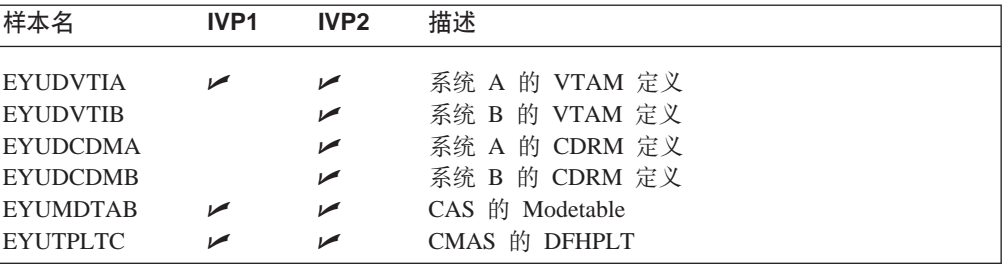

<span id="page-422-0"></span> $\bar{\mathcal{R}}$  44. CICSTS31.CPSM.SEYUDEF 中 *IVP* 使用的Starter Set定义 (续)

| 样本名             | IVP1 | IVP <sub>2</sub> | 描述                  |
|-----------------|------|------------------|---------------------|
| <b>EYUTPLTL</b> |      | ↙                | 本地 MAS 的 DFHPLT     |
| <b>EYUTSRTS</b> |      | ↙                | CMAS 和 MAS 的 DFHSRT |
| EYU@ISPF        |      | ↙                | ISPF 登录讨程           |
| EYU@PRIM        |      | ↙                | ISPF 主要洗项面板         |

表 45. CICSTS31.CPSM.SEYUJCL 中用于删除 IVP 所创建组件的 JCL

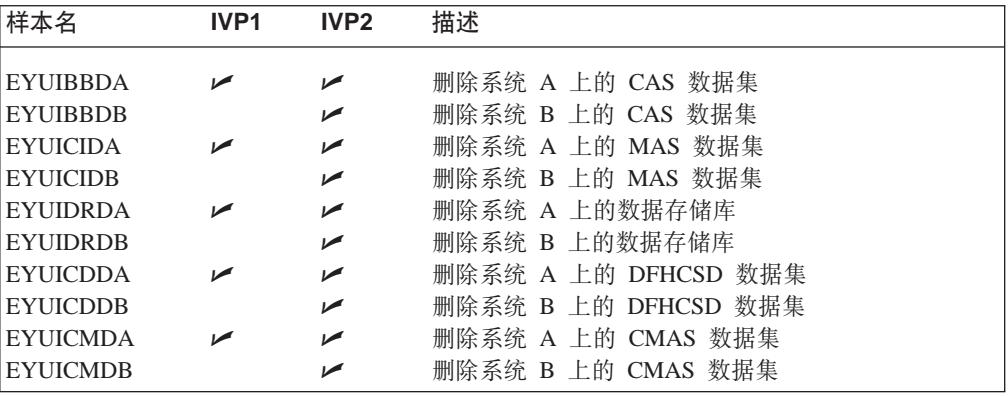

注: 运行了 IVP1 和 IVP2 后, 可能要使用表 45 中列出的 JCL 来删除已创建的Starter Set组件。然而, 如果打算配置Starter Set以供在已运行 IVP 的 MVS 映像上使用, 则保存 IVP 组件可以使您在稍后的阶段中少费点劲。要获取更多信息, 请参阅第 357 页的第 48 章, 『配置[Starter Set](#page-382-0)』。

# <span id="page-424-0"></span>第 55 章 安装验证过程 1 (IVP1)

建议在安装 CICSPlex SM 的第一个或唯一一个 MVS 映像上运行 IVP1。开始之前, 请确保已按照第283页的"授权库"中描述的那样授权了 CICSPlex SM 数据集。在运 行 IVP1 的 MVS 映像 (在本 节 的剩余部分中称为"系统 A")上, 您必须有权访 间以下各项:

- CICSPlex SM 样本数据集 CICSTS31.CPSM.SEYUDEF 和 CICSTS31.CPSM.SEYUJCL
- CICS 装入库
- CICS 表组装 JCL
- MAS EYUMAS1A 上的 CEDA 事务
- 通过 TSO SDSF 的 MVS 控制台日志。

图 61 显示了在 IVP1 期间定义的 CICSPlex SM Starter Set 的那些组件。

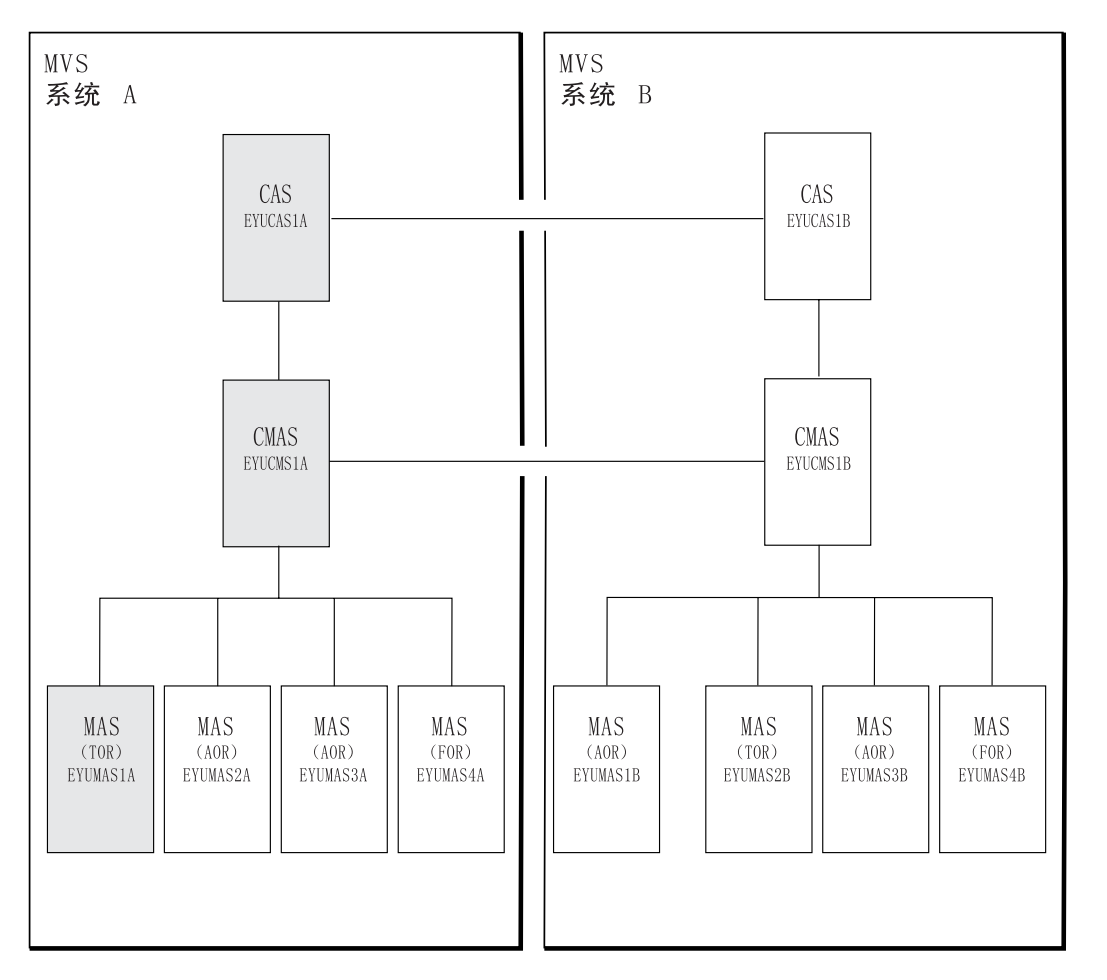

图 61. 用于 IVP1 的Starter Set组件. IVP1 期间使用阴影组件: EYUCASIA, EYUCMSIA 和 EYUMASIA

# 在系统 A 上设置 CICSPlex SM 环境

执行下列步骤以在系统 A 上为 CICSPlex SM 准备 MVS 环境:

1. 在系统 A 上运行 EYUISTRT, 为Starter Set定制框架作业(从而用于 IVP)。EYUISTRT 运行 EYUINST EXEC 来定制Starter Set成员。要获取有关 EYUISTRT 的更多信息, 请参阅第 367 页的第 50 章, 『使用 EYUINST EXEC 定 制框架作业』。表 46 标识了可应用于Starter Set的 EYUINST EXEC 参数。

| 参数                                                      | <b>CMAS</b> | <b>MAS</b> | 缺省值                    |  |
|---------------------------------------------------------|-------------|------------|------------------------|--|
| <b>CINDEXnnn</b>                                        | Yes         | Yes        | 无                      |  |
| <b>CMASNAME</b>                                         | <b>Yes</b>  |            | 无                      |  |
| <b>CRELEASE</b>                                         | Yes         | Yes        | 无                      |  |
| <b>DSINFO</b>                                           | <b>Yes</b>  |            | index dsvlsr dsunit    |  |
| <b>ENVIRONMENT</b>                                      | <b>Yes</b>  | <b>Yes</b> | 无                      |  |
| <b>INDEX</b>                                            | Yes         | Yes        | CICSTS31.CPSM          |  |
| <b>JOB</b>                                              | <b>Yes</b>  | <b>Yes</b> | //XXXXXXXX JOB         |  |
| LIB                                                     | <b>Yes</b>  | Yes        | CICSTS31.CPSM.XEYUINST |  |
| <b>PREFIX</b>                                           | Yes         | Yes        | EYU                    |  |
| <b>SCEESAMP</b>                                         | Yes         |            | SYS1.SCEESAMP          |  |
| <b>SCOPE</b>                                            | <b>Yes</b>  | Yes        | <b>STARTER</b>         |  |
| 注: SCOPE 值应该设置为 STARTER。                                |             |            |                        |  |
| <b>SELECT</b>                                           | Yes         |            | 无                      |  |
| <b>TEMPLIB</b>                                          | Yes         | Yes        | CICSTS31.CPSM.SEYUJCL  |  |
| 注: 要获取有关 TEMPLIB 的更多信息, 请参阅第 368 页的 『EYUINST EXEC 参数 』。 |             |            |                        |  |

表 46. Starter Set需要的 EYUINST EXEC 参数

2. 将 AEYUCAS1A、EYUCMS1A 和 EYUMAS1Add 的 VTAM 定义添加到系统 A 上的 VTAM 表。样本 EYUDVTIA 中提供了这三个 CICSPlex SM 组件的 VTAM 定义示例。

如果不打算运行 IVP2, 则现在不需要将 VTAM 定义添加到系统 B 中。(请记住, 当有 CMAS 至 CMAS 通信链接时, 应该运行 IVP2。)

EYUDVTIA 是系统 A 上全部Starter Set所需的 VTAM 定义的子集。它保存运行 IVP1 所需的基本定义。

注: 样本 VTAM 定义使用 MODETAB(EYUMDTAB)。它的源在 CICSTS31.CPSM.SEYUDEF 成员 EYUMDTAB 中。如果使用启动器集合 VTAM 定义, 则必须组装此表并将它放入 VTAMLST 库。

如果使用 Network Control Programs (NCP), 为了控制 VTAM RUSIZE (请 求单元大小)参数, 可能需要使用 EYUMDTAB 中显示的样本项来创建方式 表.

- 3. 运行 JCL EYUIBBIA, 它定义 CAS EYUCAS1A 的 BBIPARM 数据集。
- 4. 运行 JCL EYUICMSA, 它定义 CMAS EYUCMS1A 所需的所有数据集。
- 5. 运行 JCL EYUICICA, 它定义 MAS EYUMAS1A 所需的所有数据集。
- 6. 运行 JCL EYUIDRPA, 它定义系统 A 上的 CICSPlex SM 数据存储库。
	- 注: 该数据存储库可以与系统 A 上的Starter Set一起使用: 在运行了 IVP 之后, 不需要重新创建它 )
- 7. 运行 JCL EYUICSDA, 它定义、初始化并装入 CSD, 供 EYUCMS1A 和 EYUMAS1A 使用。
- 8. 对在 7步中创建的 CSD 进行任何必需的特定于位置的更改。例如,可能需要添加 TYPETERM, TERMINAL 或 AUTOINSTALL MODEL.
- 9. 将下列样本 CICS 表组装到装入库: EYUTPLTC (EYUCMS1A 的 PLT) EYUTPLTL (EYUMAS1A 的 PLT) EYUTSRTS (SRT)

注:

- 确保已经为系统日志流安装了模型。系统日志流的缺省命名约定是  $a<sub>1</sub>$ userid.applid.DFHLOG 和 userid.applid.DFHSHUNT, 用户日志的缺省命名约定 是 userid.applid.DFHJnn (其中, nn 是 01 到 99)。要获取有关创建日志流的更 多信息, 请参阅第141页的第 25 章, 『为 CICS 日志记录定义记录器环境』和 CICS System Definition Guide.
- b. 在创建或更新 CSD 时, 会将 TDQ 定义添加到 CSD。
- c. 要获取有关组装 CICS 控制表的详细信息, 请参阅CICS/ESA System Definition Guide.
- 10. 更新系统 A 上的 ISPF 以反映 CICSPlex SM 的增补。您会看到 EYU@ISPF 和 EYU@PRIM 中必需更改的示例。注意、对 ISPF 所做的任何更改通常应用于系统 A、不仅仅限于 IVP1。所以、在此阶段应该尝试进行永久更改、这样以后就不必重 复这一步骤。要获取更多信息, 请参阅第311页的第43章, 『为用户访问 CICSPlex SM 做准备』。

## 启动并验证系统 A 上的 CICSPlex SM 组件

- 当 CICSPlex SM 的系统 A 环境建立后, 要准备:
- 1. 启动 CAS EYUCAS1A
- 2. 启动 CMAS EYUCMS1A
- 3. 定义 CICSplex
- 4. 运行批处理存储库更新工具
- 5. 启动 MAS EYUMAS1A

## 1: 启动 CAS EYUCAS1A

1. 登录到系统 A, 并使用 JCL EYUICS1A 启动 CAS 或使用 JCL EYUICSSA 将 CAS 作为一个已启动的任务启动。启动 CAS 时, 类似的输出出现在 JES2 作业日志中:

COMMAND INPUT  $==$  $SCROL = == & PAGE$ \*\*\*\*\*\*\*\*\*\*\*\*\*\*\*\*\*\*\*\*\*\*\*\*\*\*\*\*\*\*\*\*\* TOP OF DATA \*\*\*\*\*\*\*\*\*\*\*\*\*\*\*\*\*\*\*\*\*\*\*\*\*\*\*\*\*\*\*\* J E S 2 J 0 B L 0 G -- S Y S T E M M V 2 6 --BBMYAB62I Default system values used for CAS definition BBMXCL41I Default system values used for target definition BBMXBI17I Default security parameters used BBMXBI26I Default security resource properties used BBMXCL36I Default security resource definition used for COMMON resources BBMSS001I Security - ESMTYPE(RACF) SUBSYS(EYUA) REQSTOR(<asis>) APPL(EYUA) BBMZA001I CAS(MV26) SSID(EYUA) INITIALIZATION COMPLETE - R3.3.8 (HPC2300) BBMXCL36I Default security resource definition used for PLEXMGR resources

2. 在输出中查找消息号 BBMZA001I, 以确认 CAS EYUCAS1A 已启动。

## 2: 启动 CMAS EYUCMS1A

- 1. 检查 JCL EYUICM1A 中的 CICS Transaction Server for z/OS 系统初始化表 (SIT) 参数, 尤其是 SVC 数和缺省用户, 以确保它们适合环境。
- 2. 提交 JCL EYUICM1A。EYUICM1A 的输出类似于:

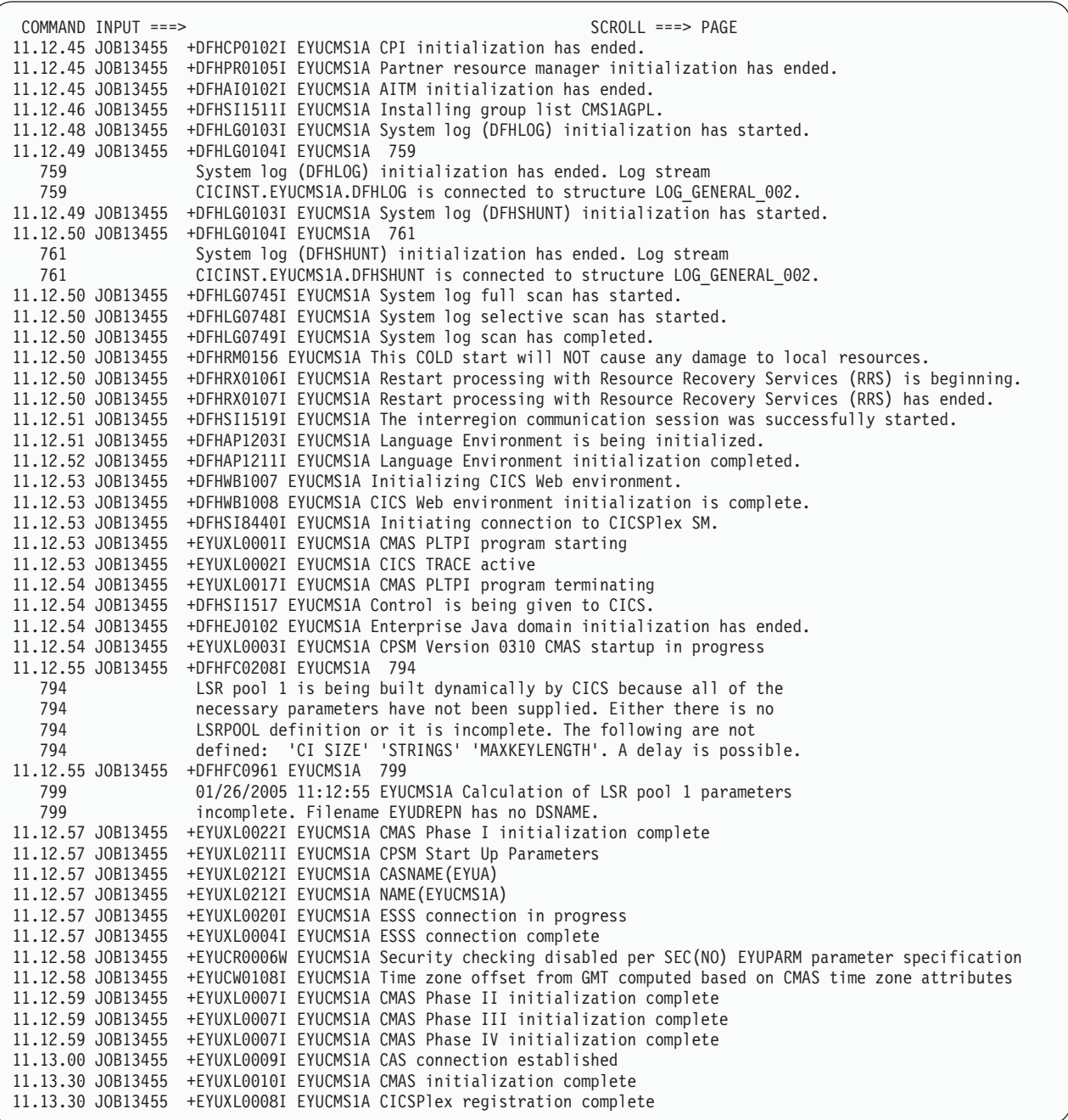

3. 在 EYUICM1A 的输出中, 查找消息 EYUXL0009I 和 EYUXL0008I, 以确认 CMAS EYUCMS1A 已启动。

## **3**: 将 CICSplex 定义到 CICSPlex SM

在此阶段期间, 通过 CICSPlex SM 最终用户界面将 CICSplex 定义到 CICSPlex 。

1. 登录到系统 A 上的 TSO, 然后从主 ISPF 面板选择 CICSPlex SM 选项; 如果正 在使用提供的样本, 则 CICSPlex SM 选项是 CP。确保将"EYUA"指定为子系统 标识。(要更改它,可以使用主 ISPF 面板中的选项 0.1。)显示 CICSPlex System Manager 输入面板:

```
--------------------------- CICSPlex System Manager ----------------------------
OPTION ===>
  0 PROFILE - User Session Parameters
  1 PLEXMGR - List of Service Points
  2 CPSM - CICSPlex SM
       Default Criteria for CPSM:
    Context ===> EYUCMS1A
    Scope ===> EYUCMS1A
    Warning Record Count ===> 0 0 for no checking
    Require Set ===> YES YES, NO
              Licensed Materials - Property of IBM
              5697-E93 (C) Copyright IBM Corp. 1994, 2005.
              All Rights Reserved. U.S. Government Users
              Restricted Rights - Use, Duplication or Disclosure
              restricted by GSA ADP Schedule Contract with IBM Corp.
```
2. 通过在 OPTION 字段中输入值 "2" 来选择 CICSPlex SM 。在按 Enter 键之前, 请确保 Context 和 Scope 字段都包含 CMAS 的名称 EYUCMS1A。显示 MENU 菜 单:

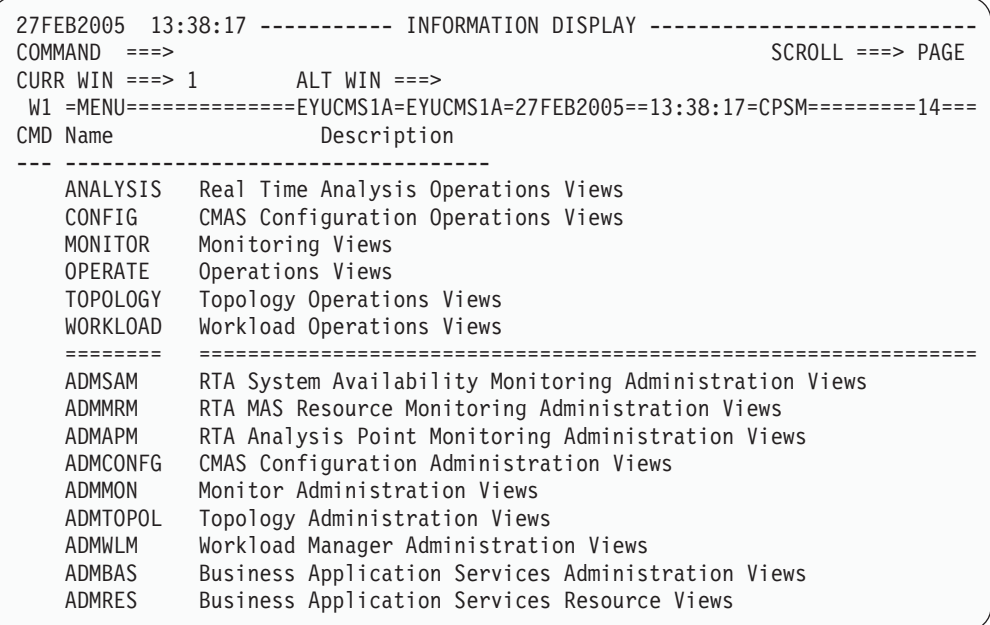

- 3. 从 MENU 菜单选择 ADMCONFG。可以用下列三种方法之一选择 ADMCONFG。 可以:
	- 在 COMMAND 字段中输入 ADMCONFG 并按 Enter 键。
	- 将光标下移到 ADMCONFG 行, 在 C 栏中输入 S (表示选择) 并按 Enter 键。
	- 将光标移到 ADMCONFG 值或其描述并按 Enter 键。

注: 可以使用其中任意一种方法, 从视图菜单选择任何视图。

显示 ADMCONFG 菜单:

```
27FEB2005 13:38:28 ----------- INFORMATION DISPLAY ---------------------------
COMMAND ===> SCROLL ===> PAGE
CURR WIN ===> 1 ALT WIN ===>
W1 =MENU==============EYUCMS1A=EYUCMS1A=27FEB2005==13:38:28=CPSM==========6===
CMD Name Description
--- -------------------------------
   ADMCONFG CMAS Configuration Administration Views
     BATCHREP Batched Repository Updates
     CPLEXDEF CICSplex Definitions
     CPLXCMAS CMAS in CICSplex Definitions
     CMTCMDEF CMAS-to-CMAS Link Definitions
     CMTPMDEF CMAS-to-RMAS Link Definitions
```
4. 从 ADMCONFG 菜单选择 CPLEXDEF。显示 CPLEXDEF 视图:

```
27FEB2005 13:39:00 ----------- INFORMATION DISPLAY ---------------------------
COMMAND ===> SCROLL ===> PAGE
CURR WIN ===> 1 ALT WIN ===>
W1 =CPLEXDEF==========EYUCMS1A=EYUCMS1A=27FEB2005==13:38:28=CPSM===============
BBMXBD15I There is no data which satisfies your request
```
CPLEXDEF 视图包含消息 BBMXBD15I, 因为此时没有对 CMAS EYUCMS1A 定  $X$  CICSplexes.

5. 要创建 CICSplex 定义, 在 CPLEXDEF 视图的 COMMAND 字段中输入 CRE 并 按 Enter 键。显示 Create CICSPlex 输入面板:

```
------------------------- Create CICSPlex for EYUCMS1A ------------------------
COMMAND ===>
CICSPlex name ===>
Description ===><br>Monitor Interval ===> 480
                                 Performance interval duration (15-1440 min)
 Daylight Savings Time ===> NO YES or NO
 Time Zone \Rightarrow B Time zone for interval (B-Z)
 Time Zone Adjustment ===> 0 Offset from time zone (0-59)
 Populate in Resource Monitored by the resource
      Status Facility ===> NO status facility
CICS Command Checking ===> NO Simulated CICS Command Checks
CICS Resource Checking ===> NO Simulated CICS Resource Checks
Exemption Checking ===> NO Check for Exempt Users
Press ENTER to create CICSplex.
Type END or CANCEL to cancel without creating.
```
在 CICSPlex Name 字段中输入值 EYUPLX01, 并在 Description 字段中提供简短描 述(例如, "IVP 1 CICSPLEX")。使所有其他字段保留为缺省值并按 Enter 键。 重新显示 CPLEXDEF 视图:

```
27FEB2005 13:39:25 ----------- INFORMATION DISPLAY ---------------------------
COMMAND ===> SCROLL ===> PAGE
CURR WIN ==-> 1 ALT WIN ==-> 1W1 =CPLEXDEF==========EYUCMS1A=EYUCMS1A=27FEB2005==13:39:25=CPSM==========1===
CMD Name Mon Time Zone Day Cmd Res Xmp Res Description
--- -------- Intv Zone Adj Save Chk Chk Chk Sta ---------------
   EYUPLX01 480 B 0 NO NO NO NO NO IVP 1 CICSPLEX
```
现在, CPLEXDEF 视图包含 CICSplex EYUPLX01 的项。

6. 通过在 CPLEXDEF 视图的 COMMAND 字段中输入 MENU 并按 Enter 键, 返回 到 CICSPlex SM MENU 菜单。

## **4:KP53 A ODz&mf"b|B\$\_**

在此阶段期间、使用批处理存储库更新工具、将几个定义装入 CMAS EYUCMS1A 的 数据存储库。

1. 从 CICSPlex SM MENU 菜单选择 ADMCONFG。从 ADMCONFG 菜单选择 BATCHREP. 显示 BATCHREP 视图:

```
27FEB2005 13:39:36 ----------- INFORMATION DISPLAY ---------------------------
COMMAND ===> PAGE
CURR WIN == > 1 ALT WIN == > 1W1 =BATCHREP==========EYUCMS1A=EYUCMS1A=27FEB2005==13:39:36=CPSM===============
BBMXBD15I There is no data which satisfies your request
```
2. 要提交作业以更新数据存储库, 在 BATCHREP 视图的 COMMAND 字段中输入值 SUB 并按 Enter 键。显示 Start Batch Run 输入面板:

```
COMMAND == =Data Set Name ===> 'CICSTS31.CPSM.SEYUDEF'
Data Set Member ===> EYUDDRIA
Print Class ===> H
Print Node ===> *
Output Userid ===> *
Run Type ===> EXECUTE (CHECK or EXECUTE)
Press ENTER to Run the Job.
Type END or CANCEL to cancel without Running.
```
完成上面显示的 Start Batch Run 屏幕并按 Enter 键。提供的样本数据存储库定义 被装入 EYUCMS1A 的数据存储库。

注: Print Class、Print Node 和 Output Userid 值是特定于位置的。请询问 MVS 管 理员以获取这些字段的有效值。不过, 要知道 Print Class 值应该标识 HELD 输 出类、以便可以验证批处理运行的结果。
<span id="page-432-0"></span>3. 通过检查 HELD 输出队列中 EYUICM1A 的 JOBLOG 来验证批处理存储库更新工 具是否已经创建定义。查找消息 EYUXU0218I 来验证它。

```
COMMAND INPUT ===> SCROLL ===> PAGE
 ********************************* TOP OF DATA **************************
 CREATE LNKSMSCG SPEC(EYUMOS03)
                GROUP(EYUCSG04)
                FORCE
                 ;
EYUXU0218I EYUCMS1A BATCH CREATE REQUEST COMPLETE - STATUS(OK)
CREATE LNKSMSCG SPEC(EYUMOS03)
                GROUP(EYUCSG05)
                FORCE
                 ;
EYUXU0218I EYUCMS1A BATCH CREATE REQUEST COMPLETE - STATUS(OK)
CREATE LNKSRSCS SPEC(EYURTS01)
                SYSTEM(EYUMAS1A)
                 ;
EYUXU0218I EYUCMS1A BATCH CREATE REQUEST COMPLETE - STATUS(OK)
CREATE LNKSRSCS SPEC(EYURTS01)
                SYSTEM(EYUMAS4A)
                 ;
EYUXU0218I EYUCMS1A BATCH CREATE REQUEST COMPLETE - STATUS(OK)
```
4. 通过在 BATCHREP 视图的 COMMAND 字段中输入 MENU 并按 Enter 键, 返回 到 CICSPlex SM MENU 菜单。

#### **5:t/ MAS EYUMAS1A**

- 1. 检查 JCL EYUIMS1A 中的 SIT 参数, 尤其是 SVC 数目和缺省用户, 以确保它们 适合于环境。
- 2. 从 TSO 提交的 JCL EYUIMS1A。输出类似于作业日志中出现的那样:

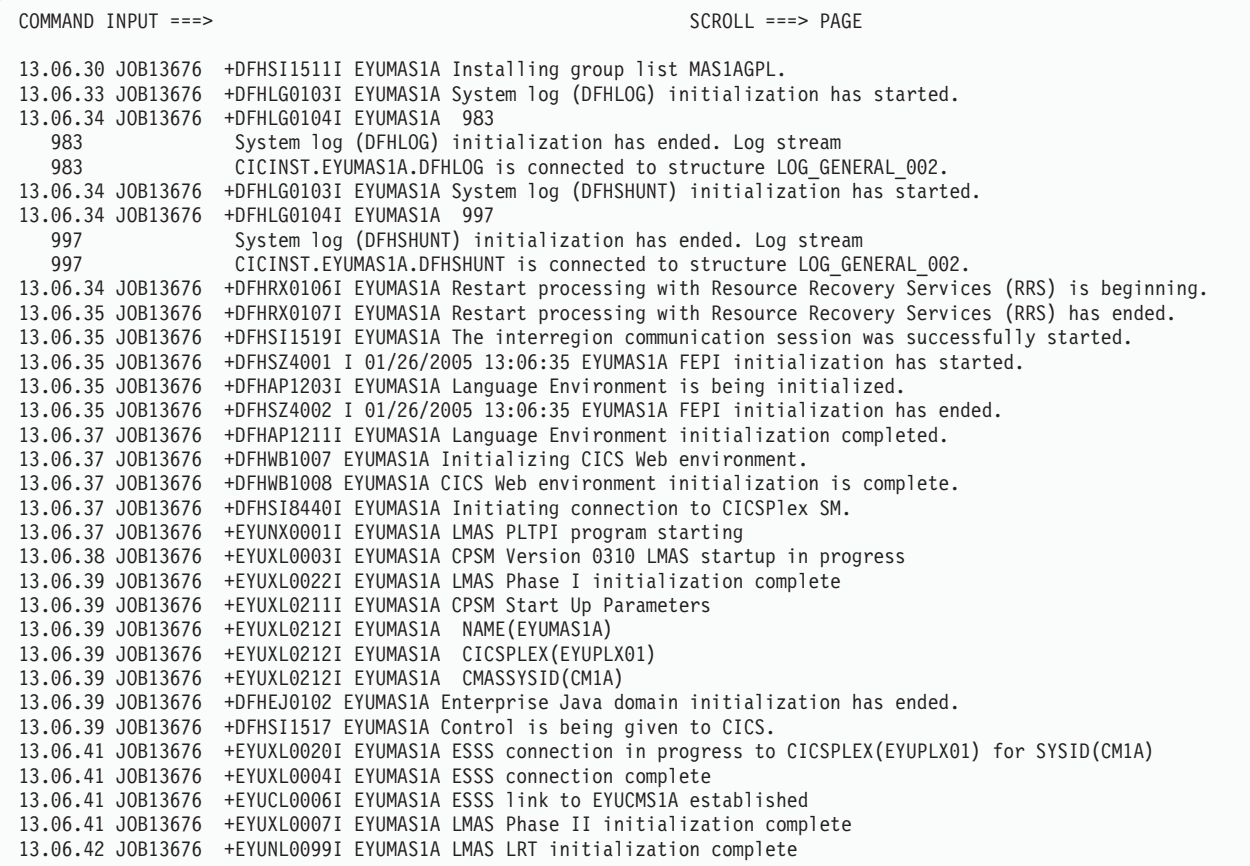

3. 查找消息 EYUXL0004I 和 EYUXL0007I, 以确认 MAS EYUMAS1A 已启动。

# $\overline{M}$  $\overline{M}$  **CICSPlex SM 功能**

在 IVP1 的这一部分期间, 测试 系统 A 上 CICSPlex SM 的操作功能。

### **bT53 A ODYw&\**

在 IVP1 的此阶段期间, 要:

- 通过 CICSPlex SM 更改 CICS 资源的值
- 测试 CICSPlex SM 帮助工具。
- 1. 从 CICSPlex SM MENU 菜单, 通过查看窗口信息行 (从屏幕顶部开始向下第 4 行), 检查上下文和作用域是否还设置为 EYUPLX01。在第二次出现的菜单名 (MENU)之后, 是上下文(EYUPLX01)和作用域(EYUPLX01)值。

从 MENU 菜单选择 OPERATE。显示 OPERATE 菜单:

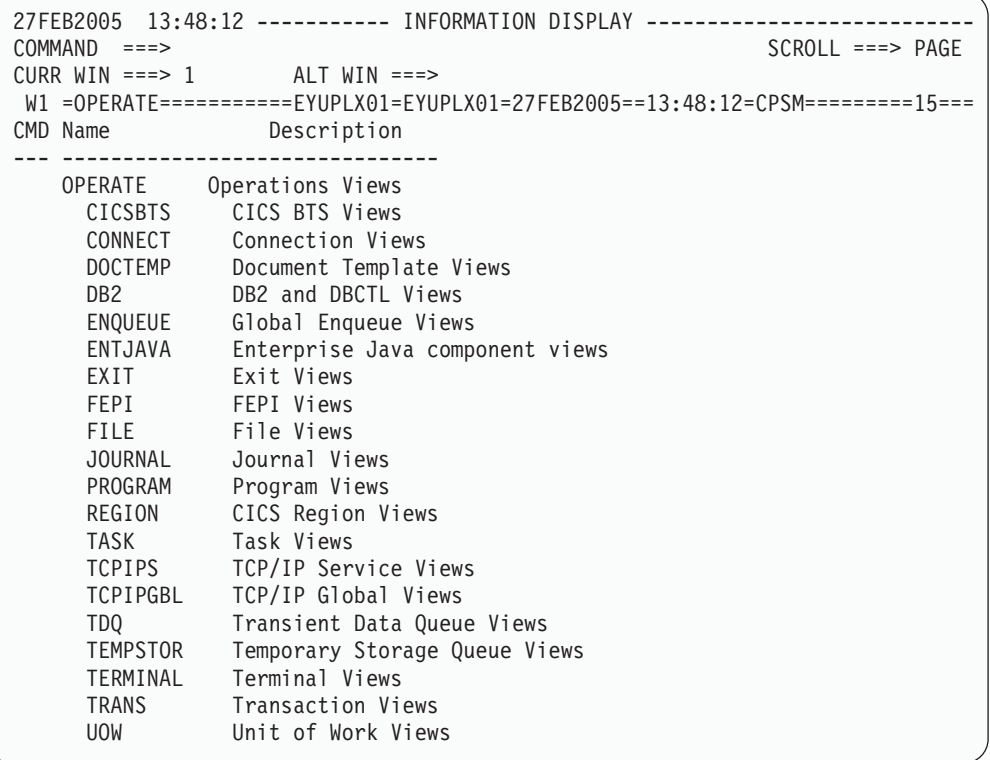

- 2. 从 OPERATE 菜单, 输入 CICSRGN 以显示属于 EYUPLX01 的 CICS 系统的详 细信息。从 CICSRGN 视图, 通过将光标移动到 EYUMAS1A 项并按 Enter 键来 显示 EYUMAS1A 区域的数据详细视图。
	- 注: 仅跳格到屏幕上期望的行是不够的, 必须将光标放在区域名(例如 EYUMAS1A)的任意一个字母下面。
- 3. 显示 EYUMAS1A 的 CICSRGND 视图。将光标移动到 Current Tasks 字段并按 Enter 键。显示 CICSRGN3 视图。
- 4. 通过在 CICSRGN3 视图的 COMMAND 字段中输入 HEL、将光标移动到 MAxtasks 字段并按 Enter 键来验证 CICSPlex SM 帮助功能是否正在执行。描述 MAxtasks 字段的弹出面板<sup>7</sup>覆盖 CICSRGN3 视图。
- 5. 在帮助面板的 COMMAND 字段中输入 END 并按 Enter 键, 返回至 CICSRGN3 视图。
- 6. 在第二个屏幕中, 遵循本地过程, 登录到 CICS 系统 EYUMAS1A。输入 CEMT INQUIRE SYSTEM 并按 Enter 键。显示 CICS 系统 EYUMAS1A 的当前值摘要:

<sup>7.</sup> 如果正在使用的 ISPF 版本比 V3R1 早, 那么所有帮助信息都提供在全屏幕面板中。

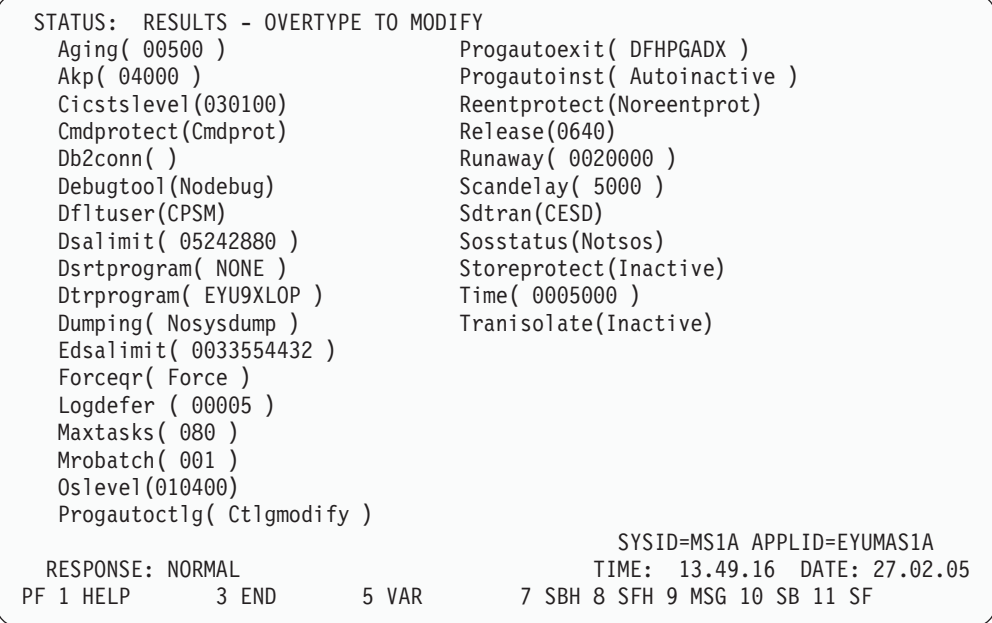

注意当前 MAxtasks 值:

7. 返回到显示 CICSRGN3 视图的 CICSPlex SM 会话。将光标跳格到第一行数据中 第一个字段的左边, 输入字 SET, 然后将光标移动到 MAxtasks 字段, 将当前值更 改为 60 并按 Enter 键。MAxtasks 值更改为 60:

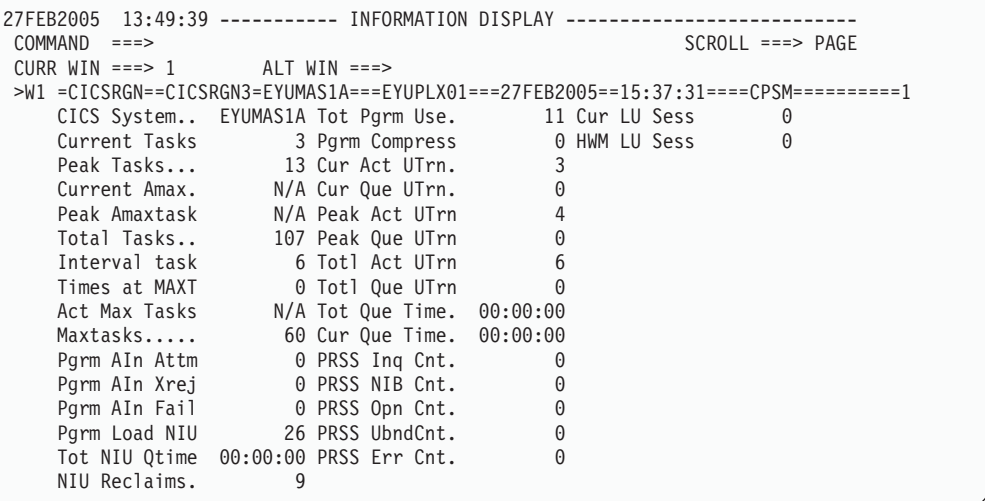

8. 要验证是否已在 CICS 系统中更改值, 请返回到 CICS (EYUMAS1A)会话并再次 输入 CEMT INQUIRE SYSTEM 命令。MAxtasks 值是 60:

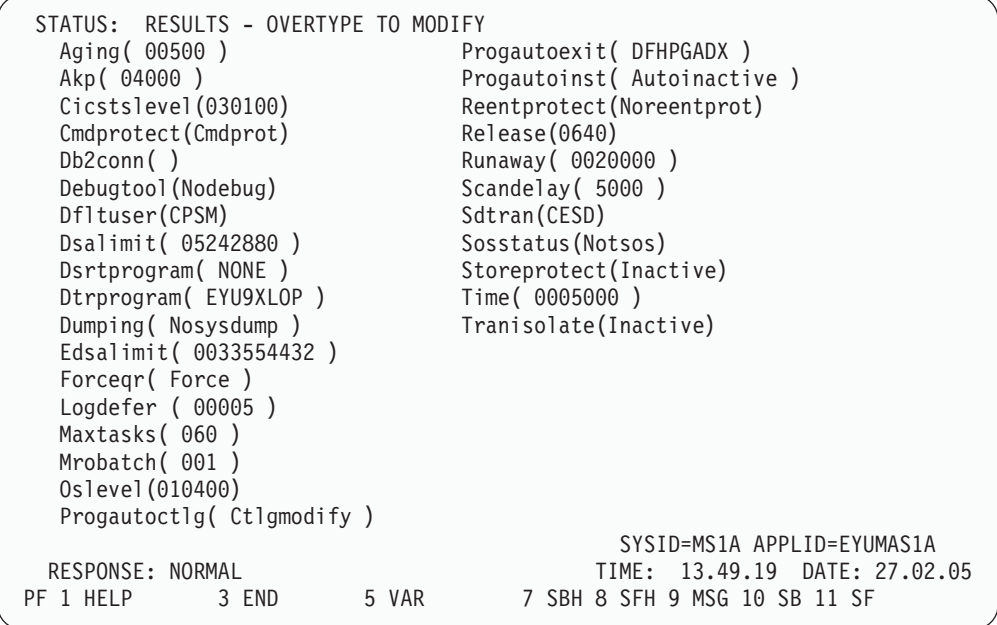

使用 CESF LOGOFF 结束 CICS 会话, 并返回到 CICSPlex SM 会话。

- 9. 在 CICSRGN3 视图的 COMMAND 字段中输入 TRAN 并按 Enter 键。出现 TRAN 视图, 它显示有关 EYUPLX01 内部事务的常规信息。将光标移动到 Tran ID CONL 并按 Enter 键。出现 LOCTRAND 视图, 它显示 EYUMAS1A 中本地事务 CONL 的详细信息。
- 10. 通过在 LOCTRAND 视图的 COMMAND 字段中输入 MENU 并按 Enter 键, 返 回到 CICSPlex SM MENU 菜单。

 $-$  **IVP1** 已完成  $-$ 如果打算在多个 MVS 映像上运行 CICSPlex SM, 则现在应该运行 IVP2。不过, 在开始 IVP2 之前, 必须停止系统 A 上的 EYUCAS1A、EYUCMS1A 和 EYUMAS1A。如果不停止这些系统 A 组件, 将在运行 IVP2 时遇到困难。

# **第 56 章 安装验证过程 2 (IVP2)**

建议在安装 CICSPlex SM 的第二个和随后的 MVS 映像上运行 IVP2。在本章中, 将 正在运行 IVP2 的 MVS 映像称为"系统 B"。

为了运行 IVP2, 必须:

- 有已经安装 CICSPlex SM 的两个物理连接的 MVS/ESA 映像 (系统 A 和系统 B)
- 在这两个系统上, 有权访问:
	- CICSPlex SM 样本数据集 CICSTS31.CPSM.SEYUDEF 和 CICSTS31.CPSM.SEYUJCL
	- CICS 装入库
	- CICS 表组装 JCL
	- SYS1.PARMLIB 和 SYS1.VTAMLST (或能够将定义添加到 SYS1.PARMLIB 和 SYS1.VTAMLST)
- 有权访问 EYUMAS1B 上的 CEDA 事务
- 有权通过 TSO SDSF 访问 MVS 控制台日志。

在可以运行 IVP2 之前, 必须已成功运行了 IVP1 并且停止了 EYUCAS1A、EYUCMS1A 和 EYUMAS1A.

第[414](#page-439-0) 页的图 62 显示了在 IVP2 期间定义的 CICSPlex SM Starter Set组件。

<span id="page-439-0"></span>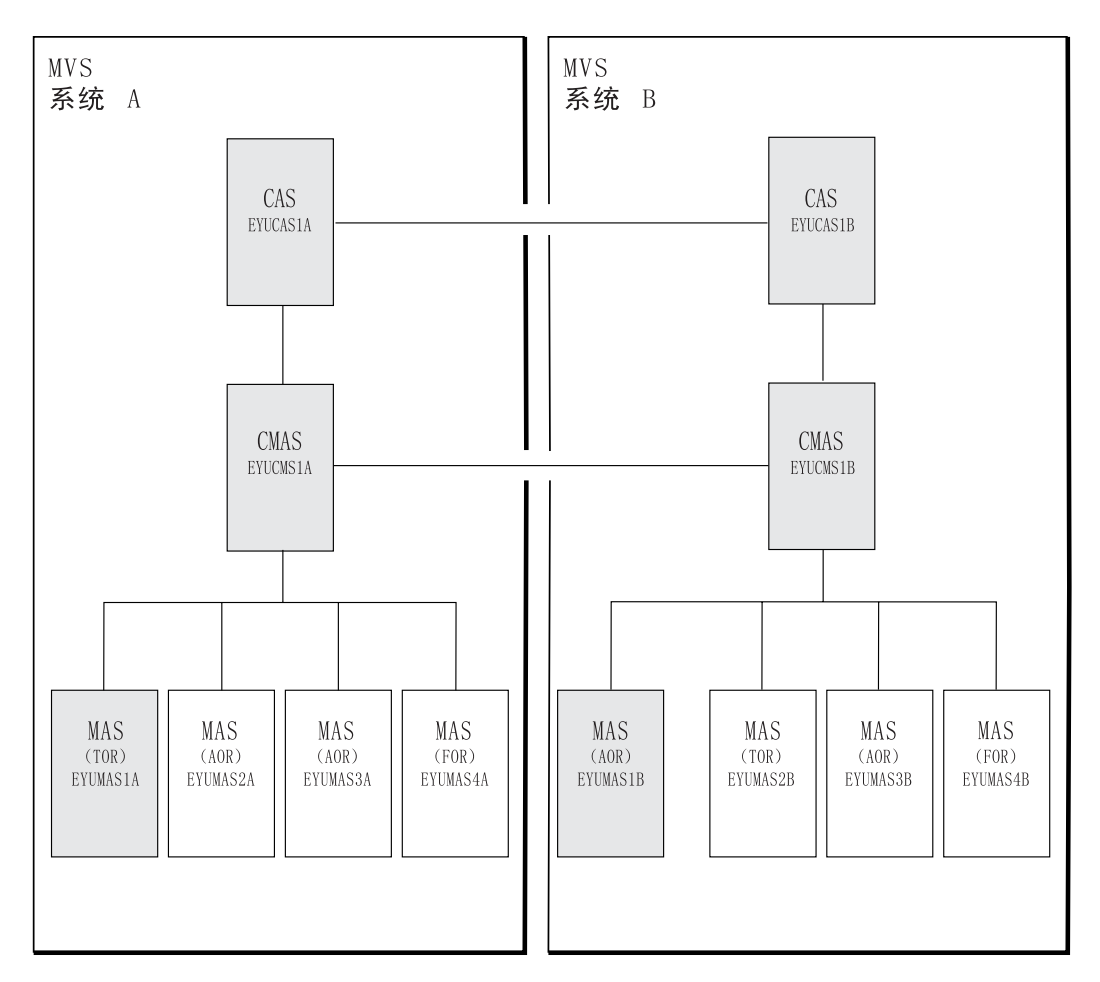

图 62. 用于 IVP2 的 "启动器集合"组件. 在 IVP2 期间使用的共享组件 -EYUCASIA, EYUCASIB, EYUCMSIA, EYUCMSIB, EYUMASIA 和 EYUMASIB。

# 在系统 B 上设置 CICSPlex SM 环境

执行下列步骤以在系统 B 上为 CICSPlex SM 准备 MVS 环境。

- 1. 在系统 B 上运行 EYUISTRT, 为Starter Set定制框架作业(从而用于 IVP)。EYUISTRT 运行 EYUINST EXEC 来定制Starter Set成员。要获取有关 EYUISTRT 的更多信息, 请参阅第 367 页的第 50 章, 『使用 EYUINST EXEC 定 制框架作业』。
- 2. 将 EYUCAS1B、EYUCMS1B 和 EYUMAS1B 的 VTAM 定义添加到系统 B 上 的 VTAM 表。样本 EYUDVTIB 中提供了这三个 CICSPlex SM 组件的 VTAM 定 义示例。
	- 注:
	- a. EYUDVTIB 是系统 B 上全部Starter Set所需的 VTAM 定义的子集。
	- b. 如果使用 Network Control Programs (NCP), 为了控制 VTAM RUSIZE (请 求单元大小)参数, 可能需要使用 EYUMDTAB 中显示的样本项来创建方式 表。
- 3. 运行 JCL EYUIBBIB, 它定义 CAS EYUCAS1B 的 EYUIPRM 数据集, 如果正 在使用共享的 DASD, 则已经在 IVP1 期间定义了它。
- 4. 运行 JCL EYUICMSB, 它定义 CMAS EYUCMS1B 所需的所有数据集。
- 5. 运行 JCL EYUICICB, 它定义 MAS EYUMAS1B 所需的所有数据集。
- 6. 运行 JCL EYUIDRPB, 它定义系统 B 上的 CICSPlex SM 数据存储库。
	- 注: 该数据存储库可以与系统 B 上的Starter Set一起使用: 在运行了 IVP 之后, 不需要重新创建它。
- 7. 运行 JCL EYUICSDB, 它定义、初始化并装入 EYUCMS1B 和 EYUMAS1B 要使 用的 CSD.
- 8. 对在第 7 步中创建的 CSD 进行任何必需的特定于位置的更改。例如,可能需要添 加 TYPETERM、TERMINAL 或 AUTOINSTALL MODEL.
- 9. 将下列样本 CICS 表组装到装入库: EYUTPLTC (EYUCMS1B 的 PLT) EYUTPLTL (EYUMAS1B 的 PLT) EYUTSRTS (SRT)
	- **":**
	- a. 确保已经为系统日志流安装了模型。系统日志流的缺省命名约定是 userid.applid.DFHLOG 和 userid.applid.DFHSHUNT, 用户日志的缺省命名约定 是 userid.applid.DFHJnn (其中, nn 是 01 到 99)。要获取有关创建日志流的更 多信息, 请参阅第 141 页的第 25 章, 『为 CICS 日志记录定义记录器环境』和  $CICS$  System Definition Guide,
	- b. 使用 CICS TS 发行版时, 在创建或更新 CSD 时, 会将 TDQ 定义添加到 CSD.
	- c. 要获取有关组装 CICS 控制表的详细信息, 请参阅CICS/ESA System Definition  $Guide$ <sub>s</sub>
- 10. 更新系统 B 上的 ISPF 以反映 CICSPlex SM 的增补。您会看到 EYU@ISPF 和 EYU@PRIM 中必需更改的示例。注意、对 ISPF 所做的任何更改通常应用于系统 B,不仅仅限于 IVP2。所以, 在此阶段应该尝试进行永久更改, 这样以后就不必重 复这一步骤。要获取更多信息, 请参阅第 311 页的第 43 章, 『为用户访问 [CICSPlex SM](#page-336-0) 做准备 』。

#### 后动并验证系统 B 上的 CICSPlex SM 组件

当为 CICSPlex SM 建立系统 B 环境时, 要准备:

- 1. 创建 CAS 定义
- 2. 启动 CAS EYUCAS1B
- 3. 检查 CAS 到 CAS 的连接
- 4. 启动 CMAS EYUCMS1B
- 5. 运行批处理存储库更新工具
- 6. 使 EYUCMS1B 能够管理 EYUPLX01
- 7. 启动 MAS EYUMAS1B

## 1: 创建 CAS 定义

- 1. 在启动系统 B 上的 CAS 之前, 必须重新启动系统 A (EYUCAS1A) 上的 CAS 并 为 CAS EYUA 和 EYUB 创建 CAS 定义。要获取有关启动 EYUCAS1A 的信息, 请参阅第 401 页的 『1: 启动 CAS EYUCAS1A 』。
- 2. 登录到系统 A 上的 TSO 并从主 ISPF 面板选择 CICSPlex SM 选项 (如果正在 使用提供的样本, 则这是选项 CP。)显示 CICSPlex System Manager 输入面板:

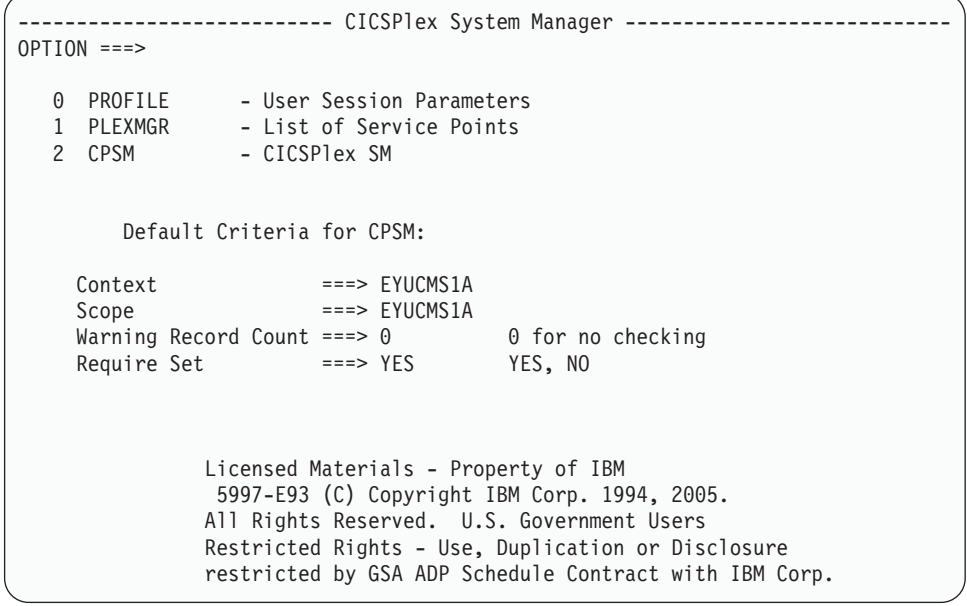

3. 在 CICSPlex System Manager 输入面板的 OPTION 字段中输入 1, 并按 Enter 键。 (忽略 Context 和 Scope 字段中的值。)显示 PLEXOVER 视图。

此阶段的其余部分将根据您是否对这两个 CAS 在共享 DASD 上正在使用同一个 EYUIPRM 数据集而变化。如果您在使用共享 DASD, 则请按照 『共享 DASD 上的 CAS 数据集 EYUIPRM I 中的步骤。如果未在使用共享 DASD, 则请按照第 417 页的 『不在共享 DASD 上的 CAS 数据集 EYUIPRM』中的步骤。

#### 共享 DASD 上的 CAS 数据集 EYUIPRM

1. 在 PLEXOVER 视图的 COMMAND 字段中, 输入 CASDEF 并按 Enter 键。显示 CASDEF 视图:

图 63. CASDEF 视图

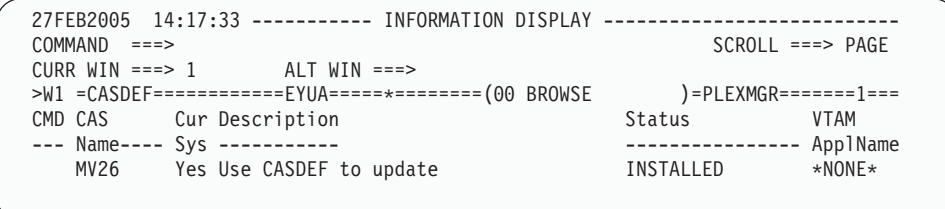

在第一次显示 CASDEF 视图时(即在添加任何 CAS 定义之前), 显示缺省定义的 信息(图 63 中显示的 CASDEF 视图中的 MV26)。在整个示例中, 使用 CAS 名 EYUA 和 EYUB。现在, 将创建定义。

- 2. 在 CASDEF 视图的 COMMAND 字段中, 输入 EDIT 并按 Enter 键。
- 3. 在 COMMAND 字段中, 输入 ADD EYUA 并按 Enter 键。或者, 将光标移动到 CMD 字段, 输入 ADD 并按 Enter 键。显示 ADD CAS SYSTEM DEFINITION 输 入面板:

<span id="page-442-0"></span>图 64. ADD CAS system definition 面板

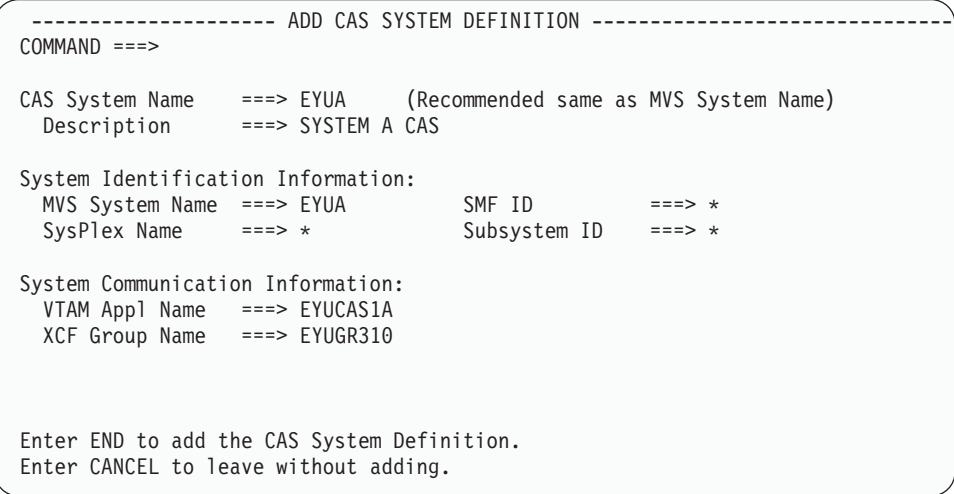

4. 完成 ADD CAS SYSTEM DEFINITION 输入面板 (在图 64 中显示), 然后按 Enter 键。(要获取有关该面板上各字段的描述, 请参阅 CICSPlex System Manager Administration)。如果由于在 CMD 字段输入 ADD 而显示了该面板, 则 System Identification Information 已经用您自己的系统缺省值完成了。

在 COMMAND 字段中输入 END, 以添加定义。再次显示 CASDEF 视图, 这次显  $\overline{\pi}$  CAS EYUA  $\overline{\pi}$ .

对于 CAS EYUB (子系统标识 EYUB 和 VTAM 应用程序名称 EYUCAS1B)重 复第 3 步和第 4 步。

在缺省项(该示例中的 MV26)旁的 CMD 字段中输入 DEL, 以调度在下次回收 CAS 时删除该项。

- 5. 在 COMMAND 字段中输入 SAVE, 以保存定义。
- 6. 通过在 CASDEF 视图的 COMMAND 字段中输入 RETURN 并按 Enter 键, 返回 到 CICSPlex System Manager 输入面板。如果不返回到 CICSPlex System Manager 输入面板, 则系统 A 将锁定共享文件。
- 7. 关闭系统 A 上的 CAS.

#### **;Z2m DASD OD CAS }]/ EYUIPRM**

1. 在 PLEXOVER 视图的 COMMAND 字段中, 输入 CASDEF 并按 Enter 键。显 示 CASDEF 视图:

图 65. CASDEF 视图

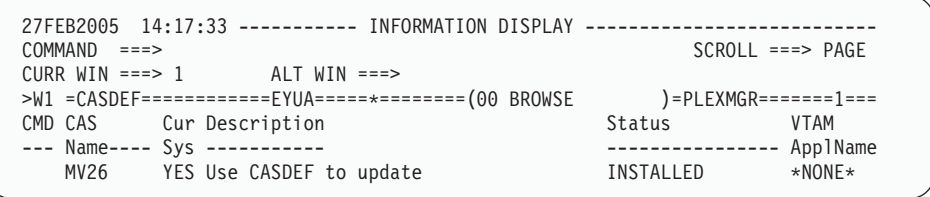

在第一次显示 CASDEF 视图时 ( 即在添加任何 CAS 定义之前 ) , 显示缺省定义 的信息(第[417](#page-442-0)页的图 65中显示的 CASDEF 视图中的 MV26)。在整个示例中, 使用 CAS 名 EYUA 和 EYUB。现在, 将创建定义。

- 2. 在 CASDEF 视图的 COMMAND 字段中, 输入 EDIT 并按 Enter 键。
- 3. 在 COMMAND 字段中, 输入 ADD EYUA 并按 Enter 键, 或者, 将光标移动到 CMD 字段, 输入 ADD 并按 Enter 键。显示 ADD CAS SYSTEM DEFINITION 输入面板:

图 66. ADD CAS system defintion 输入面板

-------------------- ADD CAS SYSTEM DEFINITION ------------ $COMMAND$  ===> CAS System Name ===> EYUA (Recommended same as MVS System Name) Description ===> SYSTEM A CAS System Identification Information: MVS System Name ===> EYUA SMF ID ===> \* SysPlex Name ===> \* Subsystem ID ===> \* System Communication Information: VTAM Appl Name ===> EYUCAS1A XCF Group Name ===> EYUGROUP Enter END to add the CAS System Definition. Enter CANCEL to leave without adding.

4. 完成 ADD CAS SYSTEM DEFINITION 输入面板 (在上面的示例中显示), 然后 按 Enter 键。(要获取有关该面板上各字段的描述, 请参阅 CICSPlex System *Manager Administration*)。如果由于在 CMD 字段输入 ADD 而显示了该面板, 则 System Identification Information 已经用您自己的系统缺省值完成了。

在 COMMAND 字段中输入 END, 以添加定义。再次显示 CASDEF 视图, 这次 显示 CAS EYUA 项。

对于 CAS EYUB (子系统标识 EYUB 和 VTAM 应用程序名称 EYUCAS1B) 重 复第 3 步和第 4 步。

在缺省项(该示例中的 MV26)旁的 CMD 字段中输入 DEL, 以调度在下次回收 CAS 时删除该项。

再次显示 CASDEF 视图, 这次显示 CAS EYUA 和 CAS EYUB 项:

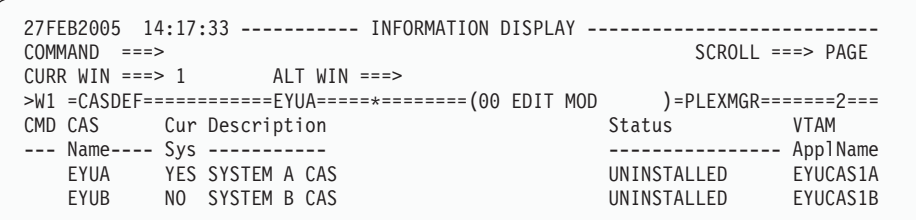

- 5. 在 CASDEF 视图的 COMMAND 字段中, 输入 SAVE 并按 Enter 键。
- 6. 通过在 CASDEF 视图的 COMMAND 字段中输入 RETURN 并按 Enter 键, 返回 到 CICSPlex System Manager 输入面板。
- 7. 关闭系统 A 上的 CAS。
- 8. 使用 JCL EYUICS1B 或 JCL EYUICSSB (将 CAS 作为已启动的任务启动)启动 系统 B 上的 CAS EYUCAS1B。在输出中查找消息号 BBMZA001I, 以确认 CAS EYUCAS1B 已启动。
- 9. 登录到系统 B 上的 TSO 并从主 ISPF 面板选择 CICSPlex SM 选项。(如果正在 使用提供的样本, 则 CICSPlex SM 选项是 CP。)显示 CICSPlex System Manager 输入面板:

```
--------------------------- CICSPlex System Manager ----------------------------
OPTION ===>
  0 PROFILE - User Session Parameters
  1 PLEXMGR - List of Service Points
  2 CPSM - CICSPlex SM
        Default Criteria for CPSM:
     Context ===> EYUCMS1B
     Scope ===> EYUCMS1B
     Warning Record Count ===> \theta 0 for no checking<br>Require Set ===> YES YES, NO
     Require Set
               Licensed Materials - Property of IBM
                5697-E93 (C) Copyright IBM Corp. 1994, 2005.
               All Rights Reserved. U.S. Government Users
               Restricted Rights - Use, Duplication or Disclosure
               restricted by GSA ADP Schedule Contract with IBM Corp.
```
- 10. 在 CICSPlex SM 输入字段的 OPTION 字段中输入 1, 并按 Enter 键。显示 PLEXOVER 视图。
- 11. 在 PLEXOVER 视图的 COMMAND 字段中, 输入 CASDEF 并按 Enter 键。显 示 CASDEF 视图:

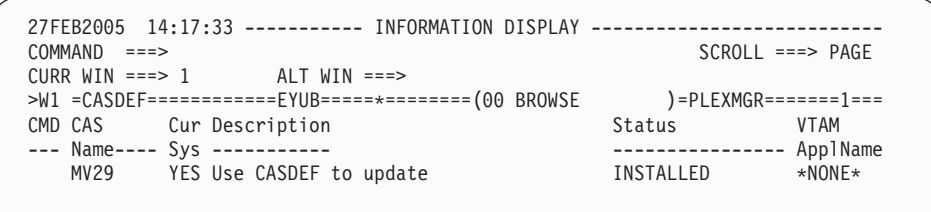

在该示例中, 系统 B 的缺省定义是 MV29。现在, 需要为 EYUA 和 EYUB 添加 定义并删除系统 B 上的缺省定义。

12. 在 COMMAND 字段中, 输入 ADD EYUB 并按 Enter 键。或者, 将光标移动到 CMD 字段, 输入 ADD 并按 Enter 键。显示 ADD CAS SYSTEM DEFINITION 输入面板:

图 67. ADD CAS system defintion 输入面板

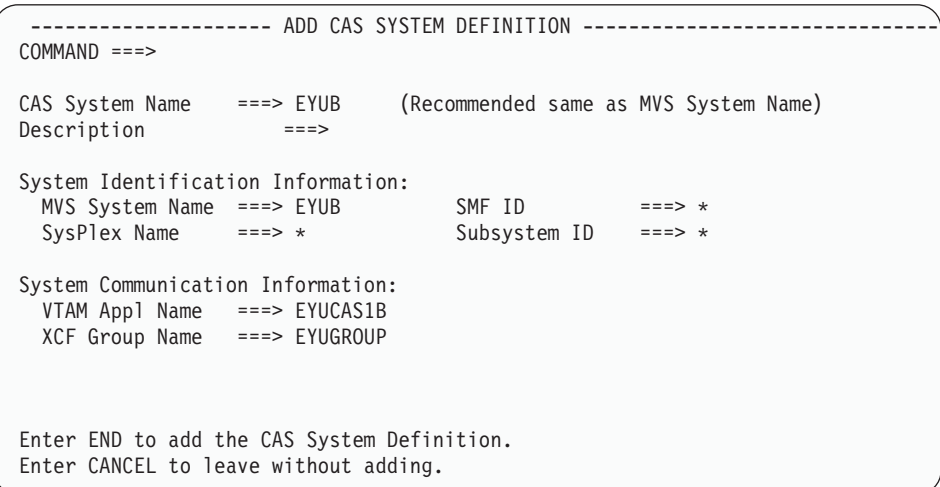

13. 完成 ADD CAS SYSTEM DEFINITION 输入面板 (在图 67 中显示), 然后按 Enter 键。(要获取有关该面板上各字段的描述, 请参阅 CICSPlex System Manager Administration)。如果由于在 CMD 字段输入 ADD 而显示了该面板, 则 System Identification Information 已经用您自己的系统缺省值完成了。

在 COMMAND 字段中输入 END, 以添加定义。再次显示 CASDEF 视图, 这次 显示 CAS EYUB 项。

对 CAS EYUA (子系统标识 EYUA 和 VTAM 应用程序名称 EYUCAS1A) 重复 第 3 步和第 4 步。

在缺省项(该示例中的 MV29)旁的 CMD 字段中输入 DEL, 以调度在下次回收 CAS 时删除该项。

再次显示 CASDEF 视图, 这次显示 CAS EYUB 和 CAS EYUA 项:

| 27FEB2005 14:17:33 ---------- INFORMATION DISPLAY --------------------------<br>$SCROL = == & PAGE$<br>$COMMAND$ ===> |                           |             |  |  |  |
|----------------------------------------------------------------------------------------------------|---------------------------|-------------|--|--|--|
| CURR WIN ===> 1 $ALT WIN$ ===>                                                                                        |                           |             |  |  |  |
| >W1 =CASDEF============EYUB=====*========(00 EDIT MOD )=PLEXMGR=======2===                                            |                           |             |  |  |  |
| CMD CAS Cur Description                                                                                               | Status                    | <b>VTAM</b> |  |  |  |
| --- Name---- Sys -----------                                                                                          | ---------------- ApplName |             |  |  |  |
| EYUA NO SYSTEM A CAS                                                                                                  | UNINSTALLED               | EYUCAS1A    |  |  |  |
| YES SYSTEM B CAS<br><b>EYUB</b>                                                                                       | UNINSTALLED               | EYUCAS1B    |  |  |  |
|                                                                                                    |                           |             |  |  |  |

- 14. 在 CASDEF 视图的 COMMAND 字段中, 输入 SAVE 并按 Enter 键。
- 15. 通过在 CASDEF 视图的 COMMAND 字段中输入 RETURN 并按 Enter 键, 返回 到 CICSPlex System Manager 输入面板。
- 16. 关闭系统 B 上的 CAS。

#### **2:t/ CAS EYUCAS1B**

- 1. 在启动系统 B 上的 CAS 之前, 必须重新启动系统 A (EYUCAS1A)上的 CAS. 要获取有关启动 EYU[CAS](#page-426-0)1A 的信息, 请参阅第 401 页的 『1: 启动 CAS  $EYUCAS1A$ <sup> $\parallel$ </sup>.
- 2. 可以使用 JCL EYUICS1B 启动 CAS EYUCAS1B, 或使用 JCL EYUICSSB 将 CAS 作为已启动的任务启动、启动 CAS 时、输出类似于 JES2 作业日志中出现的那样。

 $COMMAND \quad IPUT \quad == \Rightarrow$   $SCROLL \quad == \Rightarrow$   $PAGE$ \*\*\*\*\*\*\*\*\*\*\*\*\*\*\*\*\*\*\*\*\*\*\*\*\*\*\*\*\*\*\*\*\* TOP OF DATA \*\*\*\*\*\*\*\*\*\*\*\*\*\*\*\*\*\*\*\*\*\*\*\*\*\* J E S 2 J O B L O G -- S Y S T E M M V 2 9 -- BBMYAB62I Default system values used for CAS definition BBMXCL41I Default system values used for target definition BBMXCL40W SSI Context Definition member 00 not found in BBIPARM BBMXBI17I Default security parameters used BBMXBI26I Default security resource properties used BBMXCL36I Default security resource definition used for COMMON resources BBMSS001I Security - ESMTYPE(RACF) SUBSYS(EYUB) REQSTOR(asis) APPL(EYUB) BBMZA001I CAS(EYUB) SSID(EYUB) INITIALIZATION COMPLETE - R3.3.8 (BPY3621) BBMXCL36I Default security resource definition used for PLEXMGR resources

3. 在输出中查找消息号 BBMZA001I, 以确认 CAS EYUCAS1B 已启动。

#### **3**: 检查 CAS 到 CAS 的连接

在 IVP2 的此阶段期间, 检查并确认在启动 CAS 时安装了从系统 A 上的 CAS 到系 统 B 上的 CAS 的连接, 以及从系统 B 上的 CAS 到系统 A 上的 CAS 的连接.

1. 登录到系统 A 上的 TSO 并从主 ISPF 面板选择 CICSPlex SM 选项。(如果正在 使用提供的样本, 则这是选项 CP。)显示 CICSPlex System Manager 输入面板:

```
--------------------------- CICSPlex System Manager ----------------------------
OPTION ===>
  0 PROFILE - User Session Parameters
  1 PLEXMGR - List of Service Points<br>2 CPSM - CICSPlex SM
                  - CICSPlex SM
        Default Criteria for CPSM:
    Context ===> EYUCMS1A
     Scope ===> EYUCMS1A
     Warning Record Count ===> \theta 0 for no checking
     Require Set ===> YES YES, NO
               Licensed Materials - Property of IBM
               5697-E93 (C) Copyright IBM Corp. 1994, 2005.
               All Rights Reserved. U.S. Government Users
               Restricted Rights - Use, Duplication or Disclosure
               restricted by GSA ADP Schedule Contract with IBM Corp.
```
- 2. 在 CICSPlex System Manager 输入面板的 OPTION 字段中输入 1, 并按 Enter 键。 (忽略 Context 和 Scope 字段中的值。)显示 PLEXOVER 视图。
- 3. 在 PLEXOVER 视图的 COMMAND 字段中, 输入 CASDEF 并按 Enter 键。显示 CASDEF 视图:

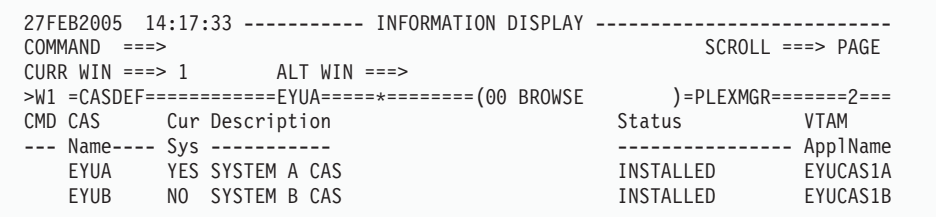

这两个 CAS 项都应该安装。如果没有安装, 那么将光标移动到该项旁的 CMD 字 段中并输入 INS。

- 4. 通过在 CASDEF 视图的 COMMAND 字段中输入 RETURN 并按 Enter 键, 返回 到 CICSPlex System Manager 输入面板。
- 5. 如果不使用共享 DASD 上的同一 EYUIPRM, 则对系统 B 上的 CAS EYUB 重复 第 1 步到第 4 步。

### **4:t/ CMAS EYUCMS1B**

- 1. 在启动系统 B 上的 CMAS 之前, 必须重新启动系统 A (EYUCMS1A)上的 [CMAS](#page-427-0)。要获取有关启动 EYUCMS1A 的信息, 请参阅第 402 页的 『2: 启动 CMAS [EYUCMS1A](#page-427-0) J.
- 2. 检查 JCL EYUICM1B 中的 CICS Transaction Server for z/OS 系统初始化表 (SIT) 参数, 尤其是 SVC 参数和缺省用户, 以确保它们适合环境。
- 3. 提交 JCL EYUICM1B. JCL EYUICM1B 的输出类似于:

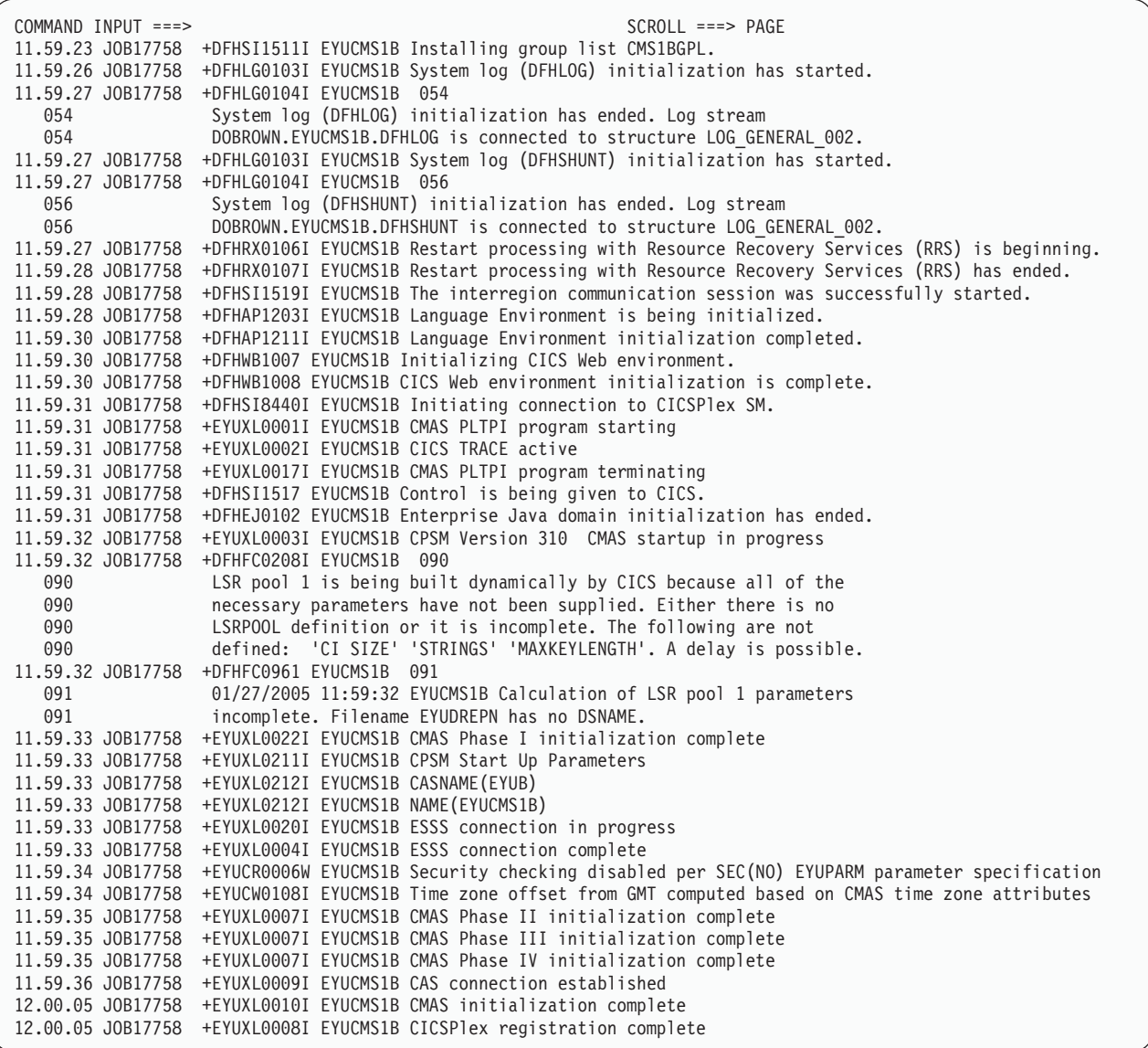

4. 在 EYUICM1B 的输出中, 查找消息 EYUXL0009I 和 EYUXL0008I, 以确认 CMAS EYUCMS1B 已启动。

### 5: 运行系统 B 上的批处理存储库更新工具

在 IVP2 的此阶段期间, 使用批处理存储库更新工具将几个定义装入 CMAS EYUCMS1B 的数据存储库。

- 1. 登录到系统 B 上的 TSO。从主 ISPF 面板选择 CICSPlex SM 选项; 如果正在使 用提供的样本, 则 CICSPlex SM 选项是 CP。确保"EYUB"被指定为子系统标识。 (要更改它, 可以使用主 ISPF 面板中的选项 0.1。)显示 CICSPlex System Manager 输入面板。
- 2. 将 CICSPlex System Manager 输入面板的上下文和作用域字段设置为 EYUCMS1B, 然后在 OPTION 字段中输入 2 并按 Enter 键。显示 MENU 菜单。

3. 从 CICSPlex SM MENU 菜单选择 ADMCONFG。显示 ADMCONFG 菜单。从 ADMCONFG 菜单选择 BATCHREP。显示 BATCHREP 视图:

```
27FEB2005 14:40:58 ----------- INFORMATION DISPLAY ---------------------------
COMMAND ===> SCROLL ===> PAGE
CURR WIN ==-> 1 ALT WIN ==-> 1W1 =BATCHREP==========EYUCMS1B=EYUCMS1B=27FEB2005==14:40:45=CPSM===============
BBMXBD15I There is no data which satisfies your request
```
4. 要提交作业以更新 CMAS EYUCMS1B 的数据存储库, 在 BATCHREP 视图的 COMMAND 字段中输入 SUB 并按 Enter 键。显示 Start Batch Run 输入面板:

```
COMMAND == =Data Set Name ===> 'CICSTS31.CPSM.SEYUDEF'
Data Set Member ===> EYUDDRIB
Print Class ===> H
Print Node ===> *
Output Userid ===> *
Run Type ===> EXECUTE (CHECK or EXECUTE)
Press ENTER to Run the Job.
Type END or CANCEL to cancel without Running.
```
- 5. 完成上面示例中显示的 Start Batch Run 屏幕并按 Enter 键。通过检查 HELD 输出 队列中 EYUICM1B 的 JOBLOG 来验证批处理存储库更新工具是否已经创建了定  $X_{\circ}$
- 6. 通过在 BATCHREP 视图的 COMMAND 字段中输入 MENU 并按 Enter 键, 返回 到 CICSPlex SM MENU 菜单。

## **6:9 EYUCMS1B \;\m EYUPLX01**

在 IVP2 的此阶段期间, 将 EYUCMS1B 定义为 CICSplex EYUPLX01 的次级 CMAS (CMAS EYUCMS1A  $E$  EYUPLX01  $\hat{m} \pm$  CMAS )

1. 登录到系统 A 上的 TSO 并从主 ISPF 面板选择 CICSPlex SM 选项。(如果正在 使用提供的样本, 则 CICSPlex SM 选项是 CP.) 显示 CICSPlex System Manager 输入面板:

```
--------------------------- CICSPlex System Manager ----------------------------
OPTION ===>
   0 PROFILE - User Session Parameters
   1 PLEXMGR - List of Service Points
  2 CPSM - CICSPlex SM
       Default Criteria for CPSM:
    Context ===> EYUCMS1A
    Scope ===> EYUCMS1A
    Warning Record Count ===> 0 0 for no checking
    Require Set ===> YES YES, NO
              Licensed Materials - Property of IBM
              5697-E93 (C) Copyright IBM Corp. 1994, 2005.
              All Rights Reserved. U.S. Government Users
              Restricted Rights - Use, Duplication or Disclosure
              restricted by GSA ADP Schedule Contract with IBM Corp.
```
2. 确保 CICSPlex System Manager 输入面板上的 Context 和 Scope 字段都设置为 EYUCMS1A。在 OPTION 字段中输入 2 并按 Enter 键。显示 MENU 菜单:

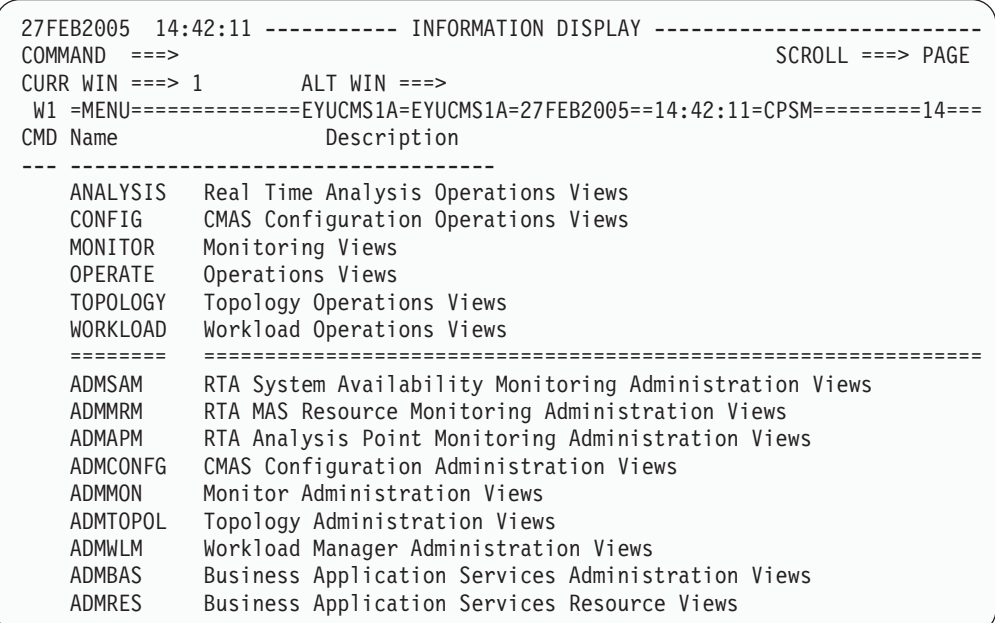

3. 从 MENU 菜单选择 ADMCONFG 显示 ADMCONFG 菜单:

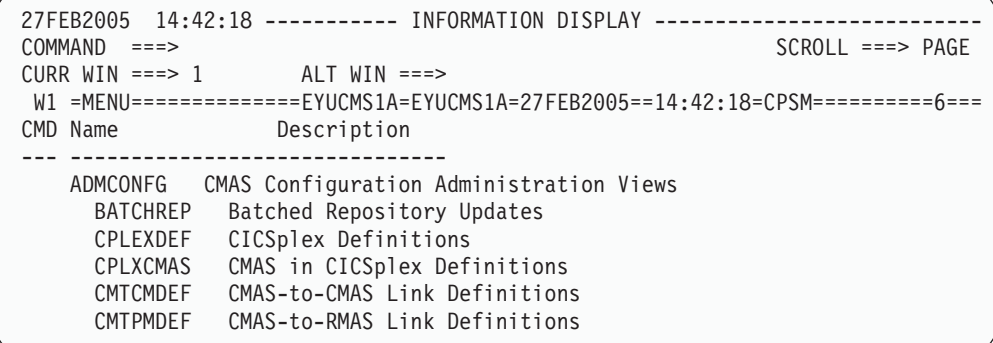

4. 从 ADMCONFG 菜单选择 CPLEXDEF。显示 CPLEXDEF 视图:

27FEB2005 14:42:27 ----------- INFORMATION DISPLAY -----------------------<br>COMMAND ===> SCROLL ===>  $SCROLL ==-> PAGE$  $CURR$   $WIN$  ===> 1  $ALT$   $WIN$  ===> W1 =CPLEXDEF==========EYUCMS1A=EYUCMS1A=27FEB2005==14:42:27=CPSM==========1=== CMD Name Mon Time Zone Day Cmd Res Xmp ROD Description --- -------- Intv Zone Adj Save Chk Chk Chk --- -------------EYUPLX01 480 B 0 NO NO NO NO NO IVP 1 CICSPLEX

5. 将光标移动到 EYUPLX01 项, 在 CMD 字段中输入 ADD 并按 Enter 键。显示 Add CMAS to CICSPlex 输入面板:

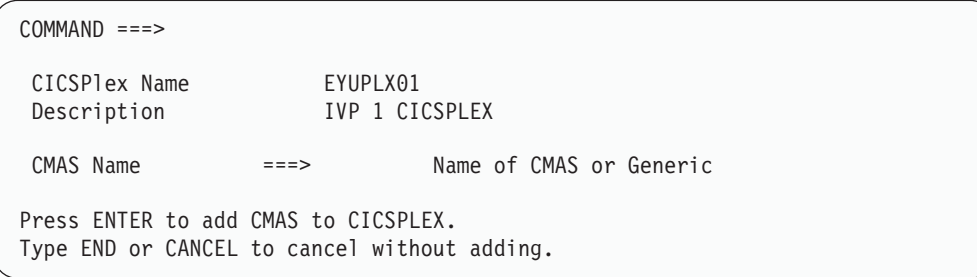

- 6. 在 Add CMAS to CICSPlex 输入面板的 CMAS Name 字段中, 输入 EYUCMS1B 并按 Enter 键。显示 CPLEXDEF 视图。
- 7. 要验证系统 B 上的数据存储库是否已用 EYUPLX01 的定义更新, 必须将当前上下 文和作用域更改为 EYUCMS1B。要更改上下文和作用域, 在 CPLEXDEF 视图的 COMMAND 字段中输入 SET 并按 Enter 键。完成 SET WINDOW、CONTEXT、PRODUCT、SCOPE 和 VIEW 面板并按 Enter 键。
- 8. 在 CPLEXDEF 视图的 COMMAND 字段中输入 CMASPLEX。出现 CMASPLEX 视图, 它显示由 EYUCMS1B 管理的 CICSplex:

```
27FEB2005  14:43:38 ---------- INFORMATION DISPLAY -----------
                                                              COMMAND ===>
                                                      SCROL = == > PAGEALT WIN ==CURR WIN ===> 1W1 =CMASPLEX==========EYUCMS1B=EYUCMS1B=27FEB2005==14:43:38=CPSM===========1===
CMD CICSPlex MP
EYUPLX01 NO
```
在 CMASPLEX 视图中出现 EYUPLX01 项。

9. 通过在 CMASPLEX 视图的 COMMAND 字段中输入 MENU 并按 Enter 键, 返回 到 CICSPlex SM MENU 菜单。

### 7: 启动 MAS EYUMAS1B

- 1. 在启动系统 B 上的 MAS 之前, 必须重新启动系统 A (EYUMAS1A) 上的 MAS。 要获取有关启动 EYUMAS1A 的信息, 请参阅第 407 页的 『5: 启动 MAS EYUMAS1A J.
- 2. 检查 JCL EYUIMS1B 中的 SIT 参数, 尤其是 SVC 数和缺省用户, 以确保它们适 合于环境。
- 3. 提交 TSO 的 JCL EYUIMS1B。输出类似于作业日志中出现的那样:

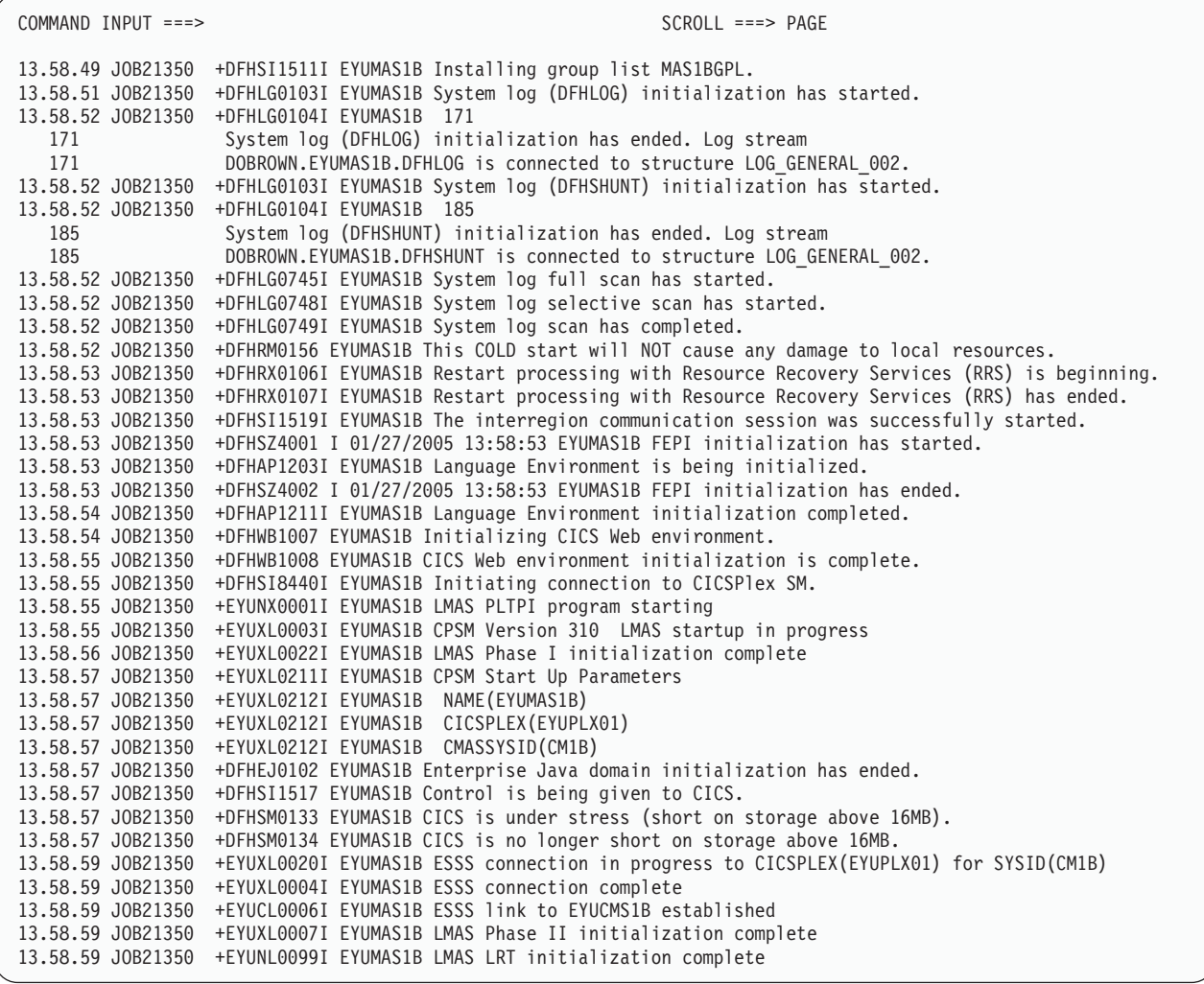

4. 查找输出中的消息 EYUXL0004I 和 EYUXL0007I, 确认 MAS 是活动的。

# *<u>Mid*</del> CICSPlex SM 功能</u>

在 IVP2 的这一部分期间, 测试系统 B 上 CICSPlex SM 的操作和功能。

# **DWDW&BEDW&R&**

在 IVP2 的此阶段期间, 要:

- 通过 CICSPlex SM 更改 CICS 资源的值
- 测试 CICSPlex SM 帮助工具
- 测试 CMAS 到 CMAS 的链接。
- 1. 从系统 A 上的 CICSPlex SM MENU 菜单, 将上下文和作用域更改为 EYUPLX01, 然后选择 OPERATE 选项。显示 OPERATE 菜单:

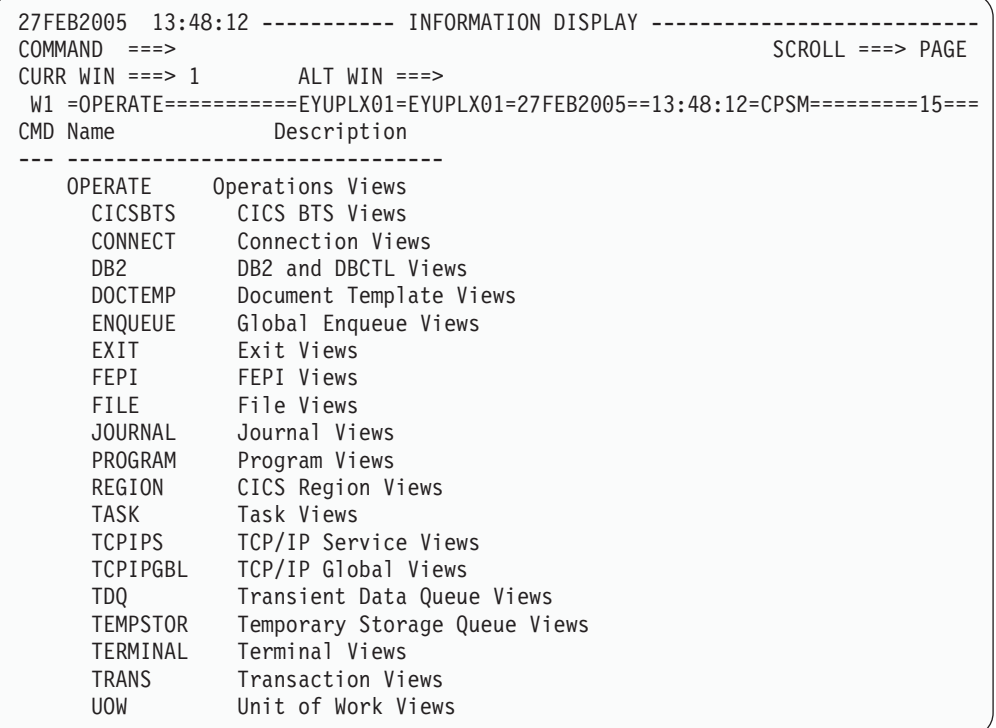

- 2. 从 OPERATE 菜单输入 CICSRGN 以显示 EYUPLX01 中 CICS 区域的详细信息。 从 CICSRGN 视图, 通过将光标移动到 EYUMAS1B 项并按 Enter 键来显示区域 EYUMAS1B 的数据详细视图。显示 EYUMAS1B 的 CICSRGND 视图。
- 3. 将光标移动到 Current Tasks 字段并按 Enter 键。显示 CICSRGN3 视图。通过在 CICSRGN3 视图的 COMMAND 字段中输入 HEL、将光标移动到 MAxtasks 字段 并按 Enter 键, 验证帮助功能是否工作。描述 MAxtasks 字段的弹出面板<sup>8</sup>覆盖 CICSRGN3 视图。

在帮助面板的 COMMAND 字段中输入 END 并按 Enter 键, 返回至 CICSRGN3 视 图.

4. 在第二个显示屏幕中,遵循本地过程,登录到 CICS 系统 EYUMAS1B。输入 CEMT INQUIRE SYSTEM 并按 Enter 键。显示 CICS 系统 EYUMAS1B 的当前值摘要:

<sup>8.</sup> 如果正在使用的 ISPF 版本比 V3R1 早, 那么所有帮助信息都提供在全屏幕面板中。

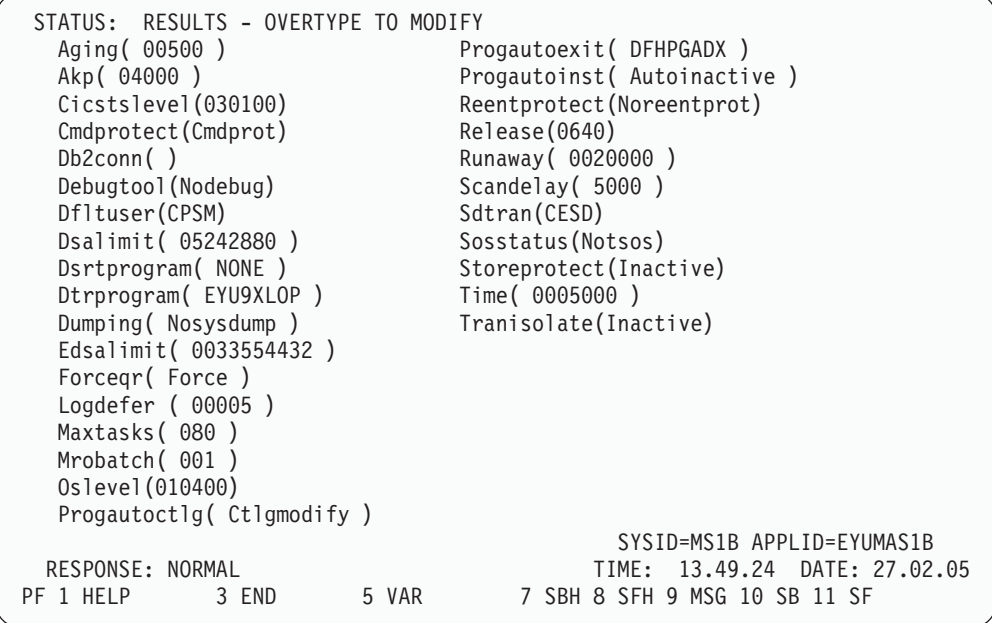

注意当前 MAxtasks 值:

5. 返回到 CICSPlex SM 终端会话, 将光标移动到第一列数据中左边的任何字段并输入 字 SET, 然后将光标移动到 MAxtasks 字段, 将当前值更改为 60 并按 Enter 键。 MAxtasks 值更改为 60:

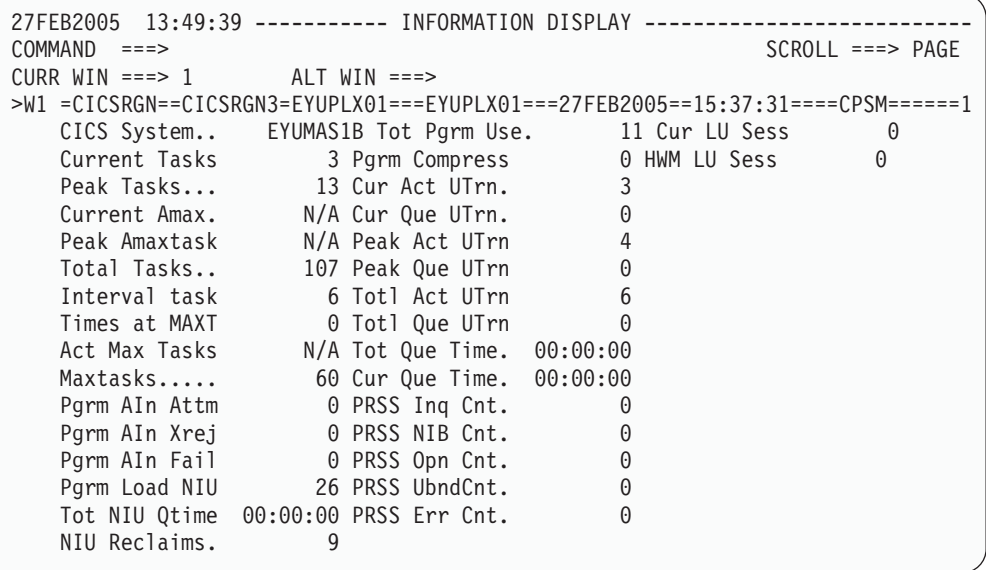

6. 要验证是否已在 CICS 系统中更改值, 请返回到 CICS (EYUMAS1B)会话并再次 输入 CEMT INQUIRE SYSTEM 命令。MAxtasks 值是 60:

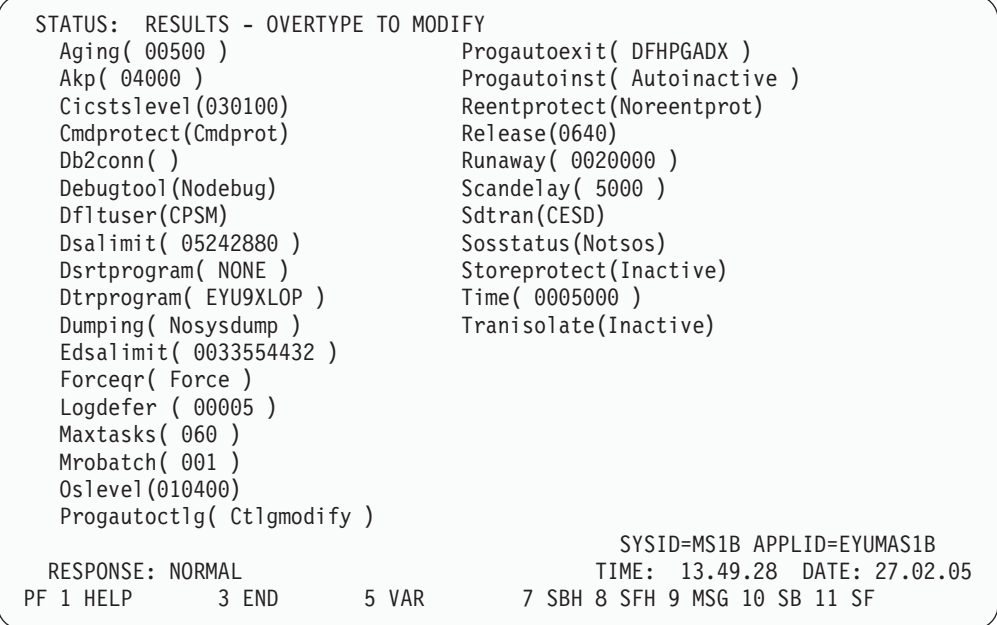

使用 CESF LOGOFF 结束 CICS 终端会话, 并返回到 CICSPlex SM 终端会话。

- 7. 在 CICSRGN3 视图的 COMMAND 字段中输入命令 TRAN 并按 Enter 键。出现 TRAN 视图, 它显示当前安装在 CICSplex 中的所有事务。向下滚动并将光标移动 到 EYUMAS1B 的 CONL 项, 然后按执键。出现 LOCTRAND 视图, 它显示 EYUMAS1B 中本地事务 CONL 的详细信息。
- 8. 通过在 LOCTRAND 视图的 COMMAND 字段中输入 MENU 并按 Enter 键, 返回 到 CICSPlex SM MENU 菜单。

**IVP2** 已完成

建议在安装 CICSPlex SM 的第三个和随后的 MVS 映像上重复 IVP2。

## **(F20i\$}L**

完成配置 CICSPlex SM 以管理 CICS 系统时, 可以再次运行 IVP1 和 IVP2, 但应该 使用自己的 CAS、CMAS 和 MAS 运行以确保配置正在执行。

要用自己的 CICSPlex SM 组件运行 IVP1 和 IVP2, 需要更改提供的 IVP 定义:

- 1. 确保  $CMAS$  使用系统  $A$  上的 IVP1 数据存储库 (CICSTS31.CPSM.SAMPLES.SYSTEMA.EYUDREP),
- 2. 确保 CMAS 使用系统 B 上的 IVP2 数据存储库 (CICSTS31.CPSM.SAMPLES.SYSTEMB.EYUDREP)#
- 3. 使用提供的 JCL EYUIDRPA 和 EYUIDRPB 删除并重新定义数据存储库。
- 4. 在整个 IVP 定义中, 将对 EYUA 和 EYUB 的所有引用更改为 CAS 的两个子系 统标识。
- 5. CMAS EYUPARM NAME(xxxxxxxx) 必须引用系统 A 上的 EYUCMS1A 和系统 B 上的 EYUCMS1B.

6. MAS EYUPARM NAME(xxxxxxxx) 必须引用系统 A 上的 EYUMAS1A 和系统 B 上的 EYUMAS1B。

用您自己的配置运行 IVP1 和 IVP2 时, 可以省略第 399 页的 『在系统 A 上设置 [CICSPlex SM](#page-439-0) 环境 I 和第 414 页的 『在系统 B 上设置 CICSPlex SM 环境 I 中描述的 步骤。

第 7 部分 附录

# 附录. 适合 MVS 链接装配区域的 CICS 模块

此主题提供有关在 MVS 链接装配区域中需要的 CICS 模块和适合 MVS 链接装配区 域的其他 CICS 模块的信息。该信息的目的是帮助您在 MVS 链接装配区域中规划和安 装 CICS 模块, 以实现 CICS 区域所使用的功能。

在本附录中使用下列术语:

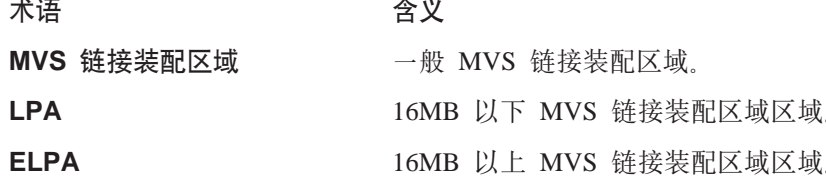

要获取有关将 CICS 模块安装到 MVS 链接装配区域的进一步信息、以及有关从 MVS 链接装配区域控制它们的使用的进一步信息, 请参阅第88页的 『 缺省消息格式化初始 化参数。

### MVS 链接装配区域中所需的 CICS 模块

在安装 CICS 时, 将 MVS 链接装配区域中所需的 CICS 模块装入 hlq.SDFHLPA 库 中。关于这些模块的详细信息在第 439 页的表 47 中有所阐述。这些模块不受任何 CICS 参数或选项的影响, 而且 CICS 不会对它们使用标准的 MVS 搜索顺序, 要获取有关这 些模块的进一步信息、请参阅第85页的『IEASYSxx MVS 初始化成员』。

## 适合 MVS 链接装配区域的 CICS 模块

在 CICS 提供的 USERMODs: DFH\$UMOD (用于基本的 CICS 模块)中指定了适合 安装在 MVS 链接装配区域中的其他 CICS 模块。 关于这些模块的详细信息在第 439 页的表 48 中有所阐述。

## 关于话合 MVS 链接装配区域的模块信息

在第439页的表 47 和第439页的表 48 中提供了下列信息。其中一些信息仅应用于表 48 中所列出的模块。

- 名称 模块名称。
- 描述 关于模块的简短描述。这给出与功能关联的一些线索、如果模块没有 控制 CICS 洗项, 则这会很有用。
- (仅针对表 48.)将模块安装在其中的库: 庢

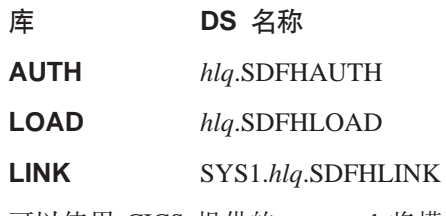

可以使用 CICS 提供的 usermod 将模块从这些库中移至 hla.SDFHLPA 库中。

- <span id="page-461-0"></span>**LPA/ELPA** (仅针对表 48.) 在该列中, 术语 LPA 和 ELPA 是用干表示是否将 模块装入 16MB 以下的 (LPA)或 16MB 以上的 (ELPA) MVS 链接 装配区域的部分。
- (仅针对表 48.)如果 MVS 链接装配区域空间不足, 那么名义上的 优先级 "优先级"可帮助您决定模块是否应该在 MVS 链接装配区域中, 以及 在这些模块之间洗择。
- 大小 模块大小。
- 选项 / 注释 标识从 MVS 链接装配区域使用模块的一个或多个注意事项和标识任何 关联的 CICS 选项(为使用此模块的功能所指定的).

在下列各节中, 详细描述一些信息类别。

#### 优先级

适合 LPA 的模块的优先级如下:

- 1. 必须在 MVS 链接装配区域中。关于这些安装在 hlq.SDFHLPA 库中的模块的信息, 将在第439页的表47中给出。
- 2. 一般情况下, MVS 链接装配区域中包含的较好候选模块。LPA 中应该包含这些模 块、以支持相关选项。
- 3. MVS 链接装配区域中包含的较好候选模块。如果经常使用相关联的功能、则应该在 MVS 链接装配区域中包含这些模块。

## 大小

可以在发布时提供的最新信息中获得关于模块大小的内容,但该大小在 CICS 环境中可 能会有所不同, 这取决于所选的选项以及任何应用的 PTF 是否影响了这些模块。这里 给出的大小帮助您规划在 MVS 链接装配区域中安装这些模所需要的存储器空间,可以 从模块的目录列表中或者模块索引中获取这些模块的实际的大小、该模块索引是在用 LPA=NO 系统初始化参数指定已格式化的 SDUMP 的后面提供的。

### 洗项/注释

该栏标识了与从 MVS 链接装配区域使用该模块关联的任何 CICS 选项、或者引用以下 列表中的注意事项以获取其他信息、或者标识二者。

#### 注:

- 1. 仅当将它的程序资源定义的 USELPACOPY 选项设置为 YES 时、从 MVS 链接装 配区域使用该程序。
- 2. 必须总是安装 CICS SVC 模块 DFHCSVC 的最新服务级别。在运行 CICS 安装 验证过程前, 应该将 DFHCSVC 模块安装到 MVS 链接装配区域中。

必须使用 SVCPARM 语句定义 SYS1.PARMLIB 库的 IEASVCxx 成员中的 DFHCSVC 模块. 通过对 SYS1.PARMLIB 成员 (IEASYSvv) 中的 SVC 参数 (SVC=xx) 编码来选择所需 IEASVCxx 成员, 将其用于 IPL MVS。

可以在同一 MVS 映像中, 运行几个不同的发行版级别上的 CICS 区域, 每个区域 使用其自己的 DFHCSVC 模块版本. 然而, 如果某些区域使用 MRO, 则使用 MRO 的所有区域必须使用最新的 DFHCSVC 模块和最新的 DFHIRP 模块。

<span id="page-462-0"></span>如果某些区域将使用 DFHCSVC 模块、并且给 SVC 一个不同于由区域所使用 SVC 的号码, 则必须在这些区域上生成 DFHCRC 程序的新版本。

要获取有关定义和使用 DFHCSVC 模块的信息、请参阅 CICS Transaction Server for z/OS Program Directory.

- 3. 如果批处理区域与 CICS/OS/VS 1.7 区域或 CICS/MVS V2 区域共享数据库, 则从  $CICS/ESA$  $V<sub>3</sub>$ 之前的版本可以继续使用批处理区域控制器程序 DFHDRP。(CICS/ESA V3 DFHIRP 程序支持 DFHDRP 程序的早期版本。) 但是, 如果批处理区域与 CICS TS for z/OS, V 3.1 区域共享数据库, 则建议在 SYS1.LINKLIB 或者在 MVS 链接列表中另外一个合适的经 APF 授权的库中安装 CICS TS for z/OS, V 3.1 DFHDRP 模块
- 4. DFHDSPEX 模块与 CICS 早期发行版兼容。如果正在运行 CICS 的早期发行版、 则必须确保在 LPA 中安装了正确的版本。出于完整性的原因, DFHDSPEX 模块必 须在 LPA 中, 但是 POST EXIT 例程本身既可以驻留在 LPA 中, 也可以驻留在 CICS 地址空间里。由于 DFHDSAUT 模块可能不兼容各个发行版, 所以这使您能 够在运行于同一 MVS 映像中的不同 CICS 区域中使用不同版本的 DFHDSAUT 模 块
- 5. 仅仅由于兼容性原因、支持使用到主终端程序 DFHEMTA 的 CICS/ESA V3 先前 版本的可编程接口。强烈建议您改用等价的 EXEC CICS INQUIRE 和 ISET 命令。 该接口的文档只可在 CICS/ESA V3 之前的版本的 CICS 库中获得。
- 6. 通过对相应的系统初始化参数编码、可以设置系统跟踪状态、也可以通过使用 CETR 事务动态地设置它。

可以使用的系统初始化参数:

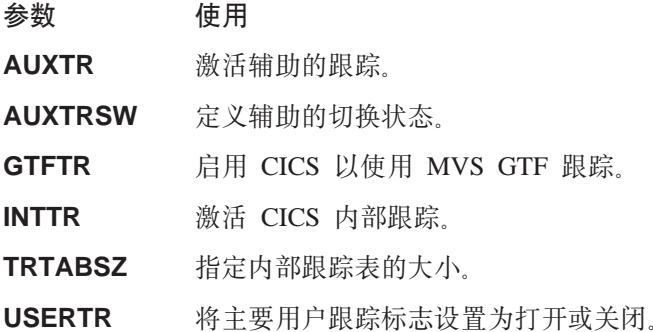

要获取有关使用 CICS 跟踪以及使用 CETR 事务来控制跟踪状态的信息, 请参阅 CICS Problem Determination Guide.

7. 仅当正在使用 MRO、CICS 共享数据库或控制台消息处理工具时、才需要将 DFHIRP 模块放在 MVS 链接装配区域中。如果在 MVS 链接装配区域中安装 DFHIRP 模块, 则当正在使用控制台消息处理工具时, 还必须安装 DFHSSEN。

必须总是安装 DFHIRP (如果需要)和 DFHSSEN 的最新服务级别。

如果在不同的发行版级别上运行 CICS 和 MRO, 则在同一 MVS 映像上的所有区 域必须使用最新的 DFHIRP 模块。

8. 要使用 MVS 子系统接口的控制台消息格式化工具, 必须要么在 MVS 链接装配区 域、要么在 MVS 链接列表里的 APF 授权的库中安装模块 DFHSSGC 和 DFHSSWT。这些模块供子系统接口使用, 而不是供 CICS 直接使用。所以, CICS 参数或选项不控制这些来自 MVS 链接装配区域的模块的使用。

要获取有关启用控制台消息格式化工具以及它所需要的其他模块的信息、请参阅 第89页的『使用控制台消息处理设施所需要的模块』。

<span id="page-463-0"></span>9. CICS 需要 CICS 提供的下列装入模块, 以使用数据表服务:

**DFHDTINT DFHDTOC DFHDTLD DFHDTRD DFHDTES** 

这些模块都适合 MVS 链接装配区域, 但可能只有经常使用的 DFHDTRD 和 DFHDTES 模块是值得考虑的。

10. 下列供"共享数据表"工具使用的模块适合 MVS 链接装配区域:

**DFHDTAM DFHDTAOR DFHDTCV DFHDTFOR DFHDTSVC DFHDTXS DFHMVRMS** 

所有模块、除了 DFHMVRMS, 都列在由 CICS 提供的 usermod, DFH\$UMOD 中。对于 MVS 链接装配区域, 只有 DFHDTAM、DFHDTAOR、DFHDTFOR 和 可能的 DFHDTCV 是值得考虑的经常使用的模块。

下列安装在 hlq.SDFHLINK 库中的模块必须安装在 MVS 链接列表中, 或者 MVS 链接装配区域中:

**DFHDTSVC DFHDTCV DFHMVRMS** 

- 11. BMS=STANDARD
- $12.$  BMS=FULL
- 13. BMS=MINIMUM
- 14. DTRPGM=DFHDYP
- 15.  $SPOOL=YES$
- 16. FCT=YES/xx
- 17. ISC=YES/xx
- 18. VTAM=YES
- 19.  $XRF=YES/xx$
- $20.$  AUXTR=ON
- 21. TST=YES/xx
- 22. TCP=YES/xx
- 23. 此模块安装在 SDFJAUTH 中, 并复制到 SDFJLPA.

该栏还给出了任何相关选项, 您必须指定这些选项以使用与适合 LPA 模块相关联的功 能。除非另外说明, 否则选项由系统初始化参数指定, 如 CICS System Definition Guide 中所定义的那样。关于特殊模块的任何特定信息在 页 第436页的 『选项 / 注释』 开始 的列表中的注释中给出。

<span id="page-464-0"></span>表 47. LPA 需要的模块, 在 hlq.SDFHLPA 中提供

| 名称              | 描述                       | <b>LPA/</b> | 大小    | 选项/                      |
|-----------------|--------------------------|-------------|-------|--------------------------|
|                 |                          | <b>ELPA</b> |       | 注释                       |
| <b>DFHCSVC</b>  | CICS SVC 启动              | <b>ELPA</b> | 2280  | $CICSSVC$ (2)            |
| <b>DFHDSPEX</b> | DS 域 - MVS POST EXIT 存根  | <b>ELPA</b> | 168   | (4)                      |
| <b>DFHDUMPX</b> | SDUMPX IEASDUMP QUERY 出口 | <b>ELPA</b> | 152   |                          |
| <b>DFHIRP</b>   | 区间通信程序                   | <b>ELPA</b> | 49416 | (7)                      |
| <b>DFHSSEN</b>  | 子系统接口内存结尾 / 任务结尾清除例程     | <b>ELPA</b> | 472   |                          |
| <b>DFHSSGC</b>  | 子系统接口一般连接                | <b>ELPA</b> | 936   | (8)                      |
| <b>DFHSSWT</b>  | 子系统接口 WTO 路由器            | <b>ELPA</b> | 4512  | (8)                      |
| DFH99SVC        | 动态分配的 SVC 服务             | <b>ELPA</b> | 8     | $\overline{\phantom{a}}$ |

表 48. 符合 LPA 的模块

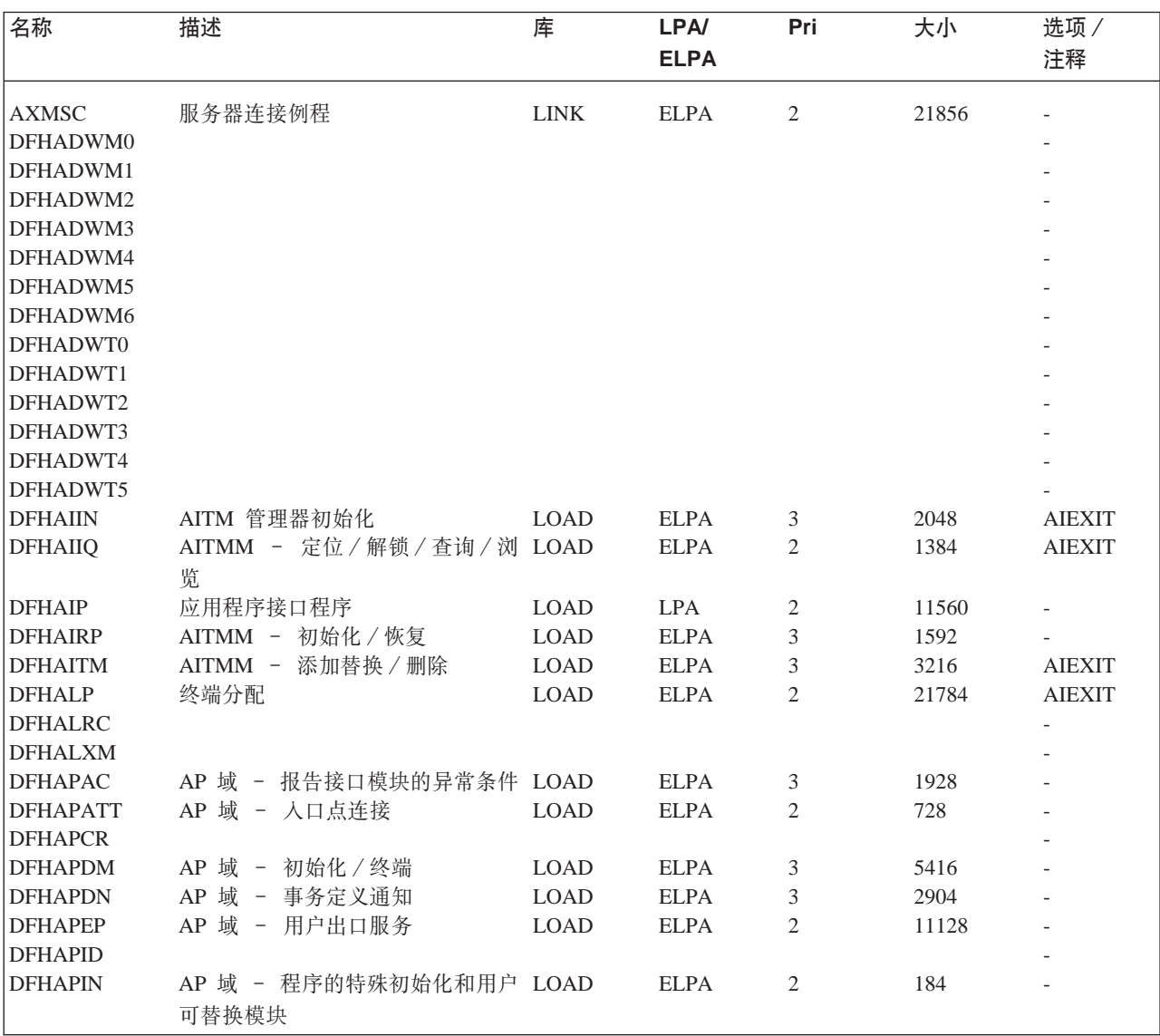

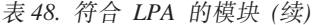

 $\overline{\phantom{a}}$ |

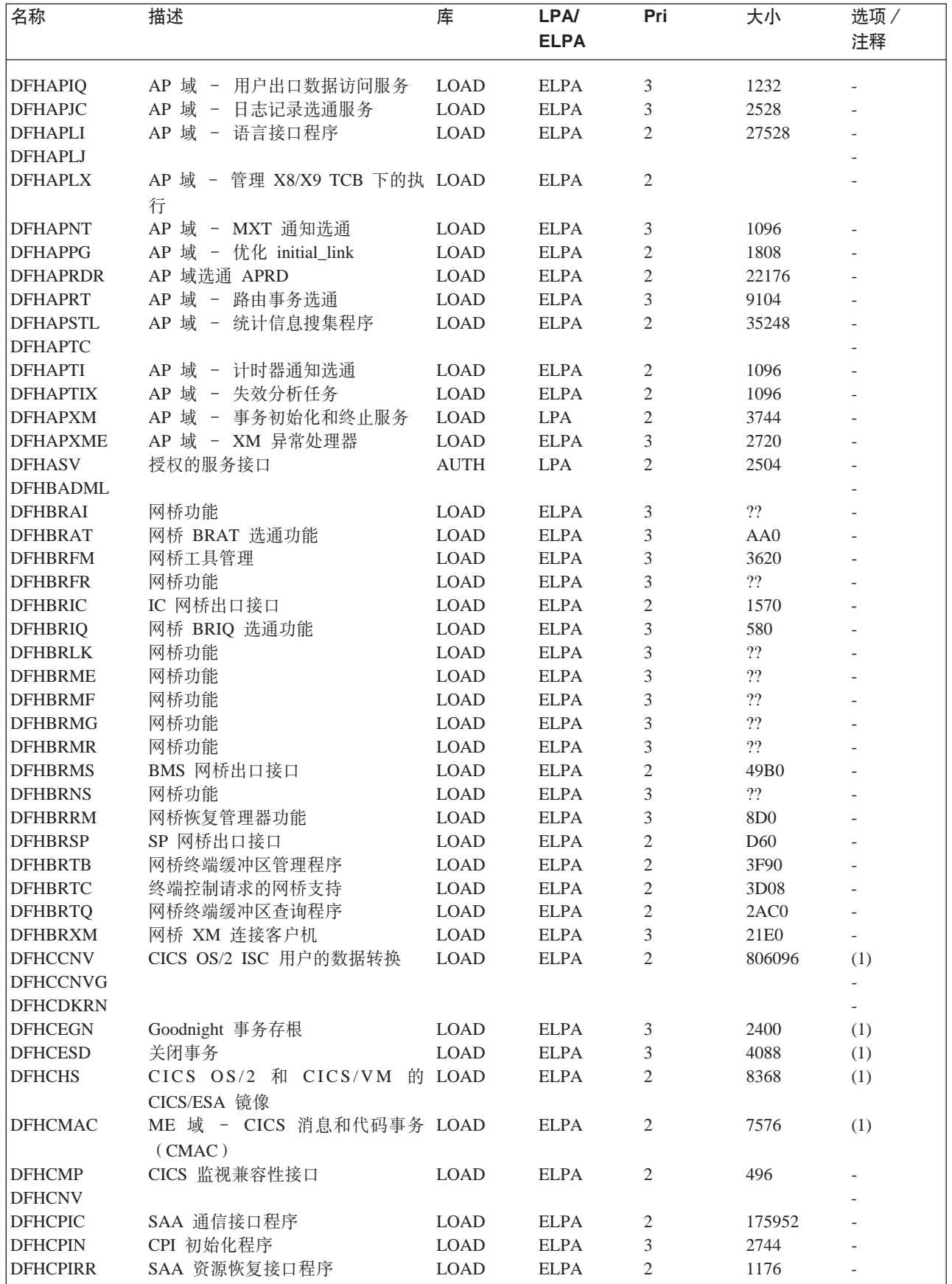

表 48. 符合 LPA 的模块 (续)

| 名称               | 描述                     | 库           | <b>LPA/</b> | Pri            | 大小    | 选项/                      |
|------------------|------------------------|-------------|-------------|----------------|-------|--------------------------|
|                  |                        |             | <b>ELPA</b> |                |       | 注释                       |
|                  |                        |             |             |                |       |                          |
| <b>DFHCPSM</b>   | CICSPlex SM 命令的转换器     | <b>LOAD</b> | <b>LPA</b>  | 3              | 3184  |                          |
| <b>DFHCQCQ</b>   |                        |             |             |                |       |                          |
| <b>DFHCRLB</b>   | 处理 MRO 的记录请求的子例程项 LOAD |             | <b>ELPA</b> | 2              | 1360  |                          |
|                  | 和来自汇编程序调用者 LU6.1 链接    |             |             |                |       |                          |
| <b>DFHCRNP</b>   | 集成连接管理器                | <b>LOAD</b> | <b>ELPA</b> | 2              | 10696 | (1)                      |
| <b>DFHCRQ</b>    | ATI 清除程序               | <b>LOAD</b> | <b>ELPA</b> | 2              | 872   | (1)                      |
| <b>DFHCRR</b>    | 集成会话恢复程序               | <b>LOAD</b> | <b>ELPA</b> | 3              | 4840  | (1)                      |
| <b>DFHCRS</b>    | 远程调度程序                 | <b>LOAD</b> | <b>ELPA</b> | $\mathfrak{2}$ | 6800  | (1)                      |
| <b>DFHCRSP</b>   | CICS IRC 启动模块          | <b>LOAD</b> | <b>ELPA</b> | 3              | 3528  | (1)                      |
| <b>DFHCRT</b>    | APPC 设备的事务路由中继程序       | <b>LOAD</b> | <b>ELPA</b> | $\mathfrak{2}$ | 648   | (1)                      |
| <b>DFHCRU</b>    | 执行各种资源管理器和工具的 AP LOAD  |             | <b>ELPA</b> | $\mathfrak{2}$ | 34448 | $\overline{\phantom{0}}$ |
|                  |                        |             |             |                |       |                          |
|                  | 选通的初始化                 |             |             |                |       |                          |
| <b>DFHDBAT</b>   | CICS-DBCTL 适配器 / 转换器   | <b>LOAD</b> | <b>ELPA</b> | 2              | 7960  | (1)                      |
| <b>DFHDBCT</b>   | CICS-DBCTL 控制程序        | <b>LOAD</b> | <b>ELPA</b> | 3              | 16968 | (1)                      |
| <b>DFHDBMOX</b>  | CICS-DBCTL 监视出口        | <b>LOAD</b> | <b>ELPA</b> | 2              | 488   | $\overline{\phantom{a}}$ |
| <b>DFHDBREX</b>  | CICS-DBCTL 恢复出口        | LOAD        | <b>ELPA</b> | 2              | 472   | $\overline{\phantom{0}}$ |
| <b>DFHDBSPX</b>  | CICS-DBCTL 暂挂出口        | LOAD        | <b>ELPA</b> | 2              | 1000  | $\overline{\phantom{0}}$ |
| <b>DFHDBSSX</b>  | CICS-DBCTL 状态出口        | <b>LOAD</b> | <b>ELPA</b> | 3              | 672   | $\overline{\phantom{0}}$ |
| <b>DFHDBSTX</b>  | CICS-DBCTL 统计信息出口      | LOAD        | <b>ELPA</b> | 3              | 656   | $\blacksquare$           |
| <b>DFHDBTI</b>   | EXEC DLI LD 表          | LOAD        | <b>LPA</b>  | 3              | 9024  | (1)                      |
| <b>DFHDBTOX</b>  | CICS-DBCTL 标记出口        | <b>LOAD</b> | <b>ELPA</b> | 3              | 488   | $\overline{\phantom{0}}$ |
| <b>DFHDCP</b>    | 转储控制程序                 | <b>LOAD</b> | <b>ELPA</b> | 3              | 848   | $\frac{1}{2}$            |
| <b>DFHDHDML</b>  |                        |             |             |                |       |                          |
| <b>DFHDHRP</b>   |                        |             |             |                |       |                          |
| <b>DFHDIP</b>    | 数据互换程序                 | <b>LOAD</b> | <b>ELPA</b> | 2              | 3936  | DIP=YES                  |
| <b>DFHDIPDY</b>  | 数据互换程序(哑元)             | <b>LOAD</b> | <b>ELPA</b> | $\overline{c}$ | 168   | $DIP = NO$               |
| <b>DFHDLI</b>    | DL/I 调用路由器             | LOAD        | <b>LPA</b>  | 2              | 4504  | $\overline{\phantom{a}}$ |
| <b>DFHDLIDP</b>  | DBCTL 调用处理器            | <b>LOAD</b> | <b>ELPA</b> | $\overline{c}$ | 7032  | $\overline{\phantom{a}}$ |
| <b>DFHDMRM</b>   | CSD 打开/关闭程序            | <b>LOAD</b> | <b>ELPA</b> | 3              | 888   | $\overline{a}$           |
| <b>DFHDPDML</b>  |                        |             |             |                |       |                          |
| DFHDPWM0         |                        |             |             |                |       |                          |
| DFHDPWM1         |                        |             |             |                |       |                          |
| DFHDPWM2         |                        |             |             |                |       |                          |
| DFHDPWM3         |                        |             |             |                |       |                          |
| DFHDPWM4         |                        |             |             |                |       |                          |
| DFHDPWM5         |                        |             |             |                |       |                          |
| DFHDPWM6         |                        |             |             |                |       |                          |
| DFHDPWT0         |                        |             |             |                |       |                          |
| DFHDPWT1         |                        |             |             |                |       |                          |
| DFHDPWT2         |                        |             |             |                |       |                          |
| DFHDPWT3         |                        |             |             |                |       |                          |
| DFHDPWT4         |                        |             |             |                |       |                          |
| DFHDPWT5         |                        |             |             |                |       |                          |
| DFHDPWT6         |                        |             |             |                |       |                          |
| <b>DFHDSAUT</b>  | DS 域 - 授权的服务           | <b>AUTH</b> | <b>ELPA</b> | 2              | 2280  |                          |
| <b>DFHDSBA\$</b> | BMS 数据流构建(标准)          | <b>LOAD</b> | <b>ELPA</b> | 2              | 1592  | (11)                     |
| DFHDSB1\$        | BMS 数据流构建(完整)          | <b>LOAD</b> | <b>ELPA</b> | 2              | 1592  | (12)                     |
| <b>DFHDSRP</b>   |                        |             |             |                |       | $\overline{a}$           |
| <b>DFHDTAM</b>   | 共享的数据表: 访问管理器          | <b>AUTH</b> | <b>ELPA</b> | 2              | 11680 | (10)                     |
| <b>DFHDTAOR</b>  | 共享的数据表: AOR 模块         | <b>AUTH</b> | <b>ELPA</b> | 2              | 3264  | (10)                     |
| <b>DFHDTCV</b>   | 共享的数据表连接验证             | <b>LINK</b> | <b>ELPA</b> | 2              | 288   | (10)                     |

表 48. 符合 LPA 的模块 (续)

| 名称              | 描述                           | 库           | LPA/        | Pri            | 大小     | 选项/                      |
|-----------------|------------------------------|-------------|-------------|----------------|--------|--------------------------|
|                 |                              |             | <b>ELPA</b> |                |        | 注释                       |
| <b>DFHDTFOR</b> | 共享的数据表: FOR 模块               | <b>AUTH</b> | <b>ELPA</b> | 2              | 13400  | (10)                     |
| <b>DFHDTLX</b>  |                              |             |             |                |        |                          |
| <b>DFHDTSVC</b> | 共享的数据表: SVC 服务               | <b>LINK</b> | <b>ELPA</b> | 3              | 10944  | (10)                     |
| <b>DFHDTXS</b>  | 共享的数据表连接安全性                  | <b>AUTH</b> | <b>ELPA</b> | 3              | 1616   | (10)                     |
| <b>DFHDUIO</b>  | DU 域 - 打开/关闭/切换/编写 LOAD      |             | LPA         | 2              | 5016   |                          |
| <b>DFHDUSVC</b> | DU 域 - SVC 处理例程              | <b>AUTH</b> | <b>ELPA</b> | $\overline{c}$ | 4160   | $\overline{\phantom{a}}$ |
| <b>DFHDYP</b>   | 动态路由程序                       | <b>LOAD</b> | <b>ELPA</b> | $\overline{2}$ | 320    | $(14)$ $(1)$             |
| DFHD2CC         |                              |             |             |                |        |                          |
| DFHD2CM0        |                              |             |             |                |        |                          |
| DFHD2CM1        |                              |             |             |                |        |                          |
| DFHD2CM2        |                              |             |             |                |        |                          |
| DFHD2CM3        |                              |             |             |                |        |                          |
| DFHD2CO         |                              |             |             |                |        |                          |
| DFHD2D2         |                              |             |             |                |        |                          |
| DFHD2EDF        |                              |             |             |                |        |                          |
| DFHD2EX1        |                              |             |             |                |        |                          |
| DFHD2EX2        |                              |             |             |                |        |                          |
| DFHD2EX3        |                              |             |             |                |        |                          |
| DFHD2IN         |                              |             |             |                |        |                          |
| DFHD2INI        |                              |             |             |                |        |                          |
| DFHD2MSB        |                              |             |             |                |        |                          |
| DFHD2RP         |                              |             |             |                |        |                          |
| DFHD2STP        |                              |             |             |                |        |                          |
| DFHD2STR        |                              |             |             |                |        |                          |
| DFHD2TM         |                              |             |             |                |        |                          |
| <b>DFHEBU</b>   | EXEC FMH 构建                  | <b>LOAD</b> | <b>ELPA</b> | 2              | 432    | (17)                     |
| <b>DFHECBAM</b> |                              |             |             |                |        | $\blacksquare$           |
| <b>DFHECID</b>  | CECI 服务程序                    | LOAD        | <b>ELPA</b> | 3              | 77424  | (1)                      |
| <b>DFHECIP</b>  | 命令解释器(CECI)程序                | <b>LOAD</b> | <b>ELPA</b> | 3              | 3008   | (1)                      |
| <b>DFHECSP</b>  | 命令语法检查(CECS)程序               | <b>LOAD</b> | <b>ELPA</b> | 3              | 3008   | (1)                      |
| <b>DFHEDAD</b>  | RDO (CEDA) 服务程序              | LOAD        | <b>ELPA</b> | 3              | 127688 | (1)                      |
| <b>DFHEDAP</b>  | RDO (CEDA) 程序                | LOAD        | <b>ELPA</b> | 3              | 3144   | (1)                      |
| <b>DFHEDC</b>   | 转储控制的 EXEC 接口                | <b>LOAD</b> | <b>ELPA</b> | 2              | 152    | $\overline{\phantom{0}}$ |
| <b>DFHEDCP</b>  | 转储系统 / 事务的 EXEC 接口           | <b>LOAD</b> | <b>ELPA</b> | 3              | 3776   | $\overline{\phantom{a}}$ |
| <b>DFHEDFBR</b> | 临时存储器浏览事务, CEBR              | $\rm LOAD$  | <b>ELPA</b> | 3              | 12024  | (1)                      |
| <b>DFHEDFD</b>  | EDF 显示程序                     | $\rm LOAD$  | <b>ELPA</b> | 3              | 63552  | (1)                      |
| <b>DFHEDFE</b>  | EDF 连接错误处理器                  | <b>LOAD</b> | ELPA        | 3              | 1360   | (1)                      |
| <b>DFHEDFP</b>  | EDF 控制程序                     | LOAD        | <b>ELPA</b> | 3              | 7512   | (1)                      |
| <b>DFHEDFR</b>  | EDF 响应表                      | <b>LOAD</b> | <b>ELPA</b> | 3              | 576    | (1)                      |
| <b>DFHEDFX</b>  | EDF 任务切换程序                   | LOAD        | <b>ELPA</b> | 3              | 4296   | (1)                      |
| <b>DFHEDI</b>   | 数据互换的 EXEC 接口                | LOAD        | <b>ELPA</b> | 2              | 1352   | DIP=YES                  |
| <b>DFHEDP</b>   | EXEC DLI 命令存根                | <b>LOAD</b> | LPA         | 2              | 7128   | (1)                      |
| <b>DFHEEI</b>   | HANDLE、ADDRESS 和 ASSIGN LOAD |             | <b>ELPA</b> | $\overline{c}$ | 6536   | $\overline{\phantom{0}}$ |
|                 | 的 EXEC 接口                    |             |             |                |        |                          |
| <b>DFHEEX</b>   | EXEC FMH 抽取                  | LOAD        | <b>ELPA</b> | 2              | 752    |                          |
| <b>DFHEGL</b>   | 未映射的 LU6.2 命令的 EXEC 接口 LOAD  |             | <b>ELPA</b> | 2              | 3664   | (18)                     |
| <b>DFHEIACQ</b> | EXEC ACQUIRE TERMINAL        | <b>LOAD</b> | <b>ELPA</b> | 3              | 1464   |                          |
| <b>DFHEIBAM</b> |                              |             |             |                |        |                          |
| <b>DFHEICRE</b> | EXEC CICS CREATE 命令          | <b>LOAD</b> | <b>ELPA</b> | 3              | 86880  |                          |
| <b>DFHEIDEF</b> |                              |             |             |                |        |                          |
| <b>DFHEIDEL</b> |                              |             |             |                |        |                          |
表 48. 符合 LPA 的模块 (续)

| 名称                                 | 描述                           | 库           | <b>LPA/</b> | Pri | 大小    | 选项/                      |
|------------------------------------|------------------------------|-------------|-------------|-----|-------|--------------------------|
|                                    |                              |             | <b>ELPA</b> |     |       | 注释                       |
|                                    |                              |             |             |     |       |                          |
| <b>DFHEIDH</b>                     |                              |             |             |     |       | $\overline{\phantom{0}}$ |
| <b>DFHEIDLI</b>                    | DL/I 装入表                     | LOAD        | <b>LPA</b>  | 3   | 9248  | DLI                      |
| <b>DFHEIDTI</b>                    | EXEC 查询时间、格式化时间程序            | <b>LOAD</b> | <b>ELPA</b> | 2   | 3048  | $\overline{\phantom{a}}$ |
| <b>DFHEIEM</b>                     |                              |             |             |     |       |                          |
| <b>DFHEIFC</b>                     | 文件控制: EXEC 接口模块              | <b>LOAD</b> | <b>ELPA</b> | 2   | 11800 | $\overline{\phantom{0}}$ |
| <b>DFHEIGDS</b>                    | 转换程序表 (GDS 命令)               | <b>LOAD</b> | <b>LPA</b>  | 3   | 2752  | (1)                      |
| <b>DFHEIGDX</b>                    | EXEC 接口负载表                   | LOAD        | <b>LPA</b>  | 3   | 3024  |                          |
| <b>DFHEIIC</b>                     | EXEC 接口 IC 模块                | <b>LOAD</b> | <b>ELPA</b> | 2   | 7824  |                          |
| <b>DFHEIINS</b>                    |                              |             |             |     |       |                          |
| <b>DFHEIPI</b>                     |                              |             |             |     |       |                          |
| <b>DFHEIPRT</b>                    | 执行复位时的 EXEC 接口               | <b>LOAD</b> | <b>ELPA</b> | 3   | 680   |                          |
| <b>DFHEIPSE</b>                    | 执行安全性的 EXEC 接口               | LOAD        | <b>ELPA</b> | 3   | 896   | <b>SEC=YES</b>           |
| <b>DFHEIPSH</b>                    | 执行关机的 EXEC 接口                | <b>LOAD</b> | <b>ELPA</b> | 3   | 2800  |                          |
| <b>DFHEIQBA</b>                    |                              |             |             |     |       |                          |
| <b>DFHEIQBR</b>                    |                              |             |             |     |       |                          |
| <b>DFHEIQCF</b>                    |                              |             |             |     |       |                          |
| <b>DFHEIQDH</b>                    |                              |             |             |     |       |                          |
| <b>DFHEIQDI</b>                    |                              |             |             |     |       |                          |
| <b>DFHEIQDN</b>                    | 外部的数据集的 EXEC 查询 / 设置 LOAD    |             | <b>ELPA</b> | 3   | 7576  |                          |
| <b>DFHEIQDS</b>                    | 文件的 EXEC 查询 / 设置 / 废弃        | <b>LOAD</b> | <b>ELPA</b> | 3   | 14344 |                          |
| <b>DFHEIQDU</b>                    | 转储代码集和转储代码的 EXEC 查 LOAD      |             | <b>ELPA</b> | 3   | 8584  |                          |
|                                    | 询/设置                         |             |             |     |       |                          |
| DFHEIQD2                           |                              |             |             |     |       |                          |
| <b>DFHEIQEJ</b>                    |                              |             |             |     |       |                          |
| <b>DFHEIQIR</b>                    | IRC 的 EXEC 查询 / 设置           | <b>LOAD</b> | <b>ELPA</b> | 3   | 1976  |                          |
| <b>DFHEIQMS</b>                    | 监视器和状态的 EXEC 查询 / 设置 LOAD    |             | <b>ELPA</b> | 3   | 13944 |                          |
| <b>DFHEIQMT</b>                    | 仅 CEMT 命令的 EXEC 查询 / 设 LOAD  |             | <b>ELPA</b> | 3   | 3408  |                          |
|                                    | 置                            |             |             |     |       |                          |
| <b>DFHEIQOP</b>                    |                              |             |             |     |       |                          |
| <b>DFHEIQPI</b>                    |                              |             |             |     |       |                          |
| <b>DFHEIQRQ</b>                    | 队列的请求(REQID)的 EXEC 查 LOAD    |             | <b>ELPA</b> | 3   | 3152  |                          |
|                                    | 询                            |             |             |     |       |                          |
|                                    |                              |             |             |     |       |                          |
| <b>DFHEIQRR</b><br><b>DFHEIQSA</b> | 系统属性的 EXEC 查询 / 设置           | <b>LOAD</b> | <b>ELPA</b> |     | 8928  |                          |
|                                    |                              |             |             | 3   |       |                          |
| <b>DFHEIQSC</b>                    | 连接的EXEC 查询 / 设置              | <b>LOAD</b> | <b>ELPA</b> | 3   | 16616 | $\frac{1}{2}$            |
| <b>DFHEIQSJ</b>                    | 日志的 EXEC 查询 / 设置             | LOAD        | <b>ELPA</b> | 3   | 3480  |                          |
| <b>DFHEIQSK</b>                    | 任务的 EXEC 查询 / 设置             | LOAD        | <b>ELPA</b> | 3   | 15248 |                          |
| <b>DFHEIQSL</b>                    | 日志模型的 EXEC 查询 / 设置           | LOAD        | <b>ELPA</b> | 3   | 3144  |                          |
| <b>DFHEIQSM</b>                    | 模式名称的 EXEC 查询 / 设置           | LOAD        | <b>ELPA</b> | 3   | 4048  |                          |
| <b>DFHEIQSO</b>                    |                              |             |             |     |       |                          |
| <b>DFHEIQSP</b>                    | 程序的 EXEC EXEC 查询 / 设置 / LOAD |             | <b>ELPA</b> | 3   | 6272  |                          |
|                                    | 废弃                           |             |             |     |       |                          |
| <b>DFHEIQSQ</b>                    | TD 队列的 EXEC 查询 / 设置          | LOAD        | <b>ELPA</b> | 3   | 9096  |                          |
| <b>DFHEIQST</b>                    | 终端的 EXEC 查询 / 设置             | LOAD        | <b>ELPA</b> | 3   | 22480 |                          |
| <b>DFHEIQSV</b>                    | 卷的 EXEC 查询 / 设置              | LOAD        | <b>ELPA</b> | 3   | 400   |                          |
| <b>DFHEIQSX</b>                    | 事务的 EXEC 查询 / 设置 / 废弃        | LOAD        | <b>ELPA</b> | 3   | 7144  |                          |
| <b>DFHEIQSY</b>                    |                              |             |             |     |       |                          |
| <b>DFHEIQSZ</b>                    | FEPI 的 EXEC CICS SPI 命令      | LOAD        | <b>ELPA</b> | 3   | 3784  |                          |
| <b>DFHEIQTR</b>                    | 跟踪的 EXEC 查询 / 设置             | LOAD        | <b>ELPA</b> | 3   | 10392 |                          |
| <b>DFHEIQUE</b>                    | 出口程序的 EXEC 查询                | <b>LOAD</b> | <b>ELPA</b> | 3   | 6288  |                          |

表 48. 符合 LPA 的模块 (续)

| 名称              | 描述                               | 库           | LPA/<br><b>ELPA</b> | Pri            | 大小    | 选项/<br>注释                |
|-----------------|----------------------------------|-------------|---------------------|----------------|-------|--------------------------|
|                 |                                  |             |                     |                |       |                          |
| <b>DFHEIQVT</b> | VTAM 和自动安装的 EXEC 查询 / LOAD<br>设置 |             | <b>ELPA</b>         | 3              | 5968  |                          |
| <b>DFHEIQWB</b> |                                  |             |                     |                |       |                          |
| <b>DFHEIQWR</b> |                                  |             |                     |                |       |                          |
| <b>DFHEISO</b>  |                                  |             |                     |                |       |                          |
| <b>DFHEISP</b>  | EXEC 接口同步点处理器                    | <b>LOAD</b> | <b>ELPA</b>         | 2              | 1576  |                          |
| <b>DFHEITAB</b> | 转换程序表 (基本命令)                     | <b>LOAD</b> | <b>LPA</b>          | 3              | 46272 | (1)                      |
| <b>DFHEITBS</b> | 转换程序表 (特殊的命令)                    | <b>LOAD</b> | <b>LPA</b>          | 3              | 47984 | (1)                      |
| <b>DFHEITHG</b> | 查询表使用的 EXEC 接口                   | <b>LOAD</b> | <b>LPA</b>          | $\mathfrak{2}$ | 13800 | $\overline{a}$           |
| <b>DFHEITMT</b> | CEMT 的命令语言表                      | <b>LOAD</b> | <b>ELPA</b>         | 3              | 34432 | (1)                      |
| <b>DFHEITOT</b> | CEOT 的命令语言表                      | <b>LOAD</b> | <b>ELPA</b>         | 3              | 1192  | (1)                      |
| <b>DFHEITS</b>  | EXEC TS 请求处理程序                   | <b>LOAD</b> | <b>ELPA</b>         | $\overline{c}$ | 7096  | $\overline{a}$           |
| <b>DFHEITST</b> | CEST 语言定义表                       | <b>LOAD</b> | <b>ELPA</b>         | 3              | 4984  | (1)                      |
| <b>DFHEITSZ</b> | EXEC CICS 语言定义表                  | LOAD        | <b>LPA</b>          | 3              | 8592  | (1)                      |
| <b>DFHEIWB</b>  |                                  |             |                     |                |       |                          |
| <b>DFHEJC</b>   | 日志记录的 EXEC 接口                    | <b>LOAD</b> | <b>ELPA</b>         | 2              | 984   |                          |
| <b>DFHEJDML</b> |                                  |             |                     |                |       |                          |
| <b>DFHEJITL</b> |                                  |             |                     |                |       |                          |
| <b>DFHEKC</b>   | 任务控制的 EXEC 接口                    | LOAD        | <b>ELPA</b>         | $\overline{2}$ | 1448  |                          |
| <b>DFHEMDML</b> |                                  |             |                     |                |       |                          |
| <b>DFHEMEX</b>  | ME 域的 EXEC 接口                    | LOAD        | <b>ELPA</b>         | 3              | 2792  |                          |
| <b>DFHEMS</b>   | BMS 的 EXEC 接口                    | <b>LOAD</b> | <b>ELPA</b>         | $\overline{c}$ | 4264  | <b>BMS</b>               |
| <b>DFHEMTA</b>  | 主控终端程序的可编程接口                     | <b>LOAD</b> | <b>ELPA</b>         | 3              | 3232  | (1,5)                    |
| <b>DFHEMTD</b>  | 主控终端 (CEMT) 服务程序                 | <b>LOAD</b> | <b>ELPA</b>         | 3              | 98120 | (1)                      |
| <b>DFHEMTP</b>  | 主控终端 (CEMT) 程序                   | <b>LOAD</b> | <b>ELPA</b>         | 3              | 3232  | (1)                      |
| <b>DFHEOP</b>   | 编写运算符的 EXEC 接口                   | LOAD        | <b>ELPA</b>         | 3              | 2752  | $\sim$                   |
| <b>DFHEOTP</b>  | CEOT 服务程序                        | LOAD        | <b>ELPA</b>         | 3              | 3232  | (1)                      |
| <b>DFHEPC</b>   | 程序控制的 EXEC 接口                    | LOAD        | <b>ELPA</b>         | $\mathbf{2}$   | 8280  | $\mathbf{r}$             |
| <b>DFHEPS</b>   | 系统假脱机接口存根                        | LOAD        | <b>ELPA</b>         | $\mathbf{2}$   | 2856  | (15)                     |
| <b>DFHERM</b>   | 资源管理器接口(RMI)模块                   | <b>LOAD</b> | LPA                 | $\overline{c}$ | 14056 |                          |
| <b>DFHERMRS</b> | 外部资源管理器重新同步处理器                   | <b>LOAD</b> | <b>ELPA</b>         | 3              | 4312  |                          |
| <b>DFHERMSP</b> | 外部资源管理器同步点处理器                    | <b>LOAD</b> | <b>ELPA</b>         | 3              | 4400  |                          |
| <b>DFHESC</b>   | 存储控制的 EXEC 接口                    | <b>LOAD</b> | <b>ELPA</b>         | $\overline{c}$ | 1320  |                          |
| <b>DFHESE</b>   | 查询安全性的 EXEC 接口                   | <b>LOAD</b> | <b>ELPA</b>         | $\mathfrak{2}$ | 4664  |                          |
| <b>DFHESN</b>   | 注册和注销的 EXEC 接口                   | $\rm LOAD$  | <b>ELPA</b>         | $\mathfrak{2}$ | 4992  |                          |
| <b>DFHESTP</b>  | CEST 服务程序                        | LOAD        | <b>ELPA</b>         | 3              | 3232  | (1)                      |
| <b>DFHESZ</b>   | FEPI 的 EXEC CICS API 命令          | LOAD        | <b>ELPA</b>         | 3              | 1136  |                          |
| <b>DFHETC</b>   | 终端控制的 EXEC 接口                    | LOAD        | <b>ELPA</b>         | 2              | 7376  |                          |
| <b>DFHETD</b>   | 瞬态数据的 EXEC 接口                    | LOAD        | <b>ELPA</b>         | 2              | 2728  |                          |
| <b>DFHETL</b>   | LU6.2 EXEC 接口存根                  | LOAD        | <b>ELPA</b>         | 2              | 7944  | $\overline{\phantom{a}}$ |
| <b>DFHETR</b>   | 跟踪控制的 EXEC 接口                    | <b>LOAD</b> | <b>ELPA</b>         | 2              | 792   | (6)                      |
| <b>DFHETRX</b>  | 输入跟踪数的 EXEC 接口, 监视器 LOAD         |             | <b>ELPA</b>         | 2              | 1232  | <b>USERTR</b>            |
| <b>DFHFCAT</b>  | 文件控制目录管理器                        | LOAD        | <b>ELPA</b>         | 2              | 7328  | $\overline{\phantom{a}}$ |
| <b>DFHFCBD</b>  | 文件控制 BDAM 请求处理器                  | LOAD        | LPA                 | $\overline{c}$ | 5192  | (16)                     |
| <b>DFHFCCA</b>  | 文件控制 RLS 控制 ACB 管理器              | LOAD        | <b>ELPA</b>         | $\overline{c}$ | 14984 |                          |
| <b>DFHFCDL</b>  |                                  |             |                     |                |       | $\overline{\phantom{0}}$ |
| <b>DFHFCDN</b>  | 文件控制 DSN 块管理器                    | LOAD        | <b>ELPA</b>         | 3              | 9856  | (16)                     |
| <b>DFHFCDO</b>  |                                  |             |                     |                |       |                          |
| <b>DFHFCDR</b>  |                                  |             |                     |                |       |                          |
| <b>DFHFCDUW</b> |                                  |             |                     |                |       |                          |
|                 |                                  |             |                     |                |       |                          |

表 48. 符合 LPA 的模块 (续)

| 名称              | 描述                                                         | 库           | LPA/        | Pri                         | 大小    | 选项/                      |
|-----------------|------------------------------------------------------------|-------------|-------------|-----------------------------|-------|--------------------------|
|                 |                                                            |             | <b>ELPA</b> |                             |       | 注释                       |
|                 |                                                            |             |             |                             |       |                          |
| DFHFCD2         | 文件控制共享的数据表记录请求处 LOAD                                       |             | <b>ELPA</b> | 2                           | 16120 | $(16)$ $(10)$            |
|                 | 理器                                                         |             |             |                             |       |                          |
| <b>DFHFCFL</b>  | 文件控制 FRAB/FLAB 处理器                                         | <b>LOAD</b> | <b>ELPA</b> | 2                           | 6896  | $\overline{\phantom{0}}$ |
| <b>DFHFCFR</b>  | 文件控制请求处理器                                                  | <b>LOAD</b> | <b>ELPA</b> | $\mathbf{2}$                | 10760 | (16)                     |
| <b>DFHFCFS</b>  | 文件控制状态程序                                                   | LOAD        | <b>ELPA</b> | $\overline{2}$              | 54632 | (16)                     |
| <b>DFHFCIN</b>  | 文件控制初始化程序                                                  | LOAD        | <b>ELPA</b> | 3                           | 1448  | (16)                     |
| <b>DFHFCLJ</b>  | 文件控制记录和日志记录                                                | LOAD        | <b>ELPA</b> | $\mathbf{2}$                | 16968 | $\overline{\phantom{0}}$ |
| <b>DFHFCMT</b>  | 文件控制表管理器                                                   | <b>LOAD</b> | <b>ELPA</b> | 3                           | 11864 | (16)                     |
| <b>DFHFCNQ</b>  | 文件控制锁定名称解释器                                                | <b>LOAD</b> | <b>ELPA</b> | $\mathbf{2}$                | 3088  | $\overline{\phantom{0}}$ |
| <b>DFHFCQI</b>  | 文件控制 VSAM RLS 静默 - 启动 LOAD                                 |             | <b>ELPA</b> | $\sqrt{2}$                  | 5408  | $\overline{\phantom{0}}$ |
| <b>DFHFCQT</b>  | 文件控制 VSAM RLS 静默 - 公共 LOAD                                 |             | <b>ELPA</b> | $\overline{2}$              | 14376 | $\overline{\phantom{0}}$ |
|                 |                                                            |             |             |                             |       |                          |
|                 | 系统事务                                                       |             | <b>ELPA</b> |                             |       |                          |
| <b>DFHFCQU</b>  | 文件控制 VSAM RLS 静默 - 进程 LOAD<br>文件控制 VSAM RLS 静默 - CICS LOAD |             |             | 2<br>2                      | 8304  |                          |
| <b>DFHFCQX</b>  |                                                            |             | <b>ELPA</b> |                             | 2440  |                          |
|                 | RLS 静默出口                                                   |             |             |                             |       |                          |
| <b>DFHFCRC</b>  | 文件控制恢复控制                                                   | <b>LOAD</b> | <b>ELPA</b> | 2                           | 20792 |                          |
| <b>DFHFCRF</b>  |                                                            |             |             |                             |       |                          |
| <b>DFHFCRL</b>  | 文件控制 VSAM SHRCTL 块管理器 LOAD                                 |             | <b>ELPA</b> | 3                           | 3320  | (16)                     |
| <b>DFHFCRO</b>  |                                                            | <b>LOAD</b> | <b>ELPA</b> | $\sqrt{2}$                  | 31384 |                          |
| <b>DFHFCRP</b>  | 文件控制重新启动程序                                                 | <b>LOAD</b> | <b>ELPA</b> | 3                           | 24040 | (16)                     |
| <b>DFHFCRS</b>  | 文件控制 VSAM RLS 记录管理模块 LOAD                                  |             | <b>ELPA</b> | $\overline{2}$              | 24192 |                          |
| <b>DFHFCRV</b>  | 文件控制 VSAM RLS 接口模块                                         | <b>LOAD</b> | <b>ELPA</b> | $\overline{2}$              | 3576  | $\overline{\phantom{0}}$ |
| <b>DFHFCSD</b>  | 文件控制关机程序                                                   | <b>LOAD</b> | <b>ELPA</b> | $\mathbf{2}$                | 1792  | (16)                     |
| <b>DFHFCST</b>  | 文件控制统计信息程序                                                 | <b>LOAD</b> | <b>ELPA</b> | 3                           | 7352  | (16)                     |
| <b>DFHFCU</b>   | 文件打开实用程序                                                   | <b>LOAD</b> | <b>LPA</b>  | 3                           | 552   | $(16)$ $(1)$             |
| <b>DFHFCVS</b>  | 文件访问 VSAM 请求处理器                                            | <b>LOAD</b> | <b>ELPA</b> | $\overline{2}$              | 30504 | (16)                     |
| <b>DFHGMM</b>   | VTAM LU 启动消息                                               | <b>LOAD</b> | <b>ELPA</b> | $\mathbf{2}$                | 2096  | (1)                      |
| <b>DFHGTCNV</b> | LOGR 子系统接口使用的子例程                                           | <b>LINK</b> | <b>ELPA</b> | 3                           | 11736 | $\overline{a}$           |
| <b>DFHICP</b>   | 时间间隔控制程序                                                   | <b>LOAD</b> | <b>ELPA</b> | $\overline{2}$              | 11440 | $\overline{\phantom{0}}$ |
| <b>DFHICRC</b>  | 时间间隔控制恢复模块                                                 | <b>LOAD</b> | <b>ELPA</b> | $\overline{2}$              | 7616  | $\overline{a}$           |
| <b>DFHICXM</b>  | AP 域 - 绑定、查询和发布工具 IC LOAD                                  |             | <b>ELPA</b> | $\overline{2}$              | 4952  |                          |
|                 | 功能                                                         |             |             |                             |       |                          |
| <b>DFHIIDML</b> |                                                            |             |             |                             |       |                          |
| <b>DFHIIPAS</b> | BMS 非 3270 输入映射 (标准)                                       | <b>LOAD</b> | <b>ELPA</b> | 3                           | 2048  | (11)                     |
| DFHIIP1\$       | BMS 非 3270 输入映射 (完整)                                       | <b>LOAD</b> | <b>ELPA</b> | 3                           | 2048  | (12)                     |
| <b>DFHIIXM</b>  |                                                            |             |             |                             |       |                          |
| <b>DFHINDAP</b> | Indoubt 工具                                                 | LOAD        | <b>ELPA</b> | 3                           | 1912  | (1)                      |
| <b>DFHINDSP</b> | Indoubt 工具同步点处理器                                           | LOAD        | <b>ELPA</b> | 3                           | 1688  | $\overline{\phantom{0}}$ |
| <b>DFHINDT</b>  | Indoubt 工具                                                 | LOAD        | <b>ELPA</b> | 3                           | 6464  | (1)                      |
| <b>DFHINTRU</b> | 与 Indoubt 工具任务相关的用户出口                                      | LOAD        | <b>ELPA</b> | 3                           | 2224  | (1)                      |
| DFHIRW10        | IRC 工作交付出口程序                                               | <b>AUTH</b> | <b>ELPA</b> | 2                           | 1328  | $\overline{\phantom{0}}$ |
| <b>DFHISP</b>   | 系统间通信程序                                                    | <b>LOAD</b> | <b>ELPA</b> | $\mathbf{2}$                | 3512  | ISC=YES                  |
| <b>DFHJCP</b>   | 日志记录组件                                                     | <b>LOAD</b> | LPA         | $\mathbf{2}$                | 2288  |                          |
| <b>DFHKCP</b>   | 事务管理器启动例程                                                  | <b>LOAD</b> | <b>ELPA</b> | $\mathbf{2}$                | 8936  |                          |
| <b>DFHKCSC</b>  | 用于废弃的 DFHKCQ 链扫描                                           | <b>LOAD</b> | <b>ELPA</b> | $\ensuremath{\mathfrak{Z}}$ | 1072  |                          |
| <b>DFHKESVC</b> | KE 域 - 授权的服务例程                                             | <b>AUTH</b> | <b>ELPA</b> | $\mathbf{2}$                | 1768  |                          |
| <b>DFHLDDMI</b> | LD 域 - 次级初始化                                               | LOAD        | <b>ELPA</b> | 3                           | 18480 |                          |
| <b>DFHLDNT</b>  | LD 域 - 存储器通知处理程序                                           | <b>LOAD</b> | <b>ELPA</b> | 2                           | 2464  |                          |
| <b>DFHLDST</b>  | LD 域 - 统计信息收集                                              | <b>LOAD</b> | <b>ELPA</b> | 3                           | 3592  |                          |
| <b>DFHLDSVC</b> | LD 域 - 授权的服务例程                                             | <b>AUTH</b> | LPA         | 2                           | 2256  |                          |
| <b>DFHLEDT</b>  | 事务转储服务                                                     | <b>LOAD</b> | <b>ELPA</b> | $\mathbf{2}$                | 330   |                          |
|                 |                                                            |             |             |                             |       |                          |

表 48. 符合 LPA 的模块 (续)

|   | 名称               | 描述                               | 库           | LPA/                       | Pri            | 大小     | 选项/                      |
|---|------------------|----------------------------------|-------------|----------------------------|----------------|--------|--------------------------|
|   |                  |                                  |             | <b>ELPA</b>                |                |        | 注释                       |
|   | <b>DFHLGCNV</b>  | LOGR 子系统接口使用的出口例程                | <b>LINK</b> | <b>ELPA</b>                | 3              | 20088  |                          |
|   | <b>DFHLGDM</b>   | 日志管理器域初始化                        | <b>LOAD</b> | <b>ELPA</b>                | $\mathfrak{Z}$ | 346736 |                          |
|   | <b>DFHLIRET</b>  | 返回程序的语言接口                        | <b>LOAD</b> | <b>LPA</b>                 | $\sqrt{2}$     | 136    | $\overline{a}$           |
|   | <b>DFHMCPA\$</b> | BMS 映射控制程序 (标准)                  | <b>LOAD</b> | <b>ELPA</b>                | $\sqrt{2}$     | 8248   | (11)                     |
|   | <b>DFHMCPE\$</b> | BMS 映射控制程序(最小的)                  | <b>LOAD</b> | <b>ELPA</b>                | $\sqrt{2}$     | 7064   | (13)                     |
|   | DFHMCP1\$        | BMS 映射控制程序 (完全)                  | <b>LOAD</b> | <b>ELPA</b>                | $\sqrt{2}$     | 12920  | (12)                     |
|   | <b>DFHMCX</b>    | BMS 快速路径模块                       | <b>LOAD</b> | <b>ELPA</b>                | $\sqrt{2}$     | 7136   | <b>BMS</b>               |
| # | <b>DFHMCY</b>    | 处理 MAPPINGEV 请求                  | <b>LOAD</b> | <b>ELPA</b>                | $\overline{2}$ | 7192   | <b>BMS</b>               |
|   | DFHMET1C         |                                  |             |                            |                |        |                          |
|   | DFHMET1E         | DFHMEU 基本消息链接编辑模块                | <b>AUTH</b> | <b>ELPA</b>                | $\overline{2}$ | 340872 | <b>NATLANG</b>           |
|   | DFHMET1K         |                                  |             |                            |                |        |                          |
|   | DFHMET5C         |                                  |             |                            |                |        |                          |
|   | DFHMET5E         | DFHMEU ONC RPS 消息链接编辑 AUTH<br>模块 |             | <b>ELPA</b>                | 2              | 67512  |                          |
|   | DFHMET5K         |                                  |             |                            |                |        |                          |
|   | DFHMET9C         |                                  |             |                            |                |        |                          |
|   | DFHMET9E         | DFHMEU 用户消息链接编辑模块                | <b>AUTH</b> | <b>ELPA</b>                | 2              | 360    |                          |
|   | DFHMET9K         |                                  |             |                            |                |        |                          |
|   |                  |                                  |             |                            |                |        |                          |
|   | <b>DFHMGP</b>    | 消息写程序                            | <b>LOAD</b> | <b>ELPA</b>                | 3              | 14560  |                          |
|   | <b>DFHMGT</b>    | 消息生成表<br><b>DFHMIRS</b>          | <b>LOAD</b> | <b>ELPA</b><br><b>ELPA</b> | 3              | 23272  |                          |
|   | <b>DFHMIRS</b>   |                                  | <b>LOAD</b> |                            | $\mathfrak{2}$ | 4816   | $ISC = YES$<br>(1)       |
|   | DFHML1           | BMS LU1 打印机映射程序                  | LOAD        | <b>ELPA</b>                | $\mathfrak{2}$ | 5144   | <b>BMS</b>               |
|   | <b>DFHMNDML</b>  | MN 域 - 初始化 / 终止                  | <b>LOAD</b> | <b>ELPA</b>                | $\sqrt{2}$     | 74936  | $\overline{a}$           |
|   | <b>DFHMNSVC</b>  | MN 域 - 授权的服务例程                   | <b>AUTH</b> | <b>ELPA</b>                | $\mathfrak{2}$ | 4600   | $\overline{\phantom{a}}$ |
|   | <b>DFHMRXM</b>   |                                  |             |                            |                |        | $\blacksquare$           |
|   | <b>DFHMSP</b>    | 消息交换程序                           | <b>LOAD</b> | <b>ELPA</b>                | $\overline{2}$ | 11440  | (1)                      |
|   | <b>DFHMXP</b>    | 本地排队运载器                          | <b>LOAD</b> | <b>ELPA</b>                | $\mathbf{2}$   | 1176   | (1)                      |
|   | DFHM32A\$        | BMS 3270 映射 (标准)                 | LOAD        | <b>ELPA</b>                | $\overline{2}$ | 6520   | (11)                     |
|   | <b>DFHM321\$</b> | BMS 3270 映射 (完整)                 | LOAD        | <b>ELPA</b>                | $\overline{2}$ | 6520   | (12)                     |
|   | <b>DFHNCIF</b>   |                                  |             |                            |                |        | $\overline{a}$           |
|   | <b>DFHNQDM</b>   | NQ 域初始化、静默和终止域功能                 | <b>LOAD</b> | <b>ELPA</b>                | 2              | 34760  | $\overline{\phantom{a}}$ |
|   | <b>DFHOTDML</b>  |                                  |             |                            |                |        |                          |
|   | <b>DFHPBPA\$</b> | BMS 页面和文本构建(标准)                  | <b>LOAD</b> | <b>ELPA</b>                | $\overline{2}$ | 8552   | (11)                     |
|   | DFHPBP1\$        | BMS 页面和文本构建(完整)                  | <b>LOAD</b> | <b>ELPA</b>                | 2              | 9352   | (12)                     |
|   | <b>DFHPCP</b>    | 程序控制程序                           | <b>LOAD</b> | <b>ELPA</b>                | 2              | 2488   |                          |
|   | <b>DFHPGADX</b>  | 程序自动安装出口 - 汇编程序                  | <b>LOAD</b> | <b>ELPA</b>                | $\mathbf{2}$   | 200    | (1)                      |
|   | <b>DFHPGDM</b>   | PG 域 - 初始化、静默和终止域功 LOAD          |             | <b>ELPA</b>                | $\overline{2}$ | 153328 |                          |
|   |                  | 能                                |             |                            |                |        |                          |
|   | <b>DFHPGRP</b>   | PG 域 - 恢复程序                      | LOAD        | ELPA                       | 2              | 12888  | $\overline{\phantom{a}}$ |
|   | <b>DFHPHP</b>    | 分区处理程序                           | <b>LOAD</b> | <b>ELPA</b>                | $\overline{2}$ | 2248   | <b>BMS</b>               |
|   | <b>DFHPIAP</b>   |                                  |             |                            |                |        |                          |
|   | <b>DFHPIDML</b>  |                                  |             |                            |                |        |                          |
|   | <b>DFHPIDSH</b>  |                                  |             |                            |                |        |                          |
|   | <b>DFHPIDSQ</b>  |                                  |             |                            |                |        |                          |
|   | <b>DFHPIITL</b>  |                                  |             |                            |                |        |                          |
|   | <b>DFHPILSQ</b>  |                                  |             |                            |                |        |                          |
|   | <b>DFHPIRS</b>   |                                  |             |                            |                |        |                          |
|   | <b>DFHPIRT</b>   |                                  |             |                            |                |        |                          |
|   | DFHPISN1         |                                  |             |                            |                |        |                          |
|   |                  |                                  |             |                            |                |        |                          |
|   | DFHPISN2         |                                  |             |                            |                |        |                          |

表 48. 符合 LPA 的模块 (续)

| 名称              | 描述                     | 库           | LPA/        | Pri            | 大小    | 选项 /                     |
|-----------------|------------------------|-------------|-------------|----------------|-------|--------------------------|
|                 |                        |             | <b>ELPA</b> |                |       | 注释                       |
|                 |                        |             |             |                |       |                          |
| <b>DFHPITP</b>  |                        |             |             |                |       |                          |
| DFHPITQ1        |                        |             |             |                |       |                          |
| <b>DFHPRCM</b>  | 伙伴资源管理器命令接口            | <b>LOAD</b> | <b>ELPA</b> | 3              | 1360  |                          |
| <b>DFHPRFS</b>  | SAA 通信接口的伙伴资源管理器接 LOAD |             | <b>ELPA</b> | 2              | 632   |                          |
|                 | 口                      |             |             |                |       |                          |
| <b>DFHPRIN</b>  | 伙伴初始化装入程序              | <b>LOAD</b> | <b>ELPA</b> | 3              | 3336  |                          |
| <b>DFHPRPT</b>  | 伙伴资源表 (PRT) 管理器        | <b>LOAD</b> | <b>ELPA</b> | 3              | 3040  |                          |
| <b>DFHPSP</b>   | 系统假脱机接口程序              | <b>LOAD</b> | <b>LPA</b>  | $\mathfrak{2}$ | 14424 | (15)                     |
| <b>DFHPSSVC</b> | 系统假脱机接口, 检索数据集名称       | <b>AUTH</b> | <b>ELPA</b> | $\overline{2}$ | 1472  | (15)                     |
| <b>DFHPTDML</b> |                        |             |             |                |       |                          |
| <b>DFHQRY</b>   | 查询事务                   | <b>LOAD</b> | <b>ELPA</b> | 2              | 3824  | (1)                      |
| <b>DFHRLRAS</b> | BMS 路由列表分辨率(标准)        | <b>LOAD</b> | <b>ELPA</b> | $\mathfrak{2}$ | 2040  | (11)                     |
| DFHRLR1\$       | BMS 路由列表分辨率(完整)        | <b>LOAD</b> | <b>ELPA</b> | $\mathfrak{2}$ | 3832  | (12)                     |
| <b>DFHRMSY</b>  | 资源管理器重新同步程序            | <b>LOAD</b> | <b>ELPA</b> | 3              | 4160  | (1)                      |
| <b>DFHRPAL</b>  | ONC RPC 功能别名列表         | <b>LOAD</b> | <b>ELPA</b> | 3              | 2384  | (1)                      |
| <b>DFHRTC</b>   | CRTE 取消命令处理器           | <b>LOAD</b> | <b>ELPA</b> | 2              | 864   | (1)                      |
| <b>DFHRTE</b>   | 事务路由程序                 | <b>LOAD</b> | <b>ELPA</b> | $\mathfrak{2}$ | 2600  | (1)                      |
| <b>DFHRTSU</b>  | 代理终端接口程序               | <b>LOAD</b> | <b>ELPA</b> | 3              | 2736  |                          |
| <b>DFHRXDML</b> |                        |             |             |                |       |                          |
| <b>DFHRZDML</b> |                        |             |             |                |       |                          |
| <b>DFHRZJN</b>  |                        |             |             |                |       |                          |
| <b>DFHSAIQ</b>  | AP 域 - 系统数据查询 & 设置     | <b>LOAD</b> | <b>ELPA</b> | 2              | 2224  |                          |
| <b>DFHSFP</b>   | 注销程序                   | <b>LOAD</b> | <b>ELPA</b> | $\overline{2}$ | 4144  | (1)                      |
| <b>DFHSHDML</b> |                        |             |             |                |       |                          |
| <b>DFHSHRRP</b> |                        |             |             |                |       |                          |
| <b>DFHSHRSP</b> |                        |             |             |                |       |                          |
| <b>DFHSHSY</b>  |                        |             |             |                |       |                          |
| <b>DFHSJDML</b> |                        |             |             |                |       |                          |
| <b>DFHSJJML</b> |                        |             |             |                |       |                          |
| <b>DFHSKP</b>   | 子任务管理程序                | <b>LOAD</b> | <b>ELPA</b> | 2              | 6448  |                          |
| <b>DFHSKTSK</b> | 通用目的子任务入口点             | <b>AUTH</b> | <b>ELPA</b> | 3              | 40    |                          |
| <b>DFHSMSVC</b> | SM 域 - 授权的服务例程         | <b>AUTH</b> | <b>ELPA</b> | 3              | 11336 |                          |
| <b>DFHSMTAB</b> | CICSPLex SM 命令语言表      | <b>LOAD</b> | <b>LPA</b>  | 3              | 632   |                          |
| <b>DFHSNP</b>   | 注册程序                   | <b>LOAD</b> | <b>ELPA</b> | 2              | 13184 | (1)                      |
| <b>DFHSNUS</b>  | US 域 - 本地和远程注册         | $\rm LOAD$  | <b>ELPA</b> | $\mathfrak{2}$ | 52984 | $\overline{\phantom{a}}$ |
| <b>DFHSPP</b>   | 同步点程序                  | LOAD        | <b>ELPA</b> | 2              | 1744  |                          |
| <b>DFHSTDML</b> | ST 域 - 初始化 / 终止        | LOAD        | <b>ELPA</b> | 3              | 30520 |                          |
| <b>DFHSUSX</b>  | XRF 注册                 | LOAD        | <b>ELPA</b> | 2              | 9240  | (19)                     |
| <b>DFHSUWT</b>  | WTO/WTOR 接口子例程         | LOAD        | <b>ELPA</b> | 3              | 7152  |                          |
| <b>DFHSUZX</b>  | ZC 跟踪控制器               | <b>LOAD</b> | <b>ELPA</b> | 3              | 6808  |                          |
| <b>DFHSZATR</b> | FEPI 适配器程序             | LOAD        | <b>ELPA</b> | 3              | 17328 |                          |
| <b>DFHTBSS</b>  | 构建器同步点处理器              | LOAD        | <b>ELPA</b> | 2              | 19168 |                          |
| <b>DFHTCRP</b>  | 终端控制恢复程序               | LOAD        | <b>ELPA</b> | 3              | 25392 |                          |
| <b>DFHTDP</b>   | 瞬态数据程序                 | LOAD        | <b>LPA</b>  | 2              | 25448 |                          |
| <b>DFHTDQ</b>   | 瞬态数据程序                 | LOAD        | <b>ELPA</b> | 2              | 30280 |                          |
| <b>DFHTDRM</b>  | 瞬态数据恢复管理器处理器           | LOAD        | <b>ELPA</b> | 2              | 31080 |                          |
| <b>DFHTDRP</b>  | 瞬态数据恢复程序               | LOAD        | <b>ELPA</b> | 3              | 6432  |                          |
| <b>DFHTDTM</b>  | TD 表管理选通               | LOAD        | <b>ELPA</b> | 2              | 17656 |                          |
| <b>DFHTDXM</b>  | XM 域 - TD 工具管理服务       | LOAD        | <b>ELPA</b> | 2              | 3696  |                          |
| <b>DFHTFBF</b>  | 终端工具管理器绑定工具功能          | LOAD        | <b>ELPA</b> | $\mathfrak{2}$ | 14528 |                          |
| <b>DFHTFIQ</b>  | 终端工具管理器查询 / 设置功能       | LOAD        | <b>ELPA</b> | 2              | 5632  |                          |
|                 |                        |             |             |                |       |                          |

表 48. 符合 LPA 的模块 (续)

| 名称               | 描述                      | 库           | LPA/        | Pri              | 大小     | 选项/                      |
|------------------|-------------------------|-------------|-------------|------------------|--------|--------------------------|
|                  |                         |             | <b>ELPA</b> |                  |        | 注释                       |
| <b>DFHTFRF</b>   | 终端工具管理器发布功能             | <b>LOAD</b> | <b>ELPA</b> | $\mathfrak{2}$   | 4176   |                          |
| <b>DFHTFXM</b>   |                         |             |             |                  |        |                          |
| <b>DFHTIDM</b>   | TI 域 - 初始化 / 终止         | <b>LOAD</b> | <b>ELPA</b> | 3                | 9264   |                          |
| <b>DFHTMP</b>    | 表管理器程序                  | <b>LOAD</b> | <b>ELPA</b> | $\mathfrak{2}$   | 21088  |                          |
| <b>DFHTON</b>    | 终端对象分辨率模块               | <b>LOAD</b> | <b>ELPA</b> | $\overline{c}$   | 816    |                          |
| <b>DFHTONR</b>   | 终端对象分辨率恢复               | LOAD        | <b>ELPA</b> | $\overline{c}$   | 2248   |                          |
| <b>DFHTORP</b>   | 终端对象恢复程序                | <b>LOAD</b> | <b>ELPA</b> | 3                | 544    |                          |
| <b>DFHTPPA\$</b> | BMS 终端页面处理器(标准)         | <b>LOAD</b> | <b>ELPA</b> | $\mathfrak{2}$   | 3344   | (11)                     |
| DFHTPP1\$        | BMS 终端页面处理器(完整)         | <b>LOAD</b> | <b>ELPA</b> | $\overline{c}$   | 4336   | (12)                     |
| <b>DFHTPQ</b>    | BMS 终端页面清除程序            | LOAD        | <b>ELPA</b> | 2                | 4040   | BMS(1)                   |
| <b>DFHTPR</b>    | BMS 终端页面检索程序            | LOAD        | <b>ELPA</b> | 2                | 21688  | BMS $(1)$                |
| <b>DFHTPS</b>    | BMS 终端页面调度程序            | LOAD        | <b>ELPA</b> | $\overline{c}$   | 4632   | BMS $(1)$                |
| <b>DFHTRAO</b>   | TR 域 - 辅助的跟踪输出          | <b>LOAD</b> | <b>LPA</b>  | 3                | 1480   | (20)                     |
| <b>DFHTSDML</b>  | 临时存储器域                  | <b>LOAD</b> | <b>ELPA</b> | $\mathfrak{2}$   | 123248 | $\overline{\phantom{0}}$ |
| <b>DFHTSDQ</b>   |                         |             |             |                  |        |                          |
| <b>DFHTSP</b>    | 临时存储器控制程序               | <b>LOAD</b> | <b>ELPA</b> | 2                | 3928   | (21)                     |
| <b>DFHUEH</b>    | 用户出口处理程序(AP域)           | LOAD        | <b>ELPA</b> | $\overline{c}$   | 7960   |                          |
| <b>DFHUEM</b>    | 用户出口管理器                 | <b>LOAD</b> | <b>ELPA</b> | 3                | 7864   |                          |
| <b>DFHUSDM</b>   | US 域 - 初始化、静默和终止域功 LOAD |             | <b>ELPA</b> | 3                | 58640  |                          |
|                  | 能                       |             |             |                  |        |                          |
| <b>DFHWBAAX</b>  |                         |             |             |                  |        |                          |
| <b>DFHWBADX</b>  |                         |             |             |                  |        |                          |
| <b>DFHWBDML</b>  |                         |             |             |                  |        |                          |
| <b>DFHWBENV</b>  |                         |             |             |                  |        |                          |
| <b>DFHWBERX</b>  |                         |             |             |                  |        |                          |
| <b>DFHWBIMG</b>  |                         |             |             |                  |        |                          |
| <b>DFHWBPA</b>   |                         |             |             |                  |        |                          |
| <b>DFHWBUN</b>   |                         |             |             |                  |        |                          |
| <b>DFHWSMS</b>   | <b>DFHWSMS</b>          | <b>AUTH</b> | <b>ELPA</b> | 2                | 38456  | (19)                     |
| <b>DFHWSSON</b>  | CAVM 状态管理注册请求处理程序       | <b>AUTH</b> | <b>ELPA</b> | 2                | 14280  | (19)                     |
| <b>DFHWTI</b>    | XRF 接管启动程序              | <b>AUTH</b> | <b>ELPA</b> | 3                | 11648  | (19)                     |
| <b>DFHXCEIX</b>  |                         |             |             |                  |        |                          |
| <b>DFHXCI</b>    | 外部的 CICS 接口 (EXCI) 程序   | <b>LOAD</b> | <b>LPA</b>  | 3                | 3152   |                          |
| <b>DFHXCPRX</b>  |                         |             |             |                  |        |                          |
| <b>DFHXCSVC</b>  | EXCI SVC 服务             | LINK        | <b>ELPA</b> | 3                | 512    | $\overline{\phantom{a}}$ |
| <b>DFHXCTAB</b>  | EXCI 语言表                | <b>LOAD</b> | LPA         | 3                | 504    |                          |
| <b>DFHXFP</b>    | 联机数据变换程序                | <b>LOAD</b> | <b>LPA</b>  | $\overline{c}$   | 31744  | ISC=YES                  |
| <b>DFHXFRM</b>   | 功能封装存储器恢复               | LOAD        | <b>ELPA</b> | 2                | 1744   | $\overline{\phantom{a}}$ |
| <b>DFHXFX</b>    | 优化的数据变换程序               | LOAD        | <b>ELPA</b> | 2                | 8024   | ISC=YES                  |
| <b>DFHXRP</b>    | XRF 请求程序                | LOAD        | <b>ELPA</b> | $\boldsymbol{2}$ | 9272   | (19)                     |
| <b>DFHXRSP</b>   | XRF 监视程序                | <b>LOAD</b> | <b>ELPA</b> | $\boldsymbol{2}$ | 4800   | (19)                     |
| <b>DFHXSS</b>    | XS 域 - 监控器请求服务          | <b>AUTH</b> | <b>ELPA</b> | 3                | 30576  | SEC-=NO                  |
| <b>DFHXSWM</b>   | 安全性管理器的 XRF 消息管理器       | <b>LOAD</b> | <b>ELPA</b> | 2                | 1744   | (19)                     |
| <b>DFHXTP</b>    | 终端共享变换程序                | <b>LOAD</b> | <b>ELPA</b> | $\boldsymbol{2}$ | 11656  | ISC=YES                  |
| <b>DFHZATA</b>   | 自动安装程序                  | <b>LOAD</b> | <b>ELPA</b> | 2                | 18648  | (1)                      |
| <b>DFHZATD</b>   | 自动安装删除程序                | <b>LOAD</b> | <b>ELPA</b> | 2                | 6584   | (1)                      |
| <b>DFHZATDX</b>  | 用户可替换自动安装出口             | <b>LOAD</b> | <b>ELPA</b> | 2                | 392    | $AIEXIT$ (1)             |
| <b>DFHZATDY</b>  | 带有 APPC 的用户可替换自动安装 LOAD |             | <b>ELPA</b> | $\overline{c}$   | 560    | AIEXIT (1)               |
|                  | 出口                      |             |             |                  |        |                          |
| <b>DFHZBAN</b>   | 终端控制绑定分析                | <b>LOAD</b> | LPA         | 2                | 10288  | $\overline{\phantom{0}}$ |
| <b>DFHZCA</b>    | VTAM 工作集模块              | <b>LOAD</b> | <b>ELPA</b> | $\overline{2}$   | 9888   | (18)                     |

表 48. 符合 LPA 的模块 (续)

| 名称              | 描述                         | 库           | LPA/        | Pri            | 大小     | 选项/                      |
|-----------------|----------------------------|-------------|-------------|----------------|--------|--------------------------|
|                 |                            |             | <b>ELPA</b> |                |        | 注释                       |
| <b>DFHZCB</b>   | VTAM 工作集模块                 | <b>LOAD</b> | <b>ELPA</b> | 2              | 39496  | (18)                     |
| <b>DFHZCC</b>   | VTAM 工作集模块                 | <b>LOAD</b> | <b>ELPA</b> | $\mathbf{2}$   | 63160  | (18)                     |
| DFHZCN1         | CICS 客户机 CCIN 事务           | <b>LOAD</b> | <b>ELPA</b> | 3              | 4472   | (1)                      |
| DFHZCN2         | CICS 客户机 CCIN 事务           | <b>LOAD</b> | <b>ELPA</b> | 3              | 4464   | $\overline{a}$           |
| <b>DFHZCP</b>   | 终端管理程序                     | <b>LOAD</b> | <b>ELPA</b> | $\overline{2}$ | 33528  | (18)                     |
| DFHZCT1         | CICS 客户机 CTIN 事务           | <b>LOAD</b> | <b>ELPA</b> | 3              | 103046 | (1)                      |
| <b>DFHZCUT</b>  | 持久验证注册列表管理程序               | <b>LOAD</b> | <b>ELPA</b> | $\mathfrak{2}$ | 5376   | (18)                     |
| <b>DFHZCW</b>   | VTAM 非工作集模块                | $\rm LOAD$  | <b>ELPA</b> | 3              | 7072   | (18)                     |
| <b>DFHZCX</b>   | LOCATE、ISC/IRC 请求          | <b>LOAD</b> | <b>ELPA</b> | $\mathbf{2}$   | 34728  | ISC=YES                  |
| <b>DFHZCXR</b>  | 事务路由模块地址列表                 | <b>LOAD</b> | <b>ELPA</b> | $\overline{2}$ | 28984  | $ISC = YES$              |
| <b>DFHZCY</b>   | VTAM 非工作集模块                | <b>LOAD</b> | <b>ELPA</b> | 3              | 82976  | (18)                     |
| <b>DFHZCZ</b>   | VTAM 非工作集模块                | <b>LOAD</b> | <b>ELPA</b> | 3              | 25712  | (18)                     |
| <b>DFHZGAI</b>  | APPC 自动安装 - 创建 APPC 克 LOAD |             | <b>ELPA</b> | 2              | 9288   | <b>AIEXIT</b>            |
|                 | 隆                          |             |             |                |        |                          |
| <b>DFHZGBM</b>  | APPC 操纵位图                  | <b>LOAD</b> | <b>ELPA</b> | 2              | 4776   | (18)                     |
| <b>DFHZGCA</b>  | LU6.2 CNOS 操作              | <b>LOAD</b> | <b>ELPA</b> | 3              | 6168   | (18)                     |
| <b>DFHZGCC</b>  | 目录 CNOS 服务                 | <b>LOAD</b> | <b>ELPA</b> | 3              | 2440   | (18)                     |
| <b>DFHZGCH</b>  | ZC VTAM 更改宏域功能             | <b>LOAD</b> | <b>ELPA</b> | 3              | 4056   | $\overline{\phantom{0}}$ |
| <b>DFHZGCN</b>  | LU6.2 CNOS 协商              | <b>LOAD</b> | <b>ELPA</b> | 3              | 12272  | (18)                     |
| <b>DFHZGIN</b>  | ZC VTAM 问题查询               | <b>LOAD</b> | <b>ELPA</b> | 3              | 3544   | $\overline{a}$           |
| <b>DFHZGPR</b>  | VTAM 持久会话资源处理程序            | <b>LOAD</b> | <b>ELPA</b> | 3              | 2848   | (18)                     |
| <b>DFHZGTA</b>  | ZC 表改变                     | <b>LOAD</b> | <b>ELPA</b> | $\overline{2}$ | 23312  |                          |
| <b>DFHZGTI</b>  | ZC 表查询选通                   | <b>LOAD</b> | <b>ELPA</b> | $\mathbf{2}$   | 14744  |                          |
| <b>DFHZHPRX</b> | 特许路径 SRB<br>方式 VTAM AUTH   |             | <b>ELPA</b> | 2              | 712    | HPO=YES                  |
|                 | <b>EXECRPL</b>             |             |             |                |        |                          |
| DFHZLS1         | LU6.2 CNOS 请求事务程序          | <b>LOAD</b> | <b>ELPA</b> | 3              | 2160   | $(18)$ $(1)$             |
| <b>DFHZRSP</b>  | 重新同步发送程序                   | <b>LOAD</b> | <b>ELPA</b> | 2              | 248    | $(22)$ $(1)$             |
| DFH3QSS         |                            |             |             |                |        |                          |
| DFH62XM         |                            |             |             |                |        |                          |
| <b>ICCFCTAB</b> |                            |             |             |                |        |                          |
| <b>ICCFCTBH</b> |                            |             |             |                |        |                          |
|                 |                            |             |             |                |        |                          |

### <span id="page-476-0"></span>**>iP9CD SMP/E uo**

**ACCEPT** (SMP/E 函数): SMP/E 控制语句, 它控制着 将 SYSMOD 放置(安装)到分发库。其处理与 APPLY 期 间的处理很相似, 不同之处是, ACCEPT 更新分发专区而 非目标专区, 并且 ACCEPT 不处理 JCLIN 数据。

如果安装成功, 将删除 APPLY 在 SCDS 中创建的所有 项, 而 SCDS 是由 RECEIVE 创建的临时库。因此, 当 SYSMOD 被接受后, SMP/E 可以不再除去它。

**APAR(Z(LrVv(f)(APAR (authorized program analysis report)** ) : IBM 提供的修订, 对 IBM 所提供的函数 SYSMOD 的元素进行修订, 具有临时 纠正的特征。APAR 修订的作用是解决当前由安装产生的问 题。APAR 修定通常以修改的格式应用于装入模块, 或是以 更新的格式应用于卡片映像数据。其目的是在发出 PTF 永 久地修正问题之前, 作为一个临时的安排。这个 PTF 将替 代 APAR 修订, 并真正地指定其 ++VER 语句上的这个关 系。

要使分发库接受 APAR SYSMOD, 必须在 ACCEPT 控制 语句中指定 APARS 关键字, 这将保护对取消临时修订的分 发库的更新。

APAR SYSMOD 中的 ++VER 语句必须指定"控制"着将 更新元素的函数的 FMID。

++APAR(AP12345) ++VER(C150) FMID(HCI6400)

但是, 由于相关的 PTF 将及时地成为一个更永久的服务形 式使用, 所以不应该让分发库接受 APAR。

**APPLY** (SMP/E 函数): 将 SYSMOD 应用到 CICS 目 标库的 SMP/E 控制语句, SYSMOD 可以在目标库中进行 测试。如果测试没有达到要求, 可以使用 RESTORE 函数 除去所有的或选中的 SYSMOD。如果测试成功, 可以使用 ACCEPT 函数将 SYSMOD 中的元素存储到分发库中。

在 JCLIN 处理期间, 目标专区里的每个受影响的项都将保 存在 SCDS 中, 以防目标库和目标专区不得不恢复为它们 原来的的状态。

**CSI(O"m~bf)(CSI (consolidated software inventory)** ): 一个关键的 VSAM 数据集, 逻辑上被 SMP/E 分成了多个专区。要获得有关 CSI 和专区的逻辑结 9D|`E",kND *System Modification Program Extended: User's Guide*.

 $\frac{1}{2}$  **(Distribution zone)**: 描述了一组分发库的结 构和内容。

 $\mathbb{E}$ *数 SYSMOD* (Function SYSMOD): 一个可以和 SMP/E 一起安装的由 IBM 提供的产品。CICS Transaction Server for z/OS V3 R1 作为一个 SYSMOD 封装在分发磁 带上。它包含了分发库和 SMP/E 用于创建目标库的 JCLIN 数据。

**FMID** (CICS SYSMOD 的关键字): 标识 SYSMOD 适 用于的发行版和选项。对于 CICS Transaction Server for z/OS V3 R1, 它总是 HCI6400。

 $\triangle$ 局专区 (Global zone): SMP/E 合并软件库存 (CSI) 的逻辑部分,包含如下信息:

- 所有其它的相关专区的定义
- PTS 中出现的 SYSMOD 描述
- SMP/E 处理期间, 参与其中的系统实用程序的描述
- 用于动态分配的 DD 定义项

 $\frac{1}{2}$  **法入模块 (load module)**: 在 SMP/E 上下文中, 目标 库中一个可执行的装入模块(例如 hlq.SDFHLOAD)。装入 模块的 SMP/E 标准缩写是 LMOD。

**PTF(LrY1T^))(PTF (program temporary** fix)): IBM 提供的修订, 它将修订 IBM 提供的函数 SYSMOD 的元素。PTF 的作用是所有用户都可以安装它以 避免可能发生的问题。

PTF 可能包含了对若干不同问题的修订。这意味着, 在 RETAIN 中报告的若干 APAR 修订可能将全部被更永久的 PTF 替代, PTF:

- 提供了与 APAR 修订中相同的卡片映像更改
- 包含了替代预先汇编的 CICS 程序的对象模块

每个 PTF 都由一个 ++PTF 打头语句引出, 并在其 ++VER 修改控制语句中包含 FMID 关键字, 同时把 CICS(HCI6400)识别为受到服务的模块的所有者。

++PTF(UP12345) ++VER(C150) FMID(HCI6400)

例如:

**PTS(PTF Y1f")(PTS (PTF temporary** store)): SMP/E 主数据集, 用于临时性地存储处于 RECEIVE 或 APPLY 状态的 SYSMOD; 即, 这些 SYSMOD 还没有被接收或接受。

**RECEIVE** (SMP/E 函数): SMP/E 控制语句, 用于启动 SYSMOD 的处理。RECEIVE 从 SMPPTFIN 数据集读取 SYSMOD。在可以执行其它任何函数前, 必须已经接收了 每个 SYSMOD。

RECEIVE 更新 SMPPTS 数据集并对输入进行语法检查。 在可以接收 CICS 的任何 SYSMOD 前, 必须已使用全局 专区项对全局专区进行初始化。

<span id="page-477-0"></span>在接收到服务 SYSMOD 应用于的函数之前, 可以先把它们 接收到(PTS)中,并对其进行维护,直到接收到该函数 为止。这将允许产品(例如, CICS)的所有服务都可以和 base 产品一起安装。

**REJECT** (SMP/E 函数): SMP/E 控制语句, 用于从 PTS 数据集除去 SYSMOD, 并删除接收 SYSMOD (RELfiles) 时可能由 SMP/E 分配的所有临时 库。如果在 REJECT 控制语句中没有编码 SELECT 或 EXCLUDE 选项, 则会从 PTS 中除去所有没有应用或接受 的 SYSMOD。这称为大规模拒绝。所有其它的 SYSMOD 处理函数 (RECEIVE、 APPLY、RESTORE 和 ACCEPT) 都可以指定 SELECT 或 EXCLUDE, 也可以缺省为"大规 模处理"方式。

**RESTORE** (SMP/E 函数): SMP/E 控制语句, 用于在 应用完 SYSMOD 后从目标系统除去 SYSMOD, 并把目标 库的的状态恢复到 SYSMOD 应用程序之前的状态。如果必 要, RESTORE 将从 SCDS 重构目标专区项。如果选择 "大规模恢复", 则将从目标库中除去所有已应用但没有 被接受的 SYSMOD。

**SYSMOD ( 5 3 ^ } ) ( SYSMOD (system modification)**): 一个 IBM 提供的产品 (函数 SYSMOD)。一项 IBM 提供的预防性服务 (PTF)。一项 IBM 提供的纠正服务 (APAR)。一个用户提供的修正  $($  USERMOD $)$ <sub> $\alpha$ </sub>

**2) Zharget zone** ): 描述了一组目标系统库的结 构和内容。

**UCLIN** (SMP/E 函数): SMP/E 控制语句, 可用于操纵 多种组成 SMP/E 数据库的数据集。此函数最常规的用法 是, 在首次尝试使用 SMP/E 数据库之前初始化 SMP/E 数 据库。对于 CICS, 运行 DFHINST4 时, 在安装期间执行 此初始化。

**USERMOD ( C ' ^ } ) ( USERMOD (user**  $modification$ ): 用户提供的修正, 它将修正 IBM 提供 的函数 SYSMOD 的元素。USERMOD 与 APAR 修订相 似,但它们由用户提供而不是由 IBM 提供的。它们可能 是:

- 一个本地修订, 用以在有可供使用的官方 IBM 修订之前 规避存在的问题
- 一个用户修正, 用以添加或修改 CICS 中的函数

在决定修改 CICS (无论是添加还是修改函数)时都应该特 别谨慎,因为它大大地增加了安装 PTF 前必须执行的调查 量, 并且还可能增加安装 PTF 的时间。此外, 当您想要安 装 CICS 的未来发行版时,USERMODS 将对安装造成困 难。

### **CICS Transaction Server for z/OS b**

CICS Transaction Server for z/OS的出版信息以下列格式表达:

#### **CICS Transaction Server for z/OS 信息中心**

CICS Transaction Server for z/OS 信息中心是 CICS Transaction Server 用户信息 的主要来源。信息中心包含:

- HTML 格式表示的 CICS Transaction Server 信息。
- 作为 Adobe 可移植文档格式 (PDF) 文件提供的许可和未许可 CICS Transaction Server书籍。您可使用这些文件打印书籍的硬拷贝。要获得更多信息、请参阅 IQ PDF 书籍 』
- HTML 格式和 PDF 文件表示的相关产品信息。

在 CD-ROM 上, CICS 信息中心的一个副本与产品一起自动提供。通过指定信息中 心功能部件号 7014, 可以订购更多的副本, 而无需支付额外的费用。

只有产品的被许可方才能使用许可文档。仅包含未许可信息的信息中心版本可通过 出版物订购系统(订单号码 SK3T-6945) 获得。

#### 基本硬拷贝书籍

下列必备出版物以硬拷贝格式与产品一起自动提供,要获得更多信息, 请参阅 "基 本集合』。

#### 基本集合

基本集合包括下列硬拷贝书籍, 这些书籍在您订购 CICS Transaction Server for z/OS V3 R1 时自动提供:

*Memo to Licensees*, GI10-2559

- *CICS Transaction Server for z/OS Program Directory*, GI10-2586
- *CICS Transaction Server for z/OS 发行指南*, G151-0050
- CICS Transaction Server for  $z/OS \ncong 208E$  吉南, G151-0048
- *CICS Transaction Server for z/OS Licensed Program Specification*, GC34-6608

您可使用上述提供的订单号码订购基本集合中下列书籍的未来副本:

- *CICS Transaction Server for z/OS 发行指南*
- *CICS Transaction Server for z/OS 安装指南*
- *CICS Transaction Server for z/OS Licensed Program Specification*

#### **v PDF i.**

下列书籍在 CICS 信息中心中作为 Adobe 可移植文档格式 (PDF) 文件提供:

#### **CICS Transaction Server for z/OS 的 CICS 书籍**

**通用** 

*CICS Transaction Server for z/OS Program Directory*, GI10-2586 *CICS Transaction Server for z/OS 发行指南*, G151-0050 *CICS Transaction Server for z/OS Migration from CICS TS Version 2.3*, GC34-6425

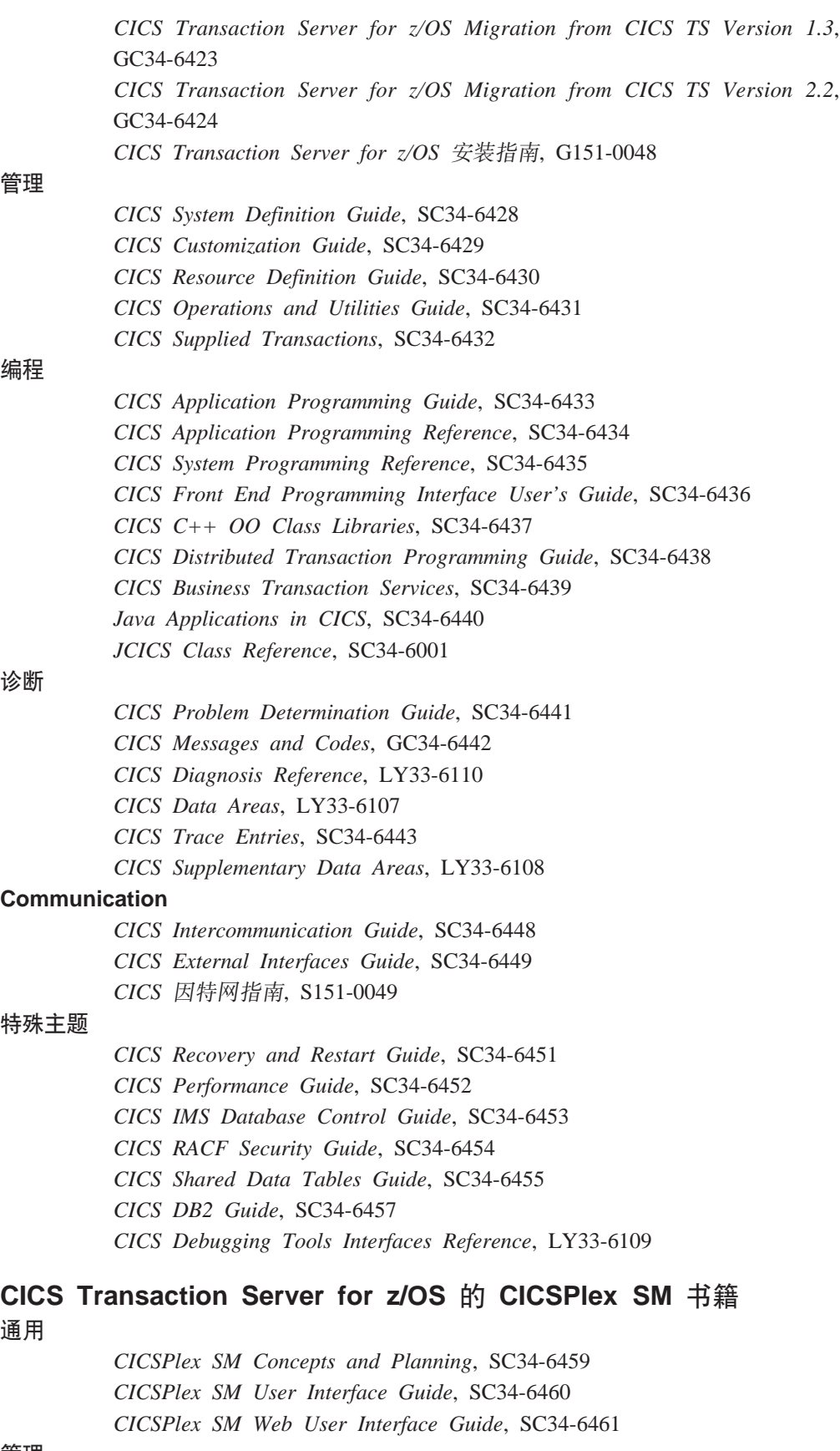

**\m**

*CICSPlex SM Administration*, SC34-6462

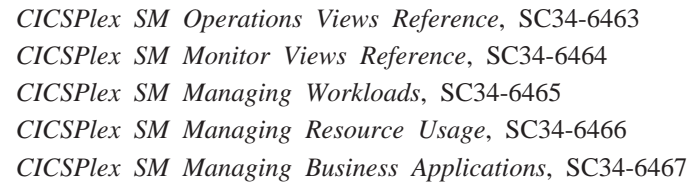

#### 编程

*CICSPlex SM Application Programming Guide*, SC34-6468 *CICSPlex SM Application Programming Reference*, SC34-6469

诊断

*CICSPlex SM Resource Tables Reference*, SC34-6470 *CICSPlex SM Messages and Codes*, GC34-6471 *CICSPlex SM Problem Determination*, GC34-6472

#### **CICS 5Pi.**

#### **Communication**

*CICS Family: Interproduct Communication*, SC34-6473 *CICS Family: Communicating from CICS on System/390*, SC34-6474

#### 许可出版物

下列许可出版物不包含在未许可版本信息中心中:

*CICS Diagnosis Reference*, LY33-6110

*CICS Data Areas*, LY33-6107

*CICS Supplementary Data Areas*, LY33-6108

*CICS Debugging Tools Interfaces Reference*, LY33-6109

### **其他 CICS 书籍**

下列出版物包含有关 CICS 的进一步信息, 但不作为 CICS Transaction Server for z/OS V3 R1 的一部分提供。

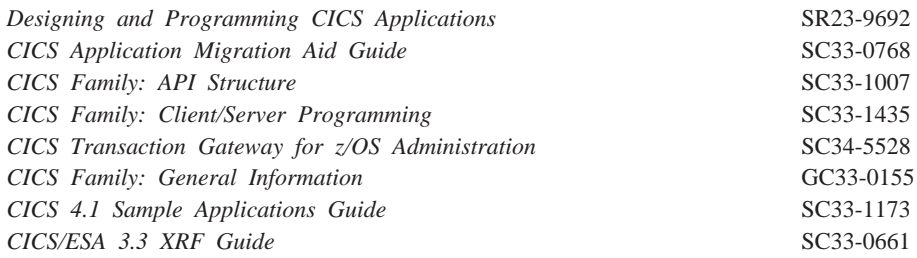

### 相关库中的书籍

#### **53xge5a9(SNA)**

- v *z/OS Communications Server: SNA Network Implementation*, SC31-8777
- v *z/OS Communications Server: SNA Resource Definition Reference*, SC31-8778
- v *Systems Network Architecture Function Description of Logical Unit Types*, GC20-1868
- v *Systems Network Architecture Types of Logical Unit to Logical Unit Sessions*, GC20-1869.

### **VTAM(ACF/VTAM)D\_6(E&\**

- v *Network Program Products General Information*, GC30-3350
- v *Advanced Communications Function for VTAM Installation and Resource Definition*, SC23-0111
- v *Advanced Communications Function for VTAM Customization*, SC23-0112
- v *Advanced Communications Function for VTAM Operation*, SC23-0113
- v *Advanced Communications Function for VTAM Messages and Codes*, SC23-0114
- v *Advanced Communications Function for VTAM Diagnosis Guide*, SC23-0116
- v *Advanced Communications Function for VTAM Diagnosis Reference*, LY30-5582
- v *Advanced Communications Function for VTAM Data Areas*, LY30-5584
- v *Advanced Communications Function for VTAM Programming*, SC23-0115
- v *Advanced Communications Function for VTAM Reference Summary*, SC23-0135

#### **NetView V3.1**

- v *NetView User's Guide*, SC31-8056
- v *NetView Installation and Administration Guide*, SC31-8043
- v *NetView Installation and Administration and Security Reference*, SC31-8045
- v *NetView Customization Guide*, SC31-8052
- v *NetView Customization: Writing Command Lists*, SC31-8055
- v *NetView Automation Planning*, SC31-8051
- v *NetView Automation Implementation*, SC31-8050
- v *NetView RODM and GMFHS Programming Guide*, SC31-8049
- v *NetView Messages*, SC31-8046

#### **NetView `53\mw V2.2**

- v *MultiSystem Manager: Open Topology Interface*, SC31-8144
- v *MultiSystem Manager: Lovell NetWare NetworksOpen Topology Interface*, SC31-8129
- v *MultiSystem Manager: OS/2 LAN Network Manager Networks*, SC31-8130
- v *MultiSystem Manager: Internet Protocol Networks*, SC31-8131

#### **DATABASE 2(DB2)**

- v *IBM DATABASE 2 Administration Guide*, SC26-4888
- v *IBM DATABASE 2 Application Programming and SQL Guide*, SC26-4889
- v *IBM DATABASE 2 Command and Utility Reference*, SC26-4891.

#### **eNetwork Communications Server for OS/2 Warp, V5**

v *Quick Beginnings*, GC31-8189

### $\frac{1}{2}$  虚拟存储访问法(VSAM)

- v *MVS/ESA Access Method Services Reference for VSAM Catalogs*, GC26-4075
- v *MVS/ESA VSAM Administration Guide*, GC26-4151
- v *MVS/ESA Catalog User's Guide*, GC26-4041.

#### **J4CJXFh)(RACF)**

- v *Resource Access Control Facility (RACF): General Information*, GC28-0722
- v *System Programming Library: Resource Access Control Facility (RACF)*, SC28-1343
- v *z/OS Security Server RACF Command Language Reference*, SA22-7687
- v *Resource Access Control Facility (RACF) Security Administrators Guide*, SC28-1340.

#### **)dD53^DLr(SMP/E)**

- v *System Modification Program Extended: User's Guide*, SC28-1302
- v *System Modification Program Extended: (SMP/E) Terminal User's Guide*, SC28-1109
- v *System Modification Program Extended: General Information*, GC28-1106
- v *System Modification Program Extended: Reference*, SC28-1107.

#### *给会系统***(sysplex)规划**

v *System/390 MVS Sysplex Application Migration*, GC28-1211

#### **DFSMS/MVS**

- v *z/OS DFSMSdfp Storage Administration Reference*, SC26-7402
- v *DFSMS/MVS Access Method Services for ICF*, SC26-4906

#### **MVS**

- v *z/OS MVS Programming: Assembler Services Guide*, SA22-7605
- v *z/OS MVS Programming: Assembler Services Reference, Volume 1*, SA22-7606
- v *z/OS MVS Programming: Assembler Services Reference, Volume 2*, SA22-7607
- v *z/OS MVS Setting Up a Sysplex*, SA22-7625.
- v *z/OS MVS Using the Subsystem Interface*, SA22-7642.
- v *z/OS MVS Installation Exits*, SA22-7593.
- v *z/OS MVS Programming: Authorized Assembler Services Reference Vol 1*, SA22-7609
- v *z/OS MVS Programming: Authorized Assembler Services Reference Vol 2*, SA22-7610
- v *z/OS MVS Programming: Authorized Assembler Services Reference Vol 3*, SA22-7611
- v *z/OS MVS Programming: Authorized Assembler Services Reference Vol 4*, SA22-7612
- v *z/OS MVS Planning: Workload Management*, SA22-7602.
- v *z/OS MVS Initialization and Tuning Guide*, SA22-7591
- v *z/OS MVS Initialization and Tuning Reference*, SA22-7592
- v *z/OS MVS Routing and Descriptor Codes*, SA22-7624
- v *z/OS Program Directory*, GI10-6730

### 商定出版物是否是最新的

IBM 定期使用新的和已更改的信息更新其出版物。当首次出版时,出版物的硬拷贝和 BookManager软拷贝版本通常是同步的。但是,由于印刷和发行硬拷贝书籍需要一定的 时间, 因此 BookManager 版本中很有可能包含出版该书之前进行的最后一次更改。

后继更新很可能先在软拷贝中找到,而后才可在硬拷贝中找到。这就意味着,从可发 行的任何时间起、软拷贝版本都将被认为是最新的。

对于 CICSTransaction Server 书籍, 这些软拷贝的更新定期出现在事务处理和数据集合 包 CD-ROM, SK2T-0730-xx 中。每个重新发布的集合包都用一个更新的订单号后缀 (-xx 部分)表示。例如, 集合包 SK2T-0730-06 比 SK2T-0730-05 要新。集合包在其 封面上也清晰地标有日期。

对软拷贝的更新将由修订代码(通常是一个 # 字符)清晰地标记在所更改内容的左侧。

# 辅助选项

辅助选项功能部件帮助残废(例如活动受限或视力不好)用户成功地使用软件产品。

您可以使用下列方式之一执行安装、运行和维护 CICS 系统所需的大多数任务:

- 使用 3270 仿真器登录到 CICS
- 使用 3270 仿真器登录到 TSO
- 使用 3270 仿真器作为 MVS 系统控制台

IBM 个人通信为残疾人提供具有辅助功能选项(特性)的 3270 仿真。您可以使用这个 产品来提供您在 CICS 系统中需要的辅助选项功能部件。

索引

**[A]** 安全策略 dfiejbpl 207 安全套接字层 ([SSL](#page-365-0)) 34[0, 354](#page-379-0) 安全性 [353](#page-378-0) [COVA 354](#page-379-0) [COVC 354](#page-379-0) [COVE 354](#page-379-0) [COVG 354](#page-379-0) [COVP 354](#page-379-0) [COVU 354](#page-379-0) [DFHHTML 354](#page-379-0) [EYUCOVE 354](#page-379-0) [EYUCOVI 354](#page-379-0) [EYULOG 354](#page-379-0) [EYUWREP 354](#page-379-0) [EYUWUI 354](#page-379-0) 安装 [CICS](#page-276-0) 样本程序 251 安装编程语言的支持 [199](#page-224-0) 安装的 CBPDO 方法 描述 4 与 [ServerPac](#page-30-0) 比较 5 安装工作表 概述 [271](#page-296-0) [CAS 271](#page-296-0) [CMAS 271](#page-296-0) [MVS MAS 271](#page-296-0) 安装检验表 概述 [271](#page-296-0) [CAS 271](#page-296-0) [CMAS 271](#page-296-0) [MVS MAS 271](#page-296-0) 安装系统 软件需求 10 安装验证过程 "IVP" 概述 [395](#page-420-0) 在第二个 MVS 映像上安装 [CICSPlex SM 413](#page-438-0) 在第一个 MVS 映像上安装 [CICSPlex SM 397](#page-422-0) 安装验证讨程 ([IVP](#page-250-0)) 225 安全性注意事项 [227](#page-252-0) 本地目录数据集, [DFHLCD 231](#page-256-0) 必需的 [SVC 226](#page-251-0) 从控制台设备使用事务 [251](#page-276-0) 辅助跟踪数据集(A), [DFHAUXT 231](#page-256-0) 辅助跟踪数据集(B), [DFHBUXT 231](#page-256-0) 辅助临时存储器数据集, [DFHTEMP 231](#page-256-0) 交互式 IVP, [DFHIVPOL 239](#page-264-0)

安装验证过程 ([IVP](#page-250-0)) (续) 为终端定义 240 批处理 IVP, [DFHIVPBT 232](#page-257-0) 全局目录数据集, [DFHGCD 231](#page-256-0) 使用 [CEDA](#page-275-0) 事务 250 事务转 储(A) 数据集, [DFHDMPA 231](#page-256-0) 事务 转储(B) 数据集, [DFHDMPB 231](#page-256-0) 数据集 [225](#page-250-0) 瞬时数据附加分区数据集, [COUT 231](#page-256-0) 瞬时数据附加分区数据集, [DFHCXRF 231](#page-256-0) 瞬时数据附加分区数据集, [DFHLRQ 231](#page-256-0) 瞬时数据附加分区数据集, [LOGUSR 231](#page-256-0) 瞬时数据附加分区数据集, [MSGUSR 231](#page-256-0) 瞬时数据附加分区数据集, [PLIMSG 231](#page-256-0) 瞬时数据内分区数据集, [DFHINTRA 231](#page-256-0) 系统初始化参数 [229](#page-254-0) 系统定义数据集 [232](#page-257-0) 消息数据集, [DFHCMACD 231](#page-256-0) [applids](#page-251-0), 定义并激活 226 CICS 启动过程, [DFHSTART 230](#page-255-0) [CICS](#page-257-0) 区域定义数据集 232 [CMAC](#page-255-0) 资源 230 [FILEA](#page-256-0) 数据集, 样本应用程序数据 231 [RACF](#page-251-0) 用户标识权限 226 [SYSIN](#page-256-0) 数据集 231 安装作业 重新启动 44 耗用时间 44 消息 49 运行 44 安装作业的运行次数 44 安装 [CICS Transaction Server](#page-69-0) 期间的耗用时间 44 安装 [CICS TS 7](#page-32-0) 安装 [hlq.SDFJLPA 207](#page-232-0) 安装 [Language Environment](#page-225-0) 支持 200

### **[B]**

帮助 可定制的视图和菜单帮助 [344](#page-369-0) 绑定程序发出的 [IEW0461](#page-74-0) 消息 49 绑定程序发出的 [IEW2646](#page-74-0) 消息 49 绑定程序发出的 [IEW2651](#page-74-0) 消息 49 保存的控制数据集([SCDS](#page-57-0)) 32 保护键定 义 [122](#page-147-0) 保护 [CICS](#page-98-0) 装入库 73 备份数据存储库 303 本地目录 (DFHLCD) 为每个 [CICS](#page-215-0) 区域创建 190

本地目录 (DFHLCD) (续) IVP 启动过程中的 DD 语句 231 本地语言支持 339 本地 MAS 339 不同 CICS 发行版级别之间的 MRO 95

# $\Gamma$  C  $\Gamma$

参数 CICS SIT CMAS 版 323 MVS MAS 334 CICSPlex SM 系统 377 CMAS 启动 JCL 377 EYUINST EXEC 368 MAS 启动 JCL 377 常规路由码 88 程序临时存储 (PTS) 451 程序临时性修订 (PTF) 178 程序装入表 (PLT) 343 重新启动 CMAS 328 重新启动 MVS MAS 336 初始化数据存储库 300 初始化 CAS 313 初始化 CMAS 321 初始化 MVS MAS 332 处置,专区和专区日志 35 创建方式表 289 创建 CICS 系统定义 数据存储库 299 创建 CICSPlex SM 数据集 299 创建 VTAM 应用程序定义 291 存储键定义 122

# $[D]$

代码页 341, 342 CHS1 342 CHS2 342 ENU1 342 JPN1 342 代码页转换表 342 登台数据集 164 第 3 类 SVC 例程 用干区间通信 209 调试概要文件备用索引数据集, DFHDPFMP 为每个 CICS 区域创建 190 调试概要文件基本数据集, DFHDPFMB 为每个 CICS 区域创建 190 调试概要文件路径数据集, DFHDPFMP 为每个 CICS 区域创建 190 调整耦合设施大小实用程序, DFHLSCU 158 定义跨域资源 292 定制 CICS 使用 HPO 支持 61, 97 添加 ISC 支持 211 在 MVS 链接装配区域安装 CICS 模块 107 动态语法分析例程, 安装 82 动态 LU 别名 102 LUAPFX 参数 100 独有的元素或功能部件 描述 4 多个 CICS Transaction Server 库 创建 53 多区域操作(MRO) 安装注意事项 209 不同 CICS 发行版级别之间 95 将 CICS 定义为 MVS 子系统 209

## $F \nvert F$

方式表项 CPSM310.SEYUSAMP/EYUSMPMT 290 非独有的元素或功能部件 **描**述 4 分发库 25 安装 SYSMOD 451 分配和编目 46 SMP/E 函数 ACCEPT (DFHINST6) 48 分发专区 451 分发专区 (DZONE) 34  $CSI \quad 34$  $log$  33 分配 分发库和目标库 46 RELFILE 数据集 46 SMP/E 数据集 47 分区内数据设置, DFHINTRA 为一个 CICS 区域创建 190 分区内瞬时数据数据集, DFHINTRA IVP 启动过程中的 DD 语句 231 服务器 339 服务、应用 提供的 SMP/E 过程 365 辅助存储器用法 319 辅助跟踪(A)数据集, DFHAUXT 为一个 CICS 区域创建 189 IVP 启动过程中的 DD 语句 231 辅助跟踪(B)数据集, DFHBUXT 为一个 CICS 区域创建 189 IVP 启动过程中的 DD 语句 231 辅助功能选项 350 辅助盘区、装入库 177

# **[G]**

高级限定符 81 高速缓存集, [VSAM RLS 136](#page-161-0) 高性能选项 ([HPO](#page-118-0)) 9[3, 97](#page-122-0) 系统初始化参数 97 向 MVS 定义 [CICS SVC 93](#page-118-0) [DFHHPSVC](#page-122-0), VTAM 授权路径 SVC 97 [DFHHPSVC, VTAM](#page-86-0) 授权路径 SVC 61 VTAM 授权路径, [DFHHPSVC 97](#page-122-0) 更新配置列表 [292](#page-317-0)[, 295](#page-320-0) 更新 CICSplex 定义 使用 [DFHCSDUP](#page-330-0) 的 CSD 文件 30[5, 308](#page-333-0) [BLSCECT 389](#page-414-0) [CSD](#page-332-0) 发行版 307 IPCS 的库分配 [IPCSLIB 390](#page-415-0) [ISPMLIB 390](#page-415-0) [ISPPLIB 390](#page-415-0) [SYSPROC 390](#page-415-0) 共存注意事项 此 [CICS](#page-115-0) 发行版之前的发行版 90 自动化操作程序 90 公共 CICS 数据集, 创建 ([DFHCOMDS](#page-213-0) 作业) 188 功能发送 [195](#page-220-0) 共享控制数据集, [VSAM RLS 137](#page-162-0) 工作负载, [MVS 123](#page-148-0) 关闭 [CMAS 328](#page-353-0) 管理程序状态 71 过程,复制到过程库 51

# **[H]**

函数 [SYSMOD 451](#page-476-0) 合并软件库存 [33](#page-58-0)[, 34](#page-59-0)[, 451](#page-476-0) 宏 [DFHDLPSB TYPE=ENTRY](#page-221-0) ( 远程 DL/I ) 196 宏临时存储 (MTS) 32 后安装作业 与 [CAS](#page-322-0) 相关的 297 与 [MVS MAS](#page-322-0) 相关 297 [EYUCAS 297](#page-322-0) [EYUCMAS 297](#page-322-0)[, 321](#page-346-0) [EYUDEFDS 297](#page-322-0)[, 300](#page-325-0) [EYUDFHDS 297](#page-322-0) [EYULPMOD 297](#page-322-0) [EYUSMPE 297](#page-322-0) 环境服务系统服务 (ESSS) 描述 [283](#page-308-0) 添加到 [MVS](#page-308-0) 链接表 283 会话中断通知(SON) [SONSCIP 100](#page-125-0)

## **[J]**

基本元素 列表 5 激活 实时分析 VTAM 定义 [CAS](#page-318-0) 版 293 [CMAS](#page-321-0) 版 296 记录器环境 登台数据集 [164](#page-189-0) [RLS](#page-188-0) 蕴含式 163 [RLS AOR](#page-188-0) 必需的耦合设施空间 163 假脱机性能注意事项 [125](#page-150-0) 将服务应用到 [CICS 177](#page-202-0) 共同修订 [178](#page-203-0) 向 CICS 消息数据集提供服务 180 将 VTAM 信息定义到 [CICSPlex SM 316](#page-341-0) 交互式 [IVP](#page-276-0) 中的样本程序 251 交互式 IVP 中由 CICS 提供的事务 从终端 [248](#page-273-0) 接口模块 [CEECICS 199](#page-224-0) [Language Environment 199](#page-224-0) 仅 DASD 记录 建议 [165](#page-190-0) 警告 NetView 准备 [NetView](#page-345-0) 以接收 320

# **[K]**

可定制的视图和菜单帮助 [344](#page-369-0) 可定制的视图和菜单帮助数据集 [344](#page-369-0) 可选源材料 可选源材料 56 可选源材料, 装入 56 控制台消息 139 控制台消息格式化 激活 89 将 [CICS](#page-86-0) 定义为 MVS 子系统 6[1, 85](#page-110-0) 缺省初始化参数 88 需要的模块 89 控制台支持 将 [TSO](#page-268-0) 用户定义为控制台 243 [TSO CLIST](#page-277-0) 处理 252 库 创建多个集合 53 分发库 25 授权 60. 71 装入库 辅助盘区支持 [177](#page-202-0) [RACF](#page-98-0) 保护  $73$ SMP/E 函数 ACCEPT ([DFHINST6](#page-73-0)) 48 库. CICSPlex SM 框架作业 297 授权 283 与 EYUISTAR 相关的 297 跨系统耦合设施(XCF) 用于区间通信 209 跨系统锁定. VSAM RLS 135 跨域资源(CDRSC) 创建或访问成员 292 SYS1.VTAMLST 库中 294, 295 定义 294 CAS 更新配置 292 CMAS 更新配置 295 扩充数据存储库 302 扩展恢复设施(XRF) 会话, HAVAIL, VTAM APPL 的参数 100

## $\lceil$  L  $\rceil$

类别 1 事务, 授权区域用户标识 75 历史记录 336 链接编辑 消息, 期间 49 DFHHPSVC 到 MVS 核心中 97 链接编辑临时存储(LTS) 32 链接编辑 CICS Transaction Server 模块 运行安装作业时 49 IEW0461 消息 49 IEW2646 消息 49 IEW2651 消息 49 链接表、安装模块 283 链接列表, 安装 CICS 必需的模块 82 锌接装配区域(LPA) 安装必需的模块 DFHCSVC, CICS SVC 108 DFHDSPEX. POST EXIT 存根 108 DFHIRP, 区间通信程序 108 DFHSSEN, 子系统接口内存结尾 / 任务结尾清除例 程 108 安装 CICS 模块 107, 111 合格的模块 109 CICS 空间需求 110 LPA 中必需的 CICS 模块 108 临时存储器数据集, DFHTEMP 为每个 CICS 区域创建 190 IVP 启动过程中的 DD 语句 231 浏览器连接 355 路由码,常规 88

# $[M]$

```
密码检查 121
模块, 在 LPA 中安装 107
目标库
 分配和编目 46
 SMP/E 函数 ACCEPT (DFHINST6) 48
目标专区 452
目标专区 (TZONE) 34
 CSI 33
 log 33
目录
 分发库和目标库 46
```
# $\lceil$   $\Omega$   $\rceil$

```
耦合设施 141
 定义 149
 建议 149
 结构 149
耦合设施的高速缓存结构, VSAM RLS 135
耦合设施的锁结构, VSAM RLS 135
```
# $\lceil P \rceil$

```
配置视图
 定义 CMAS 至 CMAS 的链接 328
屏幕颜色 350
```
# $\lceil$  0  $\rceil$

启动 CAS 从系统控制台 313 样本讨程 313 作为批处理作业 313 MVS IPL 时 313 **CMAS** 从系统控制台 321 样本过程 321 作为批处理作业 321 MVS MAS 332 区间通信 (IRC) 209 区域用户标识、授权打开区域的 ACB 74 区域用户标识、授权使用类别 1 事务 75 区域用户标识,为 1 类事务授权 61 全局目录数据集, DFHGCD 为一个 CICS 区域创建 189 IVP 启动过程中的 DD 语句 231 全局专区 451 全局专区 (GZONE) 34  $CSI \quad 33$ 

全局专区 (GZONE) (续)  $log 32$ 缺省 CICS 用户标识, 向 RACF 定义 79 缺省 EXCI 管道分配限制 91

## $R<sub>1</sub>$

日志方式, CMAS 306 日志管理器 定义记录器环境 141 耦合设施注意事项 149 使用仅 DASD 记录 165 需求规划 141 日志记录, CMAS 385 日志流缩放实用程序, DFHLSCU 158, 169 日志流, 授权区域用户标识使用 76 软件需求 安装系统 10

# $S<sub>1</sub>$

设置  $CAS$  313 CMAS 305, 319 MVS MAS 331 生成后安装作业 297 实施 MVS 工作负载管理器 123 适合于 LPA/ELPA 的模块 109 事务转储数据集 转储(A) 数据集, DFHDMPA 231 转储(B) 数据集, DFHDMPB 231 授权程序分析报告 451 授权程序设施 (APF) 60 授权 CICSTS31.CICS.SDFHAUTH 60 授权 hla.SDFHAUTH 71 授权 hlq.SDFJAUTH 207 授权 SYS1.PARMLIB 库 283 数据存储库 备份 303 创建 299 定义正向恢复的日志 303 对于每个 CMAS 299 扩充 302 在 CMAS 启动 JCL 中标识 323 转换 301 数据存储库的正向恢复日志 303 数据集 24 RELFILE, 分配 46 SMP/E, 分配 47 SMP/E, 指定磁盘 29 数据集的块大小 24 块大小话用于 24

数据集 (非 SMP/E), 指定高级索引 35 属性文件 dfjjvmpr 样本 206 dfjivmps 样本 206 瞬时数据队列定义 351  $COLG$  351 COVE 351 COVI 351 COVP 351 瞬时数据附加分区数据集 目标, LOGA, CICS 样本程序使用的 231 瞬时数据初始化之前的目标, DFHCXRF 231 瞬时数据初始化之前的目标, DFHLRO 231 由 CICS 服务使用底目标 231 由 PL/I 应用程序使用的目标 231 C/370 应用程序使用的目标 231 瞬时数据目标 CSNE 101

# $\lceil T \rceil$

特定于 CMAS 的 JCL 需求 BBACTDEF 323 BBVDEF 323 CICS EXEC 322 DFHRPL 322 EYUCMAS 322 EYUDREP 323 EYULOG 322 EYUPARM 323 STEPLIB 322 特定于 MAS 的 JCL 需求 DFHRPL DD 333 EYUPARM DD 333 STEPLIB DD 333 特许程序设施 (APF) 71 特许库 71 停止 CAS 316 MVS MAS 336 通信 CAS  $\overline{\mathcal{F}}$  CAS 定义跨域资源 292  $CMAS \ncong CMAS$ 定义跨域资源 294

### $\lceil W \rceil$

为联机 IVP 定义终端 240 为 IPCS 分配库 390 未解析的引用 49 问题状态 71

## $\lceil x \rceil$

系统参数 描述 379 摘要 377 系统初始化参数 229 系统间通信(ISC) 安装注意事项 211 系统修正 (SYSMOD) 365 系统异常终止 722 49 向 CICS 提供服务 177 共同修订 178 向 MVS 定义 hlg.SDFHLPA 库 111 消息 运行安装作业时 49 GIMSP 49 IEW0461, 从绑定程序 49 IEW2646, 从绑定程序 49 IEW2651, 从绑定程序 49  $SMP/E$  49 消息日志 (EYULOG) 使用 CMAS JCL 322 协调地址空间 (CAS) 创建数据集 299 定义 VTAM 需求 289 创建方式表 289 创建 VTAM 应用程序 291 定义跨域资源 291, 292 定义信息至 CICSPlex SM 316 更新配置列表 292 激活主节点 293 跨域资源 292 生成后安装作业 297 准备启动 313 准备用户访问 CICSPlex SM 311 JCL 需求 BBACTDEF 314 BBIPARM 314 BBVDEF 314 CAS EXEC 314 EYUCAS 313 STEPLIB 314 start 命令 314 性能参数(CICS), 与服务策略匹配 124 修改的链接装配区域 (MLPA) 108 修整 CICS 安装 MRO 支持 209

## $\lceil Y \rceil$

验证测试, 运行 IVP 作业 225 验证交互式作业, DFHIVPOL 239

466 CICS TS for z/OS: 安装指南

验证交互式作业, DFHIVPOL (续) 调用和执行样本程序 251 使用事务 251 使用 CICS 提供的终端事务 248 终止 CICS 253 DFHIVPOL 248 验证批处理作业, DFHIVPBT 232 希望的输出 236 DFH\$BTCH 输入 232 样本程序 EYUJWREP 344 EYU\$CNV1 342 样本程序数据、FILEA 为每个 CICS 区域创建 190 IVP 启动过程中的 DD 语句 231 样本程序, 安装 251 样本应用程序数据集。创建 ACCTFILE, primer 样本应用程序帐户 191 ACIXFILE, primer 样本应用程序索引 191 DFHCTAIX, 样本应用程序替代索引 191 DFHCTCUS, 样本应用程序详细信息 191 DFHCTHLP, 样本应用程序帮助 191 样本 JCL  $CAS$  313 CMAS 322 EYUCAS 297 EYUCMAS 297 EYUDEFDS 297 EYUDFHDS 297 EYUJCLGN 305, 309 EYULPMOD 297 EYUSMPE 297 MAS 332 异常跟踪 341 抑制 CMF 记录 335, 384 引用, 未解析 49 应用程序编程接口 (API) 安装 REXX 功能软件包 284 准备 284 应用程序迁移辅助 CICS TS 中的元素 6 应用服务 提供的 SMP/E 过程 365 硬件需求 安装 CICS TS 9 用于 CAS 启动的 REGION 参数 314 用于 IVP 作业的控制台设备 定义 239 定义 TSO 用户 243 使用事务 251 与 CAS 相关的数据集 参数存储库 299

与 CAS 相关的数据集 (续) 屏幕存储库 299 与 CMAS 相关的后安装作业 本地 MAS 297 与 CMAS 相关的数据集 299 与 MAS 相关的参数 CICS SIT 334 语言 341 语言标识 342 CHS 342 ENU 342 JPN 342 语言支持 339 预定义的 LU 别名 103 预防性服务 451 源临时存储(STS) 32 运行安装作业花费的时间 44

# $\lceil z \rceil$

在链接表中安装模块 283 在 MVS 链接装配区域中安装模块 111 侦听器 213 终端 为联机 IVP 定义 240 终端的自动安装 240, 241 专区和专区日志处置 35 转储(A) 数据集, DFHDMPA 为一个 CICS 区域创建 189 IVP 启动过程中的 DD 语句 231 转储(A) 数据集, DFHDMPB IVP 启动过程中的 DD 语句 231 转储(B) 数据集. DFHDMPB 为一个 CICS 区域创建 189 转换数据存储库 301 装入库 71 辅助盘区 177 装入模块 451 资源定义 351 资源定义, 终端的自动安装 240 资源类、激活 78 子系统, MVS, 将 CICS 定义为 85 子系统, MVS, 将 CICS 定义为 61 自动化操作程序 消息格式化共存注意事项 90 综合系统. MVS 跨系统耦合设施(XCF) 用于 MVS 映像的 MOR 链接 209 作用域、EYUINST EXEC 参数 后安装定制 297

# [数字]

1 类事务 授权区域用户标识 61

### A

ACBNAME, VTAM APPL 语句参数 CAS 291 CMAS 294 ACBNAME, VTAM APPL 语句的参数 100 ACB (VTAM), 授权区域用户标识打开 74 ACCEPT, SMP/E 的功能 177, 451 ACCEPT. SMP/E 的函数 48 ACCTFILE, primer 样本应用程序帐户数据集 191 ACIXFILE, primer 样本应用程序索引数据集 191 ADDTVOL, DFHISTAR 的参数 37 ADFHAPD1 分发库 25 ADFHAPD2 分发库 25 ADFHC370 元素 25 ADFHCLIB 分发库 25 ADFHCOB 元素 25 ADFHINST 分发库 25 ADFHLANG 分发库 25 ADFHMAC 分发库 25 ADFHMLIB 分发库 25 ADFHMOD 分发库 25 ADFHMSGS 分发库 25 ADFHMSRC 分发库 25 ADFHPARM 分发库 25 ADFHPL1 元素 25 ADFHPROC 分发库 25 ADFHSAMP 分发库 25 AINDEX, DFHISTAR 的参数 36 APAR (授权程序分析报告) 451 APAR 修订 177, 178 APF (特许程序设施) 71 APF, MVS 初始化参数 IEASYSxx 值 281 APF, 授权程序设施 60 APPC 参数, VTAM APPL 语句 294 APPL 语句 CAS 291, 294 CMAS 294 **APPLID** 从几个 MVS 映像访问 101 使用 VTAM 登录 247 通知 VTAM CICS 的 APPLID 242 APPLY, SMP/E 的功能 177, 451 APPLY, SMP/E 的函数 48 ASMHCL exec, 为 CICS 创建 MVS 核心模块列表 98 ASMPLTS, DFHISTAR 的参数 37

ASMPMTS. DFHISTAR 的参数 37 ASMPSCDS, DFHISTAR 的参数 37 ASMPSTS, DFHISTAR 的参数 37 ASREXIT 133 ATCCONxx, VTAM 列表成员 295 ATCSTRxx,VTAM 列表成员 295 AUTH. VTAM APPL 语句参数 CAS 291 CMAS 294 AUTH, VTAM APPL 语句的参数 100 AUXTR 341 AZONE, DFHISTAR 的参数 36 AZONECSI, DFHISTAR 的参数 36 AZONELOG, DFHISTAR 的参数 36

### B

BBACTDEF DD 语句 用 CAS 启动 JCL 314 用 CMAS 启动 JCL 323 BBIPARM DD 语句 用 CAS 启动 314 BBM9ZA00 程序用于 CAS 启动 314 BBSECURE DD 语句 用 CAS 启动 314 BBVDEF DD 语句 用 CAS 启动 JCL 314 用 CMAS 启动 JCL 323 **BLSCECT** 更新 389

# C

CAS 创建数据集 299 定义 VTAM 需求 289 创建方式表 289 创建 VTAM 应用程序 291 定义跨域资源 291, 292 定义信息至 CICSPlex SM 316 更新配置列表 292 激活主节点 293 生成后安装作业 297 准备启动 313 准备用户访问 CICSPlex SM 311 JCL 需求 BBACTDEF 314 BBIPARM 314 BBVDEF 314 CAS EXEC 314 EYUCAS 313 STEPLIB<sub>314</sub>

CAS (续) start 命令 314 CAS 的 Network Control Program 289 CAS (协调地址空间) 跨域资源 292 CASNAME 系统参数 379 **CDRSC** 创建或访问成员 292 SYS1.VTAMLST 库中 294, 295 定义 294 CAS 更新配置 292 CMAS 更新配置 295 CDRSCTI, VTAM START 命令的参数 102 CDS (控制数据集), 保存的 32 CEDA 事务 250 安装 CICS样本程序 251 CEECCICS, Language Environment 接口模块 199 CEEMSG、瞬时数据目标、Language Environment 200 CEEOUT、瞬时数据目标、Language Environment 200 CESE、瞬时数据目标、Language Environment 200 CESO、瞬时数据目标、Language Environment 200 CHS 342 CHS1 342 CHS2 342 **CICS** CICS TS 中的元素 6 CICS 的数据集 187 每个区域唯一的, 创建(DFHDEFDS 作业) 189 所有区域共有, 创建(DFHCOMDS 作业) 188 CICS 监控设施 (CMF) 335, 378 CICS 客户机 CICS TS 中的元素 6 CICS 库 授权 60.71 SMP/E 函数 ACCEPT (DFHINST6) 48 CICS 套接字 214 CICS 系统初始化参数 341 AUXTR 341 CPSMCONN 341 CWAKEY 341 **INITPARM** EYU9VKEC 341 EYU9VWAN 341 SYSTR 341 USERTR 341 WRKAREA 341 CICS 系统定义数据集, DFHCSD 240 为所有 CICS 区域创建 188 自动安装需求 240 IVP 启动过程中的 DD 语句 232 CICS 系统定义 (CSD) 文件 更新 305, 308

CICS 信息中心 安装和配置 65 CICS Distributed Data Manager (DDM)  $CICS$  TS 中的元素 6 [CICS IVP](#page-252-0) 具有的安全性 227 [CICS SIT](#page-402-0) 参数 377 与 [CMAS](#page-348-0) 相关的 323 与 [MVS MAS](#page-359-0) 相关 334 CICS SVC, 在 LPA 中安装 [DFHCSVC 108](#page-133-0) CICS Transaction Gateway [CICS TS](#page-31-0) 中的元素  $6$ CICS Transaction Server 库 创建多个集合 53 分发库 25 目标库 27 [CICS Transaction Server](#page-76-0) 提供的过程, 复制到 51 CICS TS 安装 [7, 9](#page-34-0)[, 17](#page-42-0) 必需的软件和硬件 9 后安装步骤 59 交付内容的描述 4 介绍 3 可选功能部件的描述 5  $DASD$  存储器要求 11 CICS TS 的需求 软件 10 硬件 9 CICS TS 中的功能部件 列表 3 CICS TS 中的元素 列表 3 应用程序迁移辅助 6 [CICS 6](#page-31-0) [CICS](#page-31-0) 客户机 6 [CICS Distributed Data Manager \(DDM\) 6](#page-31-0) [CICSPlex SM 6](#page-31-0) [ONC RPC 6](#page-31-0) [Web](#page-31-0) 界面 6 CICS Web Interface Feature for MVS/ESA [CICS TS](#page-31-0) 中的元素  $6$ [CICS Web support 340](#page-365-0) [CICSPLEX](#page-404-0) 系统参数 379 CICSPlex SM  $CICS$  TS 中的元素 6 [CICSPlex SM](#page-393-0) 的安装库 368 CICSPlex SM 地址空间 (CMAS) 重新启动 [328](#page-353-0) 创建数据存储库 299 定义 [VTAM](#page-318-0) 需求 293 定义跨域资源 [293](#page-318-0)[, 294](#page-319-0) 定义信息至 [CICSplex 328](#page-353-0) 定义 [APPL](#page-318-0) 语句 29[3, 294](#page-319-0)

CICSPlex SM 地址空间 (CMAS) (续) 定义 [VTAM](#page-318-0) 需求 (续) 更新配置列表 [295](#page-320-0) 激活主节点 [296](#page-321-0) 更新 [CICS](#page-330-0) 表 305 更新 [IEASYSxx 282](#page-307-0)  $\#$  室 [CSD 307](#page-332-0) 开始 [ESSS 283](#page-308-0) 启动 从系统控制台 [321](#page-346-0) 作为批处理作业 [321](#page-346-0) 日志方式注意事项 [306](#page-331-0) 升级 [CSD](#page-332-0) 发行版 307 使用 [DFHCSDUP](#page-330-0) 更新 CSD 305 添加 [CICS](#page-325-0) 系统定义 300 准备 [API 284](#page-309-0) [CICS SIT](#page-348-0) 参数 32[3, 377](#page-402-0) CMAS  $\hat{m}$  [START](#page-352-0)  $\hat{m} \hat{\diamond}$  327 CICSPlex SM Starter Set 创建环境 [360](#page-385-0) 定义环境 [360](#page-385-0) 命名约定 359 启动组件 [361](#page-386-0) 删除 [363](#page-388-0) 选择配置 [360](#page-385-0) 样本库 [357](#page-382-0) 用作模型 [364](#page-389-0) [CICSTS31.SMPMTS](#page-54-0), SMP/E 数据集 29 [CICSTS31.SMPPTS](#page-54-0), SMP/E 数据集 29 [CICSTS31.SMPSCDS](#page-54-0), SMP/E 数据集 29 [CICSTS31.SMPSTS](#page-54-0), SMP/E 数据集 29 CMAC, CICS 消息设施 定义消息数据集, [DFHCMACD 191](#page-216-0) 定义需要的资源 [191](#page-216-0) 向消息数据集提供服务, [DFHCMACD 180](#page-205-0) 消息数据集, [DFHCMACD 231](#page-256-0) 需要和 IVP 作业一起使用的资源 230 [IVP](#page-256-0) 启动过程中的 DD 语句 231 [CMAS 340](#page-365-0) [CMAS](#page-344-0) 和 CICS 的发行版同步 319 [CMAS](#page-344-0) 和 CICS 发行版的同步 319 [CMAS](#page-410-0) 日志记录 385 [CMAS](#page-351-0) 中的 CICS 存储器 326 CMAS (CICSPlex SM 地址空间) 重新启动 [328](#page-353-0) 创建数据存储库 299 定义 [VTAM](#page-318-0) 需求 293 定义跨域资源 [293](#page-318-0)[, 294](#page-319-0) 定义信息至 [CICSplex 328](#page-353-0) 定义 [APPL](#page-318-0) 语句 29[3, 294](#page-319-0) 更新配置列表 [295](#page-320-0) 激活主节点 [296](#page-321-0)

CMAS (CICSPlex SM 地址空间) (续) 更新 CICS 表 305 更新 IEASYSxx 282 共享 CSD 307 开始 ESSS 283 启动 从系统控制台 321 作为批处理作业 321 日志方式注意事项 306 升级 CSD 发行版 307 使用 DFHCSDUP 更新 CSD 305 添加 CICS 系统定义 300 准备 API 284 CICS SIT 参数 323, 377 CMAS 的 START 命令 327 CMAS (CICSPlex SM 地址空间) 控制任务 326 控制 CICS 存 储器 326 CMASSYSID 系统参数 379 CMD, MVS 初始化参数 IEASYSxx 值 281 COIRTASKPRI 系统参数 379 COLG 351  $COLORINK - 350$ COLORINKBANNER 350 COLORINKLINK 350 COLORINKVLINK 350 COLORPAPER 350 COLORPAPERALT 350 COLORPAPERERROR 350 COLORPAPERHEAVY 350 COLORPAPERLIGHT 350 COLORPAPERRULE 350 COLORPAPERWARN 350 COMMNDaa, 操作员命令成员 CAS 版 313 CMAS 版 321 CONSOLE 宏 139 COSD 事务 328 COUT, 瞬时数据附加分区数据集 IVP 启动讨程中的 DD 语句 231 COVA 354 COVC 354, 355 COVE 351, 354 COVG 354 COVI 351 COVP 351, 354 COVU 354 CPSM310.EYUDREP 创建数据存储库 300 存储 CMAS 至 CMAS 的链接定义 328 转换数据存储库 301

CPSM310.EYUDREP (续) CMAS 启动 JCL 323 CPSM310.EYUIPRM 数据集 创建参数存储库 299 存储 CMAS 至 CMAS 的链接定义 328 CAS 启动 JCL 299 CPSM310.SEYUADEF CAS 启动 JCL 313 CMAS 启动 JCL 322 CPSM310.SEYUAUTH 授权 283 CAS 启动 JCL 314 CMAS 启动 JCL 322 MAS 启动 JCL 333 CPSM310.SEYUINST 374 CPSM310.SEYUJCL 创建"初学者集合"的 JCL 357 运行"初学者集合"的 JCL 357 "初学者集合"环境的 JCL 358 CPSM310.SEYULOAD 资源定义 305 CMAS 启动 JCL 322 MAS 启动 JCL 333 CPSM310.SEYUPARM 313 CPSM310.SEYUSAMP EYUJCLGN 309 EYUJCLMT 290, 292 EYUSMPMT 290 CPSM310.SEYUVDEF CAS 启动 JCL 313 CMAS 启动 JCL 322 CPSM310.TEYUINST 成员 EYUCAS 297 EYUCMAS 297 EYUDEFDS 297 EYUDFHDS 297 EYULPMOD 297 EYUSMPE 297 EYUTSODS 311 剪裁 EYUISTAR 297 与 CMAS 相关的参数 299 与 MAS 相关的参数 299 CPSM310.XEYUINST 365 CPSMCONN 341 CRELEASE 系统参数 370  $CSD$  351 CSD 文件 更新 305, 308 CSI (合并软件库存) 33, 34, 451 CSNE 瞬时数据目标 101 CVDASTYLE 347

CWAKEY 341

### D

DASD 存储器要求 对于 CICS TS 11 DATEFORMAT 347 DATESEPARATOR 347 **DBCTL** 安装验证过程 (IVP) 261 DECIMALSEPARATOR 347 DEFAULTCICSPLEX 349 DEFAULTCICSRGN 349 DEFAULTCMASCTXT 348 DEFAULTCONNECT 349 DEFAULTCONTEXT 348 DEFAULTCSYSGRP 349 DEFAULTDB2SS 349 DEFAULTEJCOBEAN 349 DEFAULTEIDIBEAN 349 DEFAULTEVENT 349 DEFAULTLOCFILE 349 DEFAULTLOCTRAN 349 DEFAULTMENU 348 DEFAULTNAVIGATE 348 DEFAULTPROGRAM 349 DEFAULTREMFILE 349 DEFAULTREMTRAN 349 DEFAULTSCOPE 348 DEFAULTTASK 349 DEFAULTWARNCNT 348 DFHASMVS, CICS Transaction Server 提供的过程 51 DFHAUPLE. CICS Transaction Server 提供的过程 52 DFHAUXT 数据集, 辅助跟踪 为一个 CICS 区域创建 189 IVP 启动讨程中的 DD 语句 231 DFHBMSU, CICS Transaction Server 提供的过程 52 DFHBUXT 数据集, 辅助跟踪 为一个 CICS 区域创建 189 IVP 启动过程中的 DD 语句 231 DFHCMACD, 消息数据集 180, 191 定义相关 CICS 资源 191 DFHCMACI. 创建和初始化消息数据集的作业 191 DFHCNV 342 DFHCOMDS, 创建公共 CICS 数据集的作业 188 DFHCSD 数据集, CICS 系统定义 240 为所有 CICS 区域创建 188 自动安装需求 240 IVP 启动过程中的 DD 语句 232 DFHCSDUP 需求 DFHCSD 306, 309 STEPLIB 306, 309

DFHCSDUP 需求 (续) SYSIN 306, 309 DFHCSVC, CICS 类型 3 SVC 108 在 LPA 中安装 108 DFHCSVC, CICS 3 型 SVC 安装 61, 93 使用多个版本 94 向 MVS 定义 93 在不同 CICS 发行版之间对 MRO 使用 95 正确级别检查 61, 93 DFHCTAIX. 样本应用程序替代索引 191 DFHCTCUS, 样本应用程序详细信息数据集 191 DFHCTHLP, 样本应用程序帮助数据集 191 DFHCXRF, 瞬时数据附加分区数据集 本地请求队列数据集 231 IVP 启动过程中的 DD 语句 231 DFHDEFDS. 为每个区域创建数据集的作业 189 DFHDLI 用户出口 XDLIPOST 197 XDLIPRE 197 DFHDLPSB TYPE=ENTRY 宏 ( 远程 DL/I ) 196 DFHDMPA 数据集, 转储 为一个 CICS 区域创建 189 IVP 启动过程中的 DD 语句 231 DFHDMPB 数据集, 转储 为一个 CICS 区域创建 189 IVP 启动过程中的 DD 语句 231 DFHDPFMB 调试概要文件备用索引数据集 为每个 CICS 区域创建 190 DFHDPFMB 调试概要文件基本数据集 为每个 CICS 区域创建 190 DFHDPFMB 调试概要文件路径数据集 为每个 CICS 区域创建 190 DFHDSPEX, CICS POST EXIT 存根 108 在 LPA 中安装 108 DFHEBTAL, CICS Transaction Server 提供的过程 52 DFHEITAL, CICS Transaction Server 提供的过程 52 DFHEXTAL, CICS Transaction Server 提供的过程 52 DFHGCD 数据集, 设置目录 为一个 CICS 区域创建 189 IVP 启动过程中的 DD 语句 231 DFHHPSVC, VTAM 授权的路径 SVC 向 MVS 定义 93, 97 装入 MVS 核心 97 DFHHTML 344, 352, 354 DFHINST1, 安装作业 46 DFHINST2. 安装作业 46 DFHINST3, 安装作业 47 DFHINST4, 安装作业 48 DFHINST5, 安装作业 48 DFHINST6, 安装作业 48

DFHINSTA 提交 55 DFHINTRA 数据集, 分区内瞬时数据 为一个 [CICS](#page-215-0) 区域创建 190 [IVP](#page-256-0) 启动过程中的 DD 语句 231 [DFHIRP](#page-133-0), 区间通信程序 108 在 [LPA](#page-133-0) 中安装 108 [MRO](#page-235-0) 需求 210 [DFHISMKD](#page-71-0), 安装作业 46 DFHISTAR 编辑 54 提交 55 [DFHISTAR](#page-49-0) 作业的 BLKFB80 参数 24 [DFHISTAR](#page-49-0) 作业的 BLKISPF 参数 24 [DFHISTAR](#page-49-0) 作业的 BLKU 参数 24 DFHISTAR 作业的 [CMACVOL](#page-54-0) 参数 29 [DFHISTAR](#page-63-0) 作业的 CSSLIB 参数 38 [DFHISTAR](#page-50-0) 作业的 DEFVOL 参数 25 [DFHISTAR](#page-47-0) 作业的 DINDEX 参数 22 [DFHISTAR](#page-50-0) 作业的 DISTVOL 参数 25 [DFHISTAR](#page-60-0) 作业的 DSINFO 参数 35 [DFHISTAR](#page-59-0) 作业的 DZONE 参数 34 DFHISTAR 作业的 [DZONECSI](#page-59-0) 参数 34 DFHISTAR 作业的 [DZONELOG](#page-58-0) 参数 33 [DFHISTAR](#page-47-0) 作业的 GINDEX 参数 22 [DFHISTAR](#page-59-0) 作业的 GZONE 参数 34 DFHISTAR 作业的 [GZONECSI](#page-58-0) 参数 33 DFHISTAR 作业的 [GZONELOG](#page-57-0) 参数 32 [DFHISTAR](#page-48-0) 作业的 HFS0DSN 参数 23 [DFHISTAR](#page-48-0) 作业的 HFS1DSN 参数 23 DFHISTAR 作业的 HFSADSN 参数 [HFSADSN](#page-48-0) 参数 23 [DFHISTAR](#page-64-0) 作业的 JAVADIR 参数 39 [DFHISTAR](#page-46-0) 作业的 JES 参数 21 [DFHISTAR](#page-45-0) 作业的 JOB 参数 20 [DFHISTAR](#page-45-0) 作业的 LIB 参数 20 [DFHISTAR](#page-47-0) 作业的 LINDEX 参数 22 DFHISTAR 作业的 [LOGGER-INFO](#page-66-0) 参数 41 [DFHISTAR](#page-54-0) 作业的 OPTVOL 参数 29 [DFHISTAR](#page-47-0) 作业的 PREFIX 参数 22 DFHISTAR 作业的 [SCEEBND2](#page-66-0) 参数 41 [DFHISTAR](#page-65-0) 作业的 SCEECICS 参数 40 [DFHISTAR](#page-63-0) 作业的 SCEECPP 参数 38 [DFHISTAR](#page-65-0) 作业的 SCEELIB 参数 40 DFHISTAR 作业的 [SCEELKED](#page-63-0) 参数 38 DFHISTAR 作业的 [SCEELKEX](#page-63-0) 参数 38 [DFHISTAR](#page-63-0) 作业的 SCEEOBJ 参数 38 [DFHISTAR](#page-65-0) 作业的 SCEERUN 参数 40 DFHISTAR 作业的 [SCEERUN2](#page-65-0) 参数 40 DFHISTAR 作业的 [SCEESAMP](#page-63-0) 参数 38 [DFHISTAR](#page-64-0) 作业的 SCLBSID 参数 39 [DFHISTAR](#page-46-0) 作业的 SCOPE 参数 2[1, 43](#page-68-0)

DFHISTAR 作业的 SCSOANLE 参数 39 DFHISTAR 作业的 SCSOAUTH 参数 39 [DFHISTAR](#page-64-0) 作业的 SCSQCICS 参数 39 DFHISTAR 作业的 [SCSQLOAD](#page-64-0) 参数 39 DFHISTAR 作业的 [SDSNLOAD](#page-65-0) 参数 40 DFHISTAR 作业的 [SEZACMTX](#page-65-0) 参数 40 DFHISTAR 作业的 [SEZARPCL](#page-65-0) 参数 40 [DFHISTAR](#page-62-0) 作业的 SISPLOAD 参数 37 [DFHISTAR](#page-57-0) 作业的 SMPLTS 参数 32 [DFHISTAR](#page-57-0) 作业的 SMPMTS 参数 32 [DFHISTAR](#page-57-0) 作业的 SMPPTS 参数 32 [DFHISTAR](#page-57-0) 作业的 SMPSCDS 参数 32 [DFHISTAR](#page-57-0) 作业的 SMPSTS 参数 32 [DFHISTAR](#page-54-0) 作业的 SMPVOL 参数 29 DFHISTAR 作业的 [SMPWORK](#page-56-0) 参数 31 [DFHISTAR](#page-49-0) 作业的 SMS 参数 24 [DFHISTAR](#page-60-0) 作业的 TAPEUNIT 参数 35 [DFHISTAR](#page-52-0) 作业的 TARGVOL 参数 27 [DFHISTAR](#page-45-0) 作业的 TEMPLIB 参数 20 [DFHISTAR](#page-47-0) 作业的 TINDEX 参数 22 [DFHISTAR](#page-59-0) 作业的 TZONE 参数 34 [DFHISTAR](#page-58-0) 作业的 TZONECSI 参数 33 DFHISTAR 作业的 [TZONELOG](#page-58-0) 参数 33 [DFHISTAR](#page-46-0) 作业的 UTILITIES 参数 21 DFHISTAR 作业的 [WORKUNIT](#page-49-0) 参数 24 DFHISTAR 作业的 [XTRAQUAL](#page-49-0) 参数 24 [DFHISTAR](#page-209-0), 创建后安装作业 184 [DFHISTAR](#page-45-0), 定义与安装相关的作业的作业 20 参数缺省值 18 [BLKFB80](#page-49-0) 参数 24 [BLKISPF](#page-49-0) 参数 24 [BLKU](#page-49-0) 参数 24 [CMACVOL](#page-54-0) 参数 29 [CSSLIB](#page-63-0) 参数 38 [DEFVOL](#page-50-0) 参数 25 [DINDEX](#page-47-0) 参数 22 [DISTVOL](#page-50-0) 参数 25 [DSINFO](#page-60-0) 参数 35 [DZONE](#page-59-0) 参数 34 [DZONECSI](#page-59-0) 参数 34 [DZONELOG](#page-58-0) 参数 33 [GINDEX](#page-47-0) 参数 22 [GZONE](#page-59-0) 参数 34 [GZONECSI](#page-58-0) 参数 33 [GZONELOG](#page-57-0) 参数 32 [JAVADIR](#page-64-0) 参数 39 [JES](#page-46-0) 参数 21 [JOB](#page-45-0) 参数 20 [LIB](#page-45-0) 参数 20 [LINDEX](#page-47-0) 参数 22 [LOGGER-INFO](#page-66-0) 参数 41 [OPTVOL](#page-54-0) 参数 29

[DFHISTAR](#page-45-0), 定义与安装相关的作业的作业 (续) [PREFIX](#page-47-0) 参数 22 [SCEEBND2 dsname 41](#page-66-0) [SCEECICS dsname 40](#page-65-0) [SCEECPP](#page-63-0) 参数 38 [SCEELIB dsname 40](#page-65-0) [SCEELKED](#page-63-0) 参数 38 [SCEELKEX](#page-63-0) 参数 38 [SCEEOBJ](#page-63-0) 参数 38 [SCEERUN dsname 40](#page-65-0) [SCEERUN2 dsname 40](#page-65-0) [SCEESAM](#page-63-0) 参数 38 [SCLBSID](#page-64-0) 参数 39 [SCOPE](#page-46-0) 参数 2[1, 43](#page-68-0) [SCSQAU](#page-64-0) 参数 39 SCSOCI 参数 39 SCSOL 参数 39 [SCSQLE](#page-64-0) 参数 39 [SEZACMTX dsname 40](#page-65-0) [SEZARPCL dsname 40](#page-65-0) [SISPLOAD](#page-62-0) 参数 37 [SMPLTS](#page-57-0) 参数 32 [SMPMTS](#page-57-0) 参数 32 [SMPPTS](#page-57-0) 参数 32 [SMPSCDS](#page-57-0) 参数 32 [SMPSTS](#page-57-0) 参数 32 [SMPVOL](#page-54-0) 参数 29 [SMPWORK](#page-56-0) 参数 31 [SMP/E](#page-60-0) 专区和专区日志处置 35 [SMS](#page-49-0) 参数 24 [TAPEUNIT](#page-60-0) 参数 35 [TARGVOL](#page-52-0) 参数 27 [TEMPLIB](#page-45-0) 参数 20 [TINDEX](#page-47-0) 参数 22 [TZONE](#page-59-0) 参数 34 [TZONECSI](#page-58-0) 参数 33 [TZONELOG](#page-58-0) 参数 33 [UTILITIES](#page-46-0) 参数 21 [WORKUNIT](#page-49-0) 参数 24 [DFHIVPBT](#page-250-0), 批处理 IVP 22[5, 232](#page-257-0) 希望的输出 [236](#page-261-0) 系统初始化参数 [229](#page-254-0) [DFH\\$BTCH](#page-257-0) 输入 232 [DFHIVPOL](#page-250-0), 交互式 IVP 22[5, 239](#page-264-0) 事务 [251](#page-276-0) 样本程序 [251](#page-276-0) 终止 [CICS 253](#page-278-0)  $CICS$  提供的事务 248 DFHLCD 数据集, CICS 本地目录 为每个 [CICS](#page-215-0) 区域创建 190 [IVP](#page-256-0) 启动过程中的 DD 语句 231 DFHLNKVS, [CICS Transaction Server](#page-77-0) 提供的过程 52 [DFHLSCU](#page-183-0), 日志流缩放实用程序 15[8, 169](#page-194-0) DFHMAPS, [CICS Transaction Server](#page-77-0) 提供的过程 52 DFHMAPT, [CICS Transaction Server](#page-77-0) 提供的过程 52 DFHRPL (动态事务路由出口) CMAS 启动 [JCL 322](#page-347-0) MAS 启动 [JCL 332](#page-357-0) [DFHSIP](#page-265-0), CICS 初始化程序 240 [DFHSMPE](#page-202-0), 编目讨程 177 DFHSMPE, [CICS Transaction Server](#page-77-0) 提供的过程 52 [DFHSSEN](#page-133-0), 子系统接口内存结尾 / 任务结尾清除例程 [108](#page-133-0) 在 [LPA](#page-133-0) 中安装 108 [DFHSSIyy](#page-115-0), 初始化成员 90 [DFHSSIyy](#page-112-0), 消息格式化初始化成员 87 [DFHSTART](#page-255-0), CICS 启动过程 230 DFHSTART, [CICS Transaction Server](#page-77-0) 提供的过程 52 DFHTEMP 数据集, 临时存储器 为每个 [CICS](#page-215-0) 区域创建 190 [IVP](#page-256-0) 启动过程中的 DD 语句 231 DFHUPDVS, [CICS Transaction Server](#page-77-0) 提供的过程 52 DFHYBTPL, [CICS Transaction Server](#page-77-0) 提供的过程 52 DFHYBTVL, [CICS Transaction Server](#page-77-0) 提供的过程 52 DFHYITDL, [CICS Transaction Server](#page-77-0) 提供的过程 52 DFHYITEL, [CICS Transaction Server](#page-77-0) 提供的过程 52 DFHYITPL, [CICS Transaction Server](#page-77-0) 提供的过程 52 DFHYITVL, [CICS Transaction Server](#page-77-0) 提供的过程 52 DFHYXTDL, [CICS Transaction Server](#page-77-0) 提供的过程 52 DFHYXTEL, [CICS Transaction Server](#page-77-0) 提供的过程 52 DFHYXTPL, [CICS Transaction Server](#page-77-0) 提供的过程 52 DFHYXTVL, [CICS Transaction Server](#page-77-0) 提供的过程 52 [DFHZATDX](#page-266-0), 自动安装用户程序 241 DFHZITCL, [CICS Transaction Server](#page-77-0) 提供的过程 52 DFHZITPL, [CICS Transaction Server](#page-77-0) 提供的过程 52 [DFH\\$AFLA CSD](#page-276-0) 组, FILEA 样本程序 251 [DFH\\$BTCH](#page-257-0), 输入到验证批处理作业 232 [DFH\\$FILA CSD](#page-276-0) 组, FILEA 样本数据集 251 [dfjejbpl 207](#page-232-0) dfjjvmpr 样本属性文件 [206](#page-231-0) dfjjvmps 样本属性文件 [206](#page-231-0) DFLTUSER SIT 参数 [MVS MAS 334](#page-359-0)  $DI/I$ 定义远程 [DL/I](#page-221-0) 支持的 PSB 目录 196 功能发送 [195](#page-220-0) 全局用户出口 [197](#page-222-0) 数据库控制 ([DBCTL](#page-220-0)) 195 添加远程 [DL/I](#page-220-0) 支持 195 系统初始化参数 (远程 [DL/I](#page-221-0)) 196 远程数据库访问的需求 [196](#page-221-0) [DFHDLPSB TYPE=ENTRY](#page-221-0) (远程 DL/I) 196

 $DL/I$   $(\frac{4}{2})$ MXSSASZ 参数 (远程 DL/I) 196 DNS 213

### F

EAS 参数, VTAM APPL 语句 294 EAS, VTAM APPL 语句的参数 100 ECI 213 ELPA (扩展链接装配区域) 合格的模块 109 ENU 342 ENU1 342 ENVIRONMENT, EYUINST EXEC 参数 后安装定制 297 BLSCECT 中所需的 IMBED 语句 389 ESSS (环境服务系统服务) 描述 283 添加到 MVS 链接表 283 EXCI 管道分配 90 EXCI 管道分配限制 91 EYU9VKEC 341 EYU9VKIT 343 EYU9VWAN 341 EYU9XDUT 300 EYU9XDUT 的 CMASNAME 参数 300 EYU9XDUT 的 DAYLIGHT 参数 301 EYU9XDUT 的 SYSID 参数 301 EYU9XDUT 的 ZONEOFFSET 参数 301 EYU9XESS 模块 283 EYUCAS 作业 297 EYUCHS1 342 EYUCHS2 342 EYUCMAS 作业 297 EYUCMS01 CICS SIT 参数 324 EYUCMS1A 348 EYUCOVE 351, 352, 354 EYUCOVI 351, 352, 354 EYUDEFDS 作业 297 EYUDEZZZ 面板, 定义 ISPF 选项 311 EYUDFHDS 作业 297 EYUDREP 数据集 创建数据存储库 300 存储 CMAS 至 CMAS 的链接定义 328 转换数据存储库 301 CMAS 启动 JCL 323 EYUENU1 342 EYUHISTx 336 EYUHISTx DD 语句 333 EYUIPRM 数据集 创建参数存储库 299

EYUIPRM 数据集 (续) CAS 启动 JCL 313 **EYUISTAR** CMASNAME 参数 300 DSINFO 300 EYUJPN1 342 EYUJWREP 344 EYULOG 351, 352, 354 EYULOG DD 语句 CMAS 启动 JCL 322 EYULPMOD 作业 297 EYUPARM 参数 描述 379 摘要 377 EYUPARM DD 语句 CMAS 启动 JCL 323 MAS 启动 JCL 333 EYUPLX01 348 EYUSMPE 作业 297 EYUWREP 354 EYUWREP (Web 用户界面服务器存储库) 343, 352 EYUWUI 351, 352, 354 EYU\$CNV1 342

## F

FILEA 数据集, 样本程序数据 为每个 CICS 区域创建 190 IVP 启动过程中的 DD 语句 231 FILEA 样本应用程序 使用的事务 226 FMID, CICS SYSMOD 的关键字 451 FORMATMSG, DFHSSIvv 的参数 87

### G

gethostbyaddr 函数 213 GIMMPDFT 模块, SMP/E 数据集的属性 31 GIMSP 消息和控制语句 49 GIMZPOOL, SYS1.MACLIB 的成员 47 GMMTEXTMSG 347 **GRPLIST** MVS MAS 参数 334

### н

HAVAIL, VTAM APPL 语句的参数 100 HFS 10, 203 HIDEPASSWORD, DFHSSIyy 的参数 87 HISTRECSMSG 336  $h$ lq 81 hostname 342, 355

HTML 模板的 DFHHTML 数据集 为一个 CICS 区域创建 189 HTML 模板数据集, DFHHTML 为一个 CICS 区域创建 189 HTTP 213 http 342, 355

# П

ICCFCC, CICS Transaction Server 提供的过程 52 ICCFCCL, CICS Transaction Server 提供的过程 52 ICCFCL, CICS Transaction Server 提供的过程 52 IEAAPFxx. MVS 授权成员 授权 283 IEASVCcc 成员中的 SVCPARM 语句 93 IEASYSxx. MVS 初始化成员 85 更新 用于 CAS 282 用于 CMAS 282 建立需求 282 授权库 283 注意值 281 IEFDOIXT MVS 出口, 假脱机注意事项 125 IEFSSNaa, MVS 子系统初始化成员 85 **IIOP** 213 ILNDEX. DFHISTAR 的参数 36 IMS, 数据库控制 (DBCTL) 195 INACTIVETIMEOUT 349 INITPARM 341 EYU9VKEC 341 EYU9VWAN 341 InstallShield 安装 CICS 信息中心 65 IPCS 的 IPCSLIB 数据集 390 IPCS 的 ISPMLIB 数据集 390 IPCS 的 ISPPLIB 数据集 390 IPCS 的 SYSPROC 数据集 390 IPCS 工具 类型 389 准备使用 389 更新库分配 390 更新 BLSCECT 389 ISC (系统间通信) 安装注意事项 211 ISMF 存储器类应用程序 136 ISMF 控制数据集应用程序, VSAM RLS 136 ISPF, 更新主要菜单 311 ISPPLIB DD 语句 311 IVP 作业的 PRTAUXT 步骤 230 IVP 作业的 PRTBUXT 步骤 230 IVP 作业的 PRTDMPA 步骤 230 IVP 作业的 PRTDMPB 步骤 230

IVP "安装验证过程" 概述 395 在第二个 MVS 映像上安装 CICSPlex SM 413 在第一个 MVS 映像上安装 CICSPlex SM 397

#### J

**Lava** 验证安装 203 样本 203 组件 203 HFS 文件 203  $JVM$  205 JPN 342 JPN1 342 JRNLDEFCH 系统参数 380 JRNLOPACT 系统参数 380 JRNLRTAEV 系统参数 380 **JVM** 属性文件 206 JVM 概要 205

### T.

Language Environment 199 C 语言的支持 201 COBOL 的支持 201 PL/I 的支持 202 Language Environment 下的 COBOL 201 LNK, MVS 初始化参数 IEASYSxx 值 281 LNKAUTH. MVS 初始化参数 IEASYSxx 值 281 LNKLSTxx, MVS 链接表成员 284 LOGMODE  $\bar{x}$  100 自动安装需要的项 240 LOGMODE, VTAM APPL 语句的参数 100 LOGUSR, 瞬时数据附加分区数据集 IVP 启动过程中的 DD 语句 231 LPA ( 链接装配区域) 安装必需的模块 DFHCSVC, CICS SVC 108 DFHDSPEX, POST EXIT 存根 108 DFHIRP, 区间通信程序 108 DFHSSEN. 子系统接口内存结尾 / 任务结尾清除例 稈 108 安装 CICS 模块 107, 111 合格的模块 109 CICS 空间需求 110 LPA 中必需的 CICS 模块 108 LPA, 系统初始化参数 115

LPA. MVS 初始化参数 IEASYSxx 值 281 LTS (链接编辑临时存储) 32 LUAPFX, VTAM APPL 语句的参数 100 选择值 104 LUTYPE 6 会话 ACO 100 PARSESS 100 PERSIST 100

### M

MAS 339 MASINITTIME 系统参数 381 MASPLTWAIT 系统参数 381 MAXCAD. MVS 初始化参数 设置 282 IEASYSxx 值 281 MAXUSER, MVS 初始化参数 IEASYSxx 值 281 MAXUSERS 349 MLPA (修改的链接装配区域) 108 MODETAB. VTAM APPL 语句参数 291 EYUSMPMT 290 MODIFY 命令 252 MRO 的 SSI 定义 210 MSGCASE 348 MSGCASE 系统参数 382 MSGUSR, 瞬时数据附加分区数据集 IVP 启动过程中的 DD 语句 231 MTS (宏临时存储) 32 MVS 的性能定义 123 MVS 的子系统定义 209 MVS 定义 控制台消息 139 密码检查 121 CICS 保护键 122 CICS 性能 123 MVS 工作负载管理 123 MVS 记录器 141 MVS 链接表, 安装模块 283 MVS 链接列表 安装 CICS 必需的模块 82 安装 IGWABWO 82 安装 IGWARLS 83 其他 MVS 产品模块 82 MVS 映像 CICS 区间的链接需要 XCF/MRO 209 MVS 子系统, 将 CICS 定义为 85 MVS 子系统, 将 CICS 定义为 61 MVS ASR  $\boxplus$  $\Box$  63 MVS ASREXIT 133

#### N

NAME 系统参数 382 **NetView** 发送常规警报到 320 NQNMODE, VTAM START 命令的参数 102 NSINTERADDR 214 NSYSLX, MVS 初始化参数 设置 282 IEASYSxx 值 281

# $\Omega$

ONC RPC CICS TS 中的元素 6

## P

Parallel Sysplex 注意事项 对于 CICS TS 64 PARSESS 参数, VTAM APPL 语句 CAS 291 CMAS 294 PARSESS, VTAM APPL 语句的参数 100 PDIR (PSB 目录) 195 PDSE 10 PERSIST, VTAM APPL 语句的参数 100 PLIMSG, 瞬时数据附加分区数据集 IVP 启动过程中的 DD 语句 231 PLT (程序装入表) 343 PLTPI 343 PLTSD 343 port 342, 355 PROG, MVS 初始化参数 IEASYSxx 值 281 PRVMOD, 系统初始化参数 115 PTF (程序临时性修订) 177, 178, 451 临时存储 (PTS) 451 PTF 临时存储 (PTS) 32 PTS (PTF 临时存储) 32, 451

### R

RACF ( 资源访问控制设施) 安装接口例程 82 保护 CICS 装入库 73 定义缺省 CICS 用户标识 79 激活资源类 78 授权区域用户标识打开区域的 VTAM ACB 74 授权区域用户标识使用 MVS 日志流 76 授权使用类别 1 事务区域用户标识 75 授权 CICS 1 类事务 61

RACF(资源访问控制设施) (续) [IVP](#page-251-0) 用户标识权限 226 [LOGSTRM](#page-101-0) 常规资源类 76 [RECEIVE](#page-202-0), SMP/E 的功能 17[7, 451](#page-476-0) RELFILE 数据集 分配 46 [RESSTATUS](#page-407-0) 系统参数 382 [RESTORE](#page-202-0), SMP/E 的功能 17[7, 452](#page-477-0) [REXX](#page-309-0) 功能软件包, 安装 284 [ROUTECODES](#page-113-0), DFHSSIyy 的参数 88 RSVNONR, MVS 初始化参数 [IEASYSxx](#page-306-0) 值 281 RSVSTRT, MVS 初始化参数 [IEASYSxx](#page-306-0) 值 281 [RUSIZES](#page-314-0) 参数 289

# **S**

[SCDS](#page-57-0)(保存的控制数据集) 32 [SCICBOOK](#page-53-0) 目标库 28 [SCICCMDS](#page-53-0) 目标库 28 [SCICDBRM](#page-53-0) 目标库 28 [SCICDOC](#page-53-0) 目标库 28 [SCICEXEC](#page-53-0) 目标库 28 [SCICJCL](#page-53-0) 目标库 28 [SCICLOAD](#page-53-0) 目标库 28 [SCICPNL](#page-53-0) 目标库 28 [SCICUSER](#page-53-0) 目标库 28 [SDFHAPD1](#page-53-0) 目标库 28 [SDFHAPD2](#page-53-0) 目标库  $28$ [SDFHAUTH](#page-53-0) 目标库 28 [SDFHC370](#page-53-0) 目标库 28  $S$ DFHCLIB 目标库 28 [SDFHCOB](#page-53-0) 目标库  $28$ [SDFHDLL1](#page-53-0) 目标库 28 [SDFHENV](#page-53-0) 目标库  $28$ [SDFHEXCI](#page-53-0) 目标库 28 [SDFHINST](#page-53-0) 目标库 28 [SDFHLANG](#page-53-0) 目标库 28 [SDFHLINK](#page-53-0) 目标库 28 [SDFHLLIB](#page-53-0) 目标库 28 [SDFHLOAD](#page-53-0) 目标库 28 [SDFHLPA](#page-53-0) 目标库  $28$ [SDFHMAC](#page-53-0) 目标库 28 [SDFHMLIB](#page-53-0) 目标库 28  $S$ DFHMSGS 目标库 28 [SDFHMSRC](#page-53-0) 目标库 28 [SDFHPARM](#page-53-0) 目标库 28 [SDFHPL1](#page-50-0) 目标库 2[5, 28](#page-53-0) [SDFHPLIB](#page-53-0) 目标库 28 [SDFHSAMP](#page-53-0) 目标库 28 [SDFHSDCK](#page-53-0) 目标库 28

[SDFJAUTH 207](#page-232-0) [SDFJLPA 207](#page-232-0) SDSNLOAD 参数 [SDSNLOAD](#page-65-0) 参数 40 [SDUMP](#page-415-0) 选项 390 **[SEC](#page-408-0) 系统参数 383** [SECPRFX](#page-408-0) 系统参数 383 SELECT, [DFHISTAR](#page-68-0) 的参数 43 [SERCLMD](#page-53-0) 目标库 28 ServerPac **描述 4** 内容 4 软件需求 10 与 [CBIPO](#page-30-0) 比较 5 [SEYUADEF](#page-53-0) 目标库 28 [SEYUAUTH](#page-53-0) 目标库 28 [SEYUC370](#page-53-0) 目标库 28 [SEYUCLIB](#page-53-0) 目标库 28 [SEYUCMOD](#page-53-0) 目标库 28 [SEYUCOB](#page-53-0) 目标库 28 [SEYUDEF](#page-53-0) 目标库 28 [SEYUDWLD](#page-53-0) 目标库 28 [SEYUINST](#page-53-0) 目标库 28 [SEYUJCL](#page-53-0) 目标库 28 [SEYULINK](#page-53-0) 目标库 28 [SEYULOAD](#page-53-0) 目标库 28 [SEYULPA](#page-53-0) 目标库 28 [SEYUMAC](#page-53-0) 目标库 28 [SEYUMLIB](#page-53-0) 目标库 28 [SEYUPARM](#page-53-0) 目标库 28 [SEYUPL1](#page-53-0) 目标库 28 [SEYUPLIB](#page-53-0) 目标库 28 [SEYUPROC](#page-53-0) 目标库 28 [SEYUSAMP](#page-53-0) 目标库 28 [SEYUTLIB](#page-53-0) 目标库 28 [SEYUVDEF](#page-53-0) 目标库 28 [SHUtdown](#page-353-0) 操作命令 328 SIT 参数, [CICS 377](#page-402-0) 与 [CMAS](#page-348-0) 相关的 323 与 [MVS MAS](#page-359-0) 相关 334 SMF, MVS 初始化参数 [IEASYSxx](#page-307-0) 值 282 [SMP0001](#page-56-0), SMP/E 数据集的 SMP/E 样本 [USERMOD 31](#page-56-0) [SMPCNTL](#page-203-0), DFHSMPE 的 DD 语句 178 SMP/E 的 [REJECT](#page-477-0) 函数 452 SMP/E 的 [UCLIN](#page-477-0) 函数 452 [SMP/E](#page-56-0) 数据集的属性 3[1, 32](#page-57-0) [SMP/E](#page-56-0) 数据集, 属性 3[1, 32](#page-57-0) [SMP/E](#page-59-0) 洗项, 指定 34 [SMP/E](#page-60-0) 专区和专区日志处置 35 [SMP/E](#page-390-0), 用以应用服务 365

SONSCIP 参数. VTAM APPL 语句 294 SONSCIP, VTAM APPL 语句的参数 100 SPOOLCLASS 系统参数 383 SSL 213 SSL (安全套接字层) 340, 354 STALL 系统参数 383 START 命今 CAS 314 CMAS 327 Starter Set **创建环境 360** 定义环境 360 命名约定 359 启动组件 361 删除 363 选择配置 360 样本库 357 用作模型 364 STS ( 源临时存储 ) 32 SUPPRESSCMF 系统参数 335, 384 **SVC** 安装 CICS 类型 3 SVC 93 安装 CICS 3 型 SVC 61 对 DFHCSVC 的正确级别检查 93 使用多个版本的 DFHCSVC 94 向 MVS 定义 93 在不同 CICS 发行版之间对 MRO 使用 DFHCSVC 95 DFHCSVC 的正确级别检查 61 DFHHPSVC, 定义 97 DFHHPSVC, 装入 MVS 核心 97 SVC, 在 LPA 中安装 DFHCSVC 108 SYMREC 宏 63, 133 SYMREC 权限出口 133 SYS1.CPSM310.SEYULINK 包含 MVS 链接表模块 283 桴权 283 添加到链接表 284 SYS1.CPSM310.SEYULPA 定义到 MVS 287 授权 283 SYS1.PARMLIB 库 使用操作员命令的 COMMNDaa 成员 321 BLSCECT 出口控制表 389 **IEAAPFaa** 用于授权 CICSPlex SM 库 283 IEASYSxx 成员 创建 CAS 已启动任务时 282 创建 CMAS 已启动任务时 282, 305 建立需求 282 授权库时 283

SYS1.PARMLIB 库 (续) LNKLSTxxx 成员 添加 MVS 链界表时 284 SYS1.PROCLIB CAS 启动过程 313 CMAS 启动过程 321 SYS1.VTAMLIB 方式表 290 SYS1.VTAMLST 库 292 方式表 289 跨域资源定义 292, 294 应用程序定义 CAS 289 CMAS 294 SYSIN 数据集的 DFH\$SIP2 成员 229 SYSIN 数据集的 DFH\$SIPn 成员, 用于 IVP 作业 229 SYSIN 数据集. 分区 为所有 CICS 区域创建 189 IVP 启动过程中的 DD 语句 231 SYSMOD (系统修改) 177, 365 SYSMOD (系统修正) 452 函数 451 APAR 451 PTF 451 USERMOD 452 SYSNAME, MVS 初始化参数 IEASYSxx 值 282 SYSTCPD 214 System Modification Program Extended (SMP/E) 函数 SYSMOD 451 锌接编辑期间的消息 49 数据集 29 分配 47 指定磁盘 29 CICSTS31.SMPMTS 29 CICSTS31.SMPPTS 29 CICSTS31.SMPSCDS 29 CICSTS31.SMPSTS 29 消息 49 ACCEPT 功能 177 ACCEPT 函数 48, 451 APPLY 功能 177 APPLY 函数 48, 451 CICS SYSMOD 的 FMID 关键字 451 DFHSMPE 177 RECEIVE 功能 177 RECEIVE 函数 451 REJECT 函数 452 RESTORE 功能 177 RESTORE 函数 452 UCLIN 函数 452

SYSTR 341
## т

TCPIPADDRESS 345 TCPIPHOSTNAME 342, 345, 355 TCPIPHTTPHOST 346 TCPIPPORT 342, 345, 355 TCPIPSERVICE 340 TCPIPSSL 346 TCPIPSSLCERT 346 TCP/IP 安装需求 213 启用 213 **侦听器** 213 DNS 213 ECI 213 HTTP 213  $IIOP 213$ SSL 213 THOUSNDSEPARATOR 348 TIMESEPARATOR 348 TIMEZONE 参数 EYUINST EXEC 301, 369 EYUXDUT 298 **TSO** 将 TSO 用户定义为控制台 243

# U

UNIX System Services 203 URL 342, 355 USERMOD (用户修正) 452 USERTR 341 USSDIRA, DFHISTAR 的参数 37

## $\mathbf V$

VARY NET 命令 296 VPACING 参数, VTAM APPL 语句 294 VPACING, VTAM APPL 语句的参数 100 **VSAM RLS** 定义高速缓存集 136 定义共享控制数据集 137 定义耦合设施的高速缓存结构 135 定义主控耦合设施的锁结构 135 定义, 必需的 135 激活耦合设施结构 138 建立新过程 138 授权 CICS 用户标识 137 为 RLS 访问定义 SMS 存储器类 136 为 RLS 访问改变数据集属性 136 向 SYS1.PARMLIB 添加新参数 138 修正 SYS1.PARMLIB(BPXPRMxx) 中的参数 207 VSAM RLS (续) CFRM 策略 135 ISMF 存储器类应用程序 136 ISMF 控制数据集应用程序 136 IXCMIAPU 实用程序 135 **VTAM** 版本. 发行版和修订版级别指示符 101 跨域注意事项 101 授权路径 61, 97 自动安装的 LOGMODE 表项 240 APPL 语句 99 跨域注意事项 101 ACBNAME 参数 100 AUTH 参数 100 EAS 参数 100 HAVAIL 参数 100 LOGMODE 参数 100 LUAPFX 参数 100 PARSESS 参数 100 PERSIST 参数 100 SONSCIP 参数 100 VPACING 参数 100 CICS 所需的定义 99  $CICS$  APPLID  $100$ VTAM 需求 定义跨域资源 292. 294 定义 APPL 语句 291, 294 更新配置列表 292, 295 激活定义 293, 296 CAS 289  $CMAS$  294 VTAM ACB, 授权区域用户标识打开 74 VTAM APPL 参数 AUTH 的 PASS 洗项 294 VTAM APPL 参数 AUTH 的 UPAGE 选项 294 VTAM APPL 参数 AUTH 的 VPACE 选项 100 VTAM LU 别名 102

#### W

Web 用户界面服务器 339 临时存储器模型 352 Web 用户界面服务器初始化必需参数 345 Web 用户界面服务器初始化参数 345 COLORINK 350 COLORINKBANNER 350 COLORINKLINK 350 COLORINKVLINK 350 COLORPAPER 350 COLORPAPERALT 350 COLORPAPERERROR 350 COLORPAPERHEAVY 350 COLORPAPERLIGHT 350

[Web](#page-370-0) 用户界面服务器初始化参数 (续) [COLORPAPERRULE 350](#page-375-0) [COLORPAPERWARN 350](#page-375-0) [CVDASTYLE 347](#page-372-0) [DATEFORMAT 347](#page-372-0) [DATESEPARATOR 347](#page-372-0) [DECIMALSEPARATOR 347](#page-372-0) [DEFAULTCICSPLEX 349](#page-374-0) [DEFAULTCICSRGN 349](#page-374-0) [DEFAULTCMASCTXT 348](#page-373-0) [DEFAULTCONNECT 349](#page-374-0) [DEFAULTCONTEXT 348](#page-373-0) [DEFAULTCSYSGRP 349](#page-374-0) [DEFAULTDB2SS 349](#page-374-0) [DEFAULTEJCOBEAN 349](#page-374-0) [DEFAULTEJDJBEAN 349](#page-374-0) [DEFAULTEVENT 349](#page-374-0) [DEFAULTLOCFILE 349](#page-374-0) [DEFAULTLOCTRAN 349](#page-374-0) [DEFAULTMENU 348](#page-373-0) [DEFAULTNAVIGATE 348](#page-373-0) [DEFAULTPROGRAM 349](#page-374-0) [DEFAULTREMFILE 349](#page-374-0) [DEFAULTREMTRAN 349](#page-374-0) [DEFAULTSCOPE 348](#page-373-0) [DEFAULTTASK 349](#page-374-0) [DEFAULTWARNCNT 348](#page-373-0) [GMMTEXTMSG 347](#page-372-0) [INACTIVETIMEOUT 349](#page-374-0) [MAXUSERS 349](#page-374-0) [MSGCASE 348](#page-373-0) [TCPIPADDRESS 345](#page-370-0) [TCPIPHOSTNAME 342](#page-367-0)[, 345](#page-370-0)[, 355](#page-380-0) [TCPIPHTTPHOST 346](#page-371-0) [TCPIPPORT 342](#page-367-0)[, 345](#page-370-0)[, 355](#page-380-0) [TCPIPSSL 346](#page-371-0) [TCPIPSSLCERT 346](#page-371-0) [THOUSNDSEPARATOR 348](#page-373-0) [TIMESEPARATOR 348](#page-373-0) [WUITRACE 350](#page-375-0) [Web](#page-370-0) 用户界面服务器初始化可选参数 345 Web 用户界面服务器存储库 ([EYUWREP](#page-368-0)) 34[3, 352](#page-377-0) [WRKAREA 341](#page-366-0) [WTO](#page-164-0) (写入操作符) 宏 139 [WUITRACE 350](#page-375-0)

### **X**

[XDLIPOST](#page-222-0) 全局用户出口 197 [XDLIPRE](#page-222-0) 全局用户出口 197 XRF(扩展恢复设施) 会话, HAVAIL, [VTAM APPL](#page-125-0) 的参数 100 **XTRAOUAL** 参数 [XTRAQUAL](#page-49-0) 参数 24 XXRSTAT 出口, 影响 [VTAM ACB](#page-99-0) 的接管 74

#### **Z**

[z/OS UNIX System Services 203](#page-228-0)

## $[$  特别字符 ]

&CICS\_DIRECTORY 符号 [HFS](#page-230-0) 子目录 205 &JAVA\_HOME [HFS Java](#page-230-0) 子目录 205

### 声明

本信息是为在美国提供的产品和服务编写的。IBM 可能在其他国家或地区不提供本文档 中讨论的产品、服务或功能特性。要获取有关您当前所在区域的产品和服务的信息, 请向您当地的 IBM 代理咨询。 任何对 IBM 的产品、程序或服务的引用并非意在明示 或暗示只能使用 IBM 的产品、程序或服务。只要不侵犯 IBM 的知识产权, 任何同等 功能的产品、程序或服务、都可以代替 IBM 产品、程序或服务。但是、评估和验证任 何非 IBM 产品、程序或服务, 则由用户自行负责。

IBM 可能已拥有或正在申请与本文档内容有关的各项专利权。提供本文档并未授予用户 使用这些专利的任何许可证。您可以用书面方式将许可证查询寄往:

IBM Director of Licensing IBM Corporation North Castle Drive Armonk, NY 10504-1785 U.S.A.

有关双字节(DBCS)信息的许可证查询, 请与您所在国家或地区的 IBM 知识产权部门 联系, 或用书面方式将查询寄往:

IBM World Trade Asia Corporation Licensing 2-31 Roppongi 3-chome, Minato-ku Tokyo 106, Japan

本条款不适用英国或任何这样的条款与当地法律不一致的国家或地区: 国际商业机器公 司以"按现状"的基础提供本出版物,不附有任何形式的(无论是明示的,还是默示 的) 保证, 包括(但不限于) 对非侵权性、适销性和适用于某特定用途的默示保证。 某些国家或地区在某些交易中不允许免除明示或默示的保证,因此本条款可能不适用 于您。

本信息中可能包含技术方面不够准确的地方或印刷错误。此处的信息将定期更改;这 些更改将编入本出版物的新版本中。 IBM 可以随时对本资料中描述的产品和/或程序 进行改进和 / 或更改, 而不另行通知。

本程序的被许可方如果要了解有关程序的信息以达到如下目的: (i) 允许在独立创建 的程序和其他的程序(包括本程序)之间进行信息交换,以及(ii)允许对已经交换的 信息进行相互使用, 请与下列地址联系: IBM United Kingdom Laboratories, MP151, Hursley Park, Winchester, Hampshire, England, SO21 2JN。只要遵守适当的条件和条款, 包括某些情形下的一定数量的付费,都可获得这方面的信息。

本资料中描述的许可程序及其所有可用的许可资料均由 IBM 依据 IBM 客户协议、IBM 国际程序许可证协议或任何同等协议中的条款提供。

下列术语是国际商业机器公司在美国和 / 或其他国家或地区的商标或注册商标:

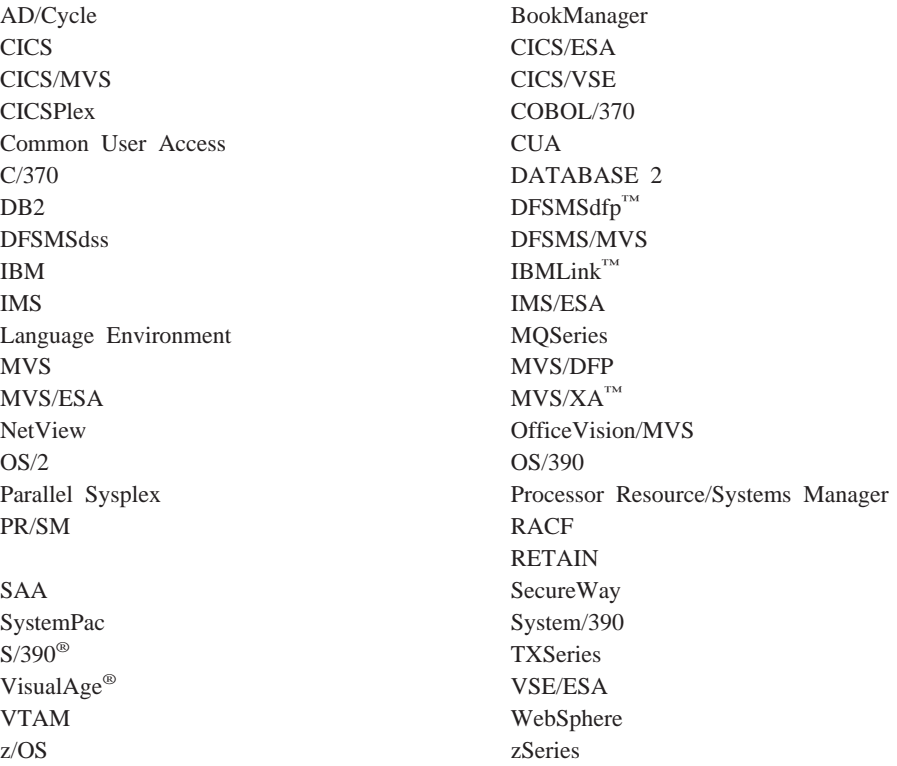

Java 和所有基于 Java 的商标和徽标是 Sun Microsystems, Inc. 在美国和其他国家或地 区的商标或注册商标。

Microsoft、Windows、Windows NT® 和 Windows 徽标是 Microsoft Corporation 在美 国和 / 或其他国家或地区的商标。

Linux 是 Linus Torvalds 在美国和 / 或其他国家或地区的商标。

UNIX 是 The Open Group 在美国和 / 或其他国家或地区的商标。

其他公司、产品和服务名称是其他公司的商标或服务标记。

#### **商标**

### 将您的意见发送给 IBM

如果您对本书中的任何内容有特别欣赏或者非常不赞成的地方, 请使用下面列出的一 种方法将您的意见发送给 IBM。

请对本书中您认为是特定的错误或疏漏的部分,以及本书的准确性、组织、主旨或完 整性自由发表您的意见。

请仅对本书中的信息以及信息表达的方式提出意见。

若要提出问题、对 IBM 产品或系统功能提出意见, 或是索取其他出版物, 请与 IBM 代 理或 IBM 授权的代理商联系。

当您发送意见至 IBM 后, 即授予 IBM 非专有权, IBM 对于您所提供的任何信息, 有 权利以任何它认为适当的方式使用或分发,而不必对您负任何责任。

可以按下列方式之一将您的意见发送给 IBM:

• 邮寄到下列地址:

User Technologies Department (MP095) IBM United Kingdom Laboratories Hursley Park Hampshire Hampshire SO21 2JN United Kingdom

- 传真至:
	- 英国以外的地区, 在拨通国际访问码之后使用 44-1962-816151
	- 英国以内的地区, 使用 01962-816151
- 以电子方式发送, 请使用适当的网络标识:
	- IBMLink: HURSLEY(IDRCF)
	- 因特网: idrcf@hursley.ibm.com

无论您使用哪种方法,都请确保包含以下信息:

- 出版物标题和订单号
- 您的意见所针对的主题
- 您的姓名和地址 / 电话号码 / 传真号码 / 网络标识。

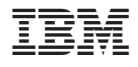

程序号: 5655-M15

 $G151 - 0048 - 00$ 

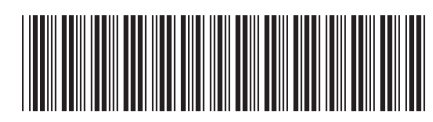

Spine information:

CICS TS for z/OS

安装指南

版本 3<br>发行版 1